# 区块链服务

**API** 参考

文档版本 01 发布日期 2024-11-14

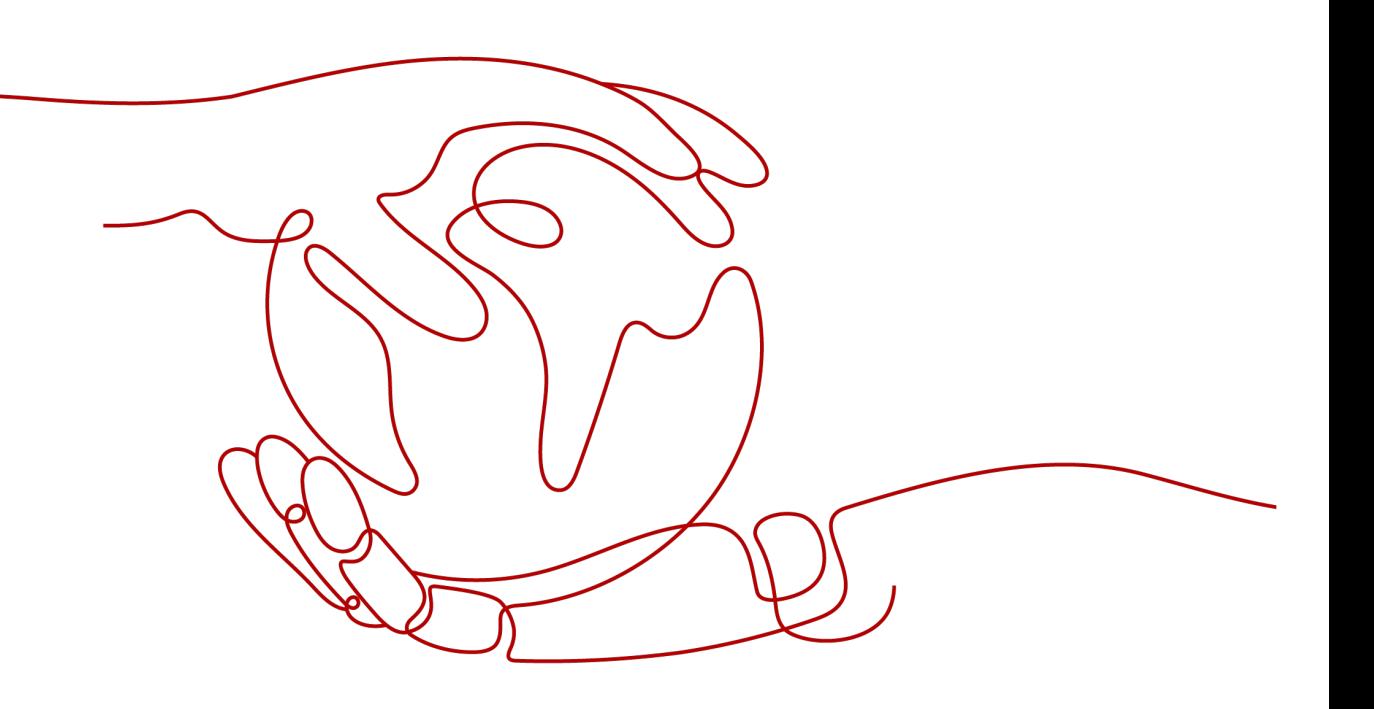

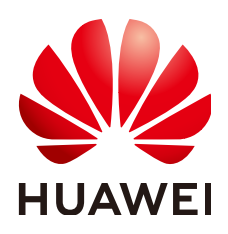

#### 版权所有 **©** 华为云计算技术有限公司 **2024**。 保留一切权利。

非经本公司书面许可,任何单位和个人不得擅自摘抄、复制本文档内容的部分或全部,并不得以任何形式传 播。

#### 商标声明

**、<br>HUAWE和其他华为商标均为华为技术有限公司的商标。** 本文档提及的其他所有商标或注册商标,由各自的所有人拥有。

#### 注意

您购买的产品、服务或特性等应受华为云计算技术有限公司商业合同和条款的约束,本文档中描述的全部或部 分产品、服务或特性可能不在您的购买或使用范围之内。除非合同另有约定,华为云计算技术有限公司对本文 档内容不做任何明示或暗示的声明或保证。

由于产品版本升级或其他原因,本文档内容会不定期进行更新。除非另有约定,本文档仅作为使用指导,本文 档中的所有陈述、信息和建议不构成任何明示或暗示的担保。

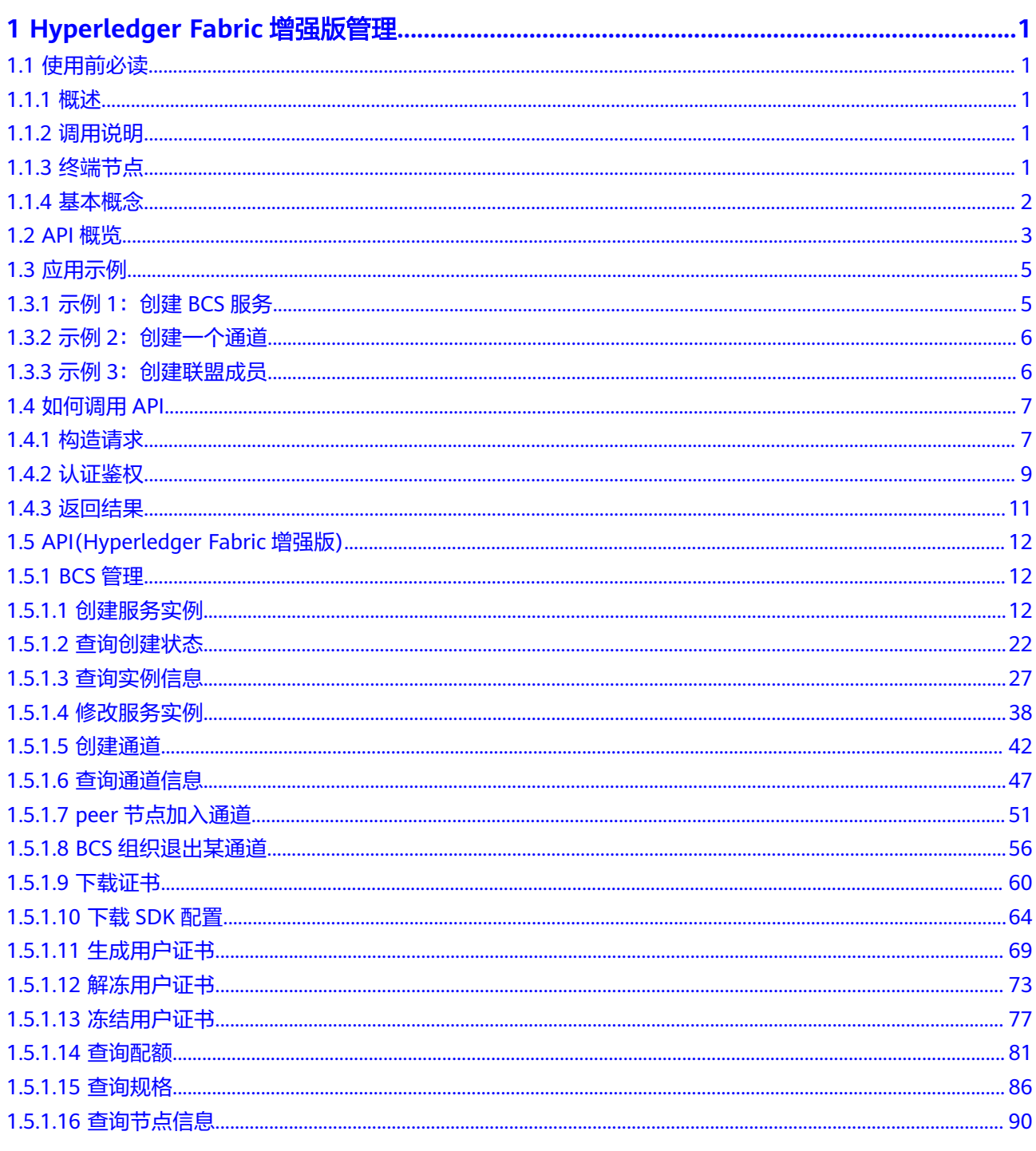

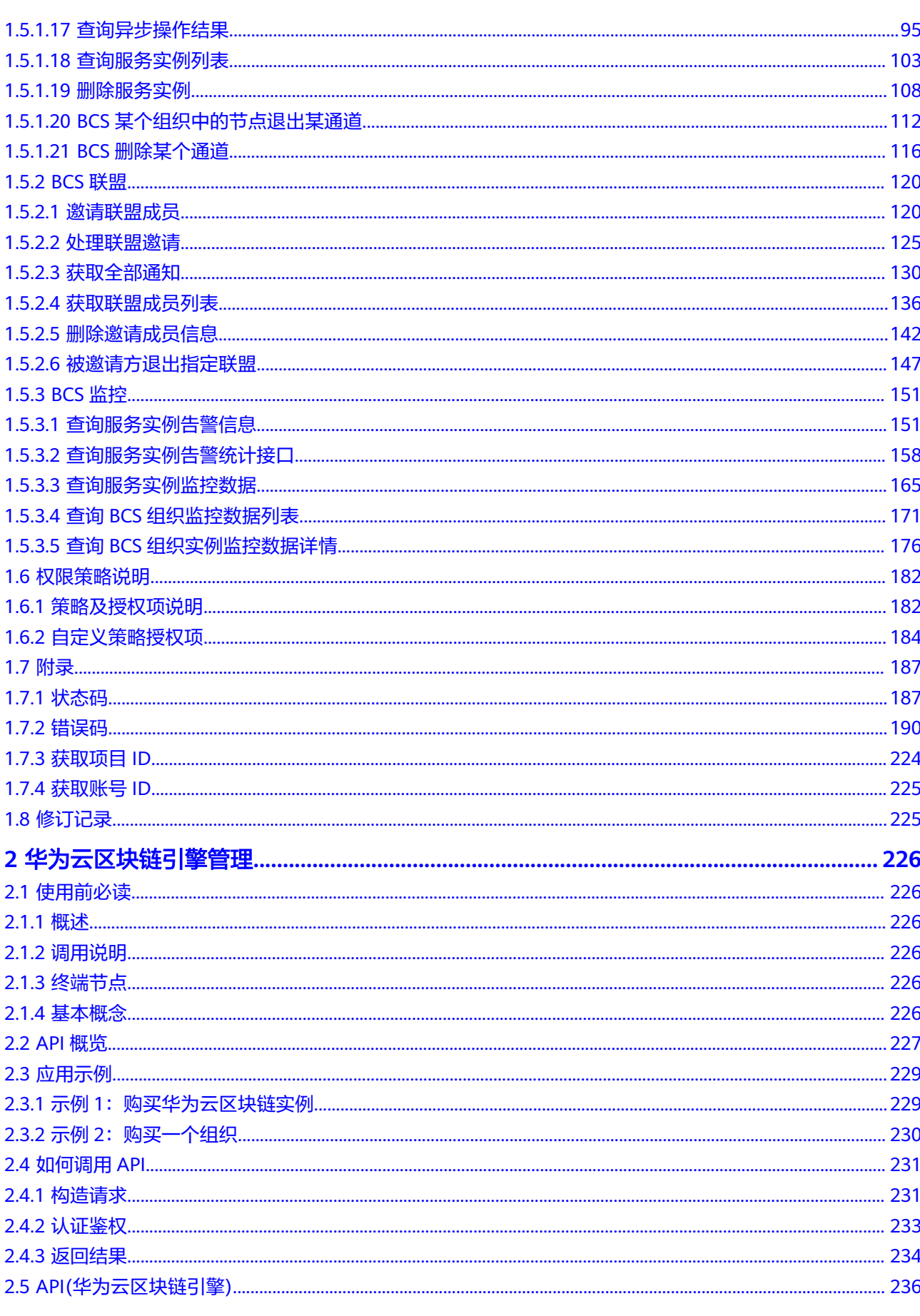

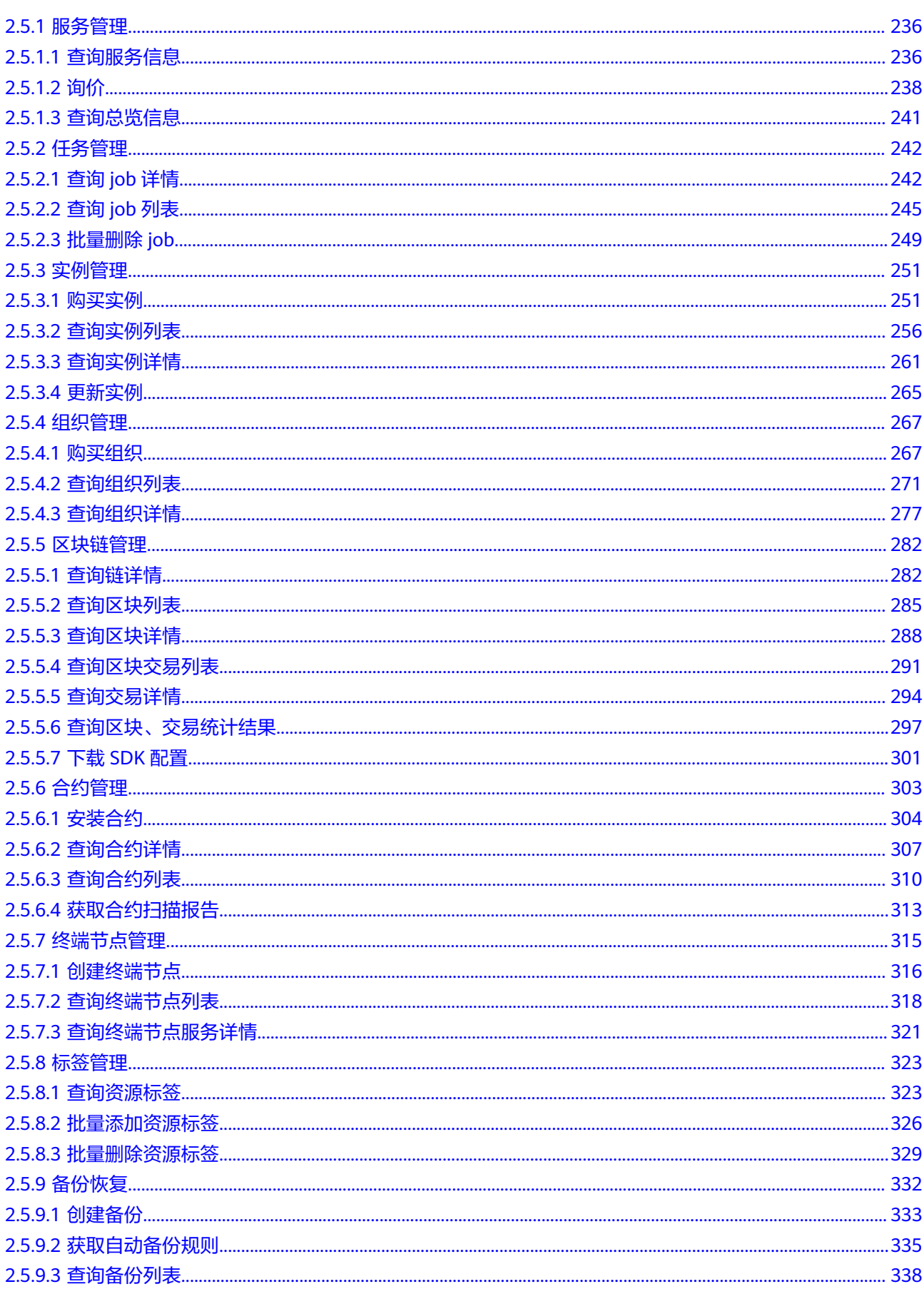

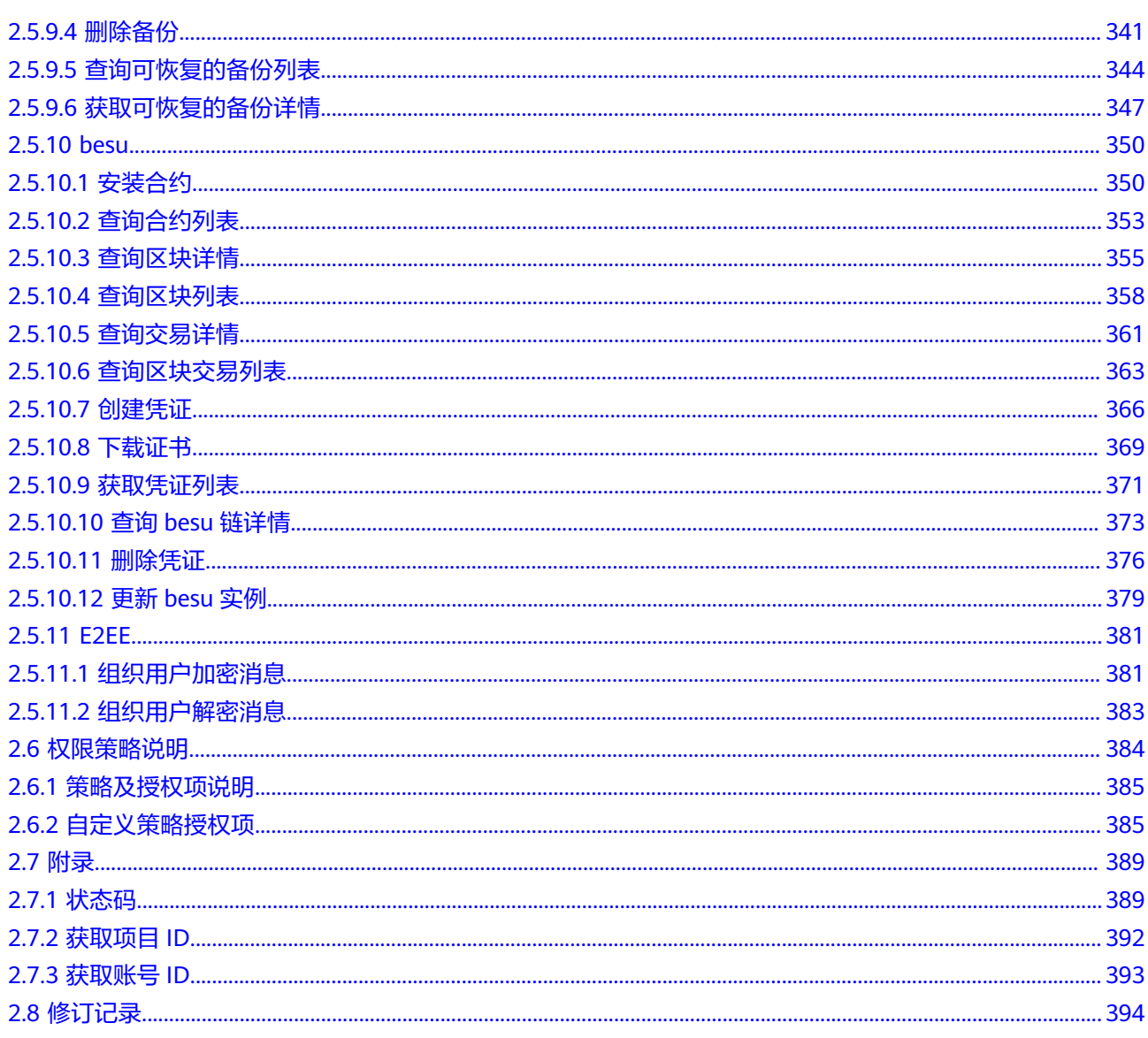

# <span id="page-6-0"></span>**1 Hyperledger Fabric** 增强版管理

# **1.1** 使用前必读

# **1.1.1** 概述

欢迎使用区块链服务(Blockchain Service,简称BCS)。区块链服务可以帮助您在云 上快速部署、管理、维护区块链网络,降低您使用区块链的门槛,让您专注于自身业 务的开发与创新,实现业务快速上链。

BCS除了提供web界面管理运维资源之外,还提供了API调用方式,便于用户集成自有 管理系统,实现定制化管理入口。可以使用本文档提供API对区块链服务进行相关操 作,如创建、查询、删除等。具体API请参见**[API\(Hyperledger Fabric](#page-17-0)**增强版**)**。

在调用区块链服务API之前,请确保已经充分了解区块链服务基本概念与知识。

# **1.1.2** 调用说明

区块链服务提供了REST (Representational State Transfer)风格API, 支持您通过 HTTPS请求调用,调用方法请参[见如何调用](#page-12-0)**API**。

# **1.1.3** 终端节点

终端节点(Endpoint)即调用API的**请求地址**,不同服务不同区域的终端节点不同,您 可以[从地区和终端节点中](https://developer.huaweicloud.com/endpoint?BCS)查询服务的终端节点。

# 方式三:基于 **DMK** 界面获取

- 步骤**1** 登录DMK平台。
	- 在浏览器地址中输入http://*DMK浮动IP*:8443,打开DMK登录界面,输入DMK的 超级管理员用户名和密码, 并单击"登录"。
	- 默认账号: sysadmin
	- 默认密码:

步骤**2** 在左侧导航树中,选择"公共配置"。

- <span id="page-7-0"></span>步骤**3** 在配置文件中,获取region0\_id和external\_global\_domain\_name。如图**1-1**和图**1-2**所 示。
	- 图 **1-1** 获取 external\_global\_domain\_name

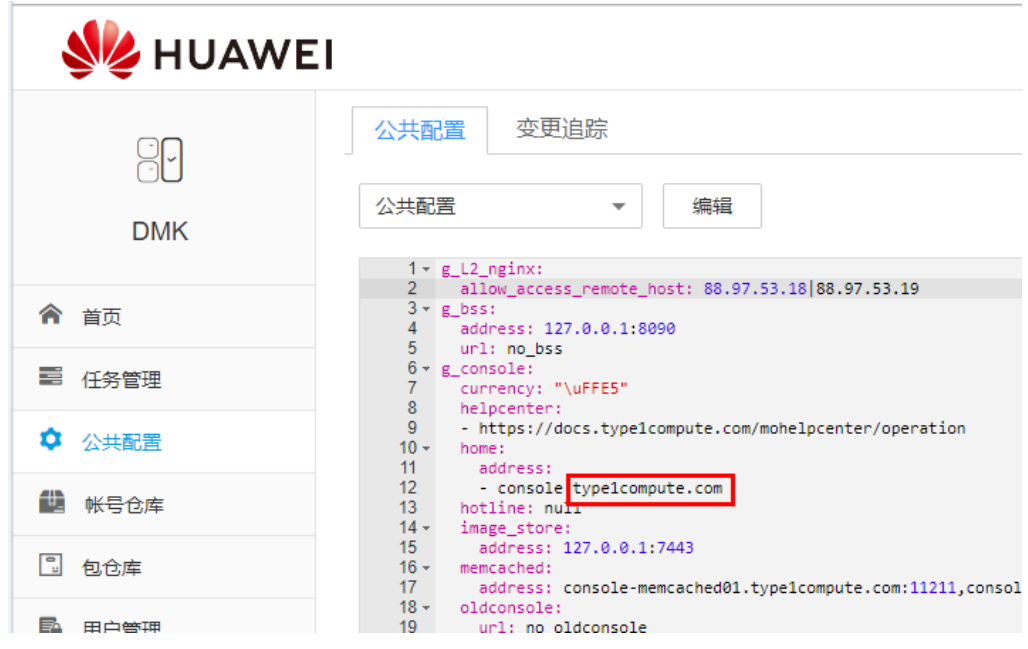

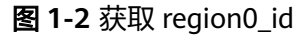

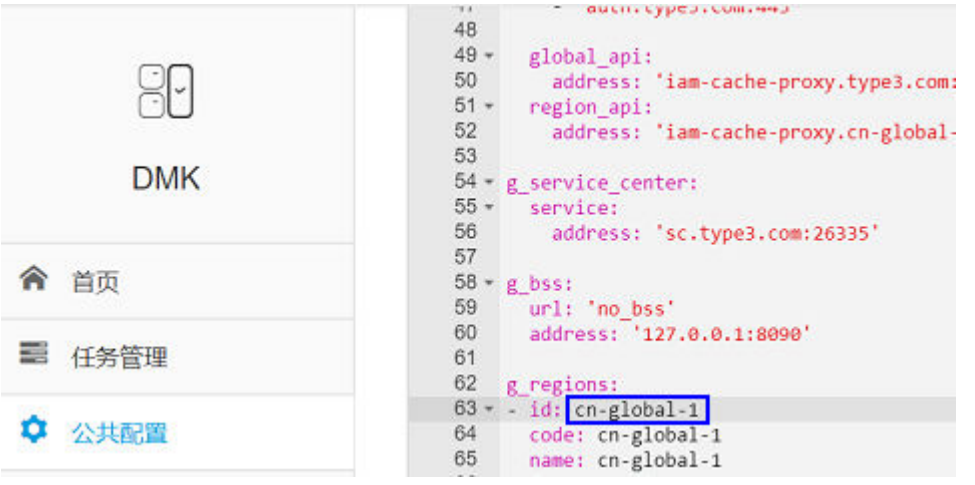

**----**结束

# **1.1.4** 基本概念

● 账号

用户注册账号时,账号对其所拥有的资源及云服务具有完全的访问权限,可以重 置用户密码、分配用户权限等。由于账号是付费主体,为了确保账号安全,建议 您不要直接使用账号进行日常管理工作,而是创建用户并使用该用户进行日常管 理工作。

● 用户 由账号在IAM中创建的用户,是云服务的使用人员,具有身份凭证(密码和访问 密钥)。

<span id="page-8-0"></span>[在我的凭证](https://console.huaweicloud.com/iam/#/myCredential)下,您可以查看账号ID和用户ID。通常在调用API的鉴权过程中,您需 要用到账号、用户和密码等信息。

区域 (Region)

从地理位置和网络时延维度划分,同一个Region内共享弹性计算、块存储、对象 存储、VPC网络、弹性公网IP、镜像等公共服务。Region分为通用Region和专属 Region, 通用Region指面向公共租户提供通用云服务的Region; 专属Region指只 承载同一类业务或只面向特定租户提供业务服务的专用Region。

可用区 (AZ, Availability Zone)

一个AZ是一个或多个物理数据中心的集合,有独立的风火水电,AZ内逻辑上再将 计算、网络、存储等资源划分成多个集群。一个Region中的多个AZ间通过高速光 纤相连,以满足用户跨AZ构建高可用性系统的需求。

项目

项目由系统预置,用来隔离物理区域间的资源(计算资源、存储资源和网络资 源),以默认项目为单位进行授权,用户可以访问您账号中该区域的所有资源。 如果您希望进行更加精细的权限控制,可以在区域默认的项目中创建子项目,并 在子项目中创建资源,然后以子项目为单位进行授权,使得用户仅能访问特定子 项目中资源,使得资源的权限控制更加精确。

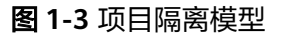

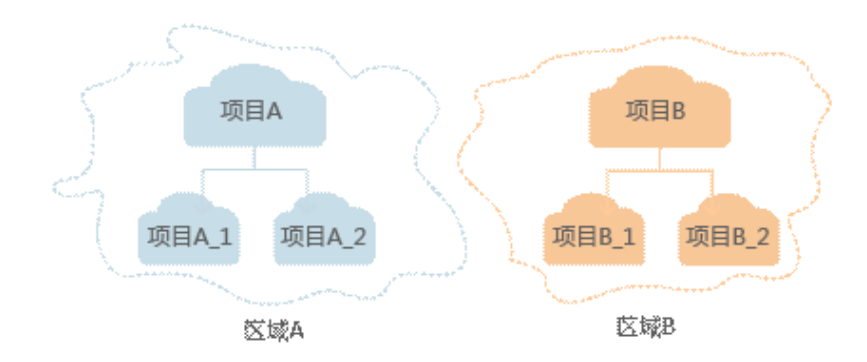

同样[在我的凭证](https://console.huaweicloud.com/iam/#/myCredential)下,您可以查看项目ID。

# **1.2 API** 概览

通过使用区块链服务所提供的管理接口,您可以通过调用API使用区块链服务的功能, 包括BCS实例的创建、删除,构建联盟链等,接口说明如表**1-1**所示。

#### 表 **1-1** API 概览

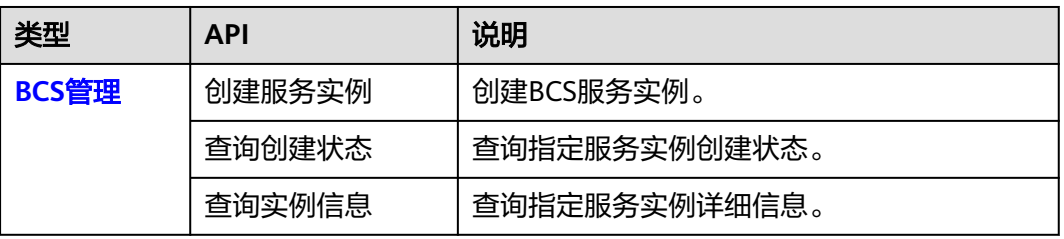

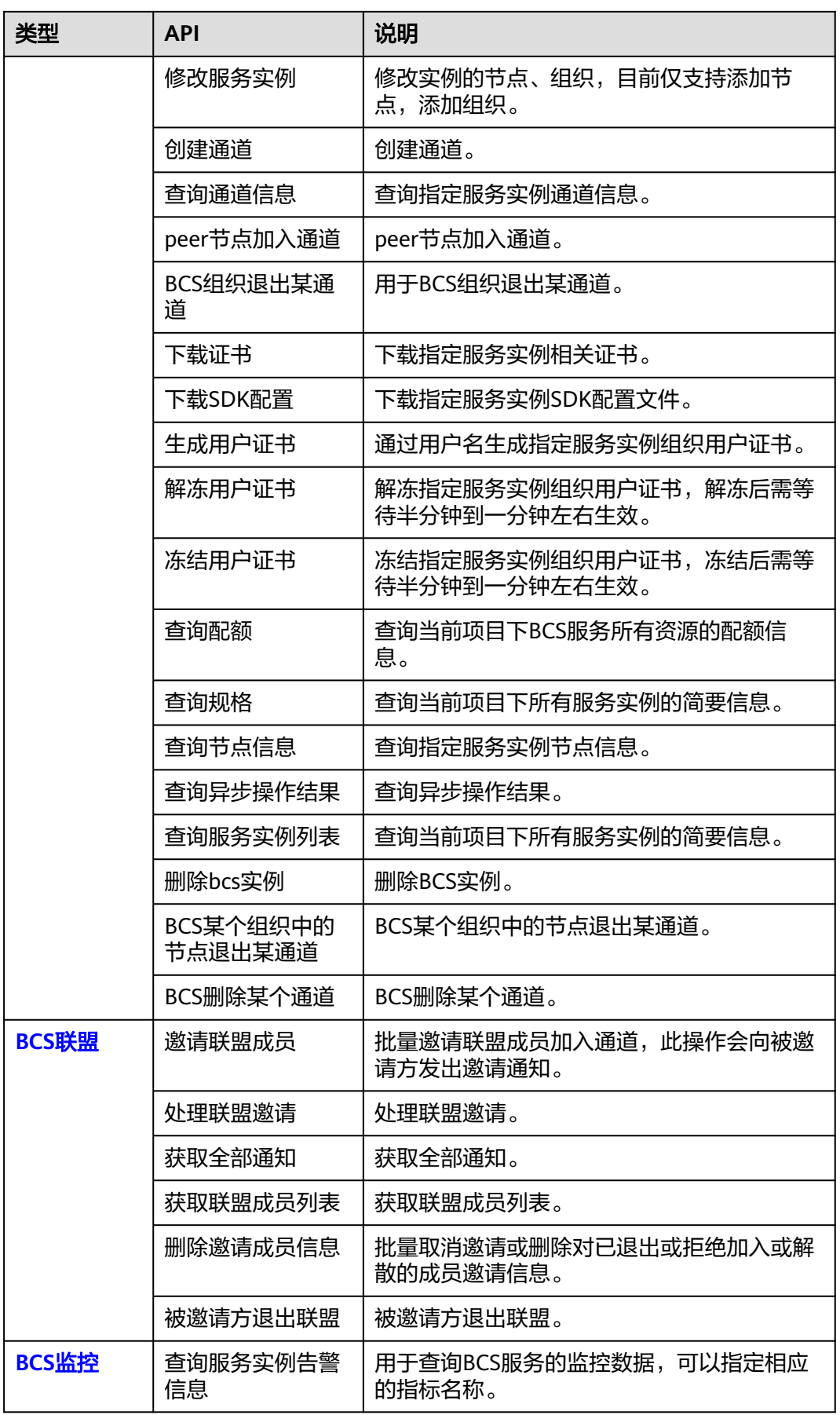

<span id="page-10-0"></span>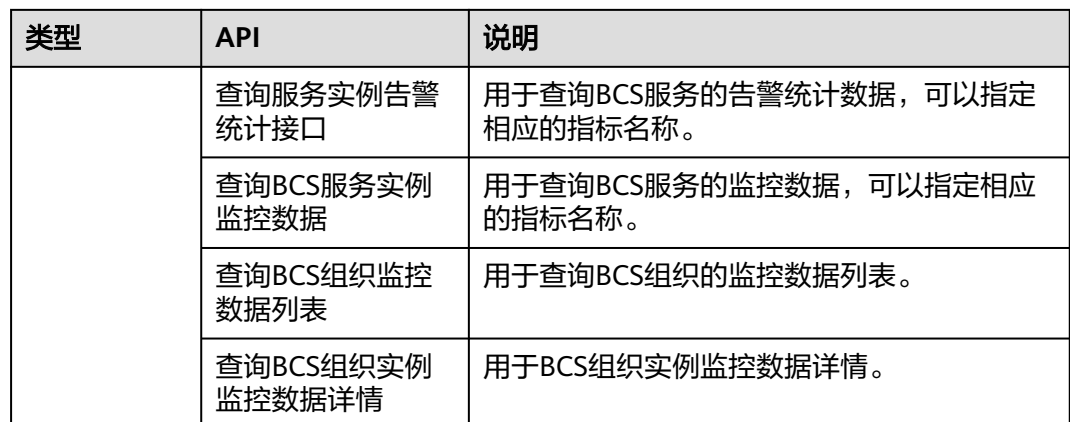

# **1.3** 应用示例

# **1.3.1** 示例 **1**:创建 **BCS** 服务

# 场景描述

本章以创建一个BCS服务为例。

# 涉及其他云服务接口

无。

# 创建 **BCS** 服务实例

- 接口相关信息 URI格式: POST /v2/{project\_id}/blockchains
- 请求示例

POST https://{bcs\_endpoint}/v2/{project\_id}/blockchains {bcs\_endpoint}信息请从[地区和终端节点](https://developer.huaweicloud.com/endpoint)获取。

Body:

}

"blockchain\_name": "bcs-test"

```
{
           "name":"bcs-test",
           "fabric_version":"2.0",
           "enterprise_project_id":"0",
          "resource_password":"xxx",
           "create_new_cluster":false,
           "cce_cluster_info":{
                "cluster_id":"c11ccc2c-aab9-11ea-99da-0255ac100b03",
                "cluster_name":"byl-fastfabric"
          }
     }
● 响应示例
     {
       "blockchain_id": "b95133b2-b933-8fd5-3421-e3ce793a3e2f",
```
# <span id="page-11-0"></span>1.3.2 示例 2: 创建一个通道

## 场景描述

本章以创建一个通道为例。

#### 涉及其他云服务接口

无。

# 创建一个通道 **channel**

- 接口相关信息
	- URI格式: POST /v2/{project\_id}/blockchains/{blockchain\_id}/channels
- 请求示例 POST https://{bcs\_endpoint}/v2/{project\_id}/blockchains/{blockchain\_id}/ channels

{bcs\_endpoint}信息请从[地区和终端节点](https://developer.huaweicloud.com/endpoint)获取。

Body:

```
{
 "channels": [
 {
  "channel_name": "channel001",
  "channel_description": "channel001"
 }
 ]
}
● 响应示例
```
正确响应返回body为空。

# **1.3.3** 示例 **3**:创建联盟成员

# 场景描述

本章以邀请联盟成员为例。

#### 涉及其他云服务接口

无。

#### 创建联盟成员

● 接口相关信息

URI格式: POST /v2/{project\_id}/members/invitations

● 请求示例

POST https://{bcs\_endpoint}/ v2/{project\_id}/members/invitations {bcs\_endpoint}信息请从[地区和终端节点](https://developer.huaweicloud.com/endpoint)获取。 Body:

{ "bcs\_id": "ba0fc16d-c752-9ac4-7a43-7a84443e0a06", "channel\_name": "channel",

```
 "invitor_username": "paas_bcs_c00218797_02",
  "invited_userinfo": [
   {
     "invited_username": "paas_bcs_bwx705565_02"
   }
 ]
}
```
● 响应示例

正确响应返回body为空。

# **1.4** 如何调用 **API**

# **1.4.1** 构造请求

本节介绍如何构造REST API的请求,并以调用IAM服务的获取**IAM**用户**Token**[\(使用密](https://support.huaweicloud.com/api-iam/iam_30_0001.html) [码\)说](https://support.huaweicloud.com/api-iam/iam_30_0001.html)明如何调用API,该API获取用户的Token,Token可以用于调用其他API时鉴 权。

# 请求 **URI**

请求URI由如下部分组成。

#### **{URI-scheme} :// {Endpoint} / {resource-path} ? {query-string}**

尽管请求URI包含在请求消息头中,但大多数语言或框架都要求您从请求消息中单独传 递它,所以在此单独强调。

● **URI-scheme**:

表示用于传输请求的协议,当前所有API均采用**HTTPS**协议。

● **Endpoint**:

指定承载REST服务端点的服务器域名或IP,不同服务不同区域的Endpoint不同, 您可以从**[地区和终端节点](https://developer.huaweicloud.com/endpoint)**获取。

例如: BCS服务在"华北-北京一"区域的Endpoint为"bcs.cnnorth-1.myhuaweicloud.com"。

● **resource-path**:

资源路径,也即API访问路径。从具体API的URI模块获取,例如"获取用户 Token" API的resource-path为 "/v3/auth/tokens"。

● **query-string**:

查询参数,是可选部分,并不是每个API都有查询参数。查询参数前面需要带一个 "? ", 形式为"参数名=参数取值", 例如"limit=10", 表示查询不超过10条 数据。

例如您需要获取IAM在"华北-北京一"区域的Token, 则需使用"华北-北京一"区域 的Endpoint(iam.cn-north-1.myhuaweicloud.com),并在获取**IAM**用户**[Token](https://support.huaweicloud.com/api-iam/iam_30_0001.html)**(使 [用密码\)的](https://support.huaweicloud.com/api-iam/iam_30_0001.html)URI部分找到resource-path (/v3/auth/tokens), 拼接起来如下所示。

https://iam.cn-north-1.myhuaweicloud.com/v3/auth/tokens

#### 图 **1-4** URI 示意图

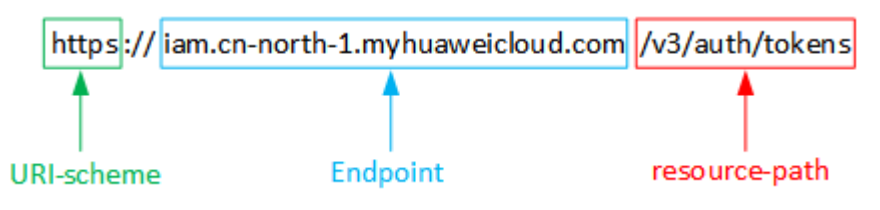

#### 说明

为查看方便,在每个具体API的URI部分,只给出resource-path部分,并将请求方法写在一起。 这是因为URI-scheme都是HTTPS,而Endpoint在同一个区域也相同,所以简洁起见将这两部分 省略。

# 请求方法

HTTPS请求方法(也称为操作或动词),它告诉服务用户正在请求什么类型的操作。

- **GET**:请求服务器返回指定资源。
- **PUT**:请求服务器更新指定资源。
- **POST**:请求服务器新增资源或执行特殊操作。
- **DELETE**:请求服务器删除指定资源,如删除对象等。
- HEAD: 请求服务器资源头部。
- **PATCH**:请求服务器更新资源的部分内容。当资源不存在的时候,PATCH可能会 去创建一个新的资源。

在获取**IAM**用户**Token**[\(使用密码\)的](https://support.huaweicloud.com/api-iam/iam_30_0001.html)URI部分,您可以看到其请求方法为  $"$  POST $"$ , 则其请求为:

POST https://iam.cn-north-1.myhuaweicloud.com/v3/auth/tokens

# 请求消息头

附加请求头字段,如指定的URI和HTTPS方法所要求的字段。例如定义消息体类型的请 求头"Content-Type",请求鉴权信息等。

如下公共消息头需要添加到请求中。

- **Content-Type**:消息体的类型(格式),必选,默认取值为"application/ json",有其他取值时会在具体接口中专门说明。
- **X-Auth-Token**:用户Token,可选,当使用Token方式认证时,必须填充该字 段。用户Token也就是调用获取用户Token接口的响应值,该接口是唯一不需要认 证的接口。

#### 说明

API同时支持使用AK/SK认证,AK/SK认证是使用SDK对请求进行签名,签名过程会自动往请求中 添加Authorization ( 签名认证信息) 和X-Sdk-Date ( 请求发送的时间) 请求头。 AK/SK认证的详细说明请参考**[AK/SK](#page-15-0)**认证。

对于获取**IAM**用户**Token**[\(使用密码\)](https://support.huaweicloud.com/api-iam/iam_30_0001.html)接口,由于不需要认证,所以只添加  $\degree$ Content-Type"即可,添加消息头后的请求如下所示。

POST https://iam.cn-north-1.myhuaweicloud.com/v3/auth/tokens Content-Type: application/json

# <span id="page-14-0"></span>请求消息体

请求消息体通常以结构化格式发出,与请求消息头中Content-type对应,传递除请求 消息头之外的内容。若请求消息体中参数支持中文,则中文字符必须为UTF-8编码。

每个接口的请求消息体内容不同,也并不是每个接口都需要有请求消息体(或者说消 息体为空),GET、DELETE操作类型的接口就不需要消息体,消息体具体内容需要根 据具体接口而定。

对于获取**IAM**用户**Token**[\(使用密码\)](https://support.huaweicloud.com/api-iam/iam_30_0001.html)接口,您可以从接口的请求部分看到所需的请 求参数及参数说明。将消息体加入后的请求如下所示,加粗的斜体字段需要根据实际 值填写,其中**username**为用户名,**domainname**为用户所属的账号名称,**\*\*\*\*\*\*\*\***为 用户登录密码,**xxxxxxxxxxxxxxxxxx**为project的ID,获取方法请参见[获取项目](#page-229-0)**ID**。

#### 说明

scope参数定义了Token的作用域,下面示例中获取的Token仅能访问project下的资源。您还可 以设置Token作用域为某个账号下所有资源或账号的某个project下的资源,详细定义请参见<mark>[获取](https://support.huaweicloud.com/api-iam/iam_30_0001.html)</mark> **IAM**用户**Token**[\(使用密码\)。](https://support.huaweicloud.com/api-iam/iam_30_0001.html)

POST https://iam.cn-north-1.myhuaweicloud.com/v3/auth/tokens Content-Type: application/json

```
{
   "auth": {
       "identity": {
          "methods": [
             "password"
         ],
           "password": {
             "user": {
                "name": "username",
                "password": "********",
                "domain": {
                   "name": "domainname"
\qquad \qquad \} }
         }
      },
       "scope": {
          "project": {
             "id": "xxxxxxxxxxxxxxxxxx"
         }
      }
   }
}
```
到这里为止这个请求需要的内容就具备齐全了,您可以使用**[curl](https://curl.haxx.se/)**、**[Postman](https://www.getpostman.com/)**或直接编 写代码等方式发送请求调用API。对于获取用户Token接口,返回的响应消息头中"xsubject-token"就是需要获取的用户Token。有了Token之后,您就可以使用Token认 证调用其他API。

# **1.4.2** 认证鉴权

调用接口有如下两种认证方式,您可以选择其中一种进行认证鉴权。

- Token认证:通过Token认证通用请求。
- AK/SK认证: 通过AK (Access Key ID) /SK (Secret Access Key)加密调用请求。 建议单独规划使用公共账户作为此AK/SK的颁发账户,请勿使用个人账户。

# <span id="page-15-0"></span>**Token** 认证

#### 说明

Token的有效期为24小时,需要使用一个Token鉴权时,可以先缓存起来,避免频繁调用。

Token在计算机系统中代表令牌(临时)的意思,拥有Token就代表拥有某种权限。 Token认证就是在调用API的时候将Token加到请求消息头,从而通过身份认证,获得 操作API的权限。

Token可通过调用获取用户Token接口获取,调用本服务API需要project级别的Token, 即调用获取用户Token接口时,请求body中auth.scope的取值需要选择project,如下 所示。

```
{ 
    "auth": { 
       "identity": { 
          "methods": [ 
              "password" 
          ], 
           "password": { 
              "user": { 
                 "name": "username", 
                 "password": "********", 
                 "domain": { 
                    "name": "domainname" 
                } 
             } 
          } 
       }, 
        "scope": {
           "project": {
              "name": "xxxxxxxx"
          }
       }
   } 
}
```
获取Token后,再调用其他接口时,您需要在请求消息头中添加"X-Auth-Token", 其值即为Token。例如Token值为"ABCDEFJ....",则调用接口时将"X-Auth-Token: ABCDEFJ...."加到请求消息头即可,如下所示。

POST https://iam.cn-north-1.myhuaweicloud.com/v3/auth/projects Content-Type: application/json **X-Auth-Token: ABCDEFJ....**

# **AK/SK** 认证

#### 说明

AK/SK签名认证方式仅支持消息体大小12M以内,12M以上的请求请使用Token认证。

AK/SK认证就是使用AK/SK对请求进行签名,在请求时将签名信息添加到消息头,从而 通过身份认证。

- AK ( Access Key ID ): 访问密钥ID。与私有访问密钥关联的唯一标识符;访问密 钥ID和私有访问密钥一起使用,对请求进行加密签名。
- SK (Secret Access Key): 与访问密钥ID结合使用的密钥, 对请求进行加密签 名,可标识发送方,并防止请求被修改。

使用AK/SK认证时,您可以基于签名算法使用AK/SK对请求进行签名,也可以使用专门 的签名SDK对请求进行签名。详细的签名方法和SDK使用方法请参见**API**[签名指南。](https://support.huaweicloud.com/devg-apisign/api-sign-provide.html)

#### 须知

签名SDK只提供签名功能,与服务提供的SDK不同,使用时请注意。

# <span id="page-16-0"></span>**1.4.3** 返回结果

#### 状态码

请求发送以后,您会收到响应,包含状态码、响应消息头和消息体。

状态码是一组从1xx到5xx的数字代码,状态码表示了请求响应的状态,完整的状态码 列表请参见<mark>状态码</mark>。

对于获取**IAM**用户**Token**[\(使用密码\)](https://support.huaweicloud.com/api-iam/iam_30_0001.html)接口,如果调用后返回状态码为"201",则表 示请求成功。

## 响应消息头

对应请求消息头,响应同样也有消息头,如"Content-type"。

对于获取**IAM**用户**Token**[\(使用密码\)](https://support.huaweicloud.com/api-iam/iam_30_0001.html)接口,返回如图**1-5**所示的消息头,其中"xsubject-token"就是需要获取的用户Token。有了Token之后,您就可以使用Token认 证调用其他API。

#### 图 **1-5** 获取用户 Token 响应消息头

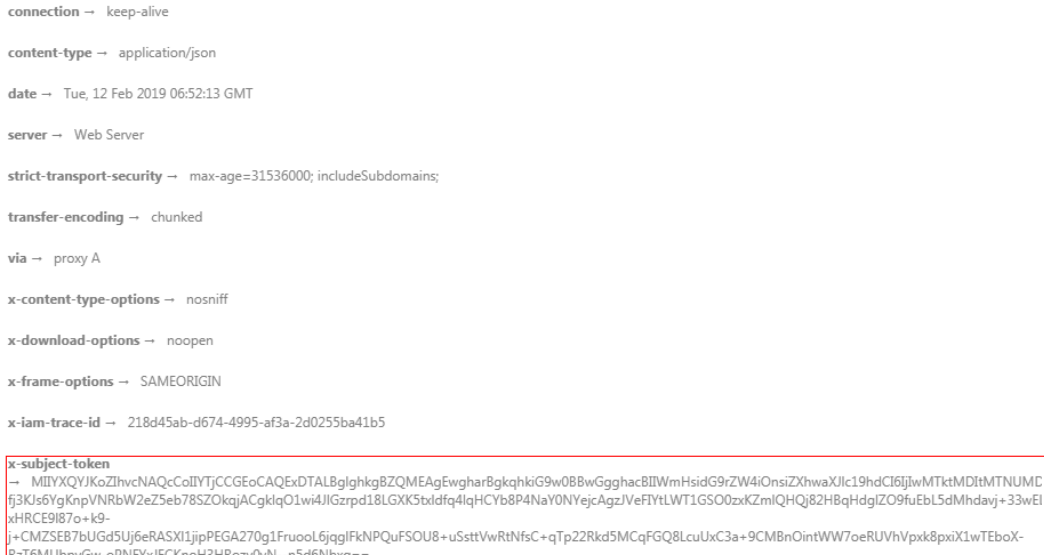

 $x$ -xss-protection  $\rightarrow$  1; mode=block;

#### 响应消息体

响应消息体通常以结构化格式(如JSON或XML)返回,与响应消息头中Content-Type 对应,传递除响应消息头之外的内容。

对于获取**IAM**用户**Token**[\(使用密码\)](https://support.huaweicloud.com/api-iam/iam_30_0001.html)接口,返回如下消息体。为篇幅起见,这里只 展示部分内容。

```
{
   "token": {
      "expires_at": "2019-02-13T06:52:13.855000Z",
      "methods": [
         "password"
\qquad \qquad ],
 "catalog": [
        {
           "endpoints": [
 {
                 "region_id": "az-01",
```
当接口调用出错时,会返回错误码及错误信息说明,错误响应的Body体格式如下所 示。

```
{ 
 "error_msg": "The format of message is error", 
 "error_code": "AS.0001" 
}
```
其中, error\_code表示错误码, error\_msg表示错误描述信息。

# **1.5 API(Hyperledger Fabric** 增强版**)**

# **1.5.1 BCS** 管理

......

# **1.5.1.1** 创建服务实例

# 功能介绍

创建BCS服务实例,只支持按需创建

# 调试

您可以在**[API Explorer](https://console.huaweicloud.com/apiexplorer/#/openapi/BCS/doc?api=CreateNewBlockchain)**中调试该接口,支持自动认证鉴权。API Explorer可以自动生成 SDK代码示例,并提供SDK代码示例调试功能。

# **URI**

POST /v2/{project\_id}/blockchains

#### 表 **1-2** 路径参数

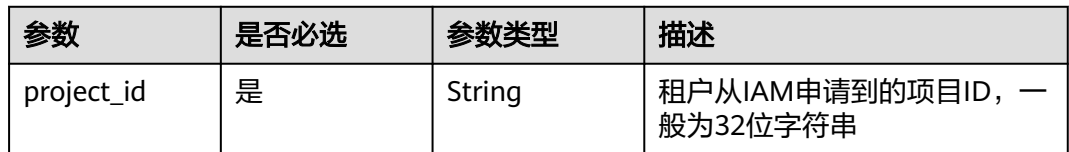

# 请求参数

表 **1-3** 请求 Header 参数

| 参数           | 是否必选 | 参数类型   | 描述                                         |
|--------------|------|--------|--------------------------------------------|
| X-Auth-Token | 是    | String | 从IAM服务获取的用户Token<br>最小长度: 1<br>最大长度: 32768 |

# 表 **1-4** 请求 Body 参数

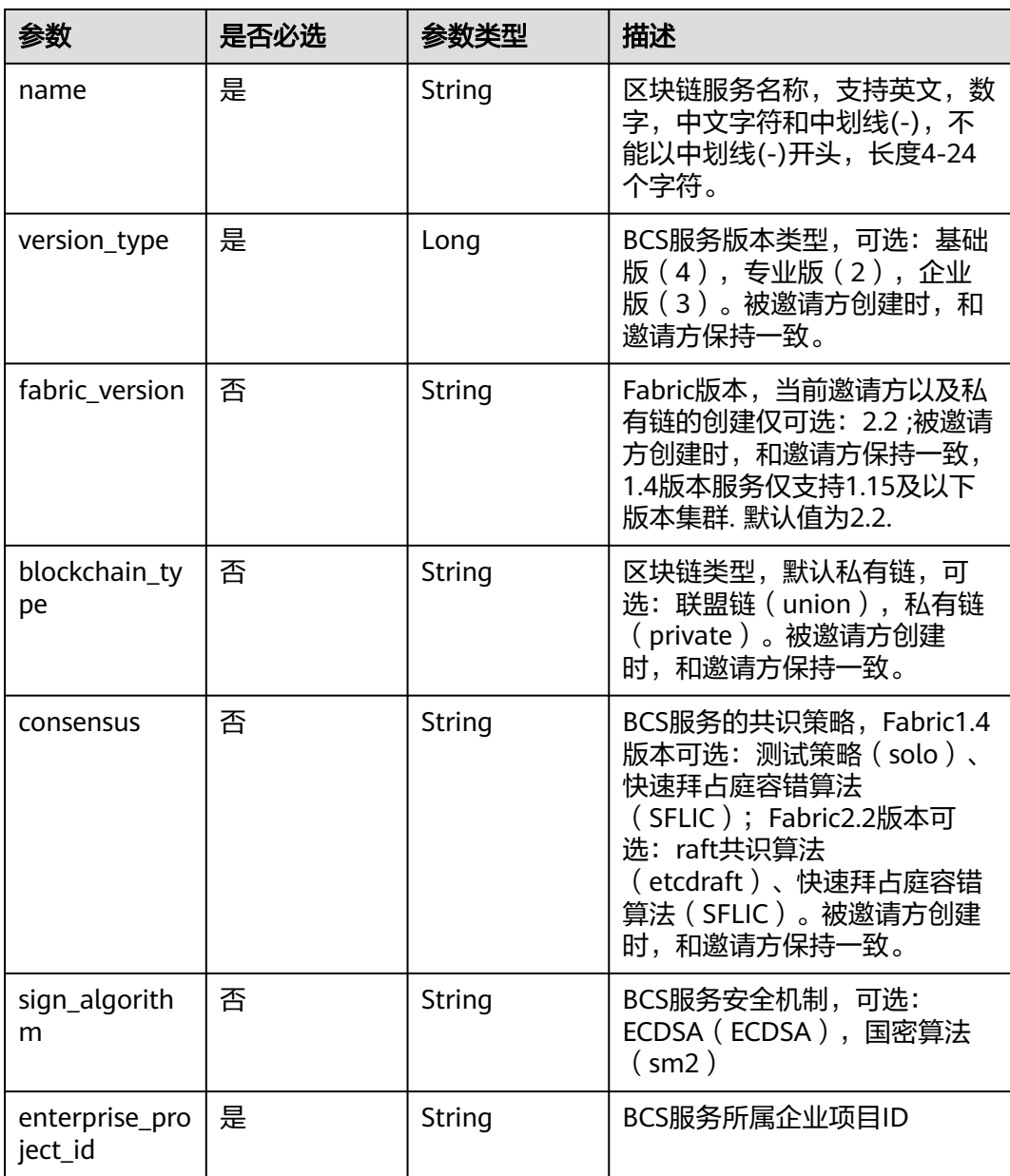

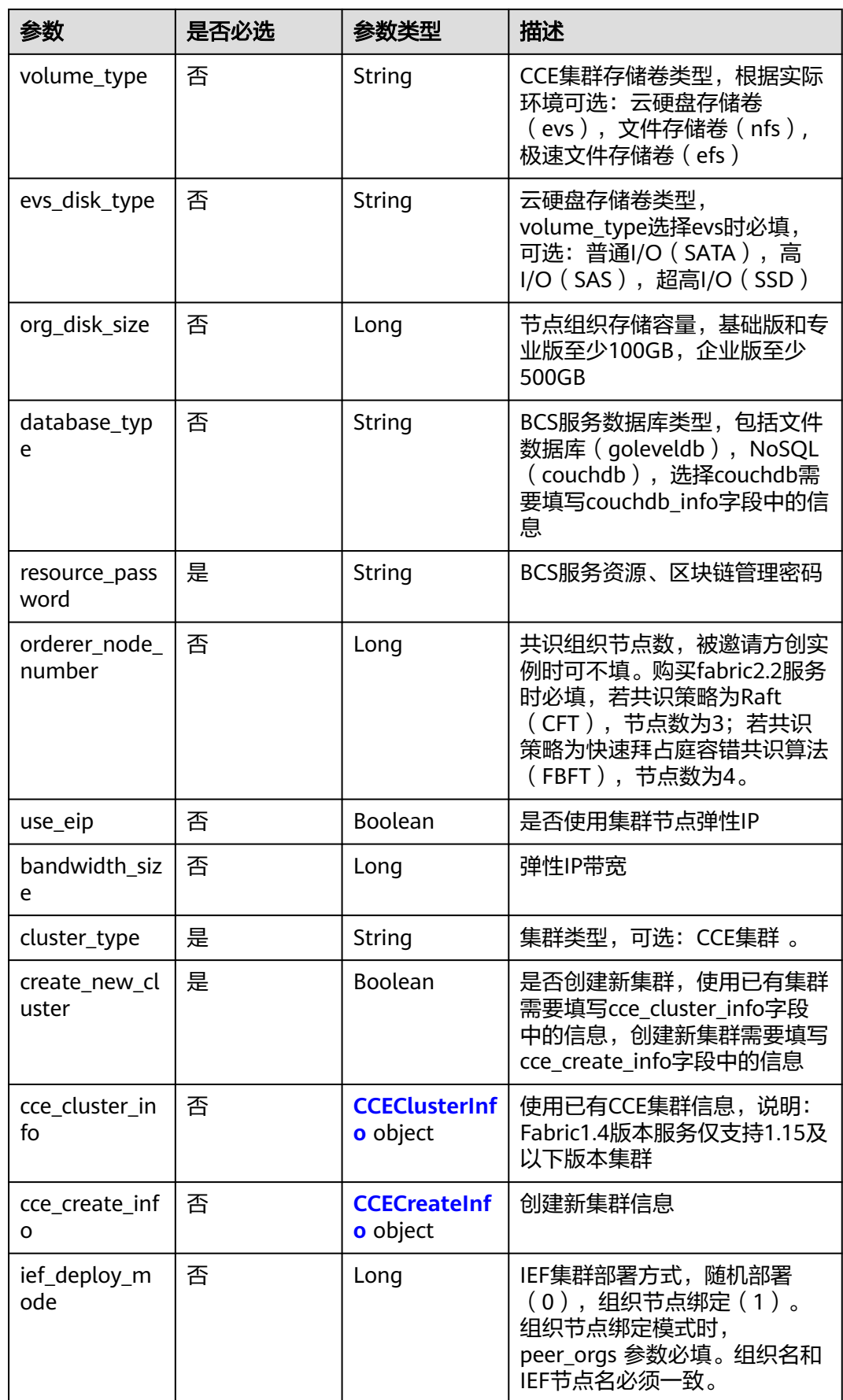

<span id="page-20-0"></span>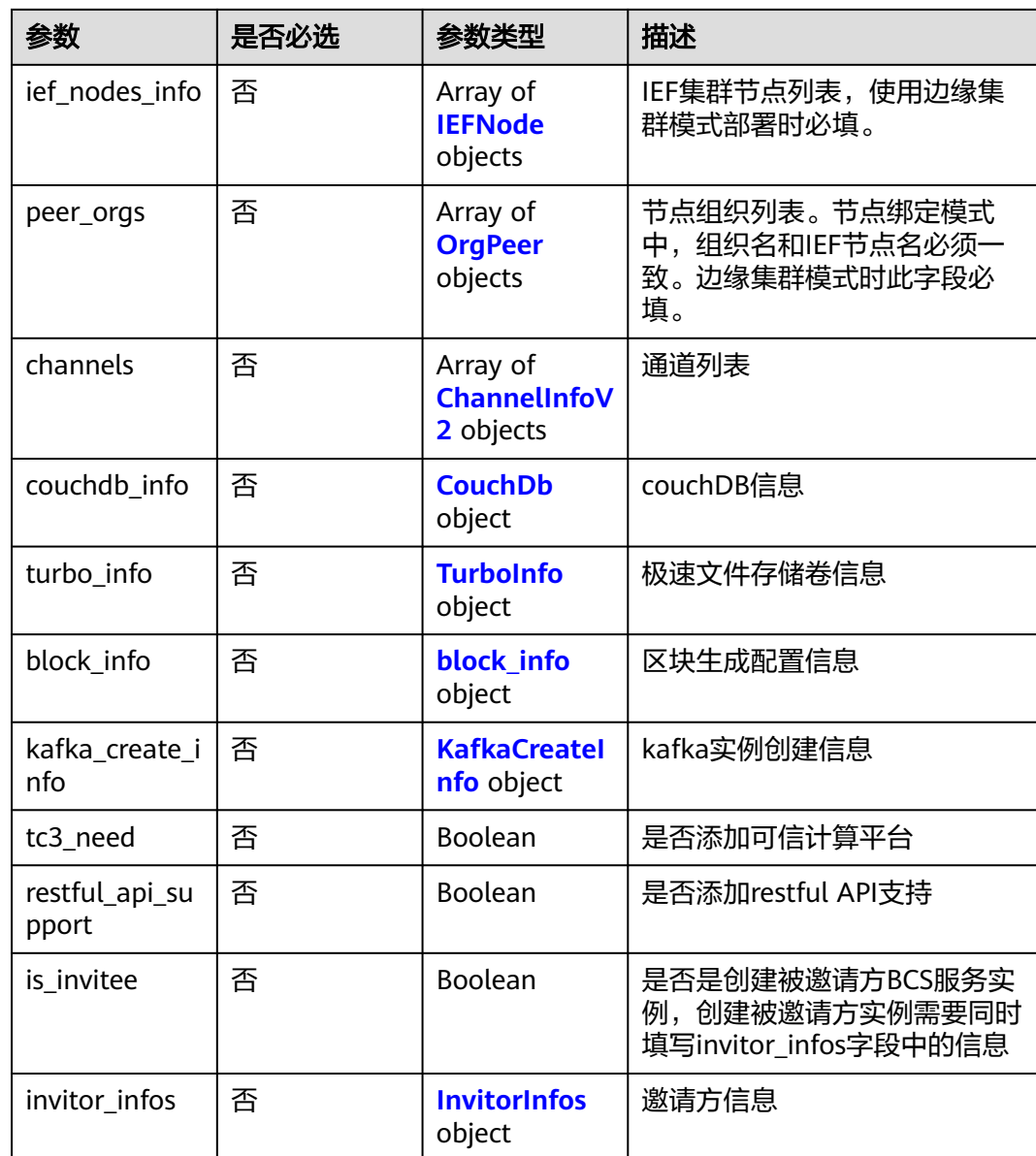

# 表 **1-5** CCEClusterInfo

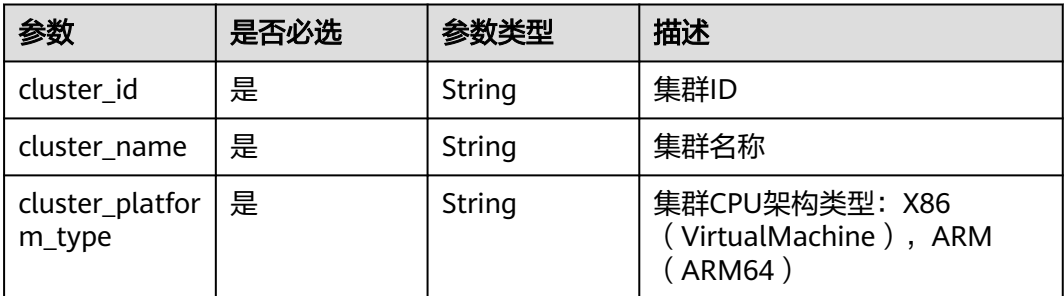

#### <span id="page-21-0"></span>表 **1-6** CCECreateInfo

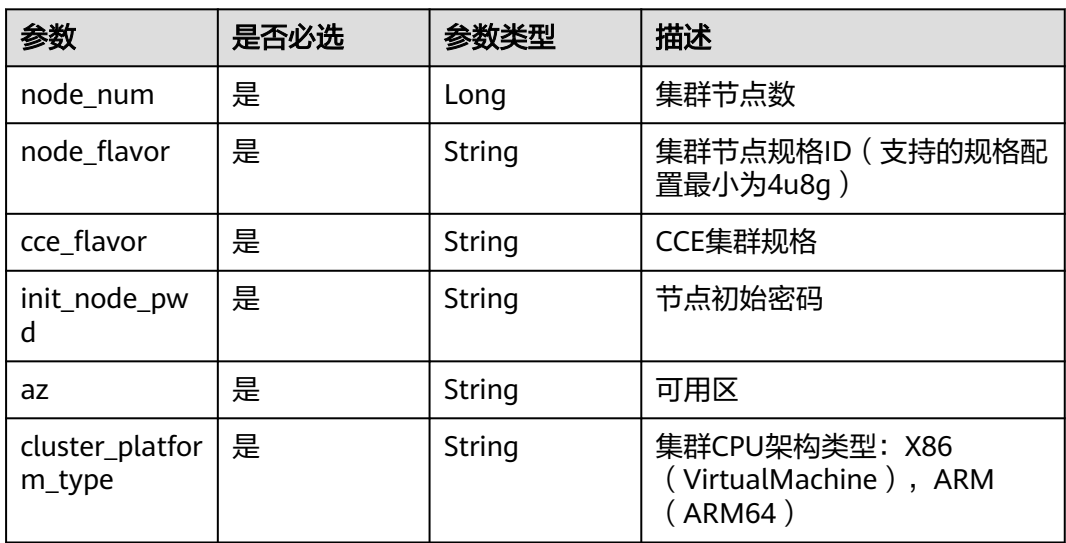

#### 表 **1-7** IEFNode

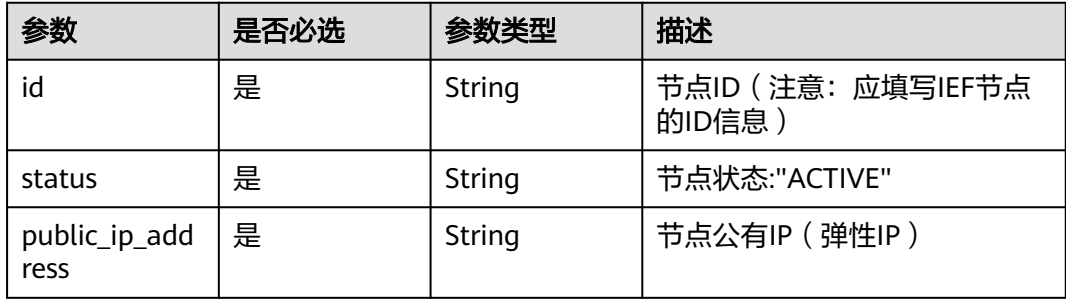

# 表 **1-8** OrgPeer

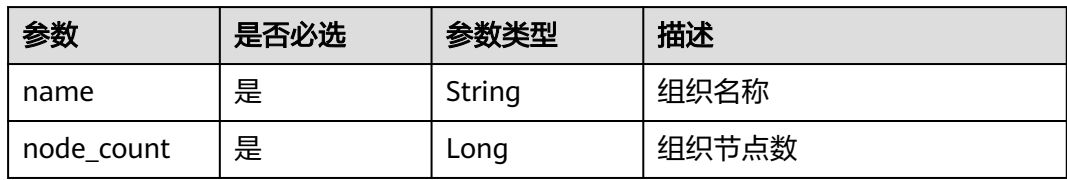

#### 表 **1-9** ChannelInfoV2

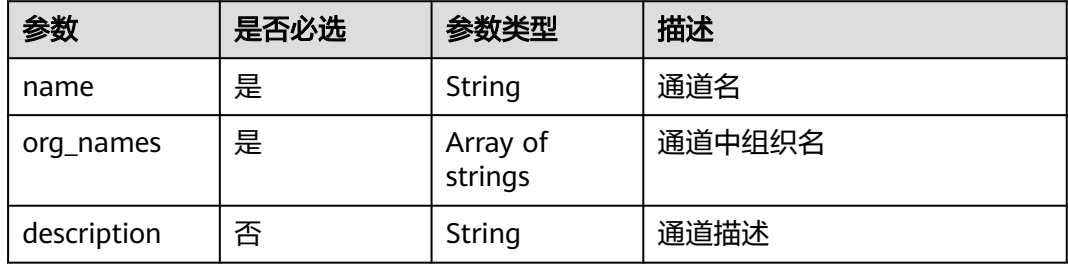

#### <span id="page-22-0"></span>表 **1-10** CouchDb

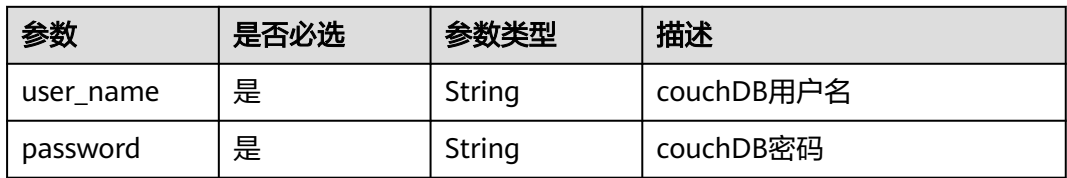

#### 表 **1-11** TurboInfo

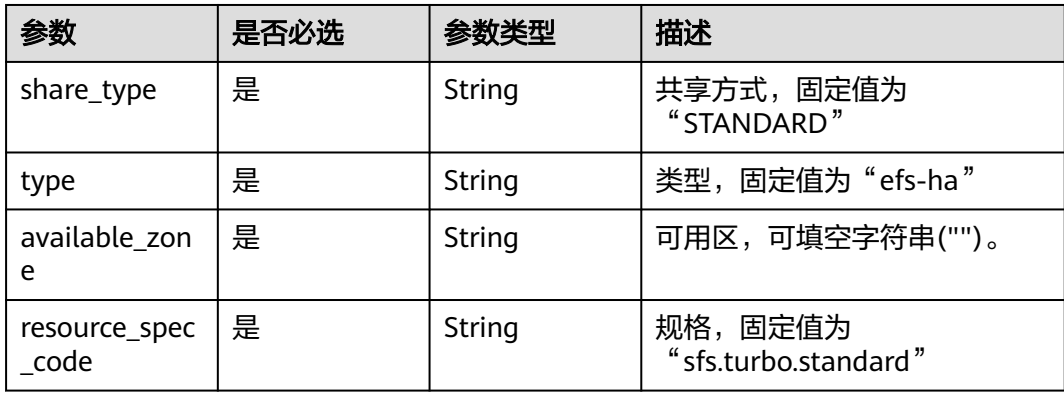

# 表 **1-12** block\_info

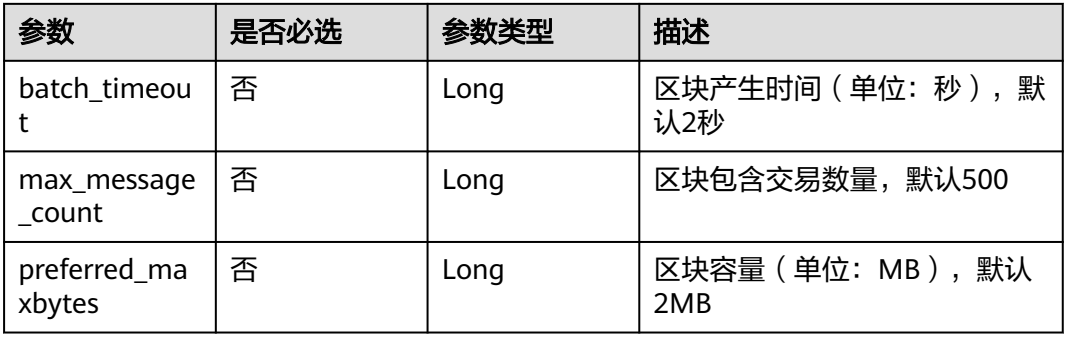

#### 表 **1-13** KafkaCreateInfo

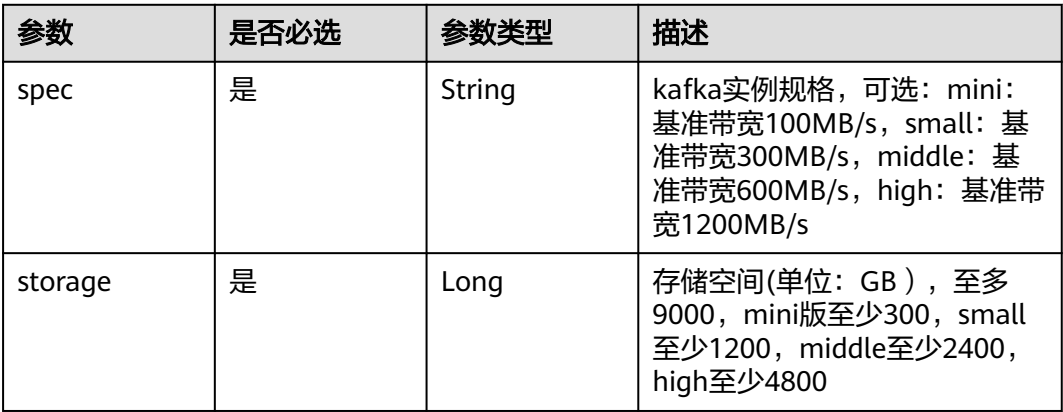

<span id="page-23-0"></span>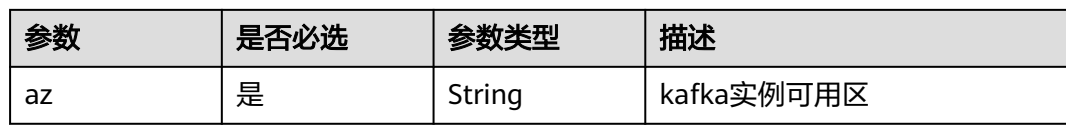

#### 表 **1-14** InvitorInfos

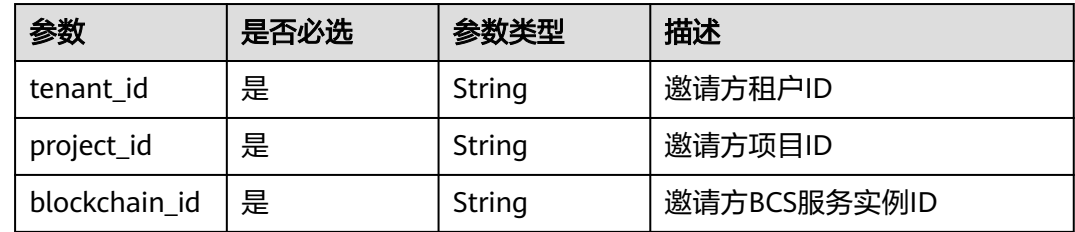

# 响应参数

#### 状态码: **200**

# 表 **1-15** 响应 Body 参数

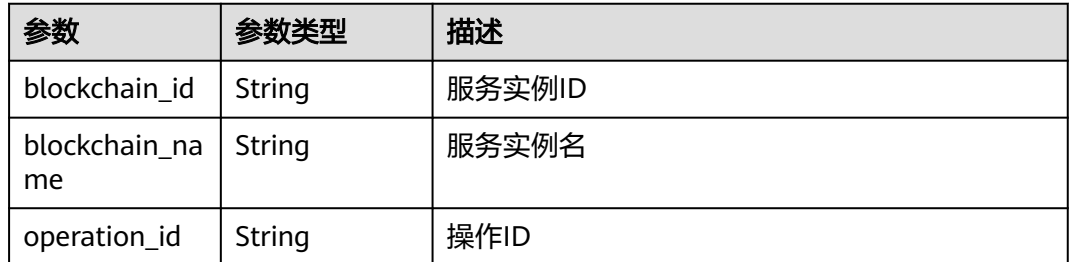

#### 状态码: **400**

## 表 **1-16** 响应 Body 参数

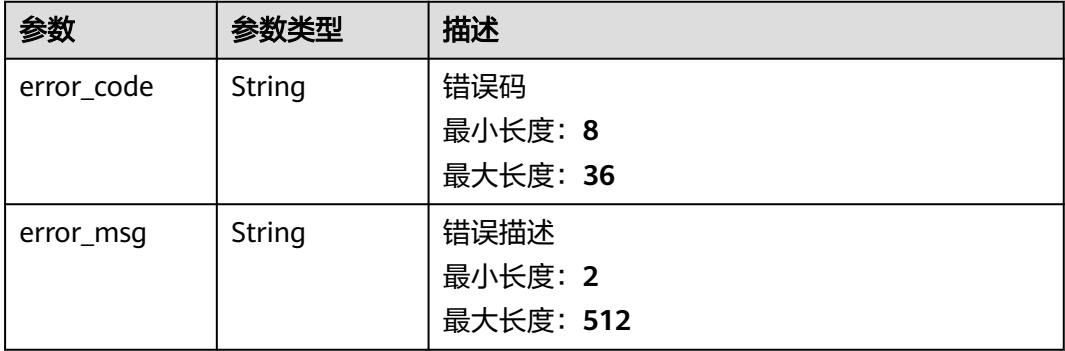

#### 状态码: **401**

#### 表 **1-17** 响应 Body 参数

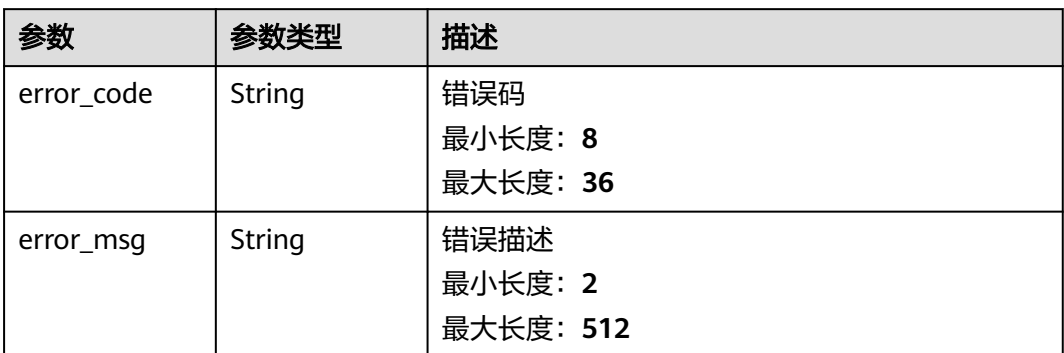

#### 状态码: **403**

## 表 **1-18** 响应 Body 参数

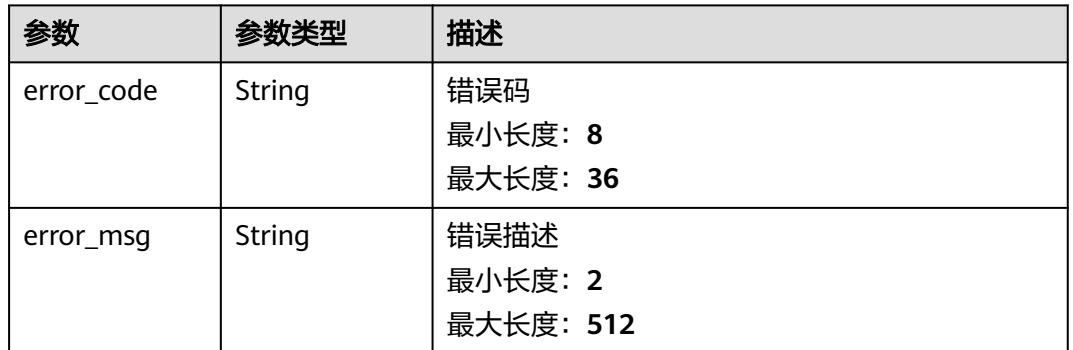

#### 状态码: **404**

## 表 **1-19** 响应 Body 参数

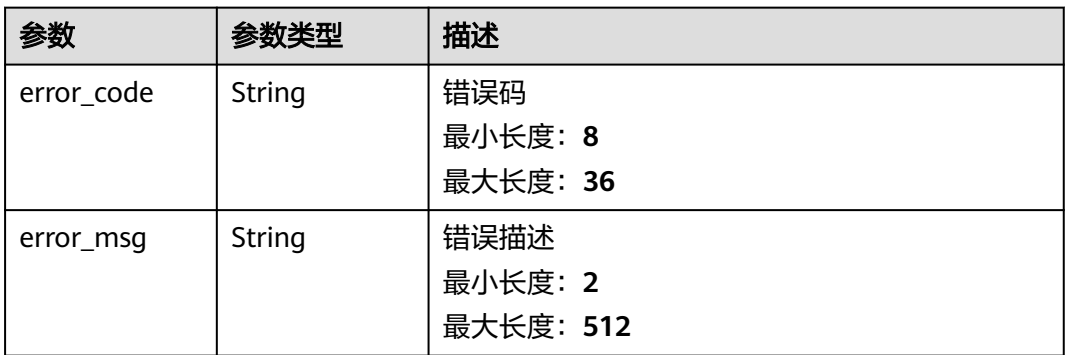

#### 状态码: **500**

#### 表 **1-20** 响应 Body 参数

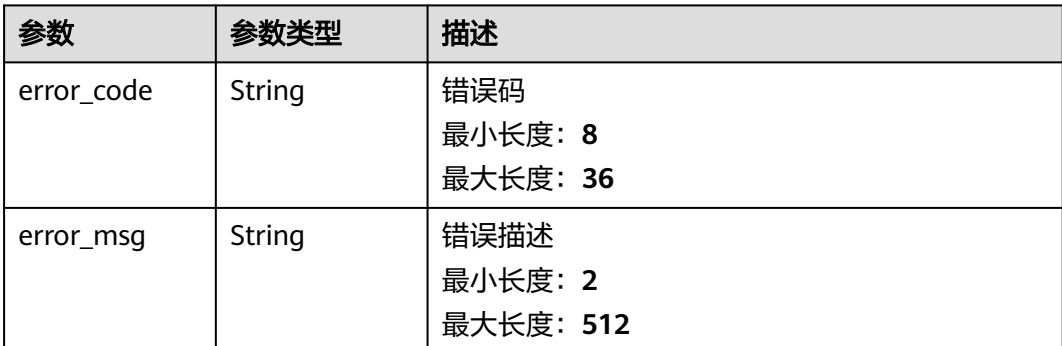

# 请求示例

#### 创建BCS实例

```
{
  "name" : "bcs-test",
  "fabric_version" : "2.2",
  "blockchain_type" : "union",
 "consensus" : "etcdraft",
 "version_type" : 4,
 "sign_algorithm" : "ECDSA",
  "enterprise_project_id" : "0",
 "volume_type" : "nfs",
 "evs_disk_type" : "SATA",
  "org_disk_size" : 100,
 "database_type" : "goleveldb",
 "resource_password" : "xxx",
 "orderer_node_number" : 3,
  "use_eip" : true,
  "bandwidth_size" : 5,
  "cluster_type" : "cce",
  "create_new_cluster" : false,
  "cce_cluster_info" : {
   "cluster_id" : "5adc2ce2-9712-11ea-9535-0255ac100b0d",
  "cluster_name" : "byl-1-15"
   "cluster_platform_type" : "ARM64"
  },
  "cce_create_info" : {
   "node_num" : 1,
 "node_flavor" : "Si1.xlarge.4.linux",
 "cce_flavor" : "cce.s1.small",
   "init_node_pwd" : 
"JDYkUzdOOUR0JEdyajFQV0tSWXNQRjZBZlhiSE5MVmpWV204V3M5alFMUXl4Z3dtOVNKb25xR0lIZWZaNUF
ReDVWeHNJa3gvb3JML2d1WjZyazNLQmNWczBpWVVFR2gw",
   "az" : "cn-north-7a",
   "cluster_platform_type" : "ARM64"
 },
 "ief_deploy_mode" : 0,
 "ief_nodes_info" : [ {
 "status" : "ACTIVE",
 "public_ip_address" : "192.168.1.95",
   "id" : "5700372e-49ef-4f4c-b433-11d95ad7acea"
  }, {
   "status" : "ACTIVE",
   "public_ip_address" : "192.168.1.213",
   "id" : "2455e71a-d806-4827-9cf4-81e1b3764681"
  } ],
   "peer_orgs" : [ {
    "name" : "organization",
   "node_count" : 2
 } ],
```

```
 "channels" : [ {
    "name" : "channel",
    "org_names" : [ "organization" ],
    "description" : ""
  } ],
  "block_info" : {
    "batch_timeout" : 2,
    "max_message_count" : 500,
    "preferred_maxbytes" : 2
  },
 "turbo_info" : {
 "share_type" : "STANDARD",
    "type" : "efs-ha",
 "available_zone" : "cn-north-7a",
 "resource_spec_code" : "sfs.turbo.standard"
  }
}
```
# 响应示例

#### 状态码: **200**

#### Ok

```
{
  "blockchain_id" : "12691561-a50d-5207-6041-7346c90d4499",
  "blockchain_name" : "bcs-api",
  "operation_id" : "BCSSVC01-03-1617158790255323683"
}
```
#### 状态码: **400**

Bad Request

```
{
 "error_code" : "BCS.4006005",
  "error_msg" : "keyType error, keyType: blok not supported"
}
```
#### 状态码: **401**

Unauthorized

```
{
 "error_code" : "BCS.4010401",
 "error_msg" : "Incorrect token or token resolution failed"
}
```
#### 状态码: **403**

Forbidden

```
{
  "error_code" : "BCS.4030403",
  "error_msg" : "No permissions to request this method"
}
```
#### 状态码: **404**

Not Found

```
{
  "error_code" : "BCS.4040404",
  "error_msg" : "Not Found:the url is not found"
}
```
#### 状态码: **500**

#### <span id="page-27-0"></span>InternalServerError

```
{
 "error_code" : "BCS.5000500",
 "error_msg" : "Internal Server Error"
}
```
# 状态码

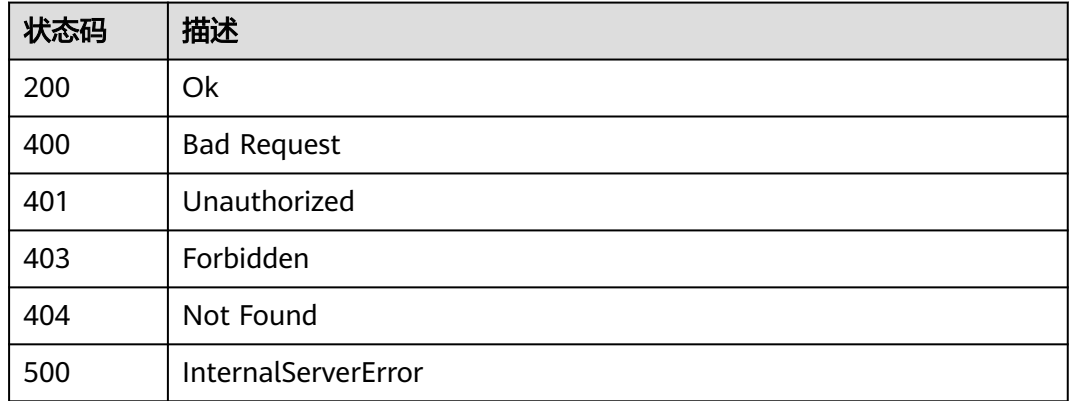

# 错误码

请参[见错误码。](#page-195-0)

# **1.5.1.2** 查询创建状态

# 功能介绍

查询指定服务实例创建状态

# 调试

您可以在**[API Explorer](https://console.huaweicloud.com/apiexplorer/#/openapi/BCS/doc?api=ShowBlockchainStatus)**中调试该接口,支持自动认证鉴权。API Explorer可以自动生成 SDK代码示例,并提供SDK代码示例调试功能。

#### **URI**

GET /v2/{project\_id}/blockchains/{blockchain\_id}/status

#### 表 **1-21** 路径参数

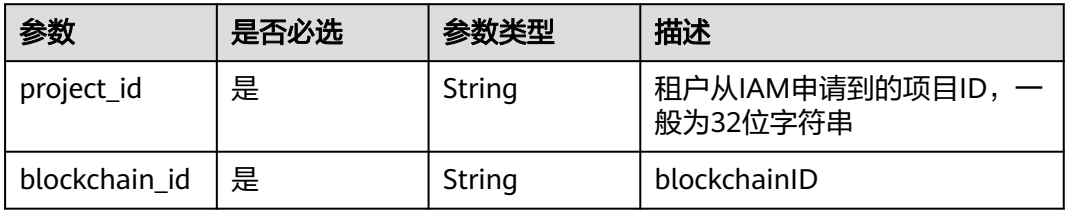

# 请求参数

表 **1-22** 请求 Header 参数

| 参数           | 是否必选 | 参数类型   | 描述                                         |
|--------------|------|--------|--------------------------------------------|
| X-Auth-Token | 是    | String | 从IAM服务获取的用户Token<br>最小长度: 1<br>最大长度: 32768 |

# 响应参数

# 状态码: **200**

表 **1-23** 响应 Body 参数

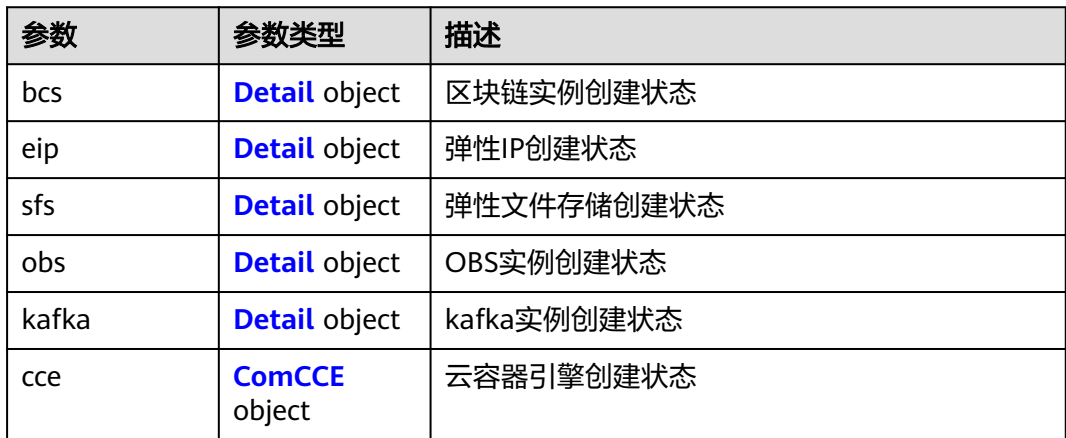

#### 表 **1-24** ComCCE

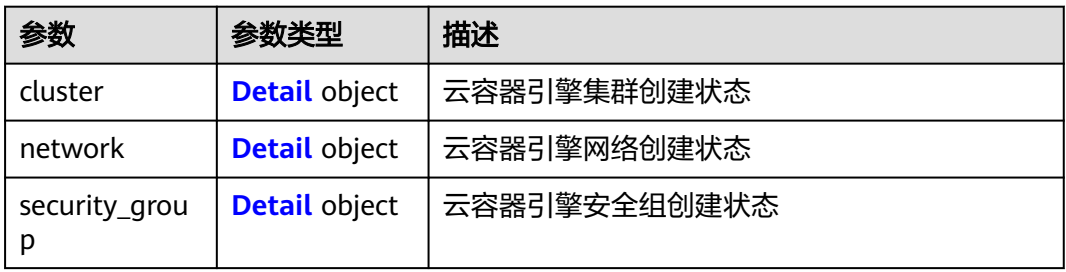

#### 表 **1-25** Detail

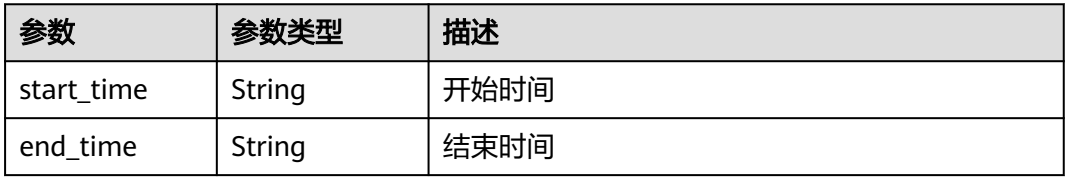

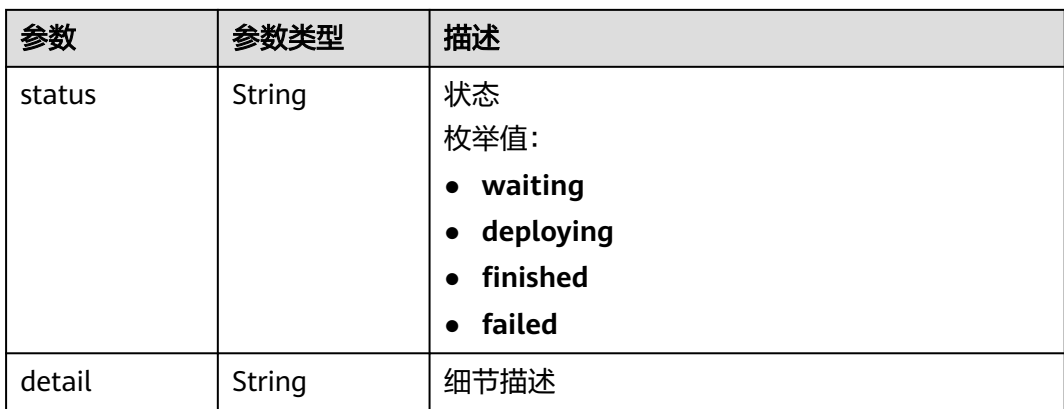

#### 状态码: **400**

表 **1-26** 响应 Body 参数

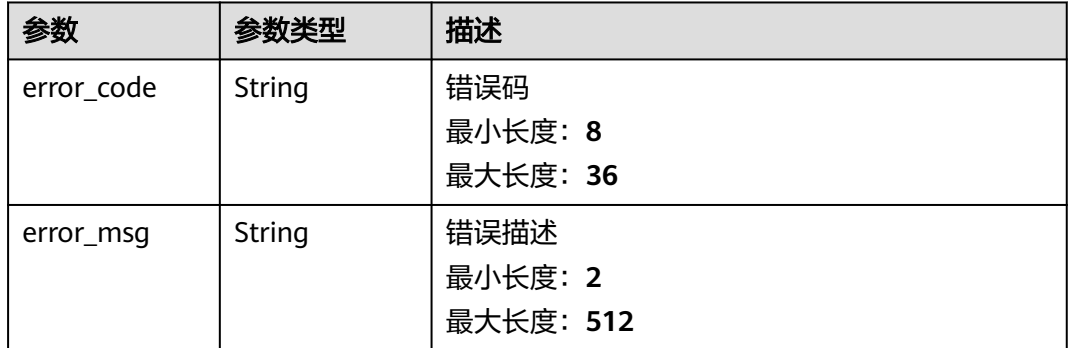

#### 状态码: **401**

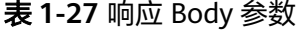

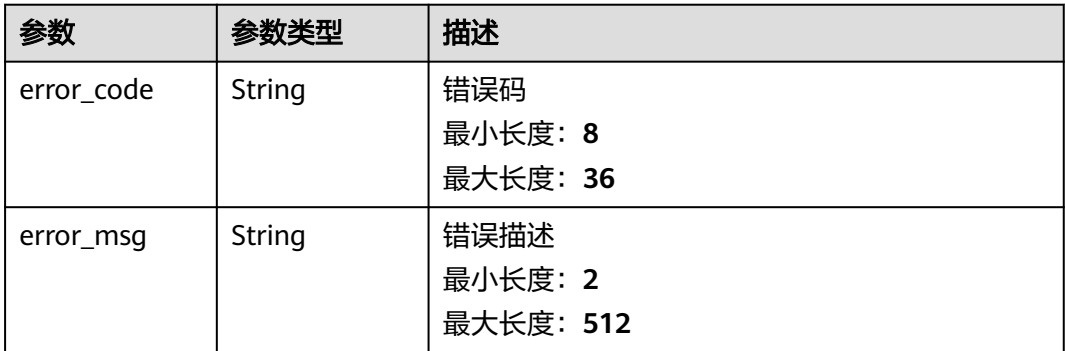

状态码: **403**

#### 表 **1-28** 响应 Body 参数

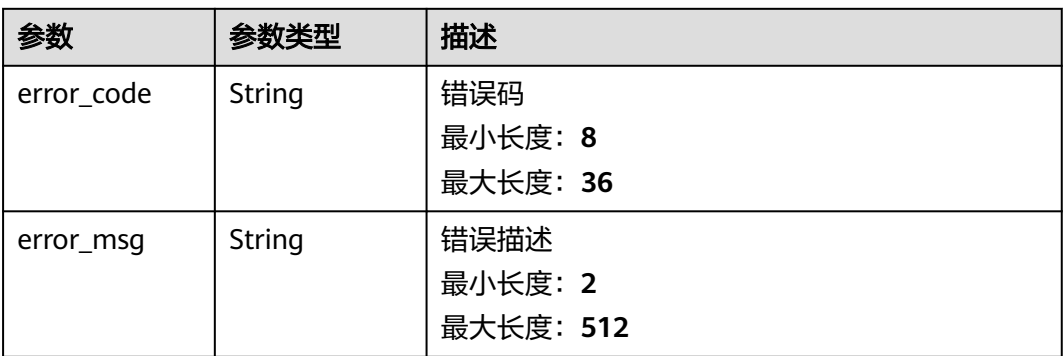

#### 状态码: **404**

# 表 **1-29** 响应 Body 参数

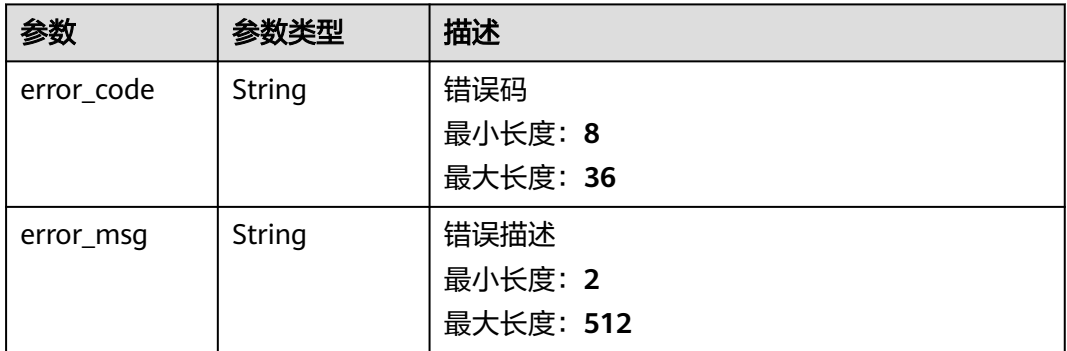

#### 状态码: **500**

#### 表 **1-30** 响应 Body 参数

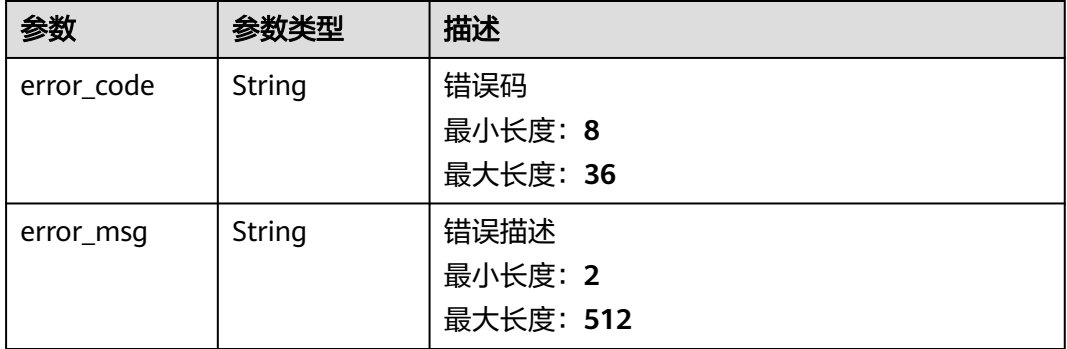

# 请求示例

无

## 响应示例

#### 状态码: **200**

#### Ok

```
{
  "bcs" : {
 "start_time" : "2020-10-15T18:24:48.658236618+08:00",
 "end_time" : "2020-10-15T18:25:53.552512674+08:00",
 "status" : "finished",
 "detail" : ""
 },
 "eip" : {
 "start_time" : "2020-10-15T18:24:31.957780831+08:00",
 "end_time" : "2020-10-15T18:24:33.810699517+08:00",
   "status" : "finished",
   "detail" : ""
  },
 "sfs" : \{ "start_time" : "2020-10-15T18:24:31.957781285+08:00",
   "end_time" : "2020-10-15T18:24:48.611812564+08:00",
 "status" : "finished",
 "detail" : ""
 }
}
```
#### 状态码: **400**

Bad Request

```
{
 "error_code" : "BCS.4006005",
 "error_msg" : "keyType error, keyType: blok not supported"
}
```
#### 状态码: **401**

Unauthorized

```
{
  "error_code" : "BCS.4010401",
  "error_msg" : "Incorrect token or token resolution failed"
}
```
#### 状态码: **403**

Forbidden

```
{
  "error_code" : "BCS.4030403",
  "error_msg" : "No permissions to request this method"
}
```
#### 状态码: **404**

Not Found

```
{
  "error_code" : "BCS.4040404",
  "error_msg" : "Not Found:the url is not found"
}
```
#### 状态码: **500**

InternalServerError

```
{
 "error_code" : "BCS.5000500",
```
 "error\_msg" : "Internal Server Error" }

# <span id="page-32-0"></span>状态码

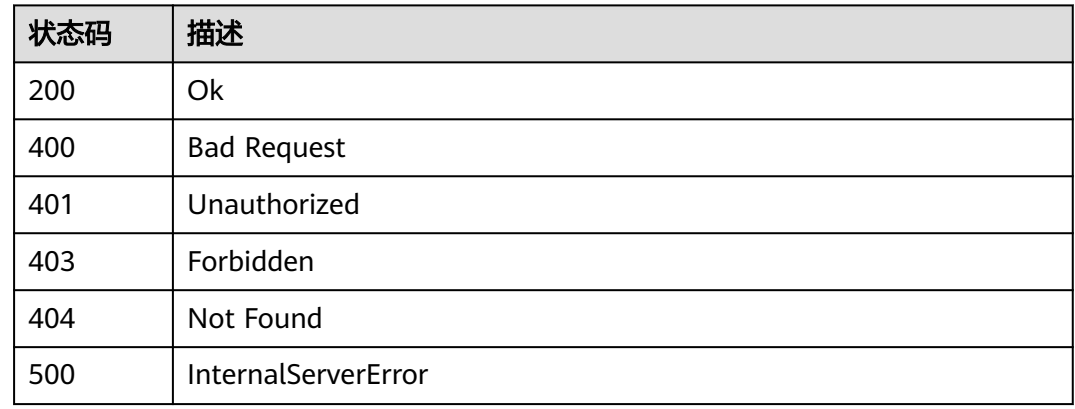

# 错误码

请参见<mark>错误码</mark>。

# **1.5.1.3** 查询实例信息

# 功能介绍

查询指定服务实例详细信息

# 调试

您可以在**[API Explorer](https://console.huaweicloud.com/apiexplorer/#/openapi/BCS/doc?api=ShowBlockchainDetail)**中调试该接口,支持自动认证鉴权。API Explorer可以自动生成 SDK代码示例,并提供SDK代码示例调试功能。

# **URI**

GET /v2/{project\_id}/blockchains/{blockchain\_id}

#### 表 **1-31** 路径参数

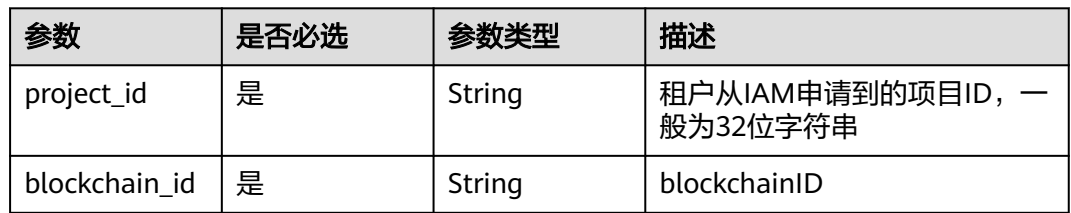

# 请求参数

# 表 **1-32** 请求 Header 参数

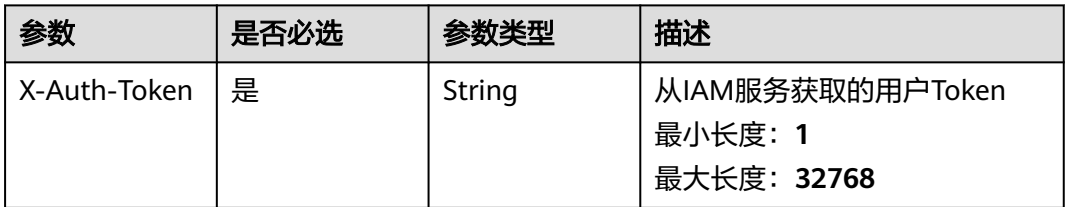

# 响应参数

#### 状态码: **200**

## 表 **1-33** 响应 Body 参数

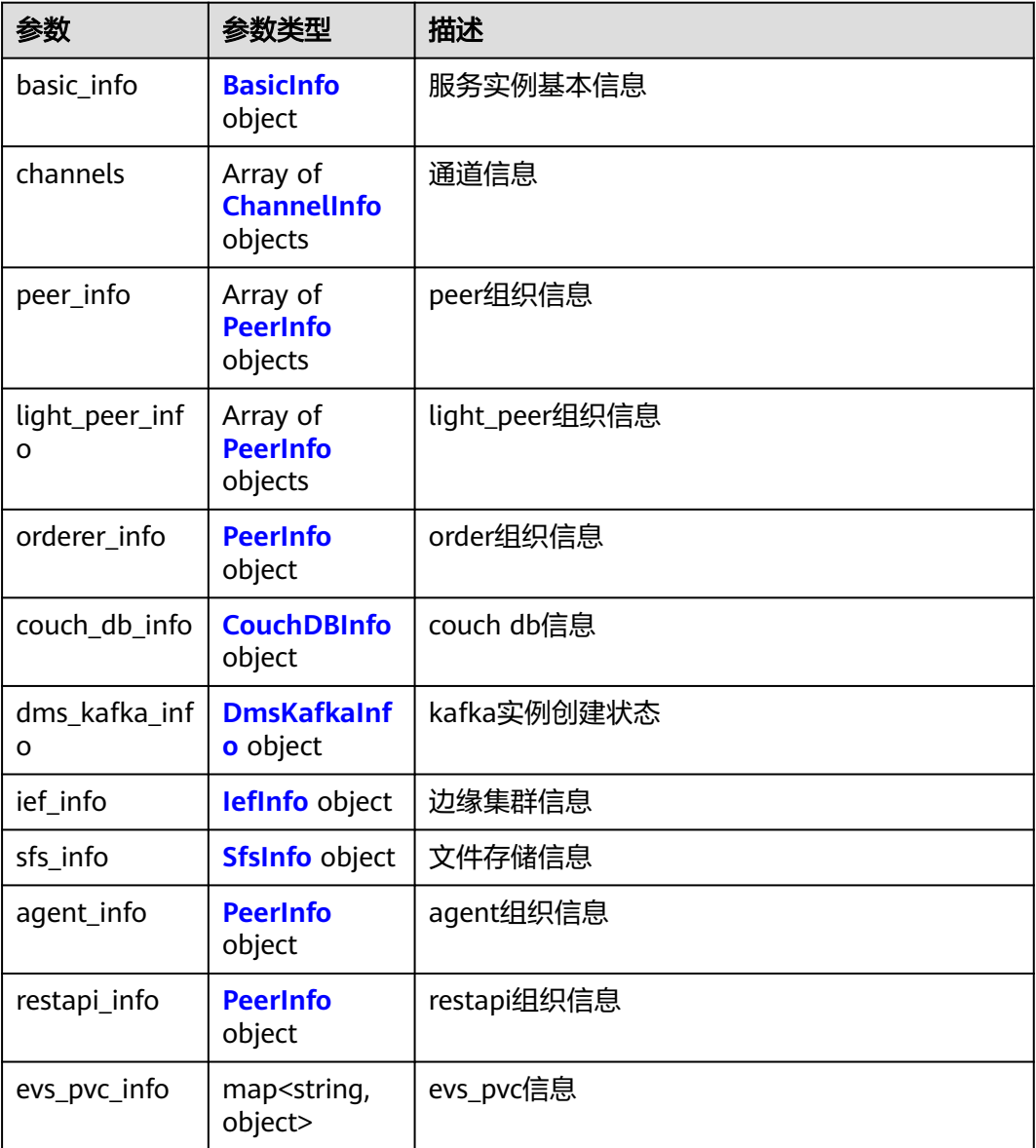

<span id="page-34-0"></span>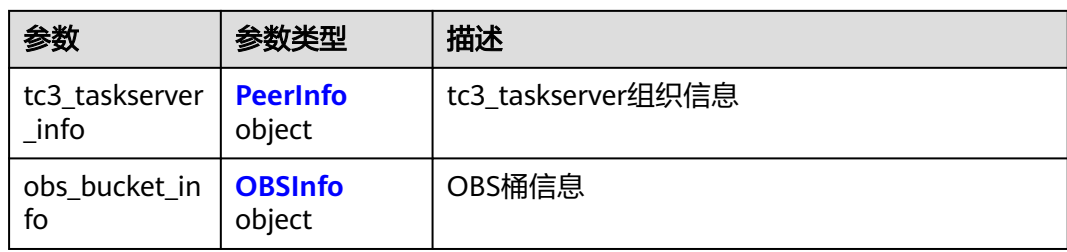

# 表 **1-34** BasicInfo

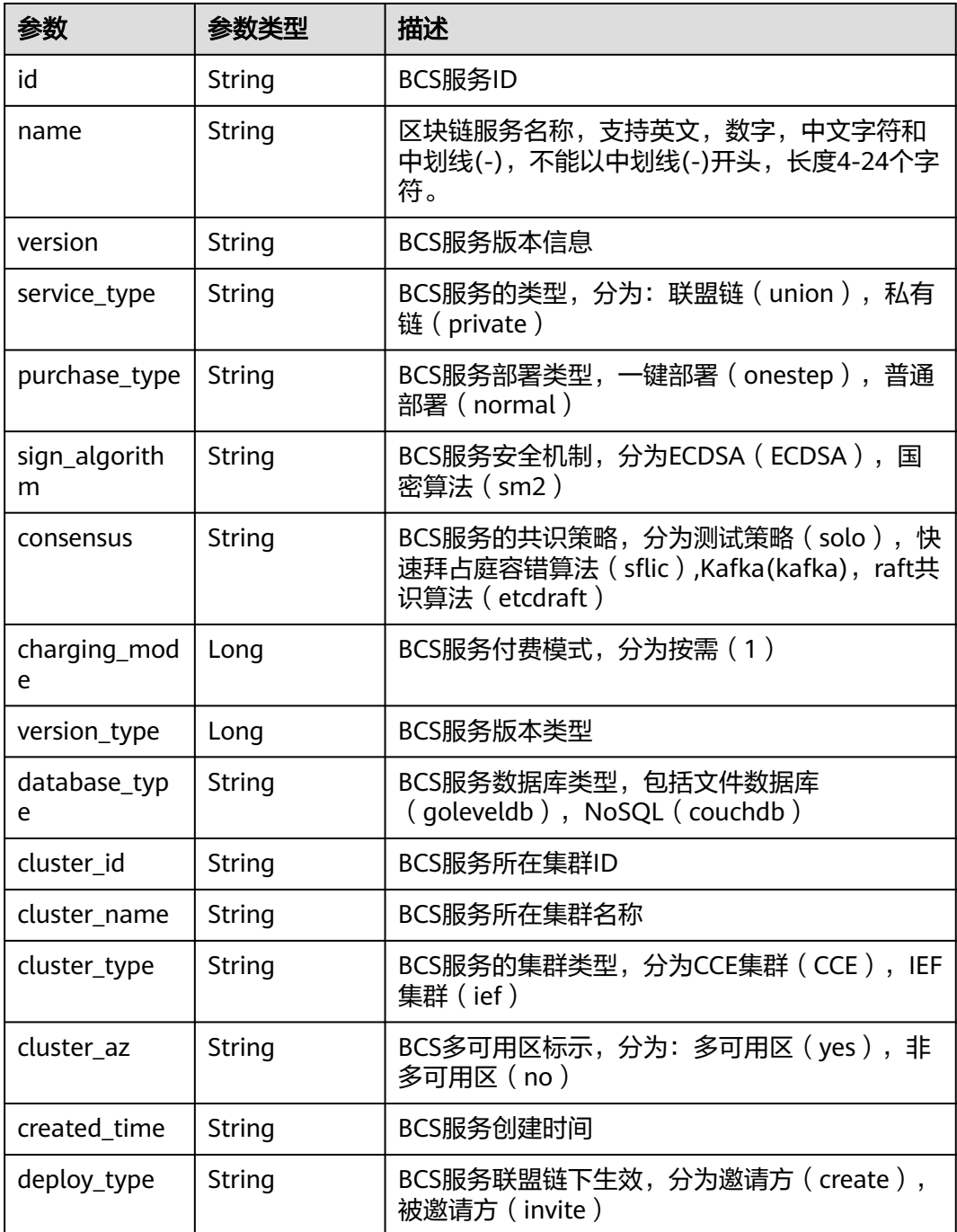

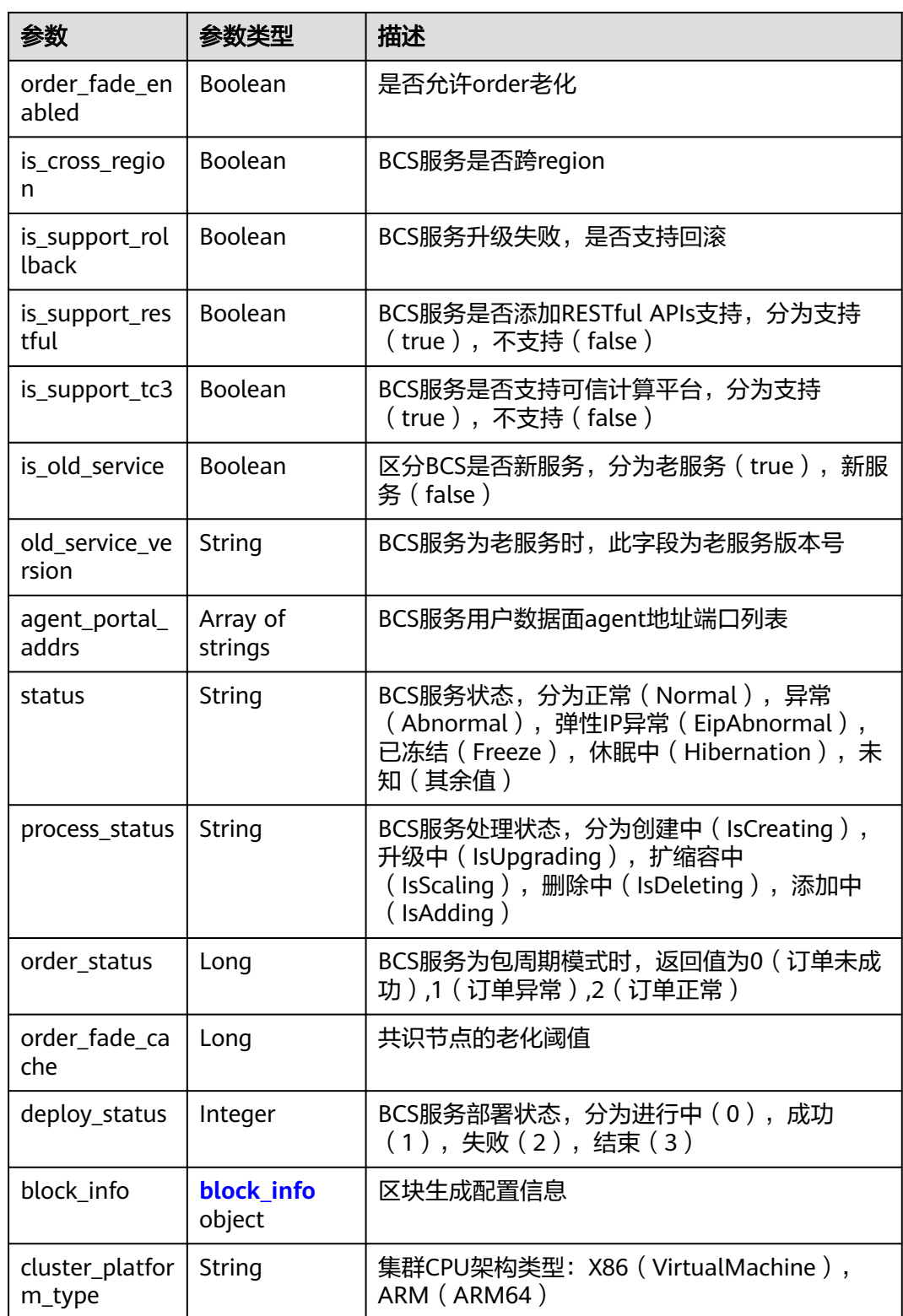
## 表 **1-35** block\_info

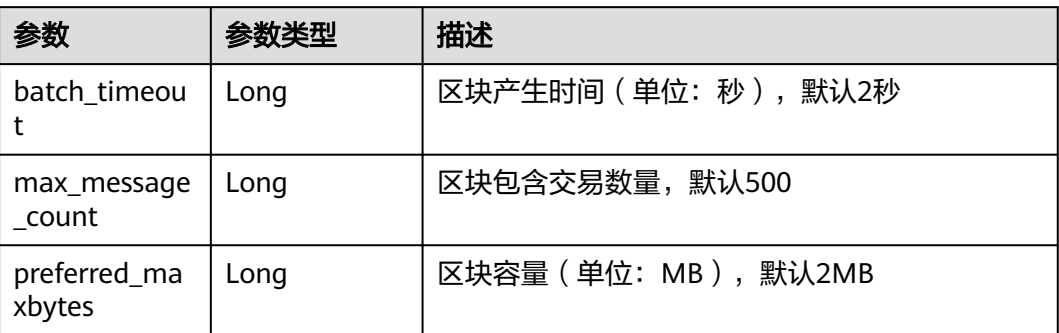

### 表 **1-36** ChannelInfo

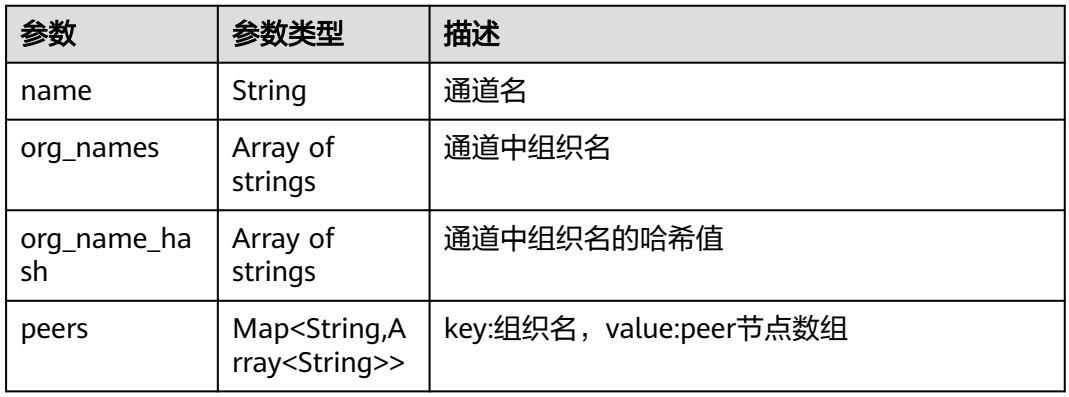

#### 表 **1-37** PeerInfo

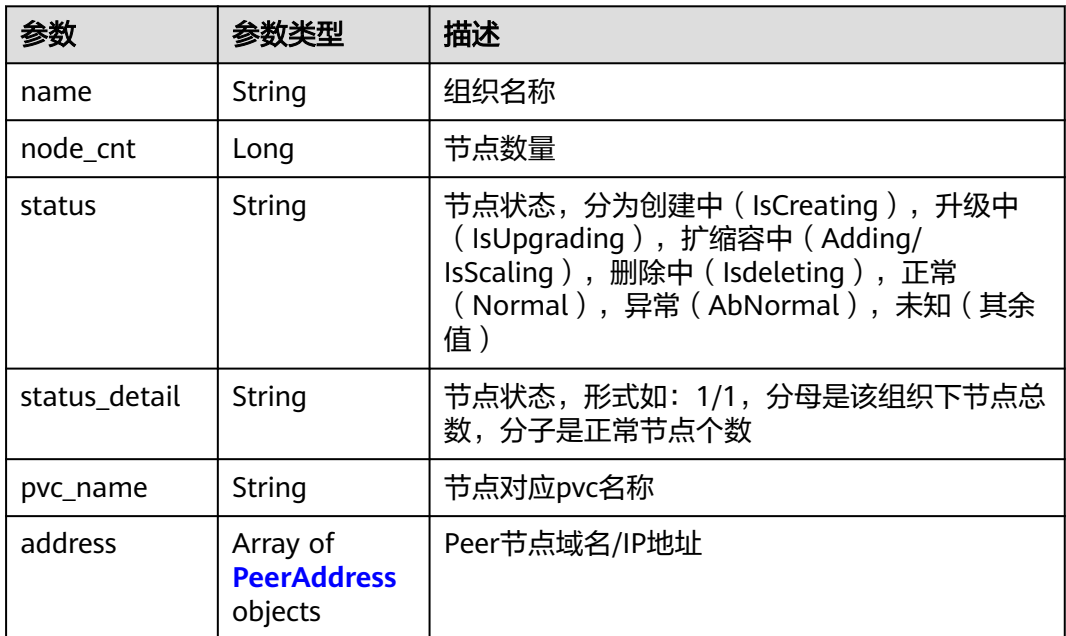

### 表 **1-38** CouchDBInfo

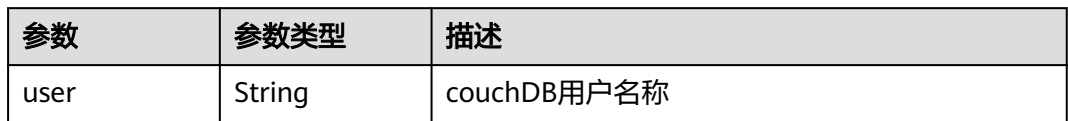

### 表 **1-39** DmsKafkaInfo

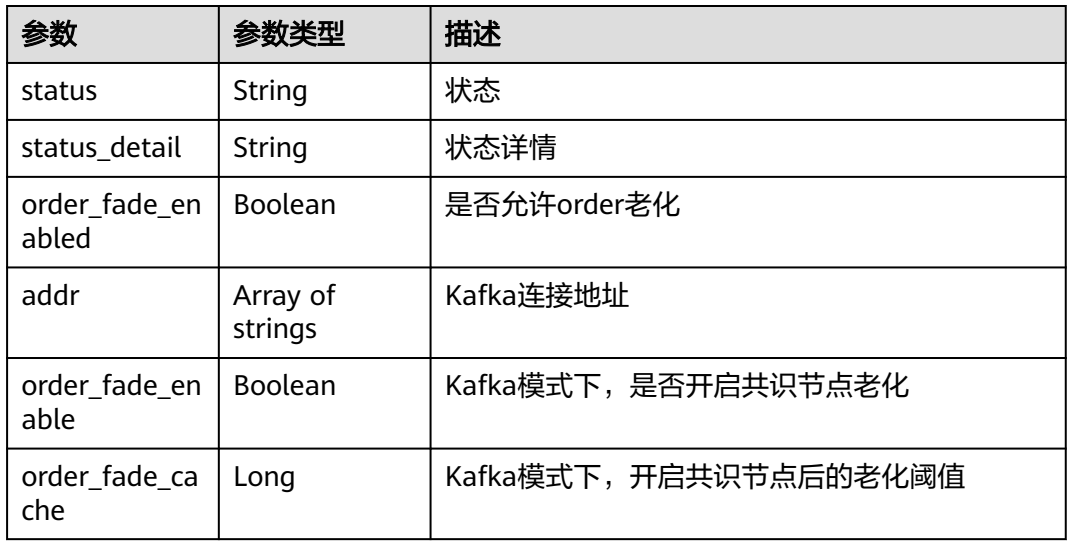

#### 表 **1-40** IefInfo

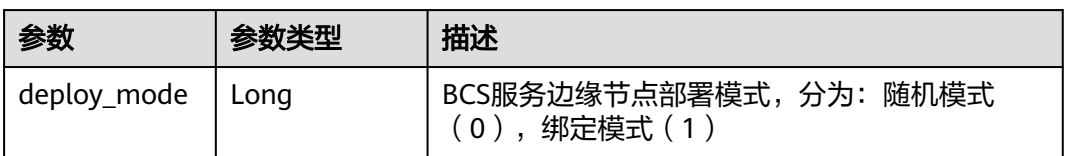

### 表 **1-41** SfsInfo

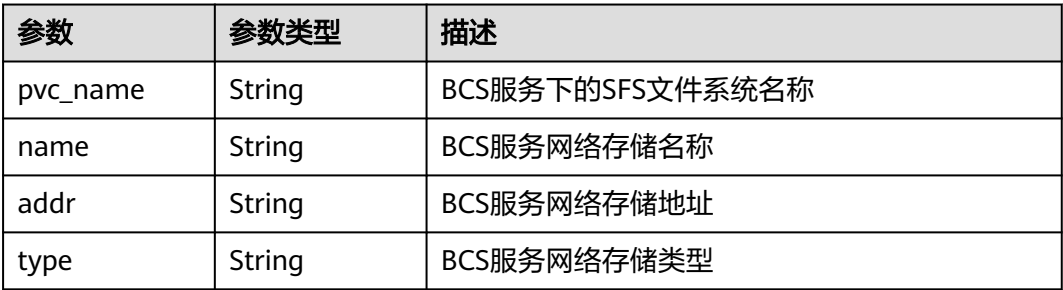

#### <span id="page-38-0"></span>表 **1-42** PeerAddress

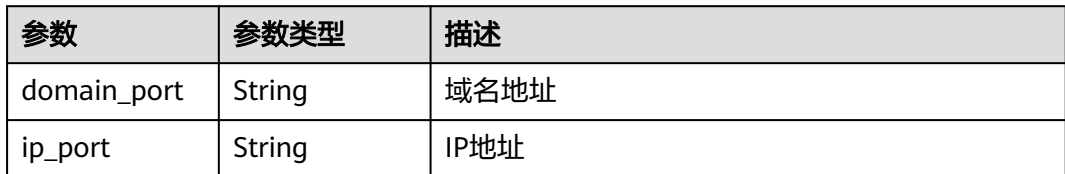

#### 表 **1-43** OBSInfo

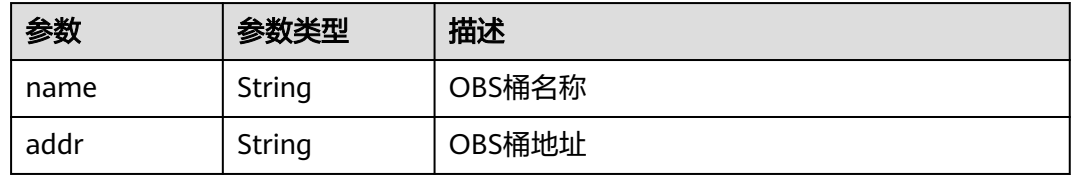

### 状态码: **400**

表 **1-44** 响应 Body 参数

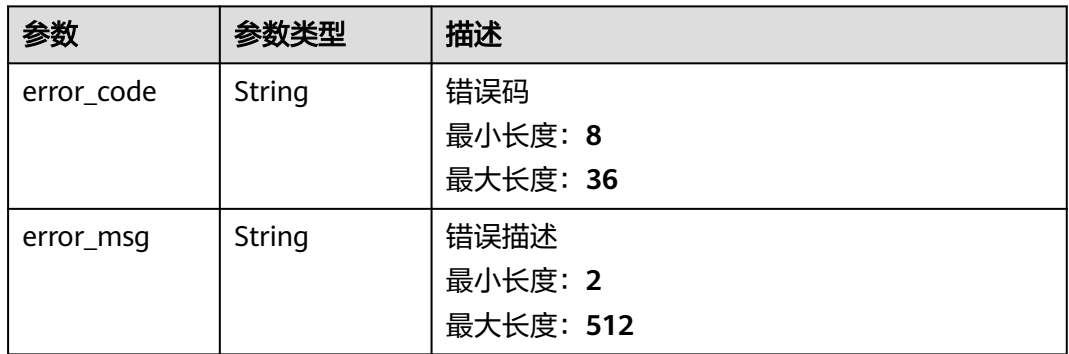

### 状态码: **401**

## 表 **1-45** 响应 Body 参数

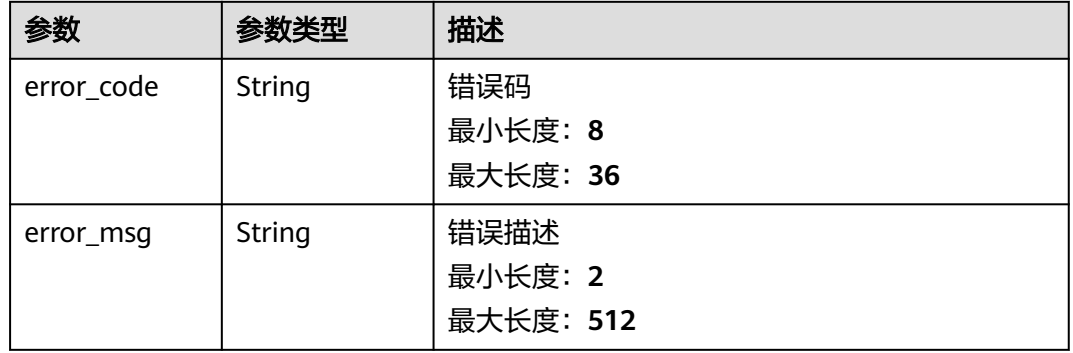

### 表 **1-46** 响应 Body 参数

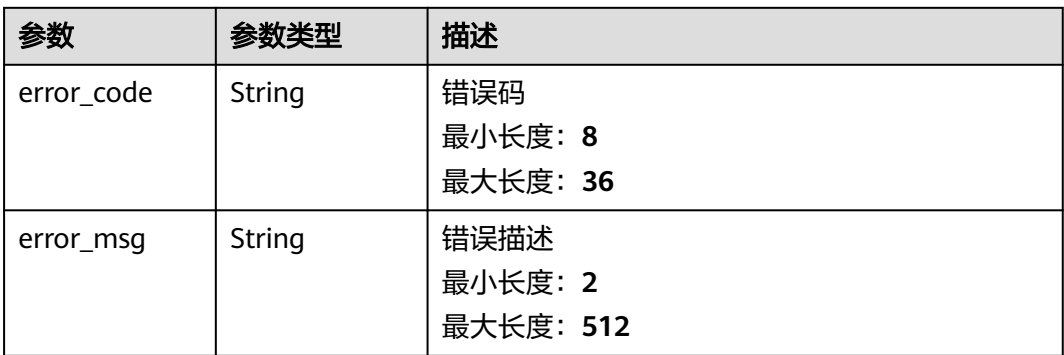

#### 状态码: **404**

## 表 **1-47** 响应 Body 参数

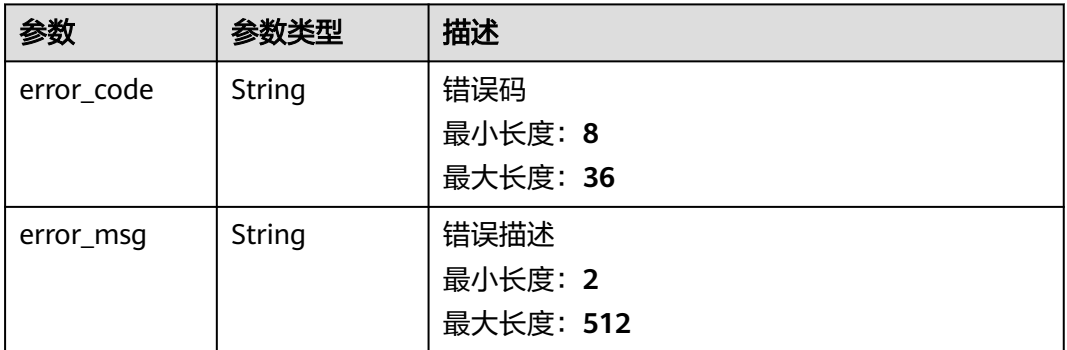

#### 状态码: **500**

#### 表 **1-48** 响应 Body 参数

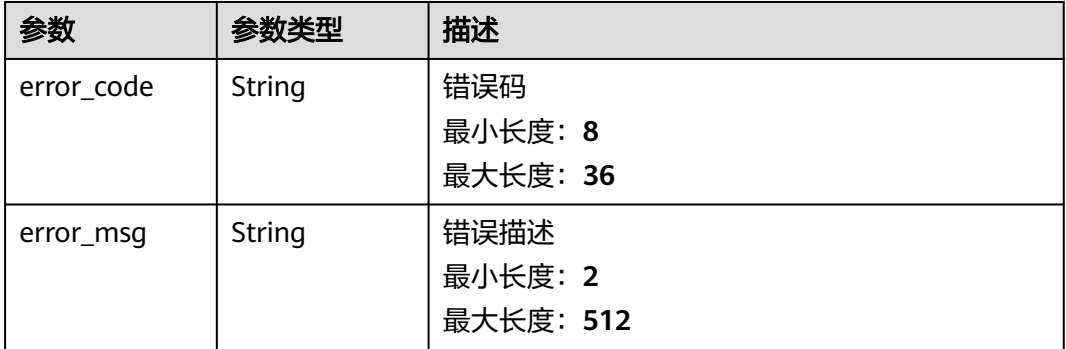

# 请求示例

无

## 响应示例

#### 状态码: **200**

#### Ok

{

```
 "basic_info" : {
   "id" : "50ca216f-f0e5-ea05-5aee-de8d8f0fb6fa",
   "name" : "bcs-vqf1x5",
   "version" : "3.0.7",
   "service_type" : "union",
  "purchase_type" : "
   "sign_algorithm" : "ECDSA",
   "consensus" : "sflic",
   "charging_mode" : 1,
   "version_type" : 3,
   "database_type" : "goleveldb",
   "cluster_id" : "aaace2ac-c18b-11ea-aefb-0255ac100022",
 "cluster_name" : "roma-cluster",
 "cluster_type" : "",
   "cluster_platform_type" : "",
  "cluster_az" : "'
   "created_time" : "2020-07-22T04:03:44Z",
  "deploy_type" : ""
   "order_fade_enabled" : false,
   "order_fade_cache" : 0,
   "is_cross_region" : false,
   "is_support_rollback" : false,
   "is_support_restful" : false,
   "is_old_service" : false,
  "old_service_version": ""
   "agent_portal_addrs" : [ "24.68.213.148:30603" ],
 "status" : "Normal",
 "process_status" : "",
   "order_status" : 0,
   "deploy_status" : 0,
   "block_info" : {
    "batch_timeout" : 2.
     "max_message_count" : 500,
     "preferred_maxbytes" : 2
   },
   "is_support_tc3" : false
  },
  "channels" : [ {
   "name" : "channel",
   "org_names" : [ "organization" ],
   "org_name_hash" : [ "organization:8ba7c7c2e84e57d1f16bd4739245e78aa2b08d3d" ],
   "peers" : {
     "8ba7c7c2e84e57d1f16bd4739245e78aa2b08d3d" : 
[ "peer-8ba7c7c2e84e57d1f16bd4739245e78aa2b08d3d-0.peer-8ba7c7c2e84e57d1f16bd4739245e78aa2b08
d3d.default.svc.cluster.local", 
"peer-8ba7c7c2e84e57d1f16bd4739245e78aa2b08d3d-1.peer-8ba7c7c2e84e57d1f16bd4739245e78aa2b08d
3d.default.svc.cluster.local" ]
   }
  } ],
  "peer_info" : [ {
   "name" : "organization",
   "node_cnt" : 2,
   "status" : "Normal",
   "status_detail" : "2/2",
   "pvc_name" : ""
  } ],
  "light_peer_info" : [ ],
  "orderer_info" : {
   "name" : "bcs-vqf1x5-orderer",
   "node_cnt" : 4,
   "status" : "Normal",
   "status_detail" : "4/4",
```

```
 "address" : [ {
    "domain_port" : 
"orderer-7d5c1e483233482cfe8c8b003e003da45f07d545-0.orderer-7d5c1e483233482cfe8c8b003e003da45f0
7d545.default.svc.cluster.local:7050",
     "ip_port" : "24.68.213.148:30835"
   }, {
     "domain_port" : 
"orderer-7d5c1e483233482cfe8c8b003e003da45f07d545-1.orderer-7d5c1e483233482cfe8c8b003e003da45f0
7d545.default.svc.cluster.local:7050",
     "ip_port" : "24.68.213.148:30836"
   }, {
     "domain_port" : 
"orderer-7d5c1e483233482cfe8c8b003e003da45f07d545-2.orderer-7d5c1e483233482cfe8c8b003e003da45f0
7d545.default.svc.cluster.local:7050",
 "ip_port" : "24.68.213.148:30837"
   }, {
     "domain_port" : 
"orderer-7d5c1e483233482cfe8c8b003e003da45f07d545-3.orderer-7d5c1e483233482cfe8c8b003e003da45f0
7d545.default.svc.cluster.local:7050",
     "ip_port" : "24.68.213.148:30838"
   } ],
    "pvc_name" : ""
  },
  "couch_db_info" : {
   "user" : ""
  },
  "dms_kafka_info" : {
   "order_fade_enable" : false,
    "order_fade_cache" : 0,
  "status" : ""\overline{\phantom{a}} "status_detail" : ""
  },
  "ief_info" : {
   "deploy_mode" : 0
 },
 "sfs_info" : {
   "pvc_name" : "",
 "name" : "",
 "addr" : "",
   "type" : "host"
  },
  "agent_info" : {
   "name" : "baas-agent",
   "node_cnt" : 0,
    "status" : "Normal",
    "status_detail" : "1/1",
   "pvc_name" : ""
  },
  "restapi_info" : {
   "name" : "",
   "node_cnt" : 0,
   "status" : "",
    "status_detail" : "",
   "pvc_name" : ""
  },
  "tc3_taskserver_info" : {
   "name" : "",
   "node_cnt" : 0,
    "status" : "",
    "status_detail" : "",
   "pvc_name" : ""
  },
 "obs_bucket_info" : {
 "name" : "",
 "addr" : ""
  }
}
```
#### Bad Request

```
{
  "error_code" : "BCS.4006005",
  "error_msg" : "keyType error, keyType: blok not supported"
}
```
#### 状态码: **401**

Unauthorized

```
{
 "error_code" : "BCS.4010401",
 "error_msg" : "Incorrect token or token resolution failed"
}
```
### 状态码: **403**

Forbidden

```
{
 "error_code" : "BCS.4030403",
  "error_msg" : "No permissions to request this method"
}
```
#### 状态码: **404**

Not Found

```
{
 "error_code" : "BCS.4040404",
 "error_msg" : "Not Found:the url is not found"
}
```
#### 状态码: **500**

InternalServerError

```
{
  "error_code" : "BCS.5000500",
  "error_msg" : "Internal Server Error"
}
```
# 状态码

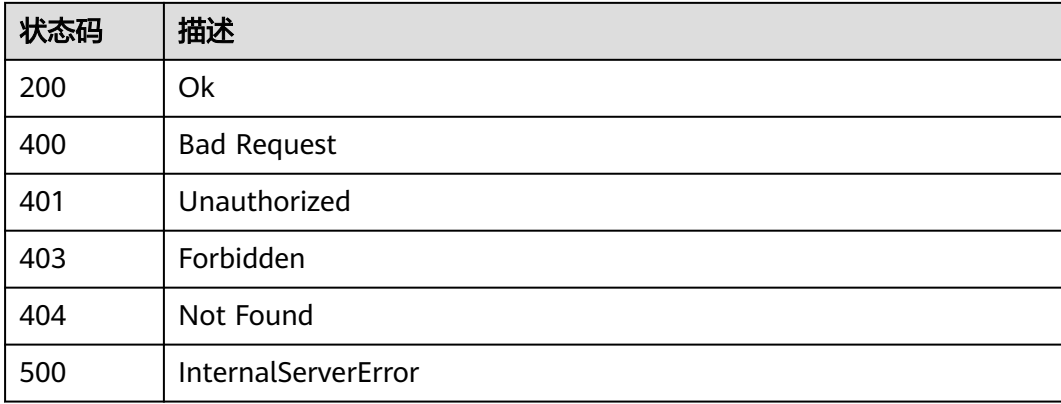

## 错误码

请参[见错误码。](#page-195-0)

## **1.5.1.4** 修改服务实例

## 功能介绍

修改实例的节点、组织,目前仅支持添加、删除节点(IEF模式不支持添加、删除节 点),添加、删除组织,共4种类型,每次操作只可以操作一种类型。此接口不支持包 周期模式; 注意注册IEF节点时,IEF节点名称长度应该为4-24位的字符

### 调试

您可以在**[API Explorer](https://console.huaweicloud.com/apiexplorer/#/openapi/BCS/doc?api=UpdateInstance)**中调试该接口,支持自动认证鉴权。API Explorer可以自动生成 SDK代码示例,并提供SDK代码示例调试功能。

#### **URI**

PUT /v2/{project\_id}/blockchains/{blockchain\_id}

#### 表 **1-49** 路径参数

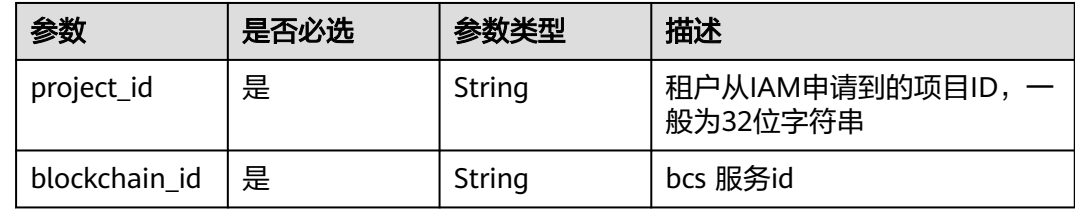

## 请求参数

表 **1-50** 请求 Header 参数

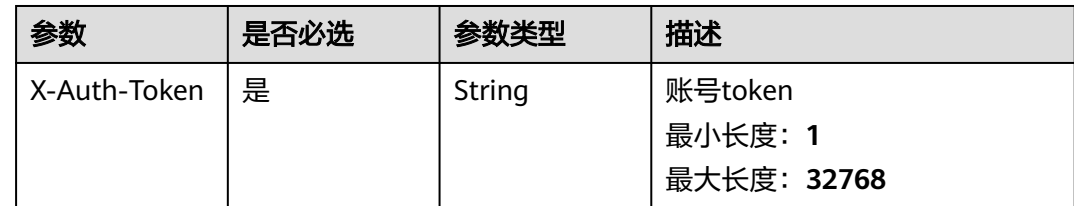

#### 表 **1-51** 请求 Body 参数

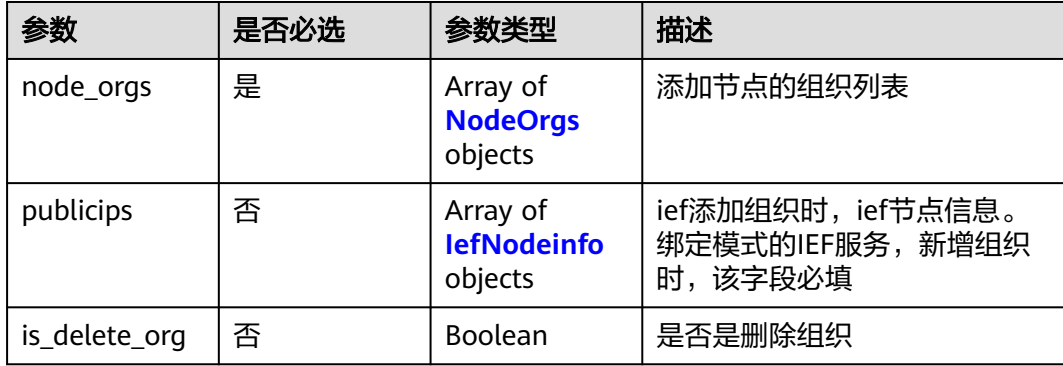

#### <span id="page-44-0"></span>表 **1-52** NodeOrgs

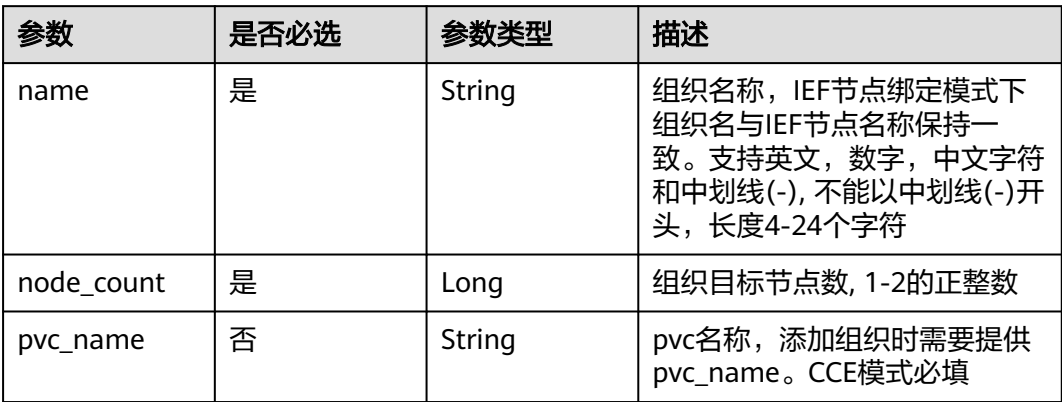

### 表 **1-53** IefNodeinfo

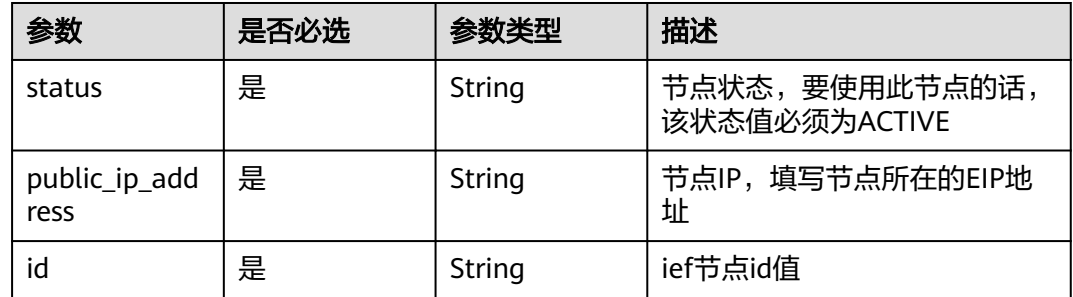

# 响应参数

#### 状态码: **200**

#### 表 **1-54** 响应 Body 参数

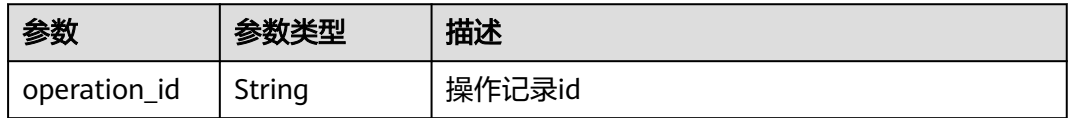

### 状态码: **400**

## 表 **1-55** 响应 Body 参数

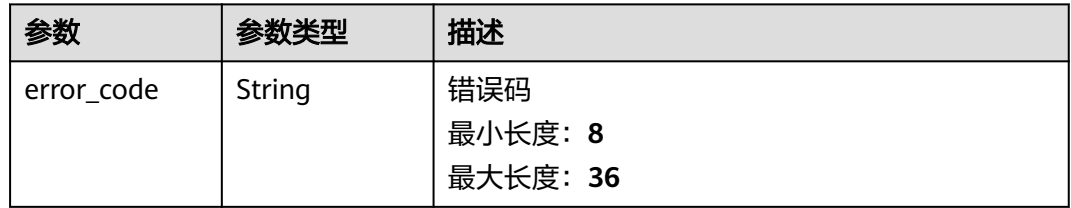

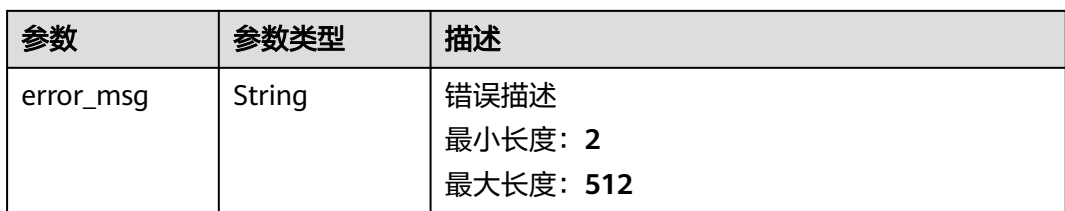

### 表 **1-56** 响应 Body 参数

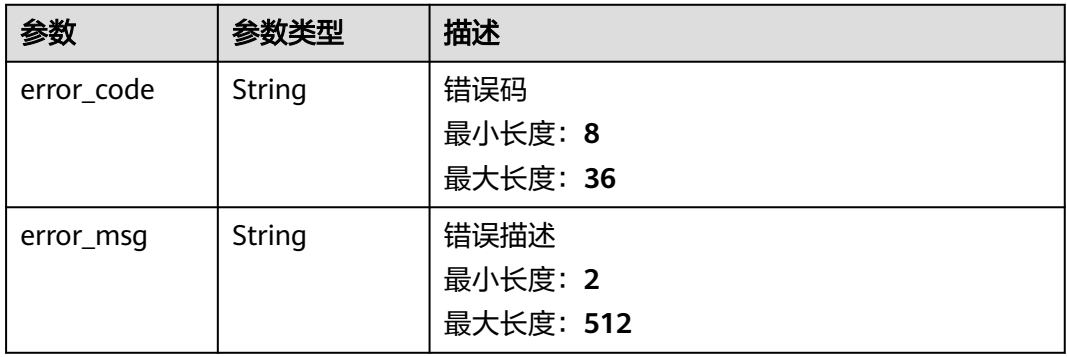

#### 状态码: **403**

### 表 **1-57** 响应 Body 参数

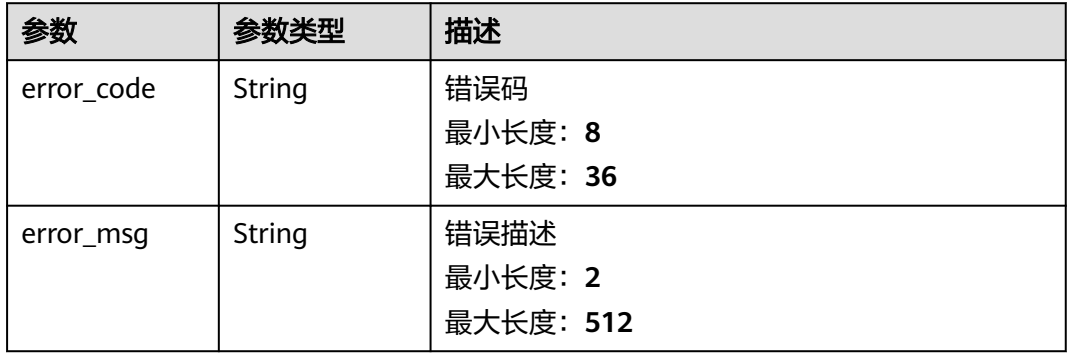

#### 状态码: **404**

#### 表 **1-58** 响应 Body 参数

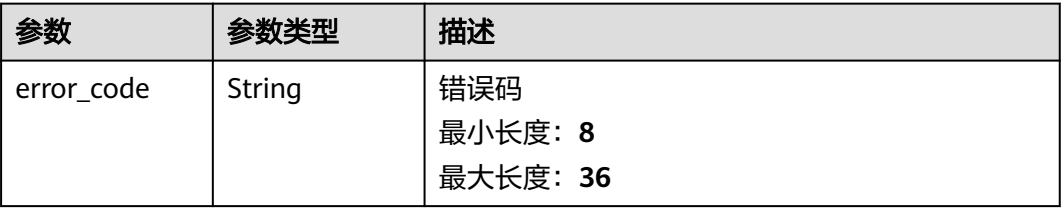

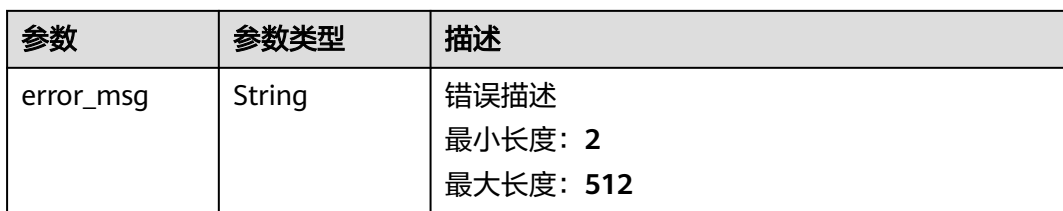

#### 表 **1-59** 响应 Body 参数

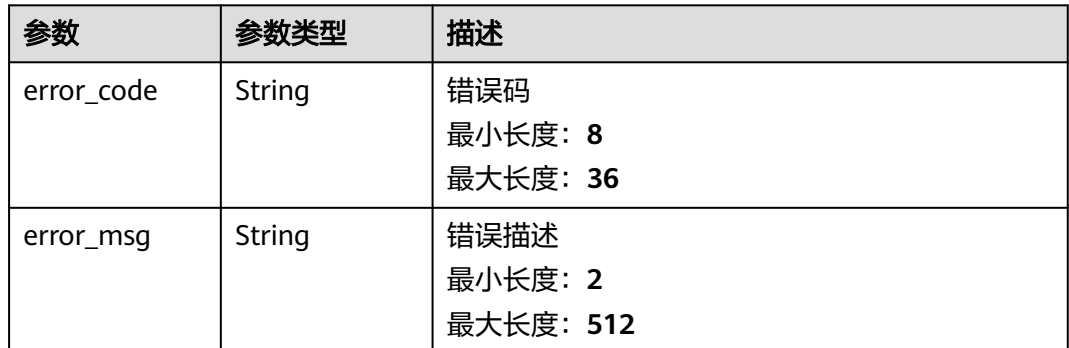

# 请求示例

```
{
 "node_orgs" : [ {
 "name" : "organization",
 "node_count" : 1
 } ],
 "is_delete_org" : false
}
```
# 响应示例

### 状态码: **200**

Ok

{ "operation\_id" : "BCSSVC01-03-1617158790255323683" }

### 状态码: **400**

Bad Request

```
{
  "error_code" : "BCS.4006014",
  "error_msg" : "Invalid Parameter quotasType : ecs"
}
```
### 状态码: **401**

Unauthorized

```
{
 "error_code" : "BCS.4010401",
```
 "error\_msg" : "Incorrect token or token resolution failed" }

#### 状态码: **403**

Forbidden

{

```
 "error_code" : "BCS.4030403",
  "error_msg" : "No permissions to request this method"
}
```
## 状态码: **404**

Not Found

```
{
  "error_code" : "BCS.4040404",
  "error_msg" : "Not Found:the url is not found"
}
```
### 状态码: **500**

InternalServerError

```
{
  "error_code" : "BCS.5000500",
  "error_msg" : "Internal Server Error"
}
```
## 状态码

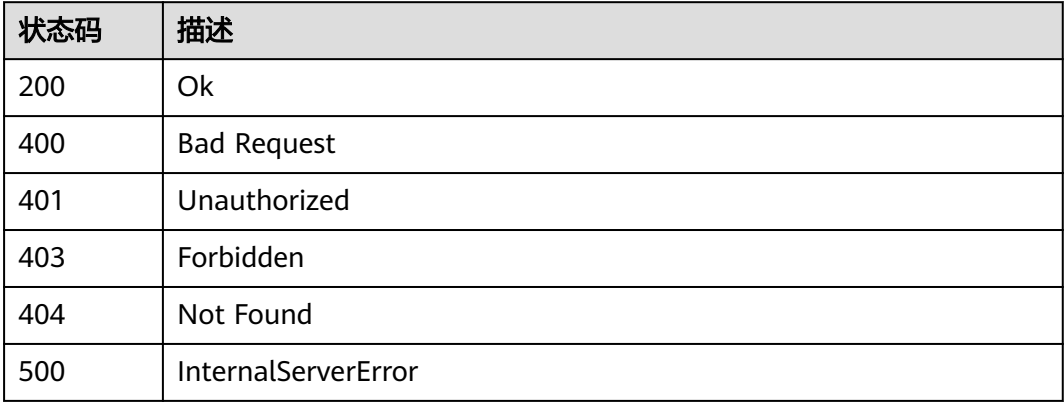

## 错误码

请参见<mark>错误码</mark>。

# **1.5.1.5** 创建通道

## 功能介绍

创建通道

# 调试

您可以在**[API Explorer](https://console.huaweicloud.com/apiexplorer/#/openapi/BCS/doc?api=BatchCreateChannels)**中调试该接口,支持自动认证鉴权。API Explorer可以自动生成 SDK代码示例,并提供SDK代码示例调试功能。

### **URI**

POST /v2/{project\_id}/blockchains/{blockchain\_id}/channels

#### 表 **1-60** 路径参数

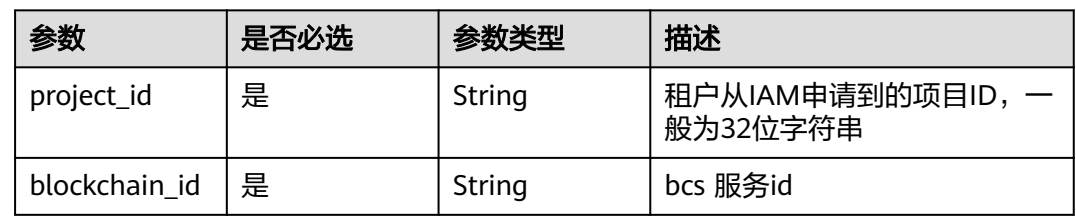

# 请求参数

### 表 **1-61** 请求 Header 参数

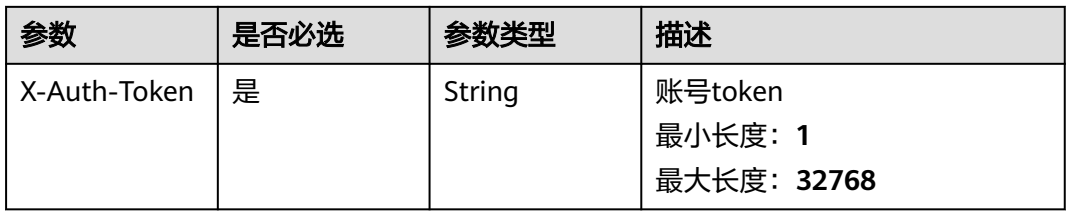

#### 表 **1-62** 请求 Body 参数

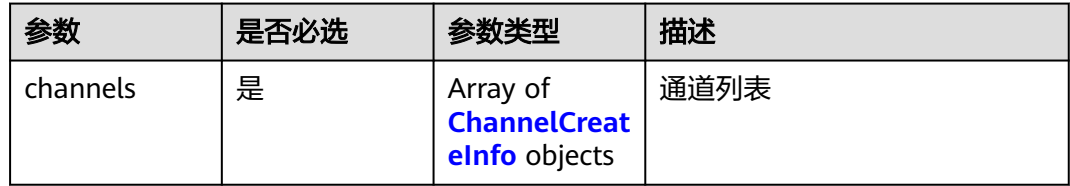

#### 表 **1-63** ChannelCreateInfo

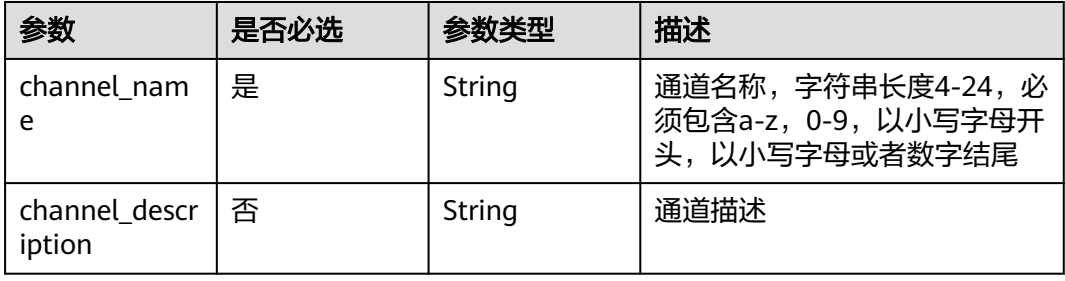

# 响应参数

## 状态码: **200**

表 **1-64** 响应 Body 参数

| 参数           | 参数类型   | 描述     |
|--------------|--------|--------|
| operation_id | String | 操作记录id |

#### 状态码: **400**

表 **1-65** 响应 Body 参数

| 参数         | 参数类型   | 描述        |
|------------|--------|-----------|
| error_code | String | 错误码       |
|            |        | 最小长度: 8   |
|            |        | 最大长度: 36  |
| error_msq  | String | 错误描述      |
|            |        | 最小长度: 2   |
|            |        | 最大长度: 512 |

#### 状态码: **401**

## 表 **1-66** 响应 Body 参数

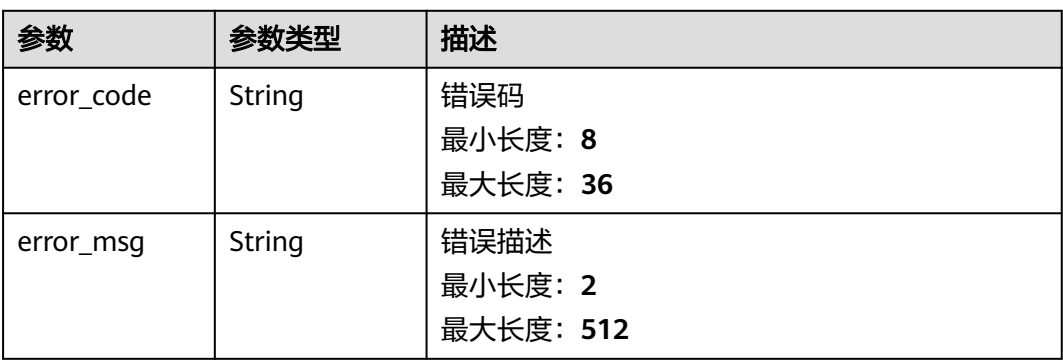

### 表 **1-67** 响应 Body 参数

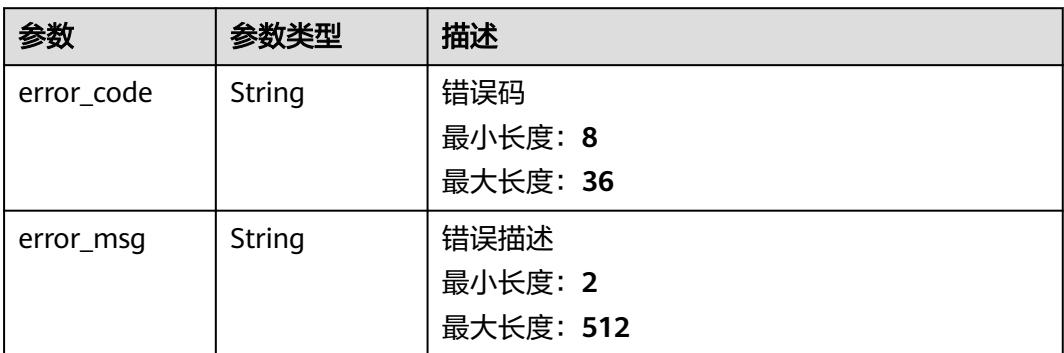

#### 状态码: **404**

## 表 **1-68** 响应 Body 参数

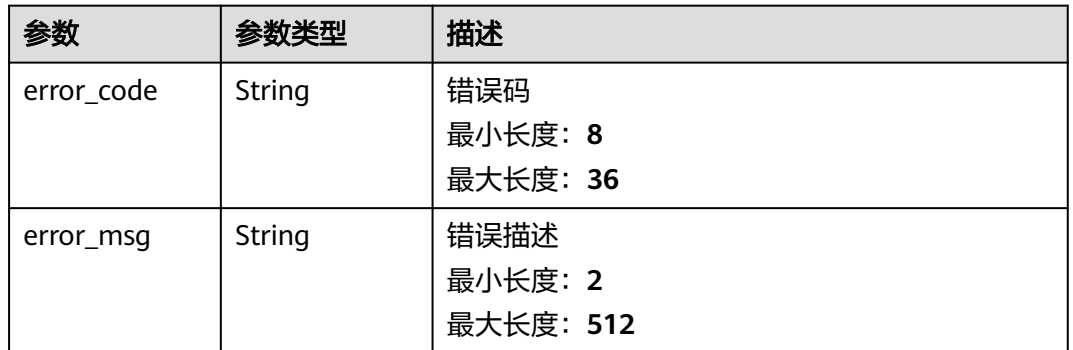

### 状态码: **500**

### 表 **1-69** 响应 Body 参数

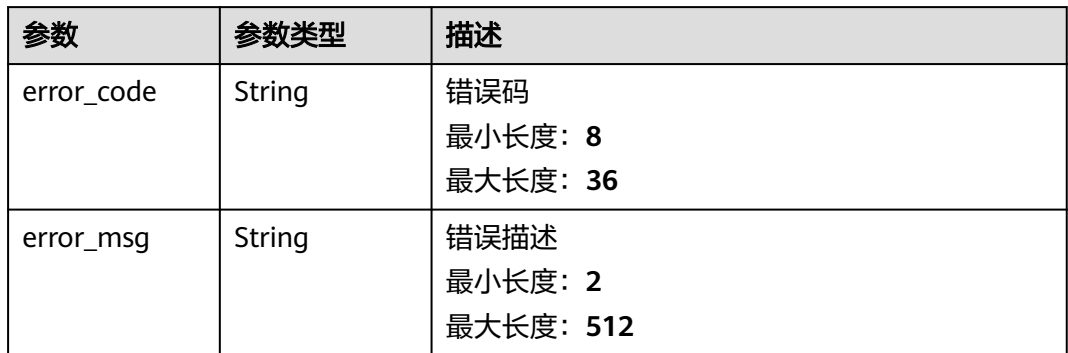

# 请求示例

创建名称为channel\_test的通道

{ "channels" : [ {

```
 "channel_name" : "channel_test",
   "channel_description" : ""
 } ]
}
```
## 响应示例

#### 状态码: **200**

Ok

}

{ "operation\_id" : "BCSSVC01-03-1617158790255323683"

#### 状态码: **400**

#### Bad Request

```
{
  "error_code" : "BCS.4006014",
  "error_msg" : "Invalid Parameter quotasType : ecs"
}
```
#### 状态码: **401**

Unauthorized

```
{
  "error_code" : "BCS.4010401",
  "error_msg" : "Incorrect token or token resolution failed"
}
```
### 状态码: **403**

Forbidden

```
{
 "error_code" : "BCS.4030403",
  "error_msg" : "No permissions to request this method"
}
```
#### 状态码: **404**

Not Found

```
{
  "error_code" : "BCS.4040404",
  "error_msg" : "Not Found:the url is not found"
}
```
#### 状态码: **500**

InternalServerError

```
{
 "error_code" : "BCS.5000500",
 "error_msg" : "Internal Server Error"
}
```
## 状态码

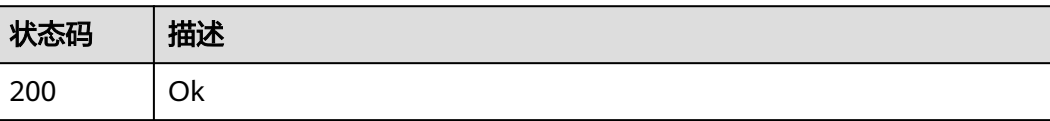

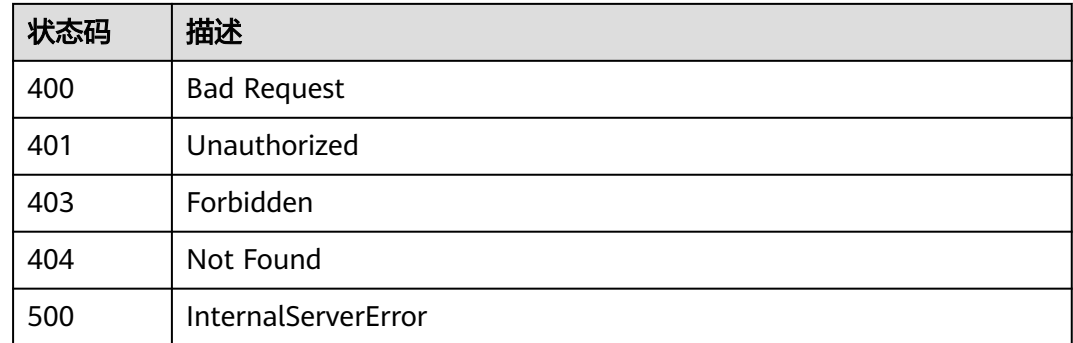

## 错误码

请参见<mark>错误码</mark>。

## **1.5.1.6** 查询通道信息

# 功能介绍

查询指定服务实例通道信息

## 调试

您可以在**[API Explorer](https://console.huaweicloud.com/apiexplorer/#/openapi/BCS/doc?api=ListBlockchainChannels)**中调试该接口,支持自动认证鉴权。API Explorer可以自动生成 SDK代码示例,并提供SDK代码示例调试功能。

## **URI**

GET /v2/{project\_id}/blockchains/{blockchain\_id}/channels

#### 表 **1-70** 路径参数

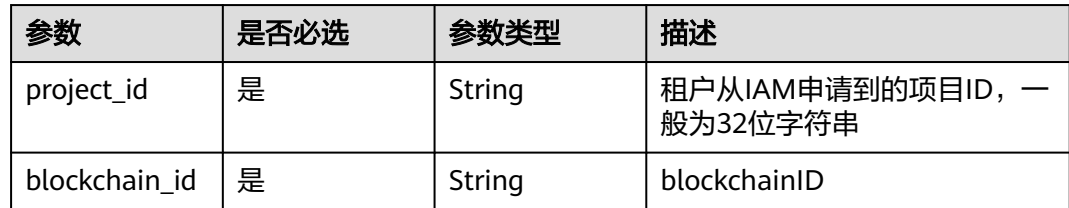

## 请求参数

#### 表 **1-71** 请求 Header 参数

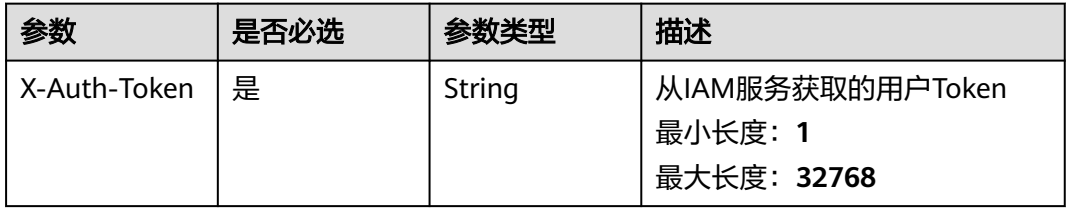

## 响应参数

### 状态码: **200**

## 表 **1-72** 响应 Body 参数

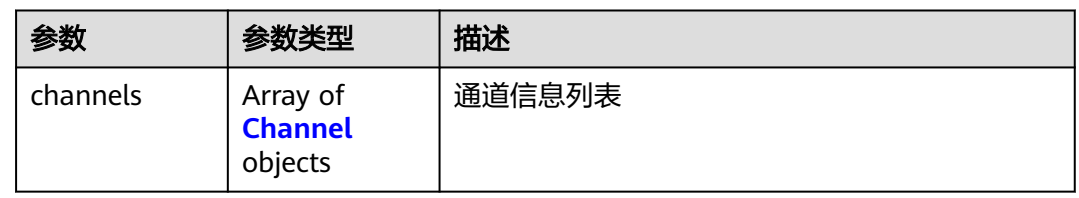

### 表 **1-73** Channel

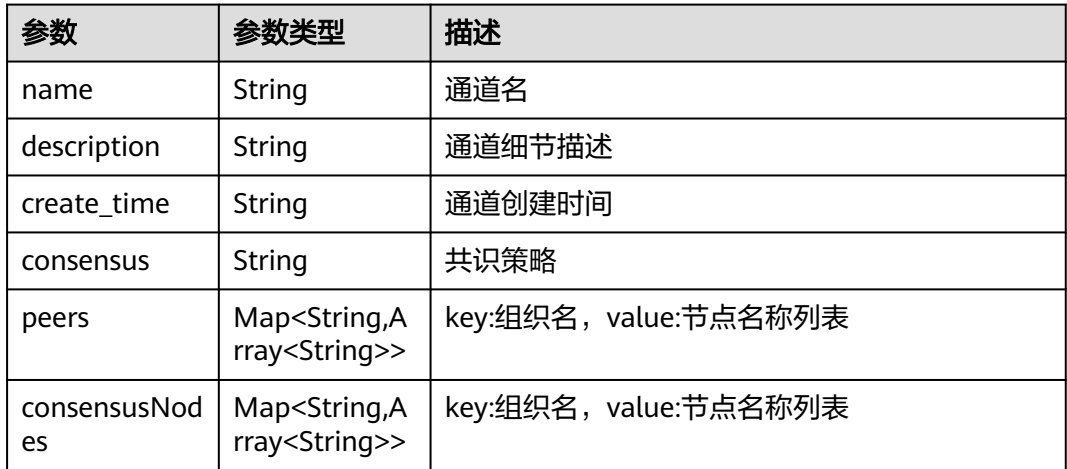

## 状态码: **400**

表 **1-74** 响应 Body 参数

| 参数         | 参数类型   | 描述        |
|------------|--------|-----------|
| error_code | String | 错误码       |
|            |        | 最小长度: 8   |
|            |        | 最大长度: 36  |
| error_msg  | String | 错误描述      |
|            |        | 最小长度: 2   |
|            |        | 最大长度: 512 |

### 表 **1-75** 响应 Body 参数

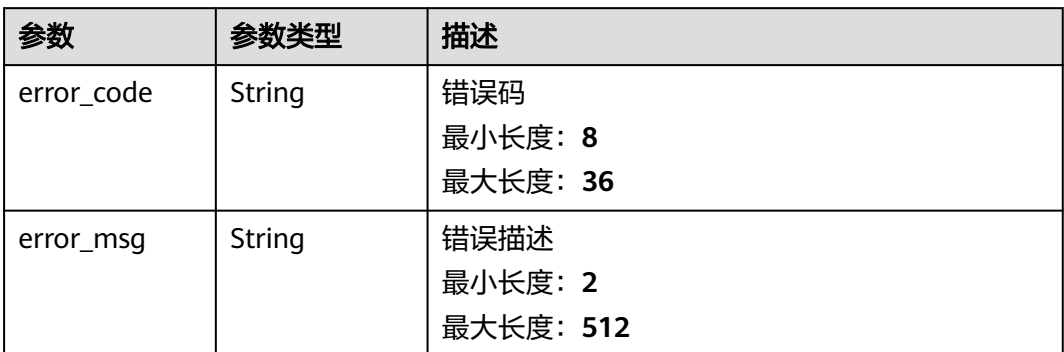

#### 状态码: **403**

## 表 **1-76** 响应 Body 参数

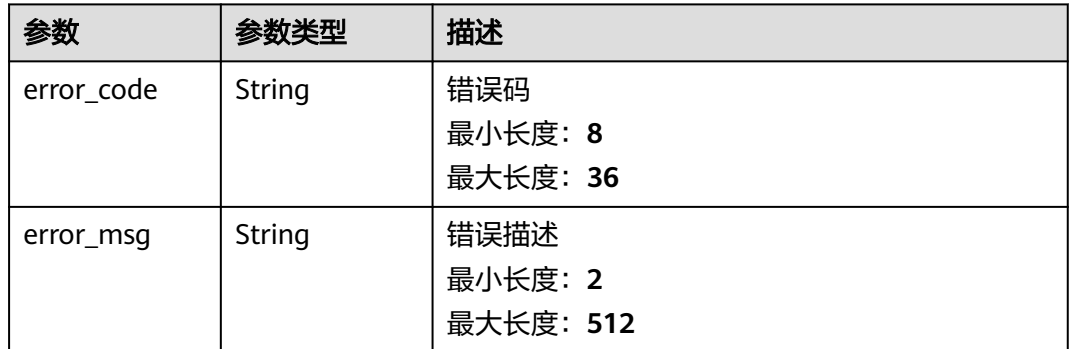

#### 状态码: **404**

## 表 **1-77** 响应 Body 参数

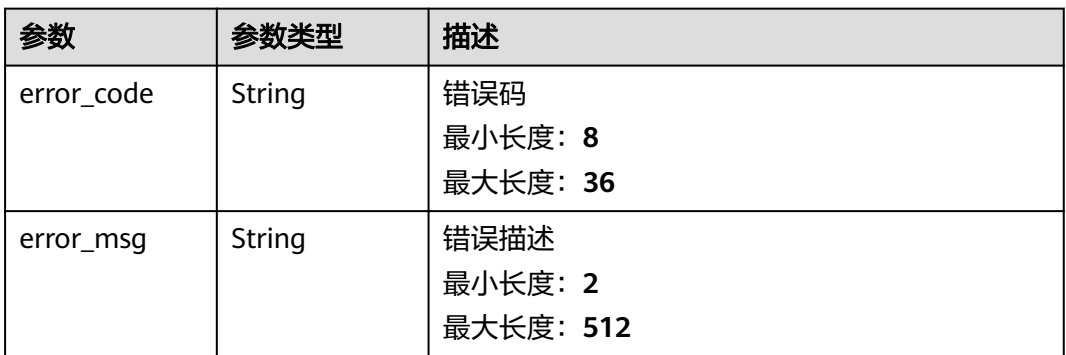

#### 表 **1-78** 响应 Body 参数

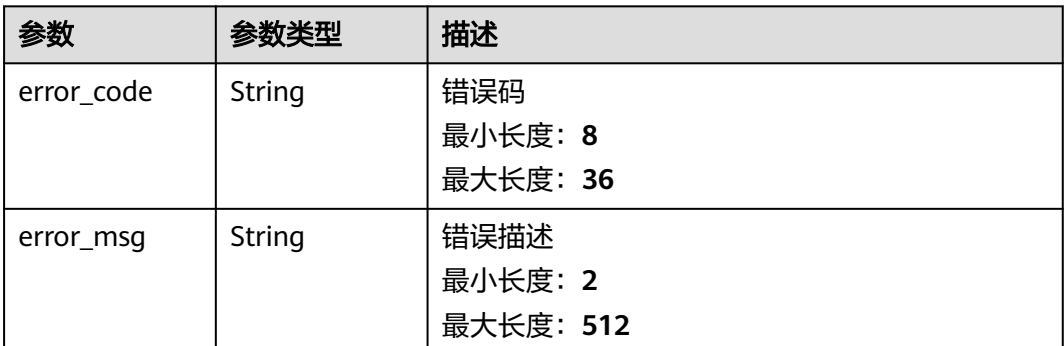

# 请求示例

无

## 响应示例

状态码: **200**

### Ok

```
{
 "channels" : [ {
 "name" : "channel",
 "peers" : {
    "organization" : [ "peer-328000cb35d8971e0b0388f6182f95eaa4100784-0", 
"peer-328000cb35d8971e0b0388f6182f95eaa4100784-1" ]
   },
   "consensusNodes" : {
    "organization" : [ "peer-328000cb35d8971e0b0388f6182f95eaa4100784-0" ]
 },
 "consensus" : "etcdraft",
 "description" : "",
   "create_time" : "2020-10-15T10:24:51Z"
 } ]
}
```
#### 状态码: **400**

Bad Request

```
{
  "error_code" : "BCS.4006005",
  "error_msg" : "keyType error, keyType: blok not supported"
}
```
### 状态码: **401**

Unauthorized

```
{
  "error_code" : "BCS.4010401",
  "error_msg" : "Incorrect token or token resolution failed"
}
```
### 状态码: **403**

Forbidden

{

```
 "error_code" : "BCS.4030403",
```
 "error\_msg" : "No permissions to request this method" }

#### 状态码: **404**

Not Found

```
{
 "error_code" : "BCS.4040404",
  "error_msg" : "Not Found:the url is not found"
}
```
#### 状态码: **500**

#### InternalServerError

```
{
 "error_code" : "BCS.5000500",
  "error_msg" : "Internal Server Error"
}
```
## 状态码

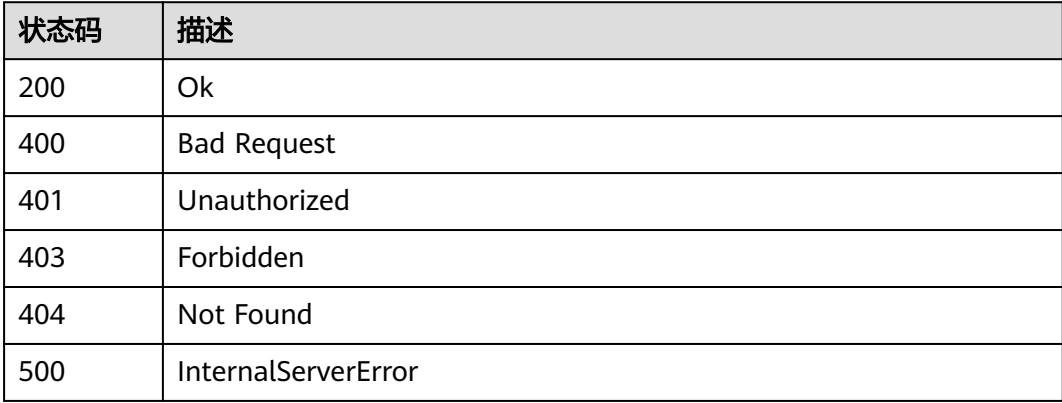

## 错误码

请参[见错误码。](#page-195-0)

# **1.5.1.7 peer** 节点加入通道

## 功能介绍

peer节点加入通道,目前仅支持往一个通道中加入peer

## 调试

您可以在**[API Explorer](https://console.huaweicloud.com/apiexplorer/#/openapi/BCS/doc?api=BatchAddPeersToChannel)**中调试该接口,支持自动认证鉴权。API Explorer可以自动生成 SDK代码示例,并提供SDK代码示例调试功能。

#### **URI**

POST /v2/{project\_id}/blockchains/{blockchain\_id}/channels/peers

### 表 **1-79** 路径参数

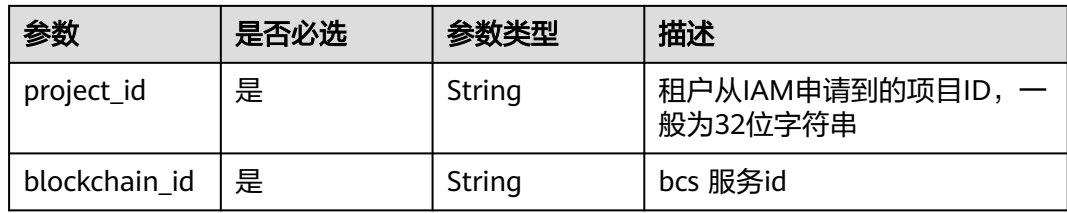

# 请求参数

## 表 **1-80** 请求 Header 参数

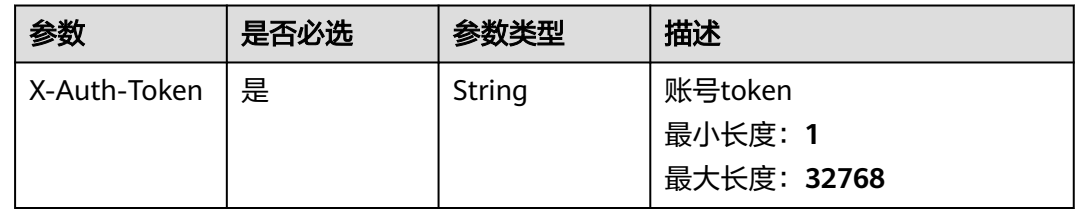

## 表 **1-81** 请求 Body 参数

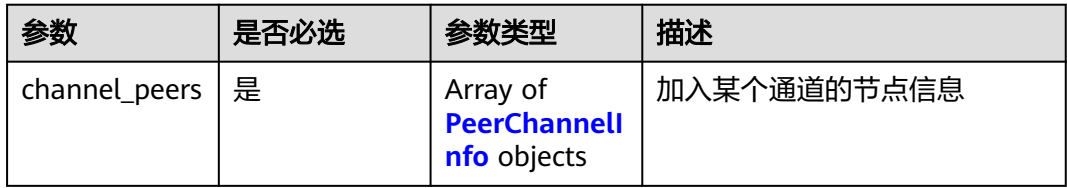

#### 表 **1-82** PeerChannelInfo

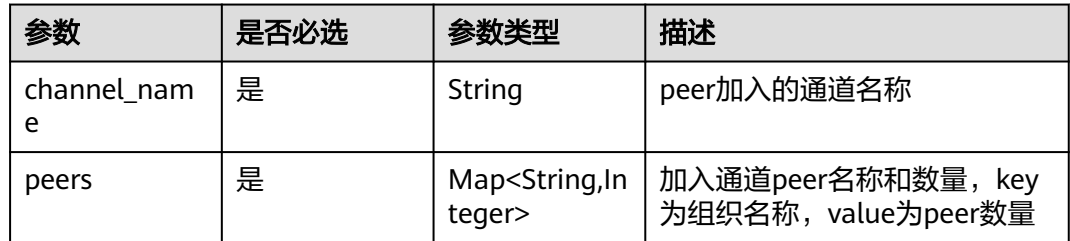

# 响应参数

状态码: **200**

表 **1-83** 响应 Body 参数

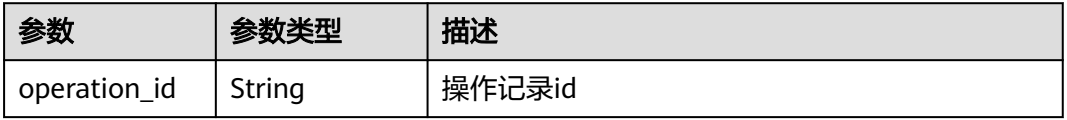

#### 表 **1-84** 响应 Body 参数

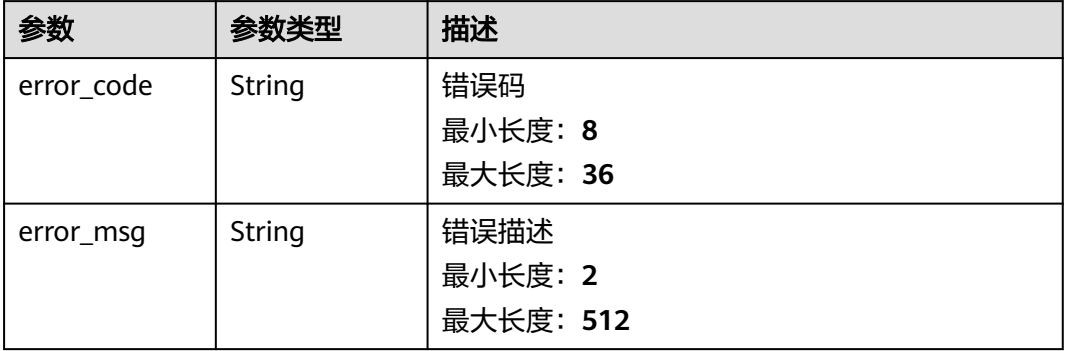

#### 状态码: **401**

## 表 **1-85** 响应 Body 参数

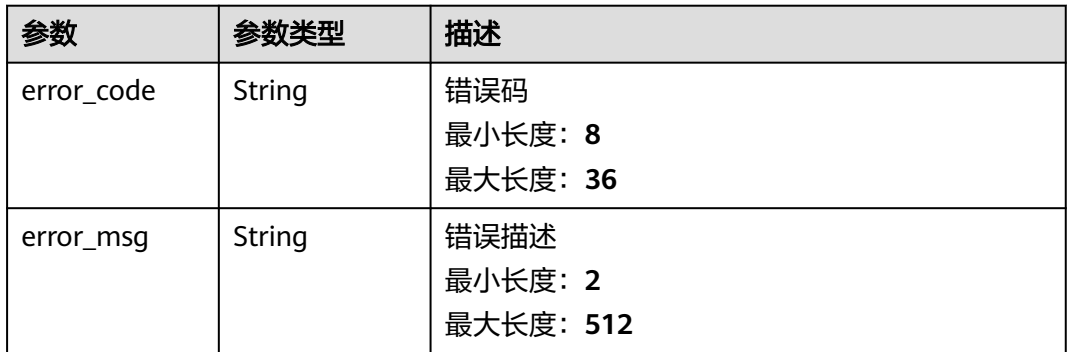

#### 状态码: **403**

#### 表 **1-86** 响应 Body 参数

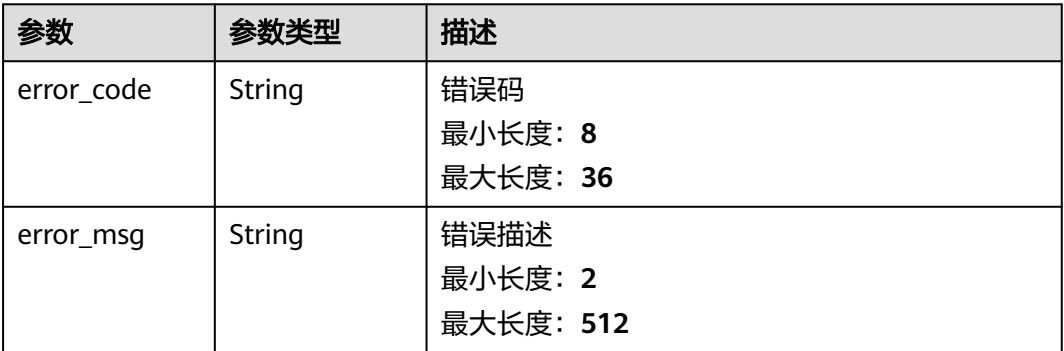

#### 表 **1-87** 响应 Body 参数

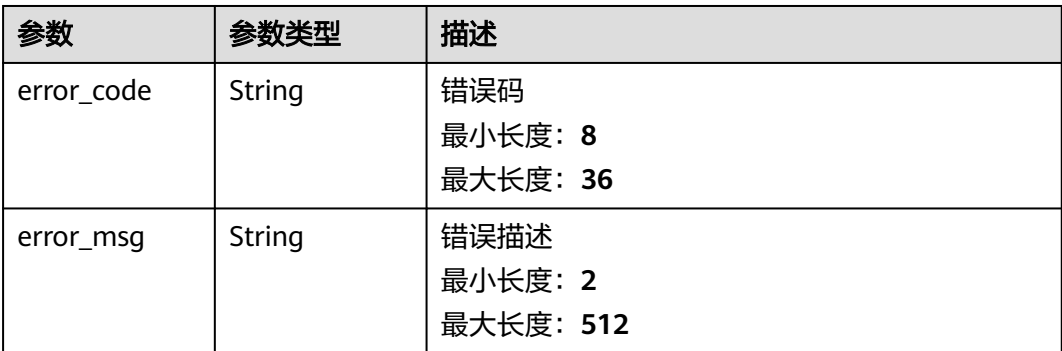

#### 状态码: **500**

#### 表 **1-88** 响应 Body 参数

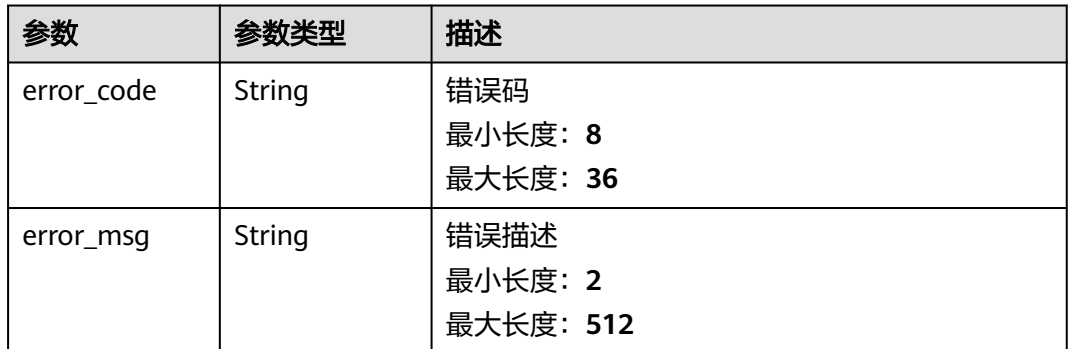

# 请求示例

创建名称为organization组织中的2个peer节点加入channel02通道

```
{
 "channel_peers" : [ {
 "channel_name" : "channel02",
 "peers" : {
 "organization" : 2,
 "organization2" : 1
 }
 } ]
}
```
## 响应示例

#### 状态码: **200**

Ok

{ "operation\_id" : "BCSSVC01-03-1617158790255323683" }

#### 状态码: **400**

Bad Request

```
{
 "error_code" : "BCS.4006014",
 "error_msg" : "Invalid Parameter quotasType : ecs"
}
```
Unauthorized

```
{
 "error_code" : "BCS.4010401",
 "error_msg" : "Incorrect token or token resolution failed"
}
```
#### 状态码: **403**

Forbidden

```
{
  "error_code" : "BCS.4030403",
  "error_msg" : "No permissions to request this method"
}
```
### 状态码: **404**

Not Found

```
{
 "error_code" : "BCS.4040404",
  "error_msg" : "Not Found:the url is not found"
}
```
#### 状态码: **500**

InternalServerError

```
{
 "error_code" : "BCS.5000500",
  "error_msg" : "Internal Server Error"
}
```
## 状态码

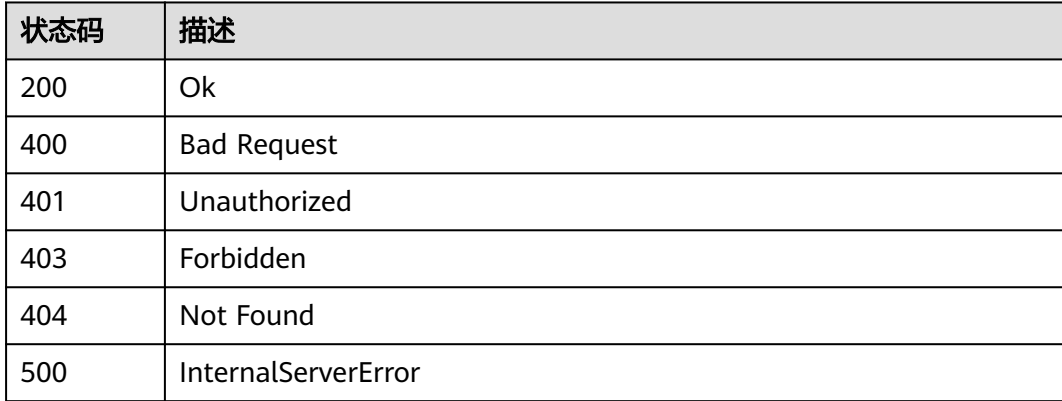

### 错误码

请参[见错误码。](#page-195-0)

## **1.5.1.8 BCS** 组织退出某通道

# 功能介绍

该接口用于BCS组织退出某通道。

## 调试

您可以在**[API Explorer](https://console.huaweicloud.com/apiexplorer/#/openapi/BCS/doc?api=BatchRemoveOrgsFromChannel)**中调试该接口,支持自动认证鉴权。API Explorer可以自动生成 SDK代码示例,并提供SDK代码示例调试功能。

### **URI**

PUT /v2/{project\_id}/blockchains/{blockchain\_id}/{channel\_id}/orgs/quit

#### 表 **1-89** 路径参数

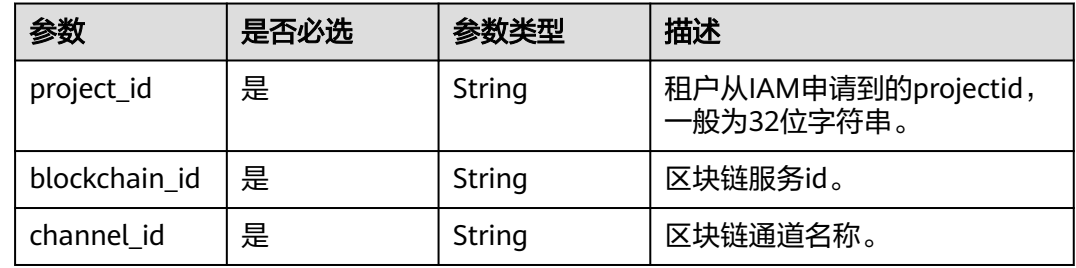

## 请求参数

#### 表 **1-90** 请求 Header 参数

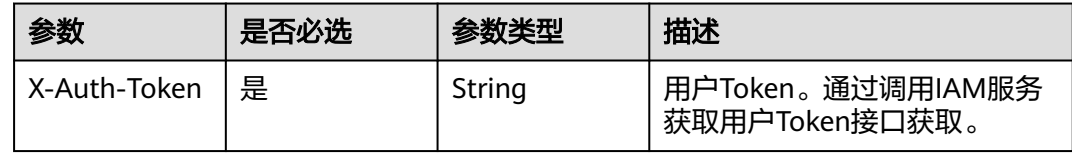

#### 表 **1-91** 请求 Body 参数

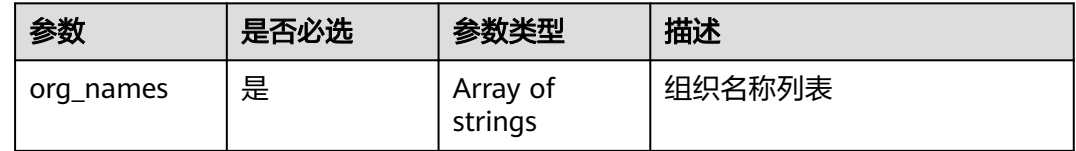

## 响应参数

#### 表 **1-92** 响应 Body 参数

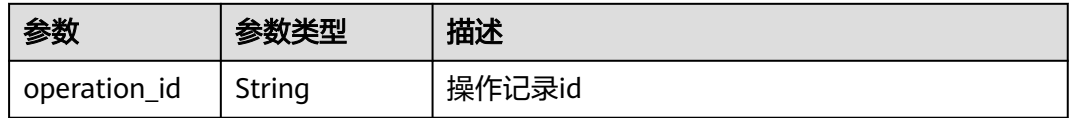

#### 状态码: **400**

#### 表 **1-93** 响应 Body 参数

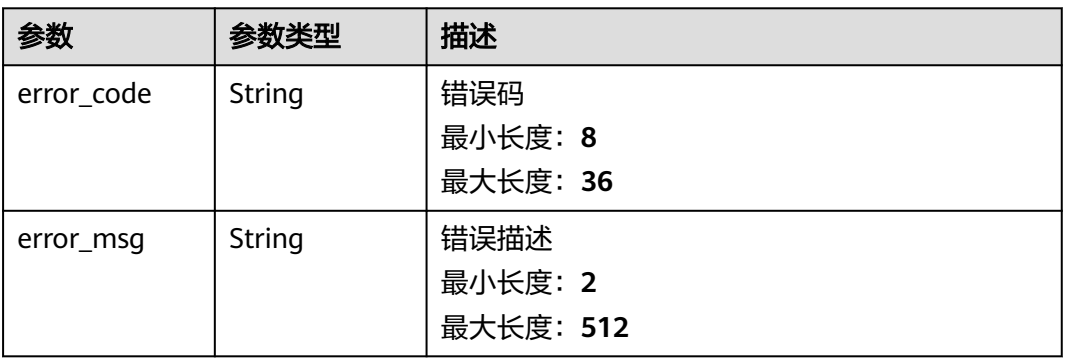

#### 状态码: **401**

## 表 **1-94** 响应 Body 参数

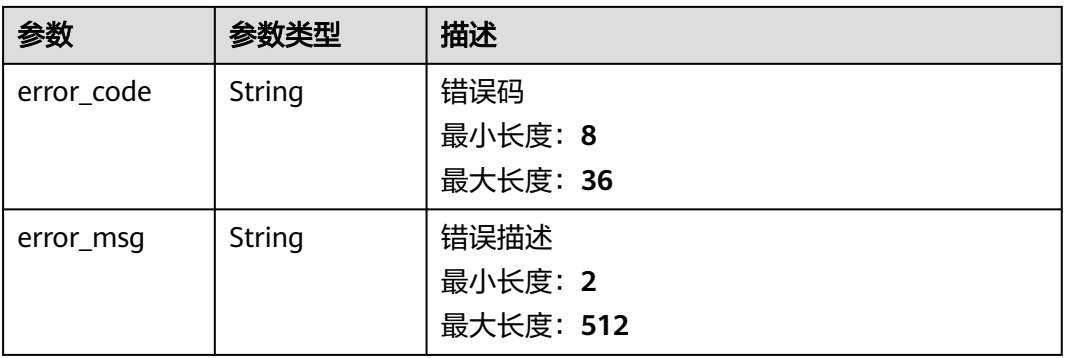

#### 状态码: **403**

## 表 **1-95** 响应 Body 参数

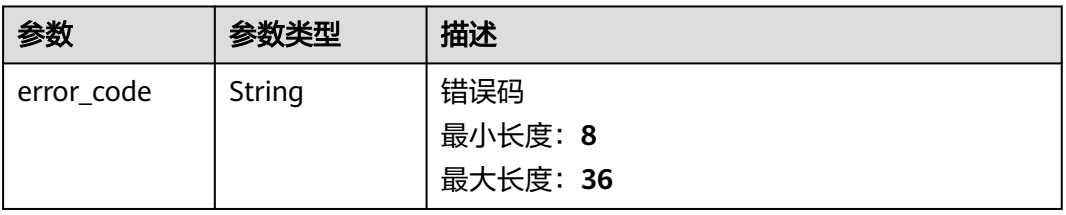

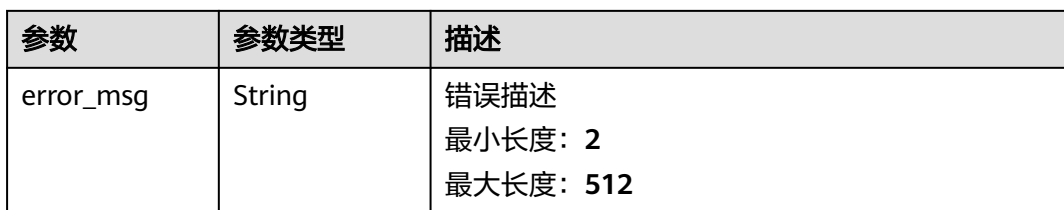

### 表 **1-96** 响应 Body 参数

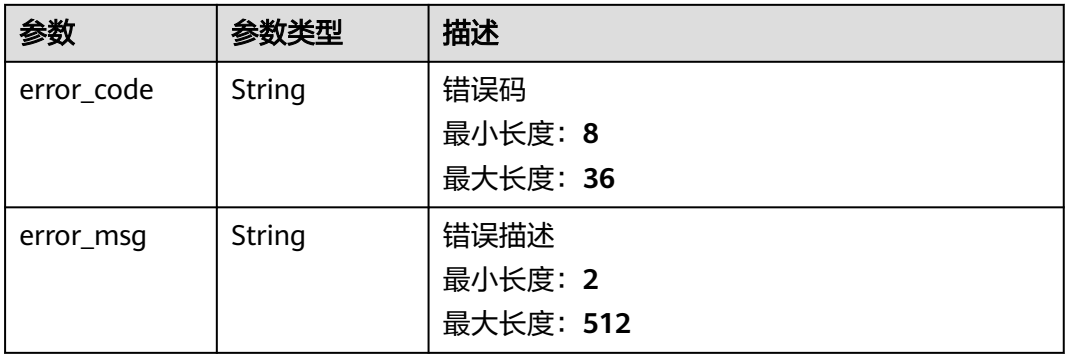

#### 状态码: **500**

## 表 **1-97** 响应 Body 参数

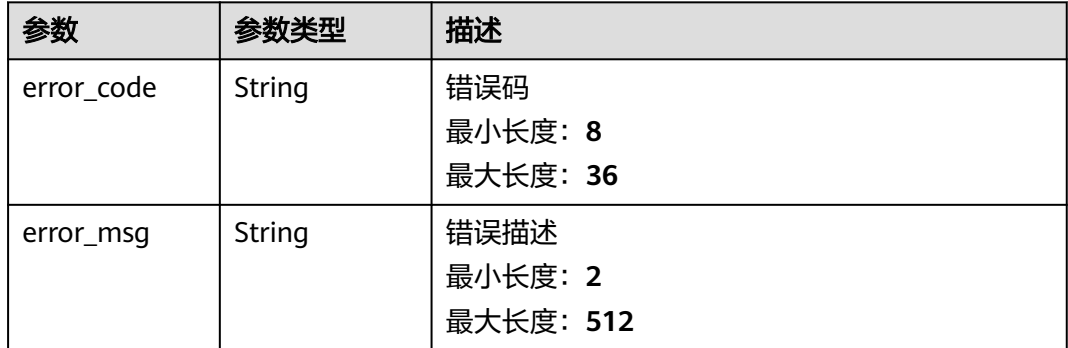

# 请求示例

{ "org\_names" : [ "organization", "organization2" ] }

# 响应示例

## 状态码: **200**

Ok

```
{
  "operation_id" : "BCSSVC01-06-1624275286218943067"
}
```
Bad Request

```
{
 "error_code" : "BCS.4006014",
 "error_msg" : "Invalid Parameter quotasType : ecs"
}
```
#### 状态码: **401**

Unauthorized

```
{
  "error_code" : "BCS.4010401",
  "error_msg" : "Incorrect token or token resolution failed"
}
```
### 状态码: **403**

Forbidden

```
{
  "error_code" : "BCS.4030403",
  "error_msg" : "No permissions to request this method"
}
```
## 状态码: **404**

Not Found

```
{
 "error_code" : "BCS.4040404",
 "error_msg" : "Not Found:the url is not found"
}
```
### 状态码: **500**

InternalServerError

```
{
 "error_code" : "BCS.5000500",
  "error_msg" : "Internal Server Error"
}
```
## 状态码

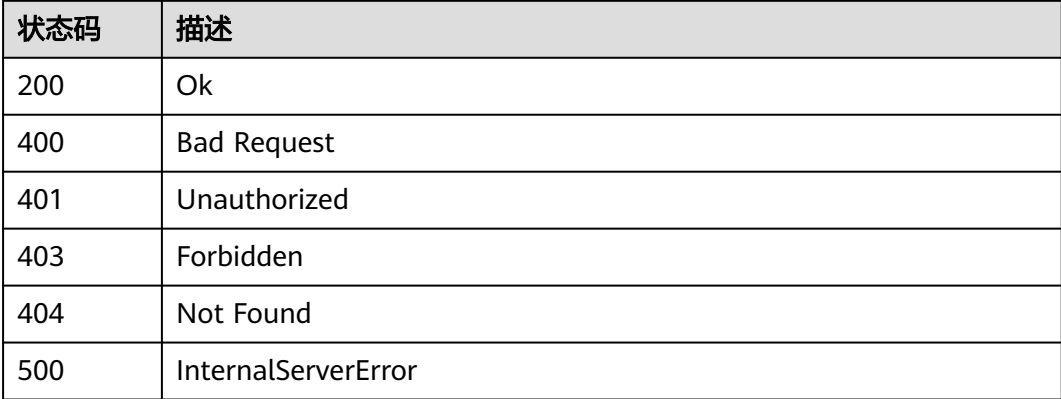

# 错误码

请参[见错误码。](#page-195-0)

## **1.5.1.9** 下载证书

# 功能介绍

下载指定服务实例相关证书

## 调试

您可以在**[API Explorer](https://console.huaweicloud.com/apiexplorer/#/openapi/BCS/doc?api=DownloadBlockchainCert)**中调试该接口,支持自动认证鉴权。API Explorer可以自动生成 SDK代码示例,并提供SDK代码示例调试功能。

## **URI**

GET /v2/{project\_id}/blockchains/{blockchain\_id}/cert

#### 表 **1-98** 路径参数

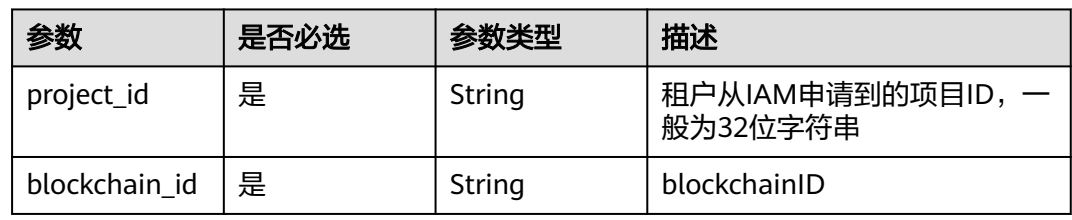

#### 表 **1-99** Query 参数

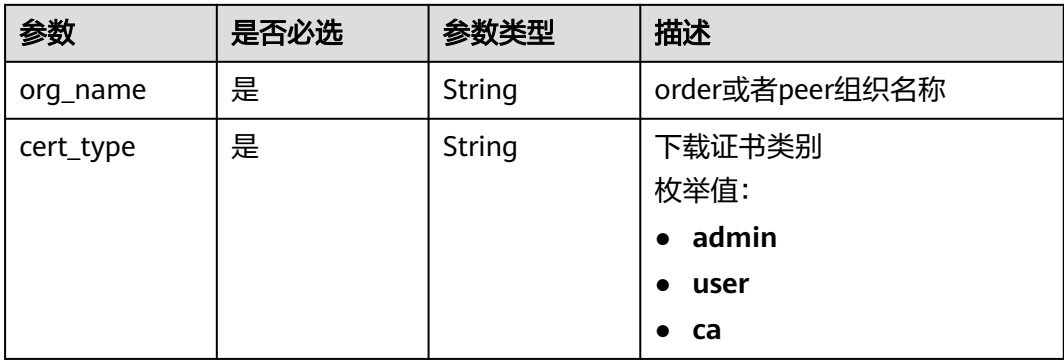

# 请求参数

#### 表 **1-100** 请求 Header 参数

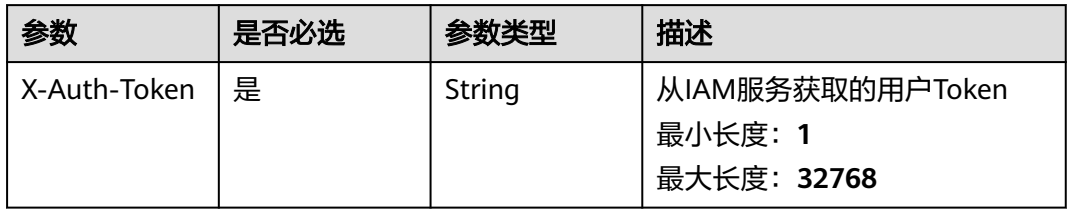

# 响应参数

#### 状态码: **200**

## 表 **1-101** 响应 Body 参数

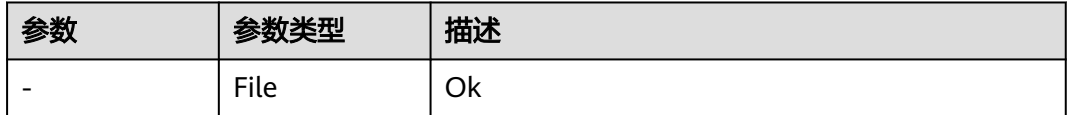

### 状态码: **400**

### 表 **1-102** 响应 Body 参数

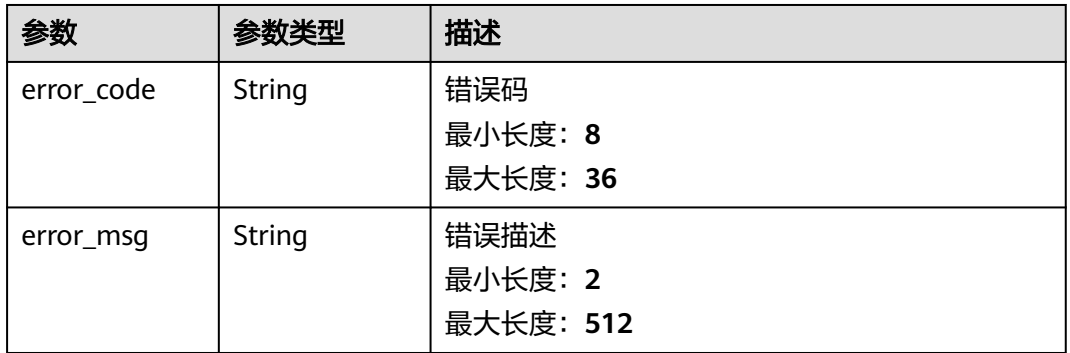

### 状态码: **401**

#### 表 **1-103** 响应 Body 参数

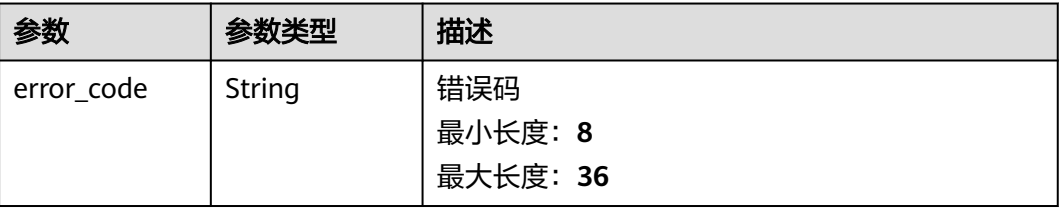

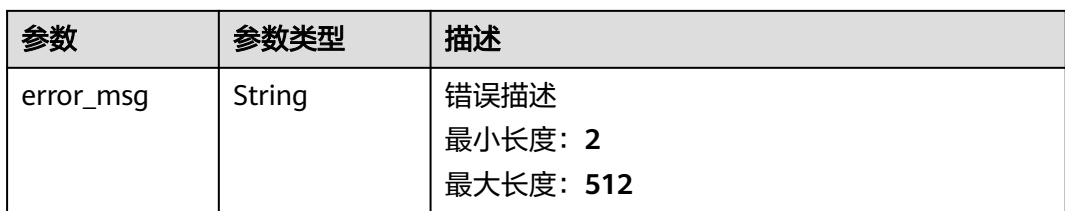

### 表 **1-104** 响应 Body 参数

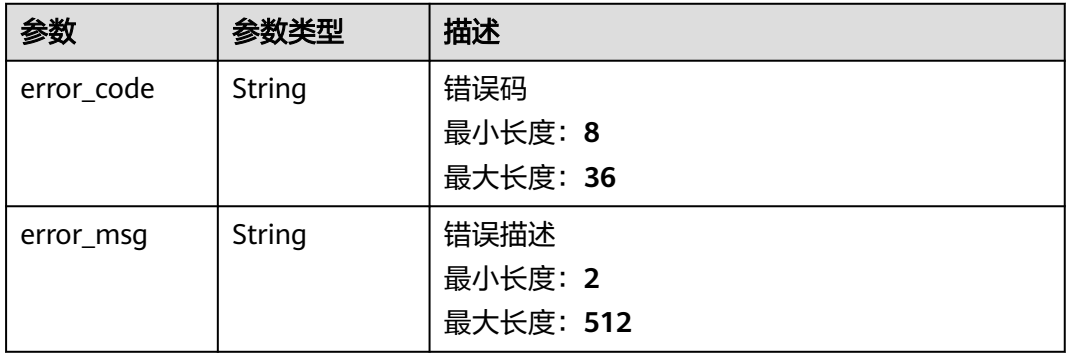

#### 状态码: **404**

### 表 **1-105** 响应 Body 参数

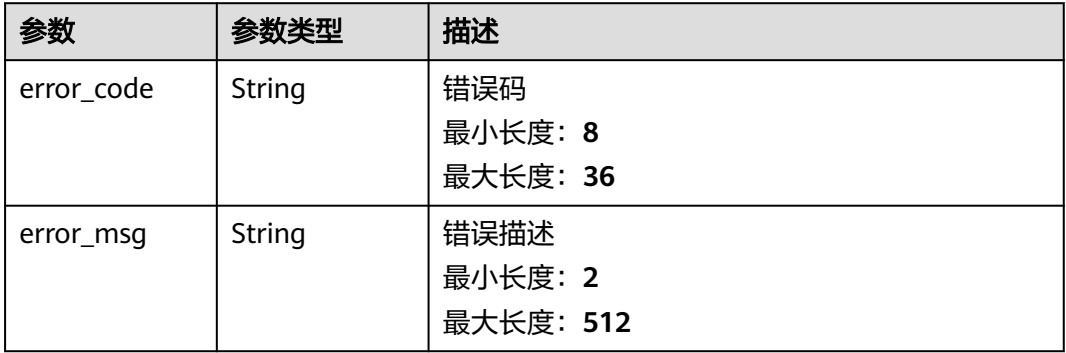

#### 状态码: **500**

## 表 **1-106** 响应 Body 参数

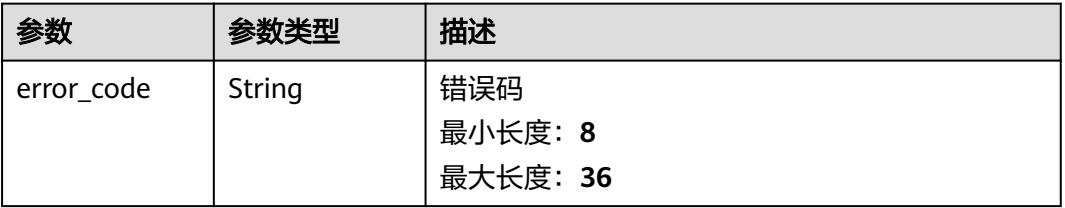

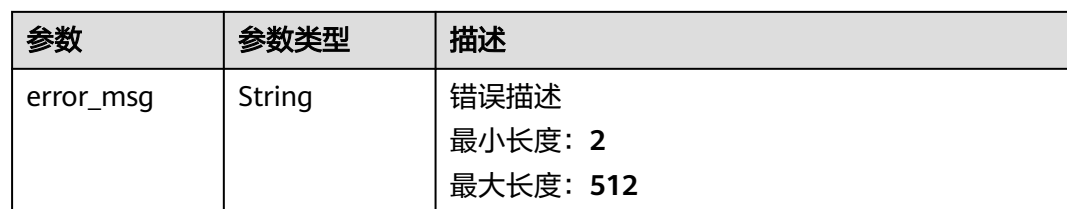

## 请求示例

无

# 响应示例

### 状态码: **200**

Ok

{ "result" : "success" }

#### 状态码: **400**

Bad Request

```
{
 "error_code" : "BCS.4006005",
 "error_msg" : "keyType error, keyType: blok not supported"
}
```
#### 状态码: **401**

Unauthorized

```
{
 "error_code" : "BCS.4010401",
 "error_msg" : "Incorrect token or token resolution failed"
}
```
### 状态码: **403**

Forbidden

```
{
 "error_code" : "BCS.4030403",
  "error_msg" : "No permissions to request this method"
}
```
#### 状态码: **404**

Not Found

```
{
  "error_code" : "BCS.4040404",
  "error_msg" : "Not Found:the url is not found"
}
```
#### 状态码: **500**

InternalServerError

```
{
 "error_code" : "BCS.5000500",
```
 "error\_msg" : "Internal Server Error" }

## 状态码

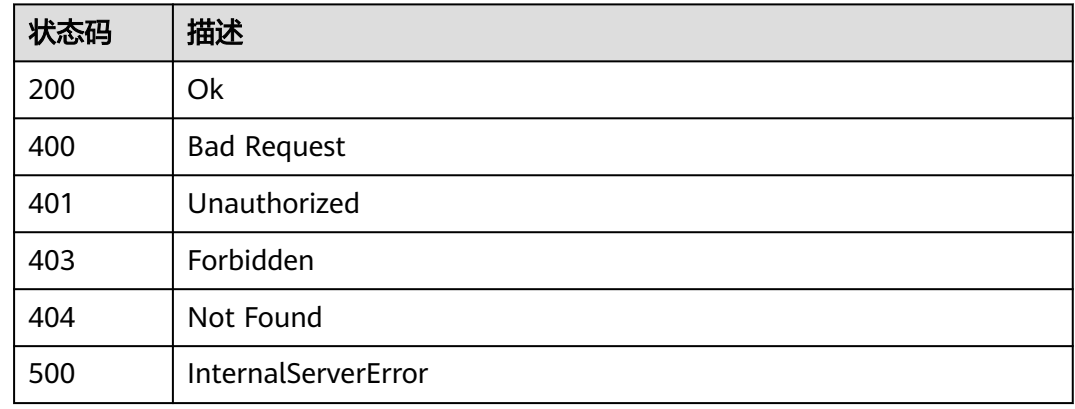

# 错误码

请参[见错误码。](#page-195-0)

# **1.5.1.10** 下载 **SDK** 配置

# 功能介绍

下载指定服务实例SDK配置文件

## 调试

您可以在**[API Explorer](https://console.huaweicloud.com/apiexplorer/#/openapi/BCS/doc?api=DownloadBlockchainSdkConfig)**中调试该接口,支持自动认证鉴权。API Explorer可以自动生成 SDK代码示例,并提供SDK代码示例调试功能。

## **URI**

POST /v2/{project\_id}/blockchains/{blockchain\_id}/sdk-cfg

### 表 **1-107** 路径参数

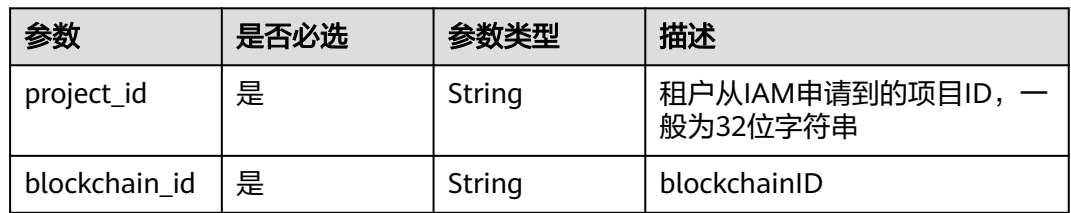

# 请求参数

#### 表 **1-108** 请求 Header 参数

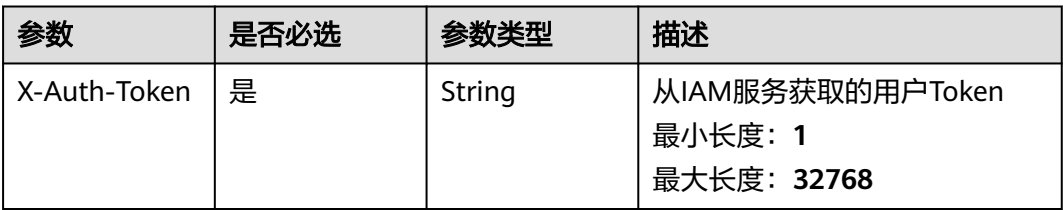

## 表 **1-109** 请求 Body 参数

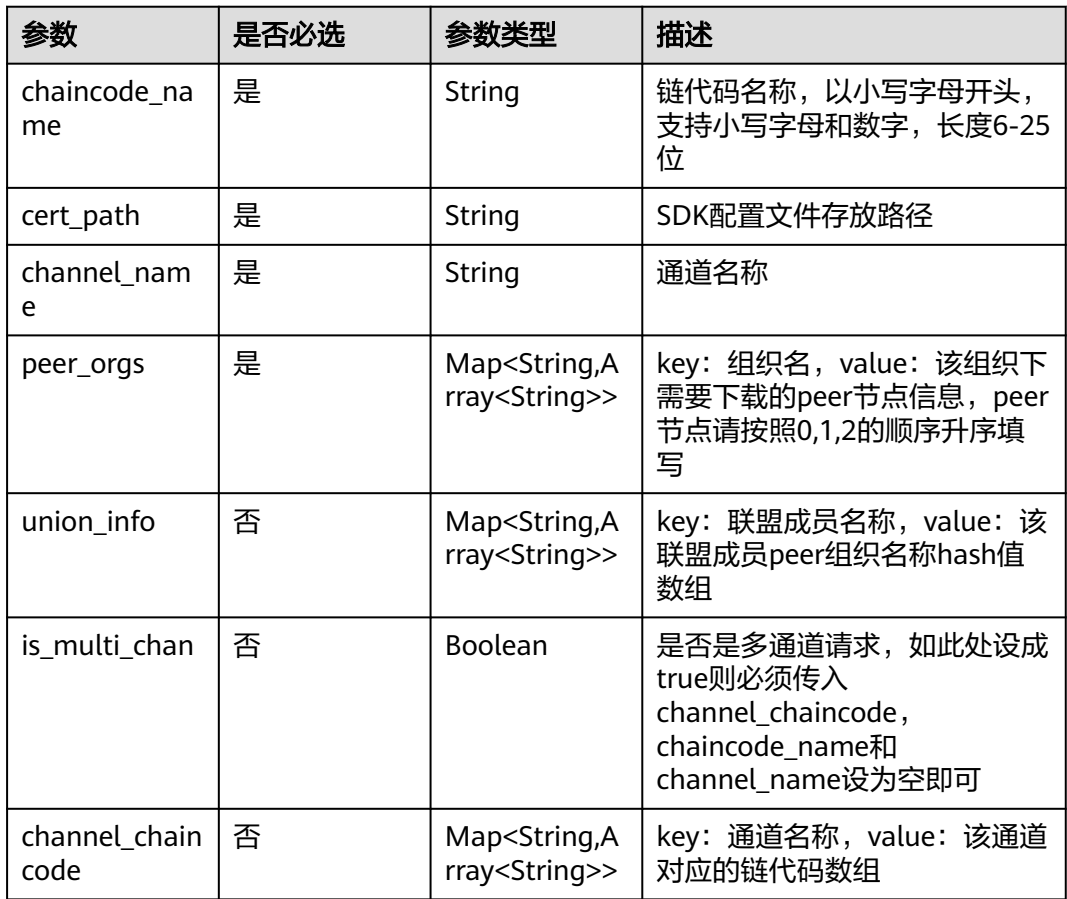

# 响应参数

状态码: **200**

## 表 **1-110** 响应 Body 参数

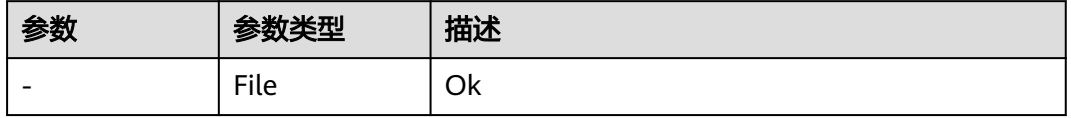

#### 表 **1-111** 响应 Body 参数

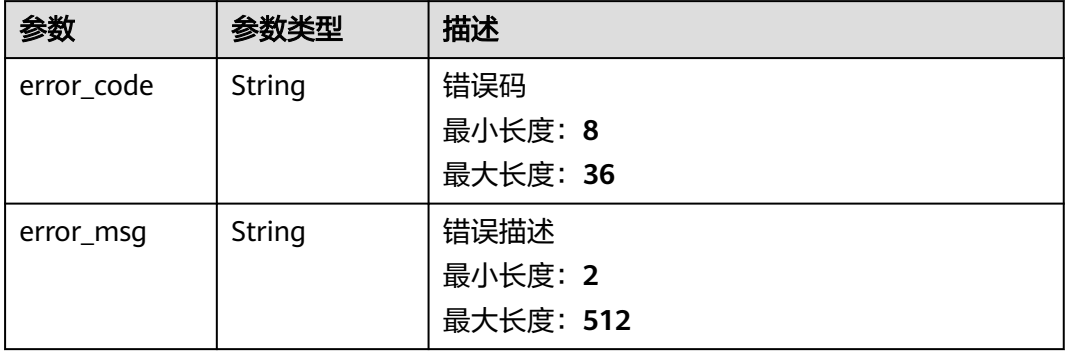

### 状态码: **401**

## 表 **1-112** 响应 Body 参数

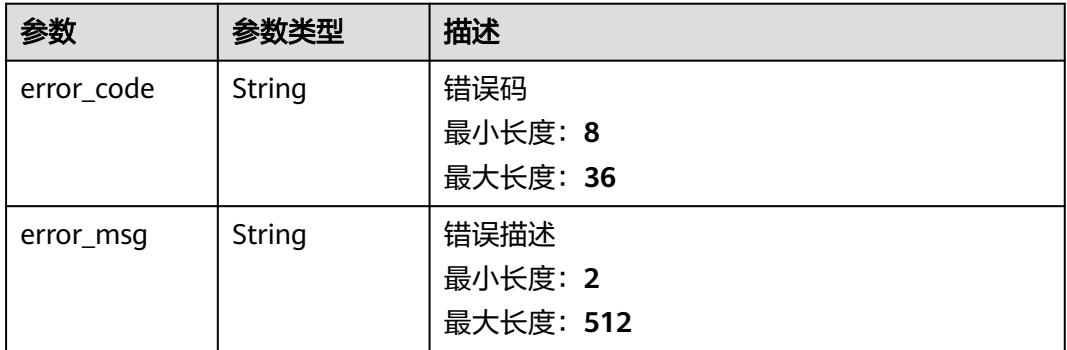

#### 状态码: **403**

表 **1-113** 响应 Body 参数

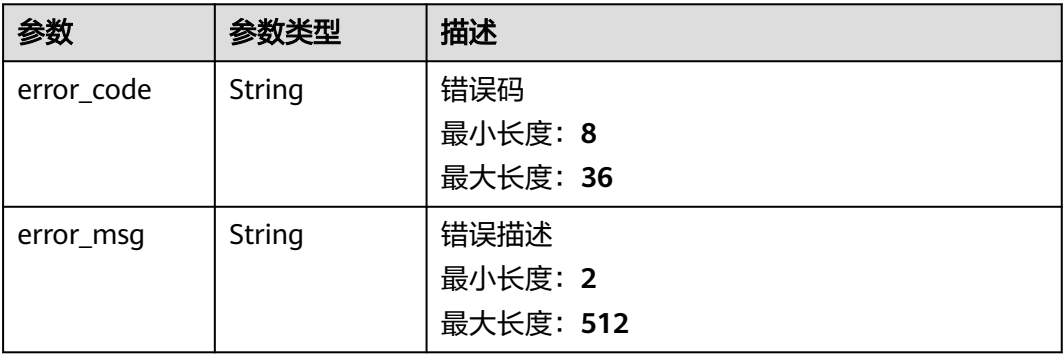
#### 表 **1-114** 响应 Body 参数

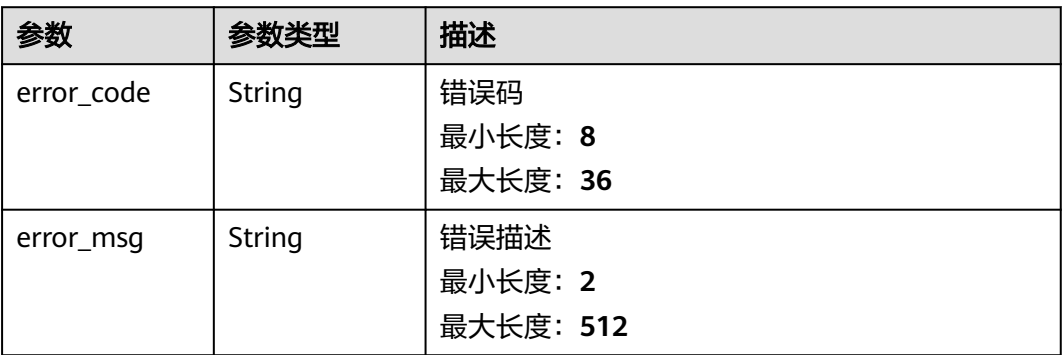

#### 状态码: **500**

#### 表 **1-115** 响应 Body 参数

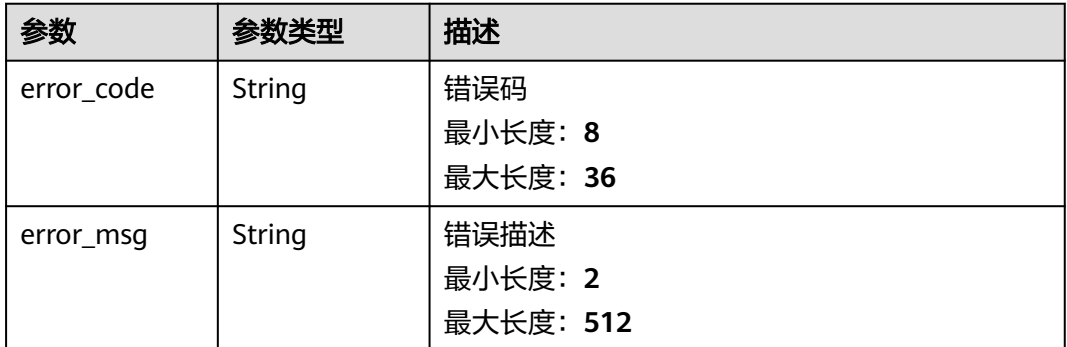

# 请求示例

#### 下载sdk配置,包含组织organization

```
{
 "chaincode_name" : "chaincode",
 "cert_path" : "/root",
  "channel_name" : "channel",
  "peer_orgs" : {
   "organization" : 
[ "peer-328000cb35d8971e0b0388f6182f95eaa4100784-0.peer-328000cb35d8971e0b0388f6182f95eaa41007
84.default.svc.cluster.local", 
"peer-328000cb35d8971e0b0388f6182f95eaa4100784-1.peer-328000cb35d8971e0b0388f6182f95eaa410078
4.default.svc.cluster.local" ]
 }
}
```
### 响应示例

#### 状态码: **200**

Ok

{ "result" : "success" }

#### Bad Request

```
{
 "error_code" : "BCS.4006005",
 "error_msg" : "keyType error, keyType: blok not supported"
}
```
#### 状态码: **401**

#### Unauthorized

```
{
  "error_code" : "BCS.4010401",
  "error_msg" : "Incorrect token or token resolution failed"
}
```
#### 状态码: **403**

Forbidden

```
{
 "error_code" : "BCS.4030403",
 "error_msg" : "No permissions to request this method"
}
```
#### 状态码: **404**

Not Found

```
{
 "error_code" : "BCS.4040404",
 "error_msg" : "Not Found:the url is not found"
}
```
#### 状态码: **500**

InternalServerError

```
{
  "error_code" : "BCS.5000500",
  "error_msg" : "Internal Server Error"
}
```
# 状态码

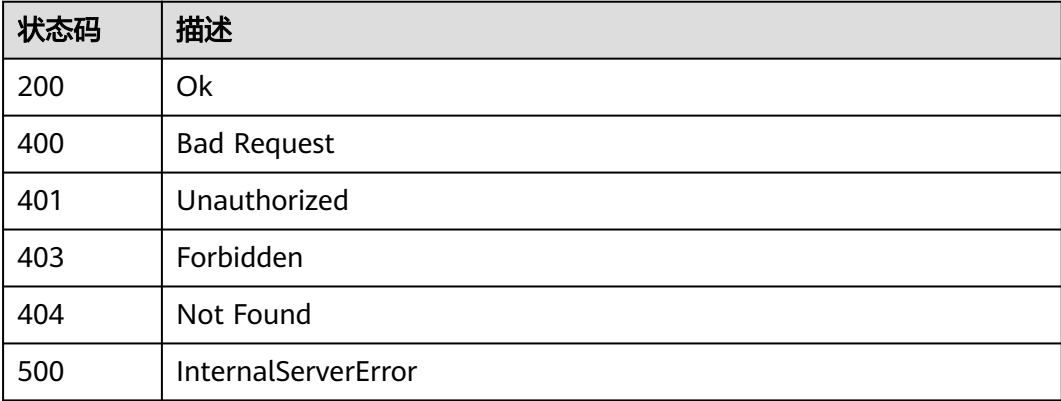

### 错误码

请参见<mark>错误码</mark>。

# **1.5.1.11** 生成用户证书

# 功能介绍

通过用户名生成指定服务实例组织用户证书

### 调试

您可以在**[API Explorer](https://console.huaweicloud.com/apiexplorer/#/openapi/BCS/doc?api=CreateBlockchainCertByUserName)**中调试该接口,支持自动认证鉴权。API Explorer可以自动生成 SDK代码示例,并提供SDK代码示例调试功能。

### **URI**

POST /v2/{project\_id}/blockchains/{blockchain\_id}/orgs/{org\_name}/usercert/ {user\_name}

### 表 **1-116** 路径参数

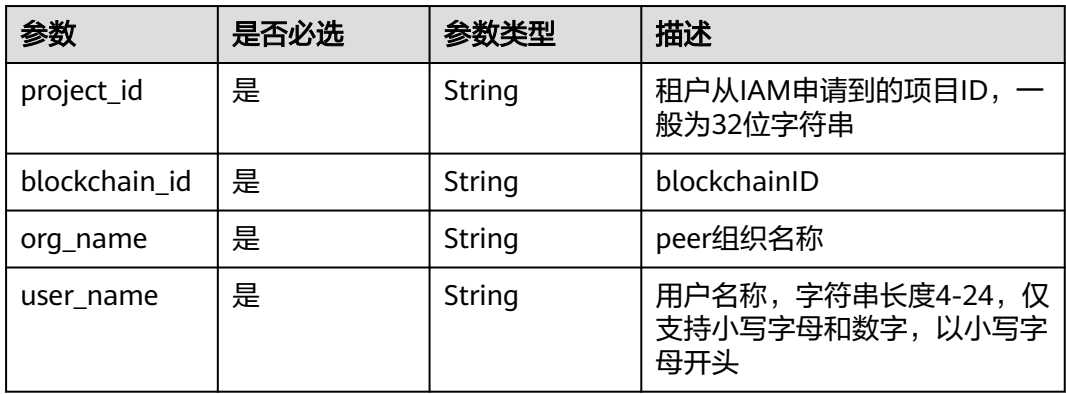

### 请求参数

#### 表 **1-117** 请求 Header 参数

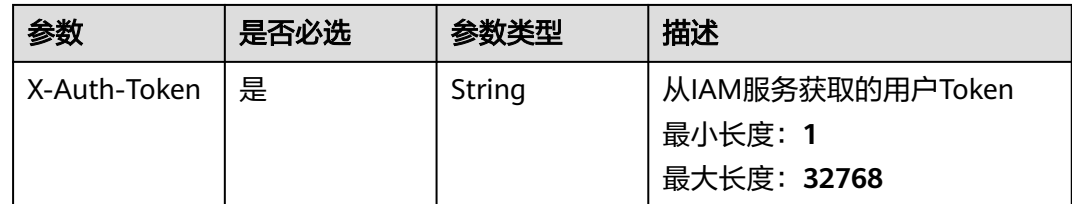

#### 表 **1-118** 请求 Body 参数

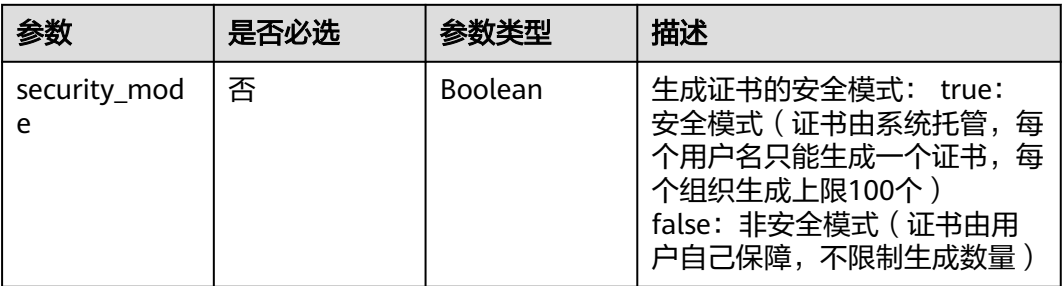

# 响应参数

#### 状态码: **200**

### 表 **1-119** 响应 Body 参数

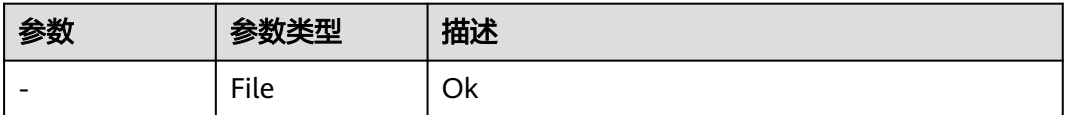

#### 状态码: **400**

#### 表 **1-120** 响应 Body 参数

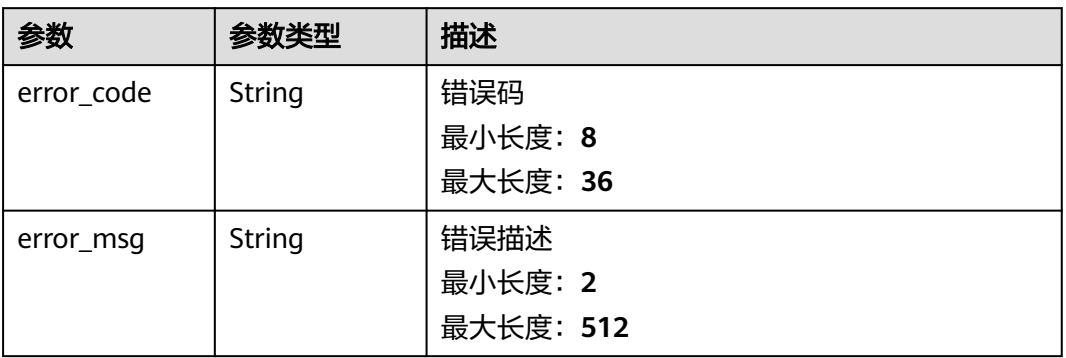

### 状态码: **401**

### 表 **1-121** 响应 Body 参数

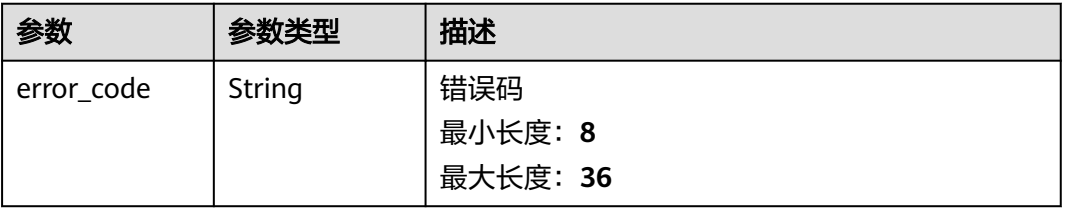

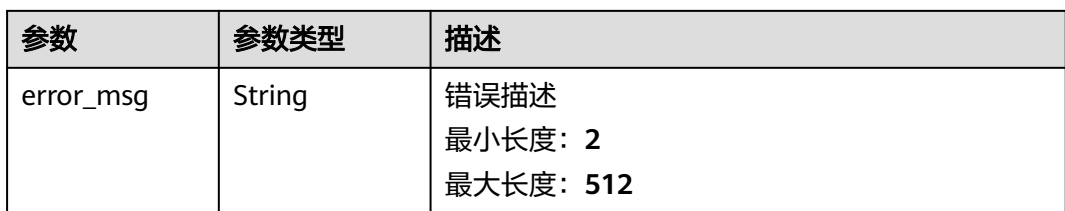

### 表 **1-122** 响应 Body 参数

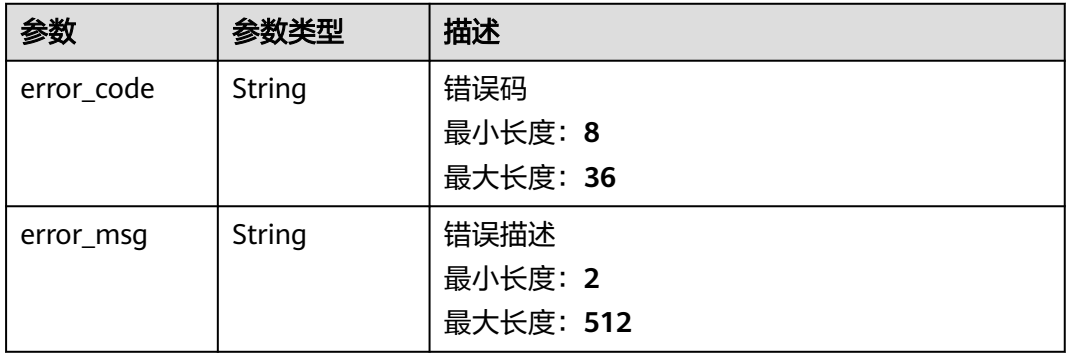

#### 状态码: **404**

#### 表 **1-123** 响应 Body 参数

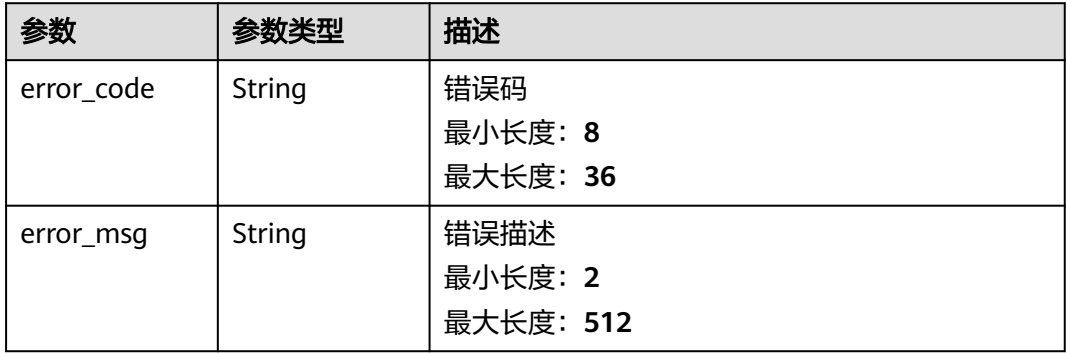

#### 状态码: **500**

### 表 **1-124** 响应 Body 参数

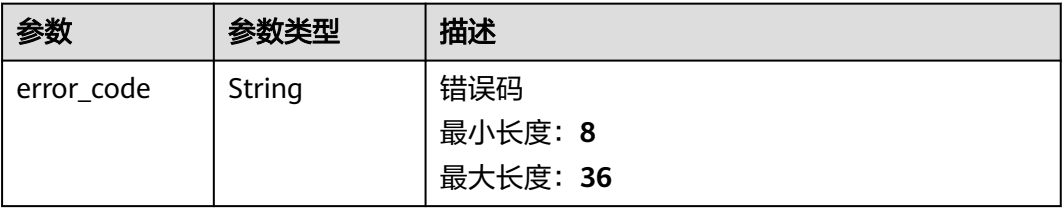

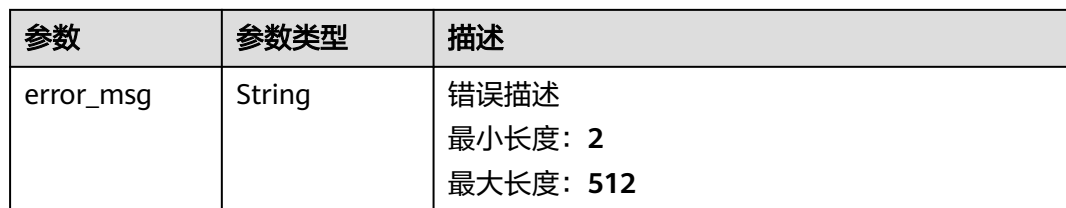

# 请求示例

### 生成安全模式的用户证书

{ "security\_mode" : true }

# 响应示例

#### 状态码: **200**

Ok

```
{
  "result" : "success"
}
```
### 状态码: **400**

Bad Request

```
{
 "error_code" : "BCS.4006005",
  "error_msg" : "keyType error, keyType: blok not supported"
}
```
### 状态码: **401**

Unauthorized

```
{
 "error_code" : "BCS.4010401",
 "error_msg" : "Incorrect token or token resolution failed"
}
```
#### 状态码: **403**

Forbidden

```
{
  "error_code" : "BCS.4030403",
  "error_msg" : "No permissions to request this method"
}
```
### 状态码: **404**

Not Found

```
{
 "error_code" : "BCS.4040404",
  "error_msg" : "Not Found:the url is not found"
}
```
#### InternalServerError

```
{
  "error_code" : "BCS.5000500",
  "error_msg" : "Internal Server Error"
}
```
# 状态码

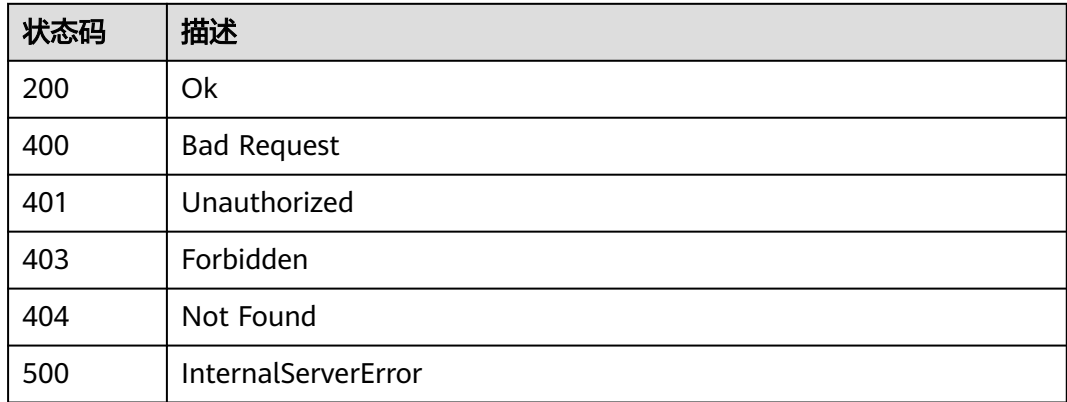

# 错误码

请参见<mark>错误码</mark>。

# **1.5.1.12** 解冻用户证书

### 功能介绍

解冻指定服务实例组织用户证书,解冻后需等待半分钟到一分钟左右生效

### 调试

您可以在**[API Explorer](https://console.huaweicloud.com/apiexplorer/#/openapi/BCS/doc?api=UnfreezeCert)**中调试该接口,支持自动认证鉴权。API Explorer可以自动生成 SDK代码示例,并提供SDK代码示例调试功能。

### **URI**

POST /v2/{project\_id}/blockchains/{blockchain\_id}/orgs/{org\_name}/usercert/ {user\_name}/unfreeze

#### 表 **1-125** 路径参数

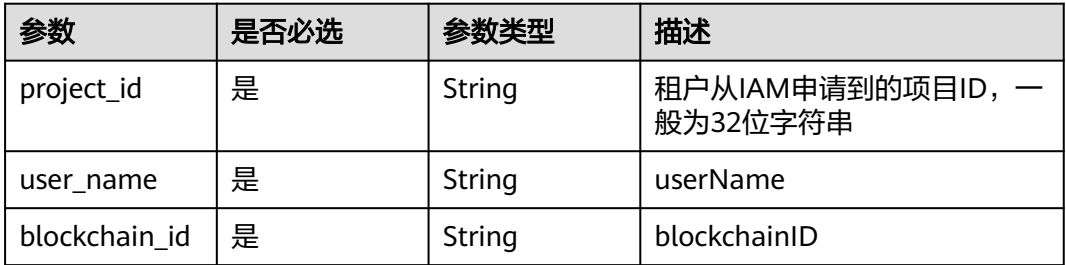

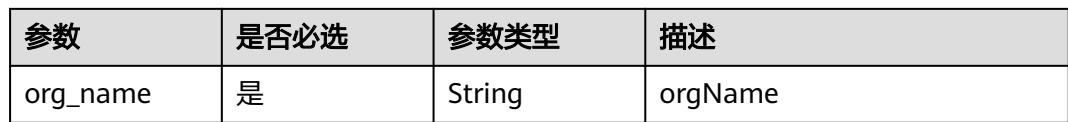

# 请求参数

### 表 **1-126** 请求 Header 参数

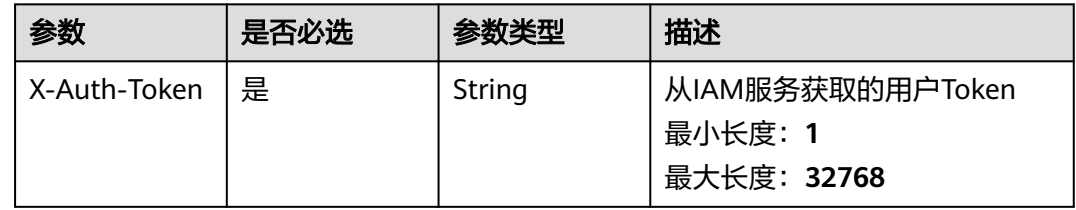

### 表 **1-127** FormData 参数

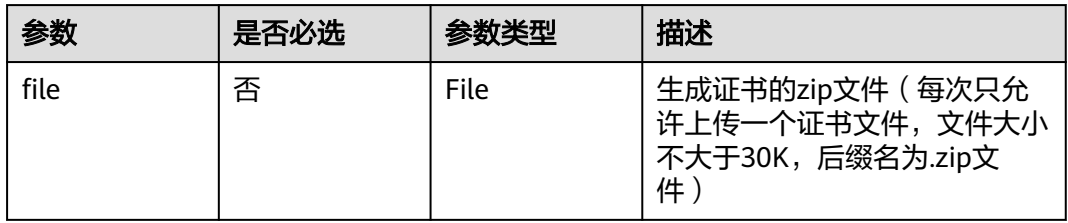

### 响应参数

### 状态码: **200**

#### 表 **1-128** 响应 Body 参数

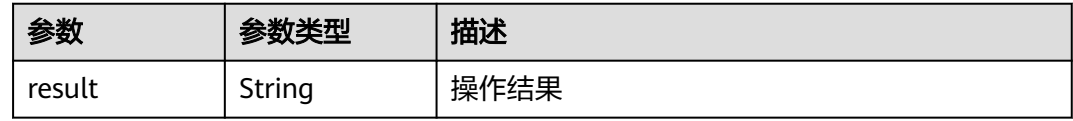

### 状态码: **400**

### 表 **1-129** 响应 Body 参数

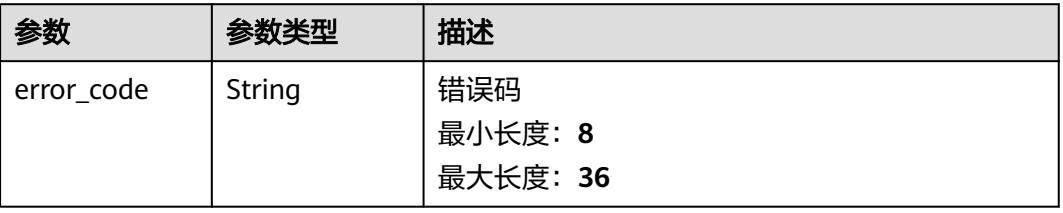

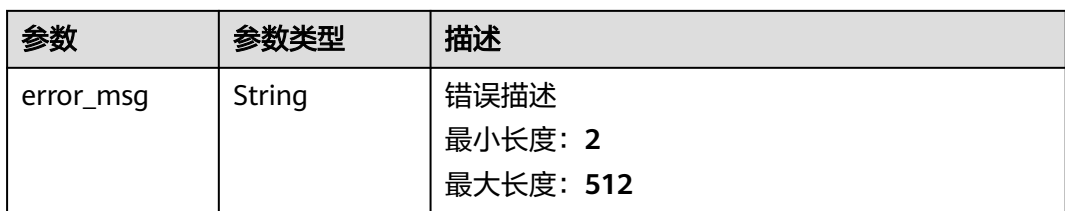

### 表 **1-130** 响应 Body 参数

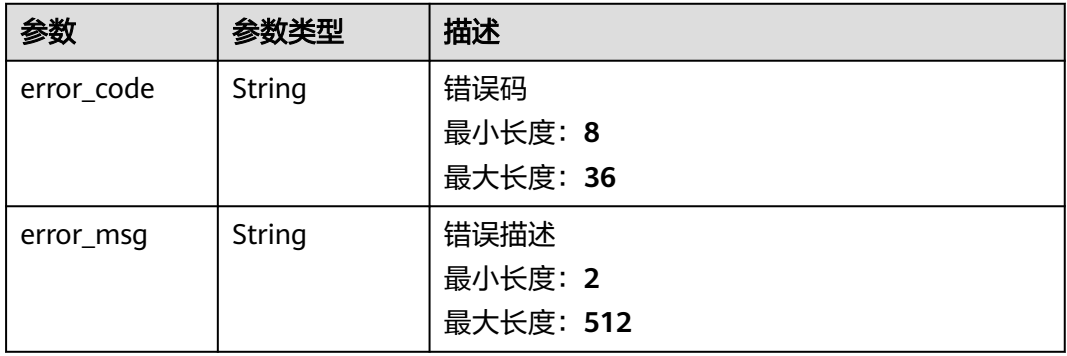

#### 状态码: **403**

#### 表 **1-131** 响应 Body 参数

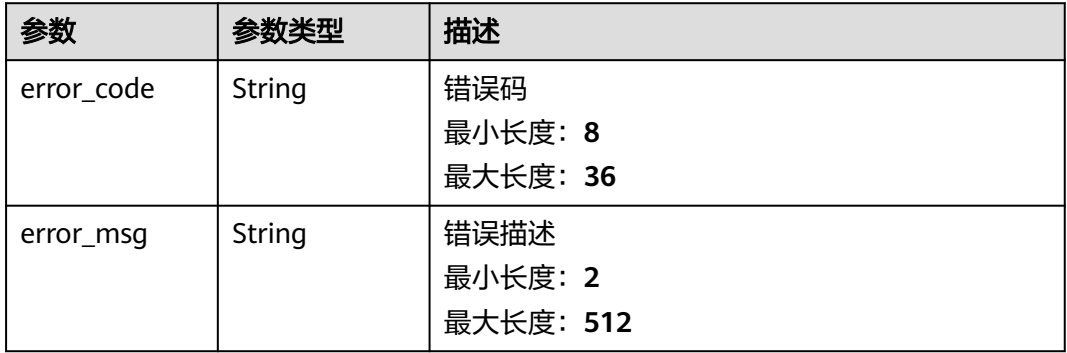

#### 状态码: **404**

### 表 **1-132** 响应 Body 参数

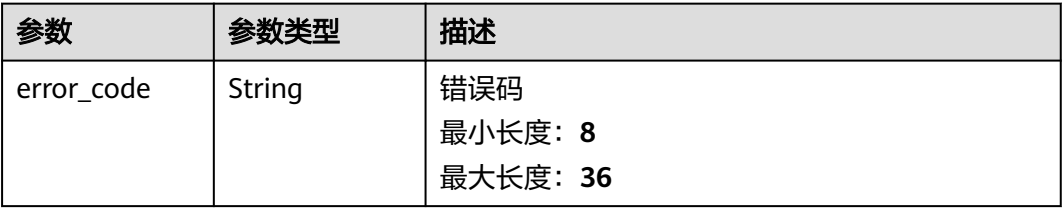

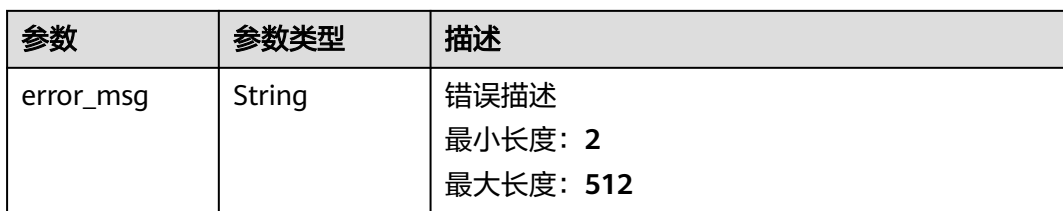

#### 表 **1-133** 响应 Body 参数

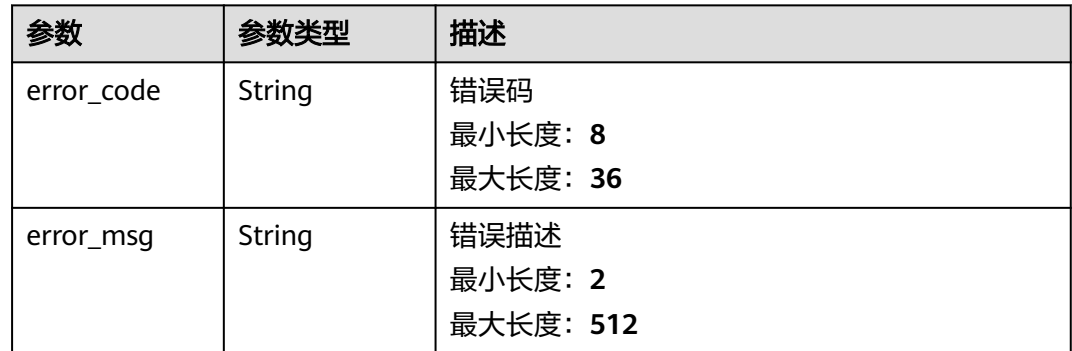

# 请求示例

无

### 响应示例

#### 状态码: **200**

Success

{ "result" : "success" }

### 状态码: **400**

Bad Request

```
{
 "error_code" : "BCS.4006005",
  "error_msg" : "keyType error, keyType: blok not supported"
}
```
#### 状态码: **401**

Unauthorized

```
{
 "error_code" : "BCS.4010401",
 "error_msg" : "Incorrect token or token resolution failed"
}
```
#### Forbidden

```
{
 "error_code" : "BCS.4030403",
 "error_msg" : "No permissions to request this method"
}
```
### 状态码: **404**

Not Found

```
{
  "error_code" : "BCS.4040404",
  "error_msg" : "Not Found:the url is not found"
}
```
#### 状态码: **500**

InternalServerError

```
{
  "error_code" : "BCS.5000500",
  "error_msg" : "Internal Server Error"
}
```
# 状态码

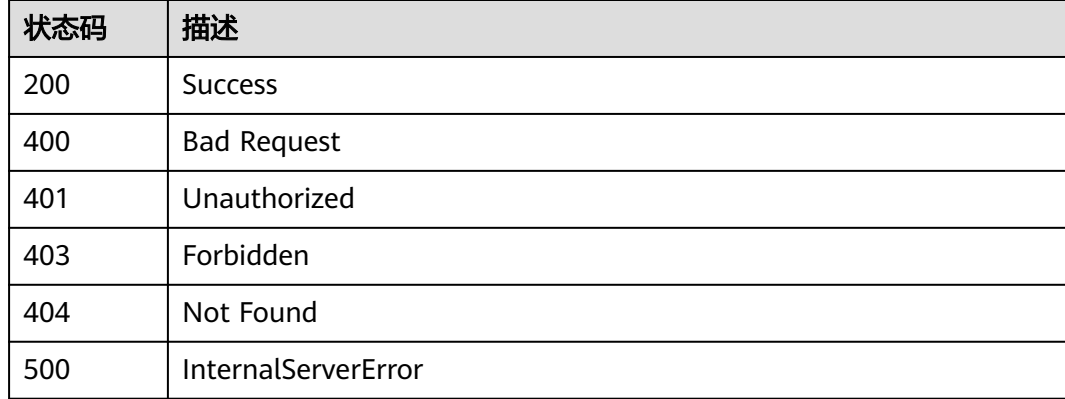

# 错误码

请参[见错误码。](#page-195-0)

# **1.5.1.13** 冻结用户证书

# 功能介绍

冻结指定服务实例组织用户证书,冻结后需等待半分钟到一分钟左右生效

### 调试

您可以在**[API Explorer](https://console.huaweicloud.com/apiexplorer/#/openapi/BCS/doc?api=FreezeCert)**中调试该接口,支持自动认证鉴权。API Explorer可以自动生成 SDK代码示例,并提供SDK代码示例调试功能。

### **URI**

POST /v2/{project\_id}/blockchains/{blockchain\_id}/orgs/{org\_name}/usercert/ {user\_name}/freeze

#### 表 **1-134** 路径参数

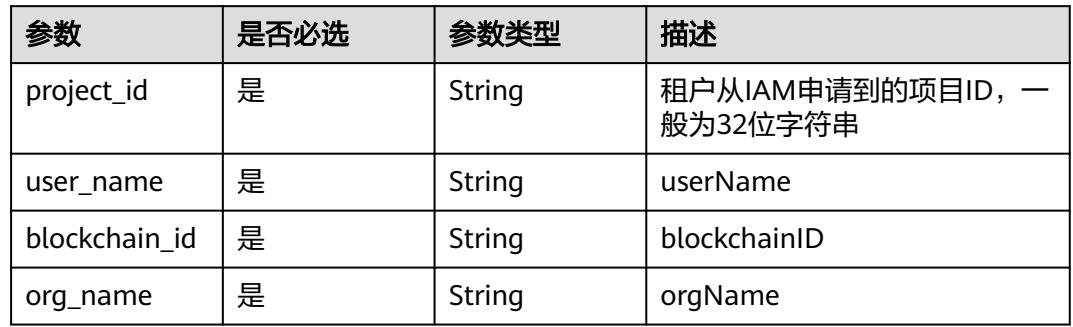

# 请求参数

#### 表 **1-135** 请求 Header 参数

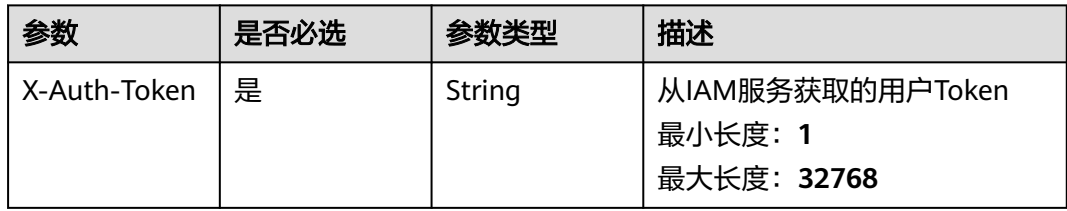

### 表 **1-136** FormData 参数

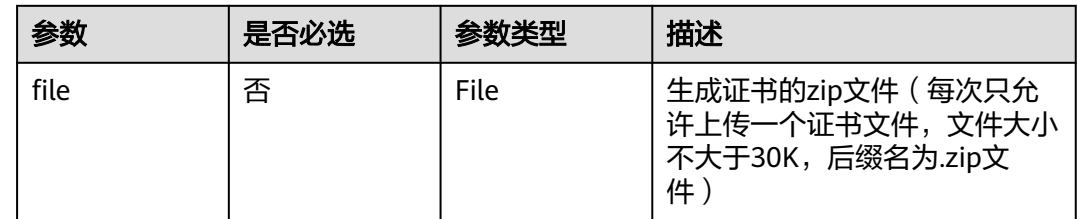

# 响应参数

状态码: **200**

表 **1-137** 响应 Body 参数

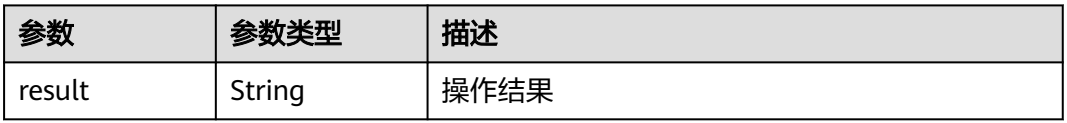

#### 表 **1-138** 响应 Body 参数

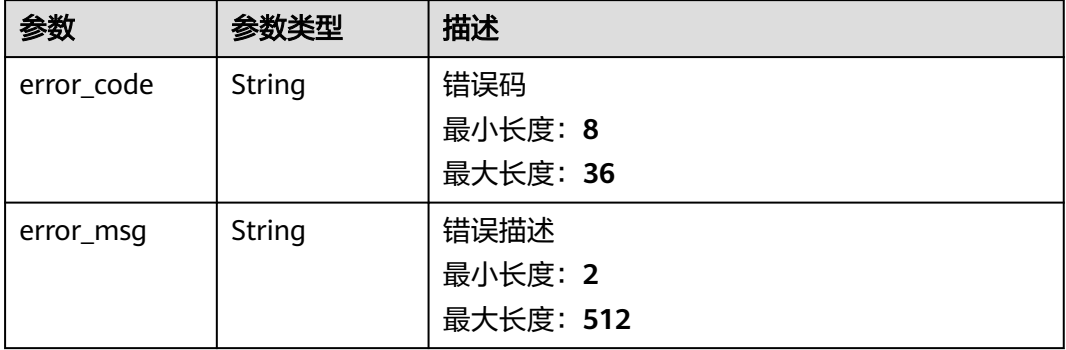

#### 状态码: **401**

### 表 **1-139** 响应 Body 参数

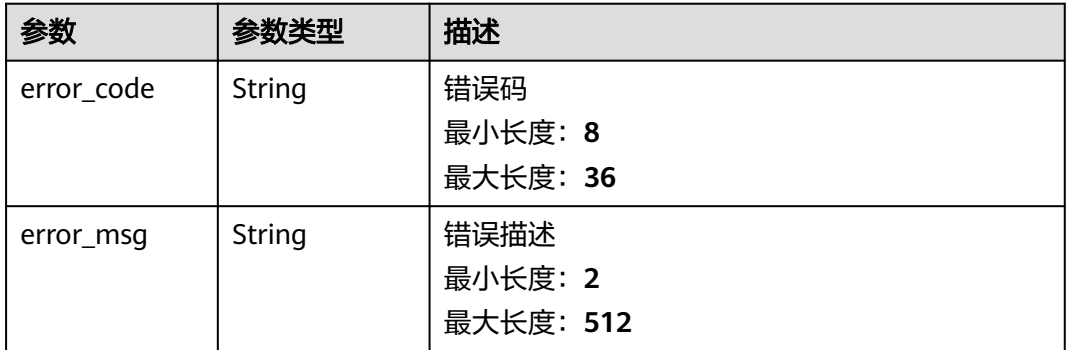

#### 状态码: **403**

#### 表 **1-140** 响应 Body 参数

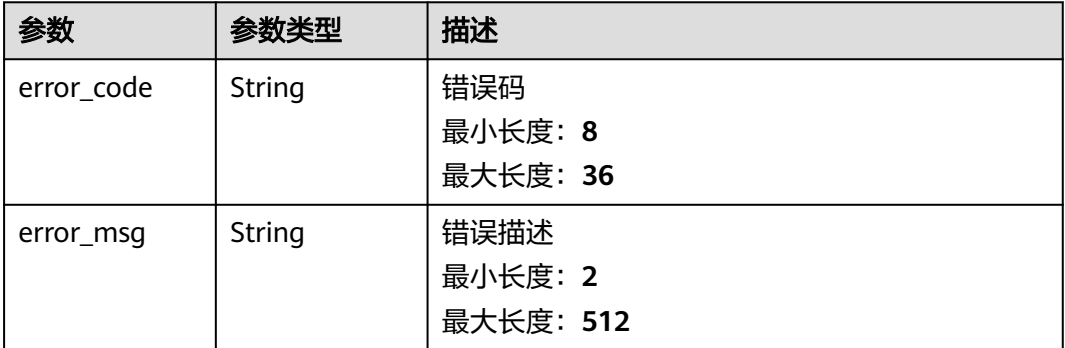

#### 表 **1-141** 响应 Body 参数

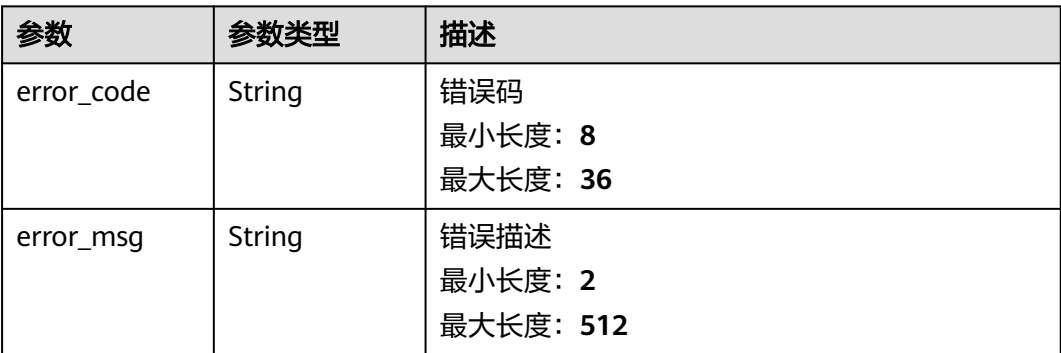

#### 状态码: **500**

#### 表 **1-142** 响应 Body 参数

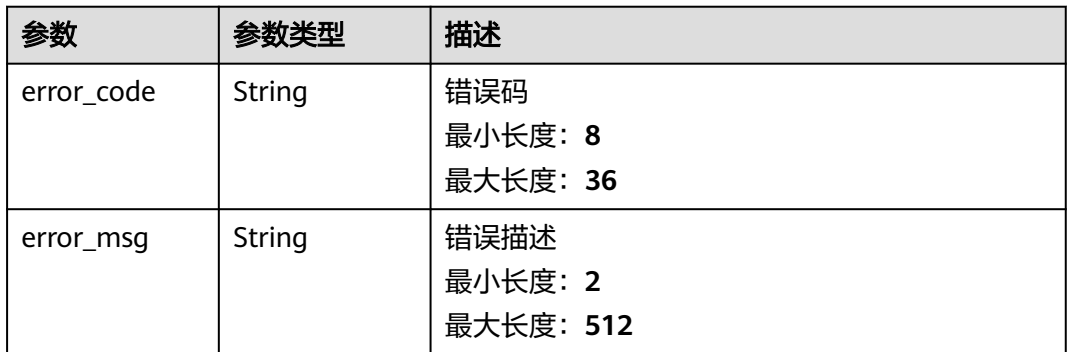

# 请求示例

无

# 响应示例

#### 状态码: **200**

Success

{ "result" : "success" }

#### 状态码: **400**

Bad Request

```
{
 "error_code" : "BCS.4006005",
 "error_msg" : "keyType error, keyType: blok not supported"
}
```
### 状态码: **401**

Unauthorized

```
{
 "error_code" : "BCS.4010401",
 "error_msg" : "Incorrect token or token resolution failed"
}
```
Forbidden

```
{
 "error_code" : "BCS.4030403",
 "error_msg" : "No permissions to request this method"
}
```
#### 状态码: **404**

Not Found

```
{
 "error_code" : "BCS.4040404",
  "error_msg" : "Not Found:the url is not found"
}
```
#### 状态码: **500**

InternalServerError

```
{
  "error_code" : "BCS.5000500",
  "error_msg" : "Internal Server Error"
}
```
### 状态码

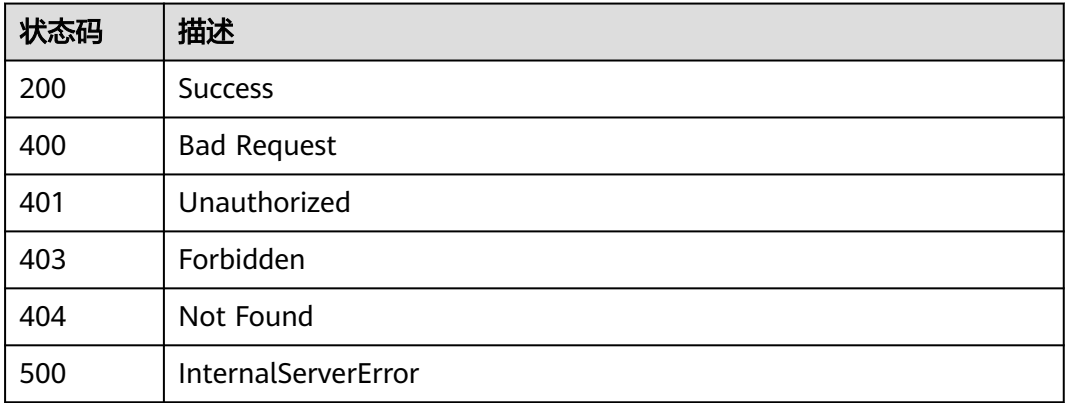

### 错误码

请参[见错误码。](#page-195-0)

### **1.5.1.14** 查询配额

### 功能介绍

查询当前项目下BCS服务所有资源的配额信息

### 调试

您可以在**[API Explorer](https://console.huaweicloud.com/apiexplorer/#/openapi/BCS/doc?api=ListQuotas)**中调试该接口,支持自动认证鉴权。API Explorer可以自动生成 SDK代码示例,并提供SDK代码示例调试功能。

### **URI**

GET /v2/{project\_id}/quotas

#### 表 **1-143** 路径参数

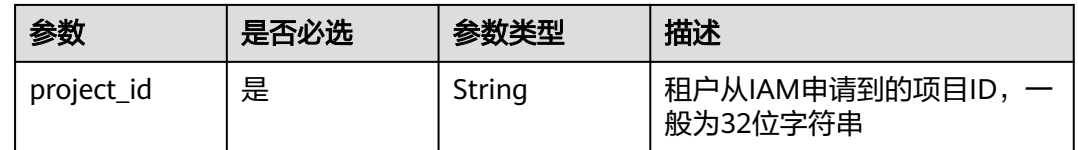

# 请求参数

#### 表 **1-144** 请求 Header 参数

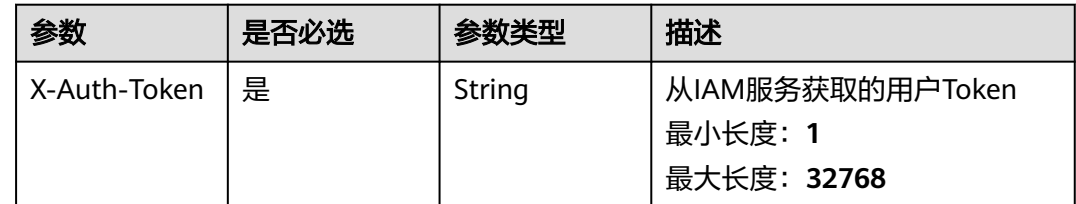

### 响应参数

状态码: **200**

表 **1-145** 响应 Body 参数

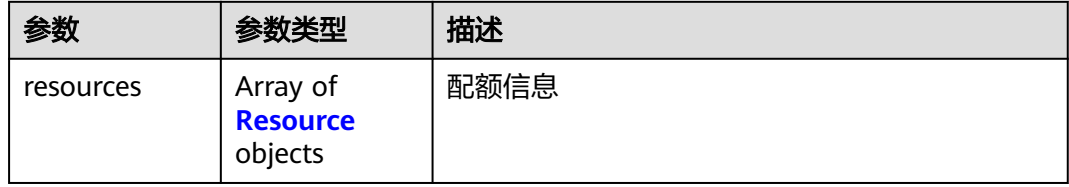

#### 表 **1-146** Resource

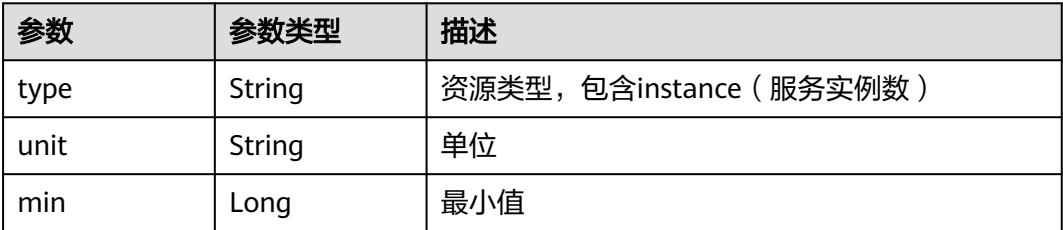

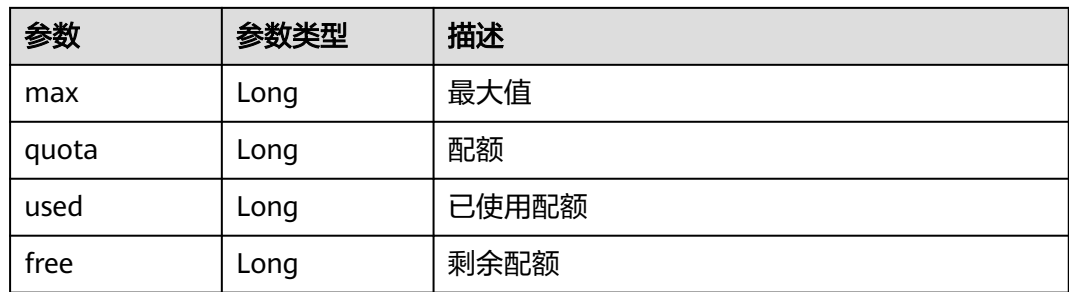

表 **1-147** 响应 Body 参数

| 参数         | 参数类型   | 描述        |
|------------|--------|-----------|
| error_code | String | 错误码       |
|            |        | 最小长度: 8   |
|            |        | 最大长度: 36  |
| error_msq  | String | 错误描述      |
|            |        | 最小长度: 2   |
|            |        | 最大长度: 512 |

### 状态码: **401**

### 表 **1-148** 响应 Body 参数

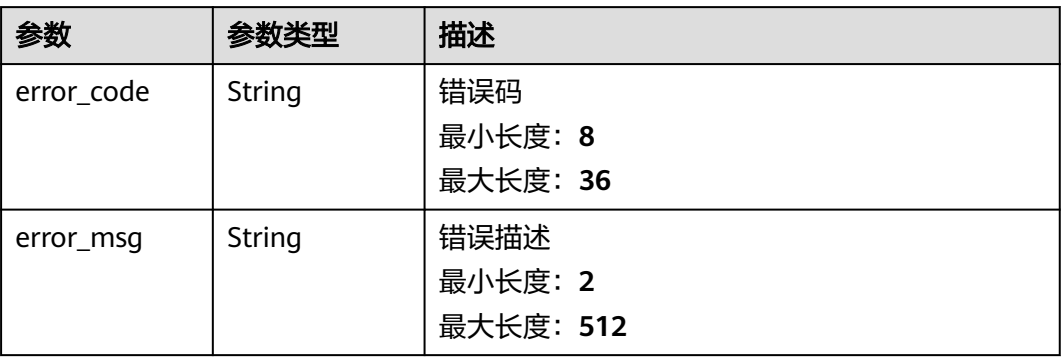

### 表 **1-149** 响应 Body 参数

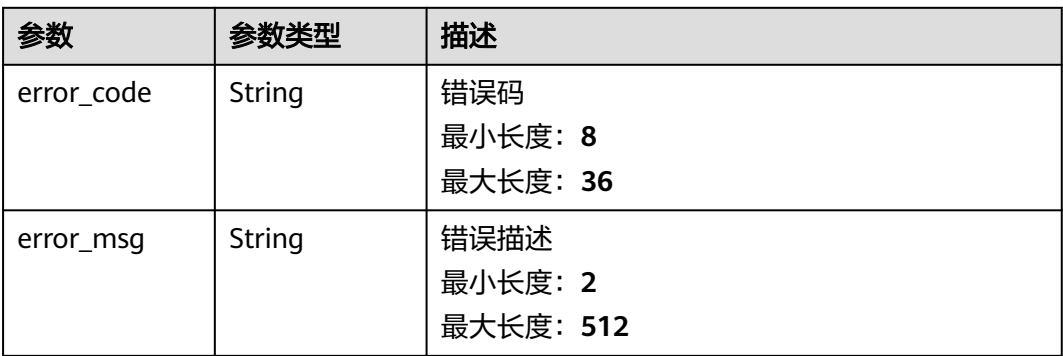

#### 状态码: **404**

### 表 **1-150** 响应 Body 参数

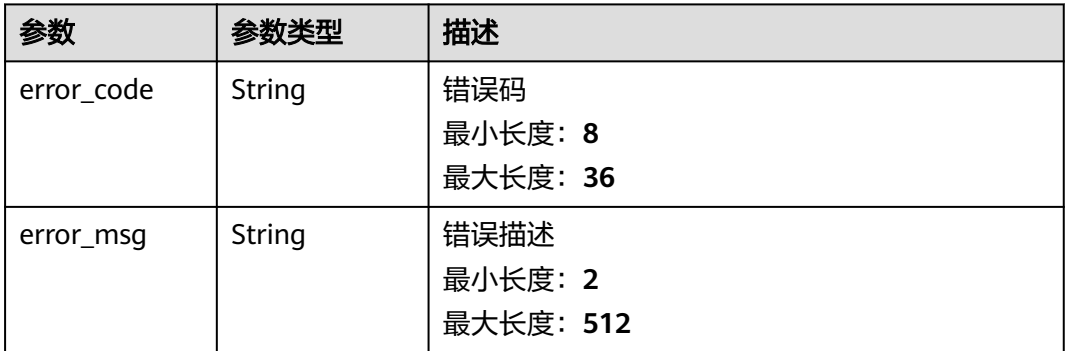

#### 状态码: **500**

#### 表 **1-151** 响应 Body 参数

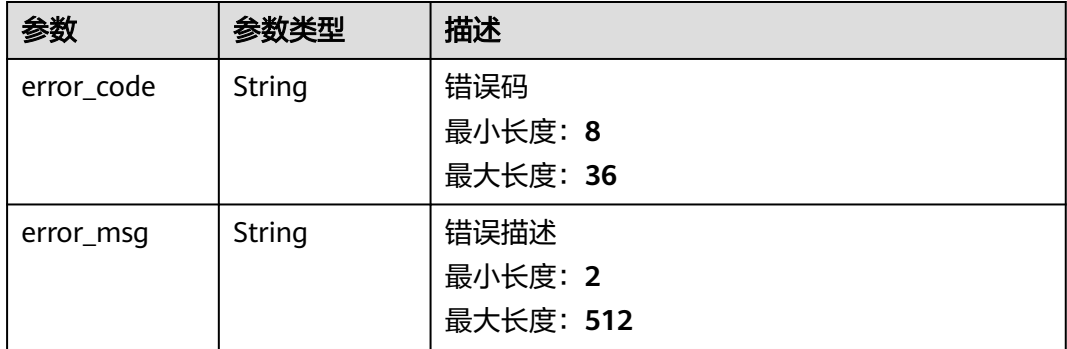

# 请求示例

无

# 响应示例

### 状态码: **200**

Ok

```
{
 "resources" : [ {
 "type" : "instance",
 "unit" : "",
 "min" : 0,
 "max" : 100,
 "quota" : 5,
   "used" : 0,
   "free" : 0
 } ]
}
```
状态码: **400**

Bad Request

```
{
 "error_code" : "BCS.4006014",
  "error_msg" : "Invalid Parameter quotasType : ecs"
}
```
#### 状态码: **401**

Unauthorized

```
{
  "error_code" : "BCS.4010401",
  "error_msg" : "Incorrect token or token resolution failed"
}
```
#### 状态码: **403**

Forbidden

```
{
 "error_code" : "BCS.4030403",
 "error_msg" : "No permissions to request this method"
}
```
#### 状态码: **404**

Not Found

```
{
 "error_code" : "BCS.4040404",
 "error_msg" : "Not Found:the url is not found"
}
```
#### 状态码: **500**

InternalServerError

```
{
  "error_code" : "BCS.5000500",
  "error_msg" : "Internal Server Error"
}
```
# 状态码

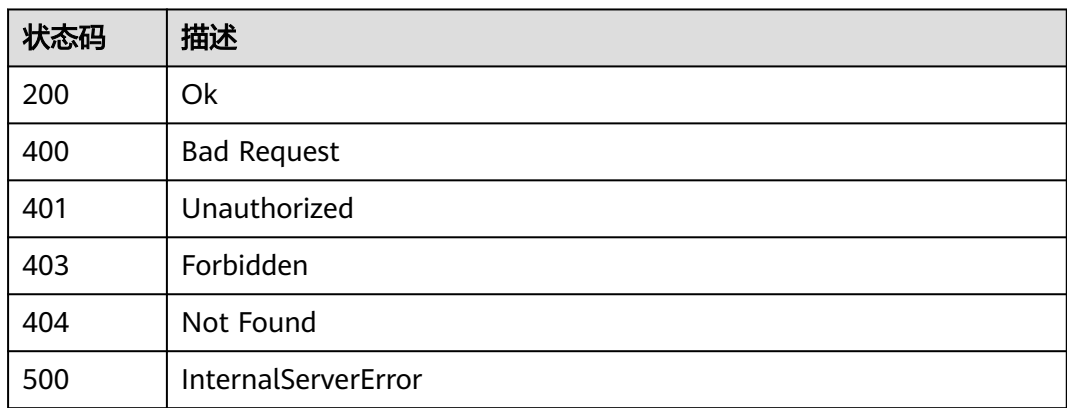

# 错误码

请参[见错误码。](#page-195-0)

# **1.5.1.15** 查询规格

# 功能介绍

查询服务联盟链规格信息

# 调试

您可以在**[API Explorer](https://console.huaweicloud.com/apiexplorer/#/openapi/BCS/doc?api=ShowBlockchainFlavors)**中调试该接口,支持自动认证鉴权。API Explorer可以自动生成 SDK代码示例,并提供SDK代码示例调试功能。

# **URI**

GET /v2/{project\_id}/blockchains/flavors

### 表 **1-152** 路径参数

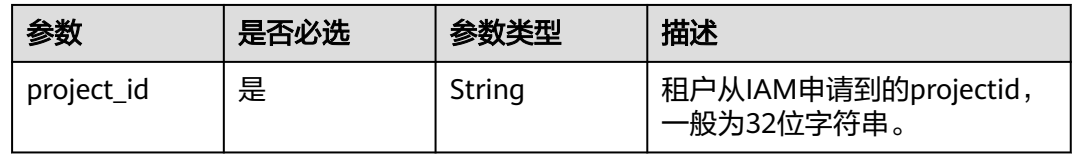

### 表 **1-153** Query 参数

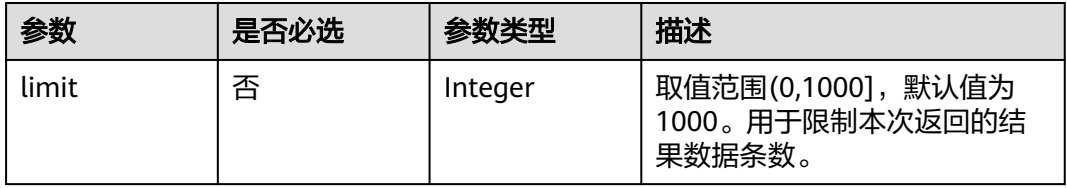

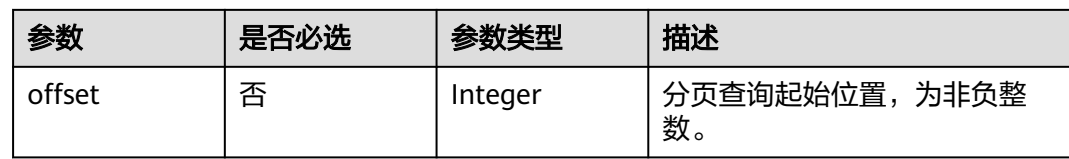

# 请求参数

### 表 **1-154** 请求 Header 参数

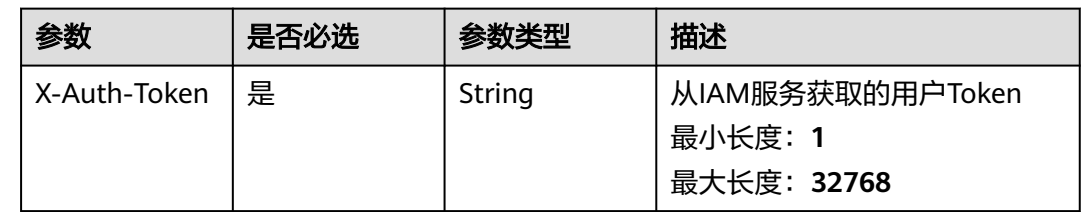

### 响应参数

状态码: **200**

### 表 **1-155** 响应 Body 参数

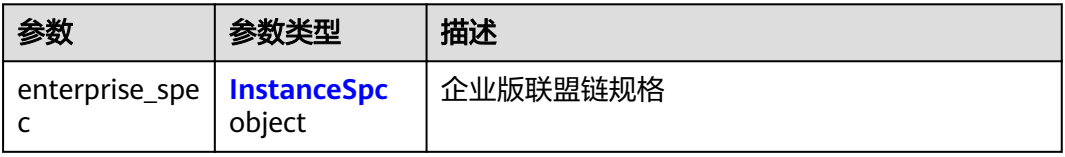

### 表 **1-156** InstanceSpc

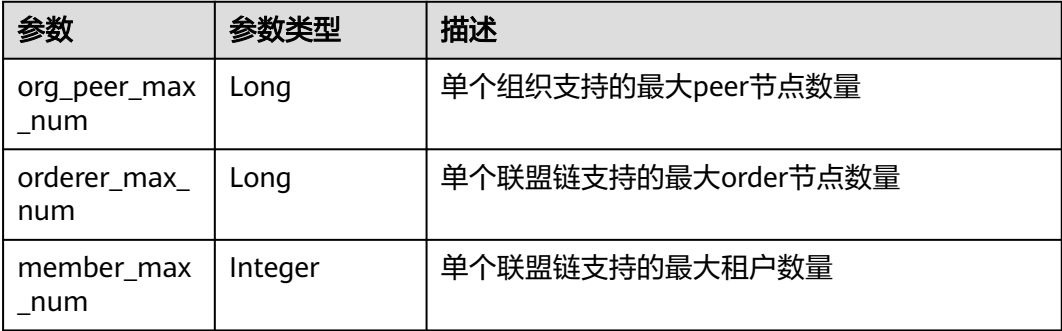

#### 表 **1-157** 响应 Body 参数

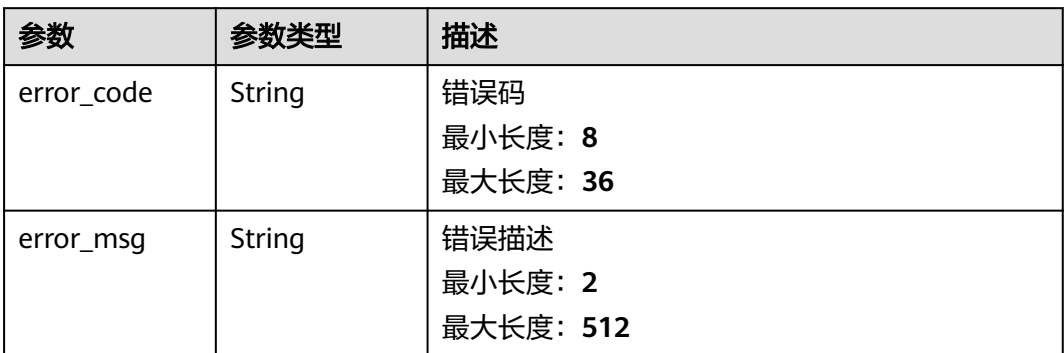

#### 状态码: **401**

### 表 **1-158** 响应 Body 参数

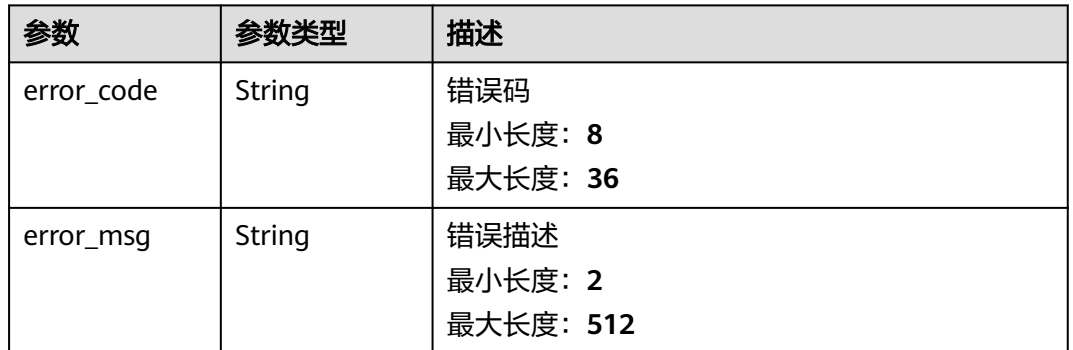

#### 状态码: **403**

### 表 **1-159** 响应 Body 参数

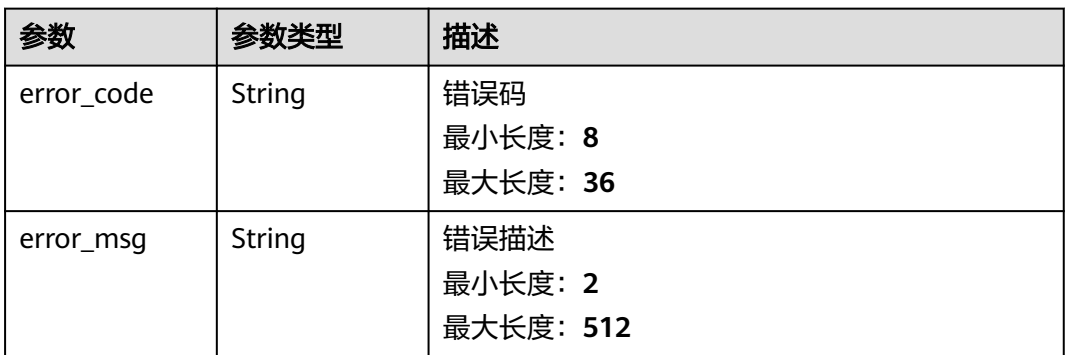

#### 表 **1-160** 响应 Body 参数

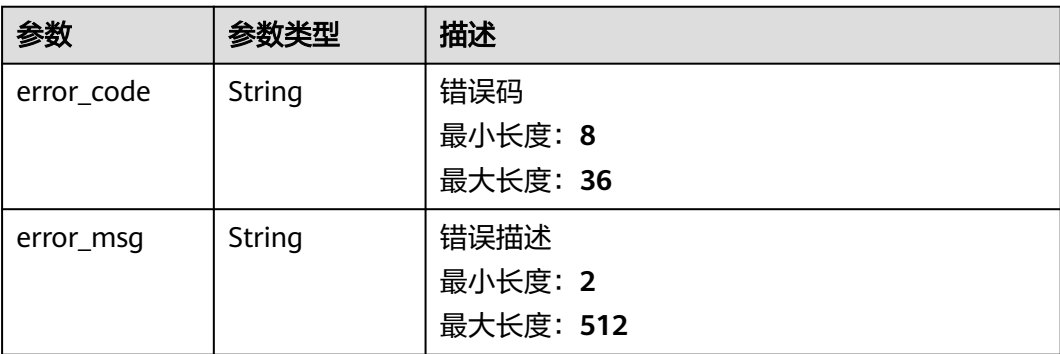

#### 状态码: **500**

#### 表 **1-161** 响应 Body 参数

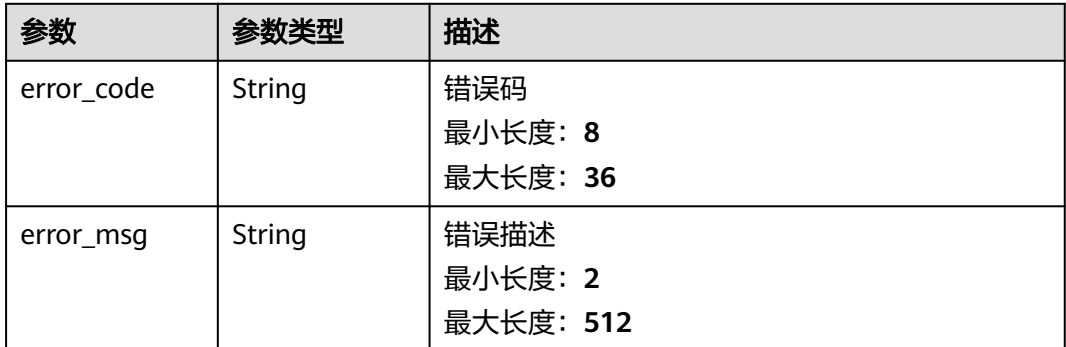

# 请求示例

无

# 响应示例

状态码: **200**

### Ok

```
{
  "enterprise_spec" : {
   "org_peer_max_num" : 5,
 "orderer_max_num" : 10,
 "member_max_num" : 50
 }
}<sup>-</sup>
```
#### 状态码: **400**

Bad Request

```
{
  "error_code" : "BCS.4006005",
  "error_msg" : "keyType error, keyType: blok not supported"
}
```
#### Unauthorized

```
{
  "error_code" : "BCS.4010401",
  "error_msg" : "Incorrect token or token resolution failed"
}
```
#### 状态码: **403**

#### Forbidden

```
{
 "error_code" : "BCS.4030403",
 "error_msg" : "No permissions to request this method"
}
```
#### 状态码: **404**

Not Found

```
{
 "error_code" : "BCS.4040404",
 "error_msg" : "Not Found:the url is not found"
}
```
#### 状态码: **500**

#### InternalServerError

```
{
  "error_code" : "BCS.5000500",
  "error_msg" : "Internal Server Error"
}
```
### 状态码

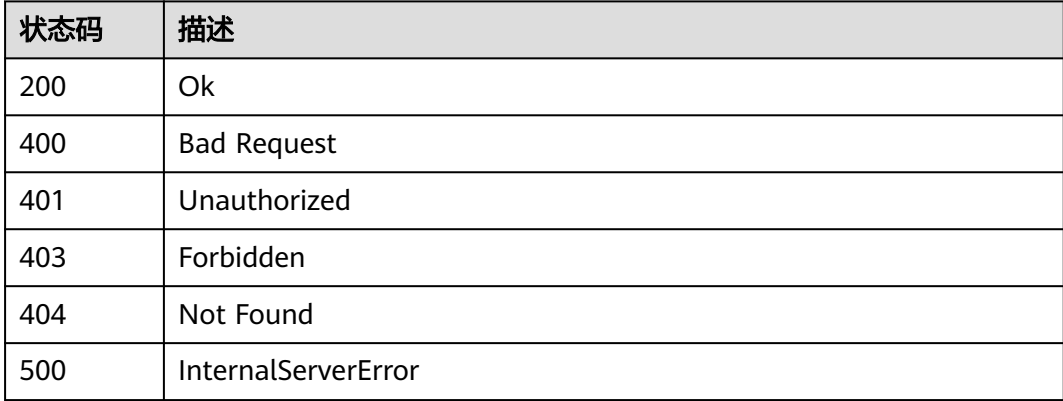

### 错误码

请参[见错误码。](#page-195-0)

# **1.5.1.16** 查询节点信息

### 功能介绍

查询指定服务实例节点信息

# 调试

您可以在**[API Explorer](https://console.huaweicloud.com/apiexplorer/#/openapi/BCS/doc?api=ShowBlockchainNodes)**中调试该接口,支持自动认证鉴权。API Explorer可以自动生成 SDK代码示例,并提供SDK代码示例调试功能。

### **URI**

GET /v2/{project\_id}/blockchains/{blockchain\_id}/nodes

#### 表 **1-162** 路径参数

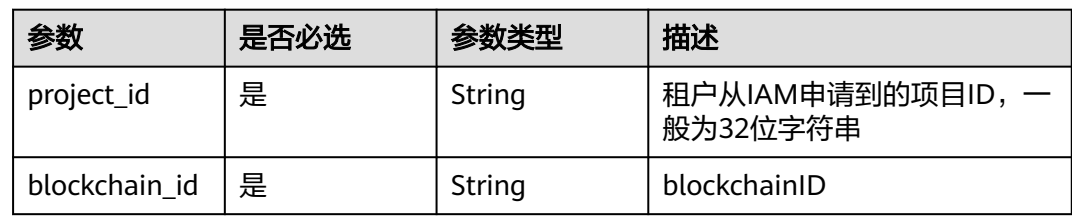

# 请求参数

#### 表 **1-163** 请求 Header 参数

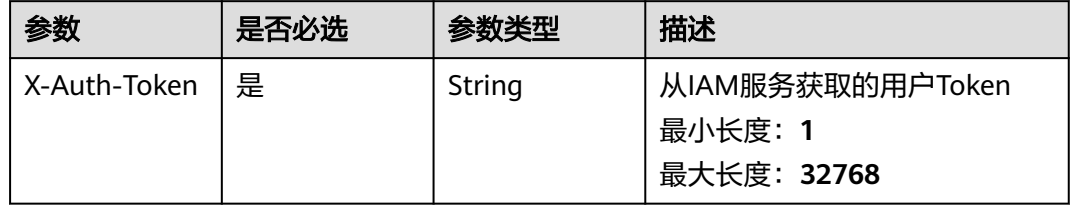

# 响应参数

#### 状态码: **200**

#### 表 **1-164** 响应 Body 参数

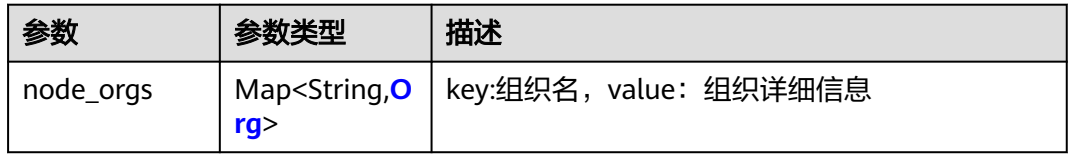

#### 表 **1-165** Org

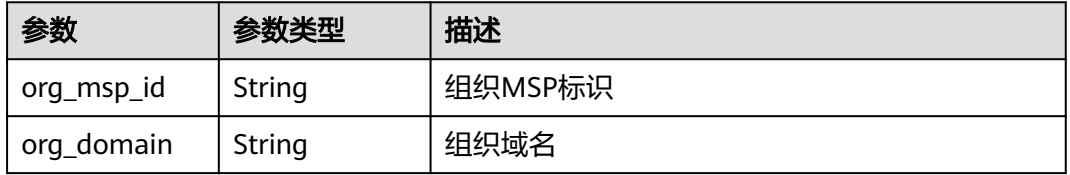

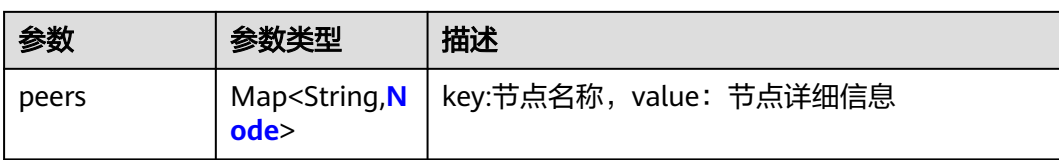

### 表 **1-166** Node

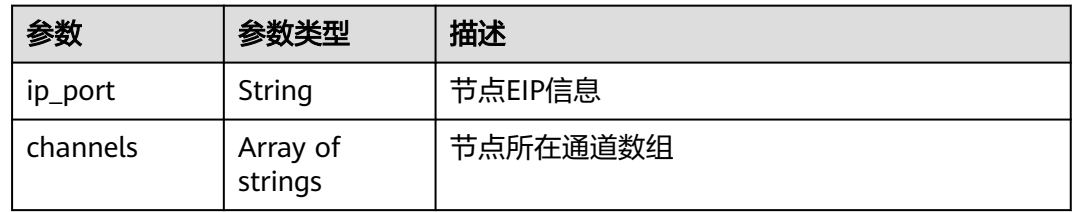

### 状态码: **400**

### 表 **1-167** 响应 Body 参数

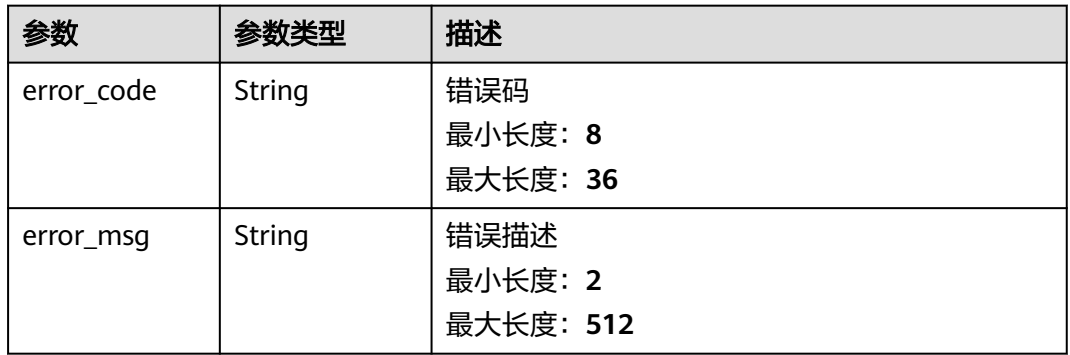

### 状态码: **401**

#### 表 **1-168** 响应 Body 参数

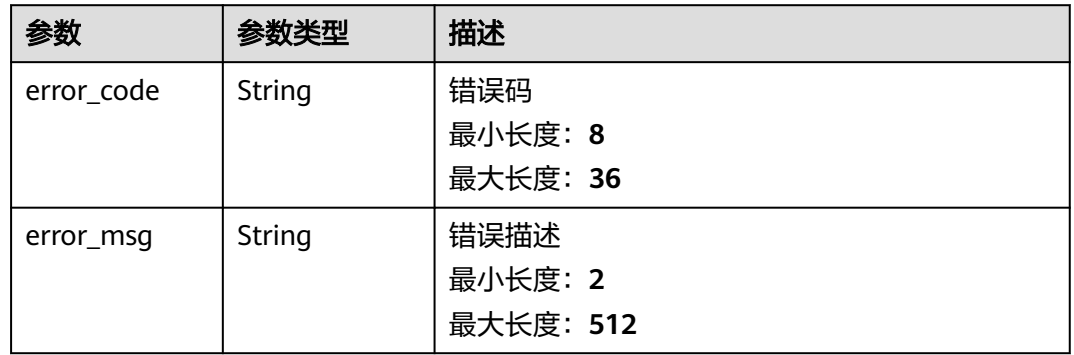

#### 表 **1-169** 响应 Body 参数

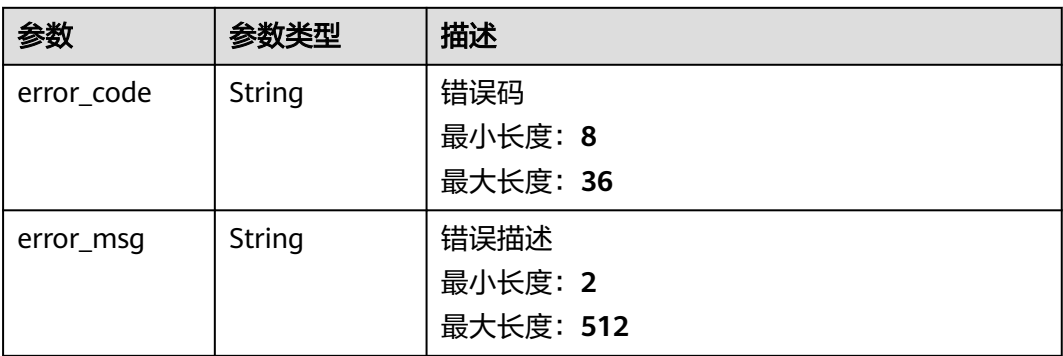

#### 状态码: **404**

### 表 **1-170** 响应 Body 参数

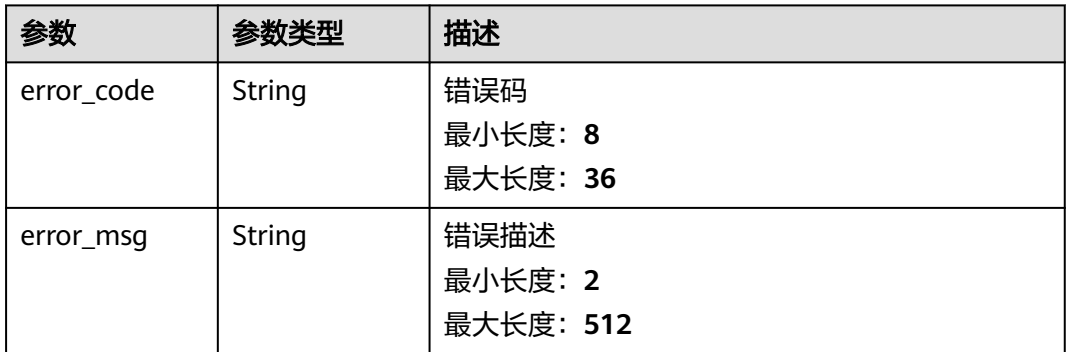

#### 状态码: **500**

#### 表 **1-171** 响应 Body 参数

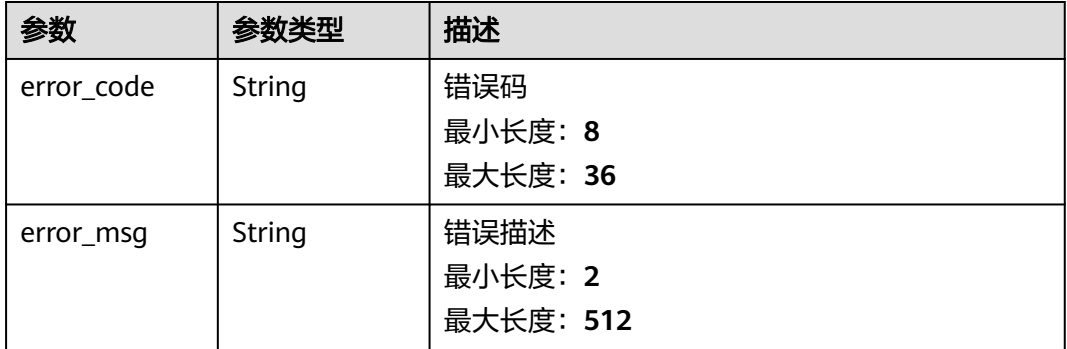

# 请求示例

无

# 响应示例

#### 状态码: **200**

#### Ok

```
{
  "node_orgs" : {
   "organization" : {
    "org_msp_id" : "328000cb35d8971e0b0388f6182f95eaa4100784MSP",
    "org_domain" : "peer-328000cb35d8971e0b0388f6182f95eaa4100784.default.svc.cluster.local",
     "peers" : {
      "peer-328000cb35d8971e0b0388f6182f95eaa4100784-0" : {
 "channels" : [ "channel" ],
 "ip_port" : "100.93.3.32:30605"
      },
      "peer-328000cb35d8971e0b0388f6182f95eaa4100784-1" : {
 "channels" : [ "channel" ],
 "ip_port" : "100.93.3.32:30606"
      }
    }
   }
 }
```
#### 状态码: **400**

}

Bad Request

```
{
  "error_code" : "BCS.4006005",
  "error_msg" : "keyType error, keyType: blok not supported"
}
```
#### 状态码: **401**

Unauthorized

```
{
  "error_code" : "BCS.4010401",
  "error_msg" : "Incorrect token or token resolution failed"
}
```
#### 状态码: **403**

Forbidden

```
{
  "error_code" : "BCS.4030403",
  "error_msg" : "No permissions to request this method"
}
```
#### 状态码: **404**

Not Found

```
{
  "error_code" : "BCS.4040404",
  "error_msg" : "Not Found:the url is not found"
}
```
#### 状态码: **500**

InternalServerError

```
{
  "error_code" : "BCS.5000500",
  "error_msg" : "Internal Server Error"
}
```
# 状态码

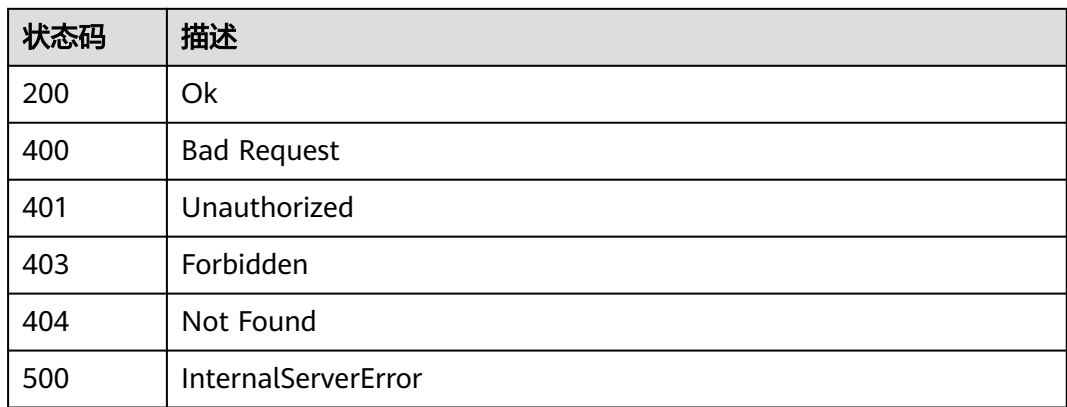

# 错误码

请参[见错误码。](#page-195-0)

# **1.5.1.17** 查询异步操作结果

# 功能介绍

查询异步操作结果

### 调试

您可以在**[API Explorer](https://console.huaweicloud.com/apiexplorer/#/openapi/BCS/doc?api=ListOpRecord)**中调试该接口,支持自动认证鉴权。API Explorer可以自动生成 SDK代码示例,并提供SDK代码示例调试功能。

### **URI**

GET /v2/{project\_id}/operation/record

### 表 **1-172** 路径参数

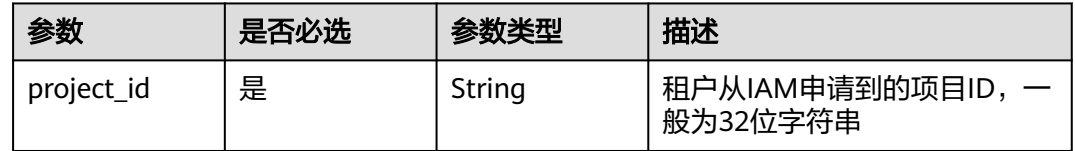

### 表 **1-173** Query 参数

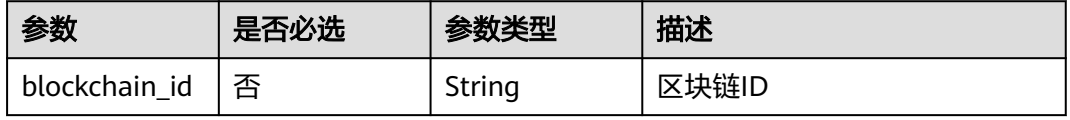

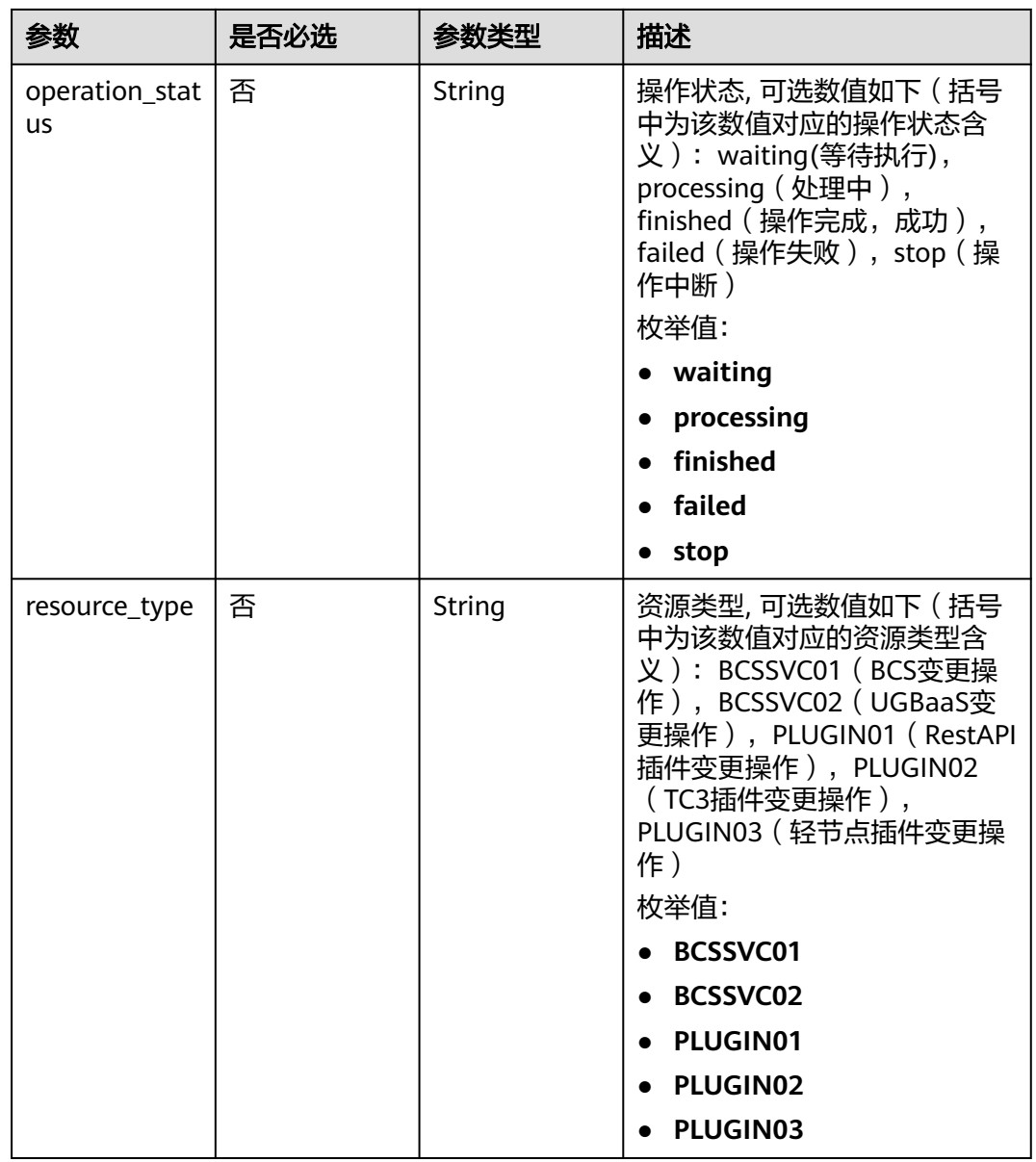

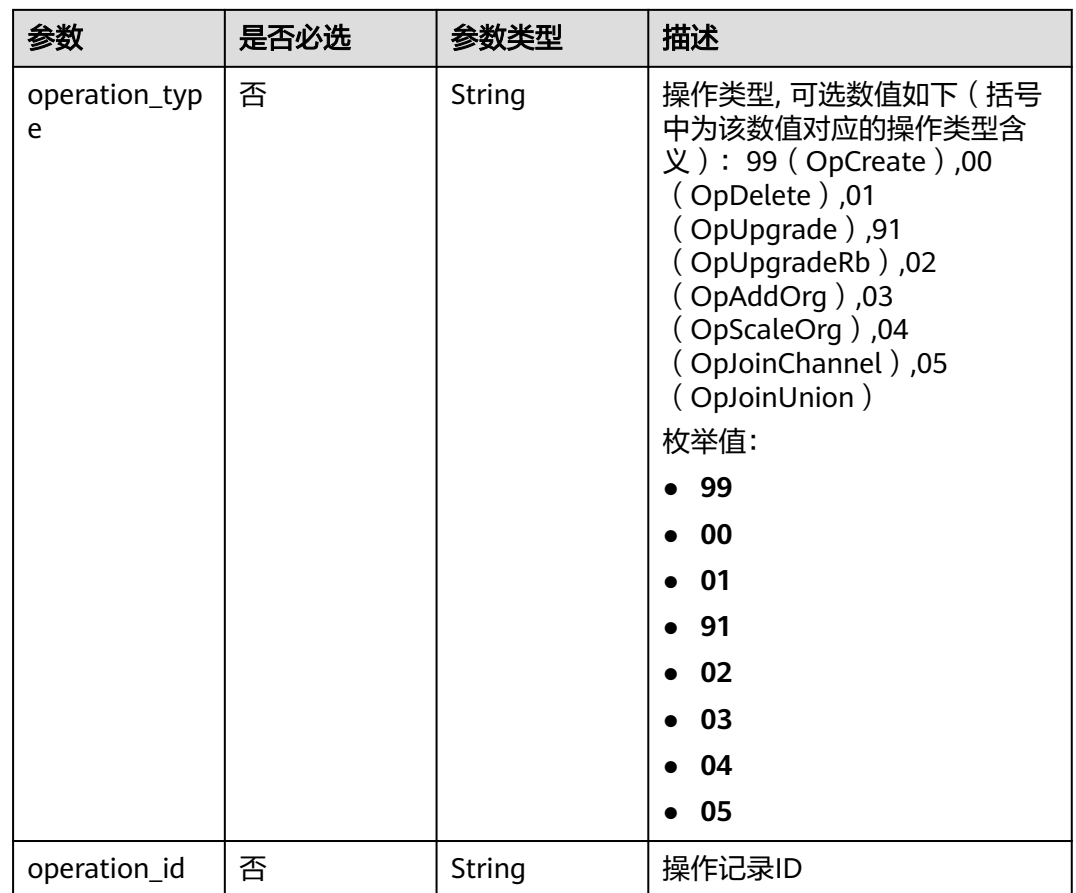

# 请求参数

### 表 **1-174** 请求 Header 参数

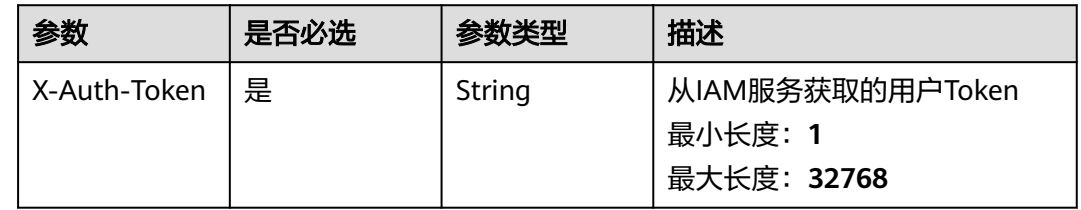

# 响应参数

状态码: **200**

表 **1-175** 响应 Body 参数

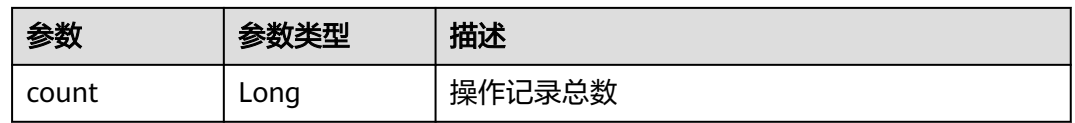

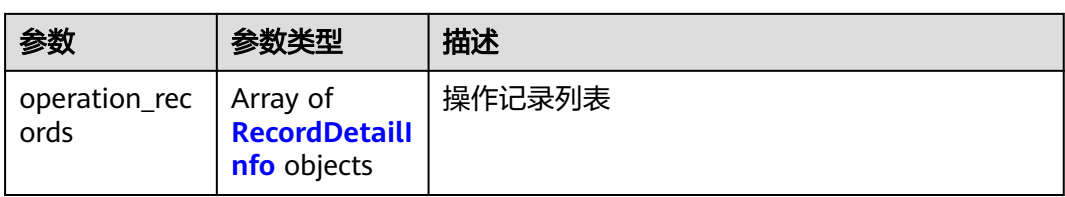

### 表 **1-176** RecordDetailInfo

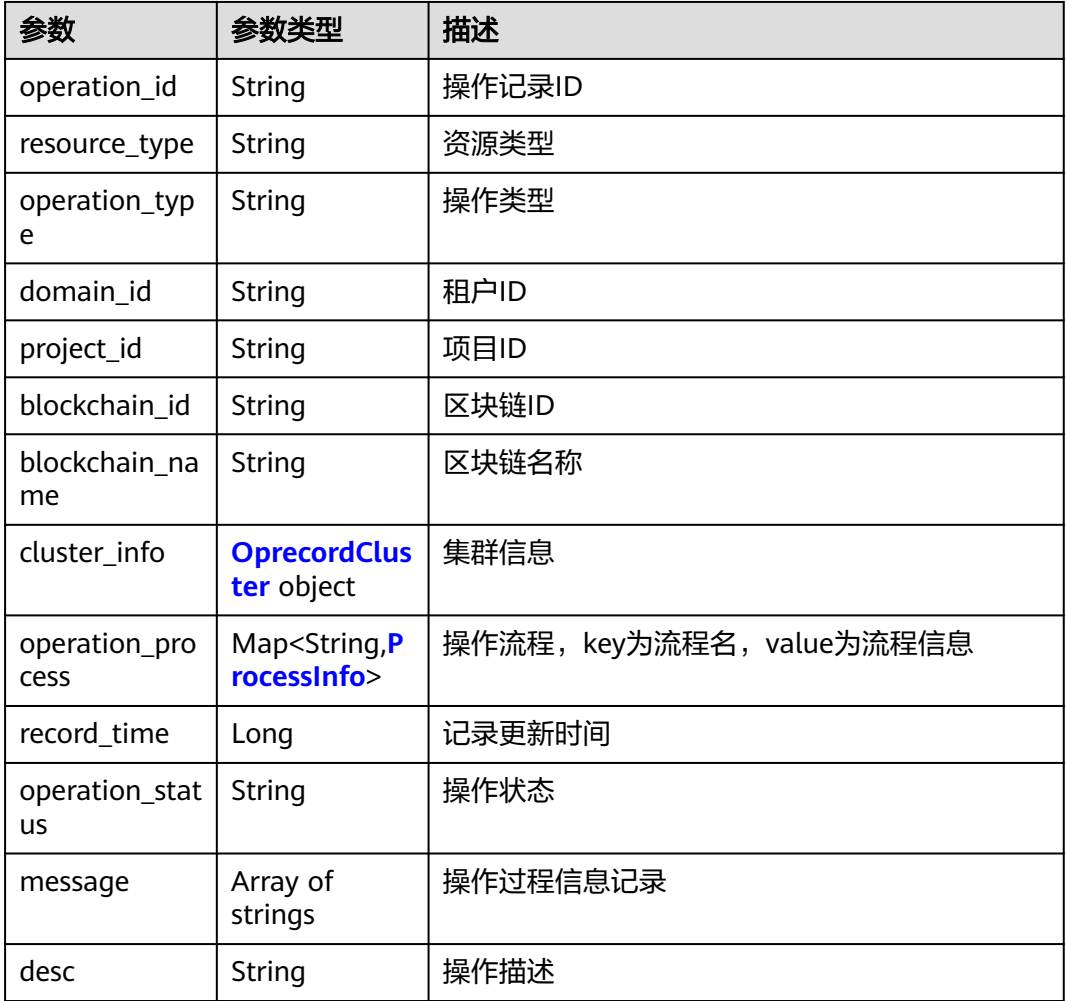

# 表 **1-177** OprecordCluster

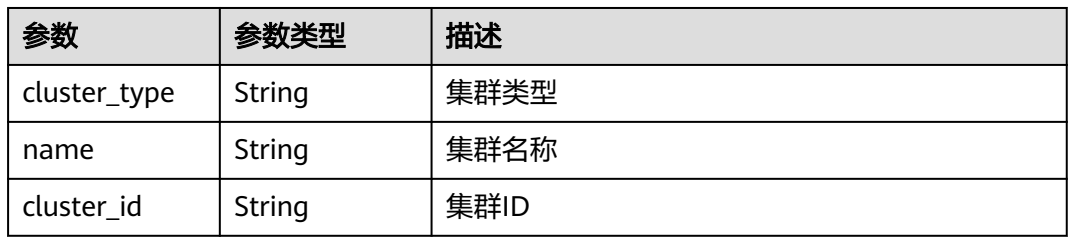

<span id="page-104-0"></span>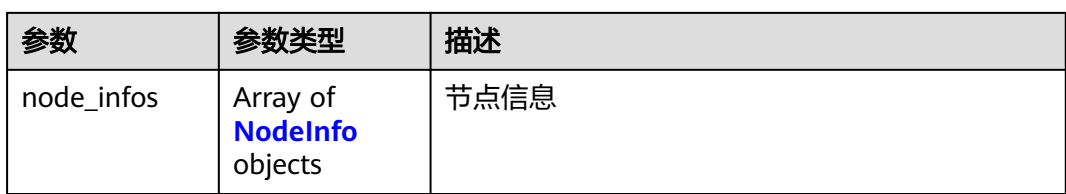

### 表 **1-178** NodeInfo

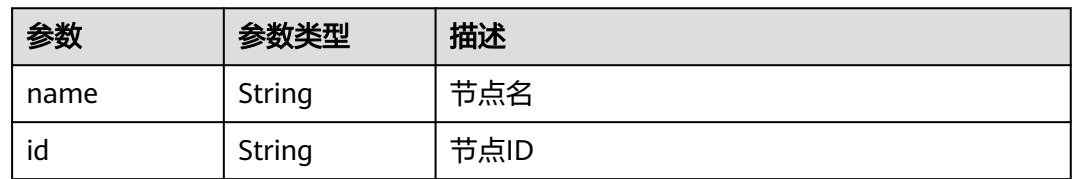

#### 表 **1-179** ProcessInfo

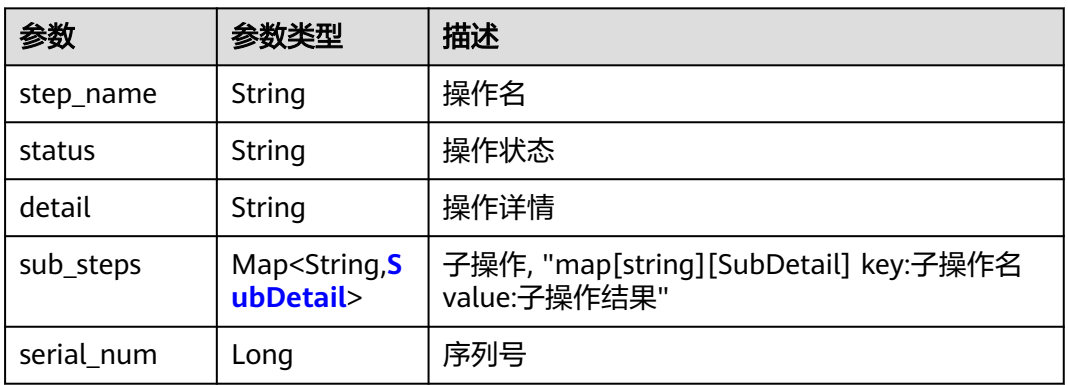

### 表 **1-180** SubDetail

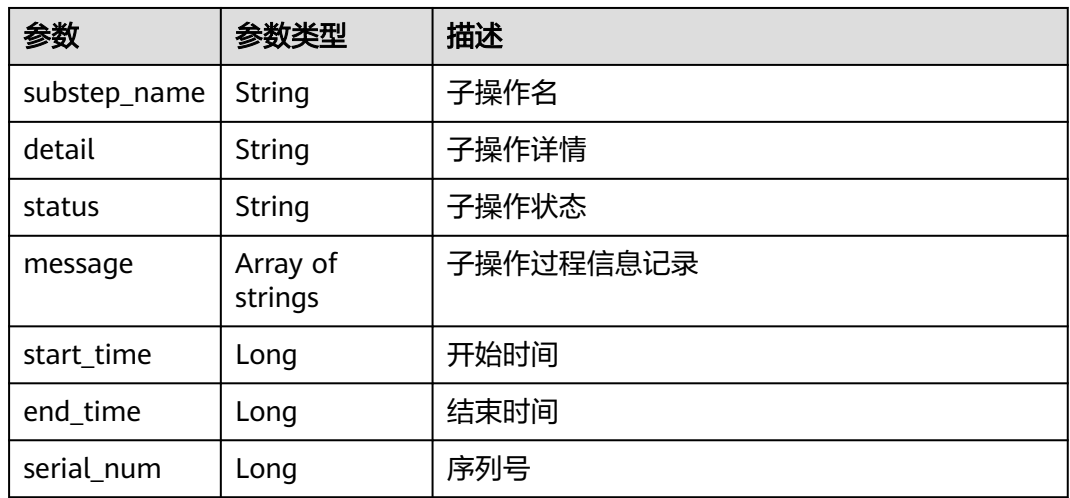

### 表 **1-181** 响应 Body 参数

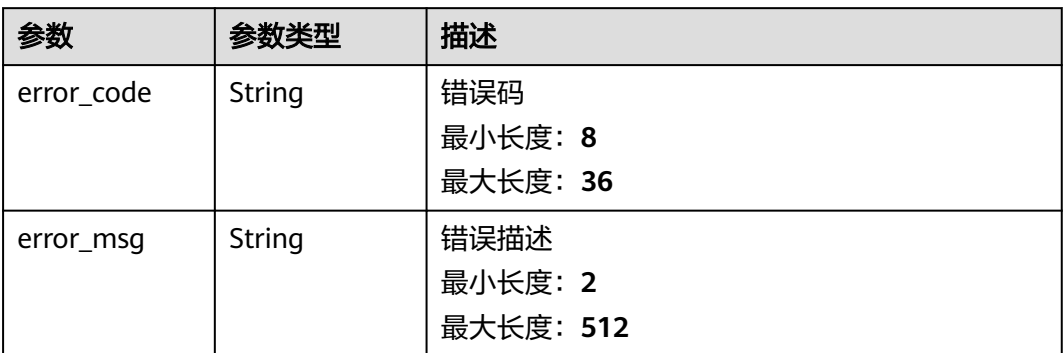

#### 状态码: **401**

### 表 **1-182** 响应 Body 参数

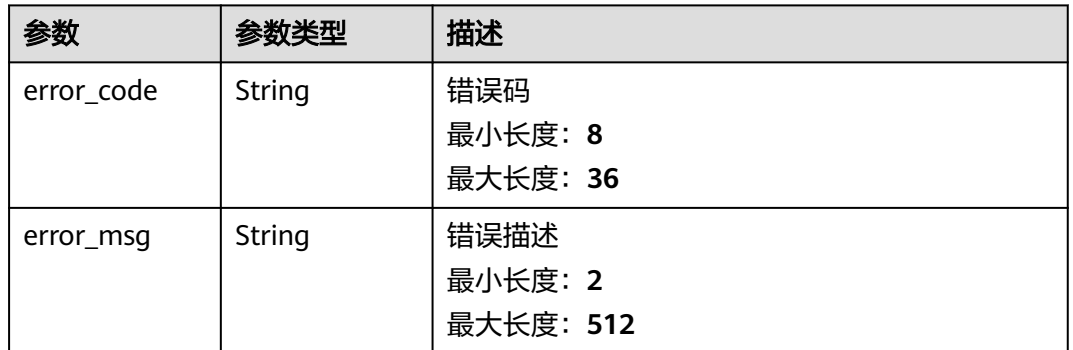

#### 状态码: **403**

### 表 **1-183** 响应 Body 参数

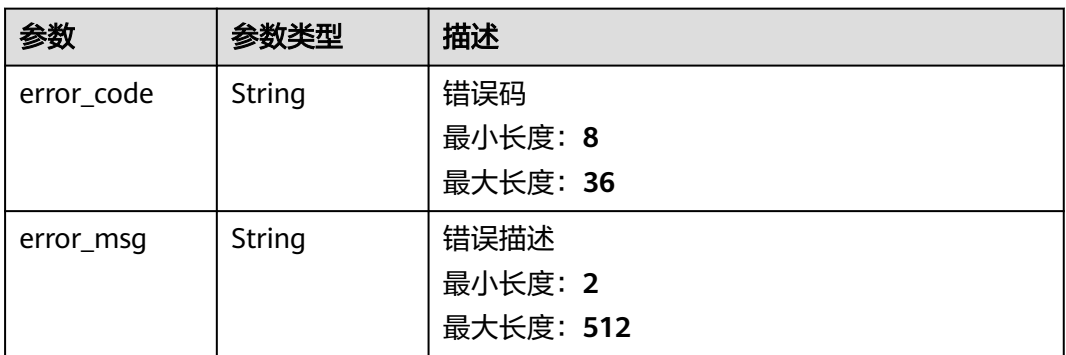

#### 表 **1-184** 响应 Body 参数

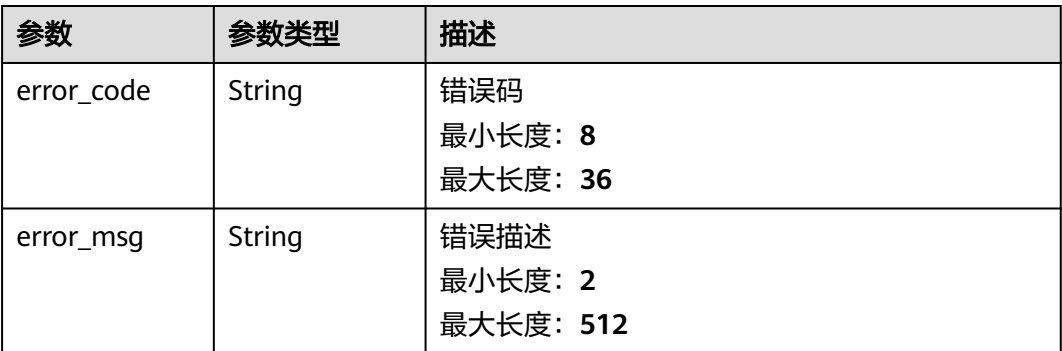

#### 状态码: **500**

#### 表 **1-185** 响应 Body 参数

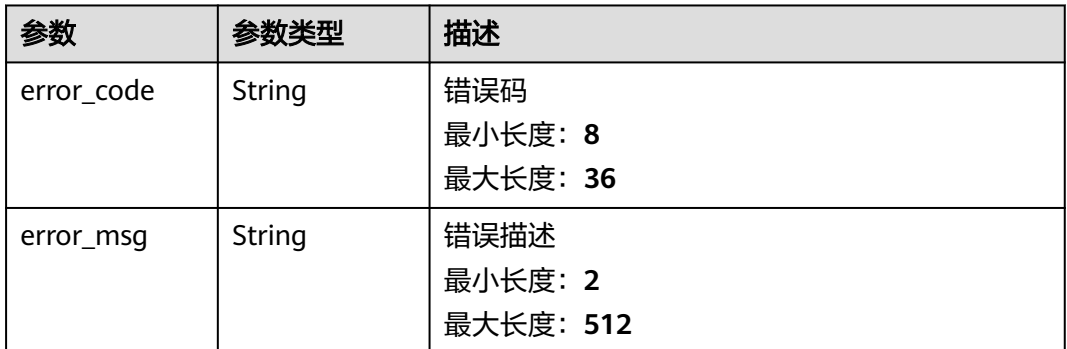

# 请求示例

无

### 响应示例

#### 状态码: **200**

Ok

```
{
 "count" : 1,
  "operation_records" : [ {
 "operation_id" : "BCSSVC01-99-1618218591906093855",
 "resource_type" : "BCSSVC01",
 "operation_type" : "99",
 "domain_id" : "051ddda36880d3420f9bc01403fd8da0",
 "project_id" : "051ddda57400d2982fccc014fab5749d",
   "blockchain_id" : "23604f57-eac9-3777-e9f5-ae87457f2338",
   "blockchain_name" : "bcs-i3b0ms",
   "cluster_info" : {
 "cluster_type" : "cce",
 "name" : "asdfasf",
    "cluster_id" : "4df5652f-96dc-11eb-b49c-0255ac100b08",
    "node_infos" : null
   },
   "operation_process" : {
```

```
 "Create Other Dependent Resource" : {
      "step_name" : "Create Other Dependent Resource",
      "status" : "processing",
      "detail" : "",
     "sub_steps" : {
       "Create EIP" : {
        "substep_name" : "Create EIP",
 "detail" : null,
 "status" : "finished",
        "message" : null,
 "start_time" : 1618219038464462600,
 "end_time" : 1618219038464462600,
        "serial_num" : 1
\qquad \qquad \} "Create network storage" : {
        "substep_name" : "Create network storage",
 "detail" : "waiting",
 "status" : "",
        "message" : null,
       "start_time" : 0,
       "end time" : 0,
        "serial_num" : 2
       }
     },
      "serial_num" : 2
    },
    "Preparation" : {
     "step_name" : "Preparation",
 "status" : "finished",
 "detail" : "",
      "sub_steps" : {
       "Generate basic configurations" : {
        "substep_name" : "Generate basic configurations",
        "detail" : null,
 "status" : "finished",
 "message" : null,
        "start_time" : 1618218591951266000,
        "end_time" : 1618218591951266000,
        "serial_num" : 3
       }
     },
      "serial_num" : 1
    }
   },
   "record_time" : 1618218591906100000,
   "operation_status" : "processing",
   "message" : null,
   "desc" : null
 } ]
```
}

Bad Request

```
{
  "error_code" : "BCS.4006005",
  "error_msg" : "keyType error, keyType: blok not supported"
}
状态码: 401
```
Unauthorized

```
{
  "error_code" : "BCS.4010401",
  "error_msg" : "Incorrect token or token resolution failed"
}
```
#### Forbidden

```
{
 "error_code" : "BCS.4030403",
 "error_msg" : "No permissions to request this method"
}
```
### 状态码: **404**

Not Found

```
{
  "error_code" : "BCS.4040404",
  "error_msg" : "Not Found:the url is not found"
}
```
### 状态码: **500**

InternalServerError

```
{
  "error_code" : "BCS.5000500",
  "error_msg" : "Internal Server Error"
}
```
# 状态码

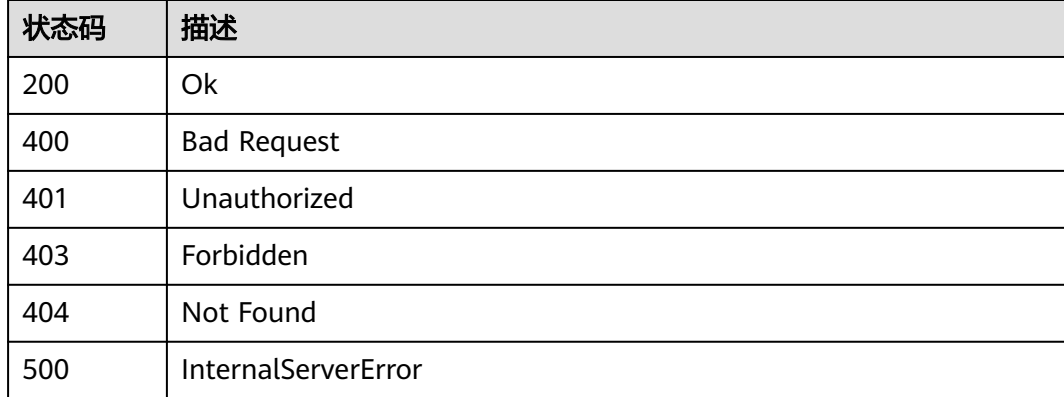

# 错误码

请参[见错误码。](#page-195-0)

# **1.5.1.18** 查询服务实例列表

# 功能介绍

查询当前项目下所有服务实例的简要信息

# 调试

您可以在**[API Explorer](https://console.huaweicloud.com/apiexplorer/#/openapi/BCS/doc?api=ListBlockchains)**中调试该接口,支持自动认证鉴权。API Explorer可以自动生成 SDK代码示例,并提供SDK代码示例调试功能。

### **URI**

GET /v2/{project\_id}/blockchains

### 表 **1-186** 路径参数

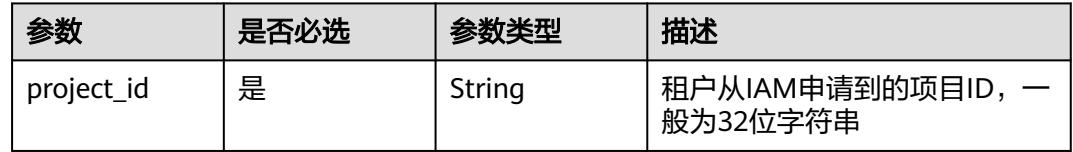

### 请求参数

### 表 **1-187** 请求 Header 参数

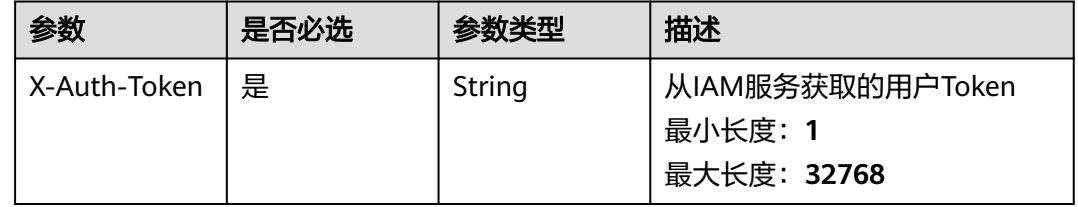

# 响应参数

### 状态码: **200**

表 **1-188** 响应 Body 参数

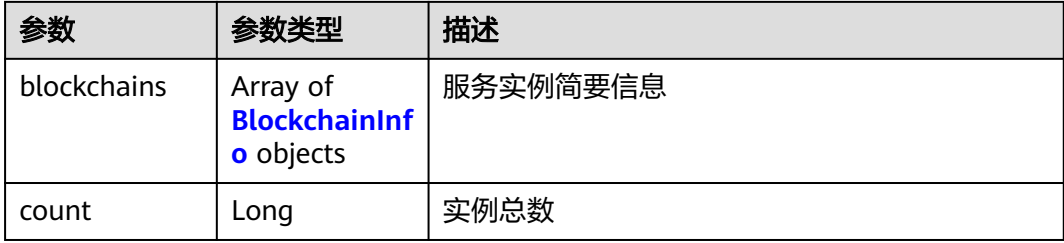

#### 表 **1-189** BlockchainInfo

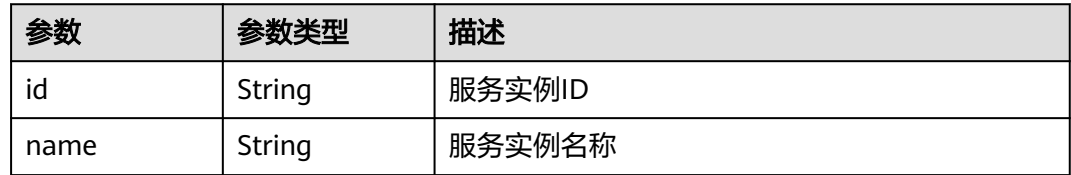

### 表 **1-190** 响应 Body 参数

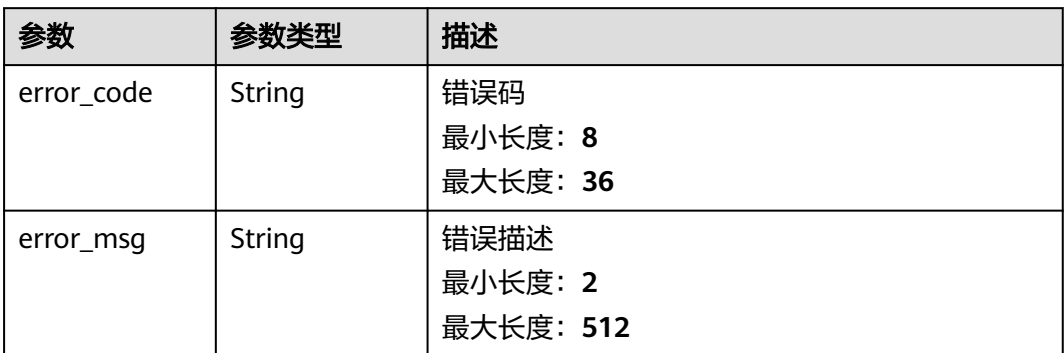

### 状态码: **401**

### 表 **1-191** 响应 Body 参数

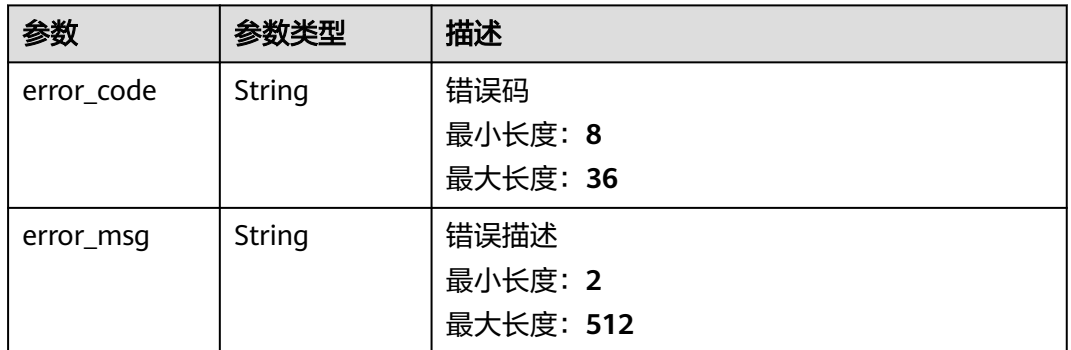

### 状态码: **403**

### 表 **1-192** 响应 Body 参数

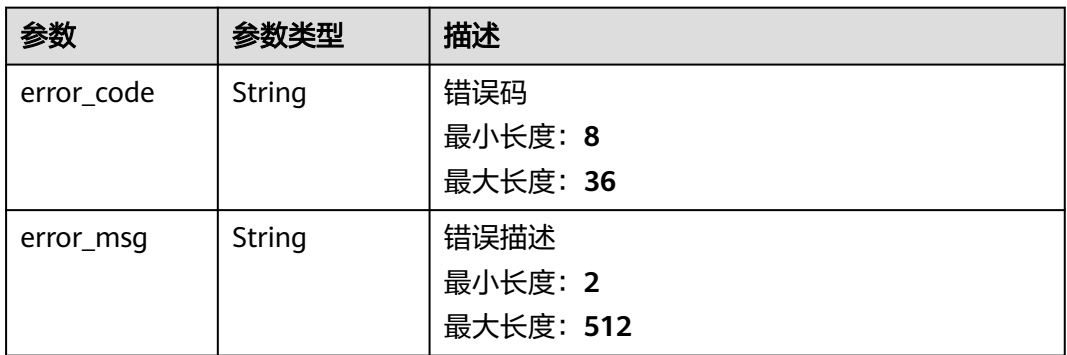

#### 表 **1-193** 响应 Body 参数

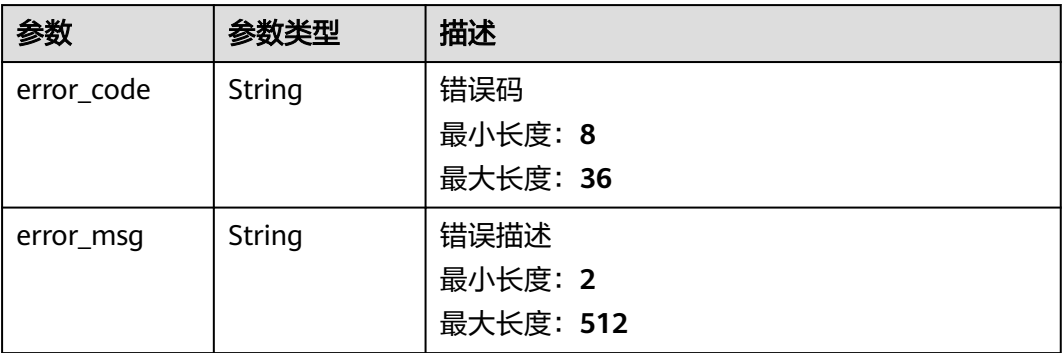

#### 状态码: **500**

### 表 **1-194** 响应 Body 参数

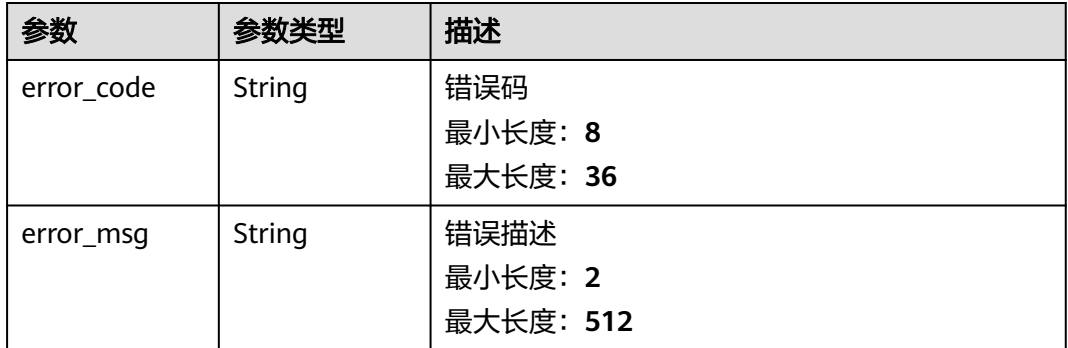

# 请求示例

无

# 响应示例

### 状态码: **200**

Ok

```
{
 "blockchains" : [ {
 "id" : "b268e1ca-b5c2-28f1-1e57-f571e14ecdbd",
 "name" : "marbles"
 }, {
 "id" : "75022dfb-e186-539e-cbc7-14020c934dd0",
   "name" : "bcs-api"
 }, {
 "id" : "04a33954-c707-4ab5-9d1a-b5e37624e56e",
   "name" : "bcs-orgs"
 }, {
 "id" : "4265b6ac-c7fd-b851-7dbc-1572364da341",
   "name" : "bcs-dz8lo7"
 } ],
 "count" : 3
}
```
#### Bad Request

```
{
 "error_code" : "BCS.4006005",
 "error_msg" : "keyType error, keyType: blok not supported"
}
```
### 状态码: **401**

#### Unauthorized

```
{
  "error_code" : "BCS.4010401",
  "error_msg" : "Incorrect token or token resolution failed"
}
```
#### 状态码: **403**

Forbidden

```
{
 "error_code" : "BCS.4030403",
 "error_msg" : "No permissions to request this method"
}
```
### 状态码: **404**

Not Found

```
{
 "error_code" : "BCS.4040404",
 "error_msg" : "Not Found:the url is not found"
}
```
### 状态码: **500**

InternalServerError

```
{
  "error_code" : "BCS.5000500",
  "error_msg" : "Internal Server Error"
}
```
# 状态码

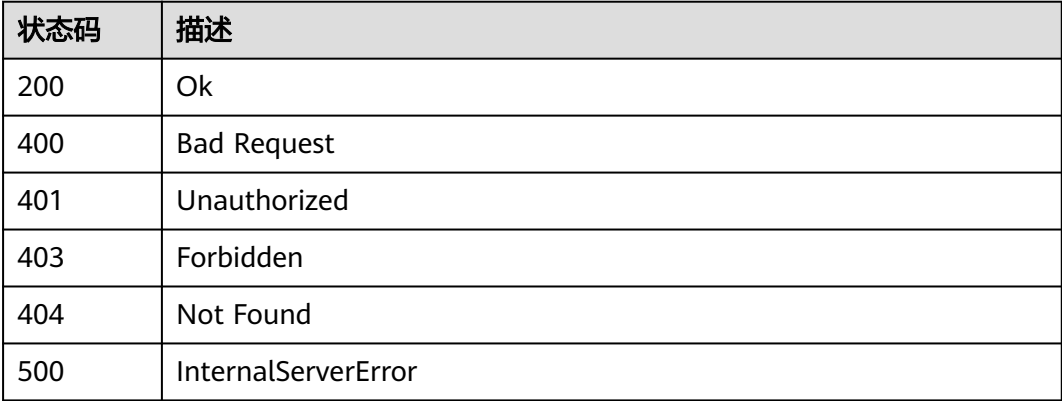

# 错误码

请参[见错误码。](#page-195-0)

# **1.5.1.19** 删除服务实例

### 功能介绍

删除bcs实例。包周期实例不支持

# 调试

您可以在**[API Explorer](https://console.huaweicloud.com/apiexplorer/#/openapi/BCS/doc?api=DeleteBlockchain)**中调试该接口,支持自动认证鉴权。API Explorer可以自动生成 SDK代码示例,并提供SDK代码示例调试功能。

### **URI**

DELETE /v2/{project\_id}/blockchains/{blockchain\_id}

### 表 **1-195** 路径参数

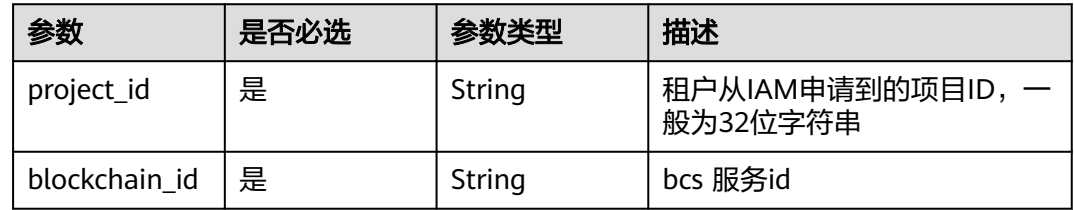

### 表 **1-196** Query 参数

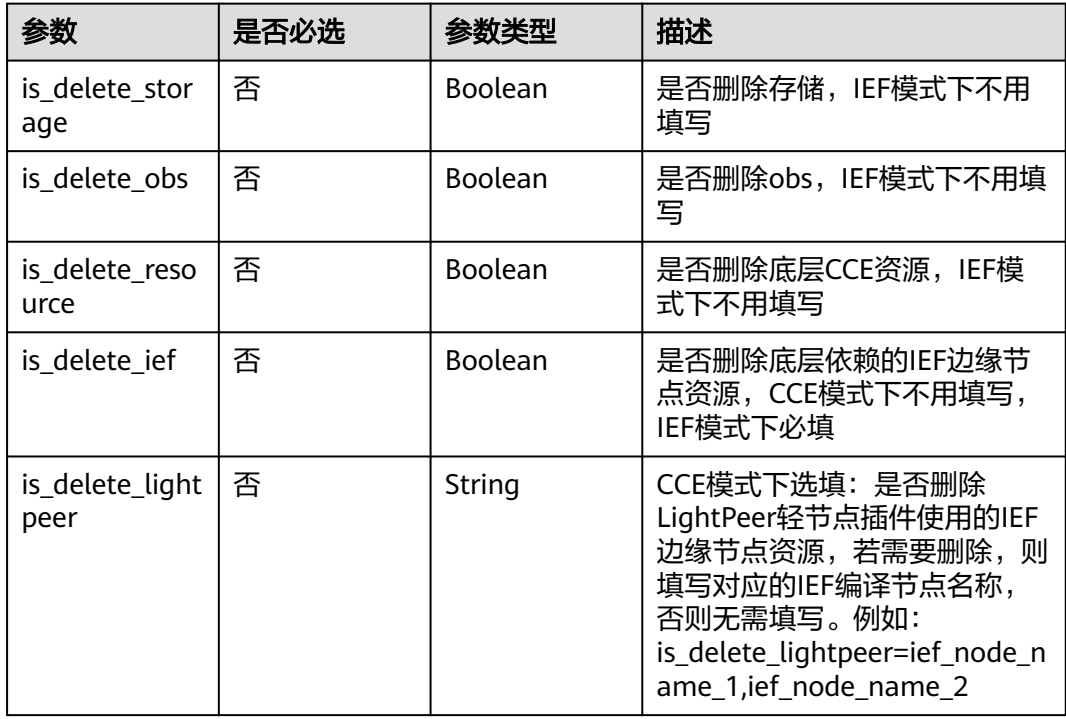

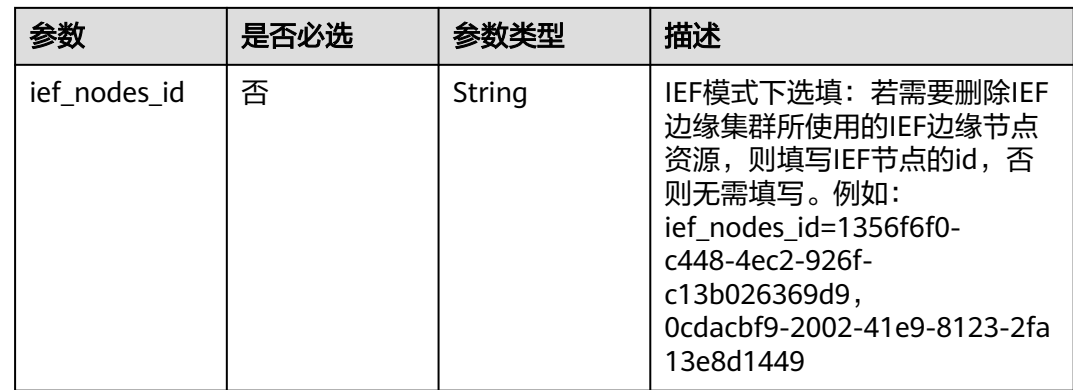

# 请求参数

### 表 **1-197** 请求 Header 参数

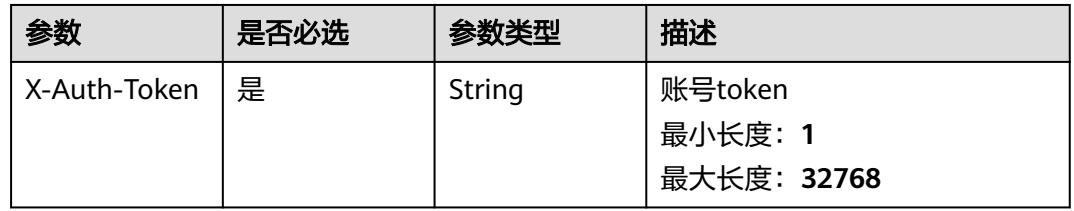

# 响应参数

### 状态码: **200**

表 **1-198** 响应 Body 参数

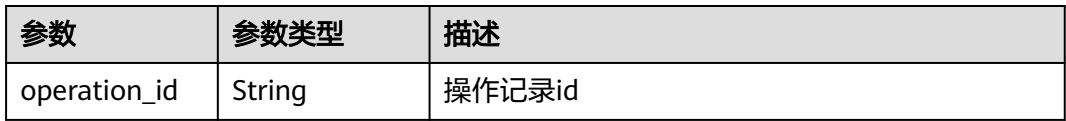

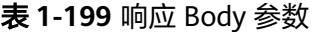

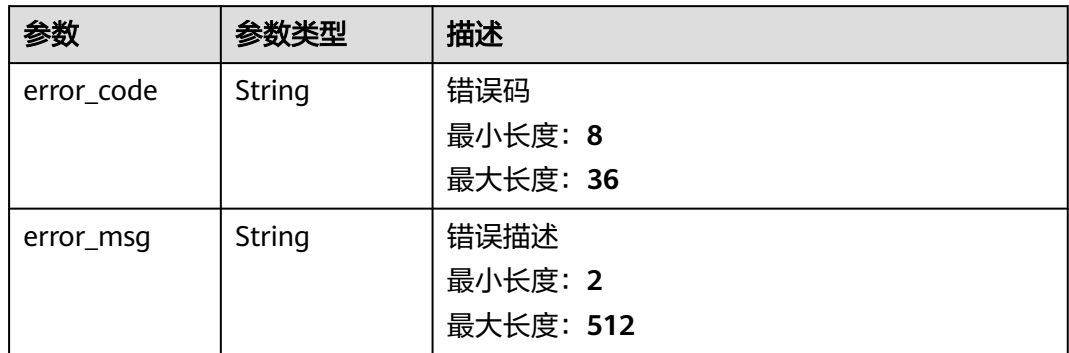

### 表 **1-200** 响应 Body 参数

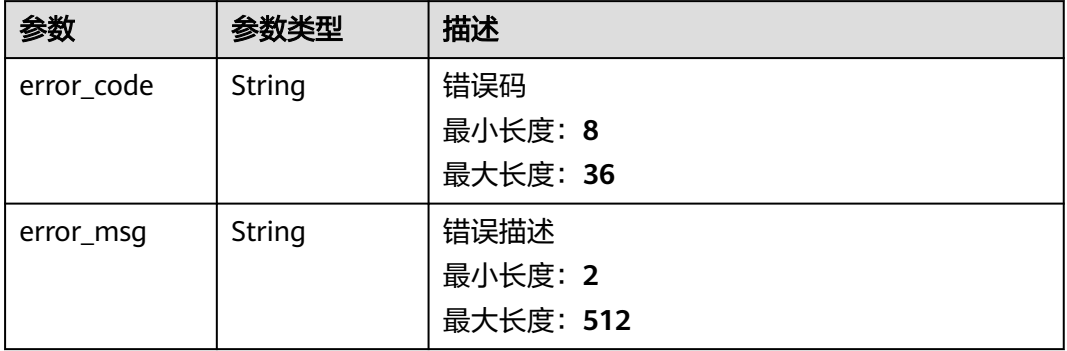

### 状态码: **403**

### 表 **1-201** 响应 Body 参数

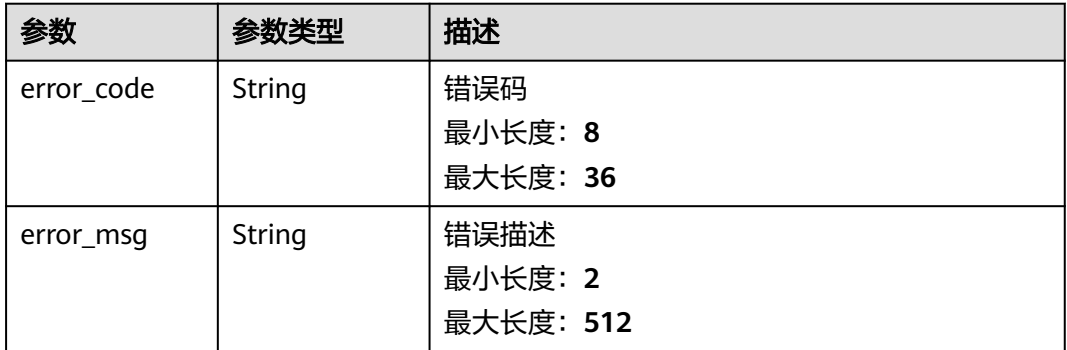

#### 状态码: **404**

表 **1-202** 响应 Body 参数

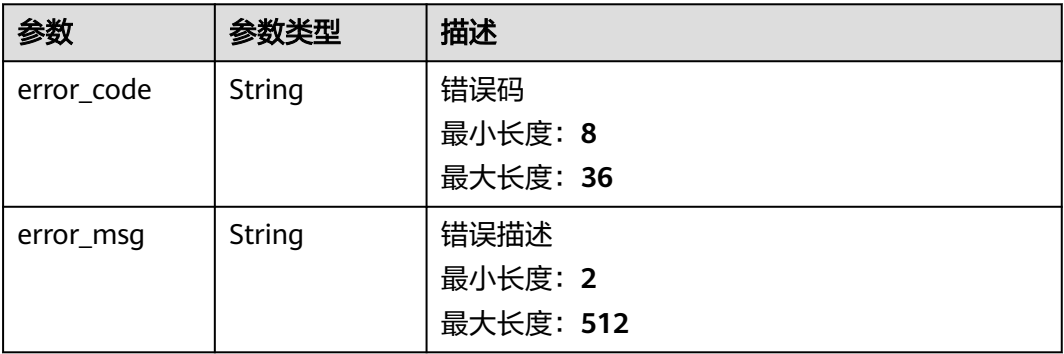

#### 表 **1-203** 响应 Body 参数

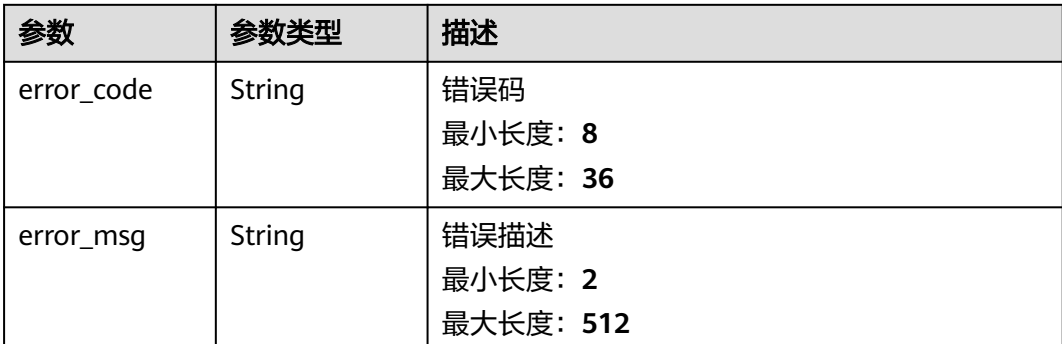

# 请求示例

无

# 响应示例

状态码: **200**

Ok

{ "operation\_id" : "BCSSVC01-03-1617158790255323683" }

#### 状态码: **400**

Bad Request

```
{
 "error_code" : "BCS.4006014",
 "error_msg" : "Invalid Parameter is_delete_obs ,must be true or false"
}
```
### 状态码: **401**

Unauthorized

```
{
  "error_code" : "BCS.4010401",
  "error_msg" : "Incorrect token or token resolution failed"
}
```
#### 状态码: **403**

Forbidden

```
{
 "error_code" : "BCS.4030403",
 "error_msg" : "No permissions to request this method"
}
```
#### 状态码: **404**

Not Found

```
{
 "error_code" : "BCS.4040404",
 "error_msg" : "Not Found:the url is not found"
}
```
#### InternalServerError

```
{
 "error_code" : "BCS.5000500",
 "error_msg" : "Internal Server Error"
}
```
# 状态码

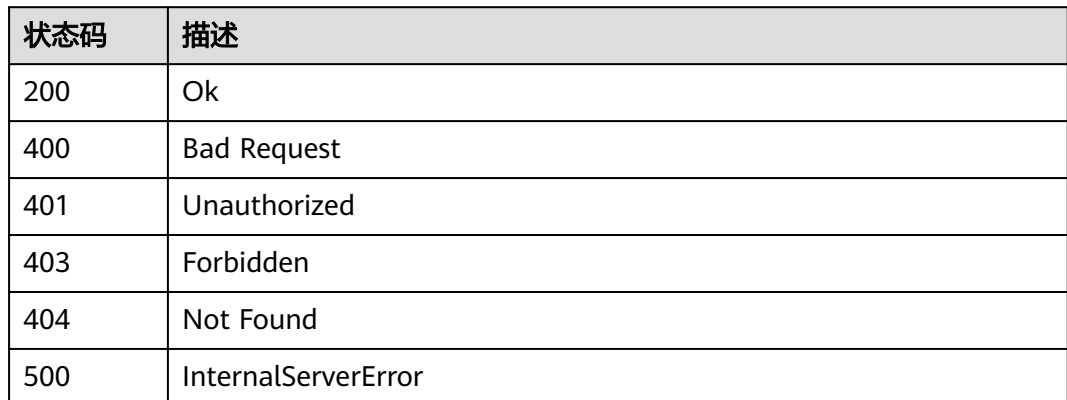

# 错误码

请参见<mark>错误码</mark>。

# **1.5.1.20 BCS** 某个组织中的节点退出某通道

# 功能介绍

该接口用于BCS某个组织中的节点退出某通道。当节点为通道中最后一个节点时,需要 使用组织退通道的接口来将通道中的最后一个节点退出。

# 调试

您可以在**[API Explorer](https://console.huaweicloud.com/apiexplorer/#/openapi/BCS/doc?api=BatchRemovePeersFromChannel)**中调试该接口,支持自动认证鉴权。API Explorer可以自动生成 SDK代码示例,并提供SDK代码示例调试功能。

### **URI**

PUT /v2/{project\_id}/blockchains/{blockchain\_id}/{channel\_id}/peers/quit

### 表 **1-204** 路径参数

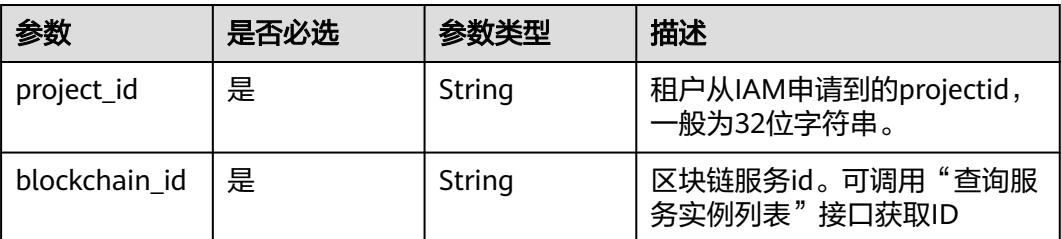

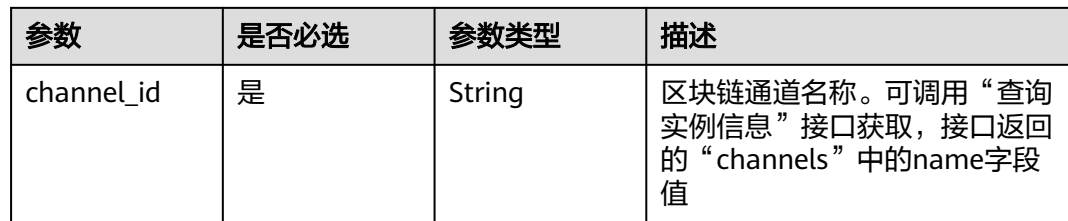

# 请求参数

表 **1-205** 请求 Header 参数

| 参数           | 是否必选 | 参数类型   | 描述                                  |
|--------------|------|--------|-------------------------------------|
| X-Auth-Token | 是    | String | 用户Token。通过调用IAM服务<br>获取用户Token接口获取。 |

### 表 **1-206** 请求 Body 参数

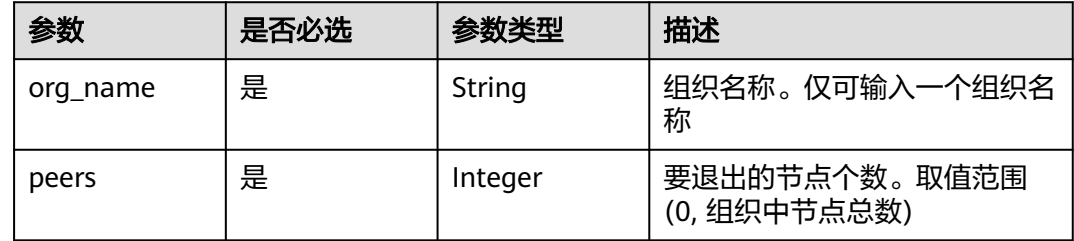

# 响应参数

状态码: **200**

表 **1-207** 响应 Body 参数

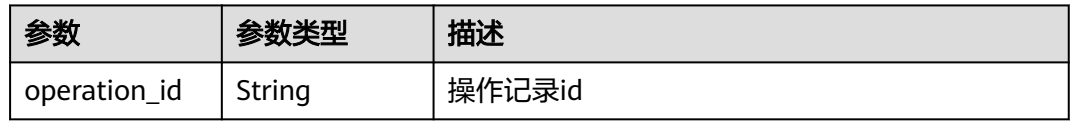

### 状态码: **400**

表 **1-208** 响应 Body 参数

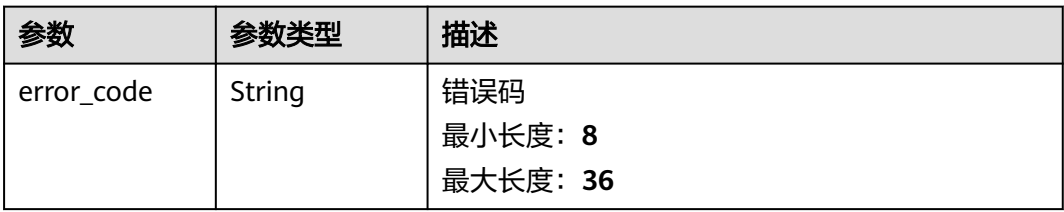

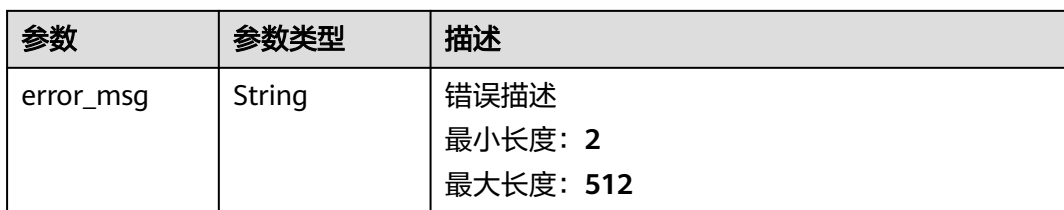

### 表 **1-209** 响应 Body 参数

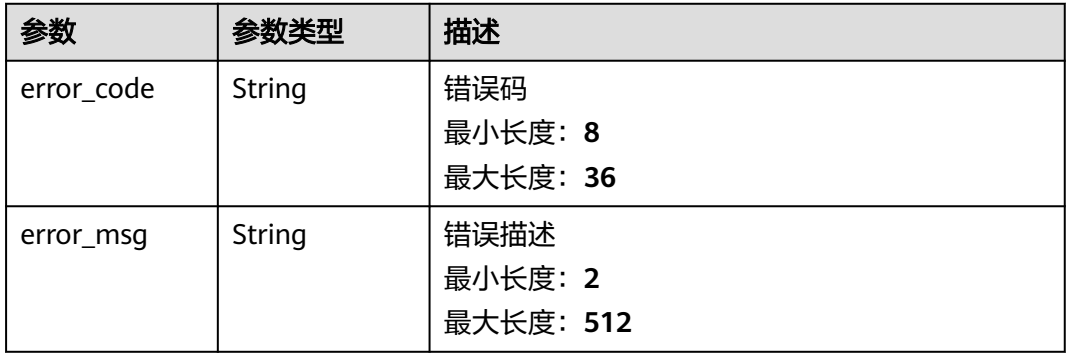

#### 状态码: **403**

### 表 **1-210** 响应 Body 参数

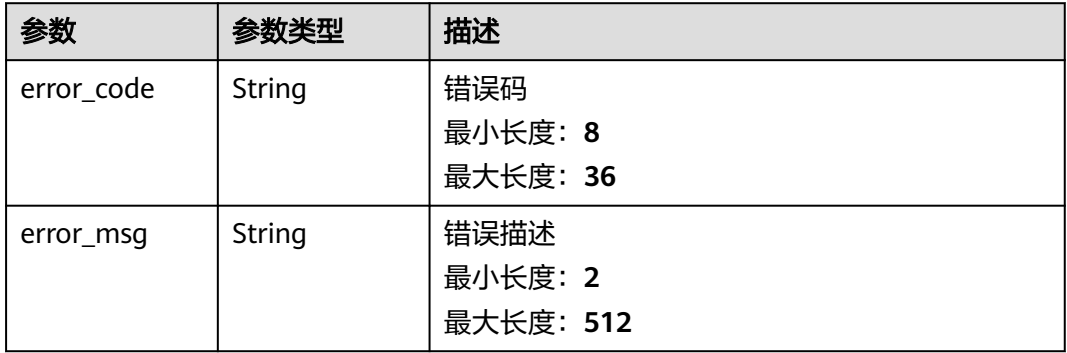

#### 状态码: **404**

### 表 **1-211** 响应 Body 参数

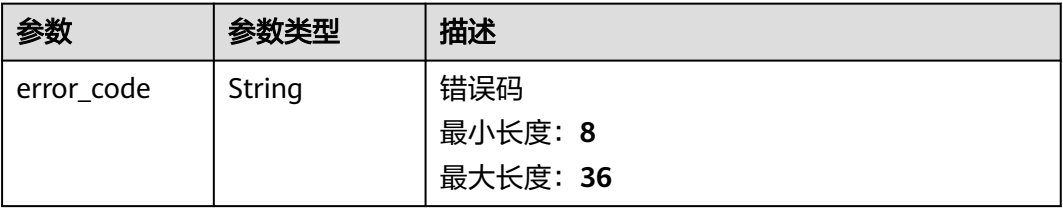

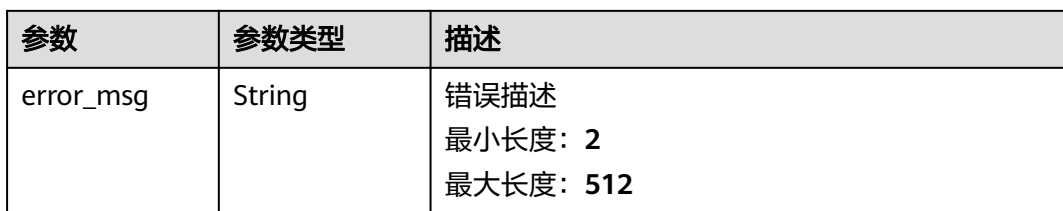

表 **1-212** 响应 Body 参数

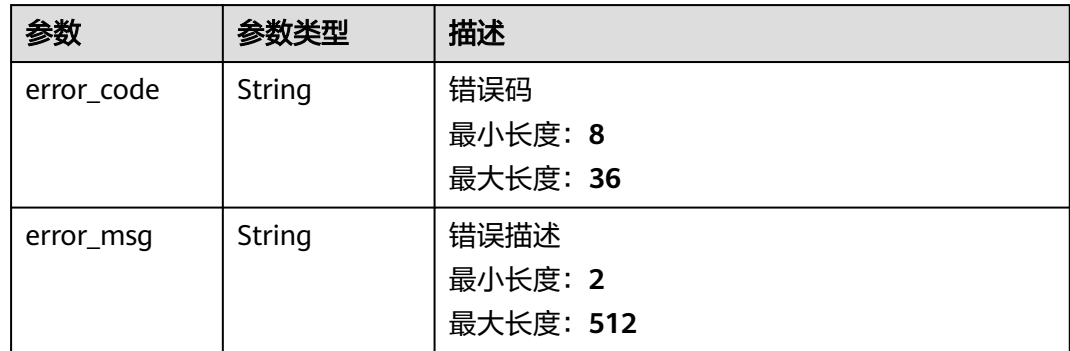

# 请求示例

```
{
  "org_name" : "organization",
  "peers" : 1
}
```
# 响应示例

### 状态码: **200**

Ok

```
{
  "operation_id" : "BCSSVC01-03-1617158790255323683"
}
```
### 状态码: **400**

Bad Request

```
{
 "error_code" : "BCS.4001245",
 "error_msg" : "The org name is invalid..."
}
```
#### 状态码: **401**

Unauthorized

```
{
 "error_code" : "BCS.4010401",
 "error_msg" : "Incorrect token or token resolution failed"
}
```
#### Forbidden

```
{
  "error_code" : "BCS.4030403",
  "error_msg" : "No permissions to request this method"
}
```
### 状态码: **404**

Not Found

```
{
  "error_code" : "BCS.4040404",
  "error_msg" : "Not Found:the url is not found"
}
```
#### 状态码: **500**

InternalServerError

```
{
 "error_code" : "BCS.5000500",
  "error_msg" : "Internal Server Error"
}
```
# 状态码

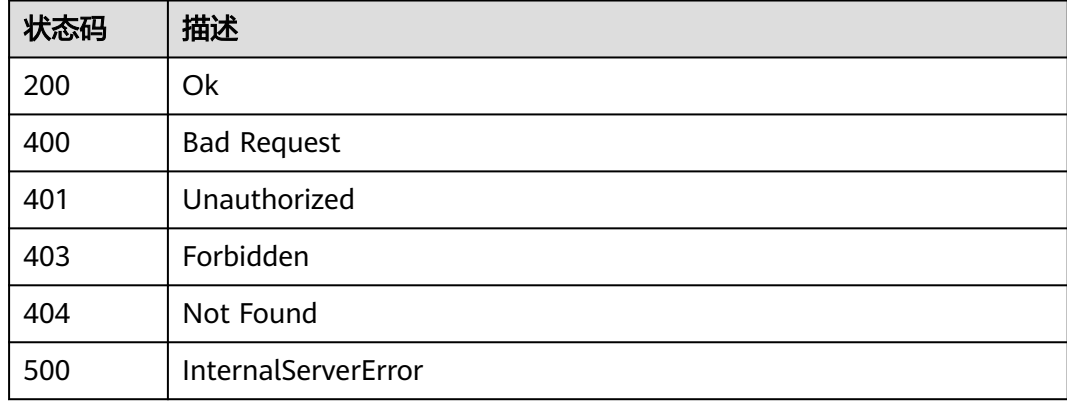

# 错误码

请参[见错误码。](#page-195-0)

# **1.5.1.21 BCS** 删除某个通道

# 功能介绍

该接口用于BCS删除某个通道。仅支持删除空通道

# 调试

您可以在**[API Explorer](https://console.huaweicloud.com/apiexplorer/#/openapi/BCS/doc?api=DeleteChannel)**中调试该接口,支持自动认证鉴权。API Explorer可以自动生成 SDK代码示例,并提供SDK代码示例调试功能。

### **URI**

DELETE /v2/{project\_id}/blockchains/{blockchain\_id}/channel/{channel\_id}

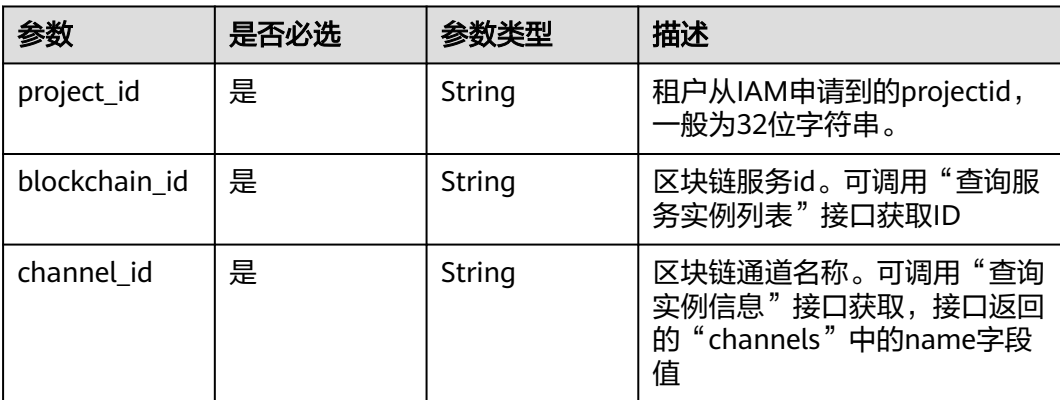

### 表 **1-213** 路径参数

# 请求参数

表 **1-214** 请求 Header 参数

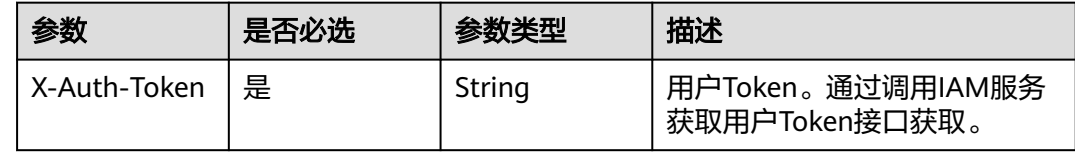

# 响应参数

状态码: **200**

表 **1-215** 响应 Body 参数

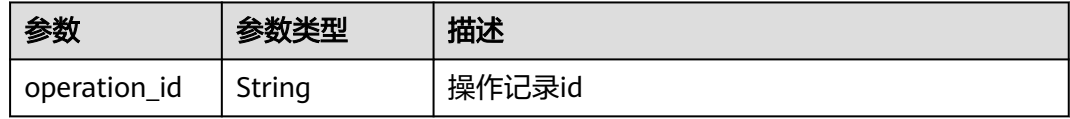

### 状态码: **400**

### 表 **1-216** 响应 Body 参数

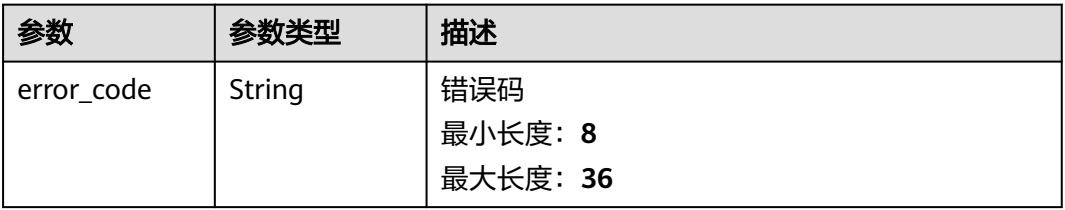

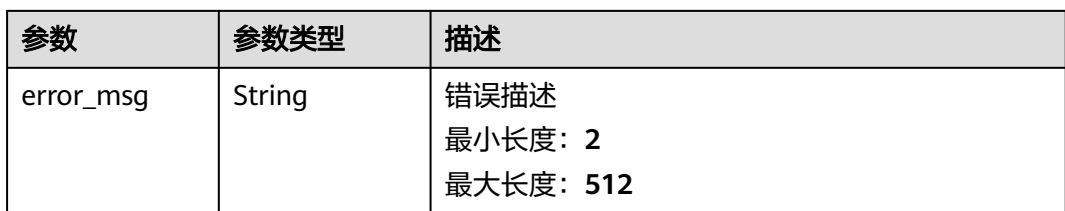

### 表 **1-217** 响应 Body 参数

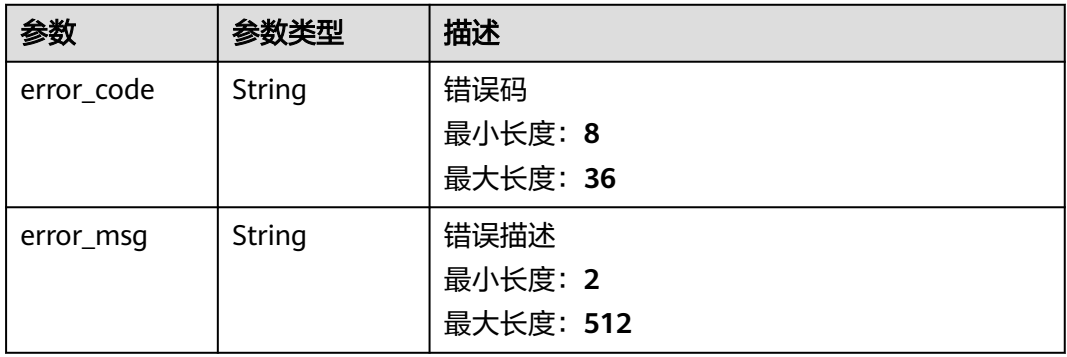

#### 状态码: **403**

### 表 **1-218** 响应 Body 参数

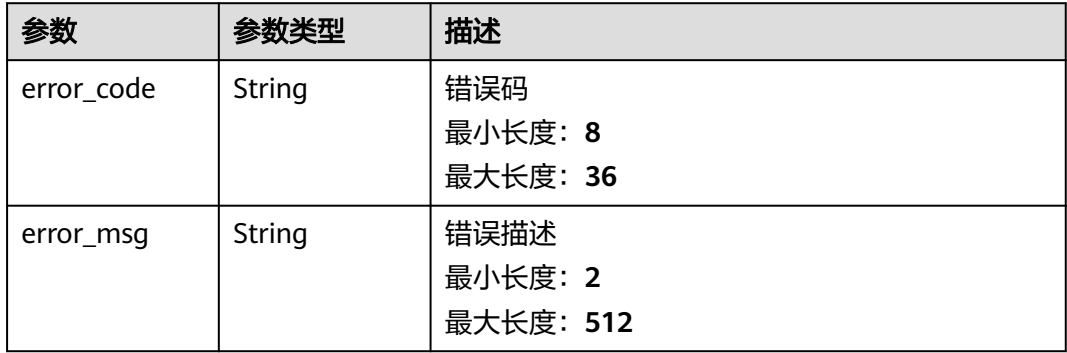

#### 状态码: **404**

### 表 **1-219** 响应 Body 参数

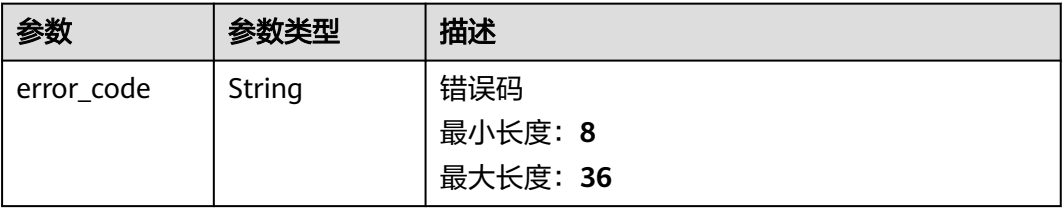

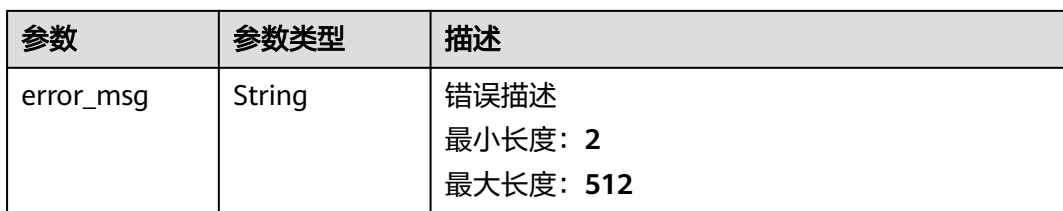

#### 表 **1-220** 响应 Body 参数

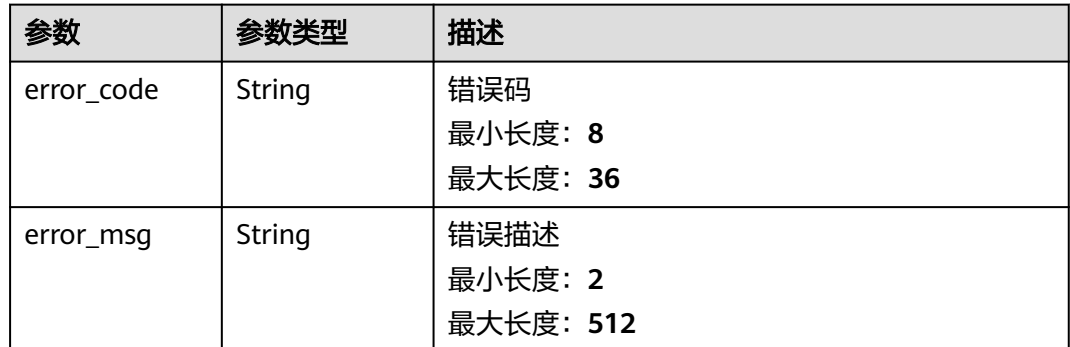

# 请求示例

无

# 响应示例

#### 状态码: **200**

Ok

{ "operation\_id" : "BCSSVC01-03-1617158790255323683" }

### 状态码: **400**

Bad Request

```
{
```
}

 "error\_code" : "BCS.4001249", "error\_msg" : "the channel(%s) is not empty for the bcs(%s), so cannot delete channel, please remove orgs from this channel first"

# 状态码: **401**

Unauthorized

```
{
 "error_code" : "BCS.4010401",
 "error_msg" : "Incorrect token or token resolution failed"
}
```
#### Forbidden

```
{
 "error_code" : "BCS.4030403",
  "error_msg" : "No permissions to request this method"
}
```
#### 状态码: **404**

Not Found

```
{
  "error_code" : "BCS.4040404",
  "error_msg" : "Not Found:the url is not found"
}
```
#### 状态码: **500**

#### InternalServerError

```
{
  "error_code" : "BCS.5000500",
  "error_msg" : "Internal Server Error"
}
```
# 状态码

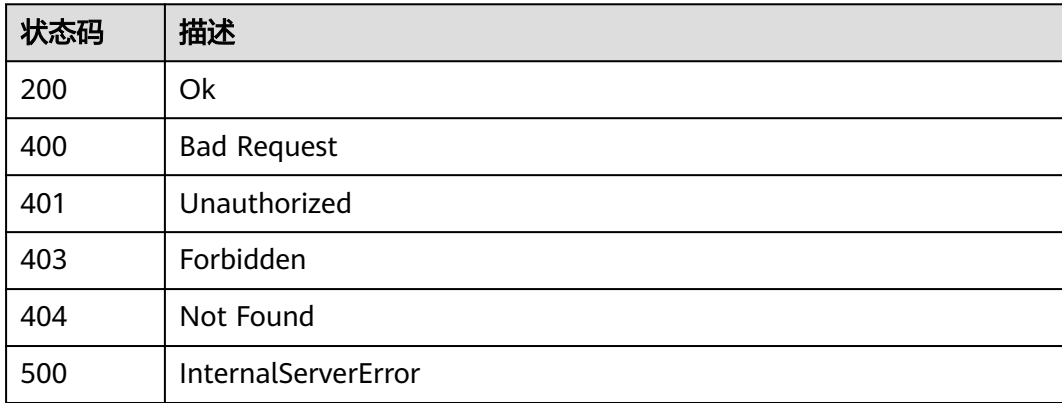

# 错误码

请参见<mark>错误码</mark>。

# **1.5.2 BCS** 联盟

# **1.5.2.1** 邀请联盟成员

# 功能介绍

批量邀请联盟成员加入通道,此操作会向被邀请方发出邀请通知

# 调试

您可以在**[API Explorer](https://console.huaweicloud.com/apiexplorer/#/openapi/BCS/doc?api=BatchInviteMembersToChannel)**中调试该接口,支持自动认证鉴权。API Explorer可以自动生成 SDK代码示例,并提供SDK代码示例调试功能。

### **URI**

POST /v2/{project\_id}/members/invitations

### 表 **1-221** 路径参数

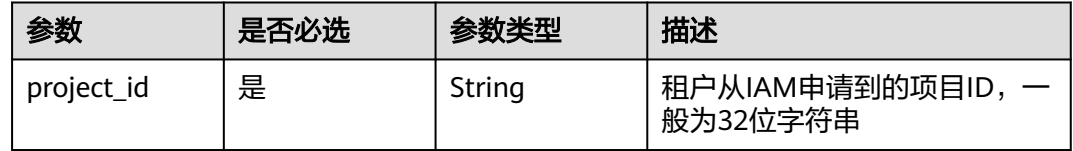

# 请求参数

### 表 **1-222** 请求 Header 参数

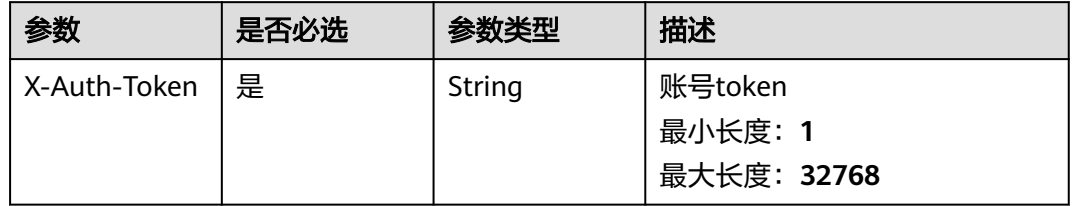

### 表 **1-223** 请求 Body 参数

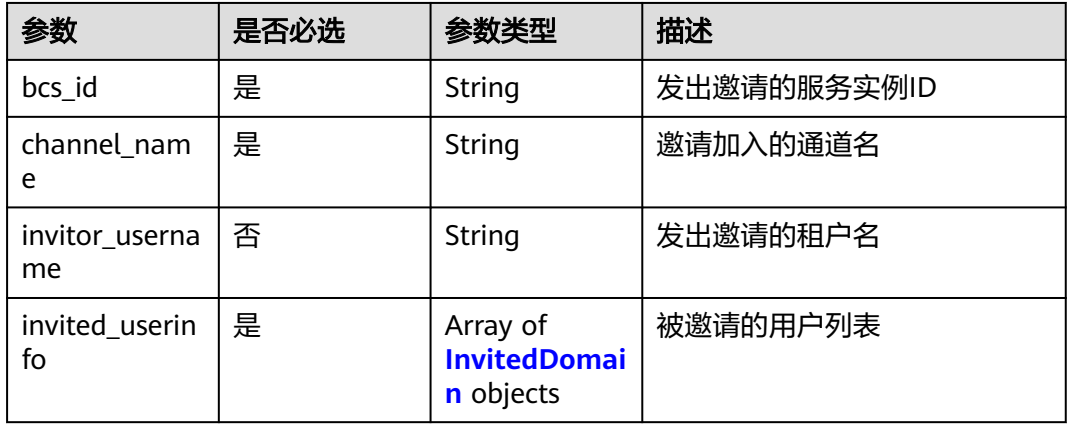

#### 表 **1-224** InvitedDomain

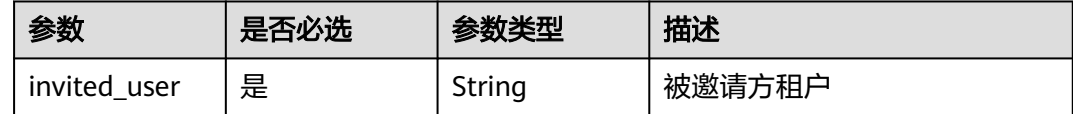

# 响应参数

### 表 **1-225** 响应 Body 参数

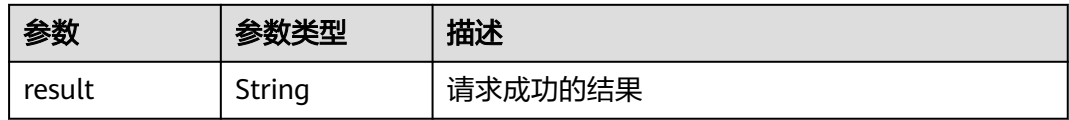

#### 状态码: **400**

#### 表 **1-226** 响应 Body 参数

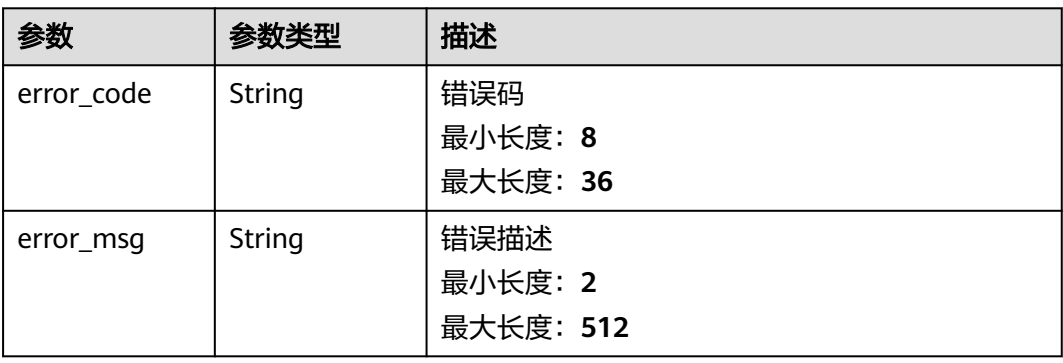

### 状态码: **401**

### 表 **1-227** 响应 Body 参数

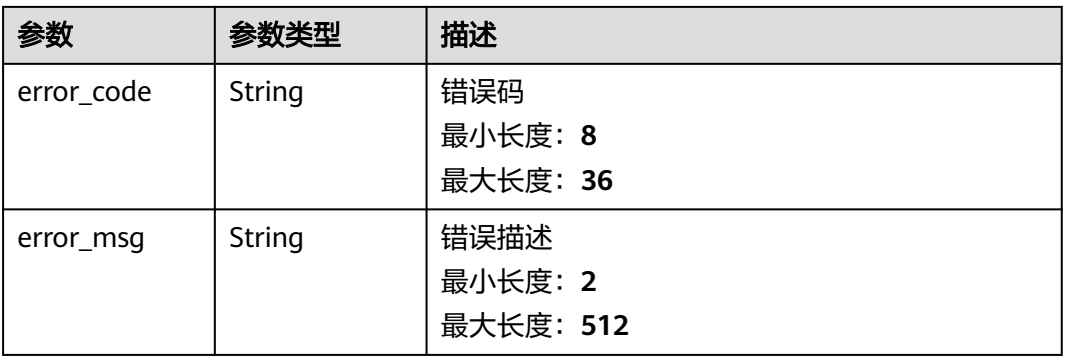

### 状态码: **403**

### 表 **1-228** 响应 Body 参数

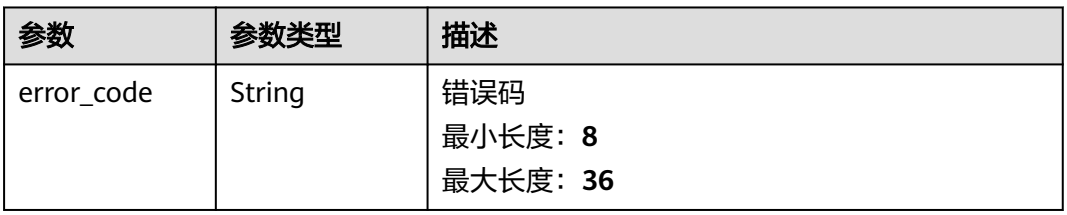

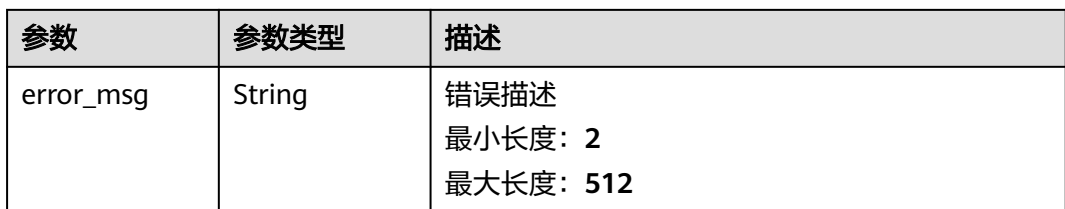

### 表 **1-229** 响应 Body 参数

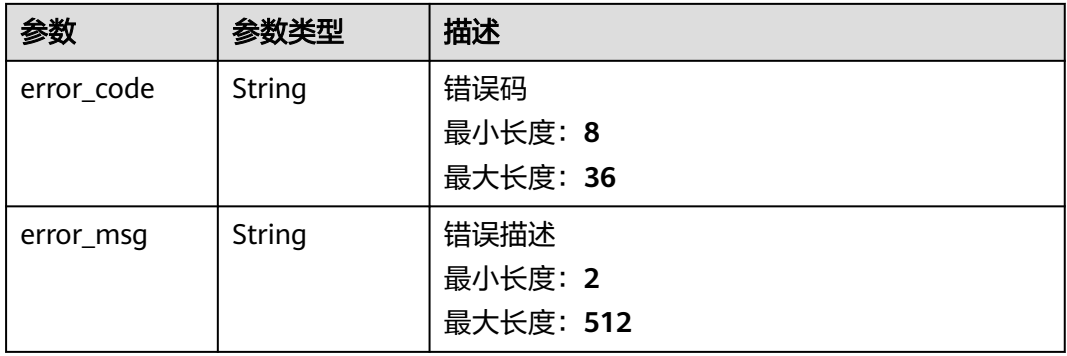

#### 状态码: **500**

#### 表 **1-230** 响应 Body 参数

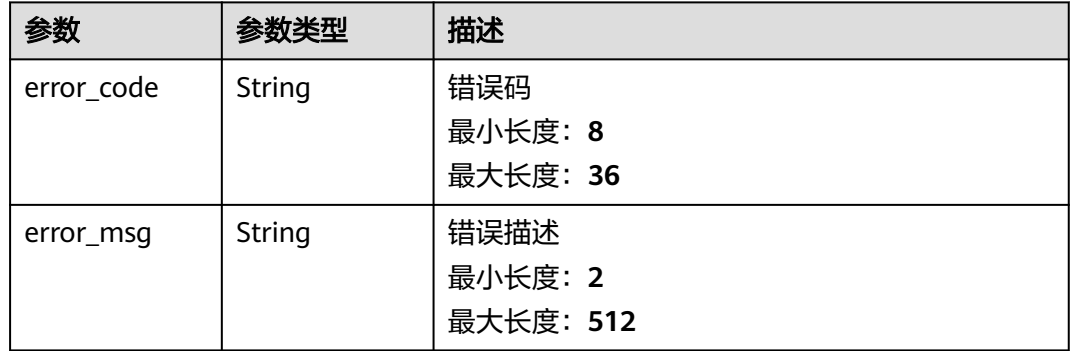

# 请求示例

paas\_bcs\_c00218797\_02邀请方channel通道邀请用户xxx

```
{
 "bcs_id" : "ba0fc16d-c752-9ac4-7a43-7a84443e0a06",
 "channel_name" : "channel",
 "invitor_username" : "paas_bcs_c00218797_02",
 "invited_userinfo" : [ {
 "invited_user" : "xxx"
 } ]
}
```
# 响应示例

### 状态码: **200**

Ok

{ "result" : "success" }

### 状态码: **400**

Bad Request

```
{
 "error_code" : "BCS.4006014",
 "error_msg" : "Invalid Parameter quotasType : ecs"
}
```
### 状态码: **401**

Unauthorized

```
{
 "error_code" : "BCS.4010401",
  "error_msg" : "Incorrect token or token resolution failed"
}
```
### 状态码: **403**

Forbidden

```
{
 "error_code" : "BCS.4030403",
  "error_msg" : "No permissions to request this method"
}
```
### 状态码: **404**

Not Found

```
{
  "error_code" : "BCS.4040404",
  "error_msg" : "Not Found:the url is not found"
}
```
#### 状态码: **500**

InternalServerError

```
{
 "error_code" : "BCS.5000500",
 "error_msg" : "Internal Server Error"
}
```
# 状态码

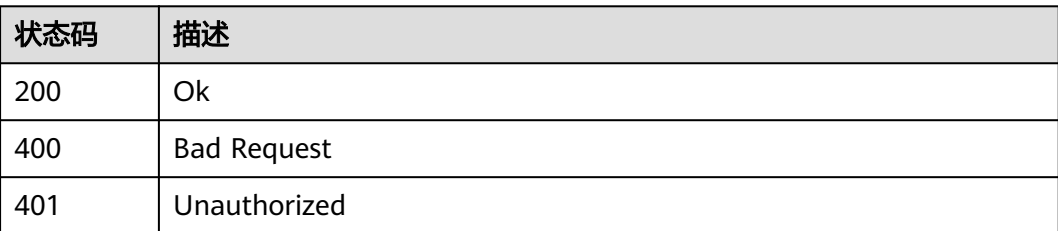

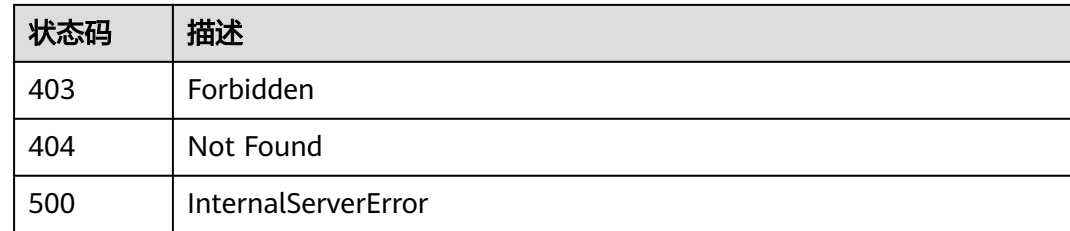

# 错误码

请参见<mark>错误码</mark>。

# **1.5.2.2** 处理联盟邀请

# 功能介绍

处理联盟邀请

# 调试

您可以在**[API Explorer](https://console.huaweicloud.com/apiexplorer/#/openapi/BCS/doc?api=HandleNotification)**中调试该接口,支持自动认证鉴权。API Explorer可以自动生成 SDK代码示例,并提供SDK代码示例调试功能。

### **URI**

POST /v2/{project\_id}/notification/handle

#### 表 **1-231** 路径参数

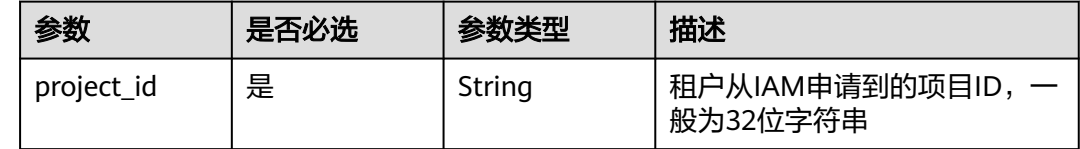

# 请求参数

#### 表 **1-232** 请求 Header 参数

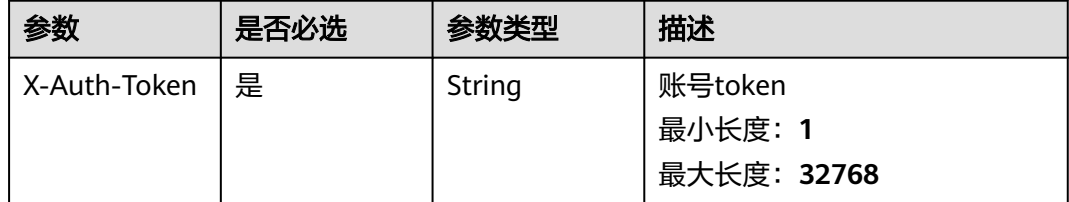

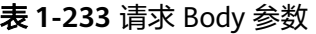

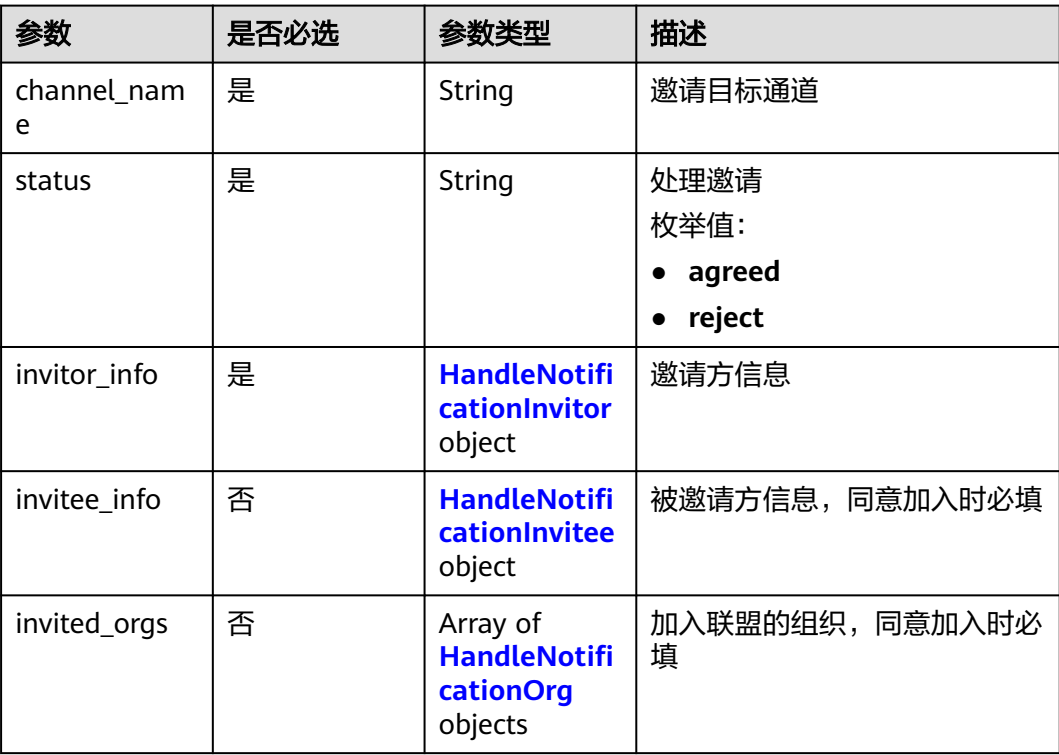

### 表 **1-234** HandleNotificationInvitor

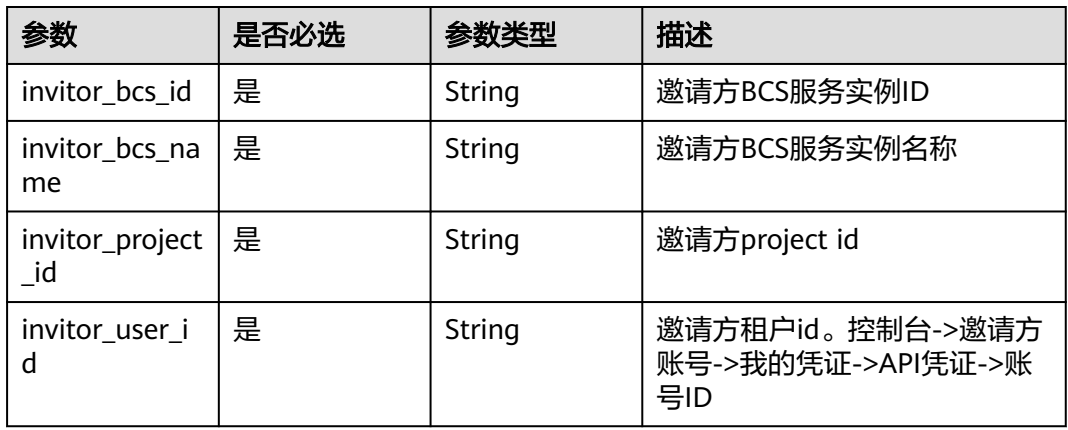

### 表 **1-235** HandleNotificationInvitee

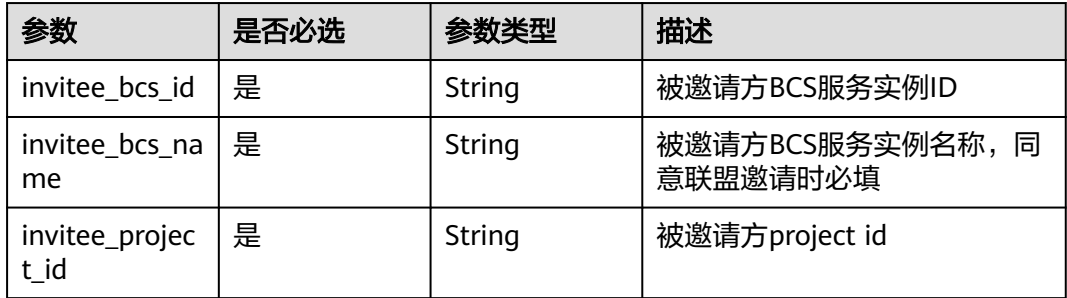

<span id="page-132-0"></span>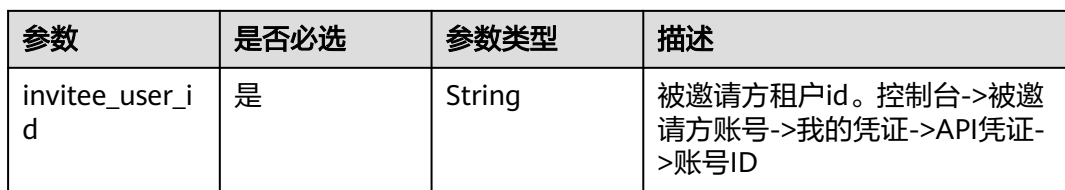

### 表 **1-236** HandleNotificationOrg

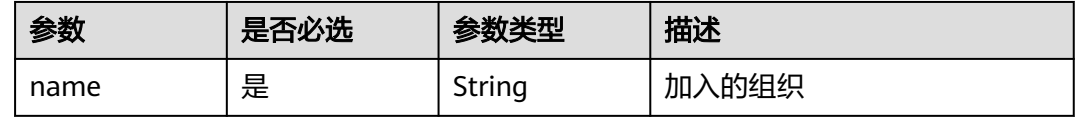

# 响应参数

### 状态码: **200**

### 表 **1-237** 响应 Body 参数

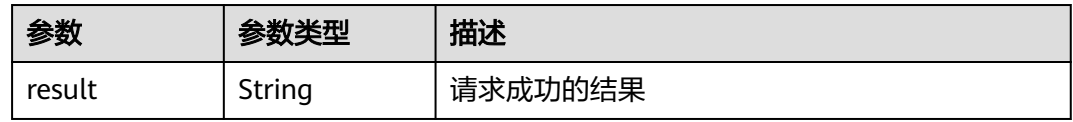

#### 状态码: **400**

### 表 **1-238** 响应 Body 参数

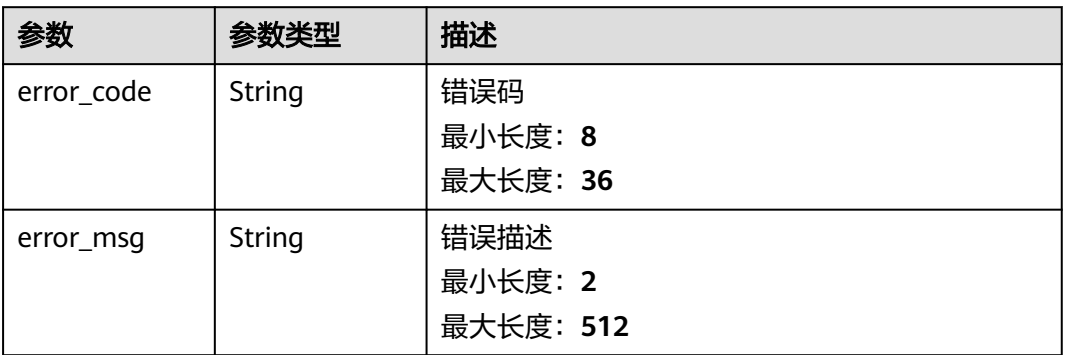

### 表 **1-239** 响应 Body 参数

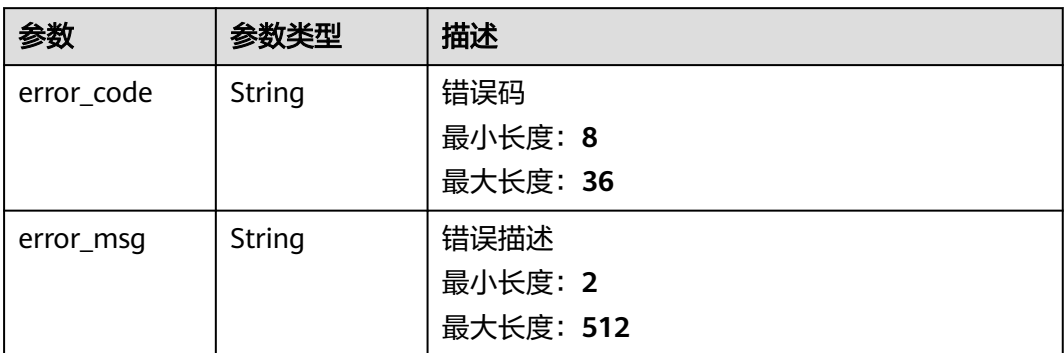

### 状态码: **403**

### 表 **1-240** 响应 Body 参数

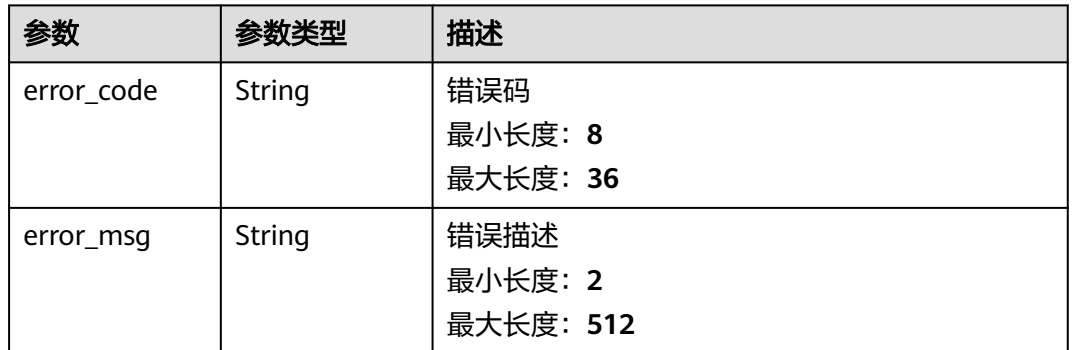

### 状态码: **404**

### 表 **1-241** 响应 Body 参数

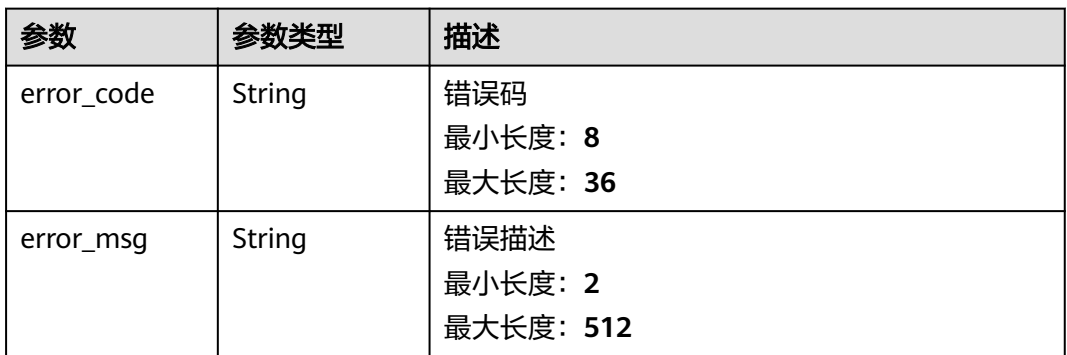

### 表 **1-242** 响应 Body 参数

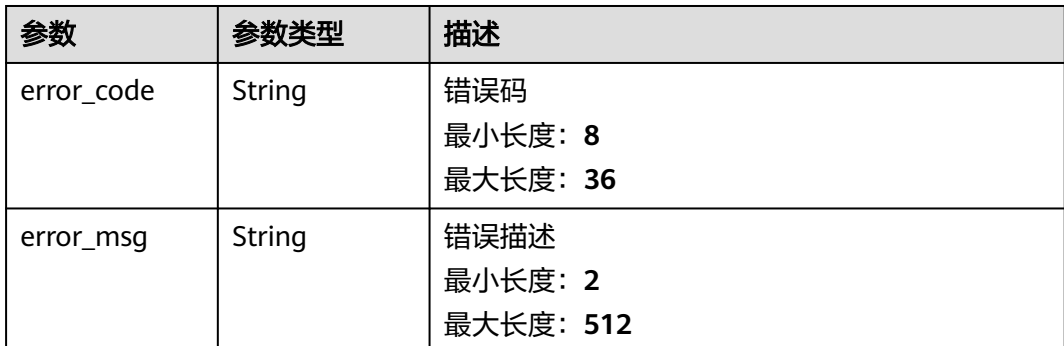

# 请求示例

#### 拒绝被邀请方邀请

```
{
  "channel_name" : "channel",
 "invited_orgs" : [ {
 "name" : "organization"
 } ],
 "invitor_info" : {
   "invitor_user_id" : "051dded56100d4f90fe6c01d7d7a9240",
 "invitor_bcs_id" : "6a9062bb-6aaf-a1cc-1756-7f45f9e0ea11",
 "invitor_project_id" : "051dded75a80d4fb2f38c01d64a5789e",
 "invitor_bcs_name" : "invitor-xxx"
  },
 \frac{1}{2}"invitee_info" : {
 "invitee_user_id" : "051ddda48580d3371fc6c014ba7175b5",
 "invitee_bcs_id" : "6a9062bb-6aaf-a1cc-1756-7f45f9e0ea11",
 "invitee_project_id" : "051dded75a80d4fb2f38c01d64a5789e",
 "invitee_bcs_name" : "invitee-xxx"
  },
  "status" : "reject"
}
```
# 响应示例

### 状态码: **200**

Ok

{ "result" : "success" }

#### 状态码: **400**

Bad Request

```
{
  "error_code" : "BCS.4006014",
  "error_msg" : "Invalid Parameter quotasType : ecs"
}
```
### 状态码: **401**

Unauthorized

```
 "error_code" : "BCS.4010401",
```
{

 "error\_msg" : "Incorrect token or token resolution failed" }

#### 状态码: **403**

Forbidden

{

```
 "error_code" : "BCS.4030403",
  "error_msg" : "No permissions to request this method"
}
```
### 状态码: **404**

Not Found

```
{
  "error_code" : "BCS.4040404",
  "error_msg" : "Not Found:the url is not found"
}
```
### 状态码: **500**

InternalServerError

```
{
  "error_code" : "BCS.5000500",
  "error_msg" : "Internal Server Error"
}
```
# 状态码

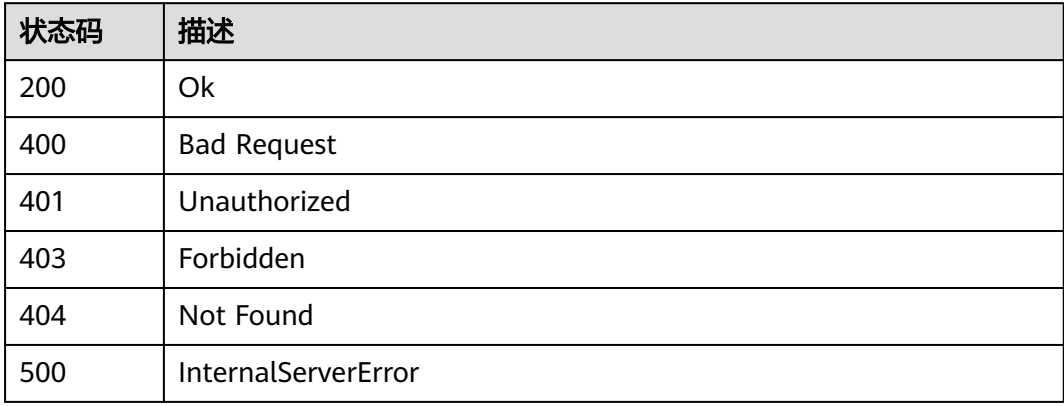

# 错误码

请参见<mark>错误码</mark>。

# **1.5.2.3** 获取全部通知

# 功能介绍

获取全部通知

# 调试

您可以在**[API Explorer](https://console.huaweicloud.com/apiexplorer/#/openapi/BCS/doc?api=ListNotifications)**中调试该接口,支持自动认证鉴权。API Explorer可以自动生成 SDK代码示例,并提供SDK代码示例调试功能。

# **URI**

GET /v2/{project\_id}/notifications

### 表 **1-243** 路径参数

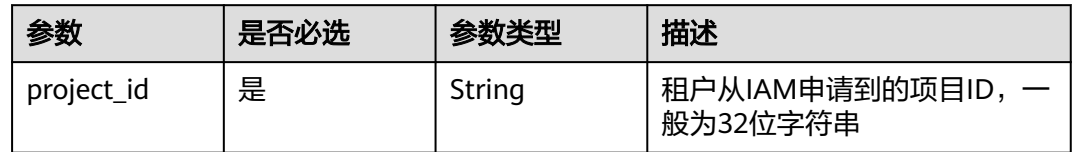

# 请求参数

表 **1-244** 请求 Header 参数

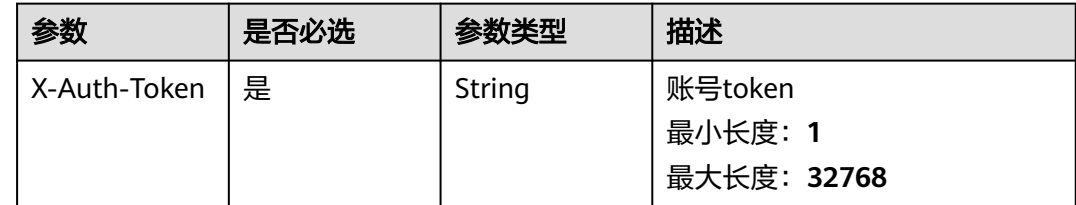

# 响应参数

状态码: **200**

表 **1-245** 响应 Body 参数

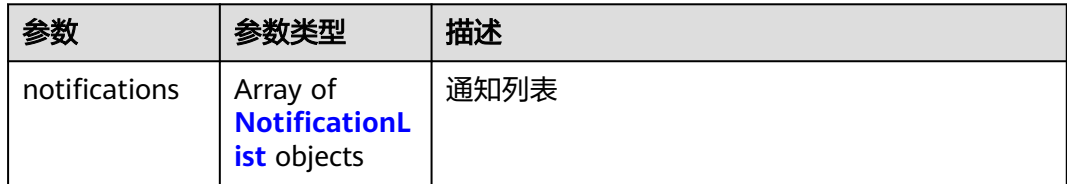

#### 表 **1-246** NotificationList

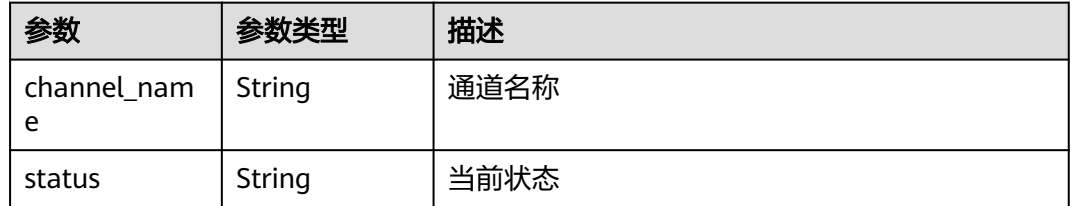

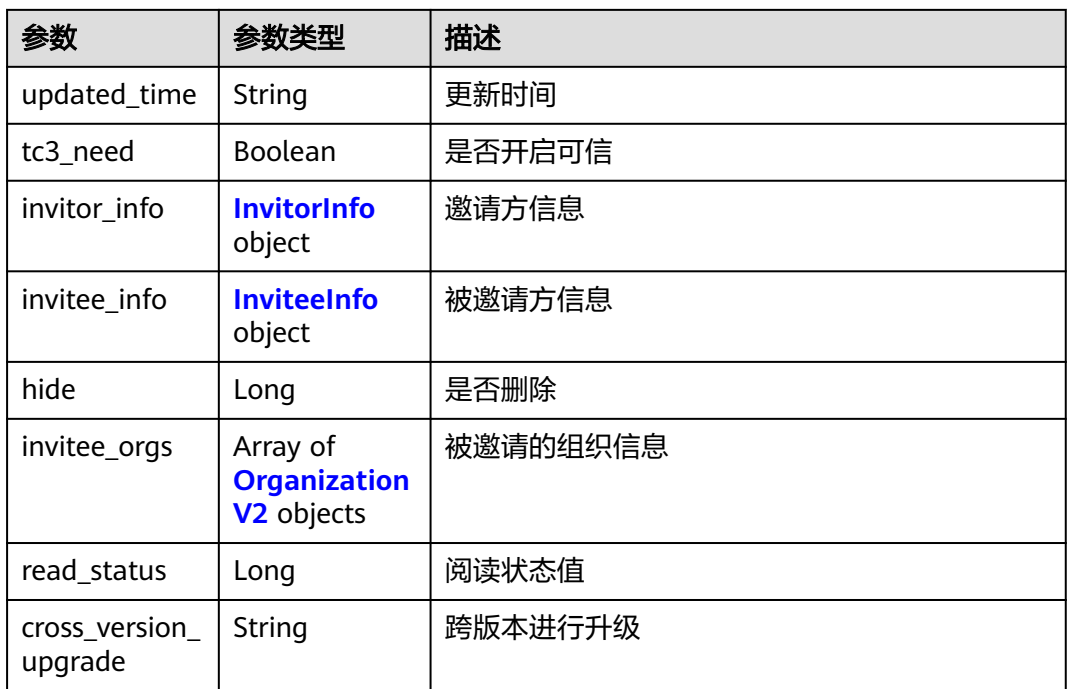

### 表 **1-247** InvitorInfo

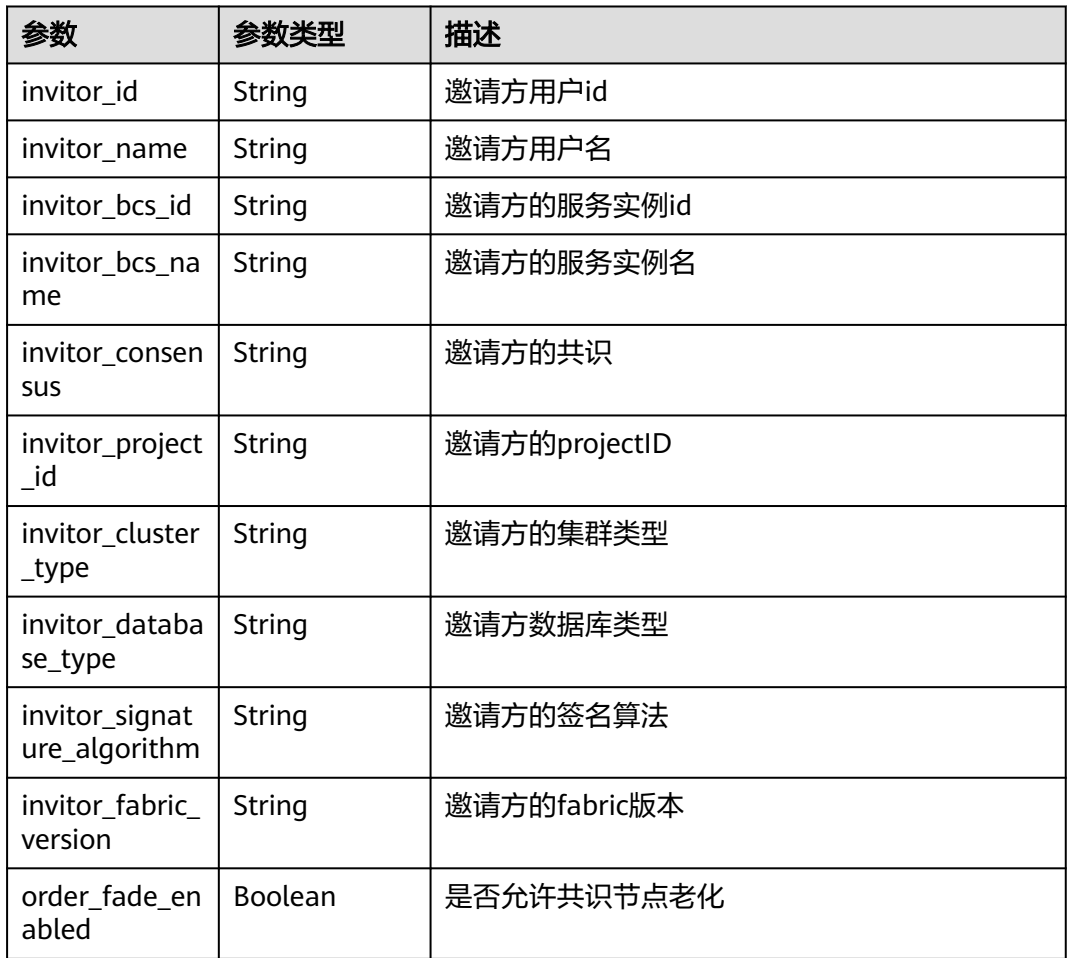

<span id="page-138-0"></span>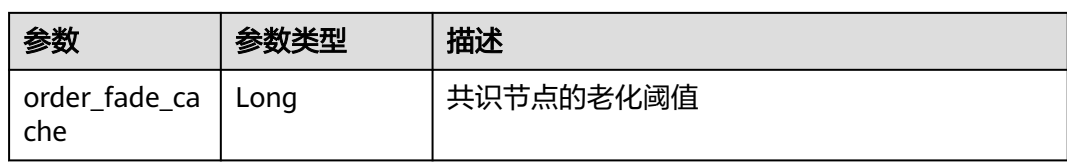

### 表 **1-248** InviteeInfo

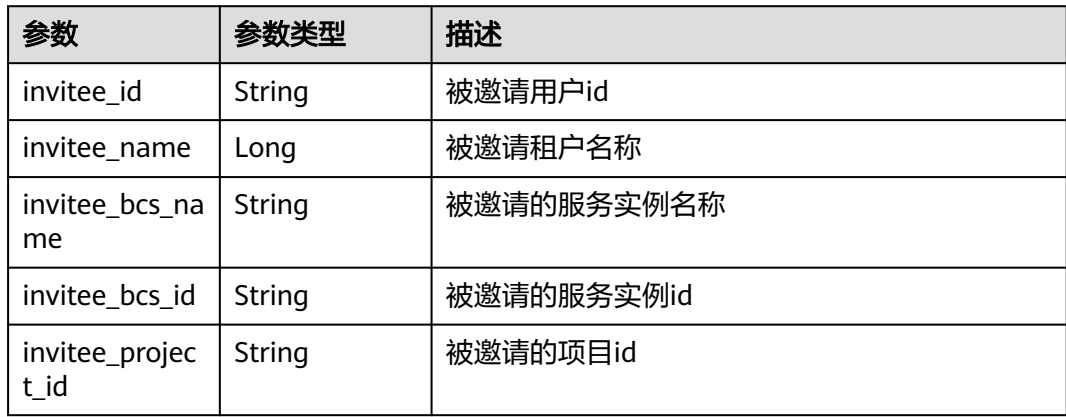

### 表 **1-249** OrganizationV2

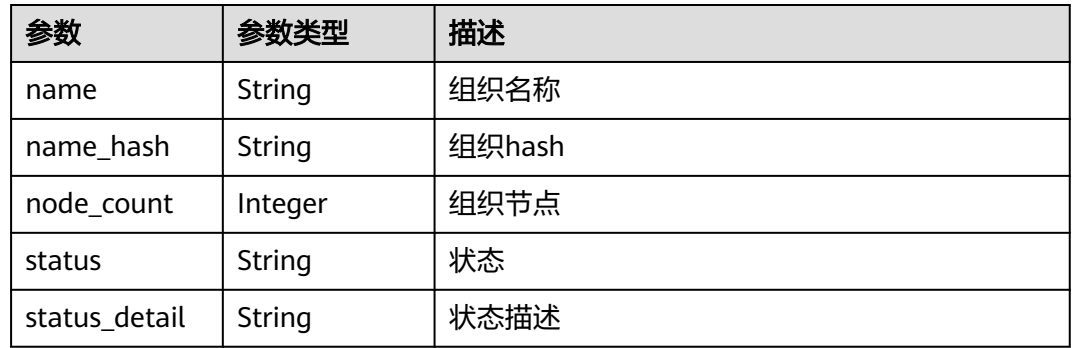

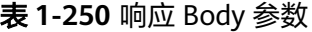

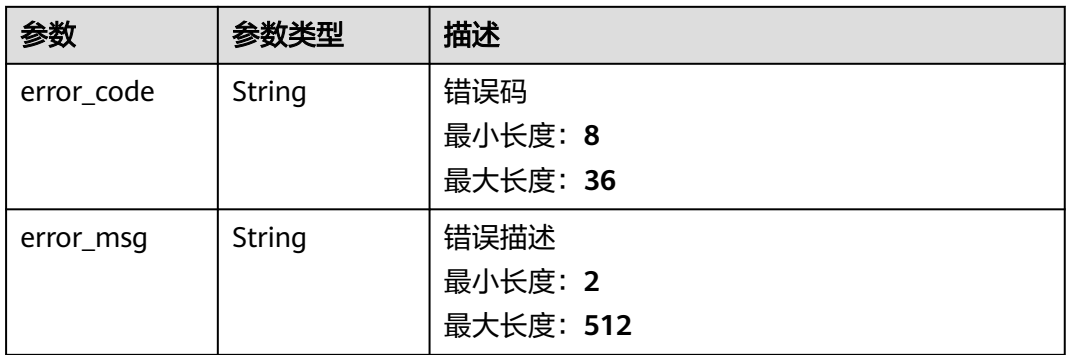

### 表 **1-251** 响应 Body 参数

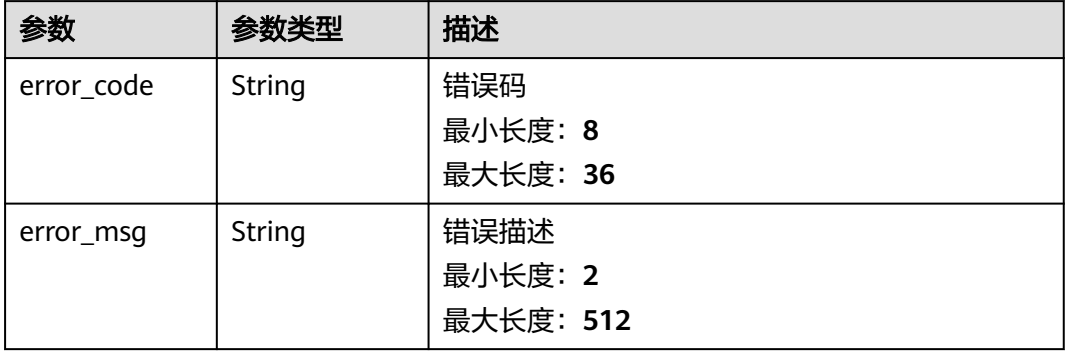

### 状态码: **403**

### 表 **1-252** 响应 Body 参数

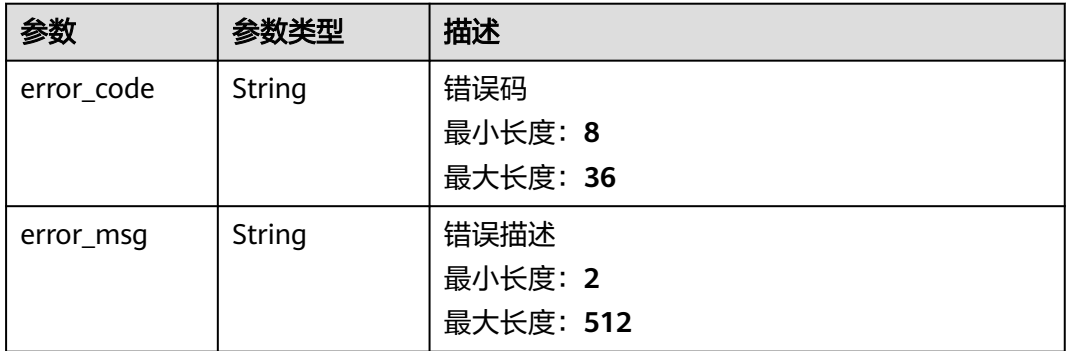

#### 状态码: **404**

表 **1-253** 响应 Body 参数

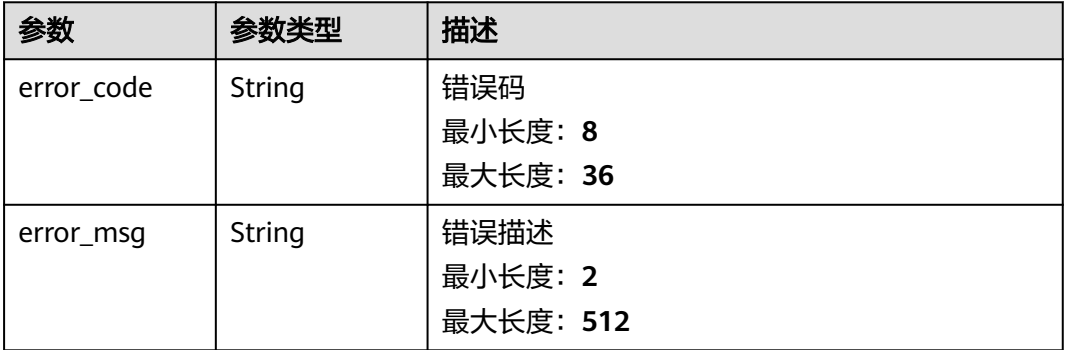

#### 表 **1-254** 响应 Body 参数

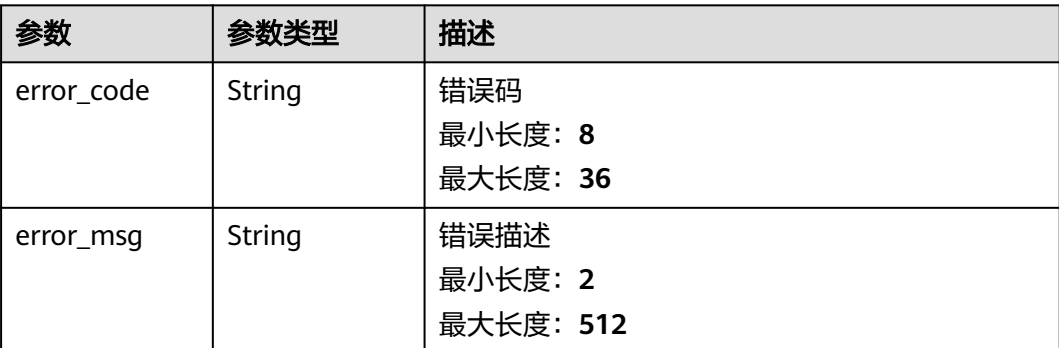

# 请求示例

无

# 响应示例

#### 状态码: **400**

Bad Request

```
{
 "error_code" : "BCS.4006014",
 "error_msg" : "Invalid Parameter quotasType : ecs"
}
```
### 状态码: **401**

Unauthorized

```
{
 "error_code" : "BCS.4010401",
  "error_msg" : "Incorrect token or token resolution failed"
}
```
### 状态码: **403**

Forbidden

```
{
  "error_code" : "BCS.4030403",
  "error_msg" : "No permissions to request this method"
}
```
### 状态码: **404**

Not Found

```
{
 "error_code" : "BCS.4040404",
 "error_msg" : "Not Found:the url is not found"
}
```
### 状态码: **500**

InternalServerError

```
{
 "error_code" : "BCS.5000500",
```
 "error\_msg" : "Internal Server Error" }

# 状态码

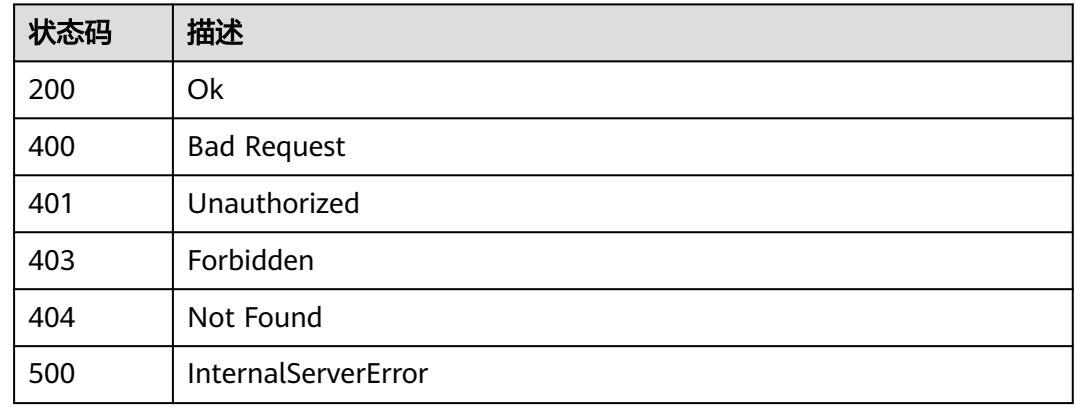

# 错误码

请参[见错误码。](#page-195-0)

# **1.5.2.4** 获取联盟成员列表

# 功能介绍

获取联盟成员列表

# 调试

您可以在**[API Explorer](https://console.huaweicloud.com/apiexplorer/#/openapi/BCS/doc?api=ListMembers)**中调试该接口,支持自动认证鉴权。API Explorer可以自动生成 SDK代码示例,并提供SDK代码示例调试功能。

# **URI**

GET /v2/{project\_id}/members

### 表 **1-255** 路径参数

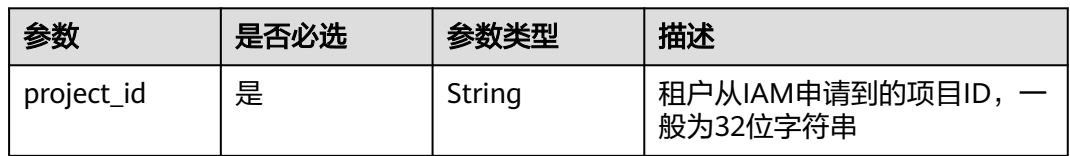

# 请求参数

### 表 **1-256** 请求 Header 参数

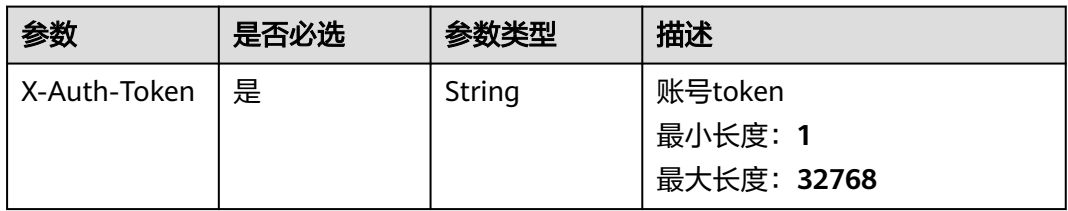

# 响应参数

### 状态码: **200**

### 表 **1-257** 响应 Body 参数

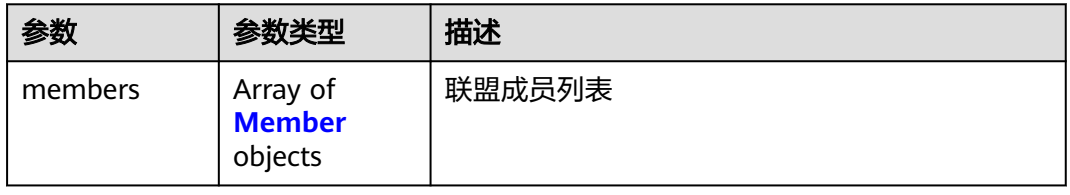

### 表 **1-258** Member

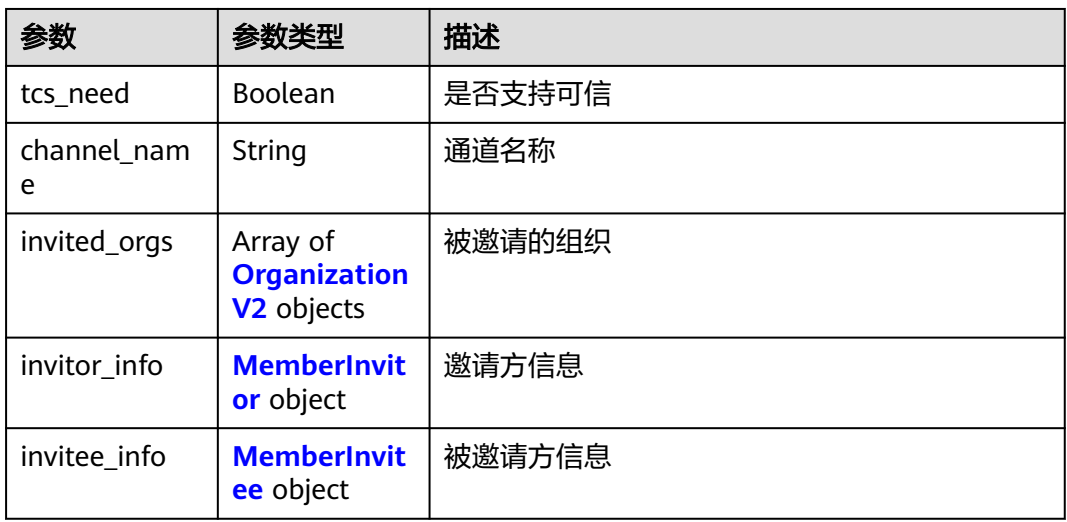

### 表 **1-259** OrganizationV2

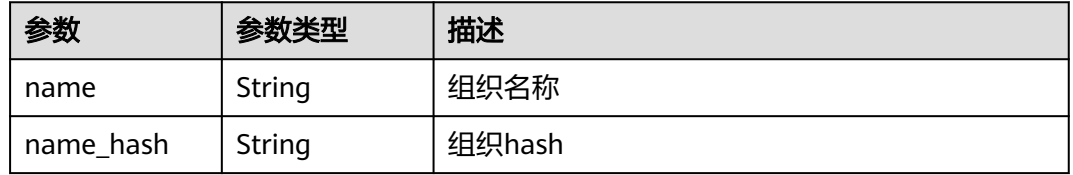

<span id="page-143-0"></span>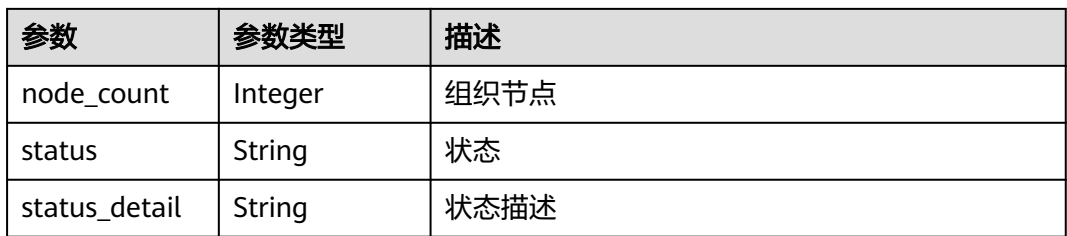

### 表 **1-260** MemberInvitor

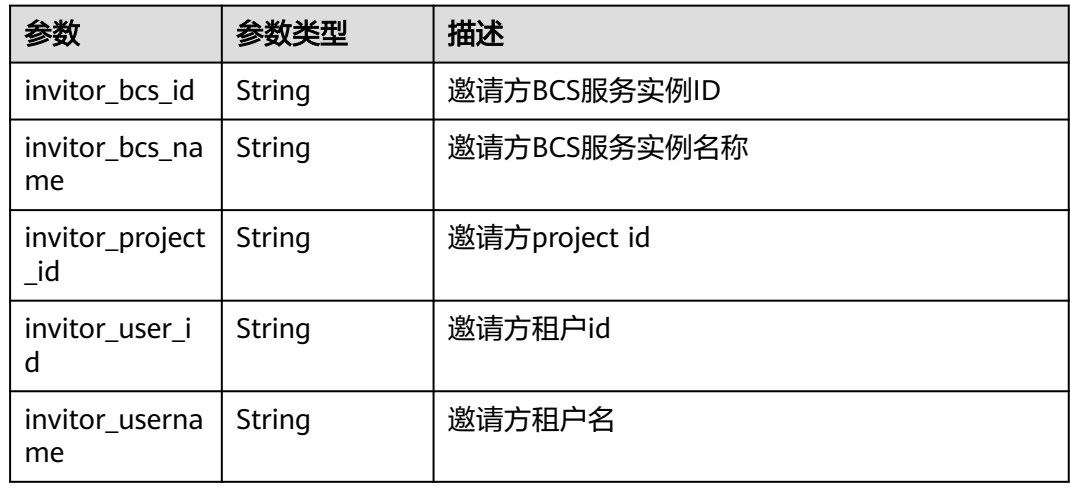

### 表 **1-261** MemberInvitee

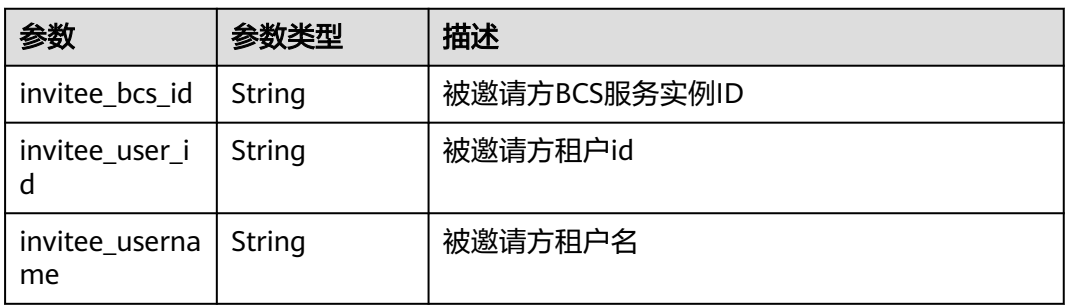

### 状态码: **400**

### 表 **1-262** 响应 Body 参数

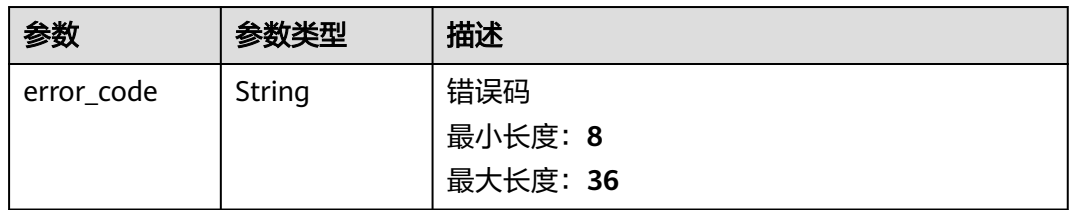
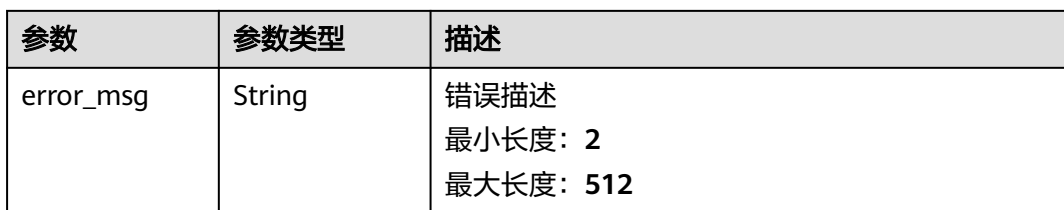

## 表 **1-263** 响应 Body 参数

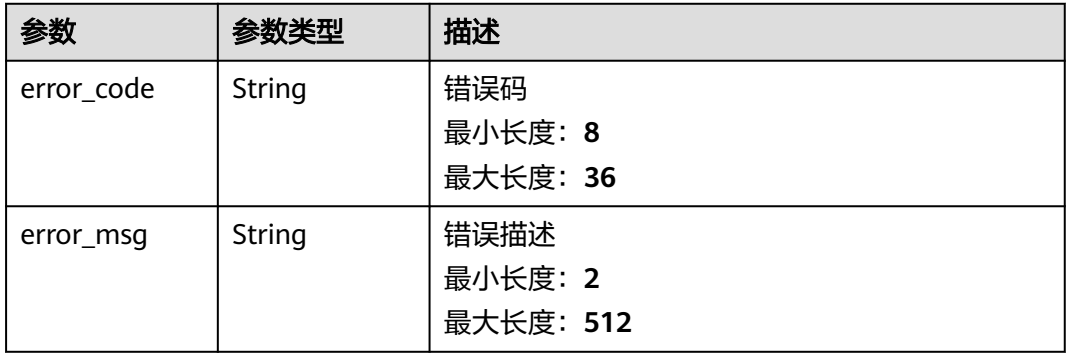

#### 状态码: **403**

## 表 **1-264** 响应 Body 参数

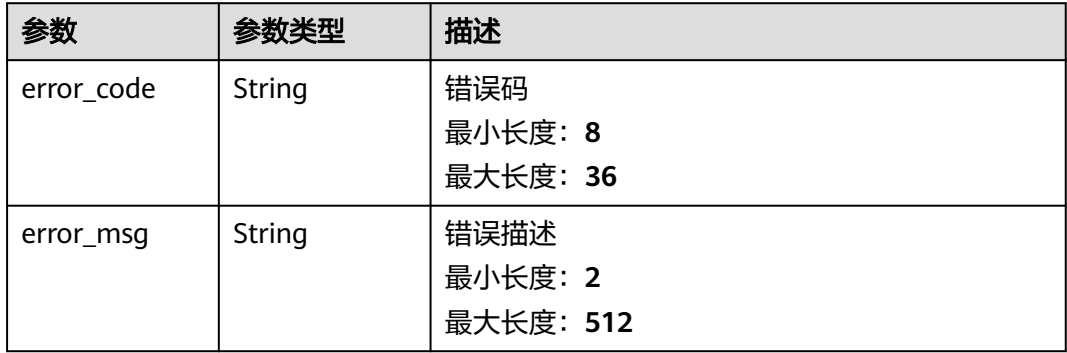

### 状态码: **404**

# 表 **1-265** 响应 Body 参数

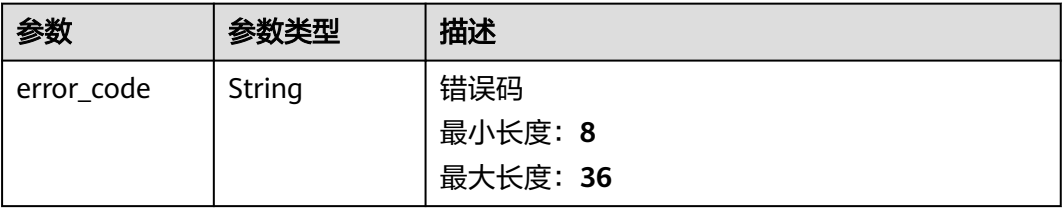

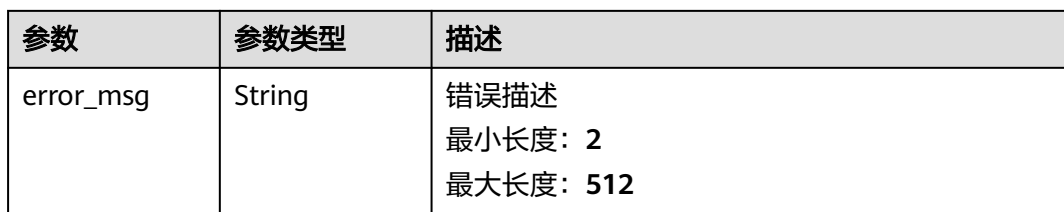

#### 表 **1-266** 响应 Body 参数

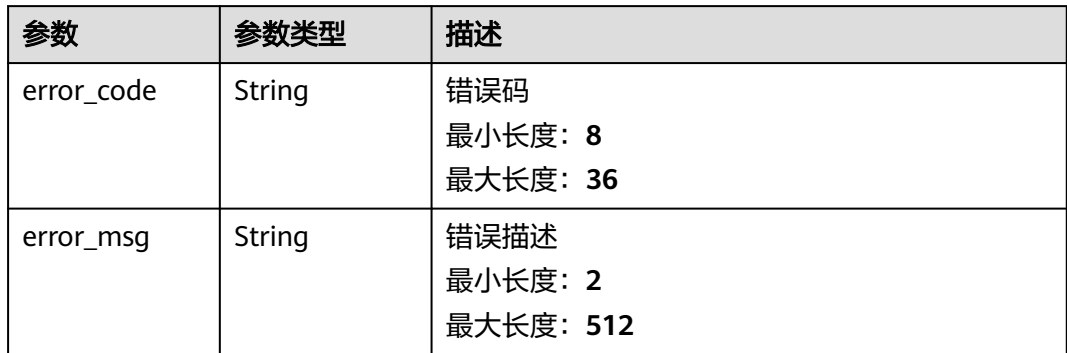

# 请求示例

无

# 响应示例

状态码: **200**

## Ok

```
{
 "members" : [ {
 "tcs_need" : true,
 "channel_name" : "channel",
 "invited_orgs" : [ {
    "name" : "organization",
     "name_hash" : "25df6ee3d460a5daf6e11e6c5d945a43cda011fd",
     "node_count" : 1,
    "status" : "",
     "status_detail" : ""
   } ],
   "invitor_info" : {
    "invitor_bcs_id" : "b268e1ca-b5c2-28f1-1e57-f571e14ecdbd",
 "invitor_bcs_name" : "bcs-invitor",
 "invitor_project_id" : "051ddda57400d2982fccc014fab5749d",
 "invitor_user_id" : "28839632c7954c6380e59a4d416a60ee",
     "invitor_username" : "test01"
 },
 "invitee_info" : {
 "invitee_bcs_id" : "05c0705f-2520-ff0f-3ae2-a48e7e3c8936",
 "invitee_user_id" : "37556632c7954c6380e56c2e366a75se",
     "invitee_username" : "test02"
   }
 } ]
}
```
#### Bad Request

```
{
 "error_code" : "BCS.4006014",
 "error_msg" : "Invalid Parameter quotasType : ecs"
}
```
## 状态码: **401**

#### Unauthorized

```
{
 "error_code" : "BCS.4010401",
  "error_msg" : "Incorrect token or token resolution failed"
}
```
#### 状态码: **403**

Forbidden

```
{
 "error_code" : "BCS.4030403",
 "error_msg" : "No permissions to request this method"
}
```
### 状态码: **404**

Not Found

```
{
 "error_code" : "BCS.4040404",
 "error_msg" : "Not Found:the url is not found"
}
```
## 状态码: **500**

InternalServerError

```
{
  "error_code" : "BCS.5000500",
  "error_msg" : "Internal Server Error"
}
```
# 状态码

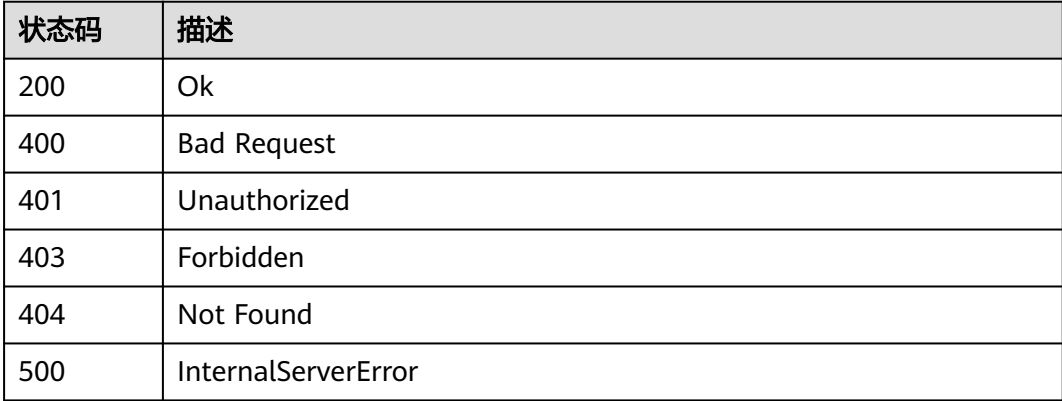

# 错误码

请参[见错误码。](#page-195-0)

# **1.5.2.5** 删除邀请成员信息

# 功能介绍

可通过此接口批量取消邀请或删除对已退出或拒绝加入或解散的成员邀请信息

# 调试

您可以在**[API Explorer](https://console.huaweicloud.com/apiexplorer/#/openapi/BCS/doc?api=DeleteMemberInvite)**中调试该接口,支持自动认证鉴权。API Explorer可以自动生成 SDK代码示例,并提供SDK代码示例调试功能。

# **URI**

DELETE /v2/{project\_id}/members/invitations

### 表 **1-267** 路径参数

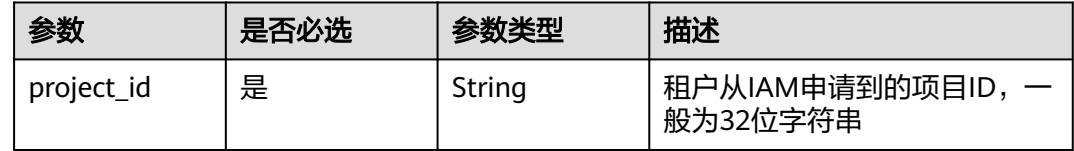

# 请求参数

### 表 **1-268** 请求 Header 参数

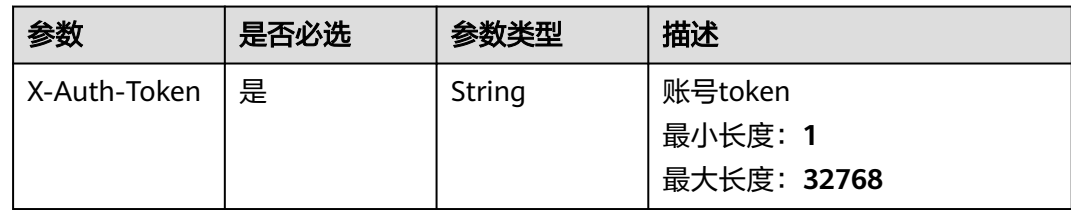

### 表 **1-269** 请求 Body 参数

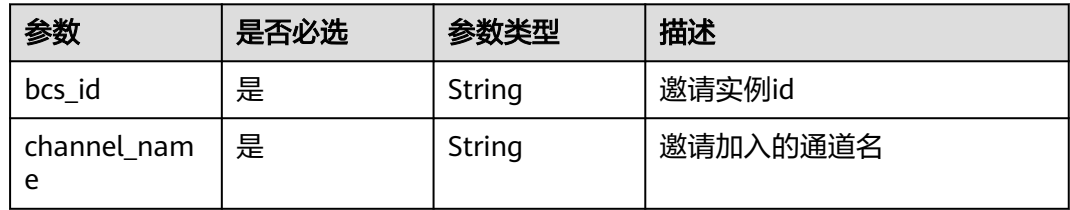

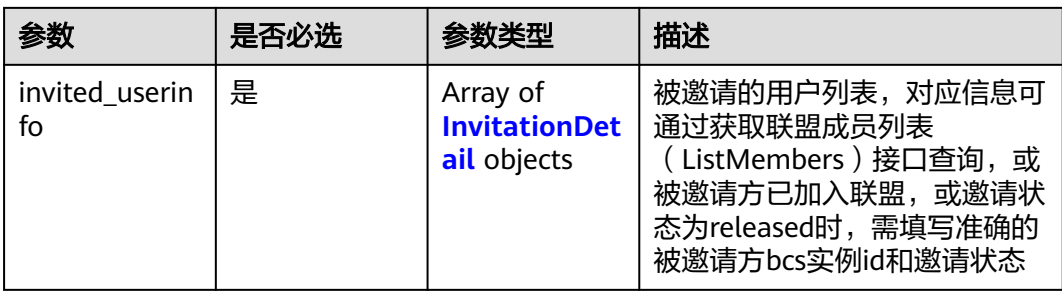

### 表 **1-270** InvitationDetail

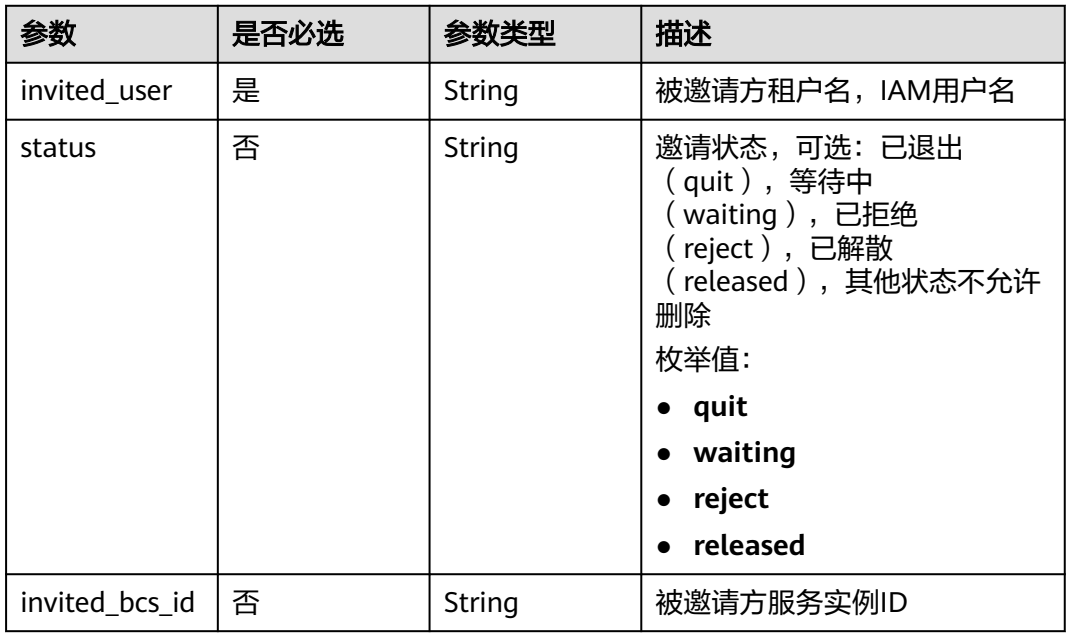

# 响应参数

# 状态码: **200**

表 **1-271** 响应 Body 参数

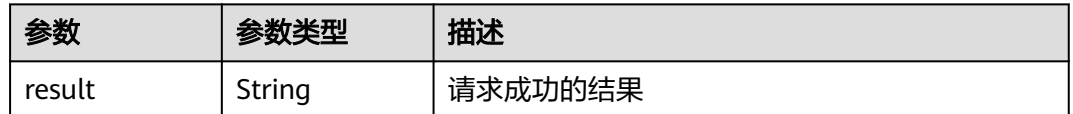

## 状态码: **400**

## 表 **1-272** 响应 Body 参数

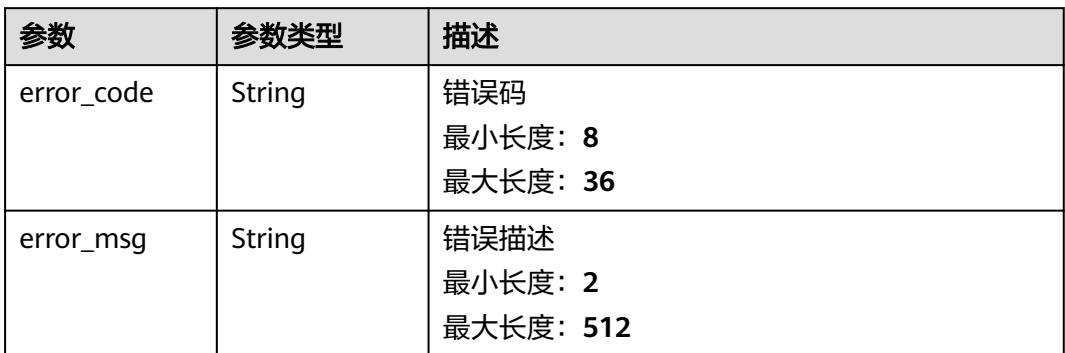

## 状态码: **401**

# 表 **1-273** 响应 Body 参数

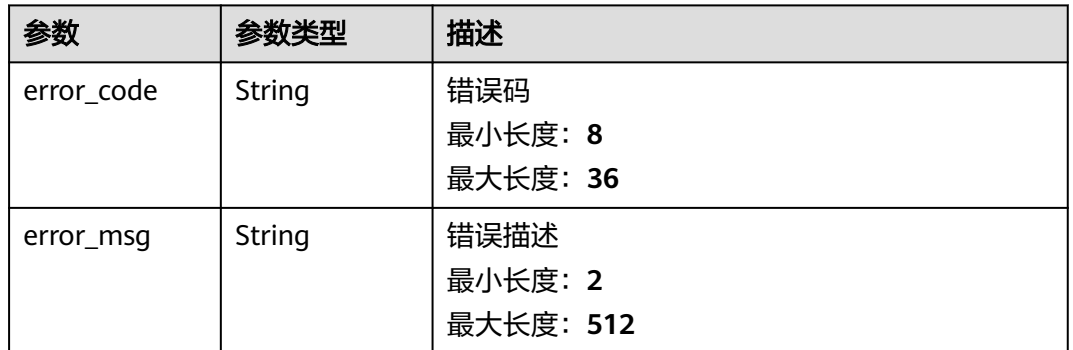

### 状态码: **403**

# 表 **1-274** 响应 Body 参数

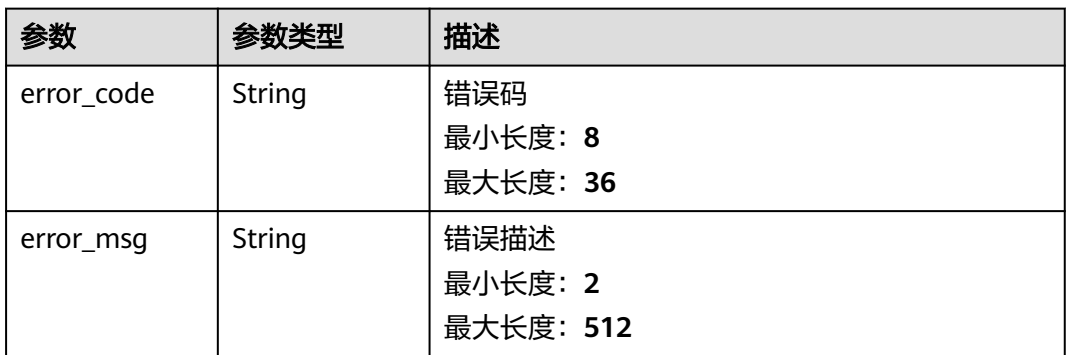

状态码: **404**

### 表 **1-275** 响应 Body 参数

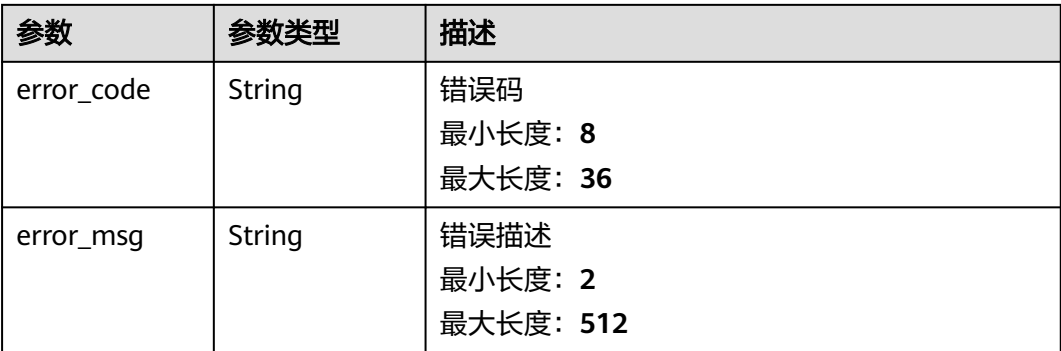

### 状态码: **500**

### 表 **1-276** 响应 Body 参数

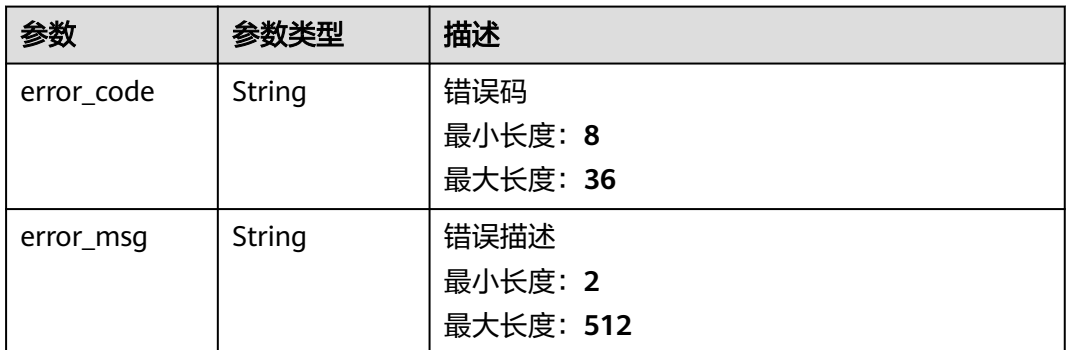

# 请求示例

```
{
  "bcs_id" : "83d85ea4-0f97-3bb7-07e2-4ad4b5a9f39d",
 "channel_name" : "chan2",
 "invited_userinfo" : [ {
 "invited_user" : "bcstest02",
 "status" : "quit",
   "invited_bcs_id" : "11ba0ae0-2986-72d5-9049-43998c16fe86"
 } ]
}
```
# 响应示例

#### 状态码: **200**

Ok

{ "result" : "success" }

### 状态码: **400**

Bad Request

{ "error\_code" : "BCS.4006014",

```
 "error_msg" : "Invalid Parameter quotasType : ecs"
}
```
Unauthorized

```
{
 "error_code" : "BCS.4010401",
  "error_msg" : "Incorrect token or token resolution failed"
}
```
## 状态码: **403**

Forbidden

```
{
  "error_code" : "BCS.4030403",
  "error_msg" : "No permissions to request this method"
}
```
## 状态码: **404**

Not Found

```
{
  "error_code" : "BCS.4040404",
  "error_msg" : "Not Found:the url is not found"
}
```
# 状态码: **500**

InternalServerError

```
{
 "error_code" : "BCS.5000500",
 "error_msg" : "Internal Server Error"
}
```
# 状态码

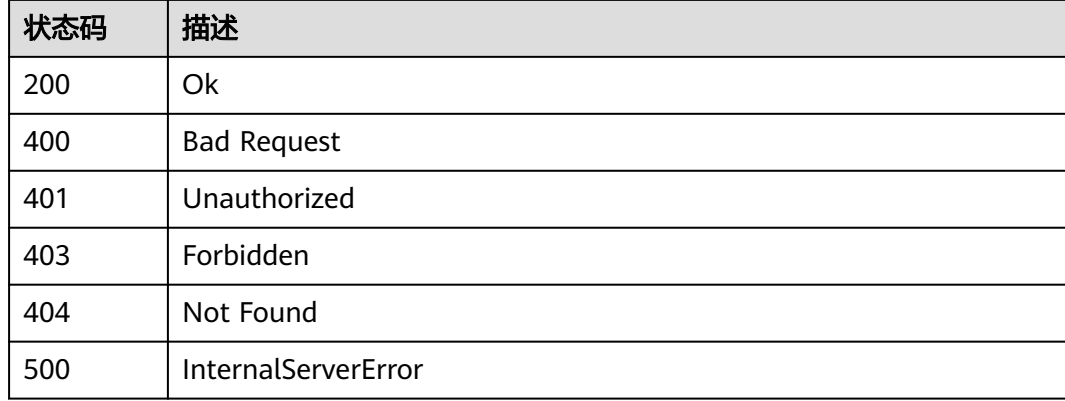

# 错误码

请参[见错误码。](#page-195-0)

# **1.5.2.6** 被邀请方退出指定联盟

# 功能介绍

被邀请方退出联盟

# 调试

您可以在**[API Explorer](https://console.huaweicloud.com/apiexplorer/#/openapi/BCS/doc?api=HandleUnionMemberQuitList)**中调试该接口,支持自动认证鉴权。API Explorer可以自动生成 SDK代码示例,并提供SDK代码示例调试功能。

## **URI**

PUT /v2/{project\_id}/members/quit

### 表 **1-277** 路径参数

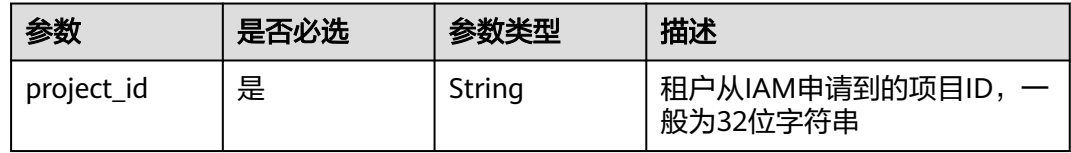

# 请求参数

### 表 **1-278** 请求 Header 参数

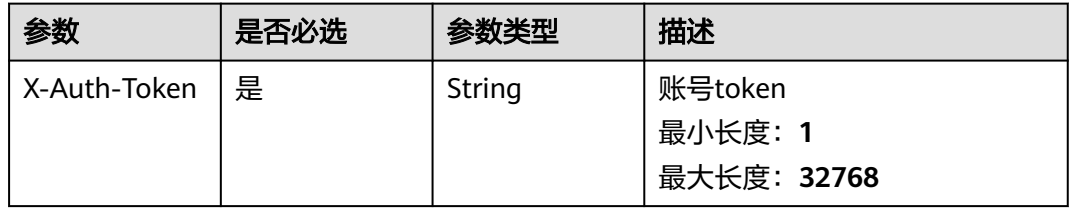

### 表 **1-279** 请求 Body 参数

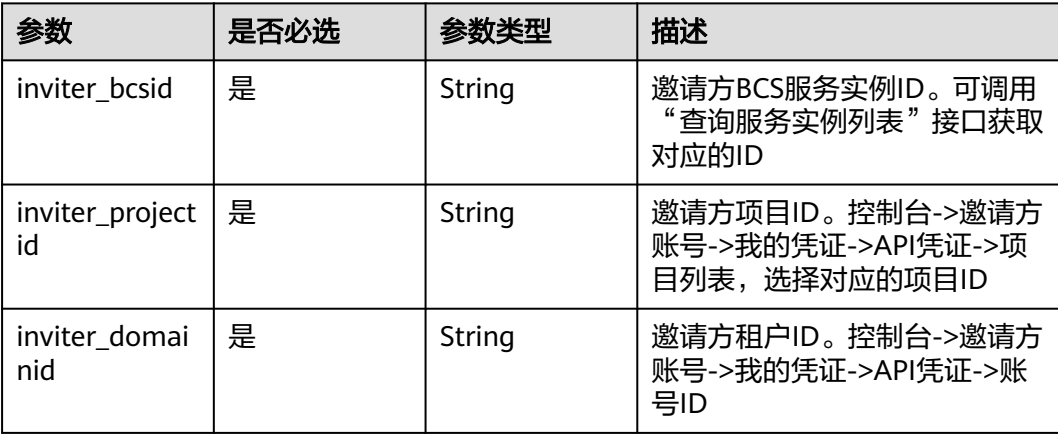

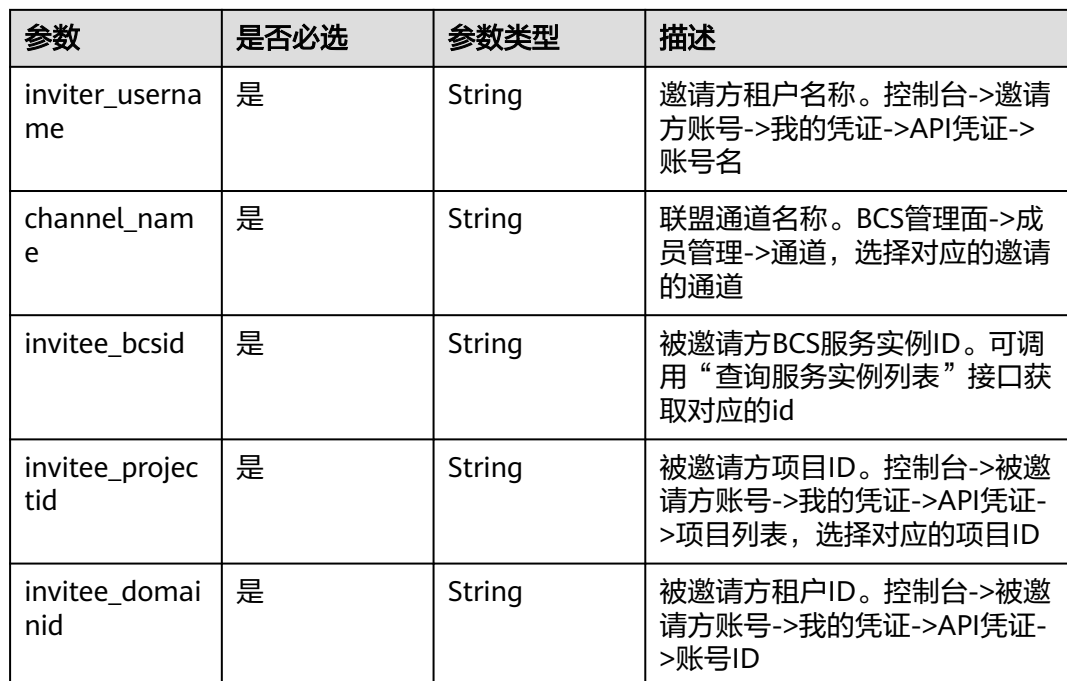

# 响应参数

# 状态码: **200**

# 表 **1-280** 响应 Body 参数

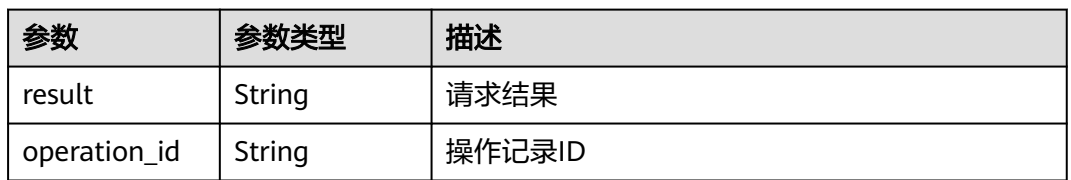

### 状态码: **400**

# 表 **1-281** 响应 Body 参数

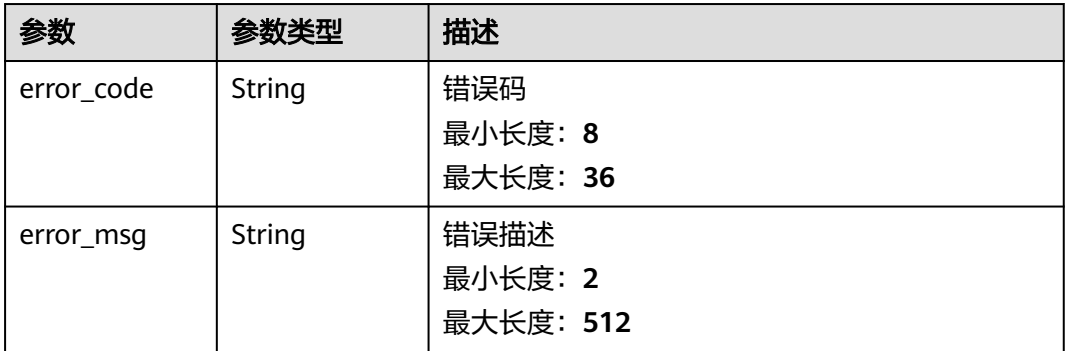

### 表 **1-282** 响应 Body 参数

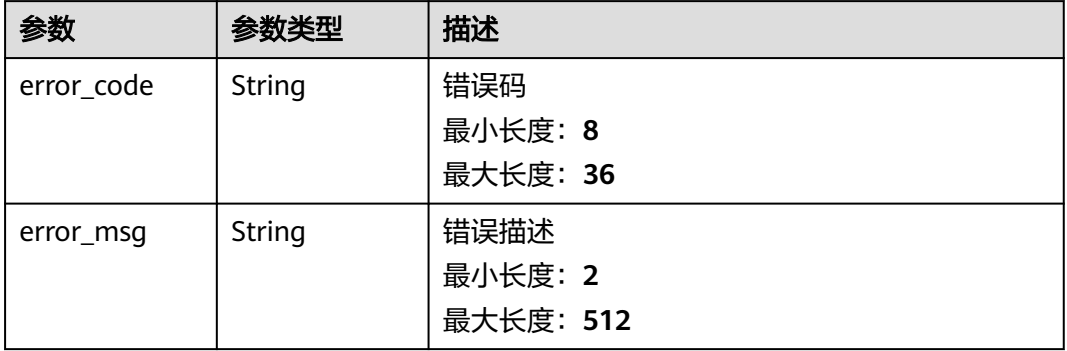

## 状态码: **403**

# 表 **1-283** 响应 Body 参数

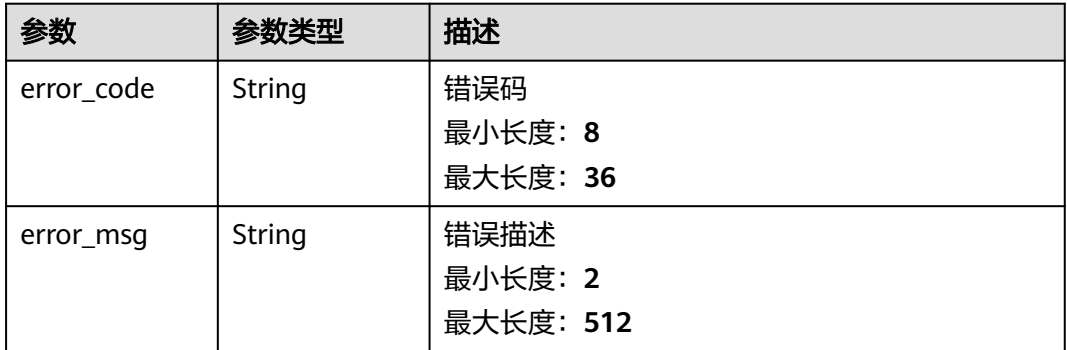

### 状态码: **404**

### 表 **1-284** 响应 Body 参数

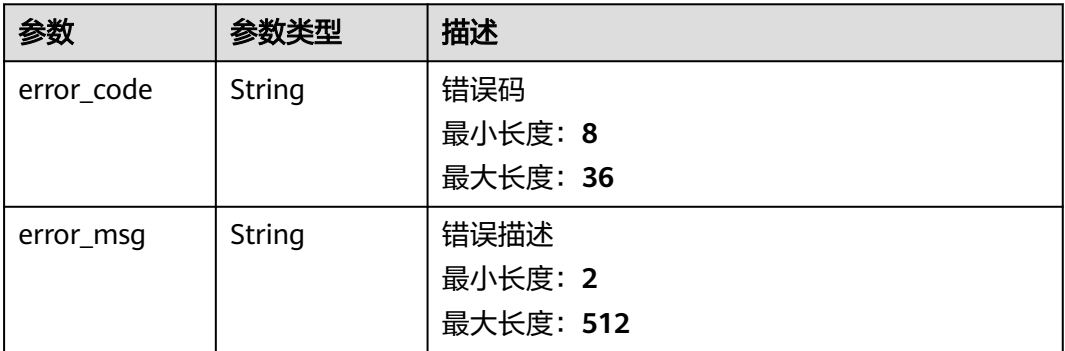

## 状态码: **500**

### 表 **1-285** 响应 Body 参数

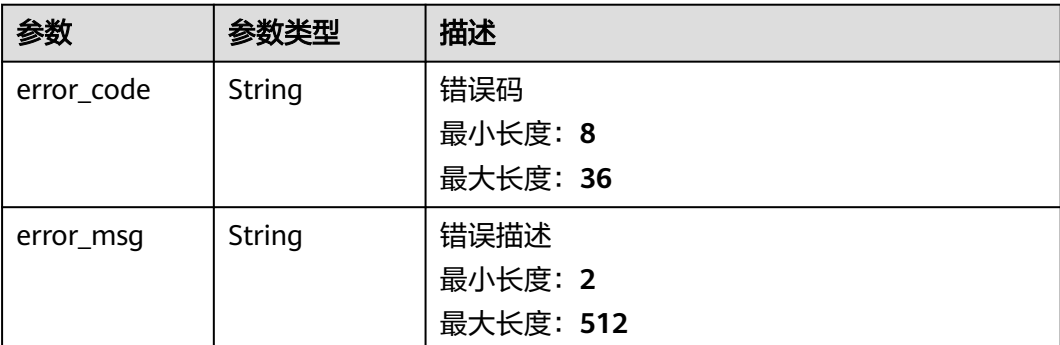

# 请求示例

```
{
  "inviter_bcsid" : "a30962b6-xxxxx-f7ff1a0ec561",
```
"inviter\_projectid" : "b45a57xxxxx8a5",

"inviter\_domainid" : "a38c7xxxxd374d",

"inviter\_username" : "bcs-test",

"channel\_name" : "channel",

"invitee\_bcsid" : "e97ae066-xxxxx-f6bdb4fd3df1",

- "invitee\_projectid" : "e64e7xxxxx65e1",
- "invitee\_domainid" : "a38c7xxxxx374d" }

# 响应示例

### 状态码: **200**

#### Ok

```
{
  "result" : "success",
  "operation_id" : "BCSSVC01-03-1617158790255323683"
}
```
# 状态码: **400**

Bad Request

```
{
  "error_code" : "BCS.4006003",
  "error_msg" : "Invalid Parameter notification status"
}
```
### 状态码: **401**

#### Unauthorized

```
{
 "error_code" : "BCS.4010401",
  "error_msg" : "Incorrect token or token resolution failed"
}
```
### 状态码: **403**

Forbidden

```
{
  "error_code" : "BCS.4030403",
  "error_msg" : "No permissions to request this method"
}
```
### Not Found

```
{
  "error_code" : "BCS.4040404",
  "error_msg" : "Not Found:the url is not found"
}
```
## 状态码: **500**

InternalServerError

```
{
 "error_code" : "BCS.5000500",
 "error_msg" : "Internal Server Error"
}
```
# 状态码

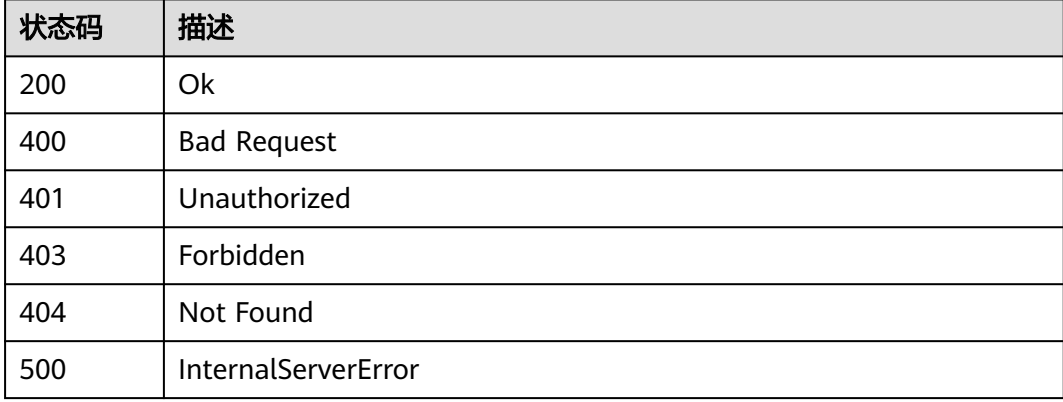

# 错误码

请参见<mark>错误码</mark>。

# **1.5.3 BCS** 监控

# **1.5.3.1** 查询服务实例告警信息

# 功能介绍

该接口用于查询BCS服务的事件、告警数据,可以指定查询时的过滤条件。

# 调试

您可以在**[API Explorer](https://console.huaweicloud.com/apiexplorer/#/openapi/BCS/doc?api=ListBcsEvents)**中调试该接口,支持自动认证鉴权。API Explorer可以自动生成 SDK代码示例,并提供SDK代码示例调试功能。

# **URI**

POST /v2/{project\_id}/blockchains/{blockchain\_id}/events

### 表 **1-286** 路径参数

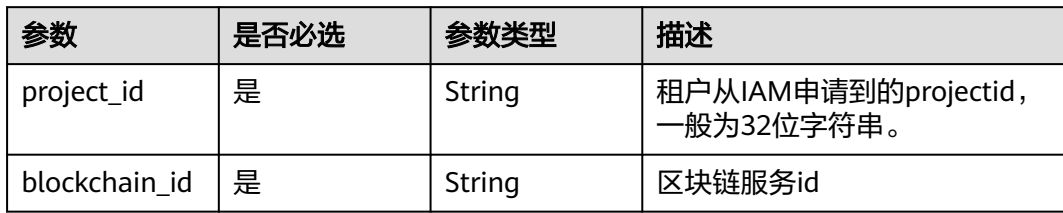

## 表 **1-287** Query 参数

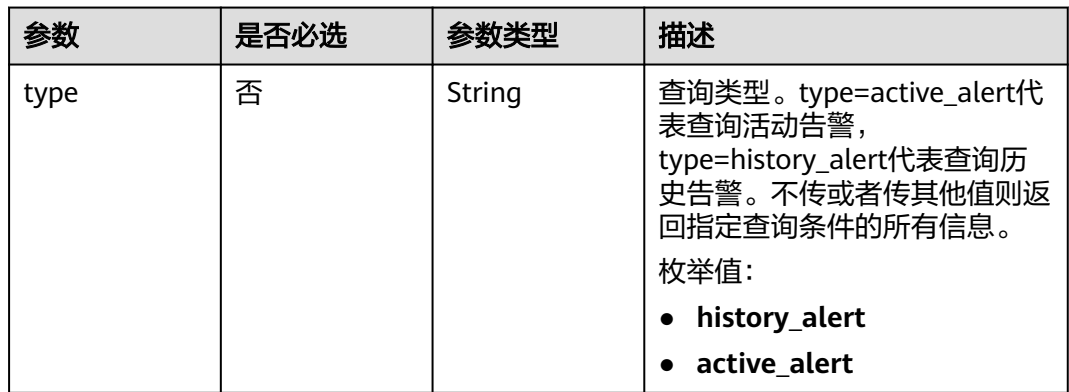

# 请求参数

### 表 **1-288** 请求 Header 参数

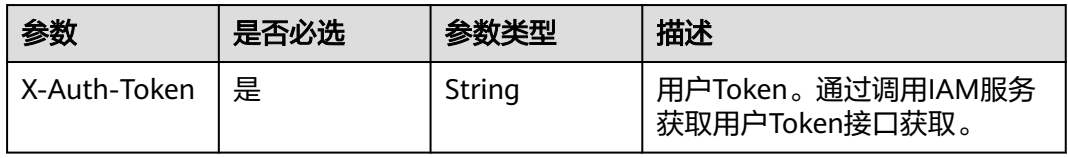

### 表 **1-289** 请求 Body 参数

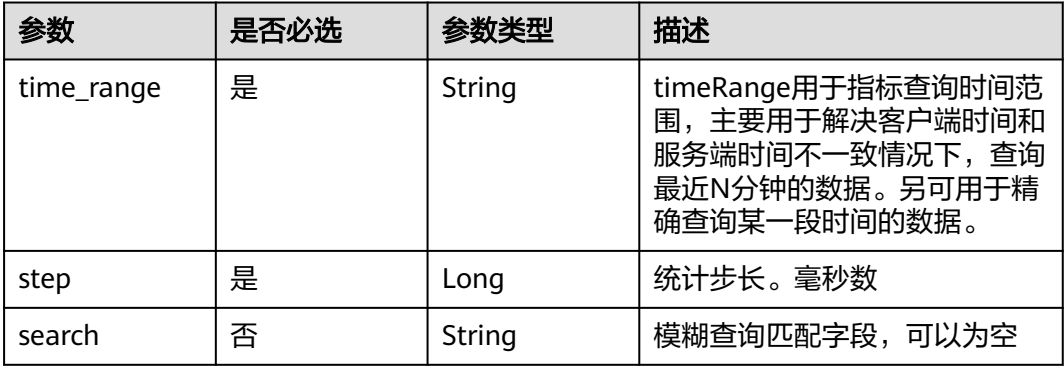

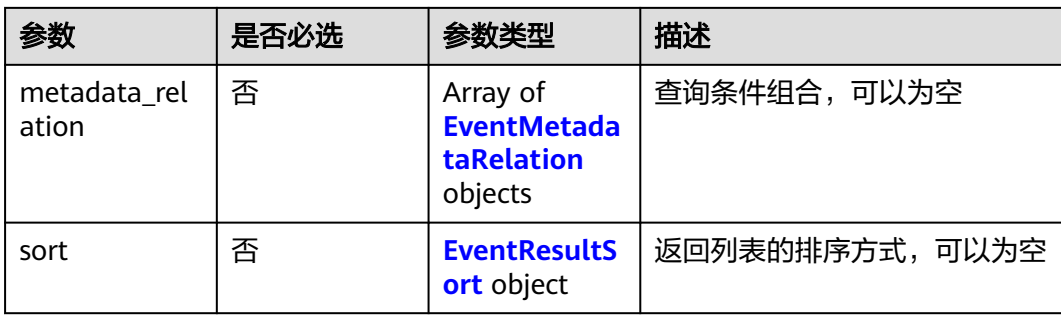

### 表 **1-290** EventMetadataRelation

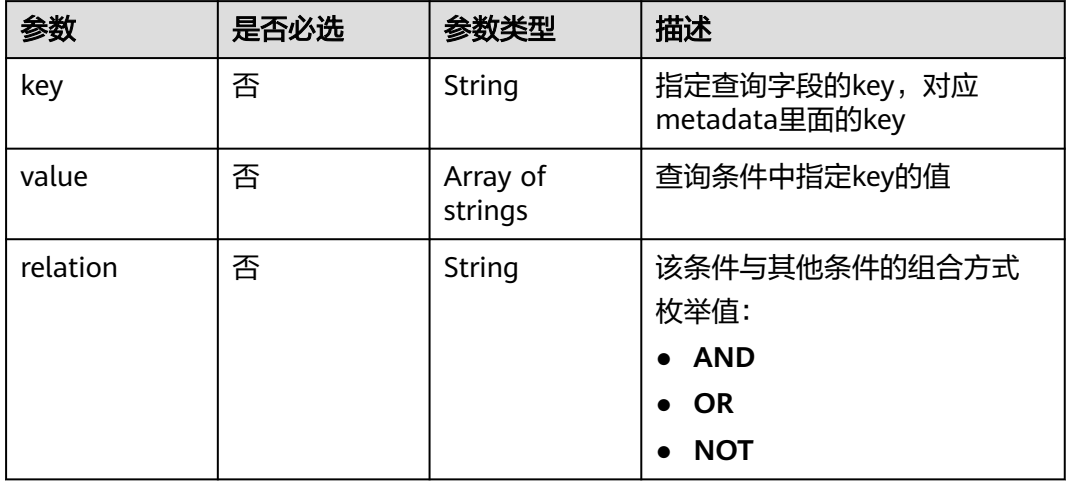

### 表 **1-291** EventResultSort

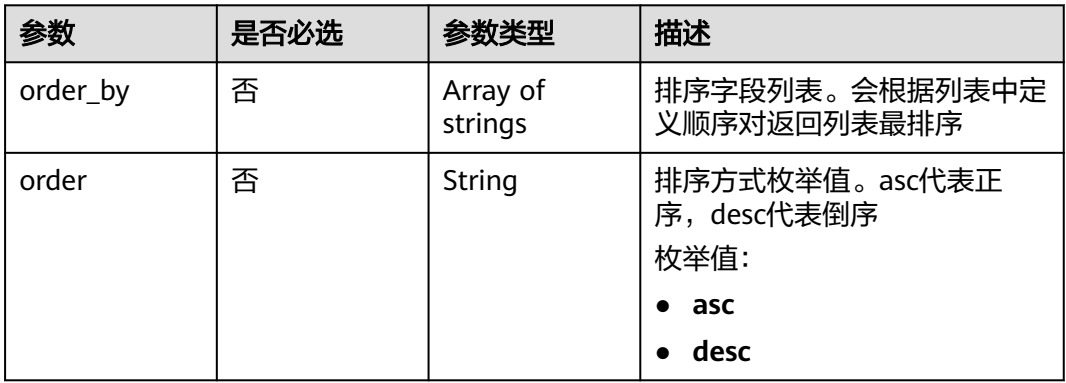

# 响应参数

状态码: **200**

## 表 **1-292** 响应 Body 参数

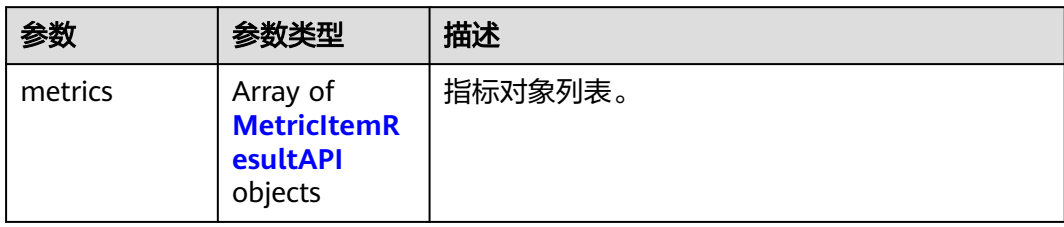

# 表 **1-293** MetricItemResultAPI

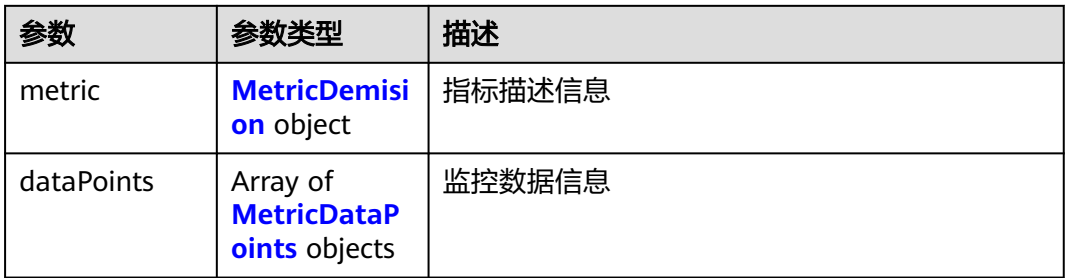

# 表 **1-294** MetricDemision

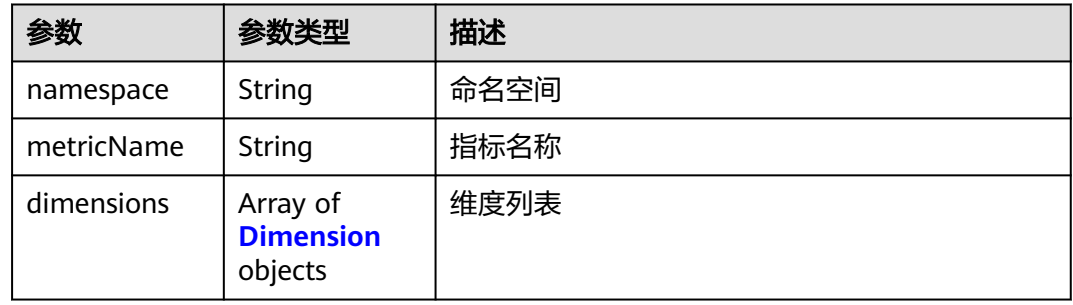

# 表 **1-295** Dimension

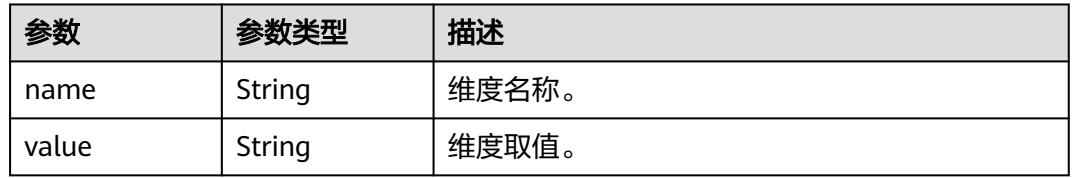

# 表 **1-296** MetricDataPoints

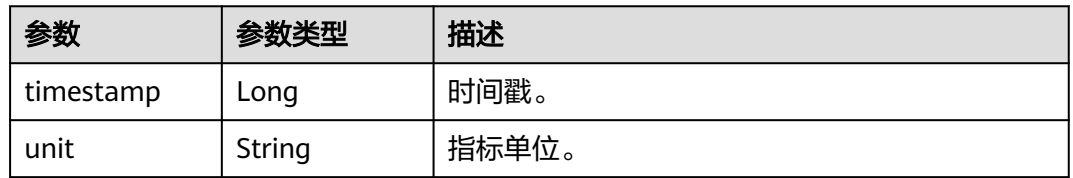

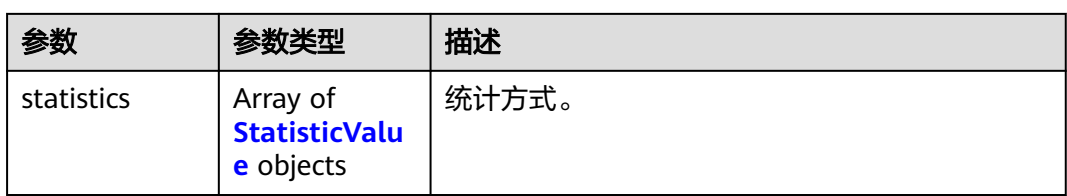

# 表 **1-297** StatisticValue

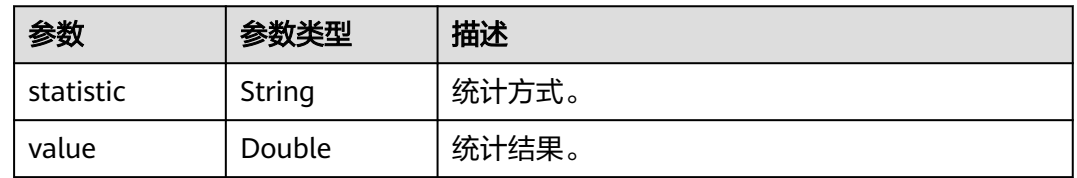

## 状态码: **400**

# 表 **1-298** 响应 Body 参数

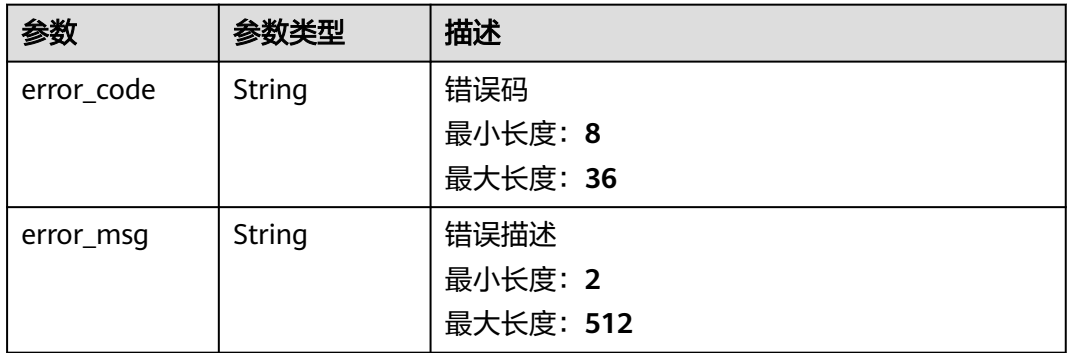

## 状态码: **401**

### 表 **1-299** 响应 Body 参数

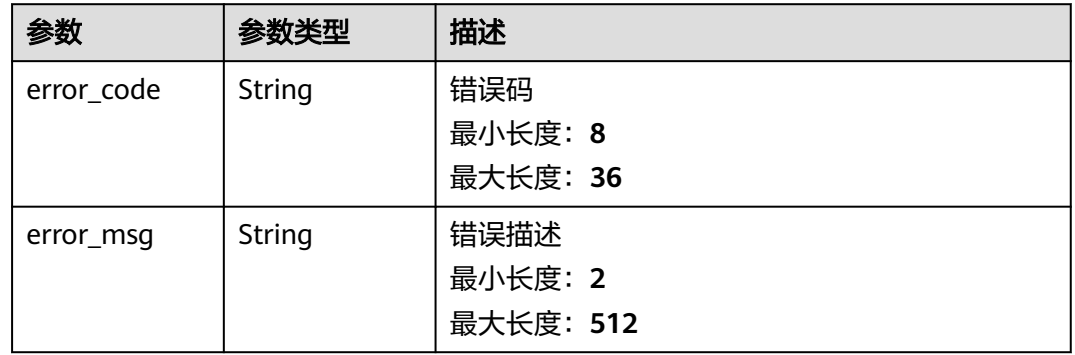

# 状态码: **403**

## 表 **1-300** 响应 Body 参数

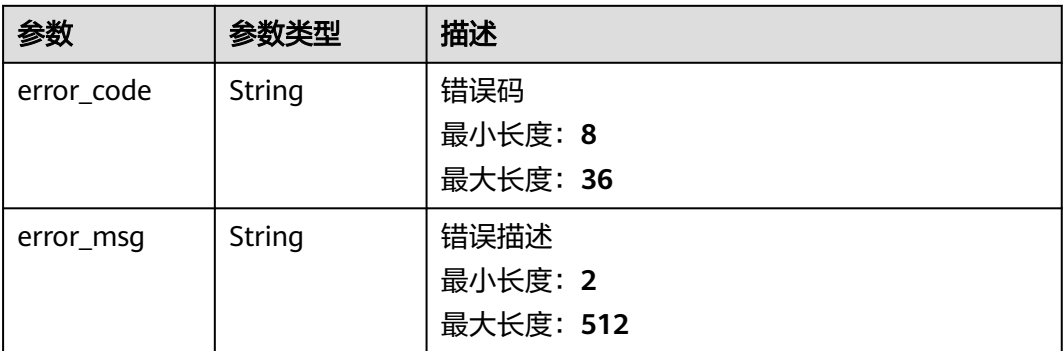

### 状态码: **404**

## 表 **1-301** 响应 Body 参数

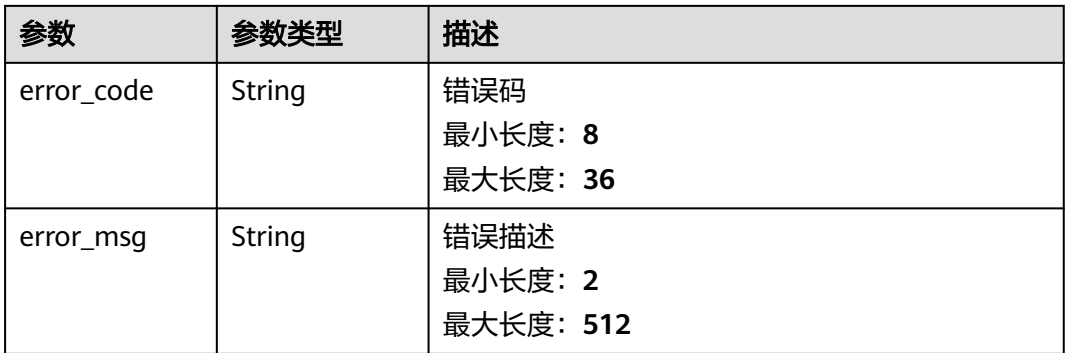

### 状态码: **500**

# 表 **1-302** 响应 Body 参数

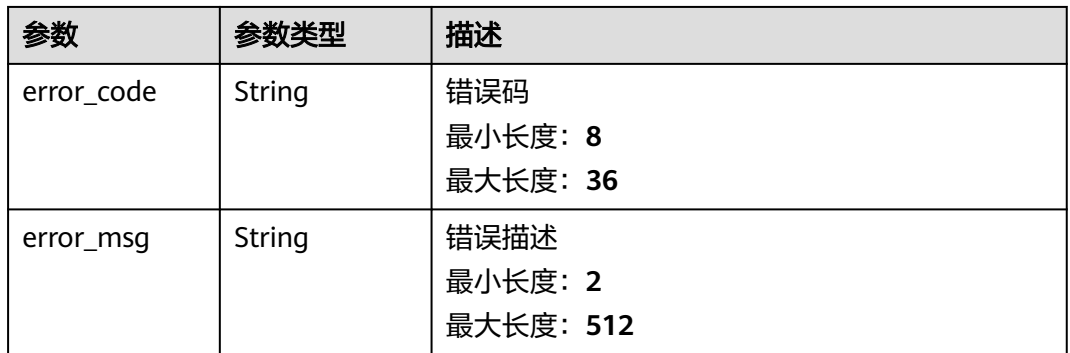

# 请求示例

### 查询CPU和DISK使用情况告警

```
{
  "metric_names" : [ "cpuUsage", "diskUsedRate" ]
}
```
# 响应示例

### 状态码: **200**

### Ok

```
{
 "events" : [ {
   "annotations" : {
     "alarm_probableCause_zh_cn" : "可能原因",
    "message" : "告警详情",
     "alarm_fix_suggestion_zh_cn" : "修复建议"
   },
  "attach_rule" : { },
   "ends_at" : 0,
   "id" : "6775161208461480000",
   "metadata" : {
    "event_type" : "alarm",
 "event_severity" : "Major",
 "resource_type" : "blockchain",
 "event_name" : "test",
    "resource_id" : "d2e2deba-797d-872f-516c-9f96870be67e",
     "resource_provider" : "BCS"
   },
   "starts_at" : 16377362908000,
   "timeout" : 60000
 } ]
}
```
### 状态码: **400**

Bad Request

```
{
  "error_code" : "BCS.4001108",
  "error_msg" : "metric names is wrong"
}
```
### 状态码: **401**

#### Unauthorized

```
{
  "error_code" : "BCS.4010401",
  "error_msg" : "Incorrect token or token resolution failed"
}
```
## 状态码: **403**

Forbidden

```
{
 "error_code" : "BCS.4030403",
  "error_msg" : "No permissions to request this method"
}
```
#### 状态码: **404**

Not Found

```
{
 "error_code" : "BCS.4040404",
  "error_msg" : "Not Found:the url is not found"
}
```
### 状态码: **500**

InternalServerError

{ "error\_code" : "BCS.5000500", "error\_msg" : "Internal Server Error" }

# 状态码

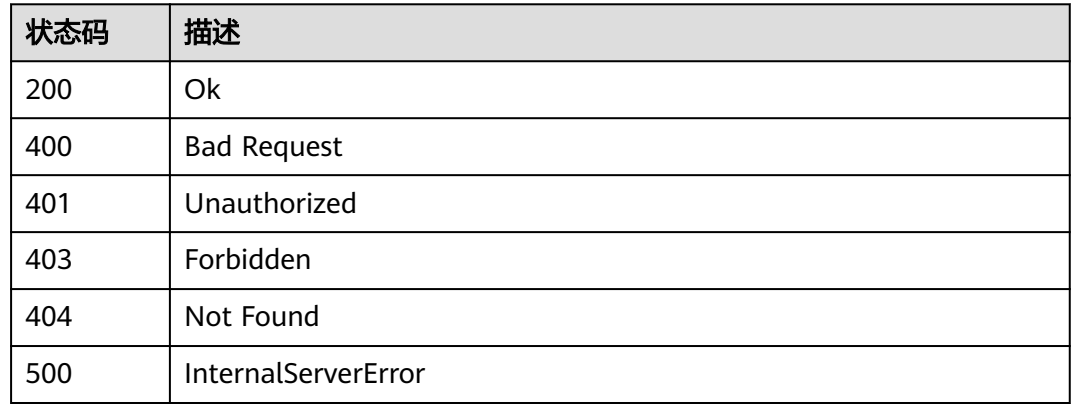

# 错误码

请参见<mark>错误码</mark>。

# **1.5.3.2** 查询服务实例告警统计接口

# 功能介绍

该接口用于查询BCS服务的分段事件、告警统计数据,可以指定查询时的过滤条件。

# 调试

您可以在**[API Explorer](https://console.huaweicloud.com/apiexplorer/#/openapi/BCS/doc?api=ListBcsEventsStatistic)**中调试该接口,支持自动认证鉴权。API Explorer可以自动生成 SDK代码示例,并提供SDK代码示例调试功能。

# **URI**

POST /v2/{project\_id}/blockchains/{blockchain\_id}/events/statistic

# 表 **1-303** 路径参数

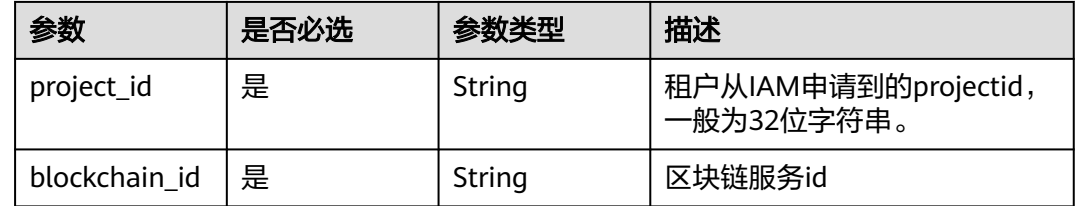

## 表 **1-304** Query 参数

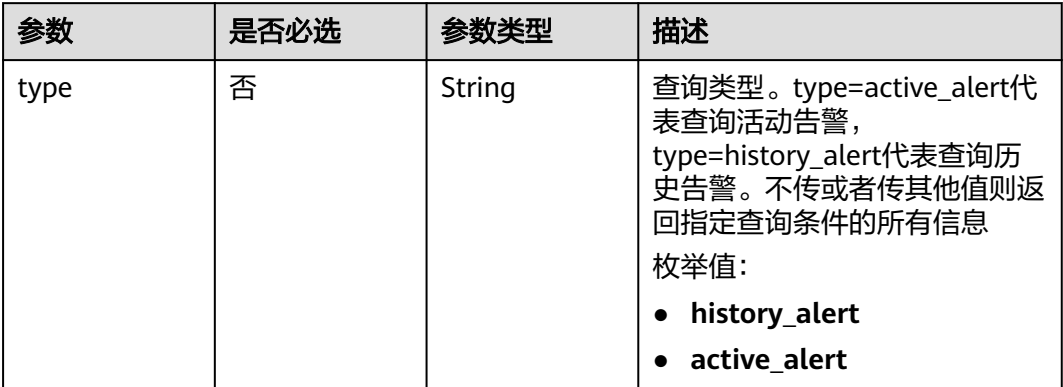

# 请求参数

# 表 **1-305** 请求 Header 参数

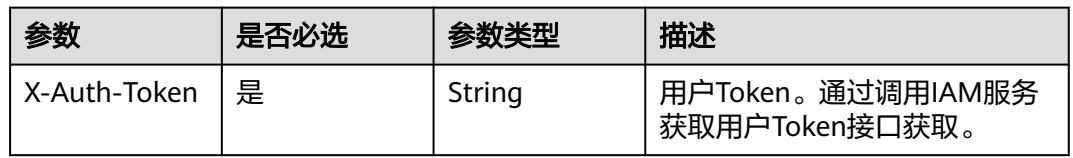

# 表 **1-306** 请求 Body 参数

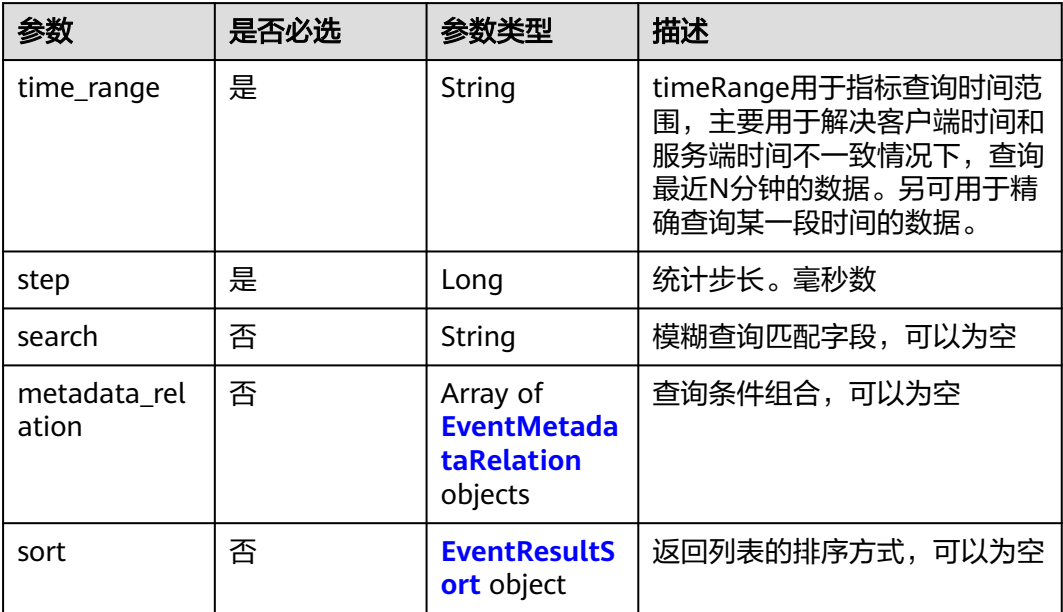

## <span id="page-165-0"></span>表 **1-307** EventMetadataRelation

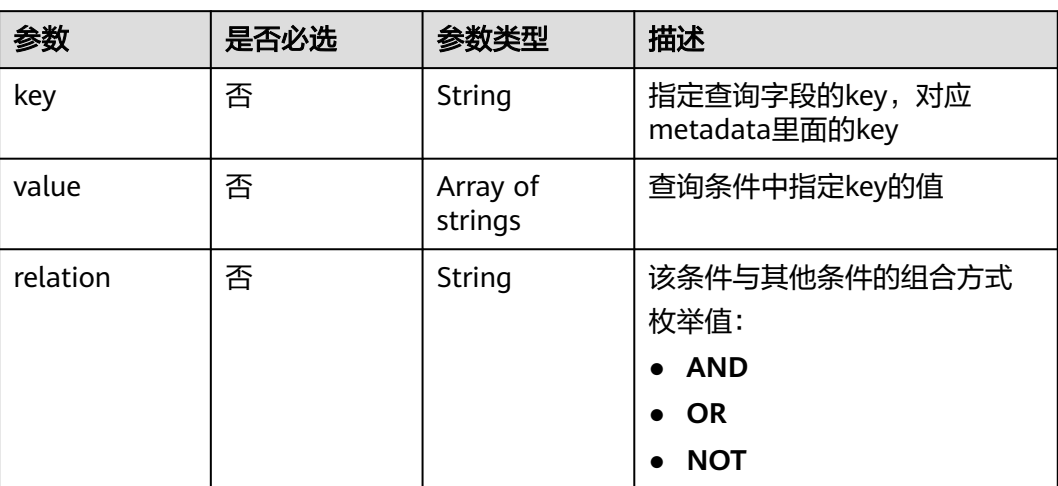

## 表 **1-308** EventResultSort

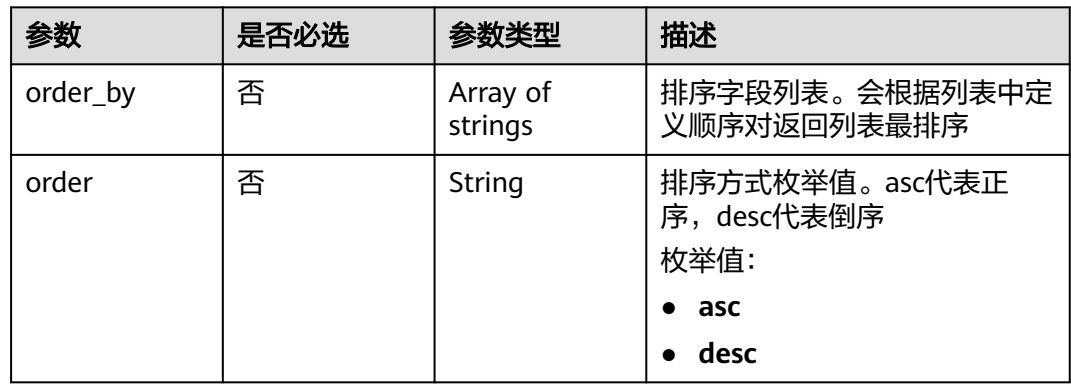

# 响应参数

# 状态码: **200**

# 表 **1-309** 响应 Body 参数

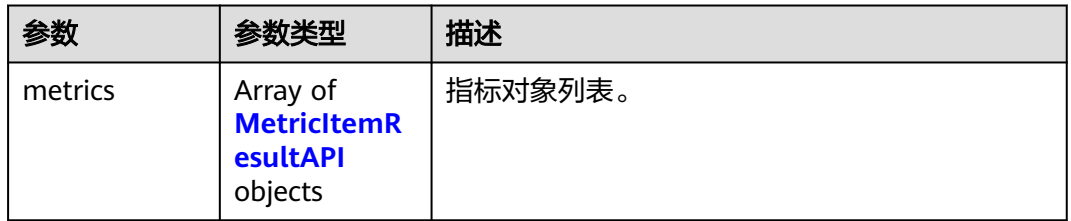

## <span id="page-166-0"></span>表 **1-310** MetricItemResultAPI

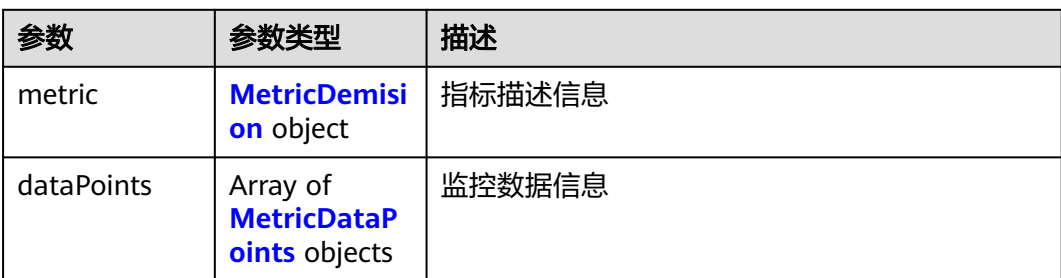

# 表 **1-311** MetricDemision

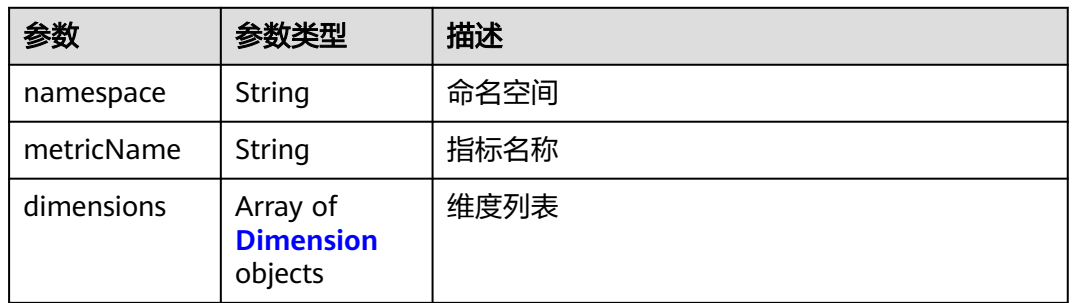

## 表 **1-312** Dimension

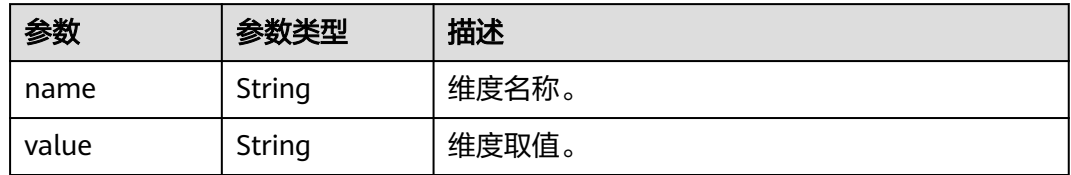

# 表 **1-313** MetricDataPoints

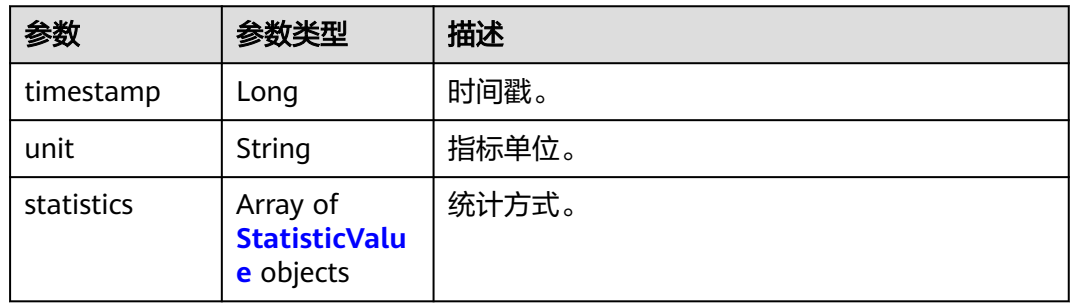

## 表 **1-314** StatisticValue

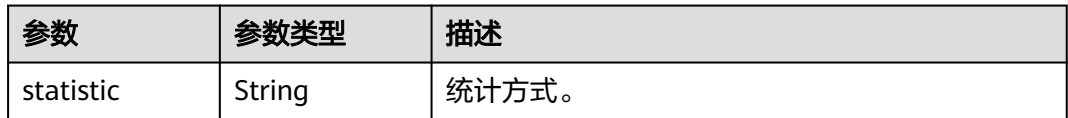

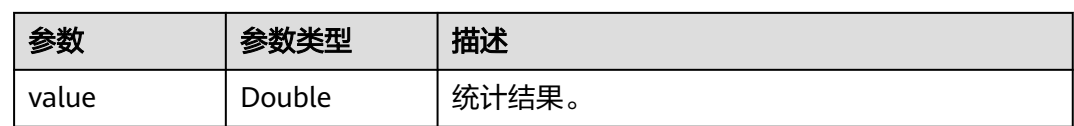

# 表 **1-315** 响应 Body 参数

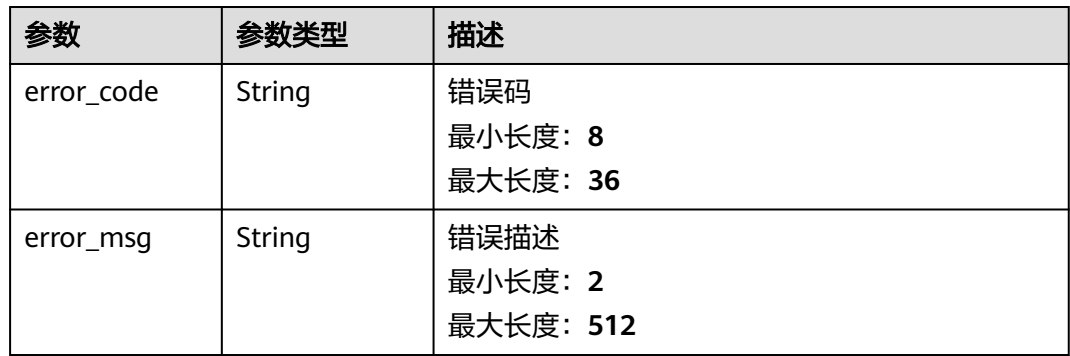

### 状态码: **401**

表 **1-316** 响应 Body 参数

| 参数         | 参数类型   | 描述        |
|------------|--------|-----------|
| error_code | String | 错误码       |
|            |        | 最小长度: 8   |
|            |        | 最大长度: 36  |
| error_msg  | String | 错误描述      |
|            |        | 最小长度: 2   |
|            |        | 最大长度: 512 |

### 状态码: **403**

# 表 **1-317** 响应 Body 参数

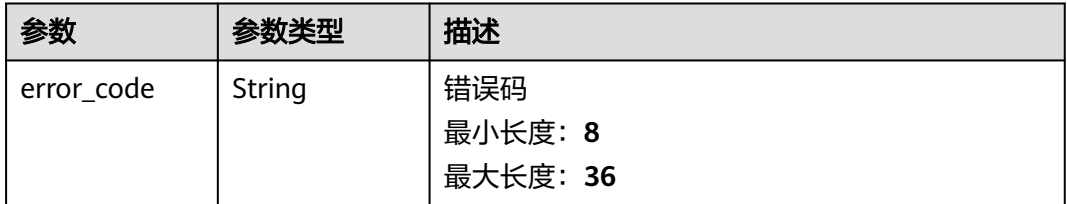

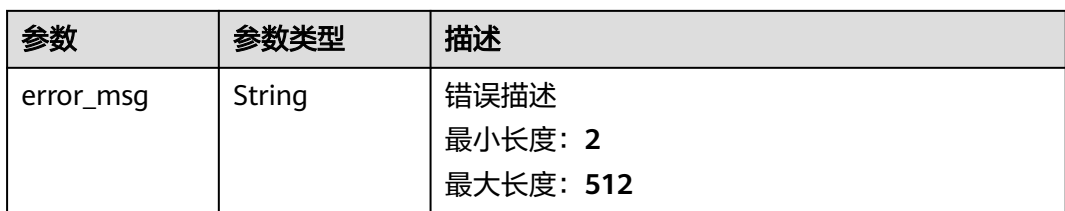

# 表 **1-318** 响应 Body 参数

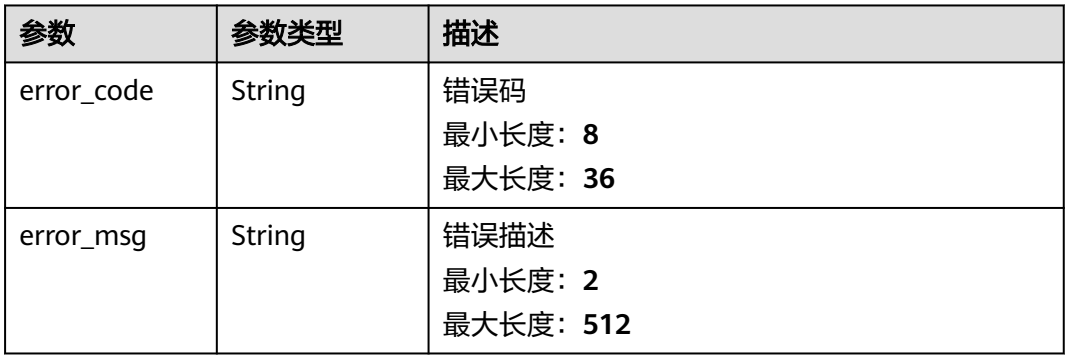

### 状态码: **500**

表 **1-319** 响应 Body 参数

| 参数         | 参数类型   | 描述        |
|------------|--------|-----------|
| error_code | String | 错误码       |
|            |        | 最小长度: 8   |
|            |        | 最大长度: 36  |
| error_msq  | String | 错误描述      |
|            |        | 最小长度: 2   |
|            |        | 最大长度: 512 |

# 请求示例

# 查询CPU和DISK使用告警统计

```
{
 "metric_names" : [ "cpuUsage", "diskUsedRate" ]
}
```
# 响应示例

# 状态码: **200**

Ok

```
{
  "series" : [ {
   "event_severity" : "Minor",
   "values" : [ 0, 0, 0, 0, 0, 0 ]
  }, {
   "event_severity" : "Info",
   "values" : [ 0, 0, 0, 0, 0, 0 ]
 } ],
 "step" : 60000,
  "timestamps" : [ 1642820700000, 1642820760000, 1642820820000, 1642820880000, 1642820940000, 
1642821000000 ]
}
```
Bad Request

```
{
  "error_code" : "BCS.4001108",
  "error_msg" : "metric names is wrong"
}
```
# 状态码: **401**

Unauthorized

```
{
 "error_code" : "BCS.4010401",
 "error_msg" : "Incorrect token or token resolution failed"
}
```
## 状态码: **403**

Forbidden

```
{
  "error_code" : "BCS.4030403",
  "error_msg" : "No permissions to request this method"
}
```
### 状态码: **404**

Not Found

```
{
  "error_code" : "BCS.4040404",
  "error_msg" : "Not Found:the url is not found"
}
```
### 状态码: **500**

InternalServerError

```
{
  "error_code" : "BCS.5000500",
  "error_msg" : "Internal Server Error"
}
```
# 状态码

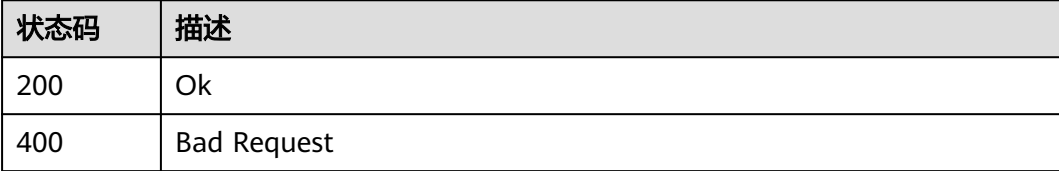

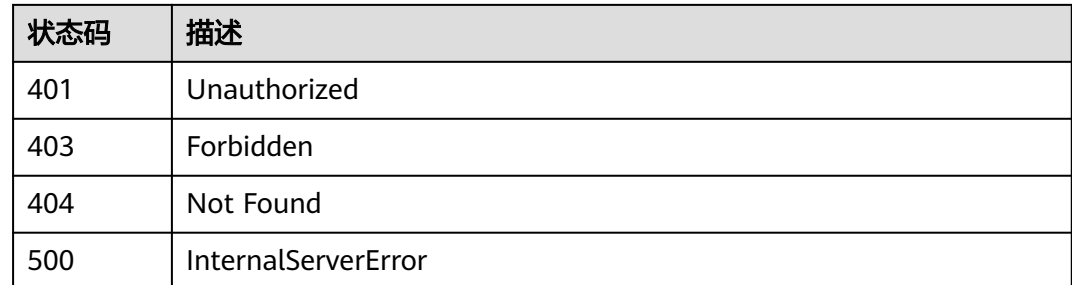

# 错误码

请参见<mark>错误码</mark>。

# **1.5.3.3** 查询服务实例监控数据

# 功能介绍

该接口用于查询BCS服务的监控数据,可以指定相应的指标名称。

# 调试

您可以在**[API Explorer](https://console.huaweicloud.com/apiexplorer/#/openapi/BCS/doc?api=ListBcsMetric)**中调试该接口,支持自动认证鉴权。API Explorer可以自动生成 SDK代码示例,并提供SDK代码示例调试功能。

# **URI**

POST /v2/{project\_id}/blockchains/{blockchain\_id}/metric/list

### 表 **1-320** 路径参数

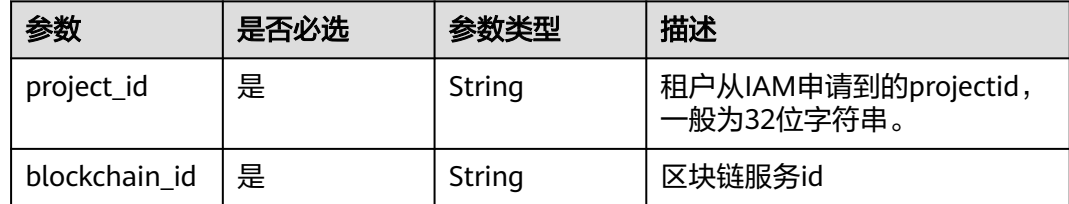

# 请求参数

## 表 **1-321** 请求 Header 参数

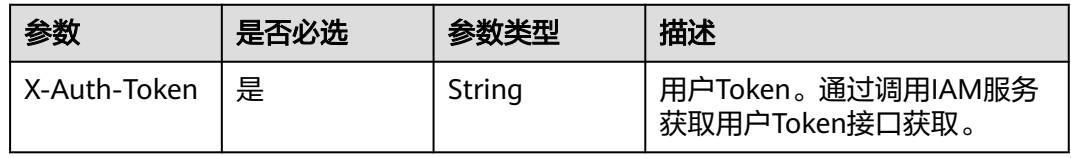

### 表 **1-322** 请求 Body 参数

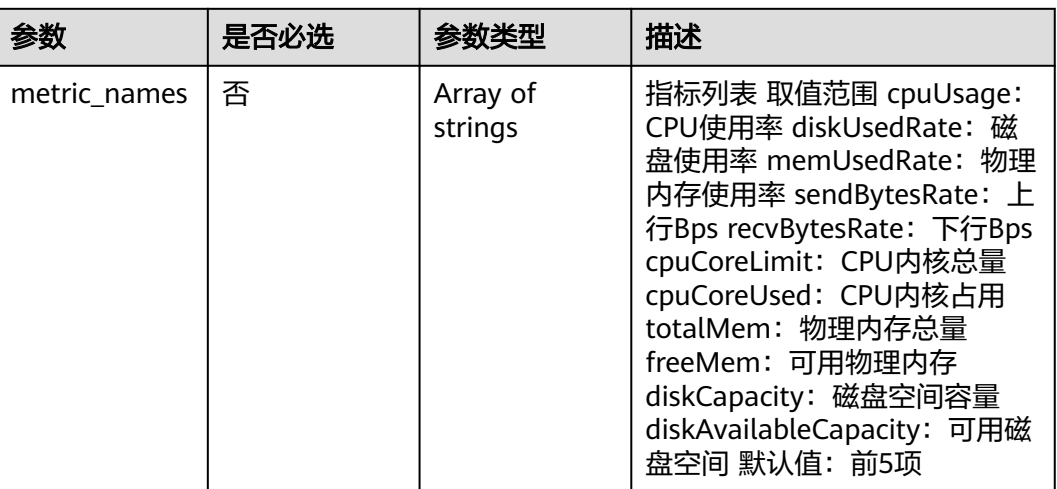

# 响应参数

### 状态码: **200**

# 表 **1-323** 响应 Body 参数

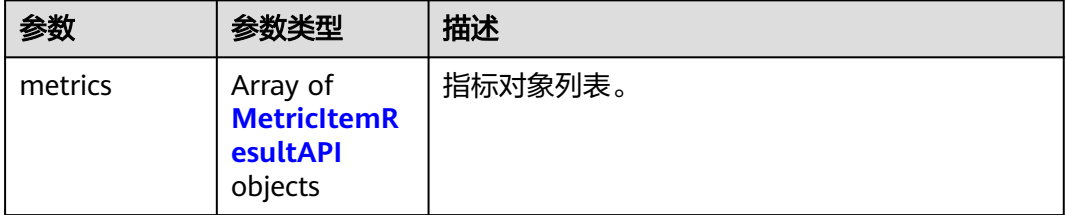

## 表 **1-324** MetricItemResultAPI

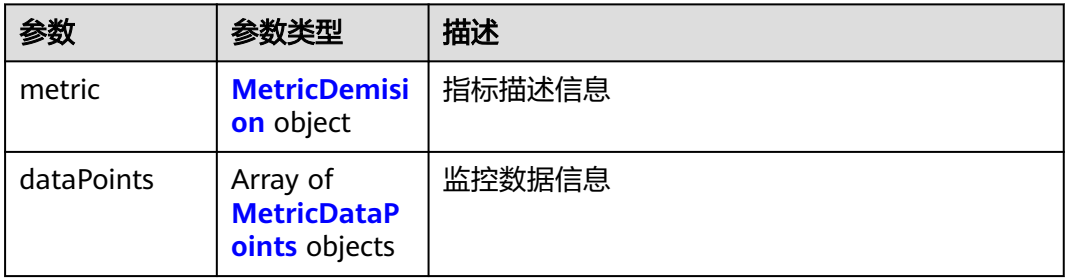

## 表 **1-325** MetricDemision

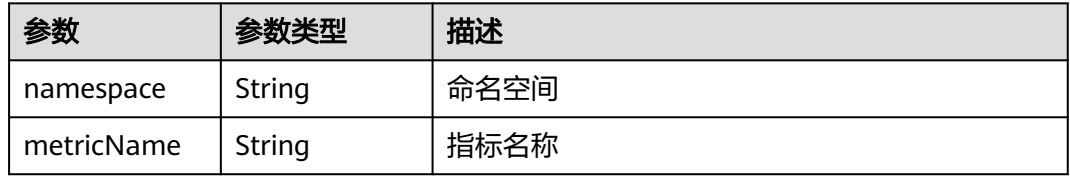

<span id="page-172-0"></span>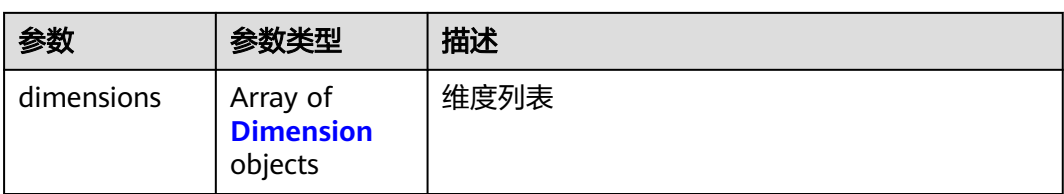

# 表 **1-326** Dimension

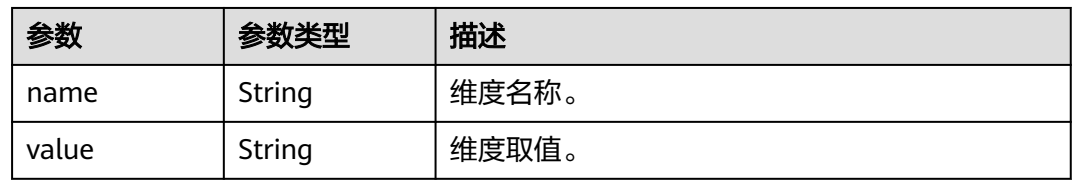

### 表 **1-327** MetricDataPoints

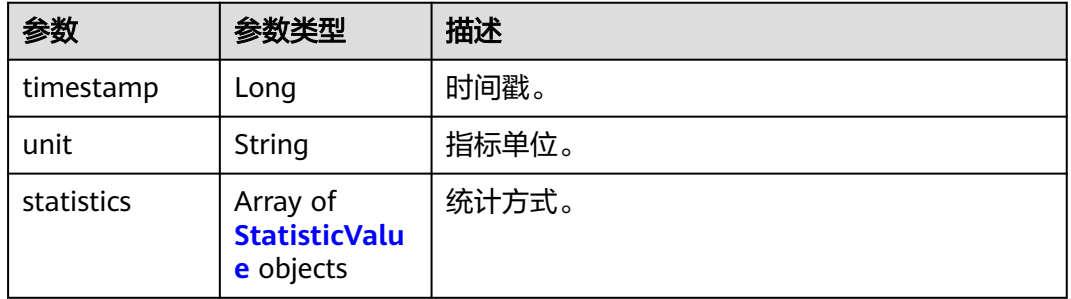

# 表 **1-328** StatisticValue

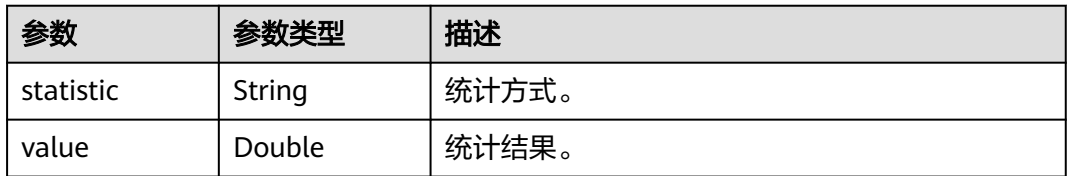

### 状态码: **400**

表 **1-329** 响应 Body 参数

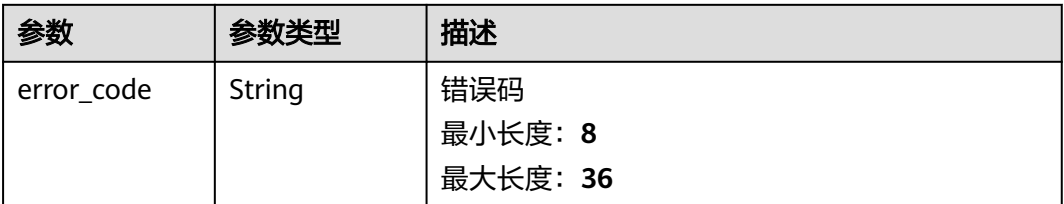

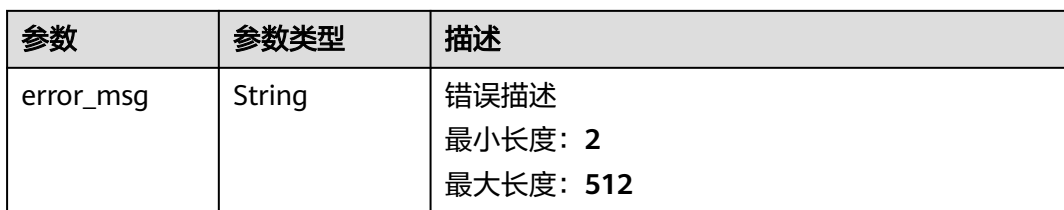

# 表 **1-330** 响应 Body 参数

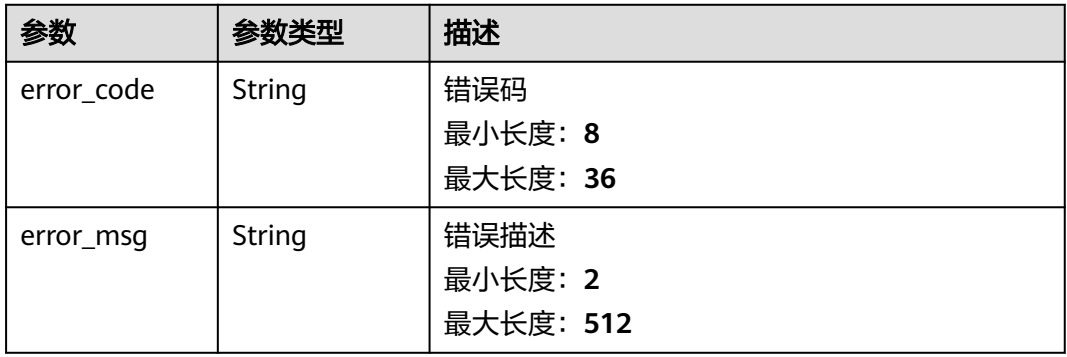

#### 状态码: **403**

## 表 **1-331** 响应 Body 参数

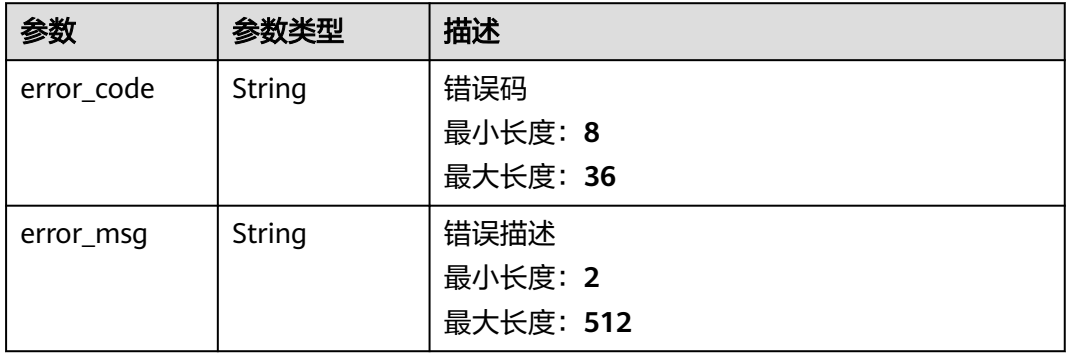

### 状态码: **404**

# 表 **1-332** 响应 Body 参数

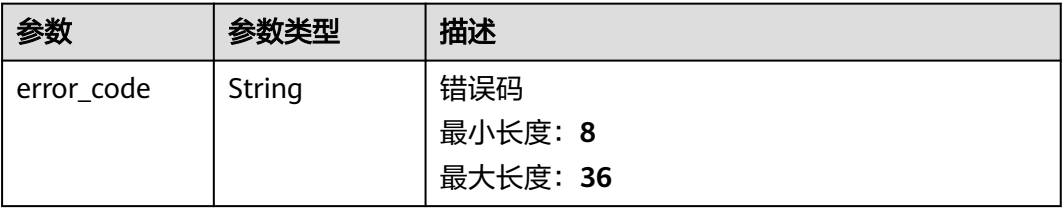

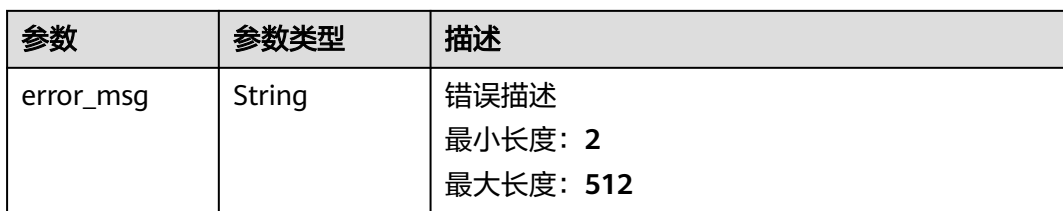

### 表 **1-333** 响应 Body 参数

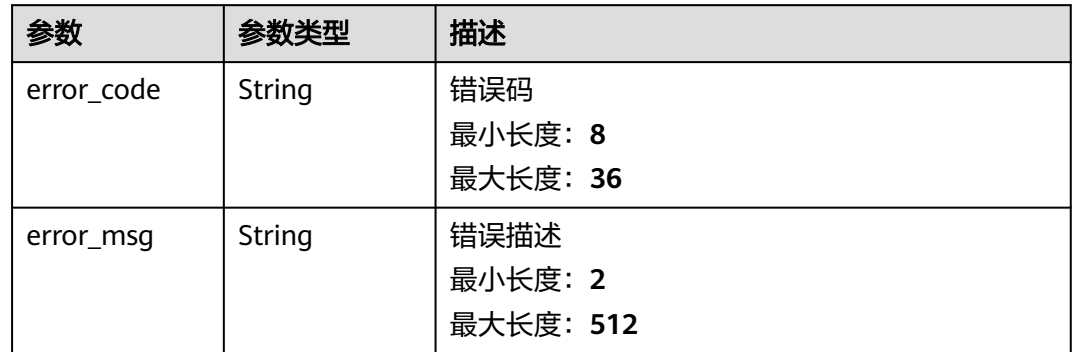

# 请求示例

### 查询CPU和DISK使用监控

{ "metric\_names" : [ "cpuUsage", "diskUsedRate" ] }

# 响应示例

### 状态码: **200**

### Ok

```
{
 "metrics" : [ {
 "metric" : {
 "namespace" : "abc",
 "metricName" : "def",
    "dimensions" : [ {
 "name" : "ghi",
 "value" : "lmn"
   } ]
 },
 "dataPoints" : [ {
 "timestamp" : "1467892800000",
 "unit" : "Percent",
 "statistics" : [ {
 "statistic" : "maximum",
 "value" : "23"
 } ]
 } ]
 } ]
}
```
Bad Request

```
{
 "error_code" : "BCS.4001108",
 "error_msg" : "metric names is wrong"
}
```
## 状态码: **401**

Unauthorized

```
{
 "error_code" : "BCS.4010401",
  "error_msg" : "Incorrect token or token resolution failed"
}
```
#### 状态码: **403**

Forbidden

```
{
 "error_code" : "BCS.4030403",
  "error_msg" : "No permissions to request this method"
}
```
### 状态码: **404**

Not Found

```
{
 "error_code" : "BCS.4040404",
 "error_msg" : "Not Found:the url is not found"
}
```
## 状态码: **500**

InternalServerError

```
{
  "error_code" : "BCS.5000500",
  "error_msg" : "Internal Server Error"
}
```
# 状态码

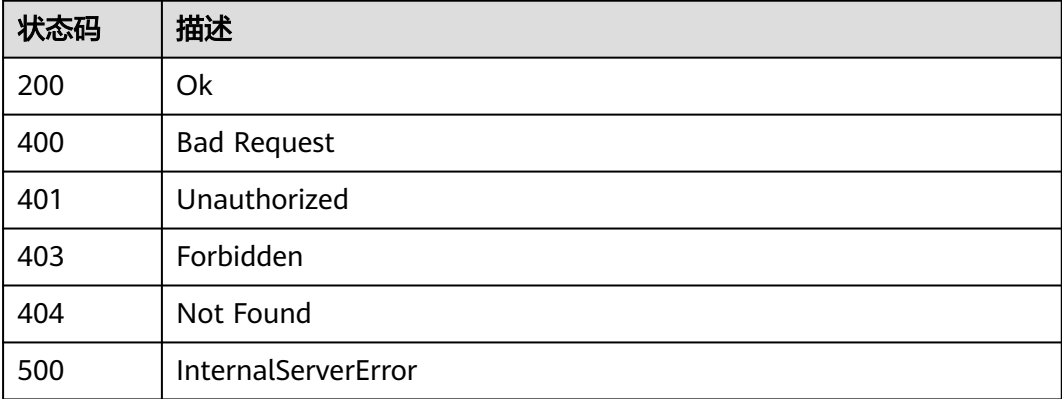

# 错误码

请参[见错误码。](#page-195-0)

# **1.5.3.4** 查询 **BCS** 组织监控数据列表

# 功能介绍

该接口用于查询BCS组织的监控数据列表。

# 调试

您可以在**[API Explorer](https://console.huaweicloud.com/apiexplorer/#/openapi/BCS/doc?api=ListEntityMetric)**中调试该接口,支持自动认证鉴权。API Explorer可以自动生成 SDK代码示例,并提供SDK代码示例调试功能。

# **URI**

POST /v2/{project\_id}/blockchains/{blockchain\_id}/entity/metric/list

### 表 **1-334** 路径参数

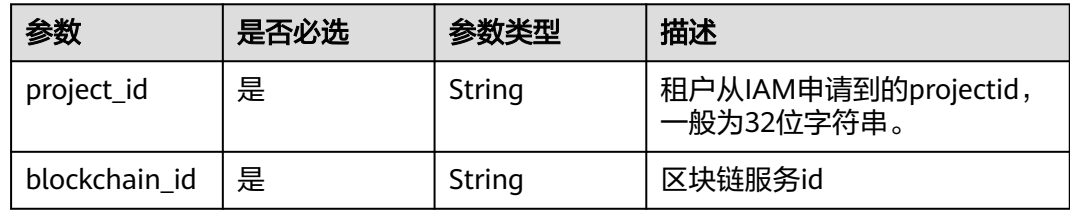

# 请求参数

### 表 **1-335** 请求 Header 参数

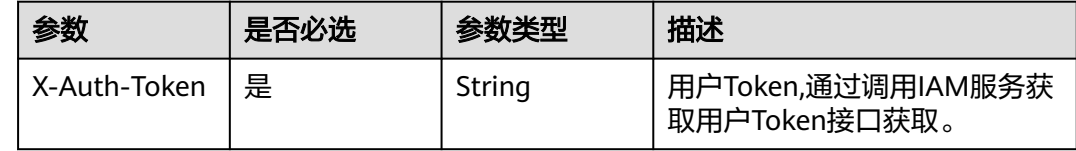

### 表 **1-336** 请求 Body 参数

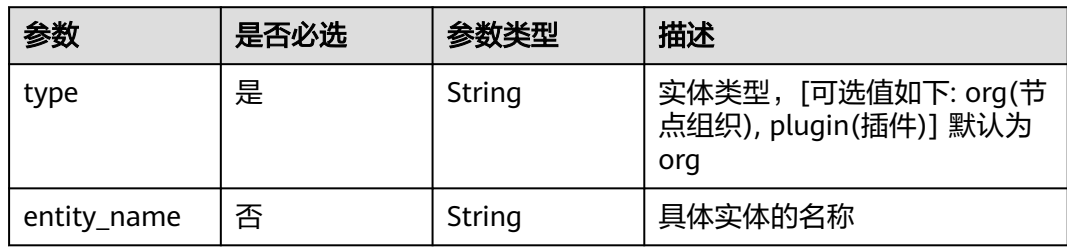

# 响应参数

# 状态码: **200**

## 表 **1-337** 响应 Body 参数

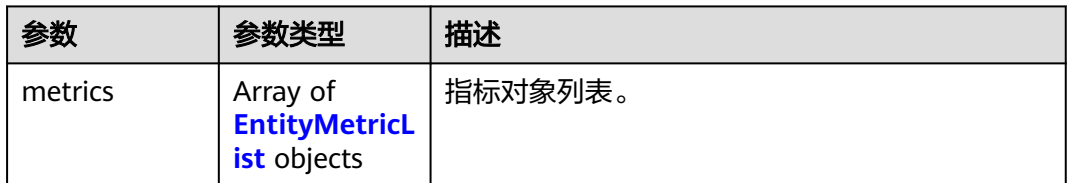

### 表 **1-338** EntityMetricList

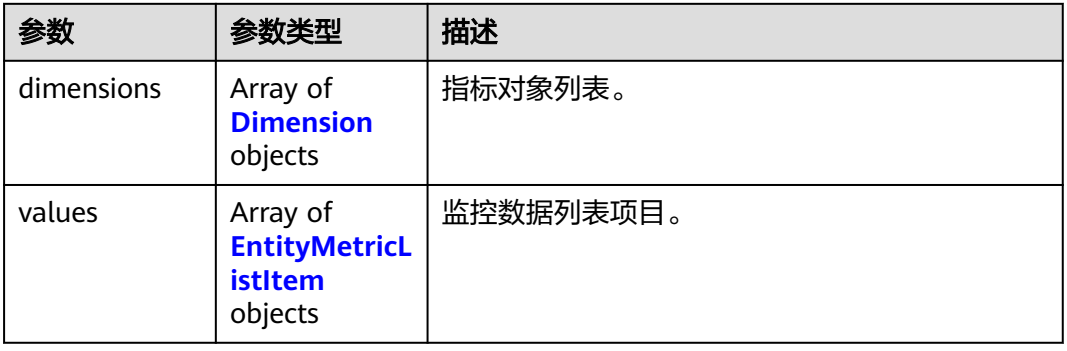

### 表 **1-339** Dimension

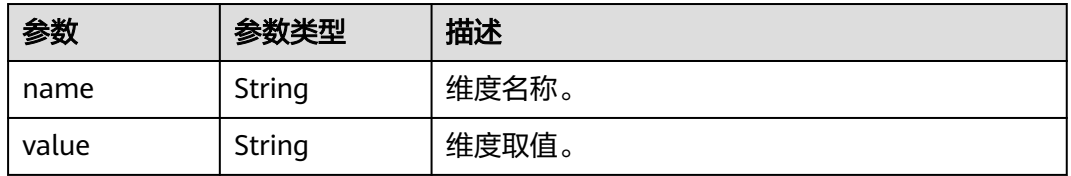

#### 表 **1-340** EntityMetricListItem

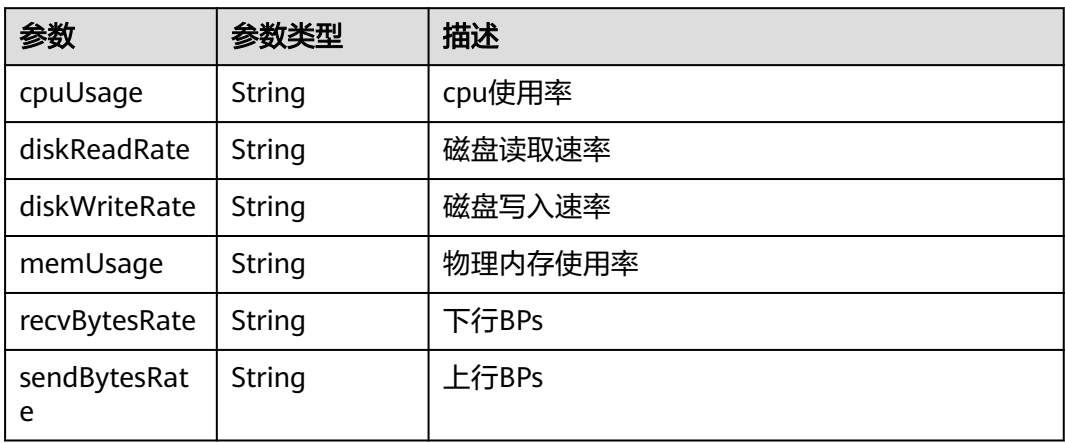

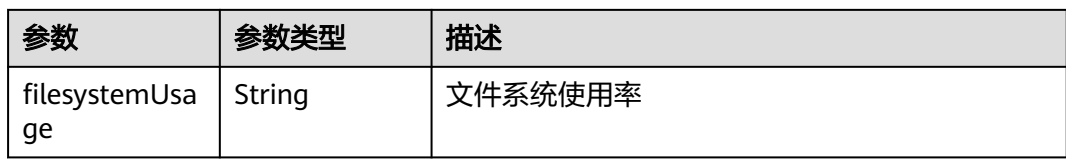

### 表 **1-341** 响应 Body 参数

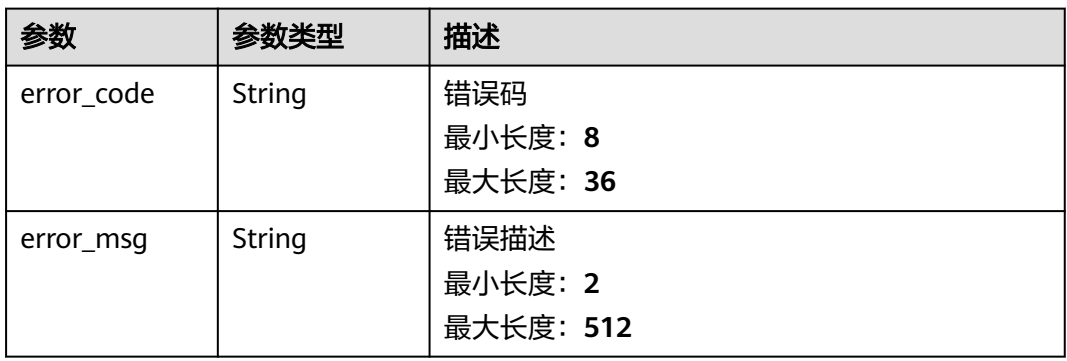

### 状态码: **401**

表 **1-342** 响应 Body 参数

| 参数         | 参数类型   | 描述        |
|------------|--------|-----------|
| error_code | String | 错误码       |
|            |        | 最小长度: 8   |
|            |        | 最大长度: 36  |
| error_msg  | String | 错误描述      |
|            |        | 最小长度: 2   |
|            |        | 最大长度: 512 |

### 状态码: **403**

表 **1-343** 响应 Body 参数

| 参数         | 参数类型   | 描述       |
|------------|--------|----------|
| error_code | String | 错误码      |
|            |        | 最小长度: 8  |
|            |        | 最大长度: 36 |

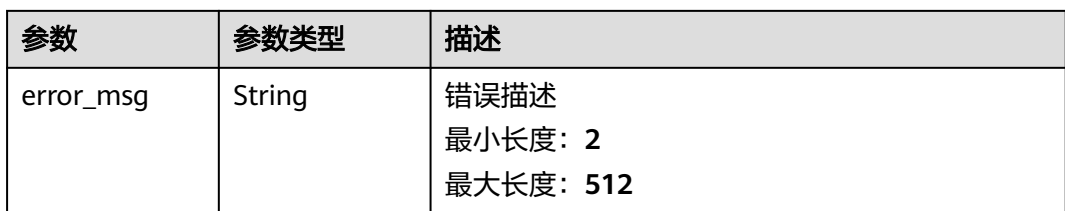

### 表 **1-344** 响应 Body 参数

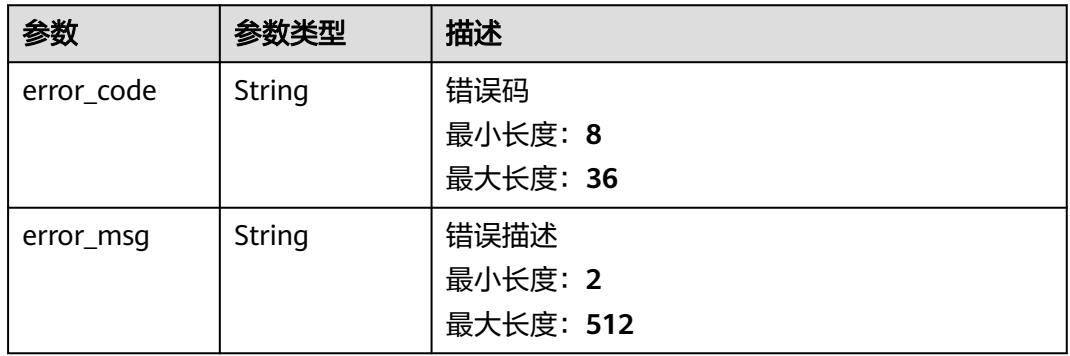

### 状态码: **500**

### 表 **1-345** 响应 Body 参数

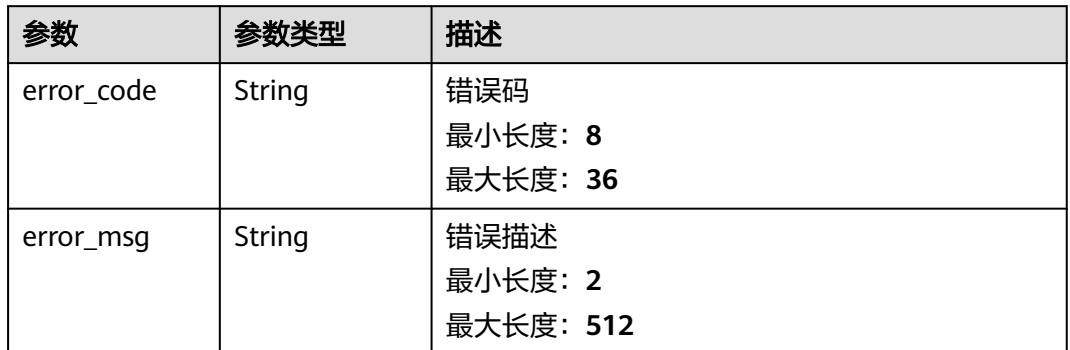

# 请求示例

### 查询BCS实例组织监控数据

```
{
 "type" : "org",
 "entity_name" : "baas-agent"
}
```
# 响应示例

状态码: **200**
#### Ok

```
{
  "metrics" : [ {
   "dimensions" : [ {
 "name" : "cluster",
 "value" : "abc"
   } ],
    "values" : [ {
     "cpuUsage" : 0.175,
     "diskReadRate" : 0,
     "diskWriteRate" : 0,
     "memUsage" : 1.252,
     "recvBytesRate" : 1703.617,
     "sendBytesRate" : 2438.85,
     "filesystemUsage" : 9.344
   } ]
 } ]
}
```
#### 状态码: **400**

Bad Request

```
{
  "error_code" : "BCS.4004024",
  "error_msg" : "invalid org name input"
}
```
## 状态码: **401**

#### Unauthorized

```
{
 "error_code" : "BCS.4010401",
  "error_msg" : "Incorrect token or token resolution failed"
}
```
#### 状态码: **403**

Forbidden

```
{
  "error_code" : "BCS.4030403",
  "error_msg" : "No permissions to request this method"
}
```
#### 状态码: **404**

Not Found

```
{
  "error_code" : "BCS.4040404",
  "error_msg" : "Not Found:the url is not found"
}
```
#### 状态码: **500**

InternalServerError

```
{
  "error_code" : "BCS.5000500",
  "error_msg" : "Internal Server Error"
}
```
## 状态码

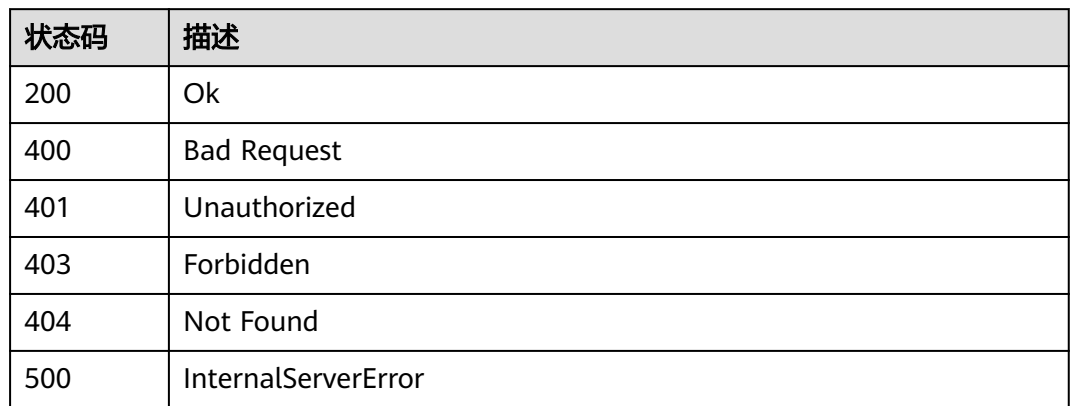

## 错误码

请参见<mark>错误码</mark>。

## **1.5.3.5** 查询 **BCS** 组织实例监控数据详情

## 功能介绍

该接口用于BCS组织实例监控数据详情。

## 调试

您可以在**[API Explorer](https://console.huaweicloud.com/apiexplorer/#/openapi/BCS/doc?api=ListInstanceMetric)**中调试该接口,支持自动认证鉴权。API Explorer可以自动生成 SDK代码示例,并提供SDK代码示例调试功能。

## **URI**

POST /v2/{project\_id}/blockchains/{blockchain\_id}/entity/instance/metric/list

## 表 **1-346** 路径参数

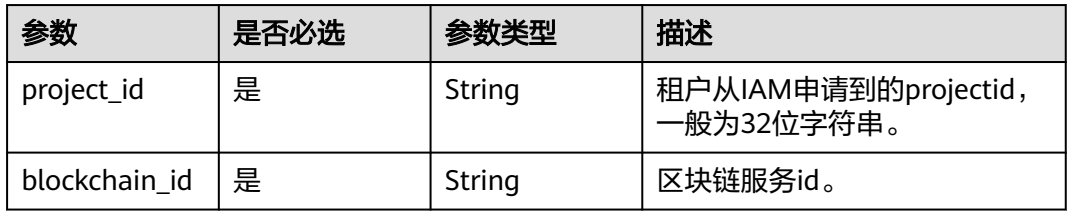

## 请求参数

## 表 **1-347** 请求 Header 参数

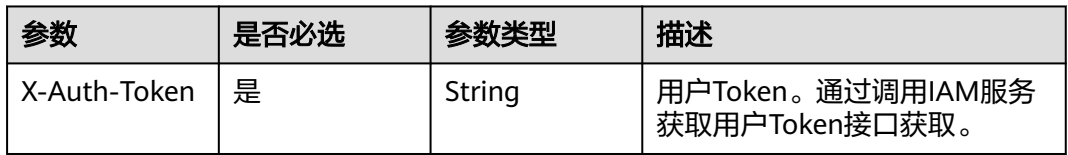

## 表 **1-348** 请求 Body 参数

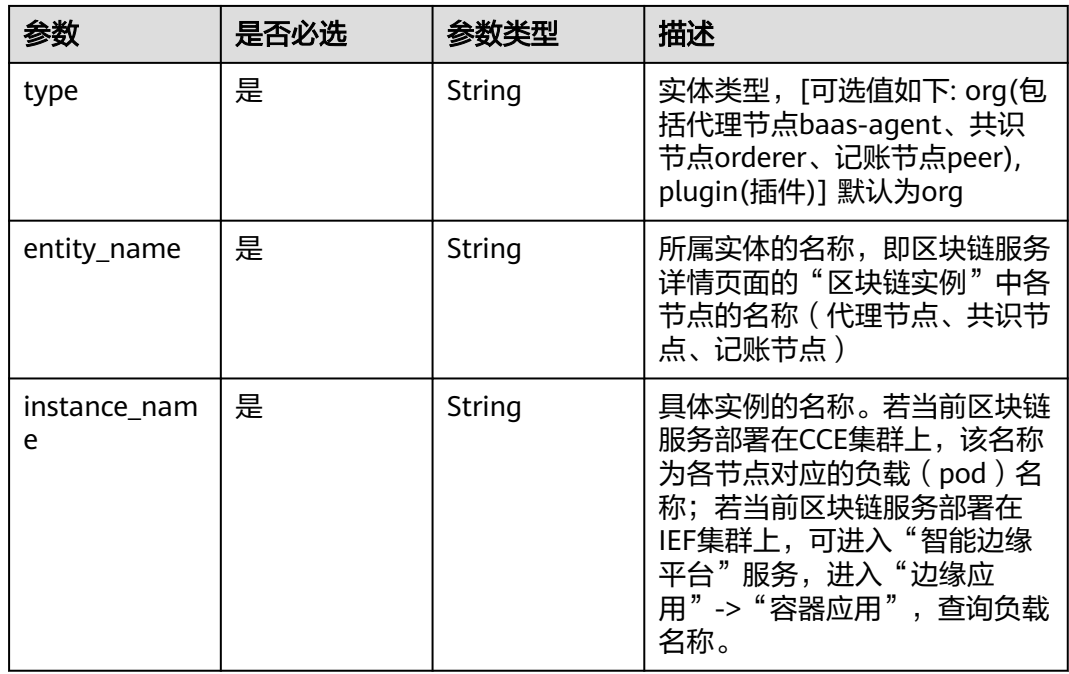

## 响应参数

## 状态码: **200**

## 表 **1-349** 响应 Body 参数

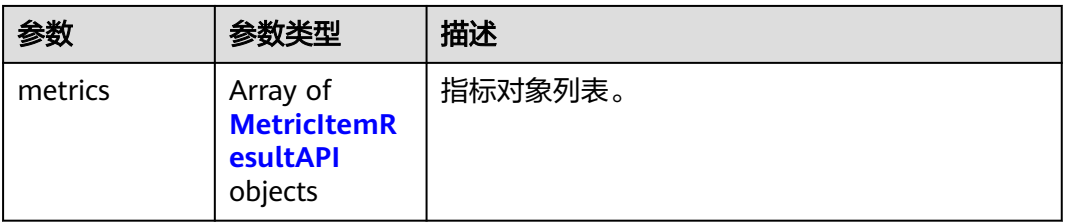

## <span id="page-183-0"></span>表 **1-350** MetricItemResultAPI

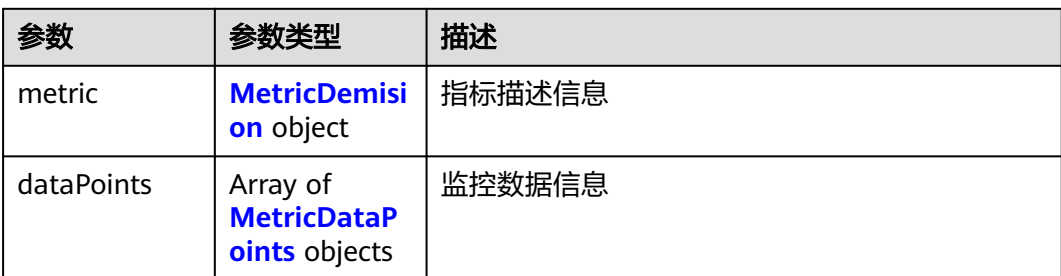

## 表 **1-351** MetricDemision

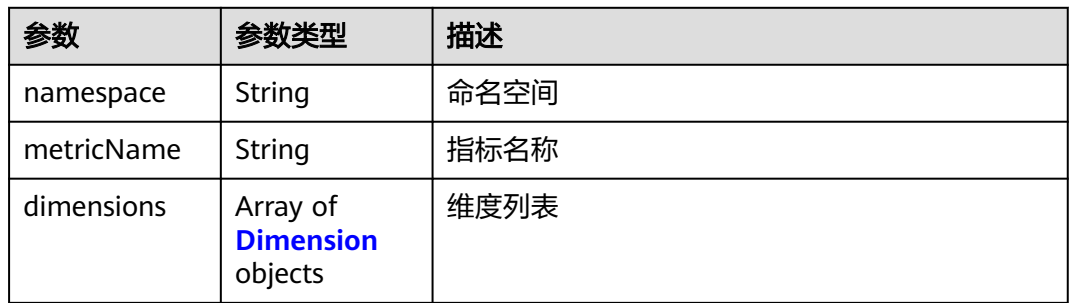

## 表 **1-352** Dimension

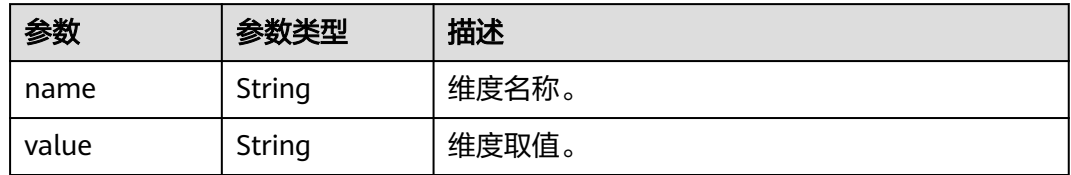

## 表 **1-353** MetricDataPoints

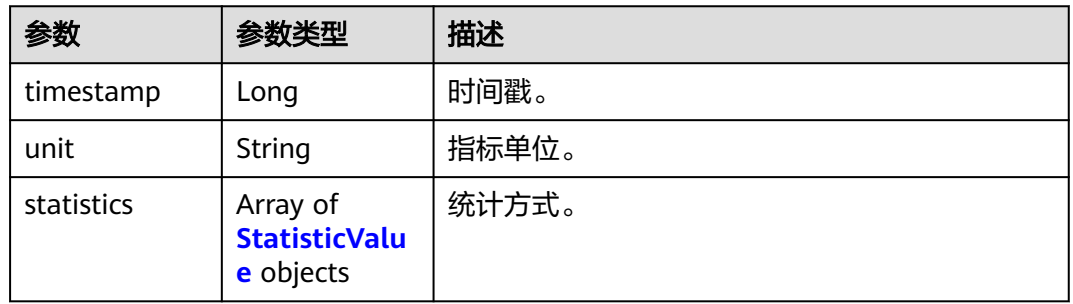

## 表 **1-354** StatisticValue

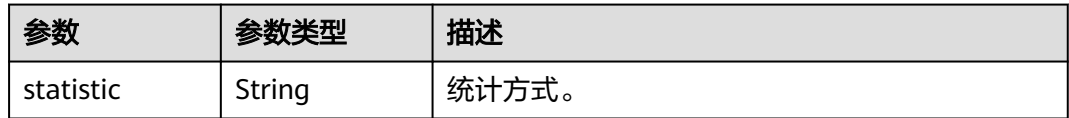

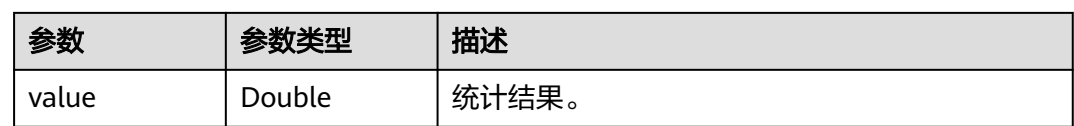

## 状态码: **400**

## 表 **1-355** 响应 Body 参数

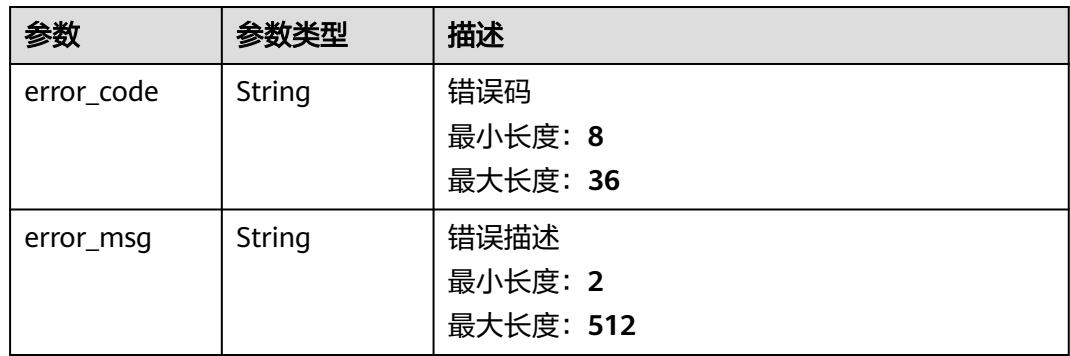

## 状态码: **401**

表 **1-356** 响应 Body 参数

| 参数         | 参数类型   | 描述        |
|------------|--------|-----------|
| error_code | String | 错误码       |
|            |        | 最小长度: 8   |
|            |        | 最大长度: 36  |
| error_msg  | String | 错误描述      |
|            |        | 最小长度: 2   |
|            |        | 最大长度: 512 |

## 状态码: **403**

## 表 **1-357** 响应 Body 参数

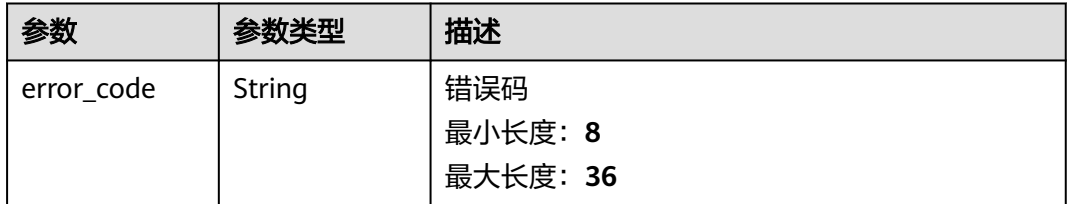

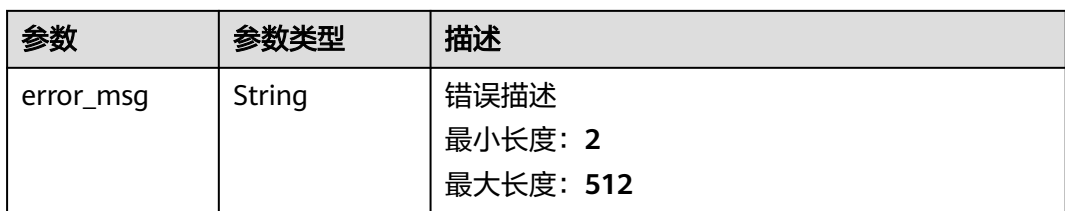

## 状态码: **404**

## 表 **1-358** 响应 Body 参数

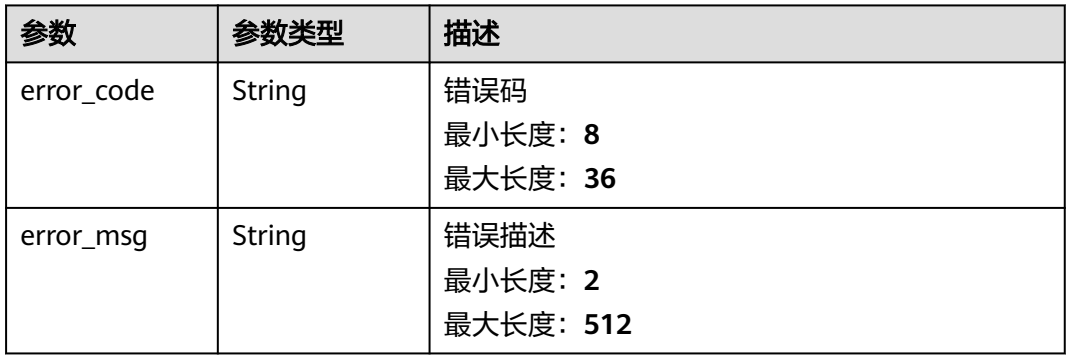

#### 状态码: **500**

#### 表 **1-359** 响应 Body 参数

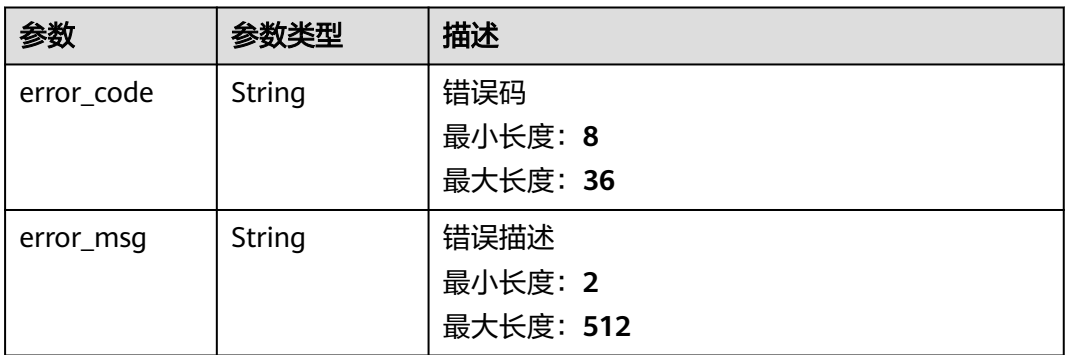

## 请求示例

#### 查询BCS实例组织监控数据详情

```
{
 "type" : "org",
 "entity_name" : "baas-agent",
  "instance_name" : "baas-agent-868946786c-sswcn"
}
```
## 响应示例

## 状态码: **200**

#### Ok

```
{
  "metrics" : [ {
   "metric" : {
 "namespace" : "abc",
 "metricName" : "def",
 "dimensions" : [ {
 "name" : "ghi",
 "value" : "lmn"
    } ]
   },
 "dataPoints" : [ {
 "timestamp" : "1467892800000",
    "unit" : "Percent",
 "statistics" : [ {
 "statistic" : "maximum",
 "value" : "23"
    } ]
   } ]
 } ]
}
```
#### 状态码: **400**

Bad Request

```
{
 "error_code" : "BCS.4004021",
  "error_msg" : "GetOrgInstanceMetricDetail operation does not support IEF cluster type"
}
```
### 状态码: **401**

Unauthorized

```
{
  "error_code" : "BCS.4010401",
  "error_msg" : "Incorrect token or token resolution failed"
}
```
## 状态码: **403**

Forbidden

```
{
 "error_code" : "BCS.4030403",
 "error_msg" : "No permissions to request this method"
}
```
## 状态码: **404**

Not Found

```
{
  "error_code" : "BCS.4040404",
  "error_msg" : "Not Found:the url is not found"
}
```
## 状态码: **500**

InternalServerError

```
{
  "error_code" : "BCS.5000500",
  "error_msg" : "Internal Server Error"
}
```
# 状态码

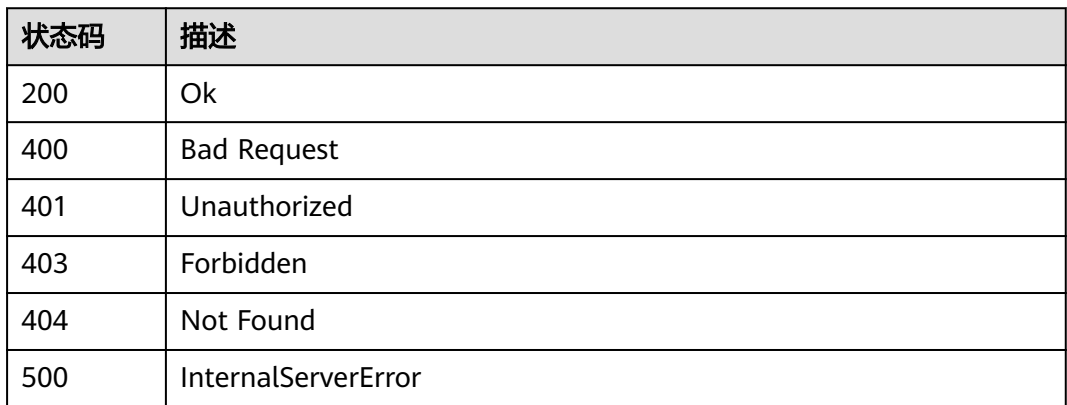

## 错误码

请参[见错误码。](#page-195-0)

# **1.6** 权限策略说明

# **1.6.1** 策略及授权项说明

如果您需要对您所拥有的Hyperledger Fabric增强版服务进行精细的权限管理,您可以 使用统一身份认证服务 (Identity and Access Management, 简称IAM), 如果华为 云账号已经能满足您的要求,不需要创建独立的IAM用户,您可以跳过本章节,不影 响您使用Hyperledger Fabric增强版服务的其它功能。

策略是以JSON格式描述权限集的语言。默认情况下,新建的IAM用户没有任何权限, 您需要将其加入用户组,并给用户组授予策略,才能使用户组中的用户获得策略定义 的权限,这一过程称为授权。授权后,用户就可以基于策略对云服务进行操作。

根据授权的精细程度,分为**角色**和[策略](https://support.huaweicloud.com/usermanual-iam/iam_01_0017.html)。角色以服务为粒度,是IAM最初提供的一种 根据用户的工作职能定义权限的粗粒度授权机制。策略以API接口为粒度进行权限拆 分,授权更加精细,可以精确到某个操作、资源和条件,能够满足企业对权限最小化 的安全管控要求。

Hyperledger Fabric增强版的策略说明请参考[权限管理。](https://support.huaweicloud.com/productdesc-bcs/bcs_productdesc_0015.html)

## 支持的授权项

策略支持的操作与API相对应,授权项列表说明如下:

- 权限:允许或拒绝某项操作。
- 对应API接口:自定义策略实际调用的API接口。
- 授权项:自定义策略中支持的Action,在自定义策略中的Action中写入授权项, 可以实现授权项对应的权限功能。
- 依赖的授权项:部分Action存在对其他Action的依赖,需要将依赖的Action同时写 入授权项,才能实现对应的权限功能。
- IAM项目(Project)/企业项目(Enterprise Project):

自定义策略的授权范围,包括IAM项目与企业项目。授权范围如果同时支持IAM项 目和企业项目,表示此授权项对应的自定义策略,可以在IAM和企业管理两个服 务中给用户组授权并生效。如果仅支持IAM项目,不支持企业项目,表示仅能在 IAM中给用户组授权并生效,如果在企业管理中授权,则该自定义策略不生效。 关于IAM项目与企业项目的区别,详情请参见:**IAM**[与企业管理的区别。](https://support.huaweicloud.com/iam_faq/iam_01_0101.html)

#### 说明

如果您需要允许或者禁止某个接口的操作权限,请使用策略。使用策略时,注意事项如下:

- 1. 目前只有基于已有集群创建的区块链实例支持细粒度授权功能,区块链所使用的集群需要进 行权限预处理,应使用具有CCE Administrator及以上权限的账号在CCE控制台的权限管理页 面为指定集群授予命名空间权限。例如为具有BCS Fabric ReadOnlyAccess权限的用户组授予 view命名空间权限,为具有BCS Fabric FullAcces权限的用户组授予cluster admin命名空间 权限。具体操作请参考**CCE**[命名空间权限](https://support.huaweicloud.com/usermanual-cce/cce_10_0189.html)。
- 2. 若用户想要查询委托状态,则需额外授予IAM ReadOnlyAccess。若需要授权委托,请联系 具有Security Administrator角色的账号进行授权。
- 3. 如果需要创建包周期区块链实例,需要额外授予BSS Operator角色。请勿将BCS Fabric ReadOnlyAccess和BSS的角色放在一起使用,以免造成意外退订。
- 4. 请勿将Tenant Guest角色与BCS Fabric FullAccess策略放在一起使用,否则会造成部分功能 界面隐藏。
- 5. 企业项目授权时,由于依赖服务的个别接口未实现基于企业项目的权限管理,需要在IAM用 户组授予对应的项目权限。例如创建实例需要同时授予VPC ReadOnlyAccess项目权限,查 看监控需要同时授予AOM ReadOnlyAccess项目权限,查看合约实例需要同时授予CloudIDE ReadOnlyAccess项目权限,增加组织需要同时授予SFS Turbo ReadOnlyAccess项目权限。

基于以上情况,请您根据实际情况纯项目授权或纯企业项目授权配置具体的策略,以 下截图仅供参考,请以实际操作为准,具体授权操作请参考<mark>创建用户组并授权</mark>。

将BCS Fabric FullAccess授予到项目下时,用户组配置完成后如下图所示:

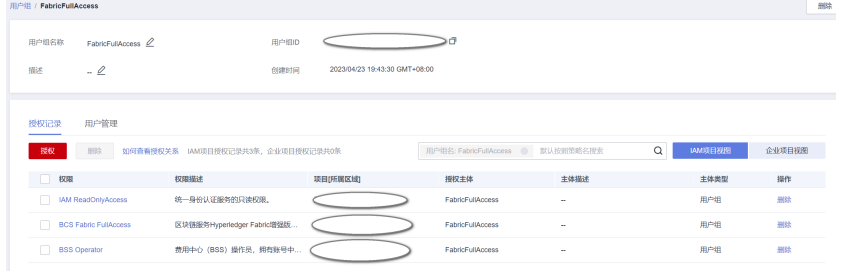

将BCS Fabric ReadOnlyAccess授予到项目下时,用户组配置完成后如下图所示:

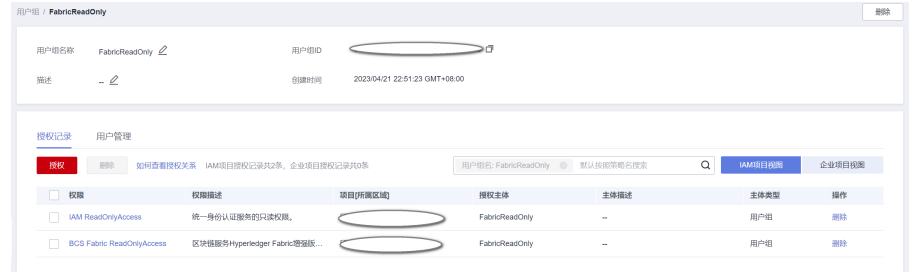

将BCS Fabric FullAccess授予到企业项目下时,用户组配置完成后IAM项目视图和 企业项目视图如下图所示:

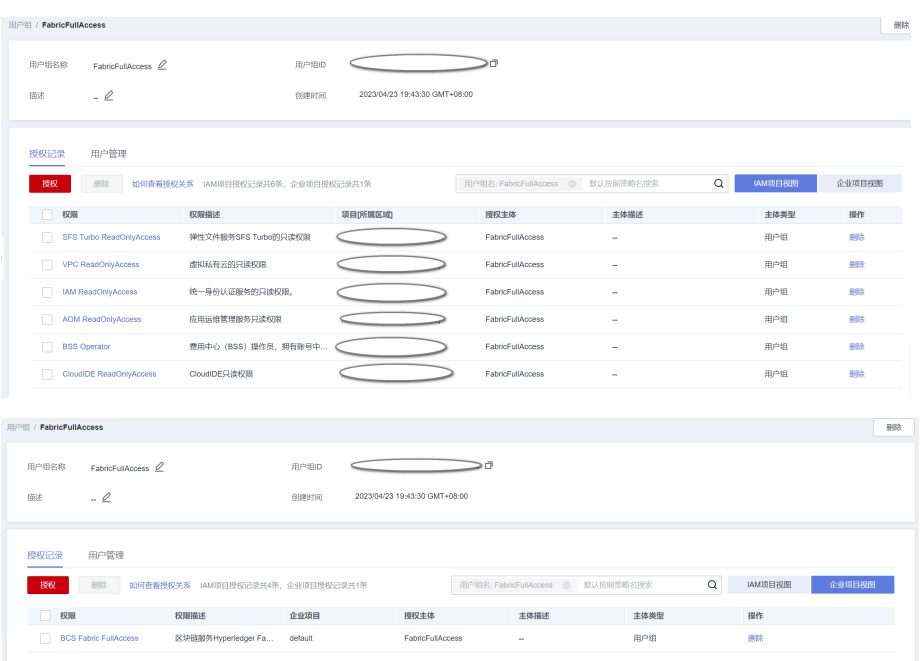

● 将BCS Fabric ReadOnlyAccess授予到企业项目下时,用户组配置完成后IAM项目 视图和企业项目视图如下图所示:

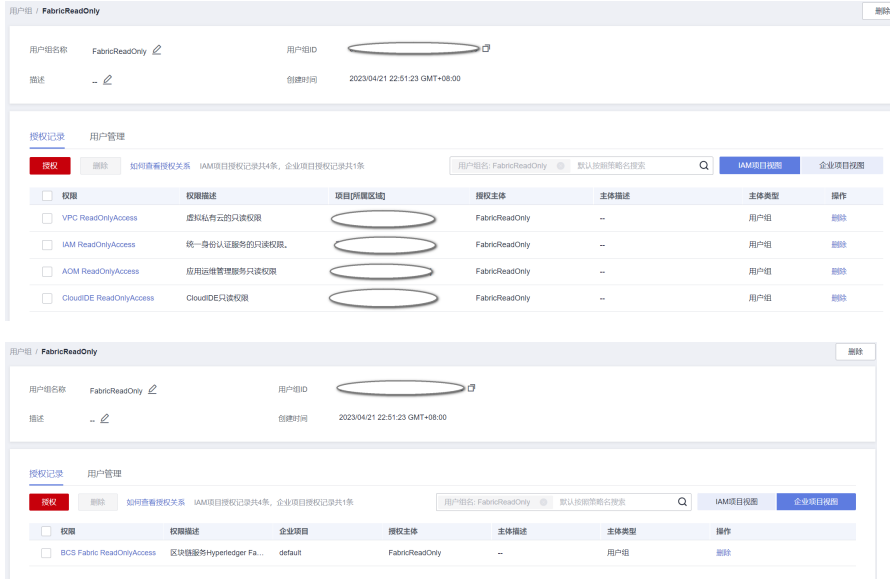

# **1.6.2** 自定义策略授权项

Hyperledger Fabric增强版支持自定义策略授权项如下所示:

### 说明

表格中"√"表示支持, "×"表示暂不支持。

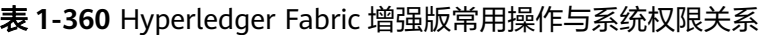

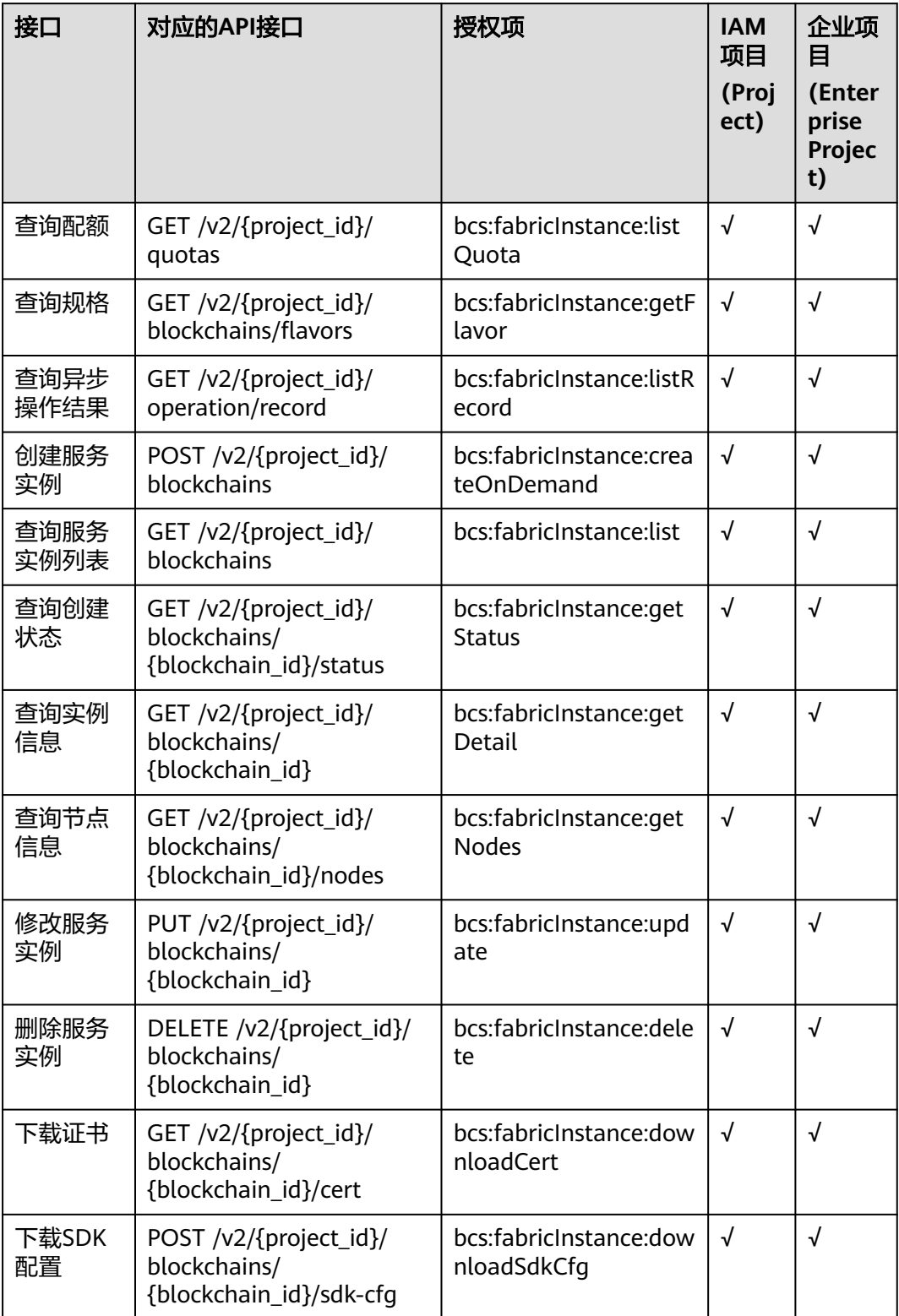

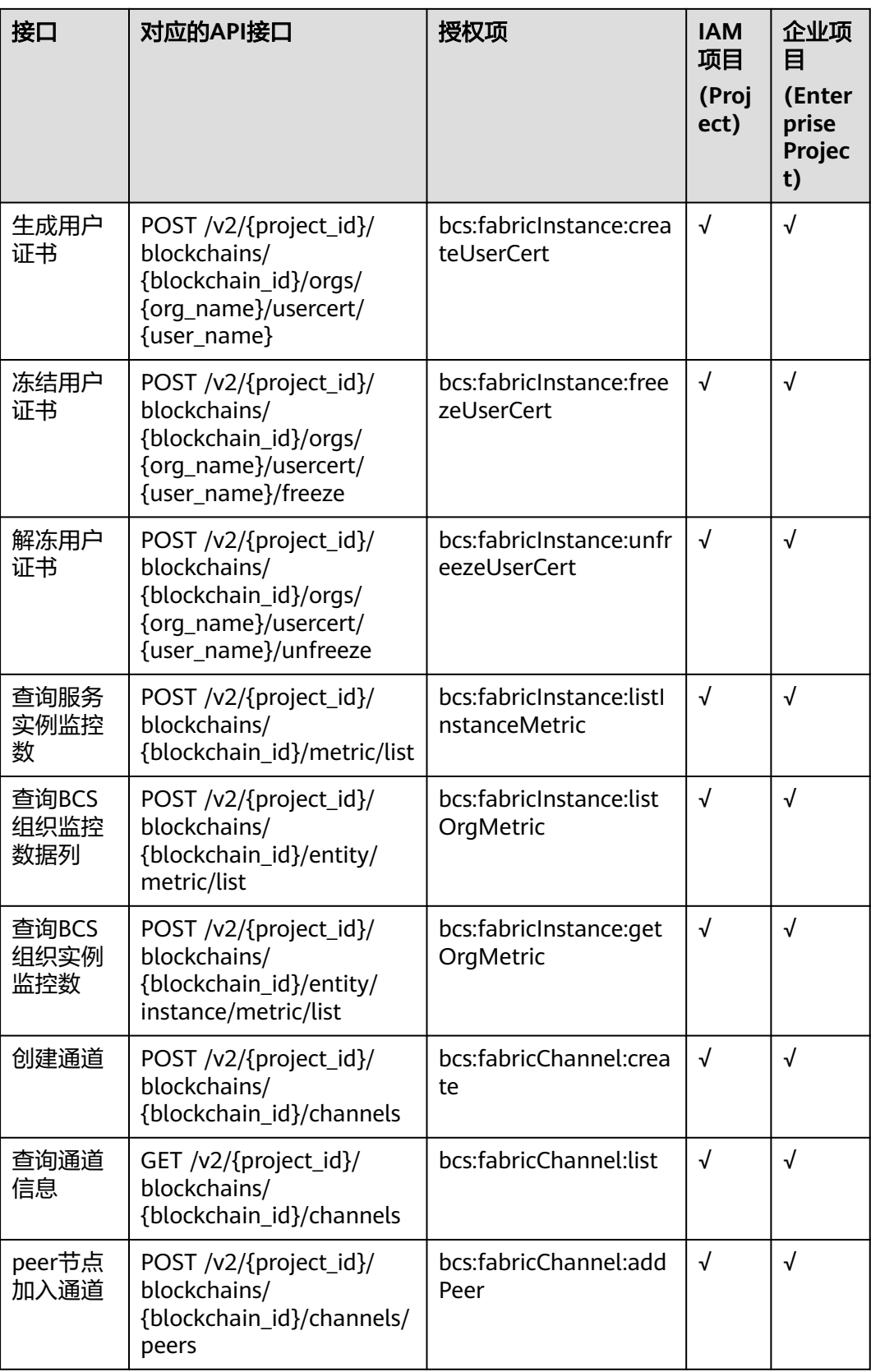

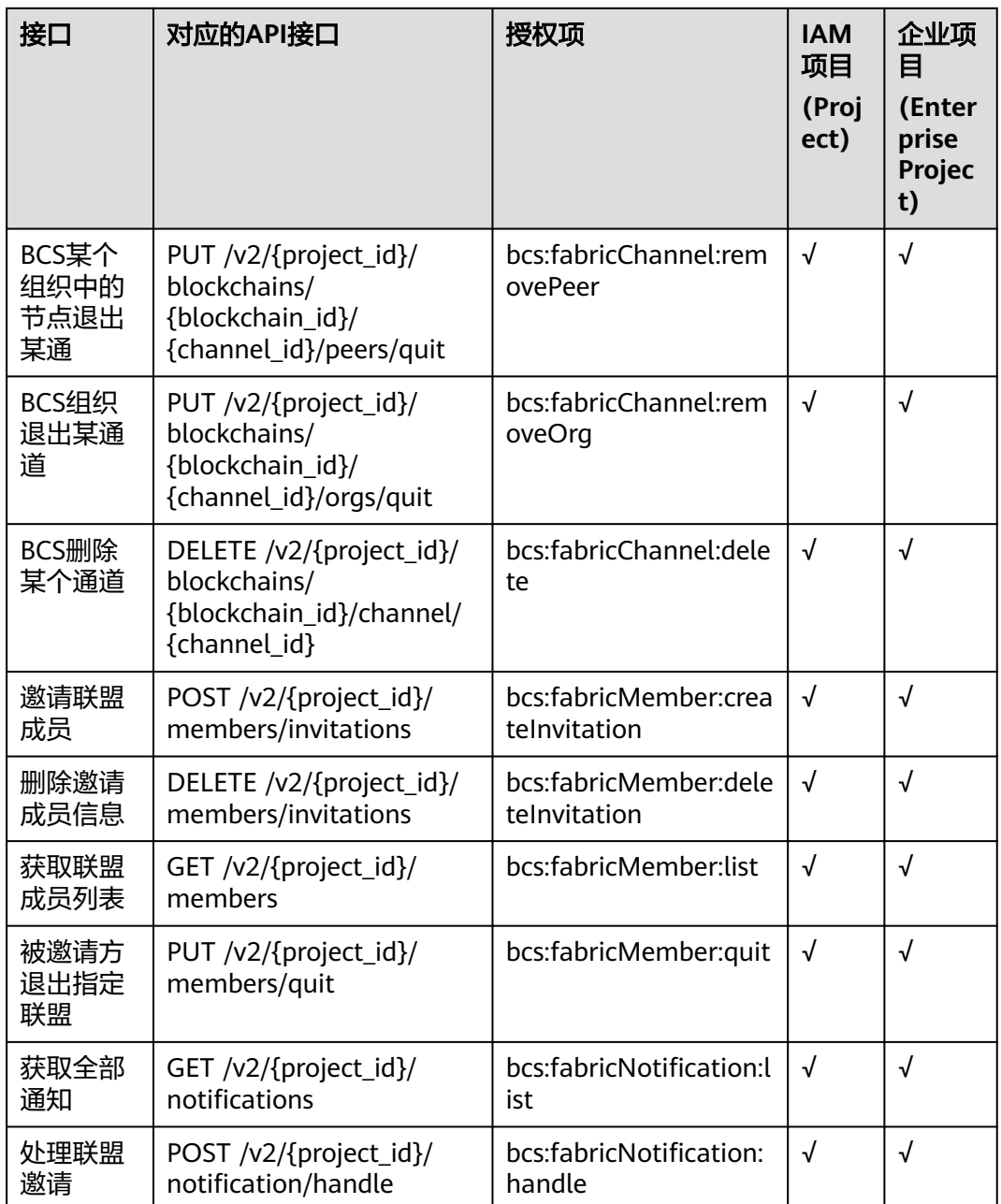

# **1.7** 附录

# **1.7.1** 状态码

状态码如表**[1-361](#page-193-0)**所示

## <span id="page-193-0"></span>表 **1-361** 状态码

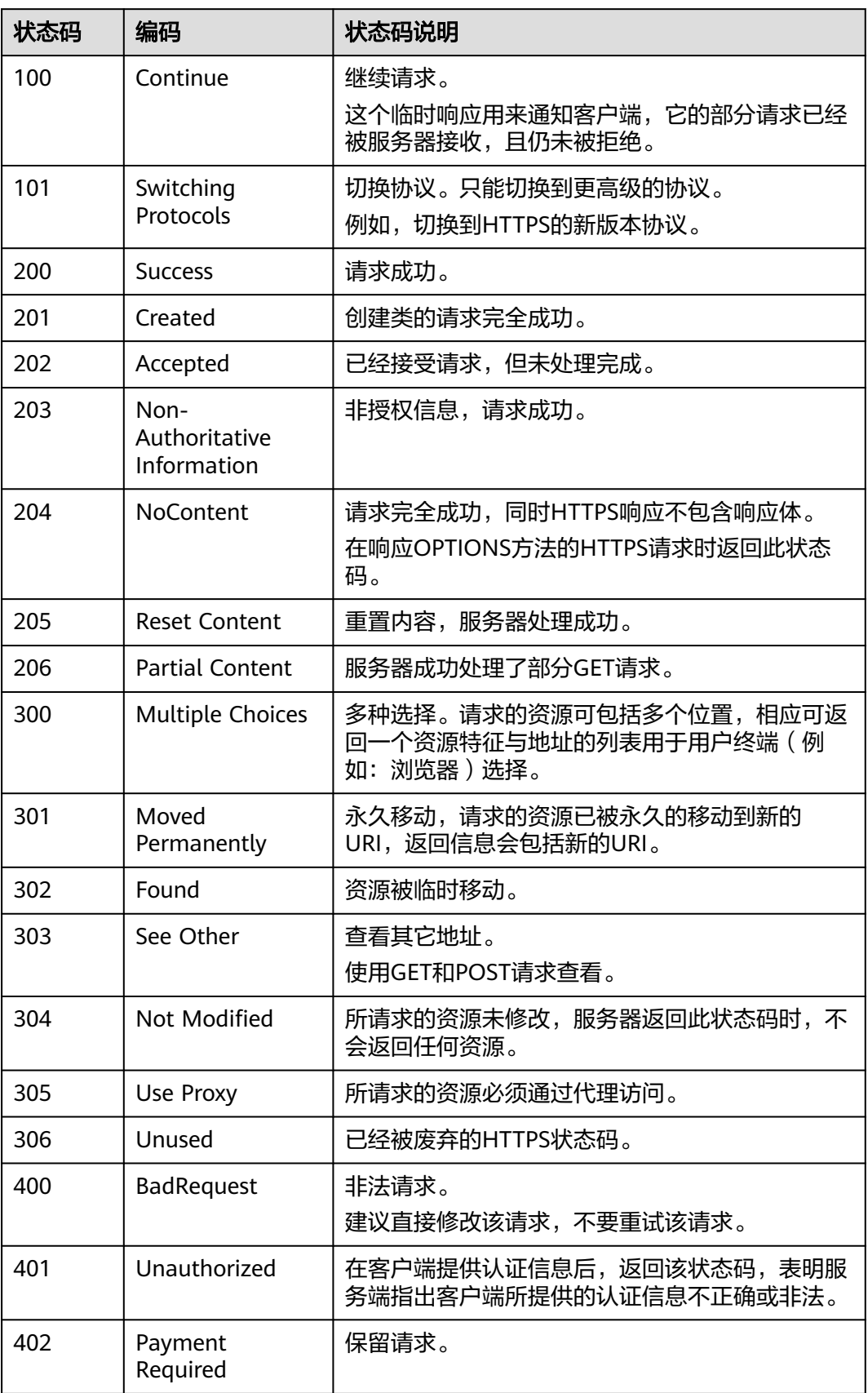

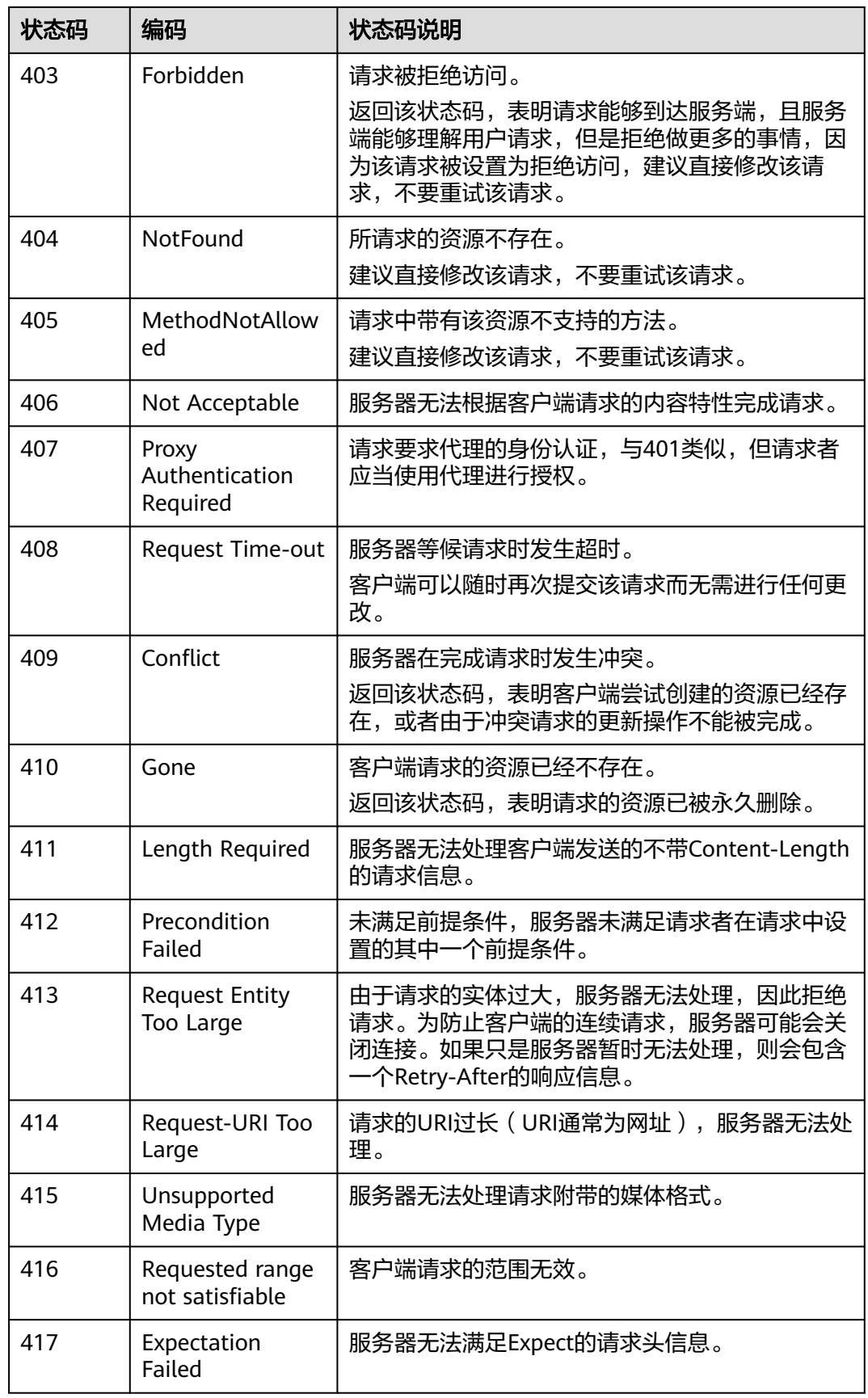

<span id="page-195-0"></span>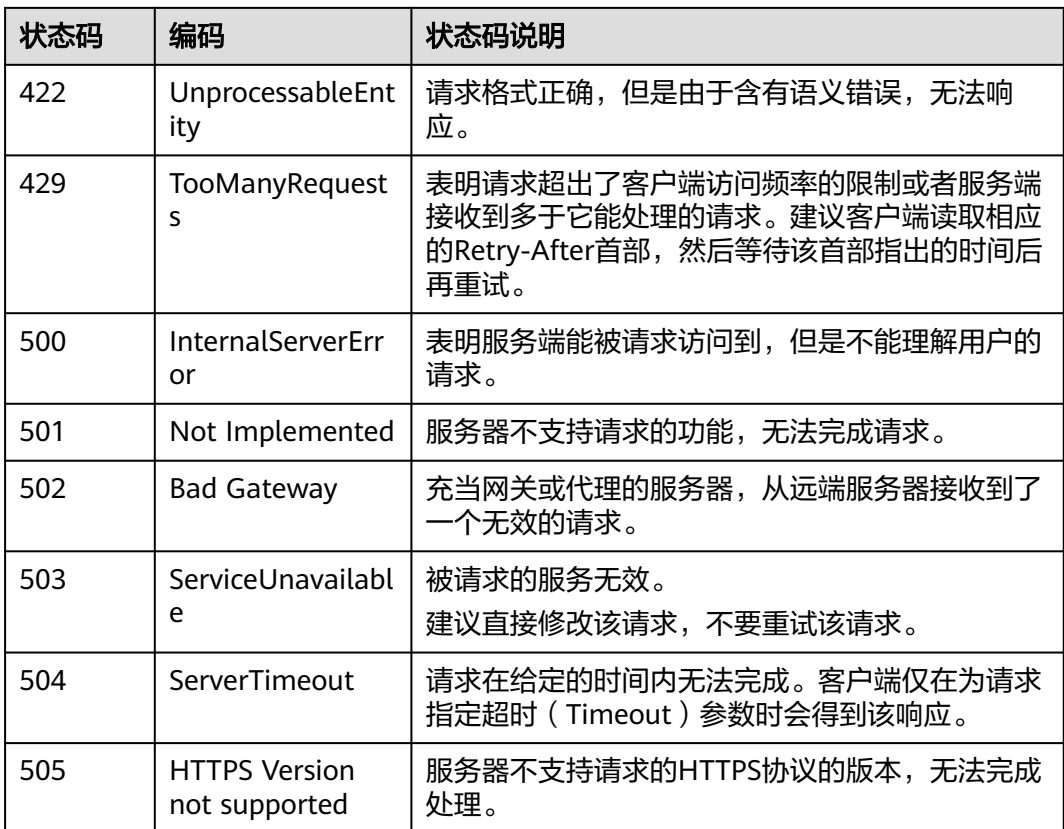

# **1.7.2** 错误码

当您调用API时,如果遇到"APIGW"开头的错误码,请参见**API**[网关错误码](https://support.huaweicloud.com/devg-apisign/api-sign-errorcode.html)进行处 理。

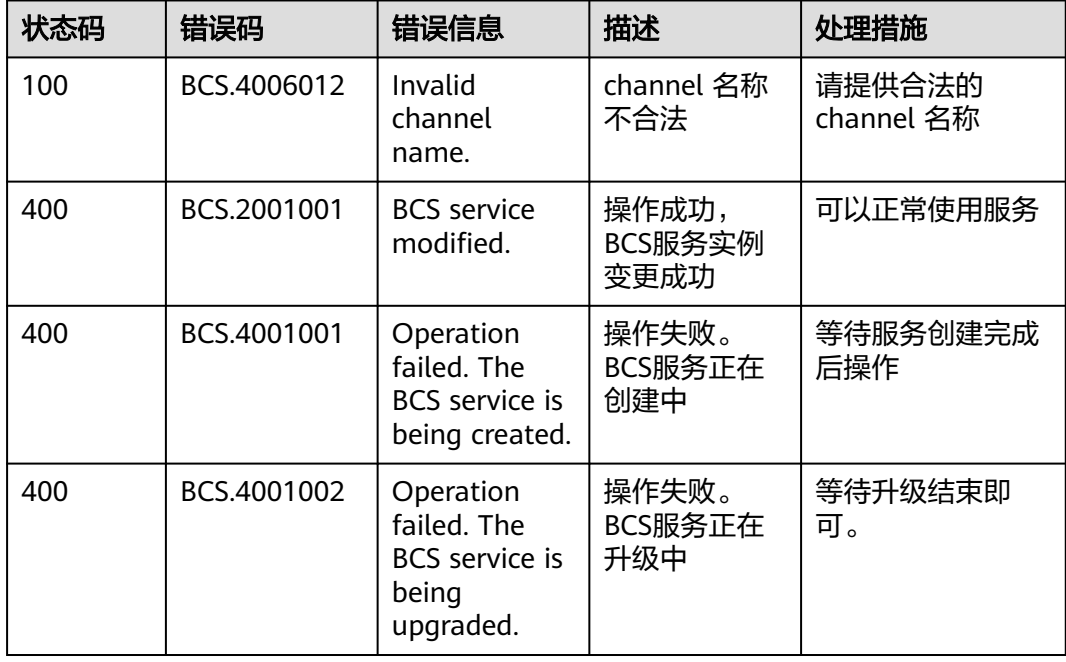

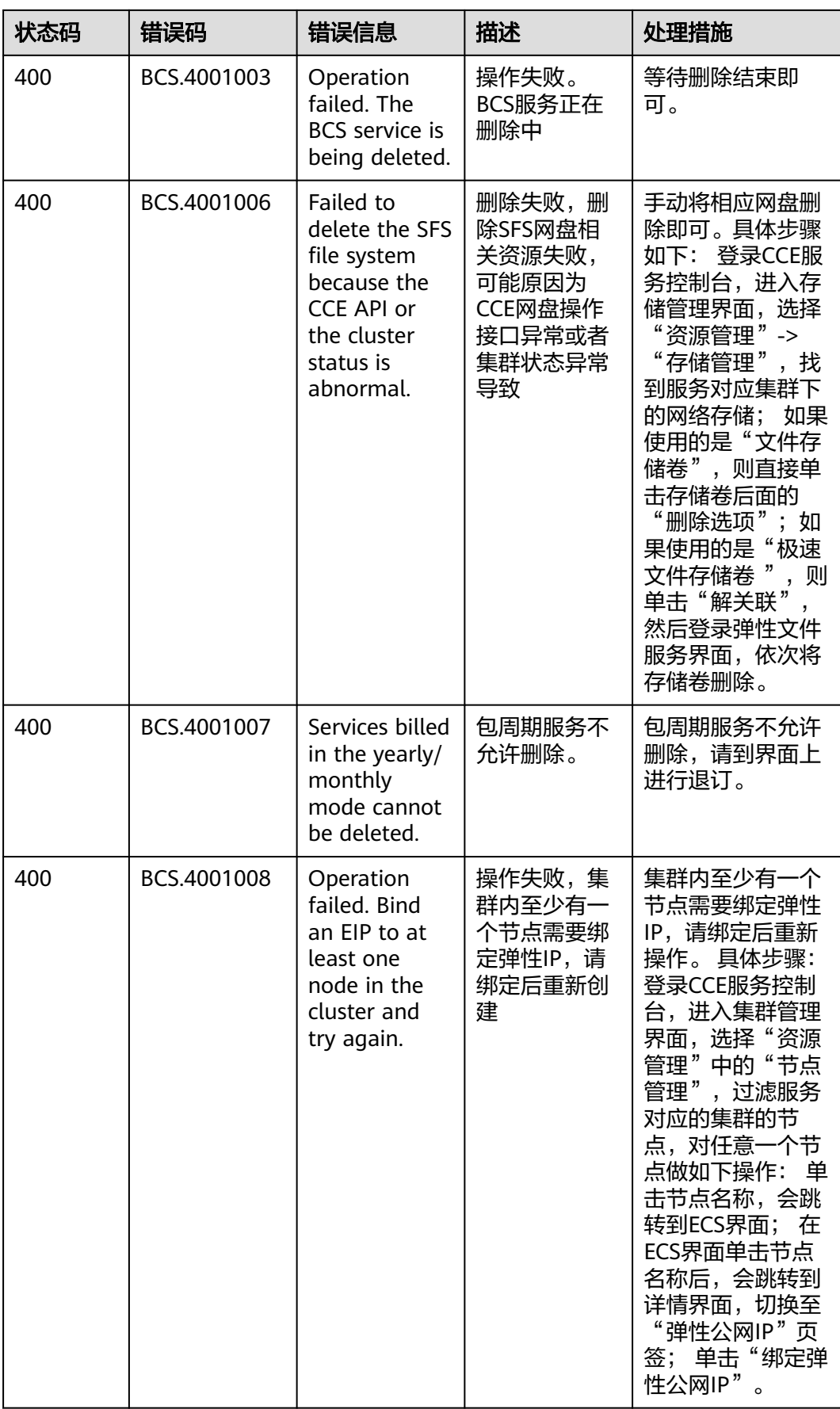

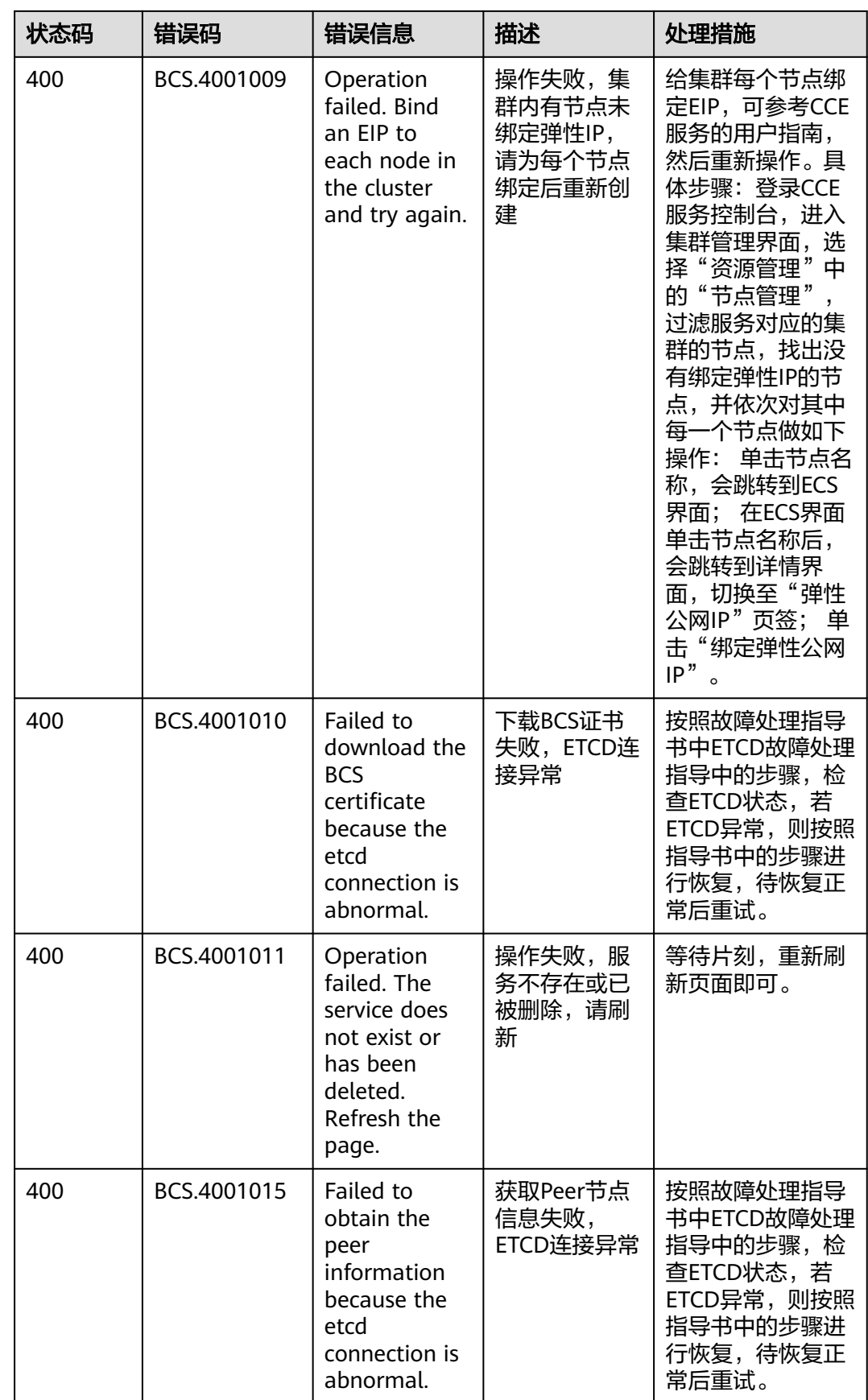

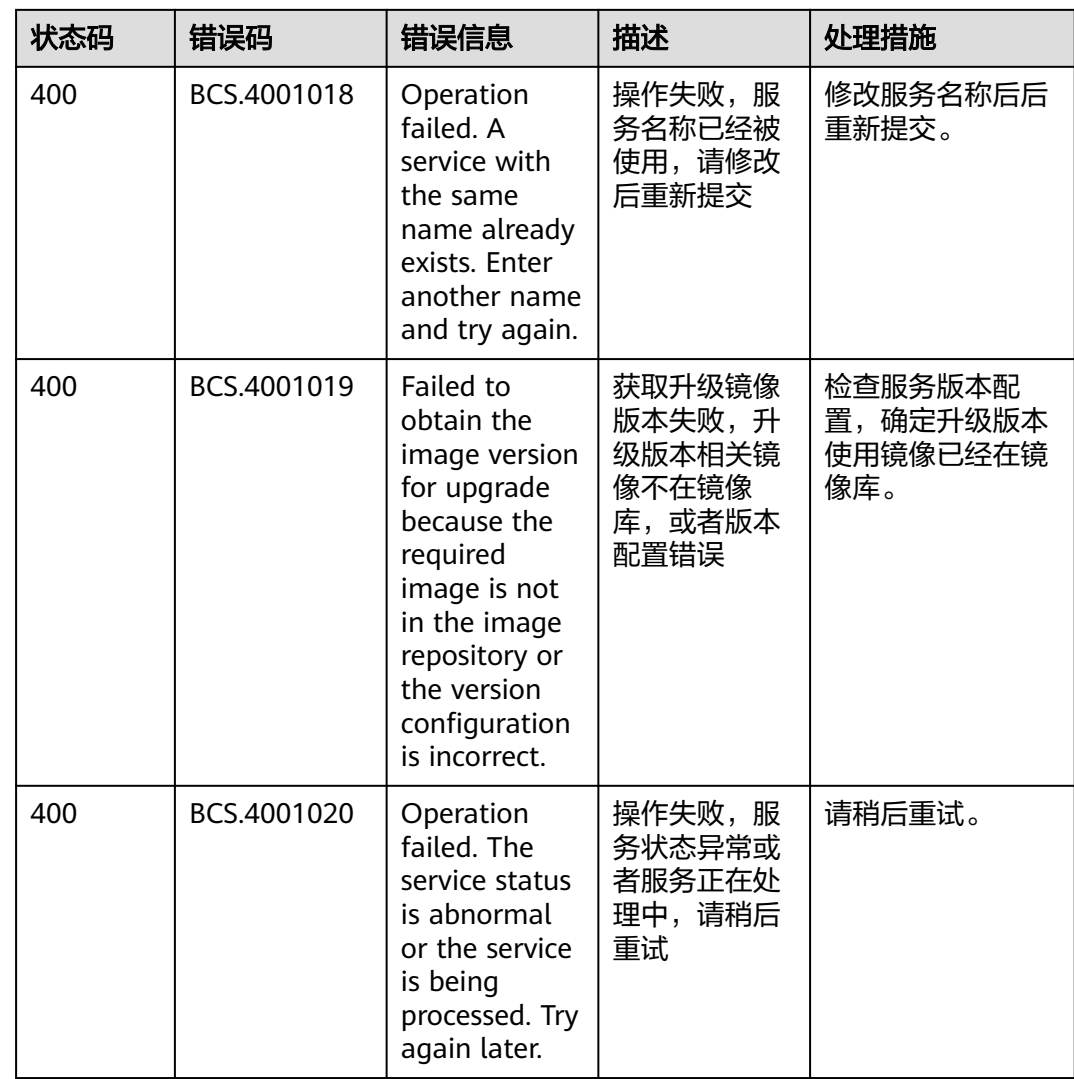

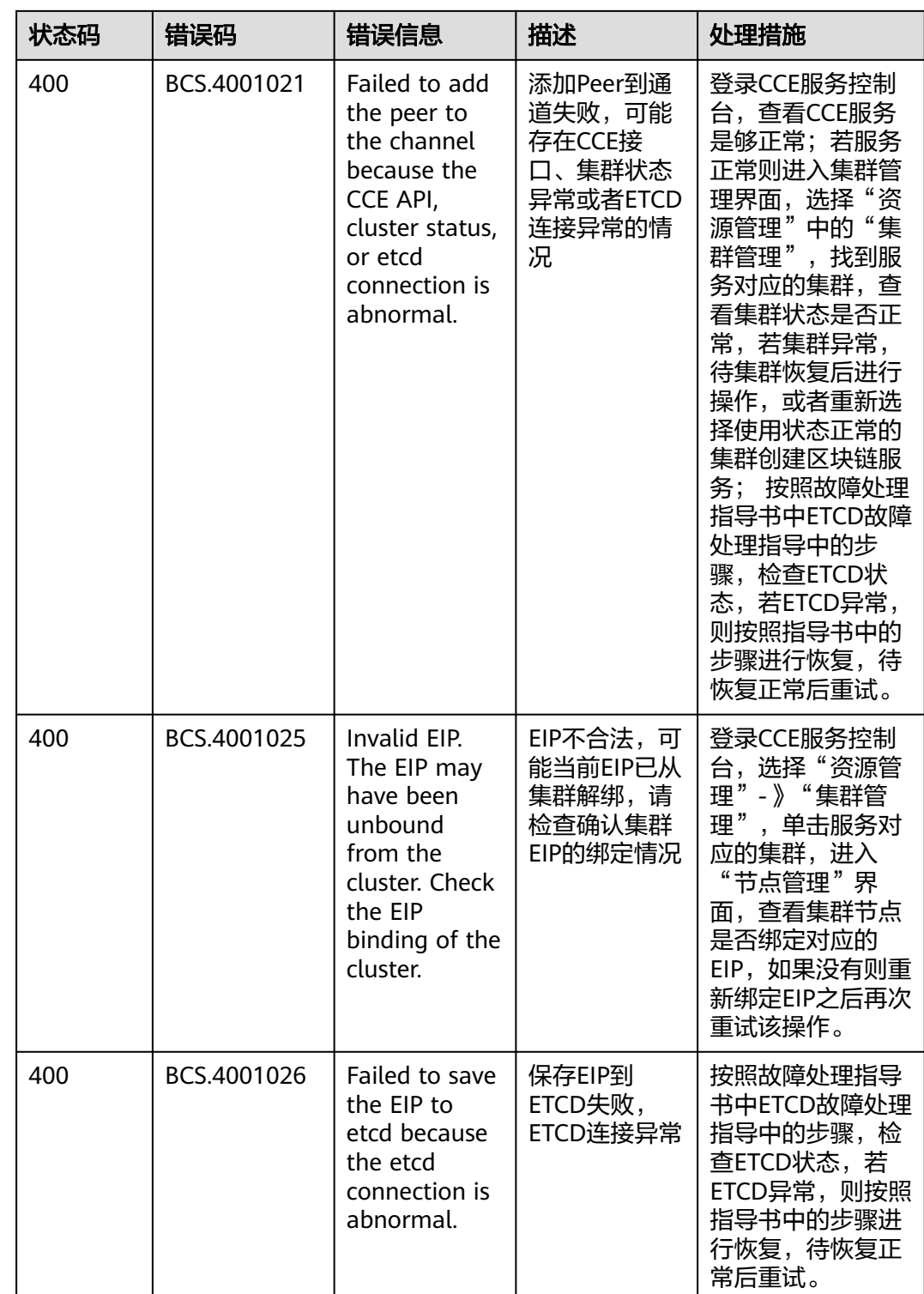

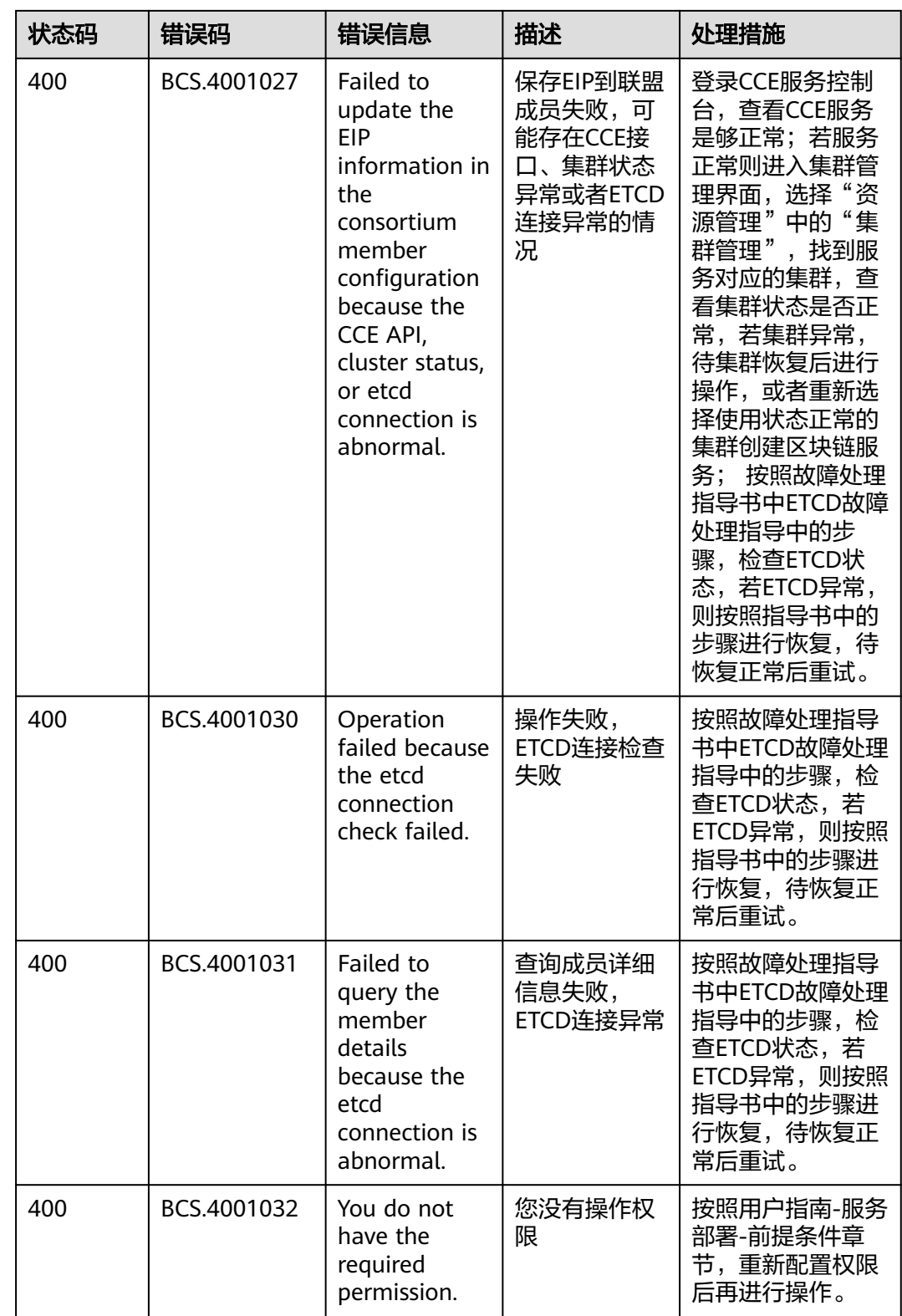

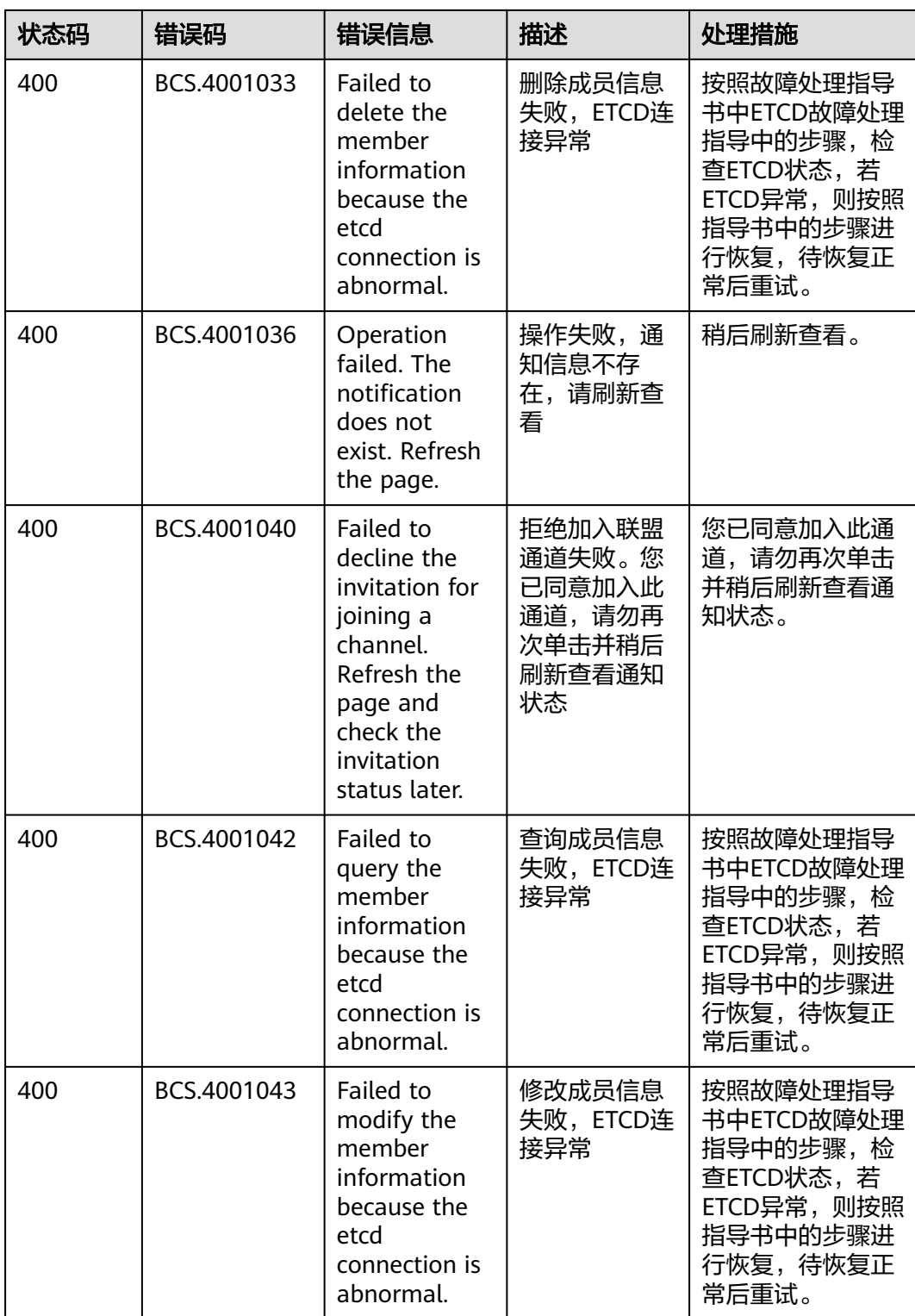

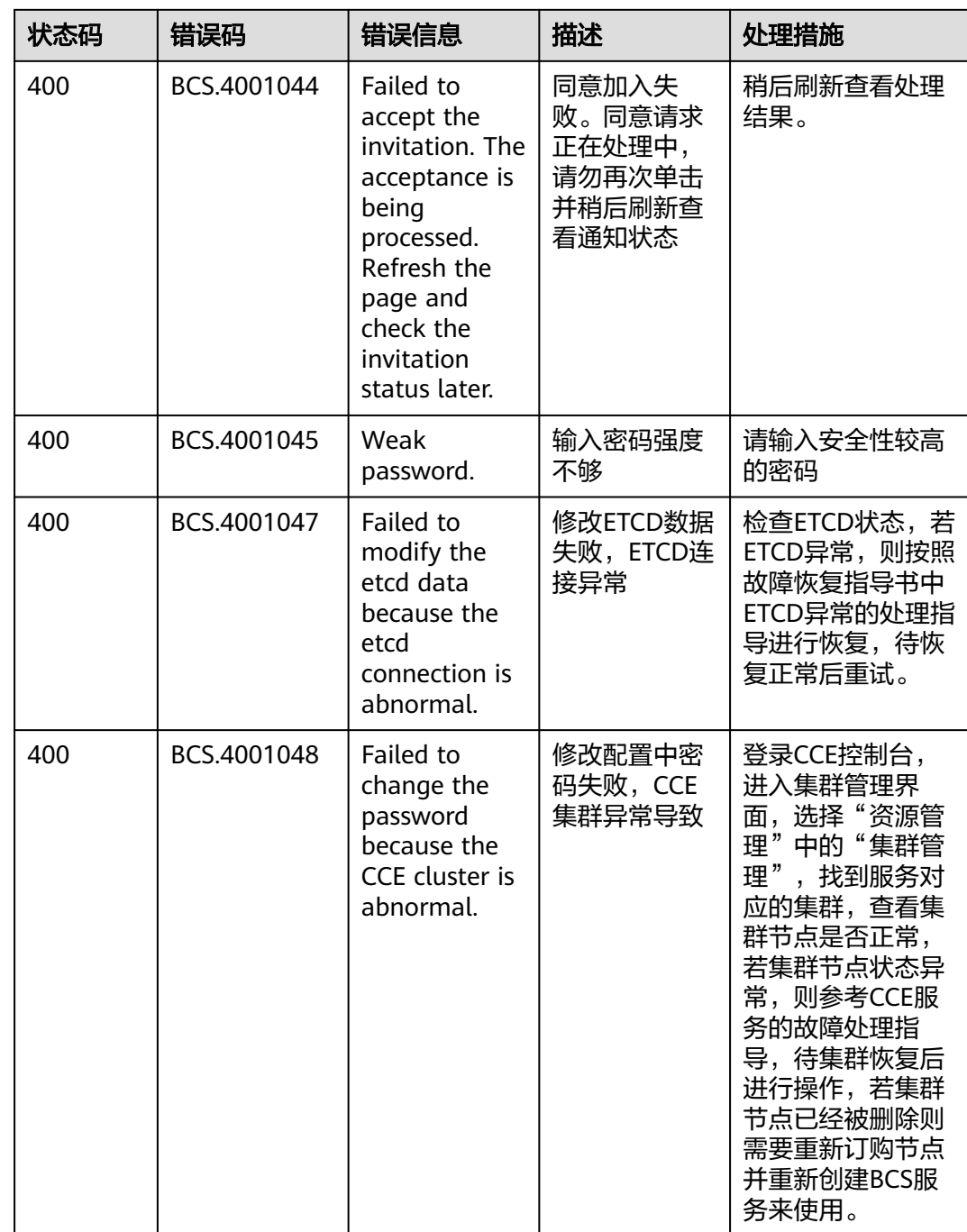

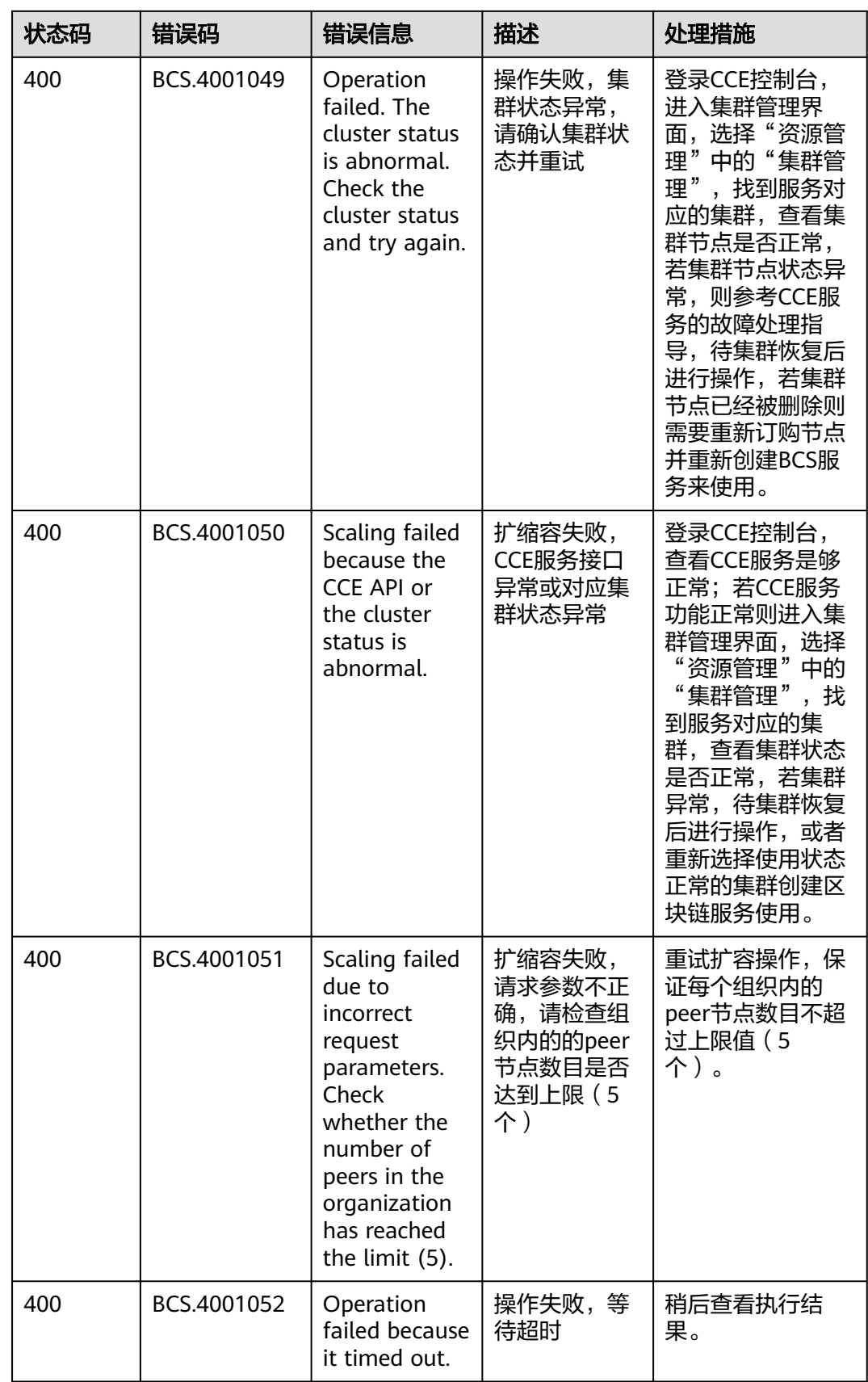

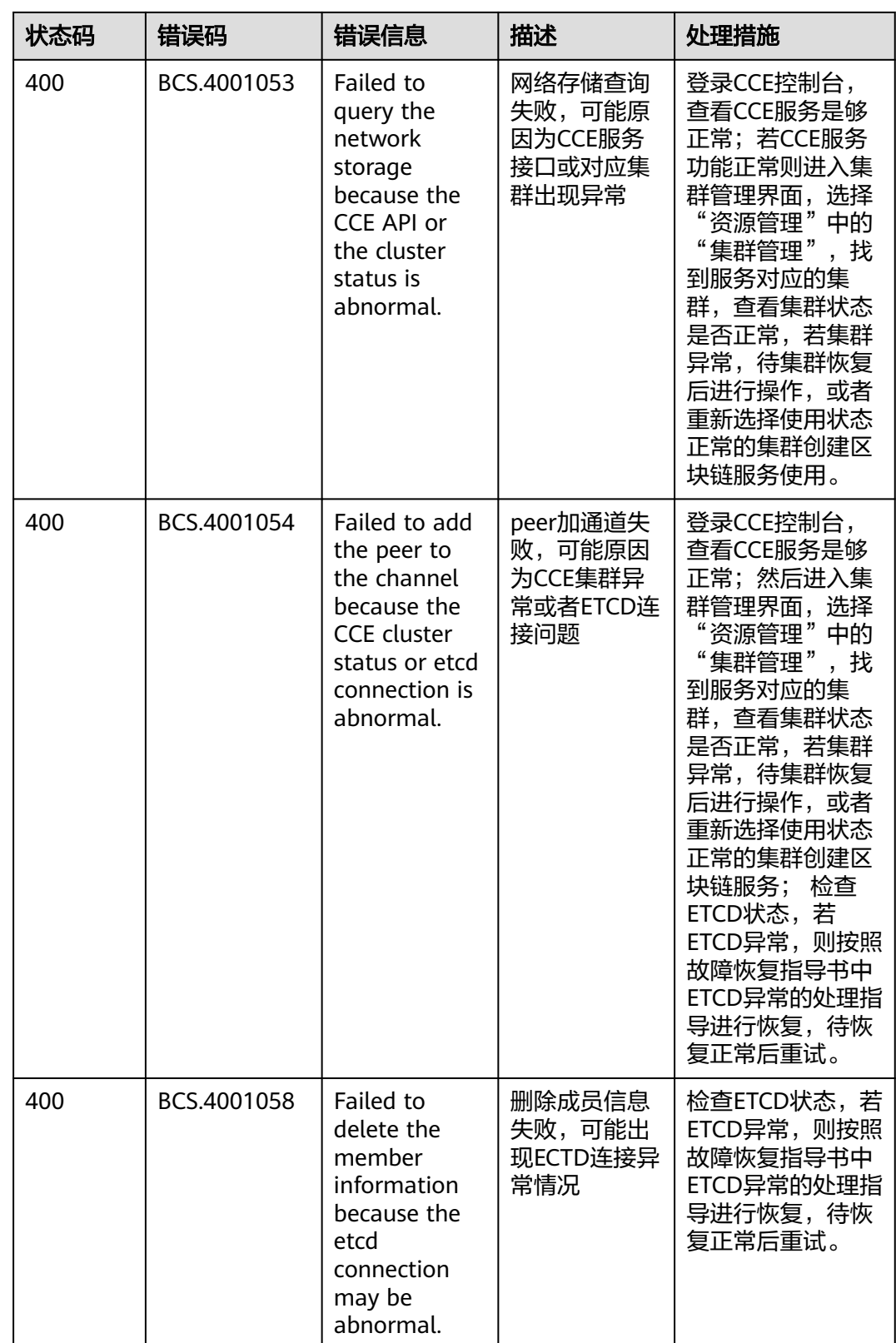

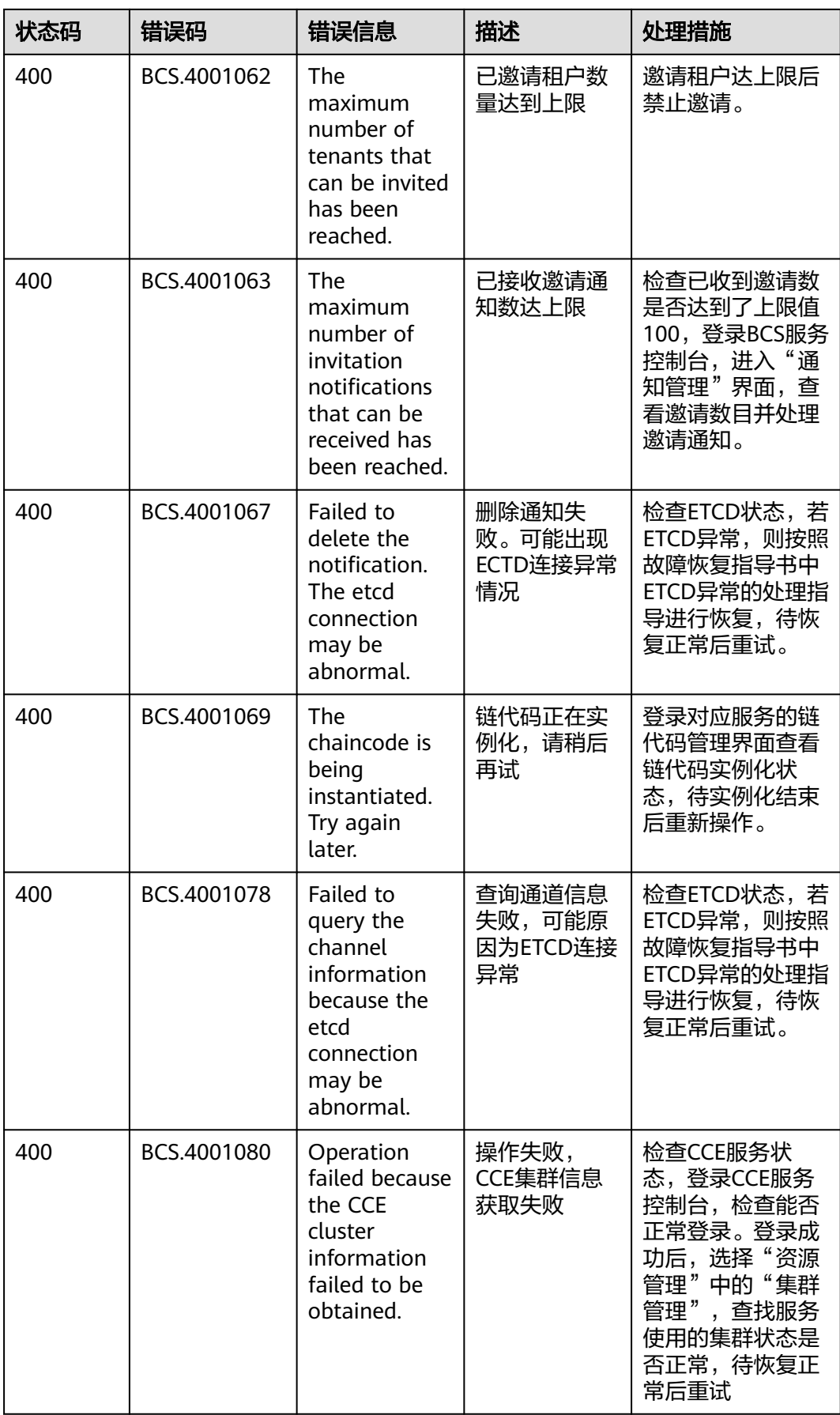

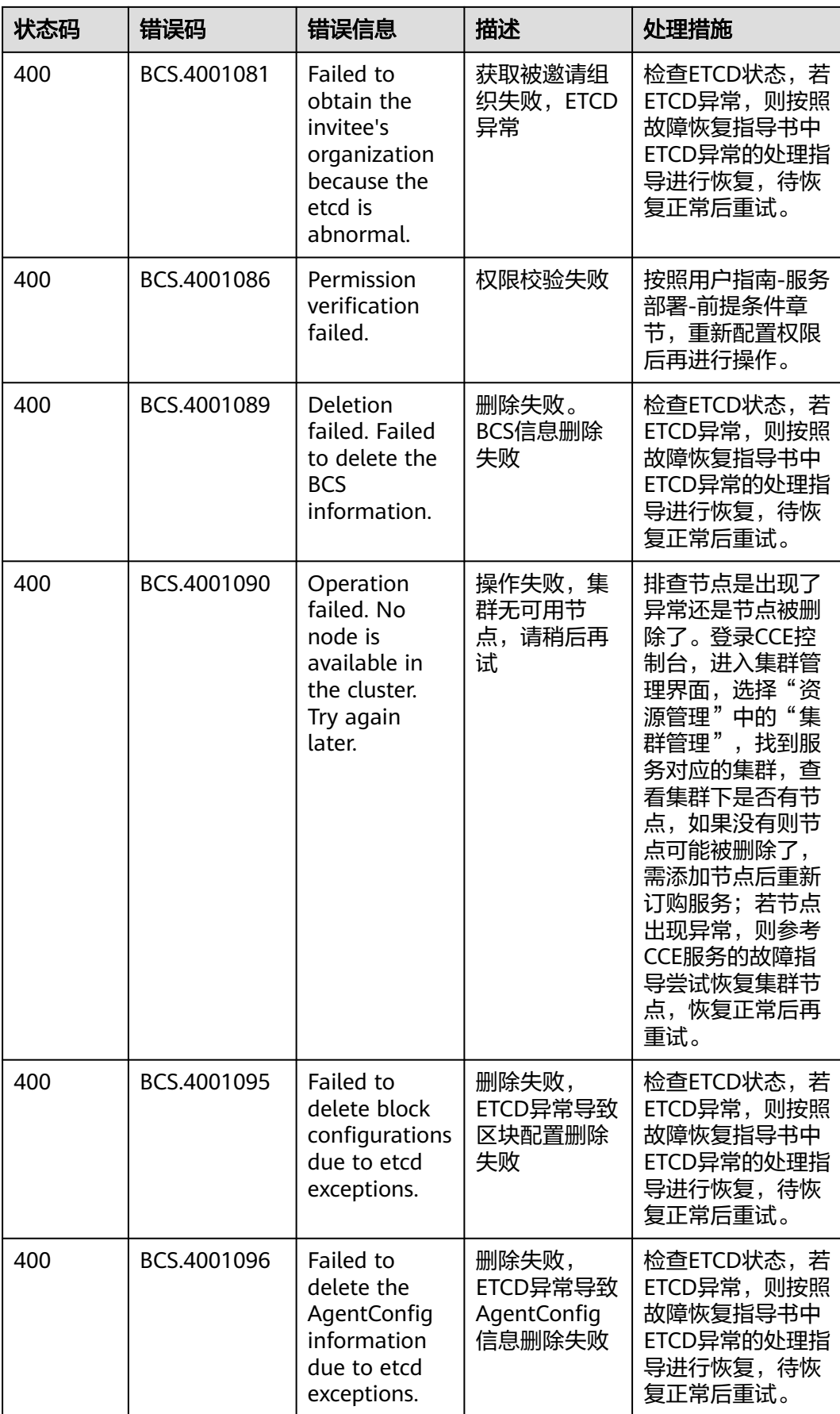

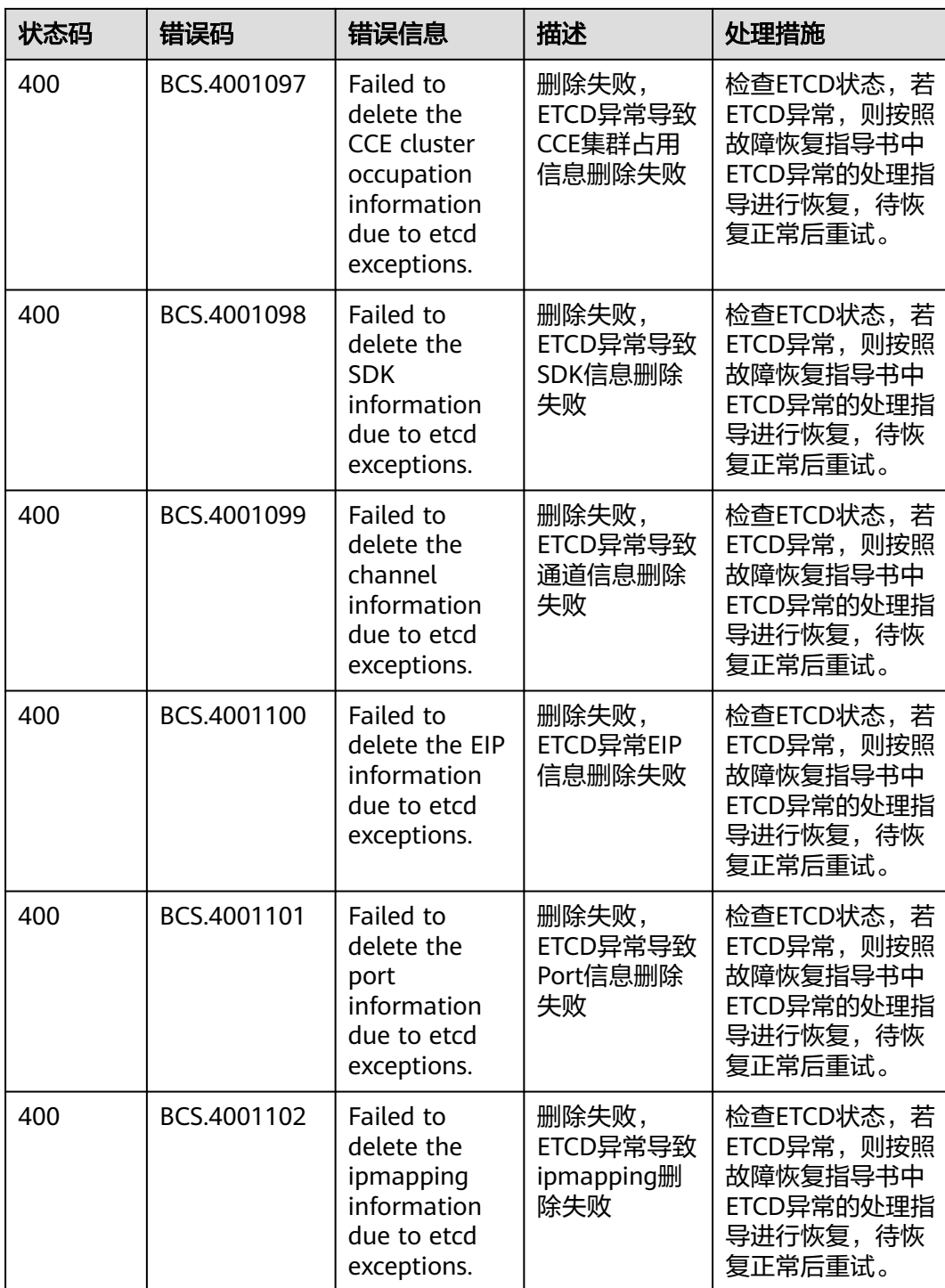

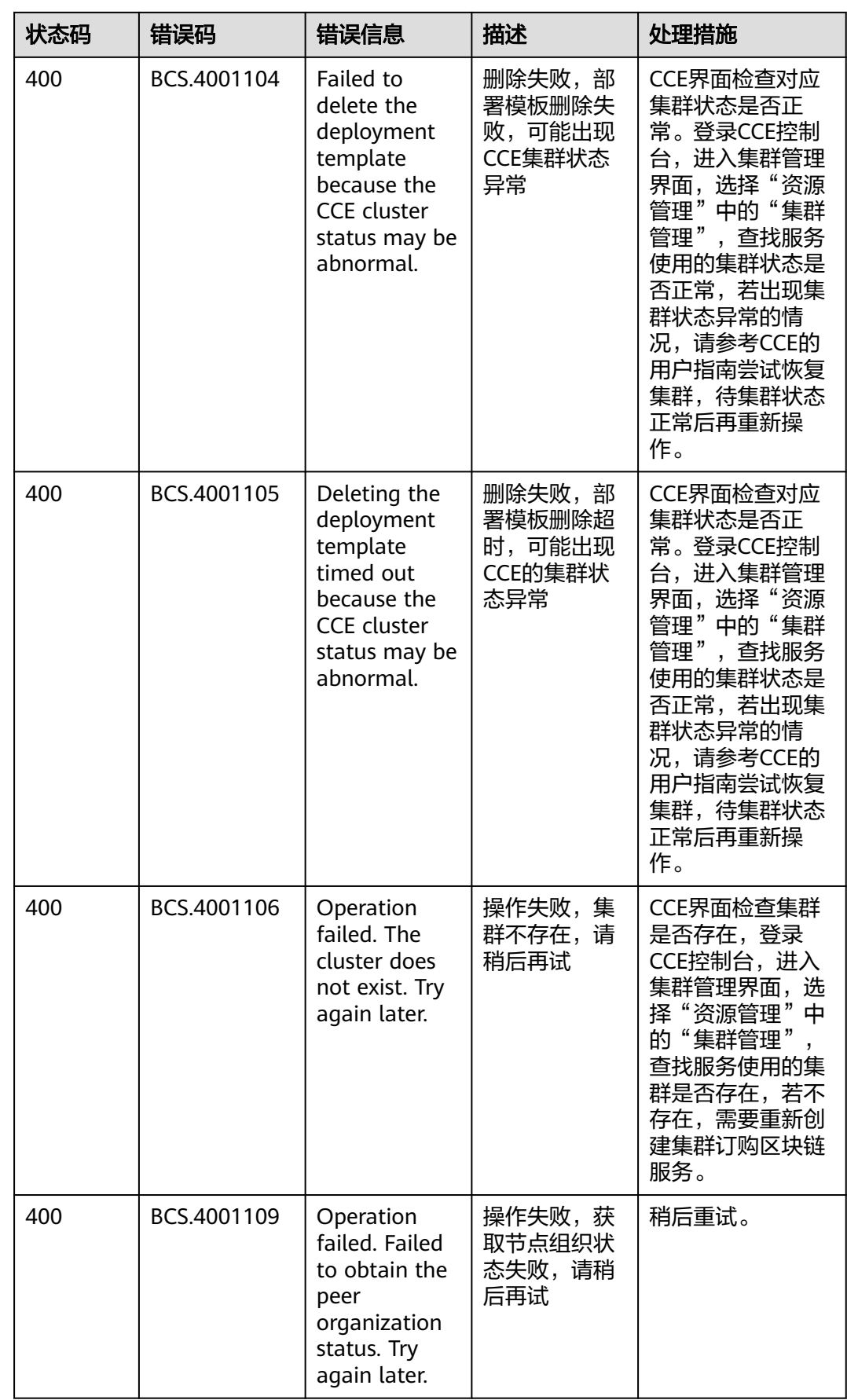

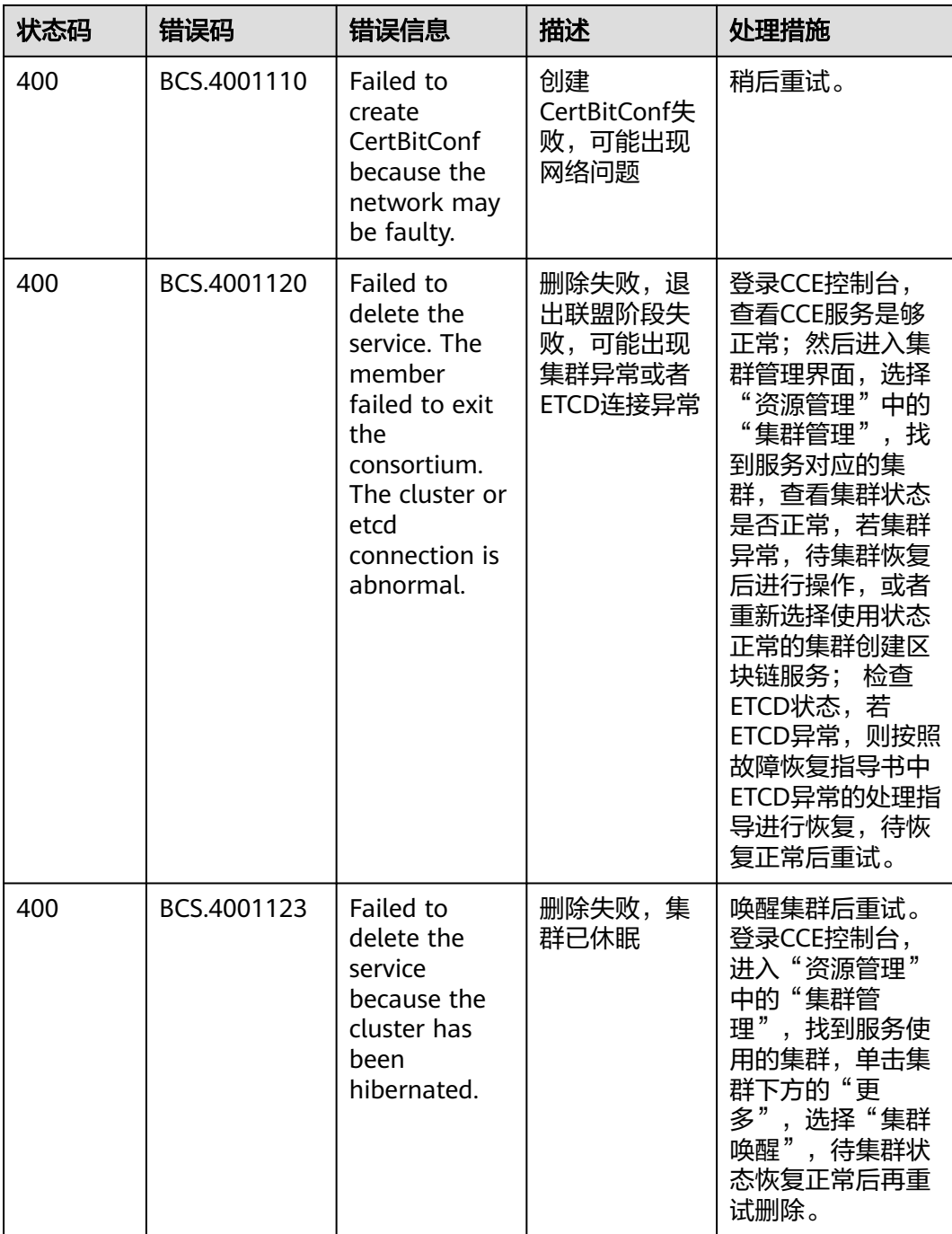

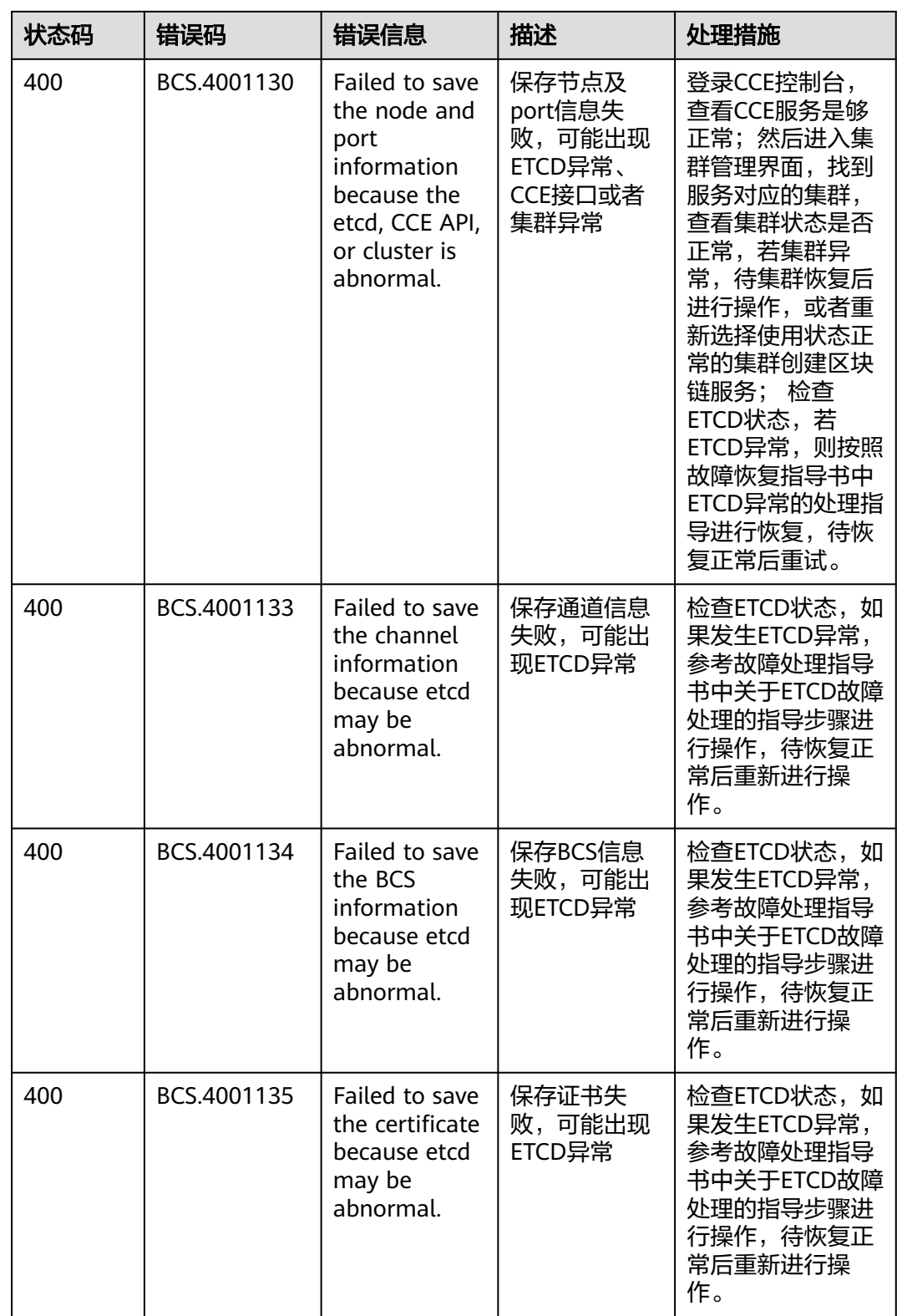

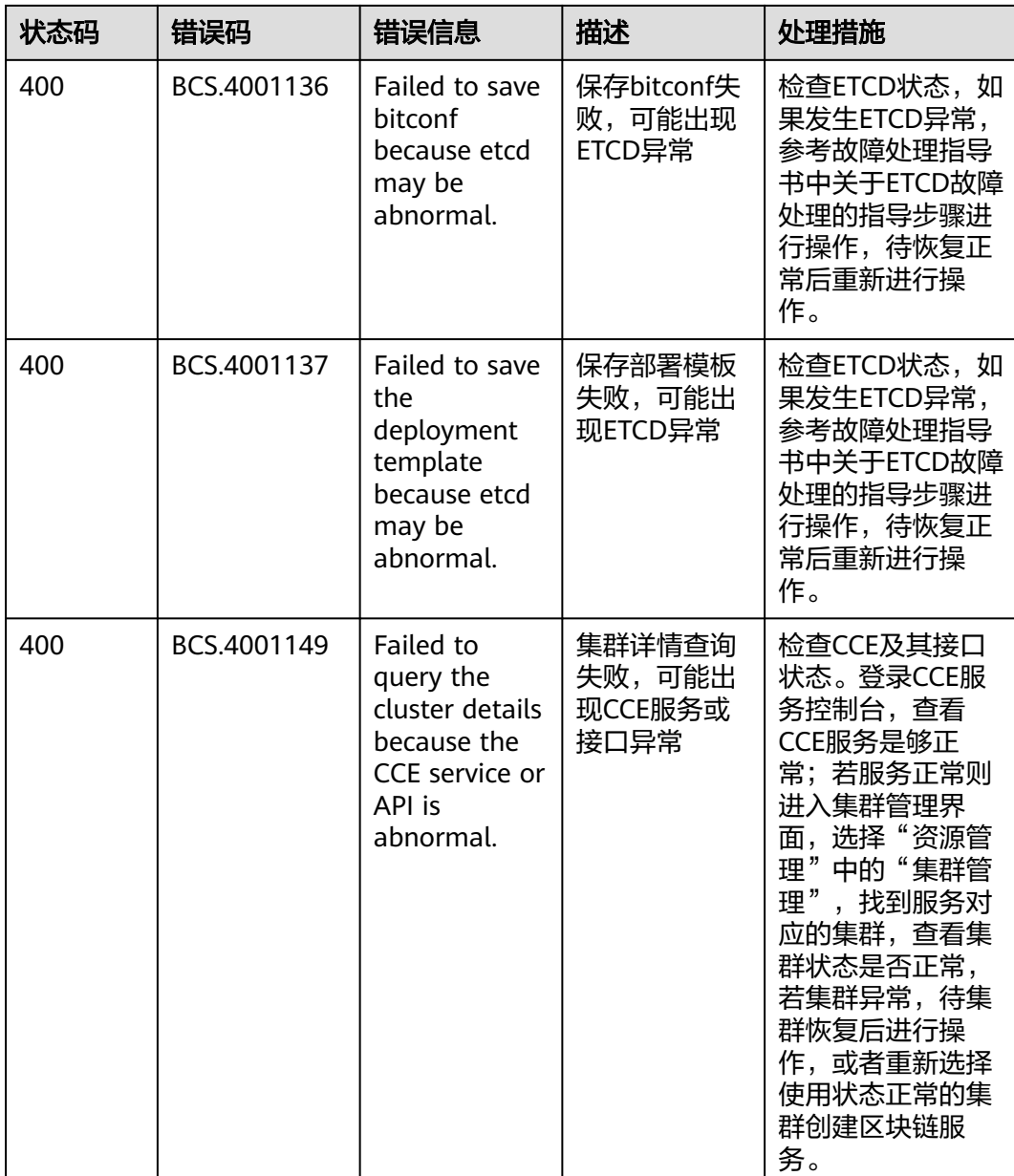

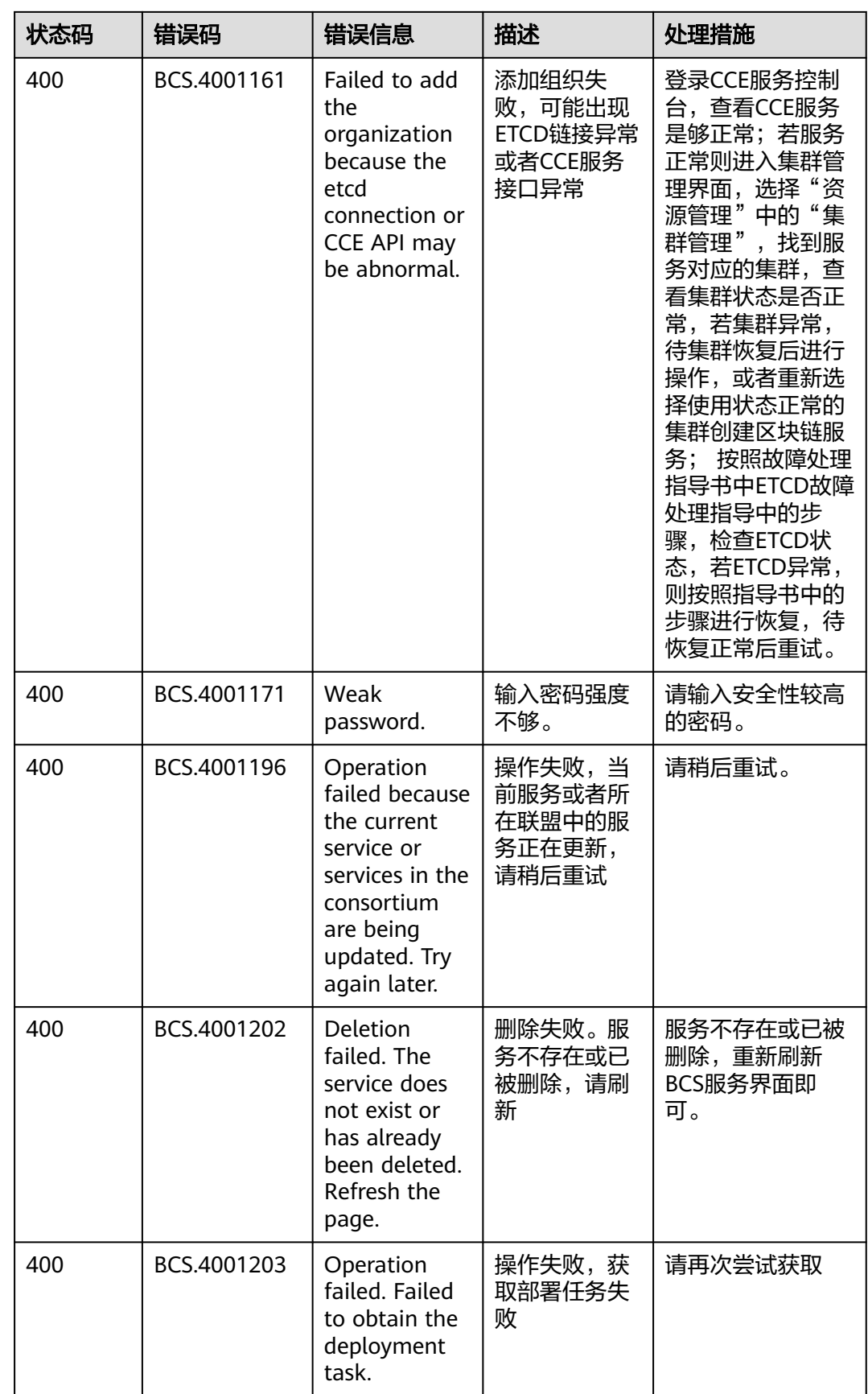

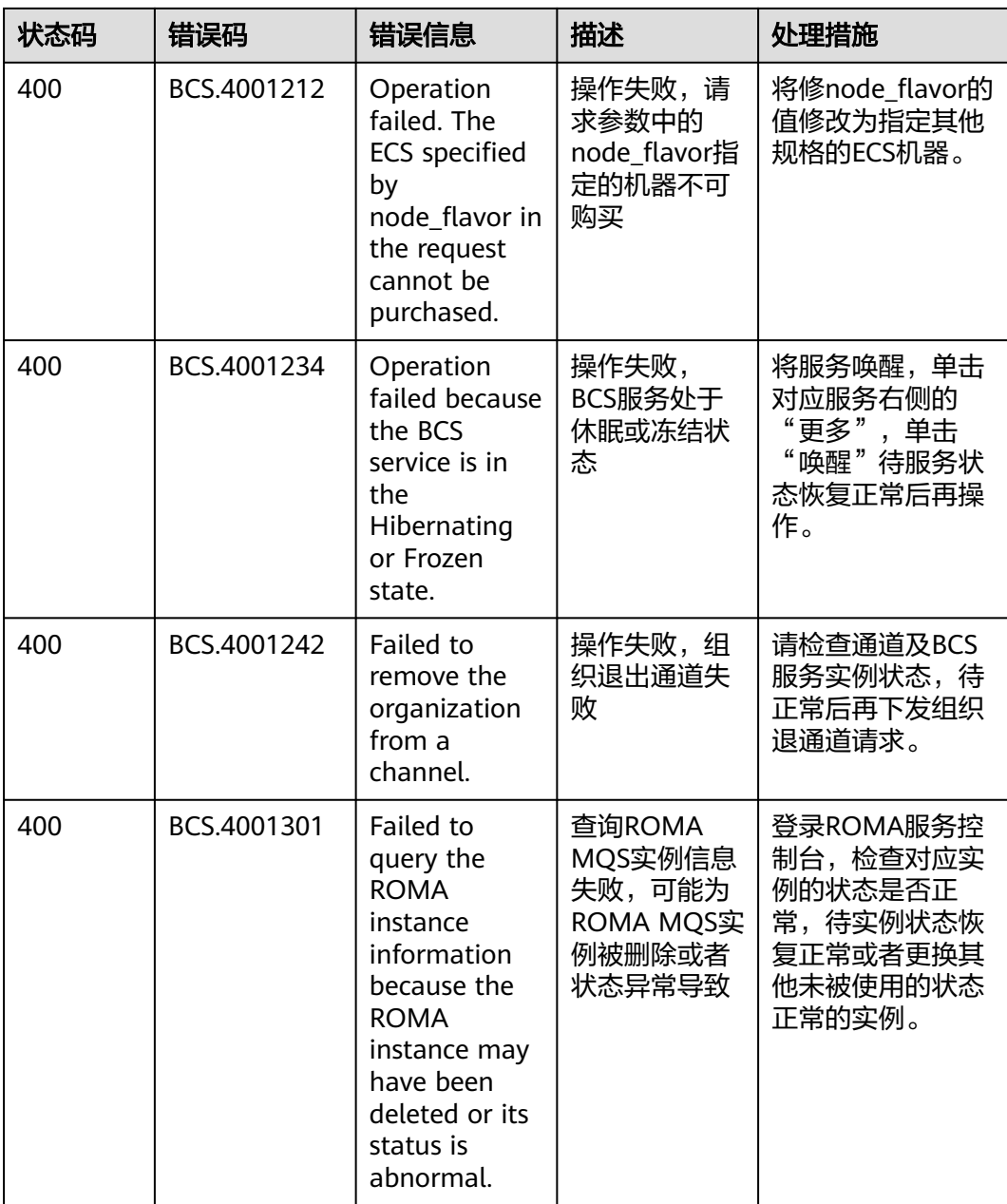

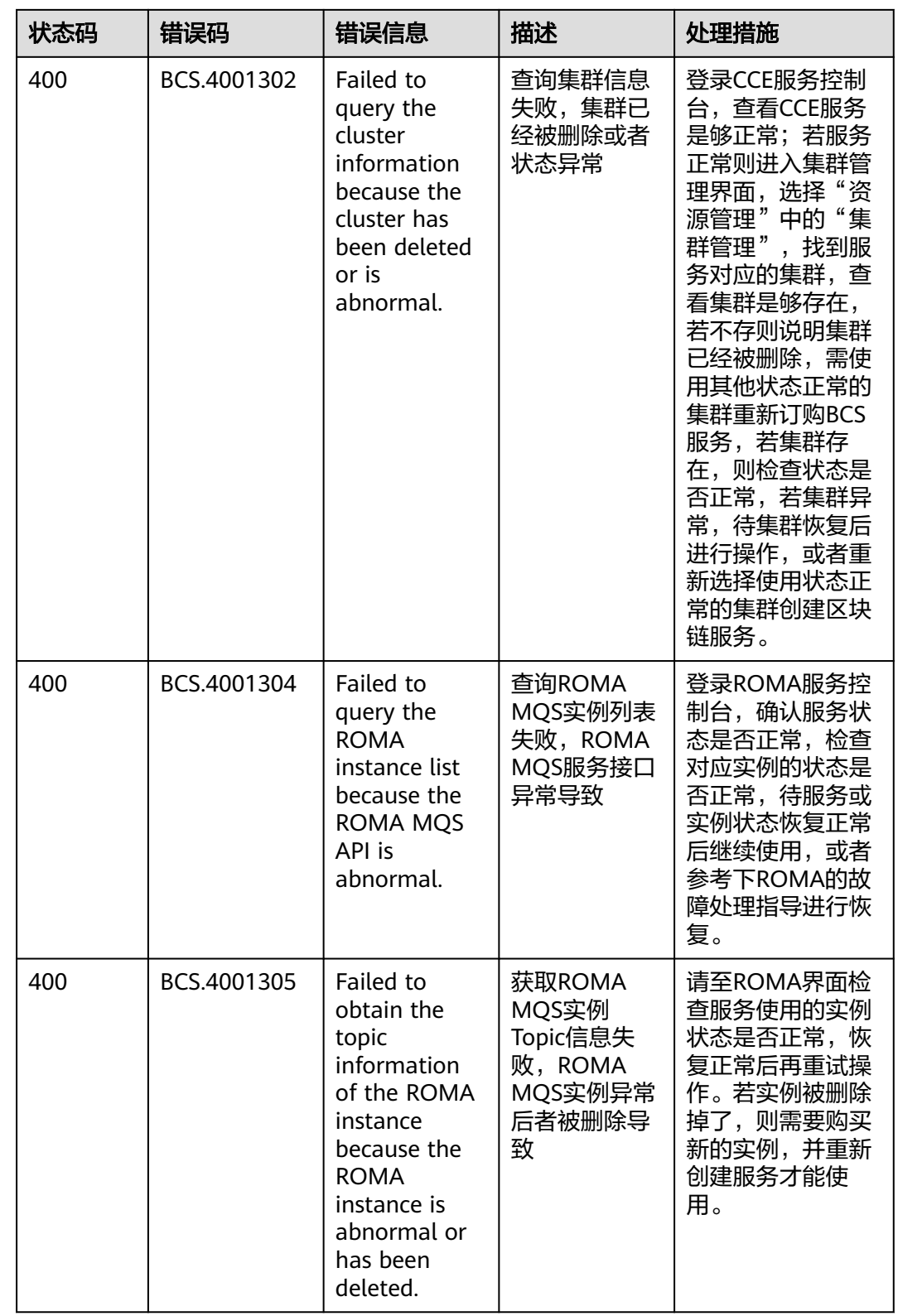

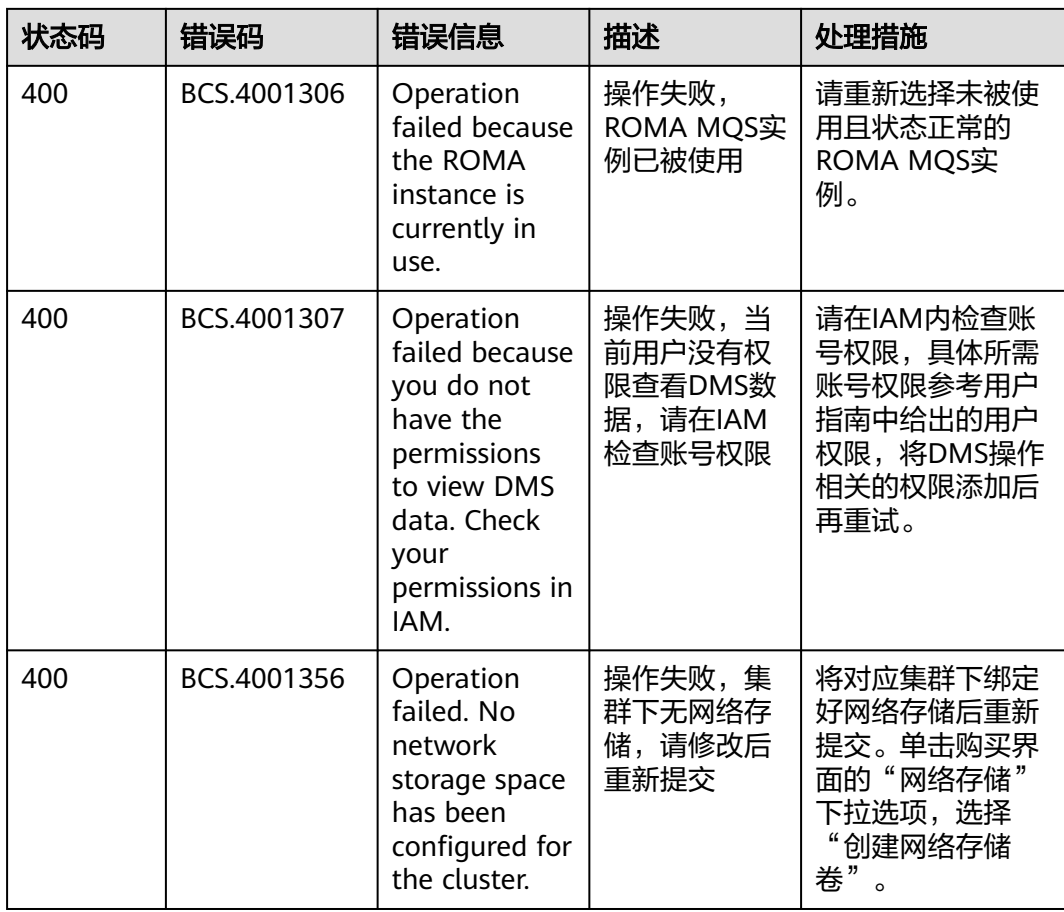
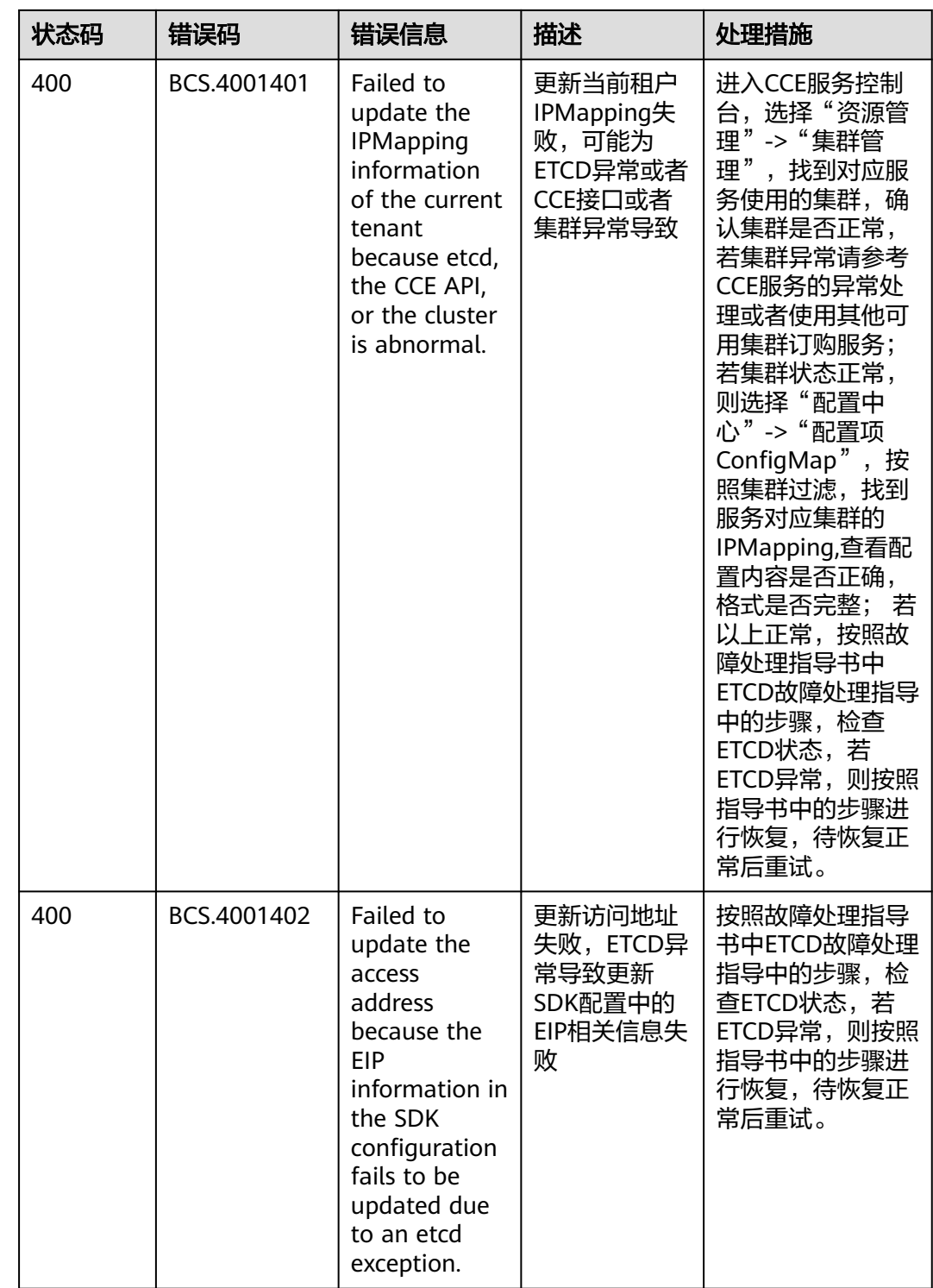

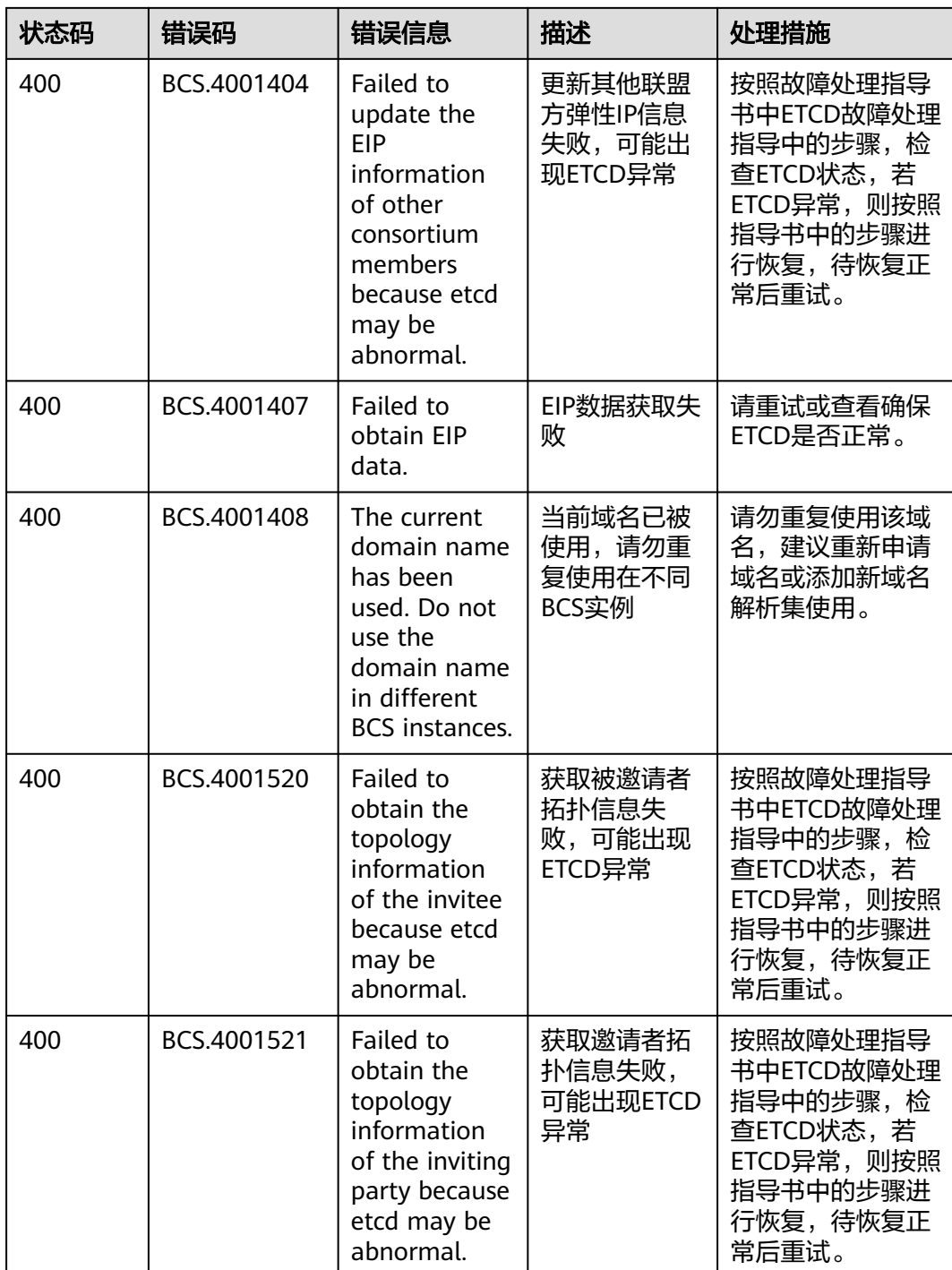

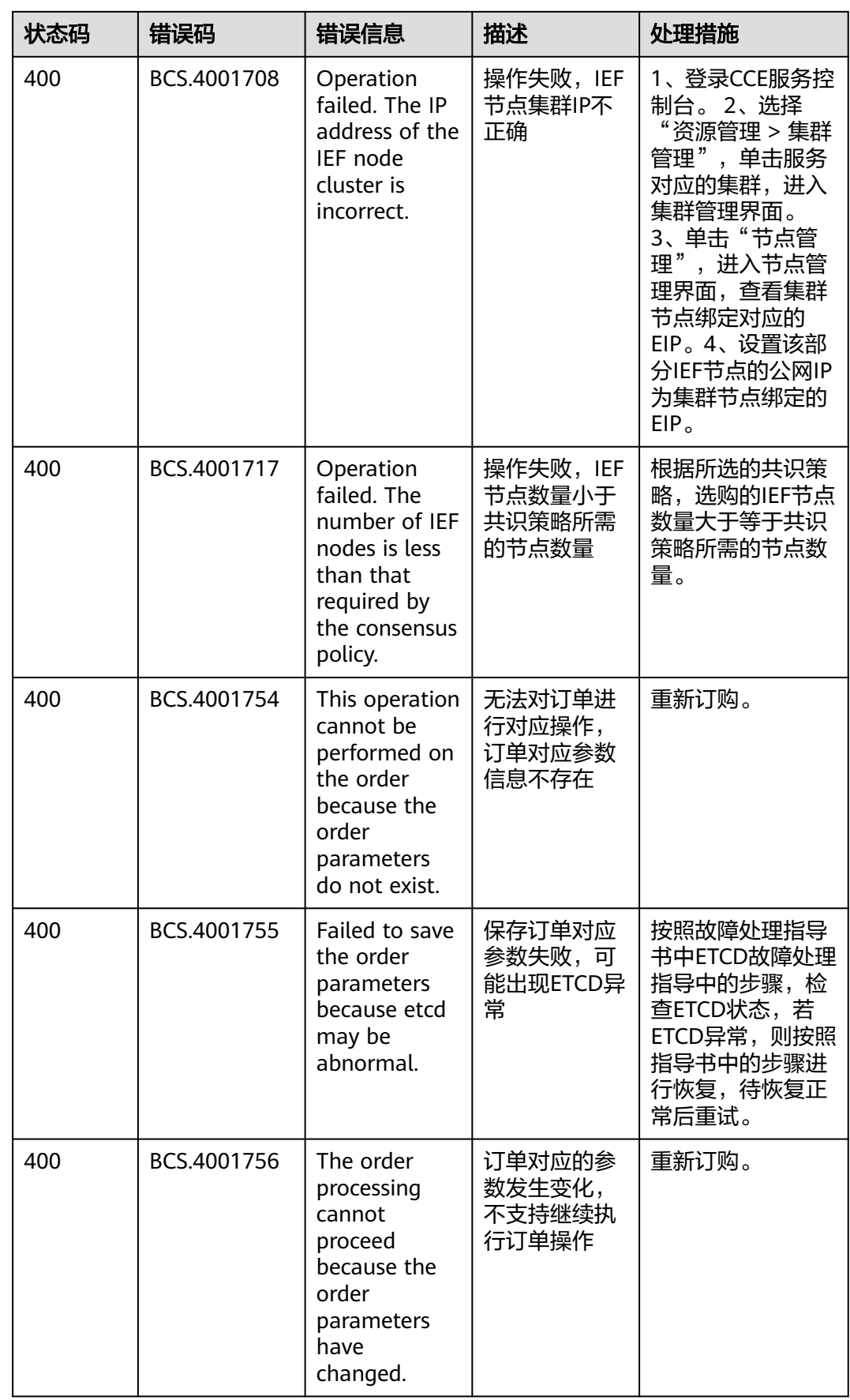

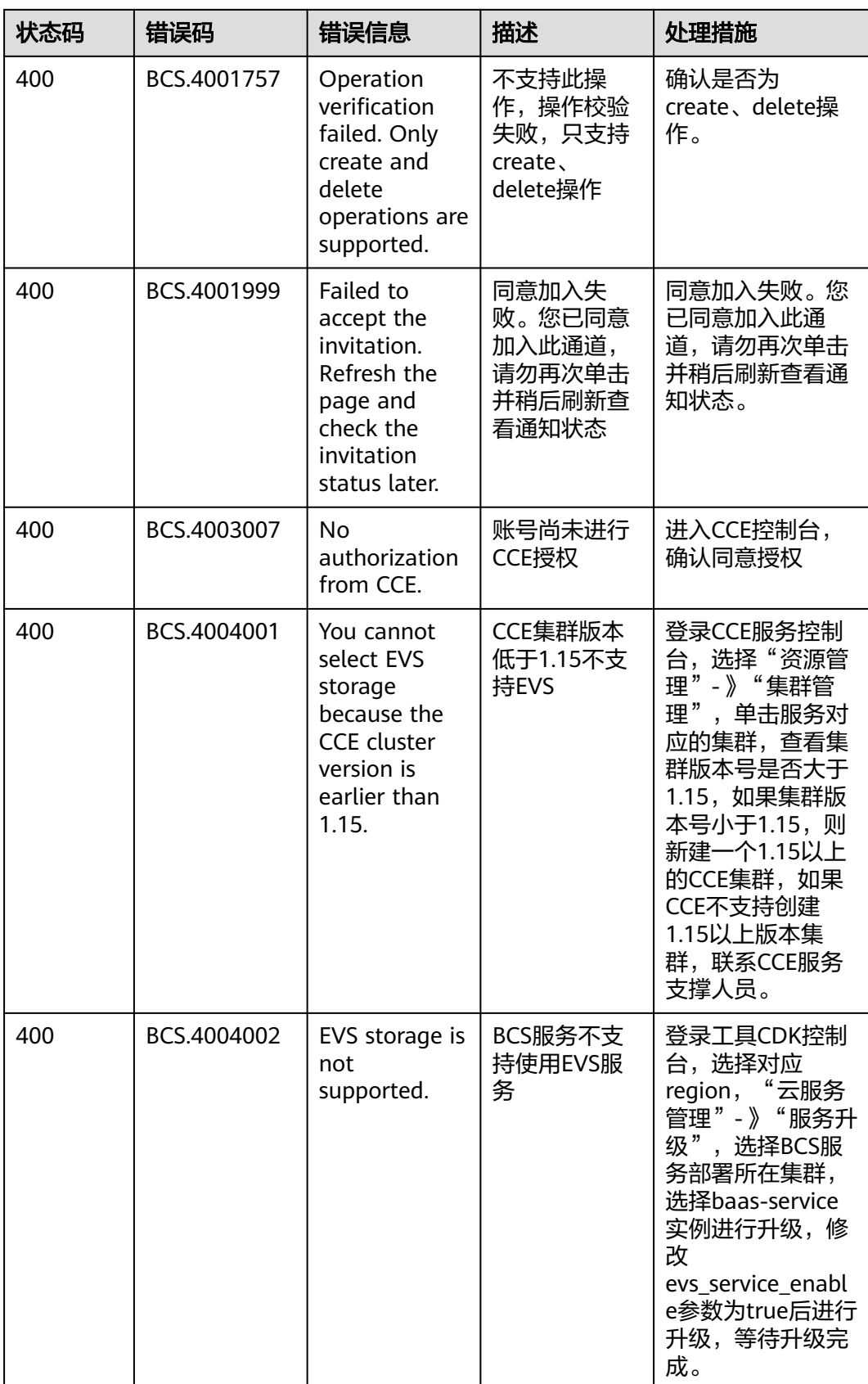

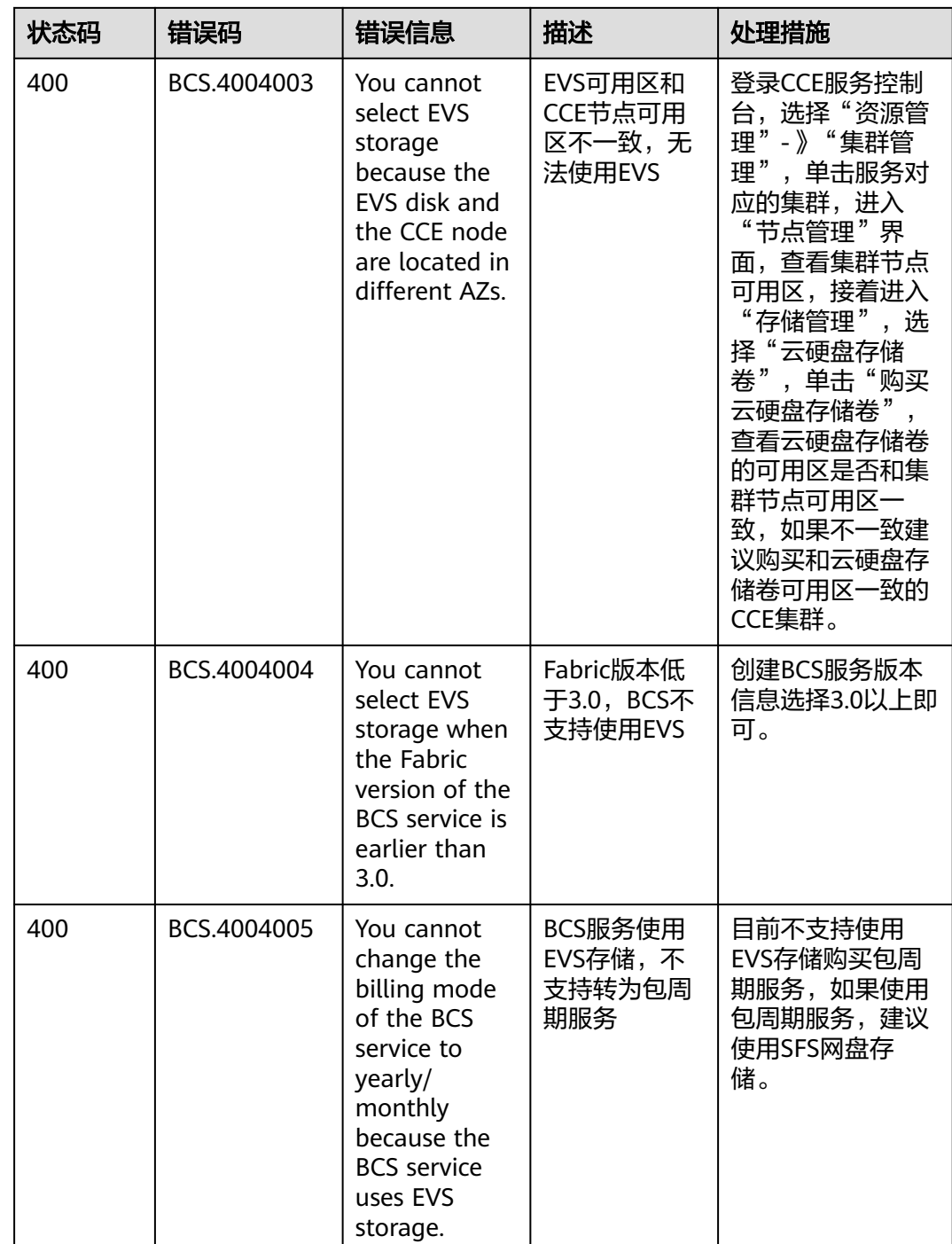

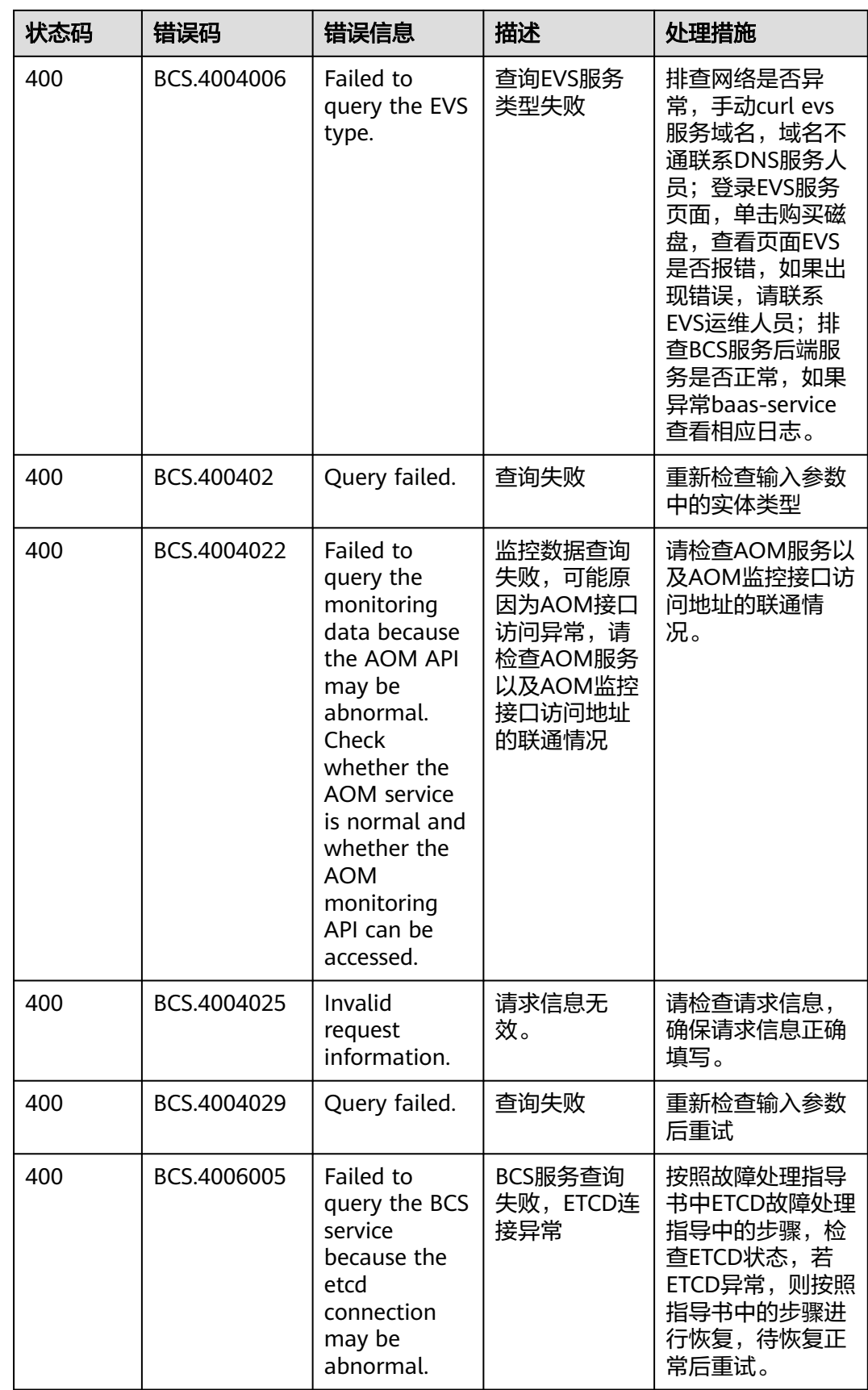

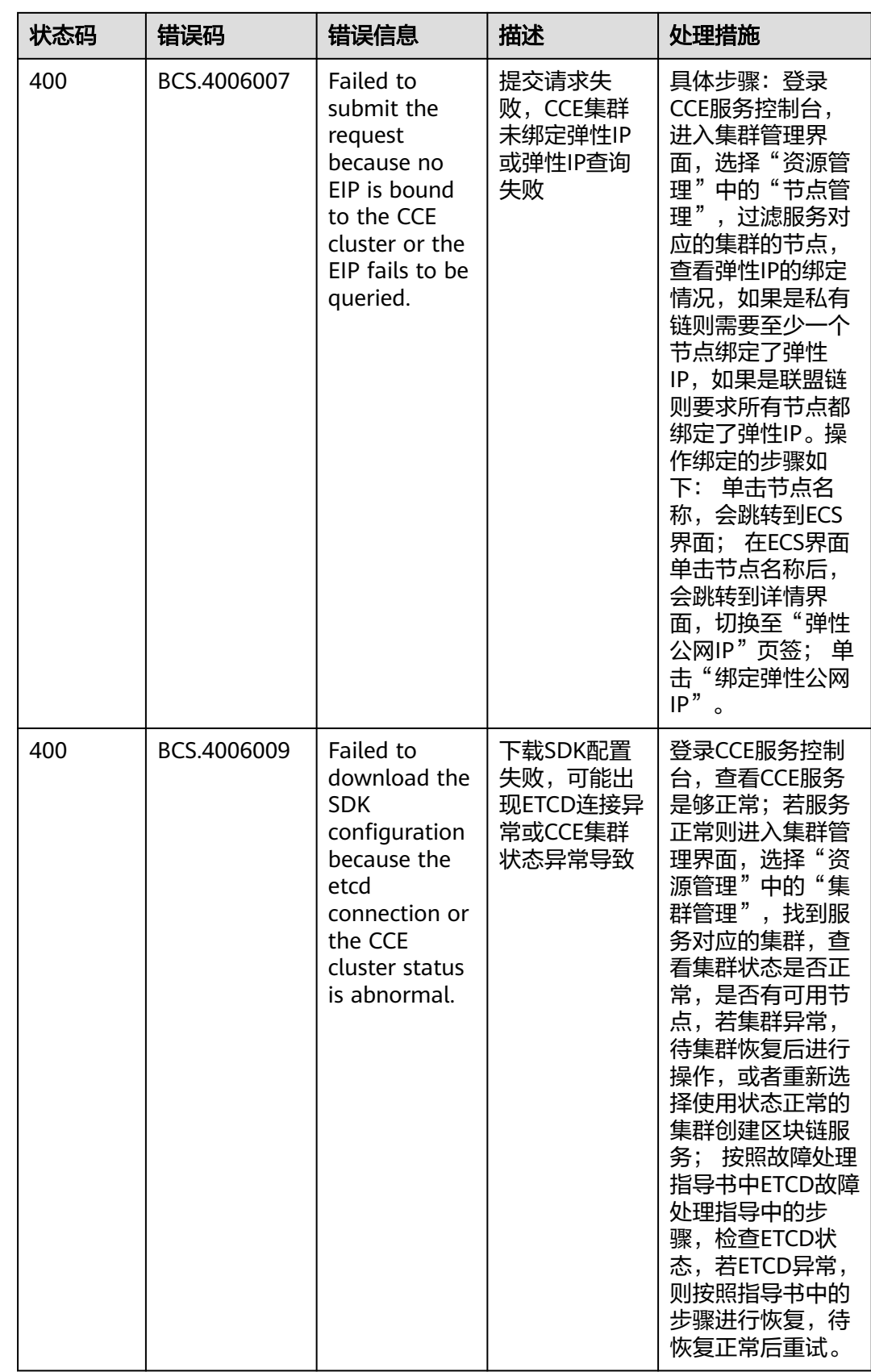

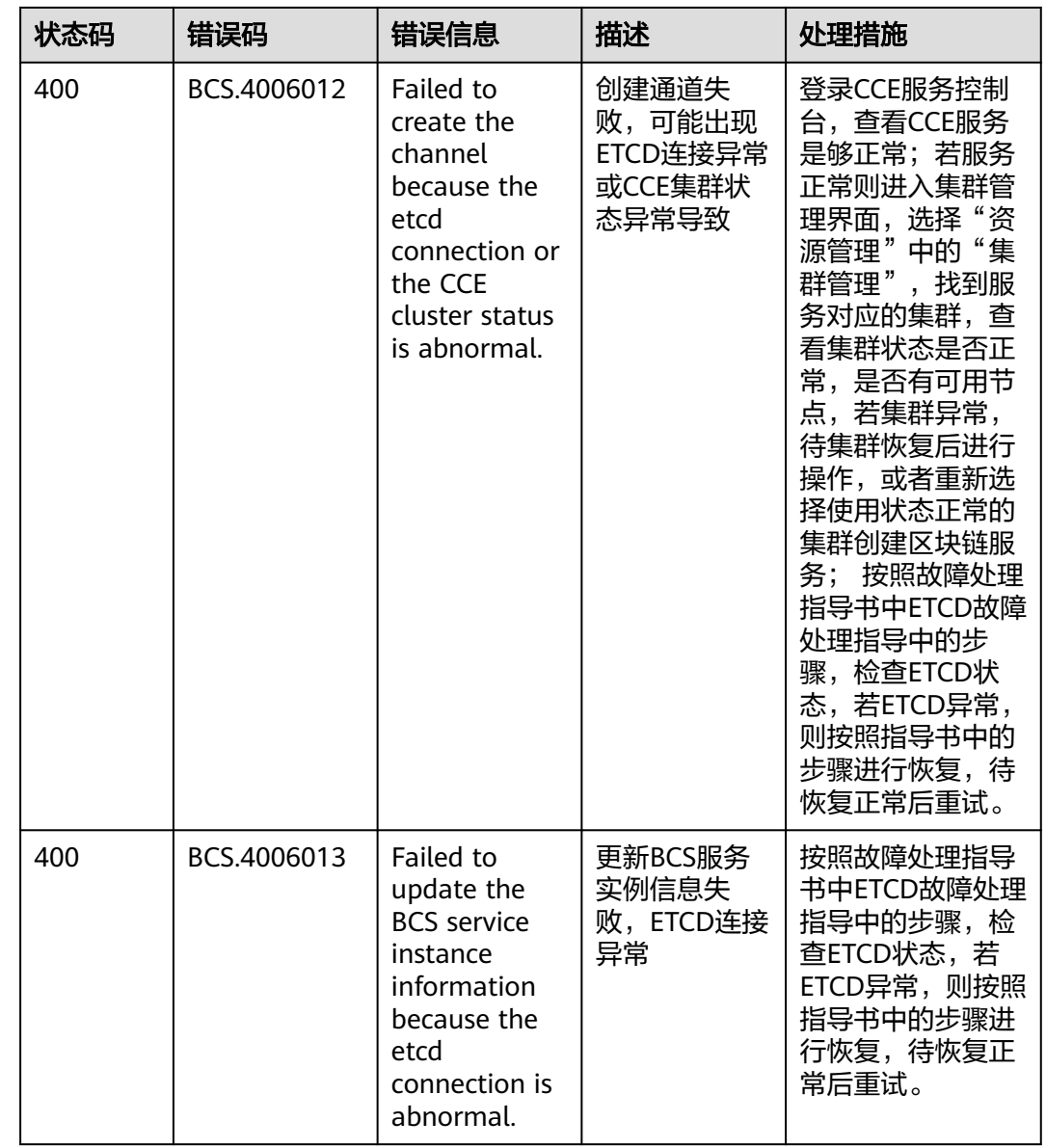

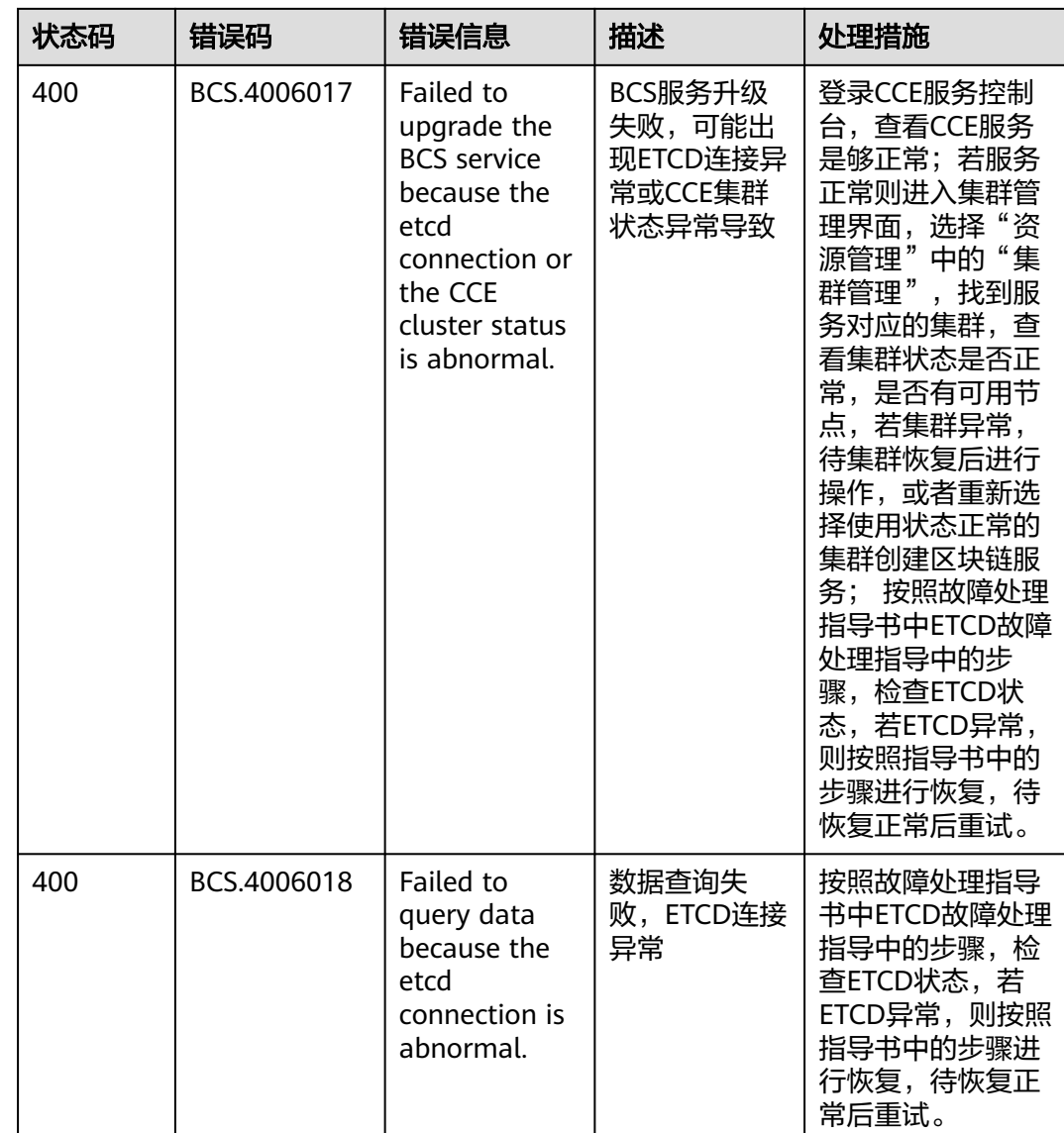

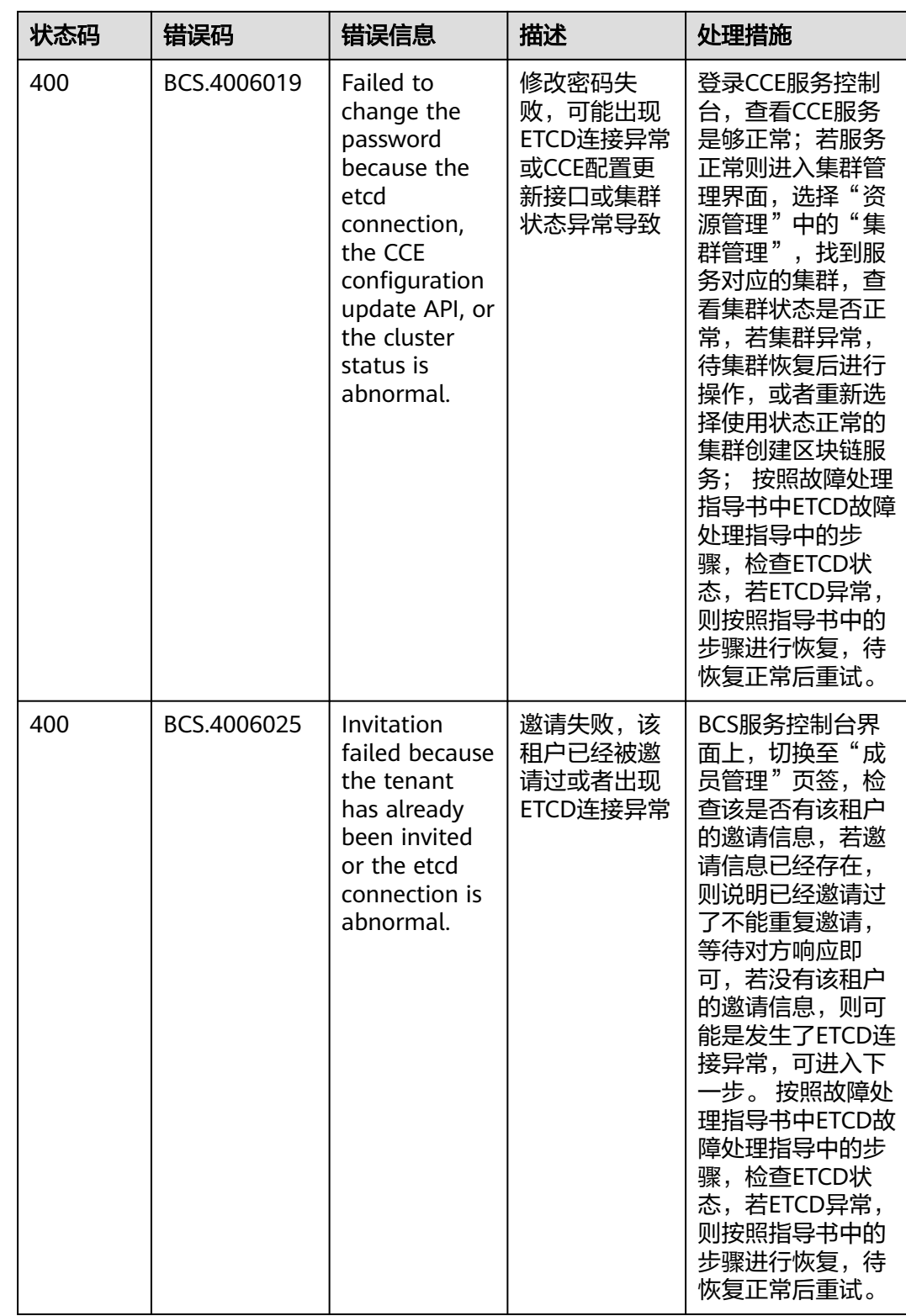

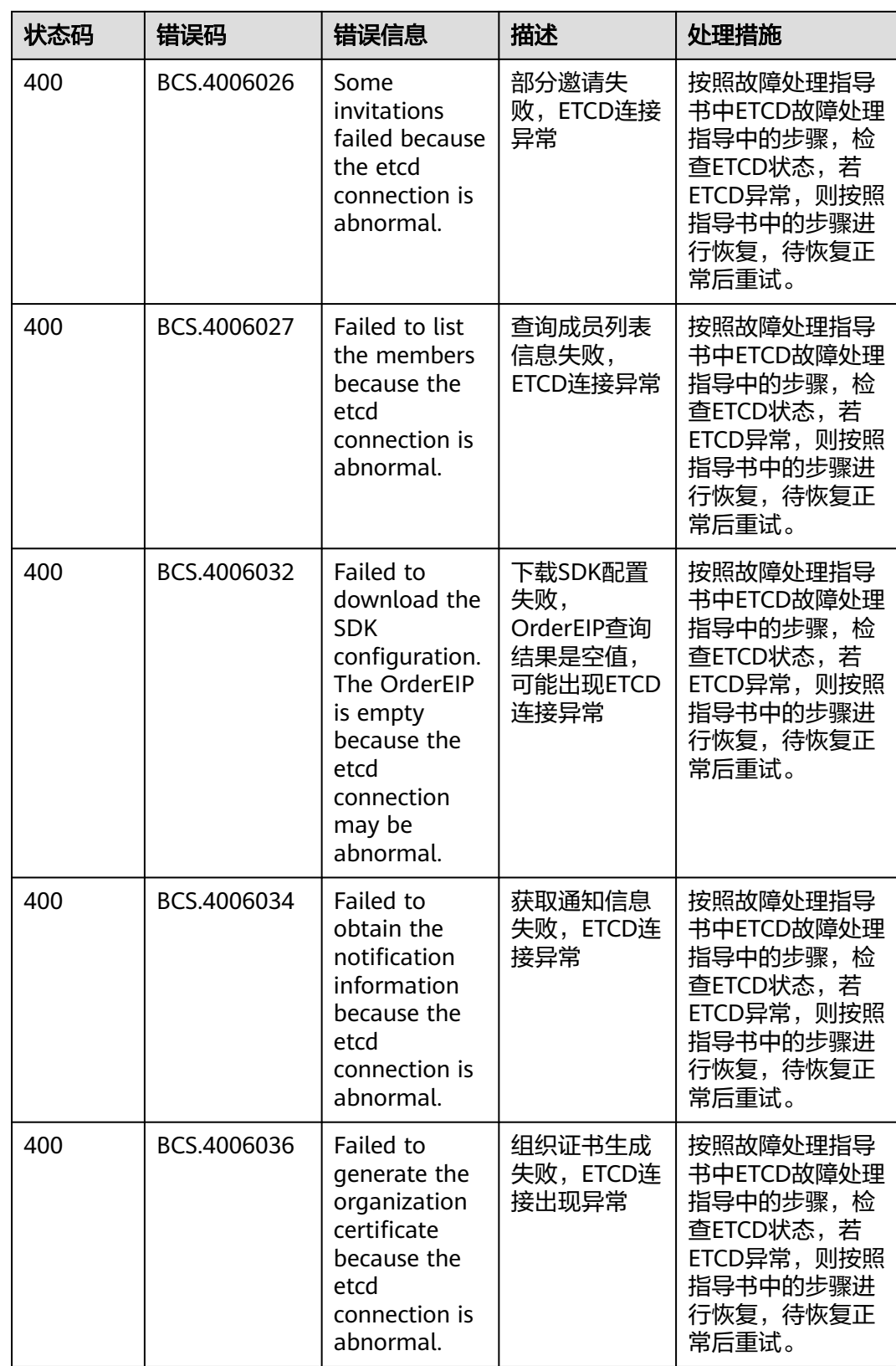

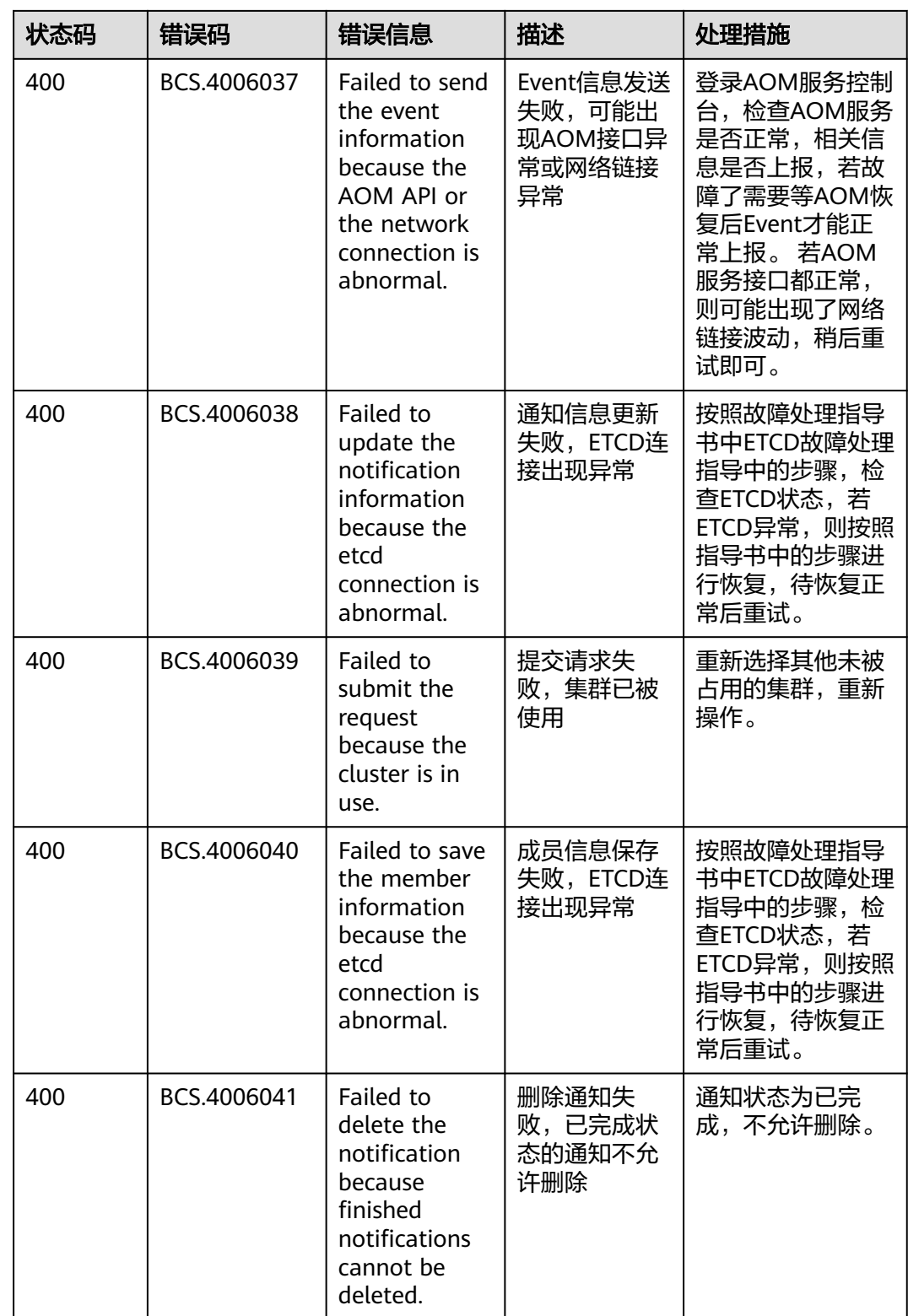

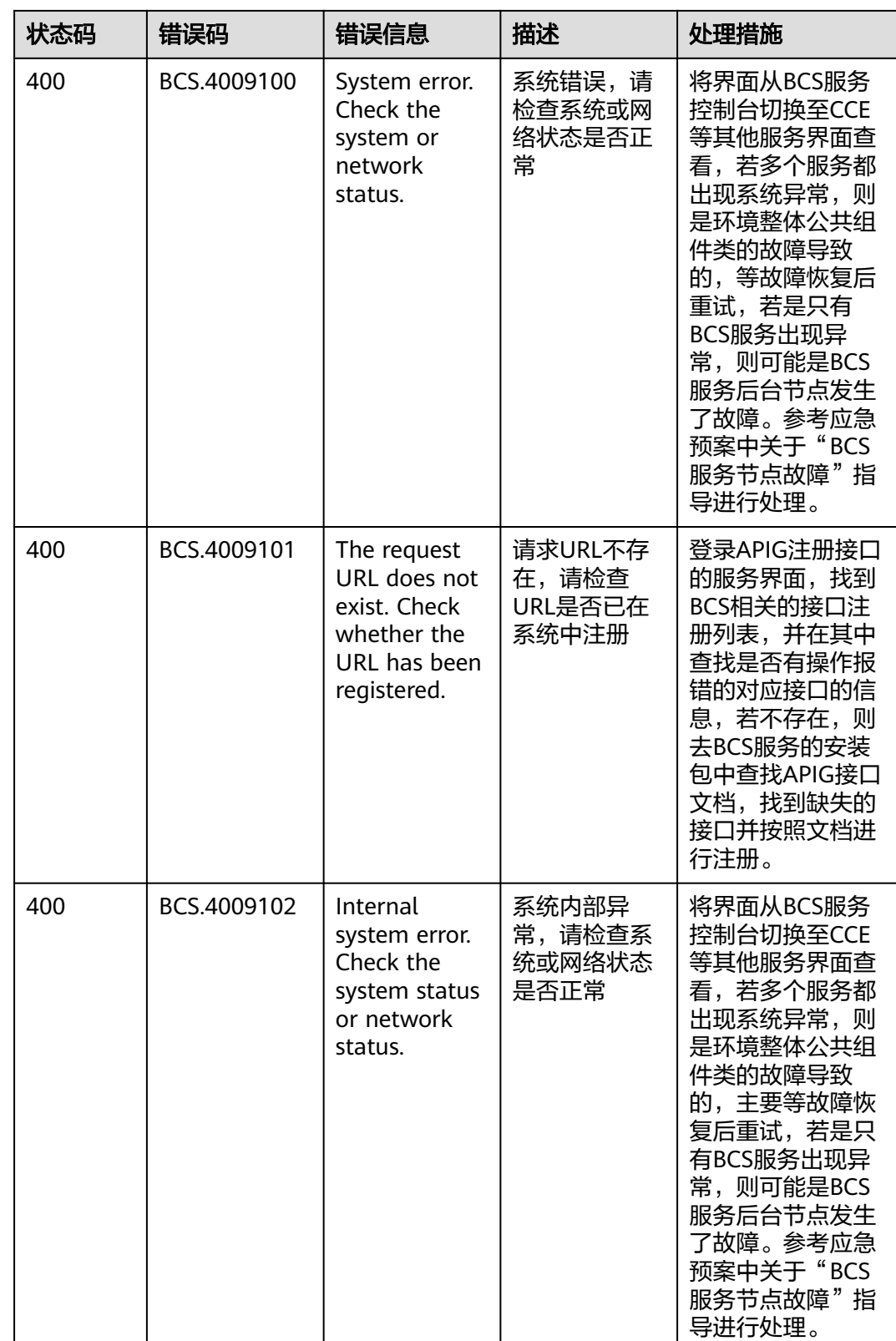

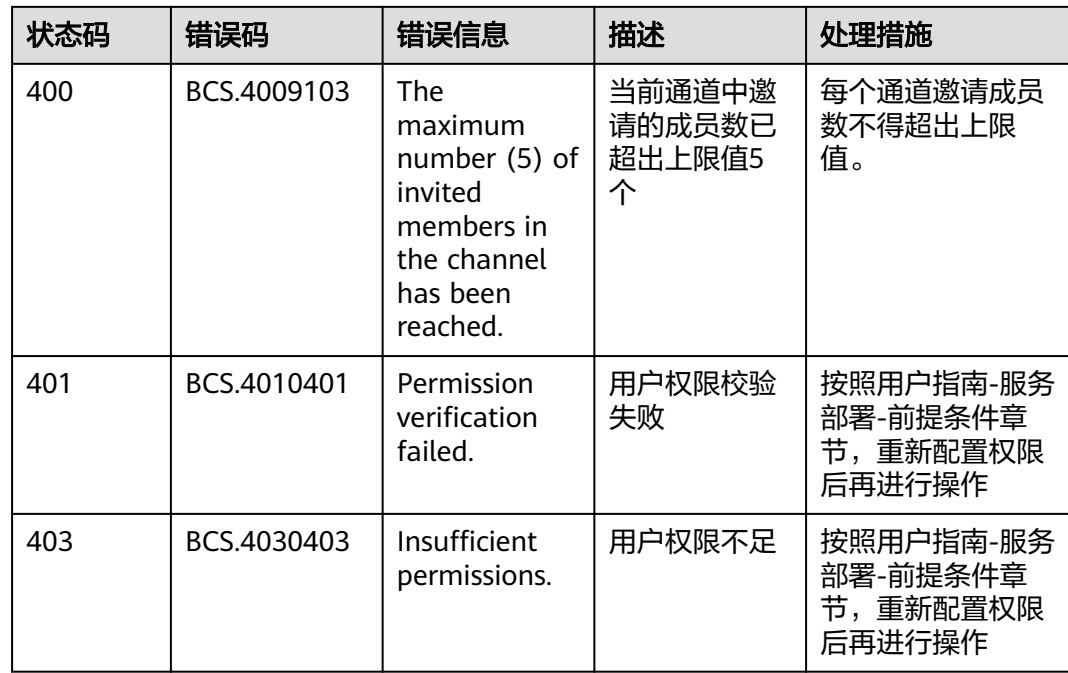

# **1.7.3** 获取项目 **ID**

# 调用 **API** 获取项目 **ID**

项目ID还用通过调用查询指定条件下的项目信息API获取。

获取项目ID的接口为"GET https://{Endpoint}/v3/projects/", 其中{Endpoint}为IAM 的终端节点。接口的认证鉴权请参见<mark>认证鉴权</mark>。

响应示例如下,其中projects下的"id"即为项目ID。

```
{
    "projects": [
      {
         "domain_id": "65382450e8f64ac0870cd180d14e684b",
         "is_domain": false,
         "parent_id": "65382450e8f64ac0870cd180d14e684b",
         "name": "project_name",
         "description": "",
         "links": {
            "next": null,
            "previous": null,
            "self": "https://www.example.com/v3/projects/a4a5d4098fb4474fa22cd05f897d6b99"
\qquad \qquad \} "id": "a4a5d4098fb4474fa22cd05f897d6b99",
         "enabled": true
      }
   ],
   "links": {
      "next": null,
       "previous": null,
      "self": "https://www.example.com/v3/projects"
   }
}
```
# 从控制台获取项目 **ID**

在调用接口的时候,部分URL中需要填入项目ID(project\_id),所以需要先在管理控 制台上获取到项目ID。

项目ID获取步骤如下:

- 步骤**1** 登录管理控制台。
- 步骤2 单击用户名, 在下拉列表中单击"我的凭证", 查看项目ID。

图 **1-6** 查看项目 ID

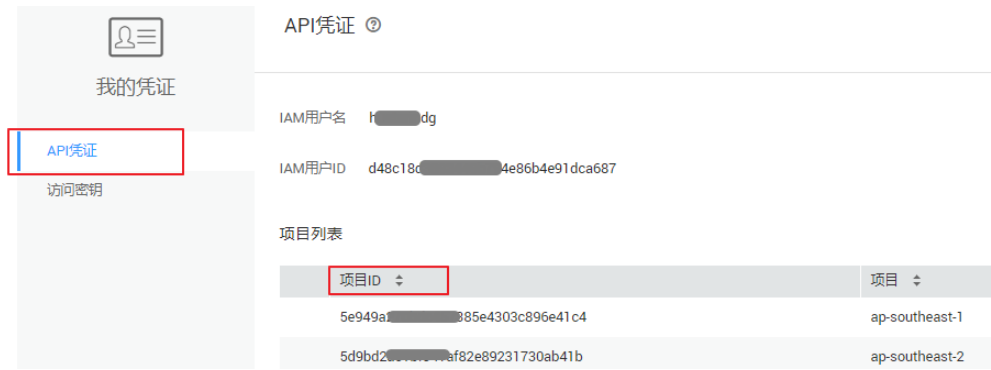

#### **----**结束

# **1.7.4** 获取账号 **ID**

在调用接口的时候,部分URL中需要填入账号ID(domain-id),所以需要先在管理控 制台上获取到账号ID。账号ID获取步骤如下:

- 步骤**1** 登录管理控制台。
- **步骤2** 单击用户名, 在下拉列表中单击"我的凭证"。

在"API凭证"页面中查看账号ID。

图 **1-7** 获取账号 ID

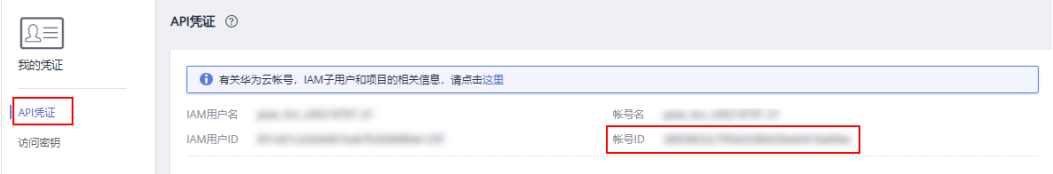

**----**结束

# **1.8** 修订记录

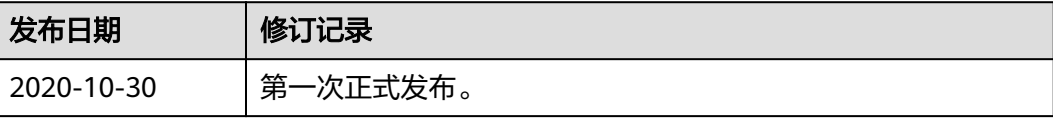

# **2** 华为云区块链引擎管理

# <span id="page-231-0"></span>**2.1** 使用前必读

# **2.1.1** 概述

欢迎使用华为云区块链引擎服务(Huawei Cloud Blockchain Service,简称HBS)。 华为云区块链引擎服务可以帮助您在云上快速部署、管理、维护区块链网络,降低您 使用区块链的门槛,让您专注于自身业务的开发与创新,实现业务快速上链。

HBS除了提供web界面管理运维资源之外,还提供了API调用方式,便于用户集成自有 管理系统,实现定制化管理入口。可以使用本文档提供API对华为云区块链引擎服务进 行相关操作,如创建、查询等。具体API请参考**API(**[华为云区块链引擎](#page-241-0)**)**。

在调用华为云区块链引擎服务API之前,请确保已经充分了解华为云区块链引擎服务基 本概念与知识。

#### 说明

华为云区块链引擎服务的API接口为公测特性(beta),且仅支持"华北-北京四"区域。

# **2.1.2** 调用说明

华为云区块链引擎服务提供了REST (Representational State Transfer)风格API, 支 持您通过HTTPS请求调用,调用方法请参[考如何调用](#page-236-0)**API**。

# **2.1.3** 终端节点

终端节点(Endpoint)即调用API的**请求地址**,不同服务不同区域的终端节点不同,您 可以[从地区和终端节点中](https://developer.huaweicloud.com/endpoint?BCS)查询服务的终端节点。

# **2.1.4** 基本概念

● 账号

用户注册账号时,账号对其所拥有的资源及云服务具有完全的访问权限,可以重 置用户密码、分配用户权限等。由于账号是付费主体,为了确保账号安全,建议 您不要直接使用账号进行日常管理工作,而是创建用户并使用他们进行日常管理 工作。

● 用户

由账号在IAM中创建的用户,是云服务的使用人员,具有身份凭证(密码和访问 密钥)。

[在我的凭证](https://console.huaweicloud.com/iam/#/myCredential)下,您可以查看账号ID和用户ID。通常在调用API的鉴权过程中,您需 要用到账号、用户和密码等信息。

● 区域(Region)

从地理位置和网络时延维度划分,同一个Region内共享弹性计算、块存储、对象 存储、VPC网络、弹性公网IP、镜像等公共服务。Region分为通用Region和专属 Region,通用Region指面向公共租户提供通用云服务的Region;专属Region指只 承载同一类业务或只面向特定租户提供业务服务的专用Region。

可用区 (AZ, Availability Zone)

一个AZ是一个或多个物理数据中心的集合,有独立的风火水电,AZ内逻辑上再将 计算、网络、存储等资源划分成多个集群。一个Region中的多个AZ间通过高速光 纤相连,以满足用户跨AZ构建高可用性系统的需求。

项目

项目由系统预置,用来隔离物理区域间的资源(计算资源、存储资源和网络资 源),以默认项目为单位进行授权,用户可以访问您账号中该区域的所有资源。 如果您希望进行更加精细的权限控制,可以在区域默认的项目中创建子项目,并 在子项目中创建资源,然后以子项目为单位进行授权,使得用户仅能访问特定子 项目中资源,使得资源的权限控制更加精确。

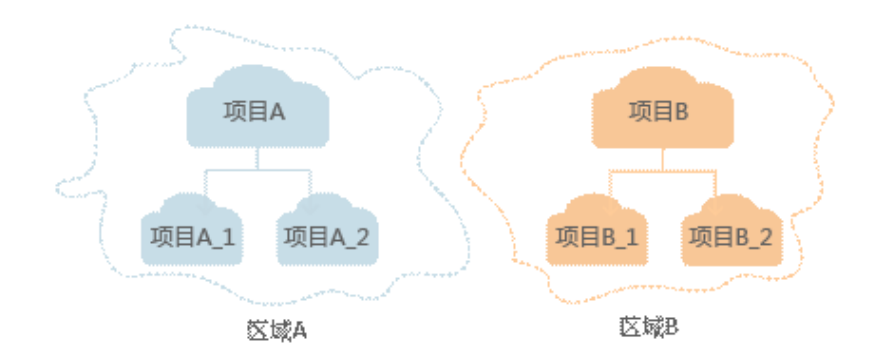

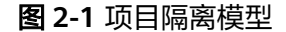

同样[在我的凭证](https://console.huaweicloud.com/iam/#/myCredential)下,您可以查看项目ID。

# **2.2 API** 概览

通过使用华为云区块链引擎服务所提供的管理接口,您可以通过调用API使用华为云区 块链引擎服务的功能,包括HBS实例的创建、查询,更新等,接口说明如表**[2-1](#page-233-0)**所示。

#### <span id="page-233-0"></span>表 **2-1** API 概览

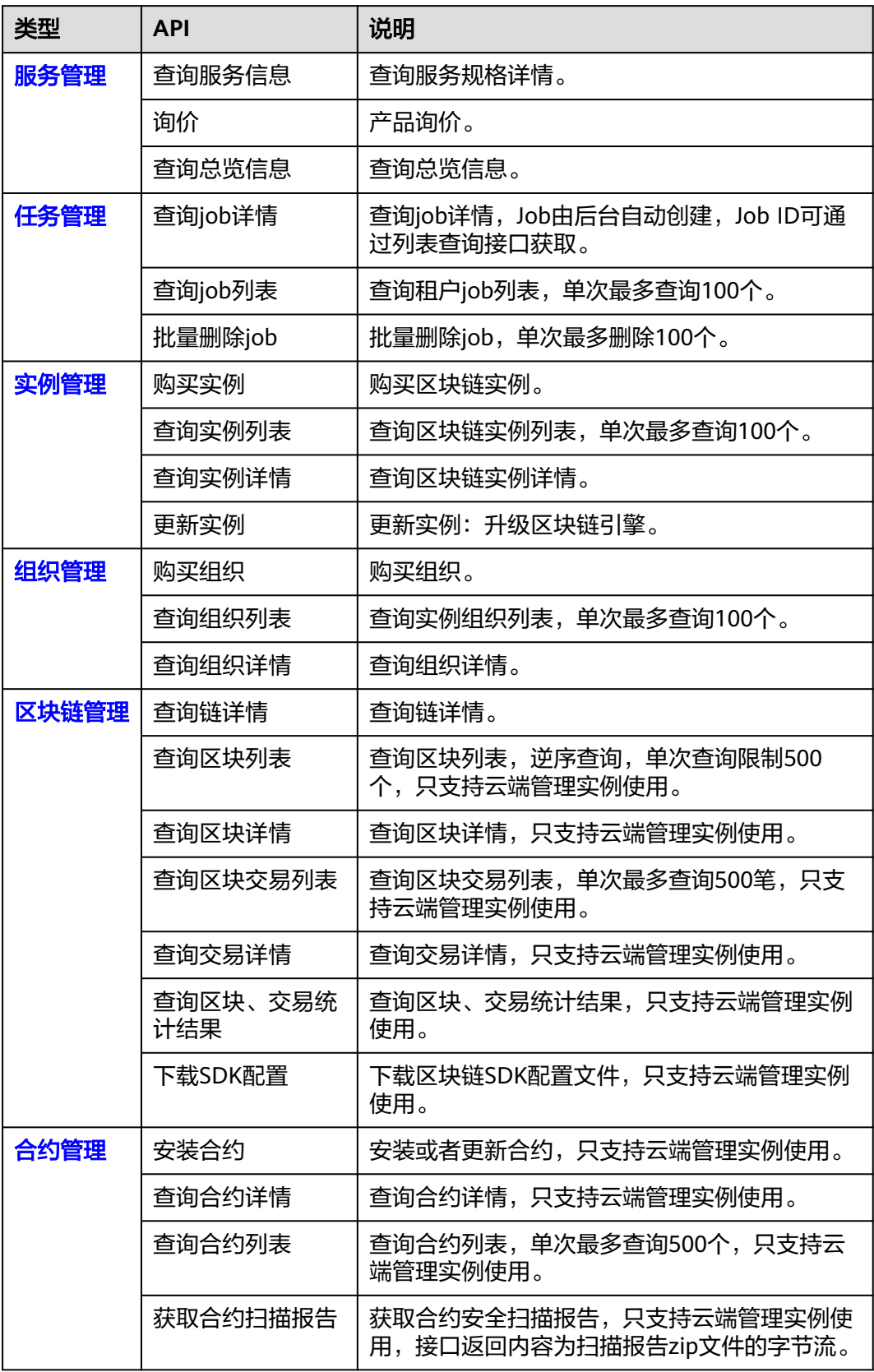

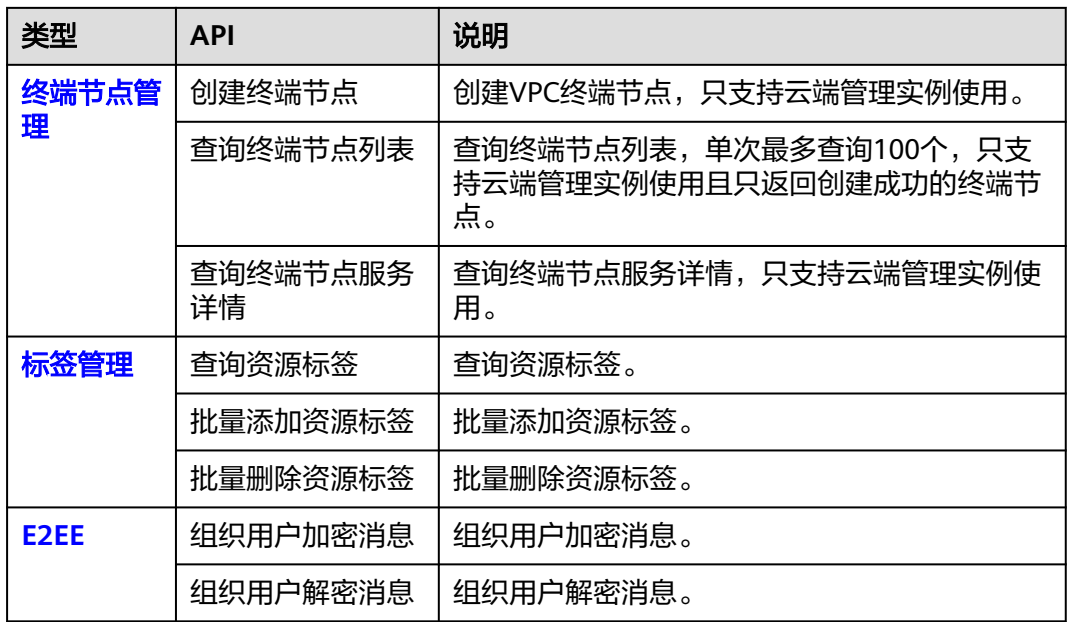

# **2.3** 应用示例

# **2.3.1** 示例 **1**:购买华为云区块链实例

# 场景描述

本章以购买一个华为云区块链实例为例。

# 涉及其他云服务接口

无。

# 购买 **HBS** 实例

- 接口相关信息 URI格式: POST /v2/{project\_id}/huaweicloudchain/instances
- 请求示例

POST https://{bcs\_endpoint}/v2/{project\_id}/huaweicloudchain/instances {bcs\_endpoint}信息请从<mark>[地区和终端节点](https://developer.huaweicloud.com/endpoint)</mark>获取,{project\_id}信息请参考<mark>获取项目</mark> **[ID](#page-397-0)**。

```
Body:
```

```
 "name" : "huawei-chain-01",
 "edition" : "Professional",
  "data_management" : "Cloud",
 "orgs" : [ {
 "name" : "org1"
 }, {
 "name" : "org2"
 } ],
 "chain_info" : {
  "consensus" : "raft",
```

```
 "sign_algorithm" : "ecdsa_with_sha256"
       },
        "org_order_info" : {
         "charge_mode" : 0,
         "period_type" : 2,
         "period_num" : 1,
         "is_auto_pay" : true,
         "is_auto_renew" : true
       }
     }
● 响应示例
```

```
{
  "order_id" : "CS2205101612RBMZD",
 "order_num" : 2,
  "instance_id" : "e224e6b6-e215-11ec-9675-0255ac101552",
  "job_id" : "e9541c1a-e17e-11ec-9826-0255ac10040d"
}
```
# **2.3.2** 示例 **2**:购买一个组织

# 场景描述

本章以购买一个组织为例。

# 涉及其他云服务接口

无。

# 购买一个组织

● 接口相关信息

URI格式: POST /v2/{project\_id}/huaweicloudchain/instances/{instance\_id}/ organizations

● 请求示例

POST https://{bcs\_endpoint}/v2/{project\_id}/huaweicloudchain/instances/ {instance\_id}/organizations

{bcs\_endpoint}信息请从[地区和终端节点](https://developer.huaweicloud.com/endpoint)获取, {project\_id}信息请参[考获取项目](#page-397-0) [ID](#page-397-0), {instance\_id}信息请参[考查询实例列表](#page-261-0)。

Body:

```
{
  "orgs" : [ {
   "name" : "org1"
  }],
   "org_order_info" : {
   "charge_mode" : 0,
 "period_type" : 2,
 "period_num" : 1,
   "is_auto_pay" : true,
   "is_auto_renew" : true
  }
}<sup>-1</sup>
● 响应示例
{
 "order_id" : "CS2205101612RBMZD",
 "order_num" : 1,
 "instance_id" : "e224e6b6-e215-11ec-9675-0255ac101552",
  "job_id" : "e9541c1a-e17e-11ec-9826-0255ac10040d"
}
```
# <span id="page-236-0"></span>**2.4** 如何调用 **API**

# **2.4.1** 构造请求

本节介绍如何构造REST API的请求,并以调用IAM服务的[获取用户](https://support.huaweicloud.com/api-iam/iam_30_0001.html)**Token**说明如何调 **用API, 该API获取用户的Token, Token可以用于调用其他API时鉴权。** 

## 请求 **URI**

请求URI由如下部分组成。

#### **{URI-scheme} :// {Endpoint} / {resource-path} ? {query-string}**

尽管请求URI包含在请求消息头中,但大多数语言或框架都要求您从请求消息中单独传 递它,所以在此单独强调。

● **URI-scheme**:

表示用于传输请求的协议,当前所有API均采用**HTTPS**协议。

● **Endpoint**:

指定承载REST服务端点的服务器域名或IP,不同服务不同区域的Endpoint不同, 您可以从[地区和终端节点](https://developer.huaweicloud.com/endpoint)获取。

例如: HBS服务在"华北-北京四"区域的Endpoint为"bcs.cnnorth-4.myhuaweicloud.com"。

● **resource-path**:

资源路径,也即API访问路径。从具体API的URI模块获取,例如"获取用户 Token" API的resource-path为 "/v3/auth/tokens"。

● **query-string**:

查询参数,是可选部分,并不是每个API都有查询参数。查询参数前面需要带一个  $"$ ?",形式为"参数名=参数取值",例如"limit=10",表示查询不超过10条 数据。

例如您需要获取IAM在"华北-北京四"区域的Token,则需使用"华北-北京四"区域 的Endpoint(iam.cn-north-4.myhuaweicloud.com),并[在获取用户](https://support.huaweicloud.com/api-iam/iam_30_0001.html)**Token**的URI部 分找到resource-path(/v3/auth/tokens),拼接起来如下所示。

https://iam.cn-north-4.myhuaweicloud.com/v3/auth/tokens

#### 图 **2-2** URI 示意图

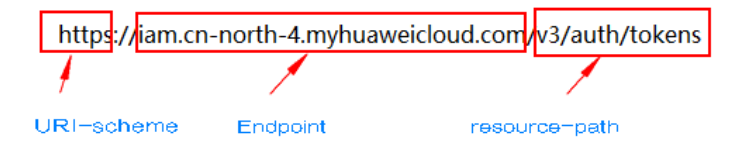

#### 说明

为查看方便,在每个具体API的URI部分,只给出resource-path部分,并将请求方法写在一起。 这是因为URI-scheme都是HTTPS,而Endpoint在同一个区域也相同,所以简洁起见将这两部分 省略。

# 请求方法

HTTP请求方法(也称为操作或动词),它告诉服务你正在请求什么类型的操作。

- **GET**:请求服务器返回指定资源。
- **PUT**:请求服务器更新指定资源。
- **POST**:请求服务器新增资源或执行特殊操作。
- **DELETE**:请求服务器删除指定资源,如删除对象等。
- **HEAD**:请求服务器资源头部。
- **PATCH**:请求服务器更新资源的部分内容。当资源不存在的时候,PATCH可能会 去创建一个新的资源。

[在获取用户](https://support.huaweicloud.com/api-iam/iam_30_0001.html)**Token**的URI部分,您可以看到其请求方法为"POST",则其请求为:

POST https://iam.cn-north-4.myhuaweicloud.com/v3/auth/tokens

# 请求消息头

附加请求头字段,如指定的URI和HTTP方法所要求的字段。例如定义消息体类型的请 求头"Content-Type",请求鉴权信息等。

如下公共消息头需要添加到请求中。

- **Content-Type**:消息体的类型(格式),必选,默认取值为"application/ json",有其他取值时会在具体接口中专门说明。
- **X-Auth-Token**:用户Token,可选,当使用Token方式认证时,必须填充该字 段。用户Token也就是调用获取用户Token接口的响应值,该接口是唯一不需要认 证的接口。

#### 说明

API同时支持使用AK/SK认证,AK/SK认证是使用SDK对请求进行签名,签名过程会自动往请求中 添加Authorization (签名认证信息)和X-Sdk-Date (请求发送的时间)请求头。 AK/SK认证的详细说明请参考**[AK/SK](#page-239-0)**认证。

对于<mark>[获取用户](https://support.huaweicloud.com/api-iam/iam_30_0001.html)Token</mark>接口,由于不需要认证,所以只添加"Content-Type"即可,添 加消息头后的请求如下所示。

POST https://iam.cn-north-4.myhuaweicloud.com/v3/auth/tokens Content-Type: application/json

# 请求消息体

请求消息体通常以结构化格式发出,与请求消息头中Content-type对应,传递除请求 消息头之外的内容。若请求消息体中参数支持中文,则中文字符必须为UTF-8编码。

每个接口的请求消息体内容不同,也并不是每个接口都需要有请求消息体(或者说消 息体为空),GET、DELETE操作类型的接口就不需要消息体,消息体具体内容需要根 据具体接口而定。

对于[获取用户](https://support.huaweicloud.com/api-iam/iam_30_0001.html)**Token**接口,您可以从接口的请求部分看到所需的请求参数及参数说 明。将消息体加入后的请求如下所示,加粗的斜体字段需要根据实际值填写,其中 **username**为用户名,**domainname**为用户所属的账号名称,**\*\*\*\*\*\*\*\***为用户登录密 码, cn-north-4为项目名称, 获取方法请参考<mark>终端节点</mark>。

#### 说明

- scope参数定义了Token的作用域,下面示例中获取的Token仅能访问project下的资源。您还 可以设置Token作用域为某个账号下所有资源或账号的某个project下的资源,详细定义请参 考[获取用户](https://support.huaweicloud.com/api-iam/iam_30_0001.html)**Token**。
- 非华为云账号获取Token请参考[获取用户](https://support.huaweicloud.com/api-iam/iam_30_0001.html)**Token**。

POST https://iam.cn-north-4.myhuaweicloud.com/v3/auth/tokens Content-Type: application/json

```
{
   "auth": {
      "identity": {
         "methods": [
           "password"
        ],
         "password": {
            "user": {
              "name": "username",
              "password": "********",
 "domain": {
 "name": "domainname"
\qquad \qquad \} }
        }
      },
      "scope": {
         "project": {
           "name": "cn-north-4"
        }
      }
   }
}
```
到这里为止这个请求需要的内容就具备齐全了,您可以使用**[curl](https://curl.haxx.se/)**、**[Postman](https://www.getpostman.com/)**或直接编 写代码等方式发送请求调用API。对于获取用户Token接口,返回的响应消息头中"xsubject-token"就是需要获取的用户Token。有了Token之后,您就可以使用Token认 证调用其他API。

# **2.4.2** 认证鉴权

调用接口有如下两种认证方式,您可以选择其中一种进行认证鉴权。

- Token认证:通过Token认证通用请求。
- AK/SK认证: 通过AK (Access Key ID) /SK (Secret Access Key)加密调用请求。

# **Token** 认证

#### 说明

Token的有效期为24小时,需要使用一个Token鉴权时,可以先缓存起来,避免频繁调用。

Token在计算机系统中代表令牌(临时)的意思,拥有Token就代表拥有某种权限。 Token认证就是在调用API的时候将Token加到请求消息头,从而通过身份认证,获得 操作API的权限。

Token可通过调用获取用户Token接口获取,调用本服务API需要project级别的Token, 即调用获取用户Token接口时,请求body中auth.scope的取值需要选择project,如下 所示。

```
 "auth": { 
    "identity": {
```
{

```
 "methods": [ 
           "password" 
        ], 
         "password": { 
            "user": { 
              "name": "username", 
              "password": "********", 
              "domain": { 
                 "name": "domainname" 
 } 
           } 
        } 
 }, 
 "scope": {
         "project": {
           "name": "xxxxxxxx"
        }
     }
   }
```
获取Token后,再调用其他接口时,您需要在请求消息头中添加"X-Auth-Token", 其值即为Token。例如Token值为"ABCDEFJ....",则调用接口时将"X-Auth-Token: ABCDEFJ...."加到请求消息头即可,如下所示。

POST https://iam.cn-north-4.myhuaweicloud.com/v3/auth/projects Content-Type: application/json **X-Auth-Token: ABCDEFJ....**

# **AK/SK** 认证

#### 说明

}

AK/SK签名认证方式仅支持消息体大小12M以内,12M以上的请求请使用Token认证。

AK/SK认证就是使用AK/SK对请求进行签名,在请求时将签名信息添加到消息头,从而 通过身份认证。

- AK ( Access Key ID ): 访问密钥ID。与私有访问密钥关联的唯一标识符; 访问密 钥ID和私有访问密钥一起使用,对请求进行加密签名。
- SK (Secret Access Key): 与访问密钥ID结合使用的密钥, 对请求进行加密签 名,可标识发送方,并防止请求被修改。

使用AK/SK认证时,您可以基于签名算法使用AK/SK对请求进行签名,也可以使用专门 的签名SDK对请求进行签名。详细的签名方法和SDK使用方法请参考**API**[签名指南。](https://support.huaweicloud.com/devg-apisign/api-sign-provide.html)

#### 须知

签名SDK只提供签名功能,与服务提供的SDK不同,使用时请注意。

# **2.4.3** 返回结果

#### 状态码

请求发送以后,您会收到响应,包含状态码、响应消息头和消息体。

状态码是一组从1xx到5xx的数字代码,状态码表示了请求响应的状态,完整的状态码 列表请参考<mark>状态码</mark>。

对于[获取用户](https://support.huaweicloud.com/api-iam/iam_30_0001.html)**Token**接口,如果调用后返回状态码为"201",则表示请求成功。

#### 响应消息头

对应请求消息头,响应同样也有消息头,如"Content-type"。

对于<mark>[获取用户](https://support.huaweicloud.com/api-iam/iam_30_0001.html)Token</mark>接口,返回如<mark>图2-3</mark>所示的消息头,其中"x-subject-token"就是 需要获取的用户Token。有了Token之后,您就可以使用Token认证调用其他API。

#### 图 **2-3** 获取用户 Token 响应消息头

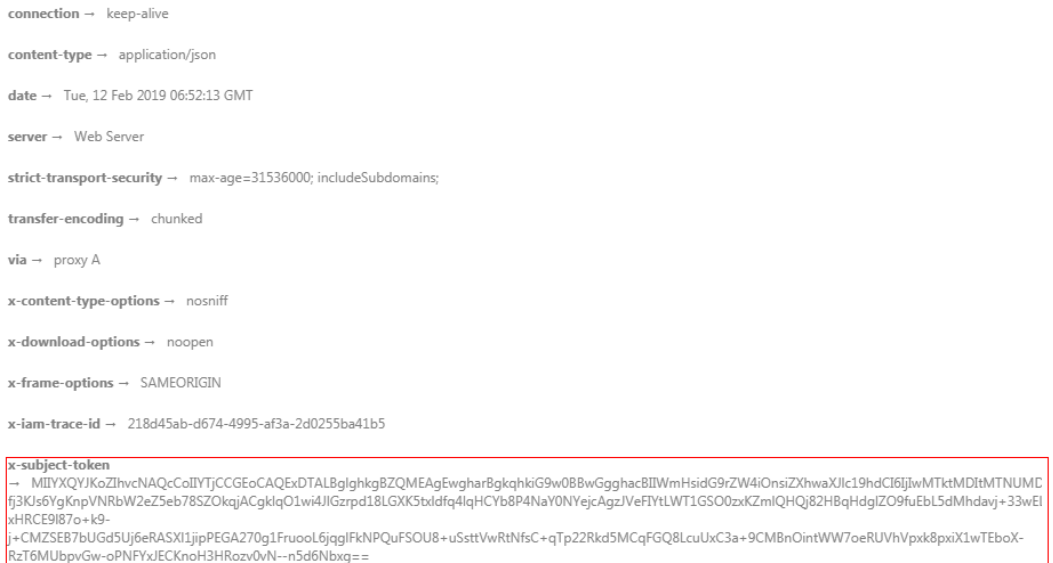

 $x$ -xss-protection  $\rightarrow$  1; mode=block;

# 响应消息体

响应消息体通常以结构化格式(如JSON或XML)返回,与响应消息头中Content-Type 对应,传递除响应消息头之外的内容。

对于<mark>[获取用户](https://support.huaweicloud.com/api-iam/iam_30_0001.html)Token</mark>接口,返回如下消息体。为篇幅起见,这里只展示部分内容。

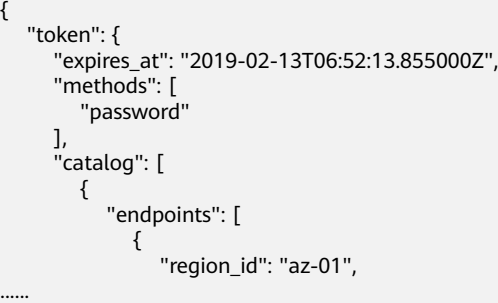

当接口调用出错时,会返回错误码及错误信息说明,错误响应的Body体格式如下所 示。

```
{ 
   "error_msg": "The format of message is error", 
   "error_code": "AS.0001" 
}
```
其中, error\_code表示错误码, error\_msg表示错误描述信息。

# <span id="page-241-0"></span>**2.5 API(**华为云区块链引擎**)**

# **2.5.1** 服务管理

# **2.5.1.1** 查询服务信息

# 功能介绍

查询服务规格详情

## **URI**

GET /v2/{project\_id}/huaweicloudchain/service-info

#### 表 **2-2** 路径参数

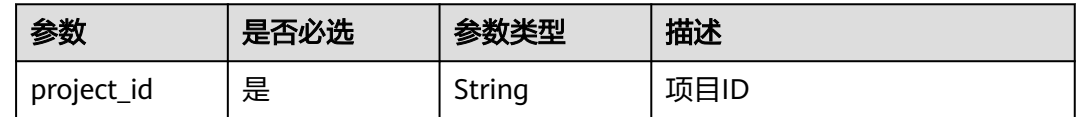

# 请求参数

表 **2-3** 请求 Header 参数

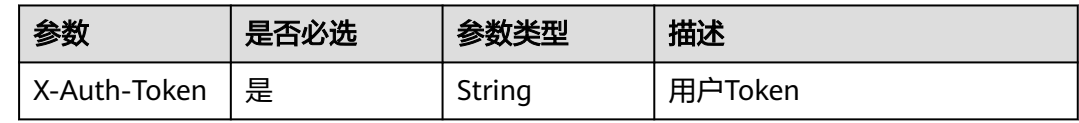

# 响应参数

#### 状态码: **200**

表 **2-4** 响应 Body 参数

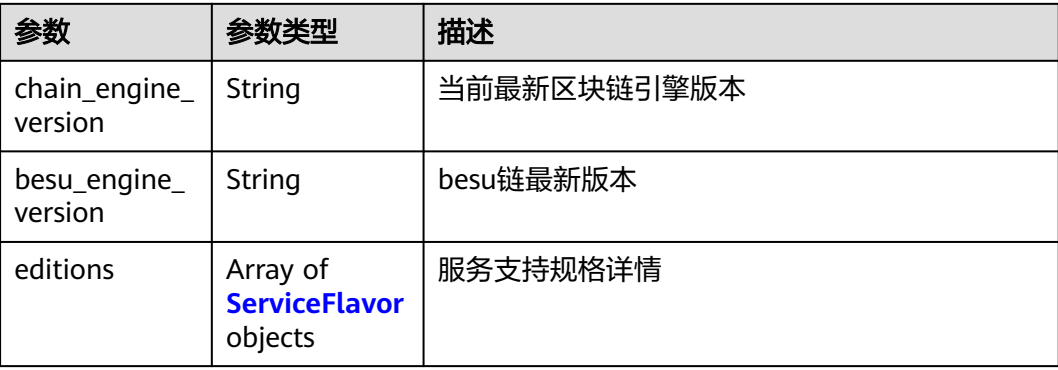

<span id="page-242-0"></span>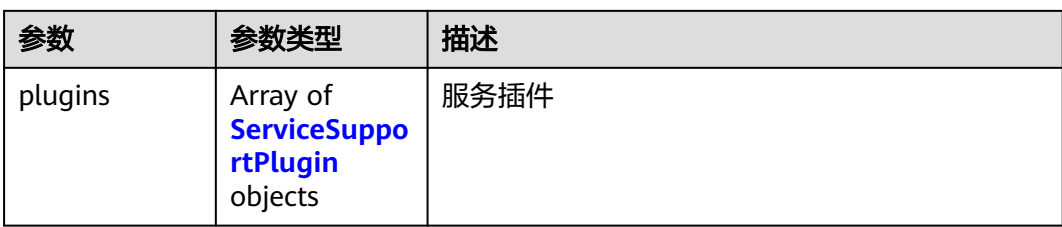

### 表 **2-5** ServiceFlavor

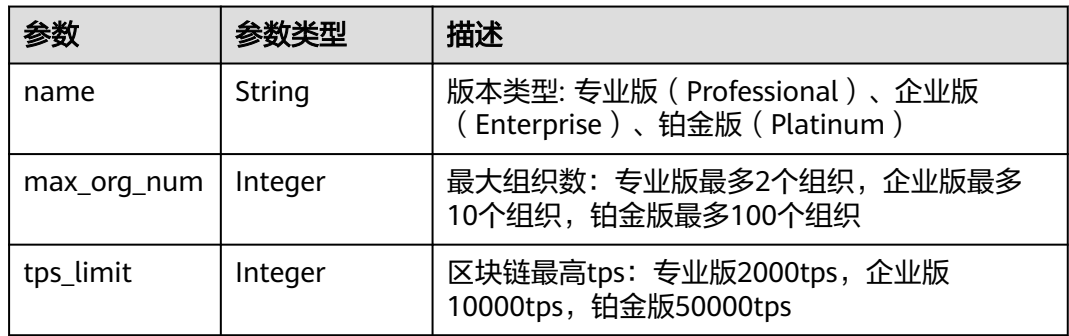

## 表 **2-6** ServiceSupportPlugin

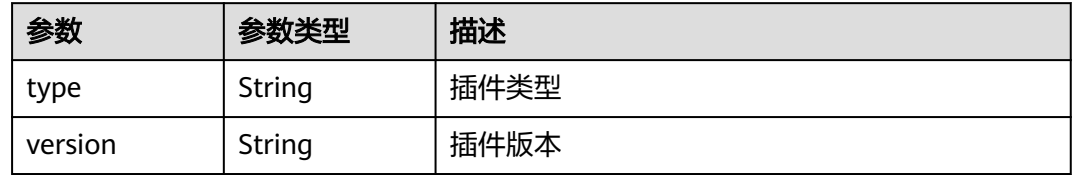

# 状态码: **401**

## 表 **2-7** 响应 Body 参数

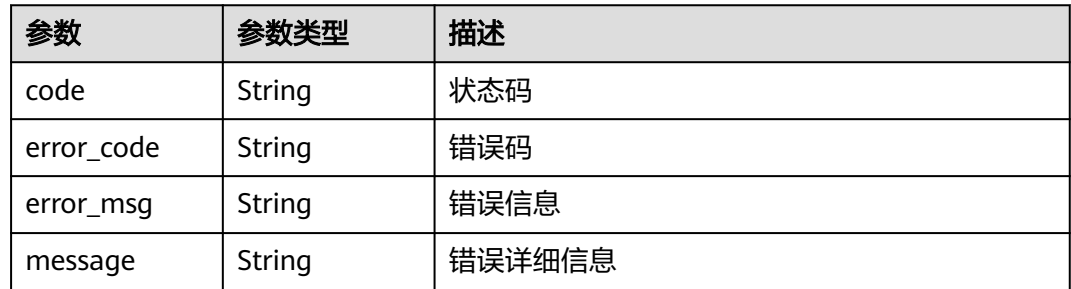

# 请求示例

无

# 响应示例

## 状态码: **200**

#### 请求成功

```
{
 "chain_engine_version" : "strings",
 "besu_engine_version" : "string",
 "editions" : [ {
 "name" : "string",
 "max_org_num" : 100,
 "tps_limit" : 50000
  } ],
 "plugins" : [ {
 "type" : "string",
 "version" : "string"
 } ]
}
```
# 状态码

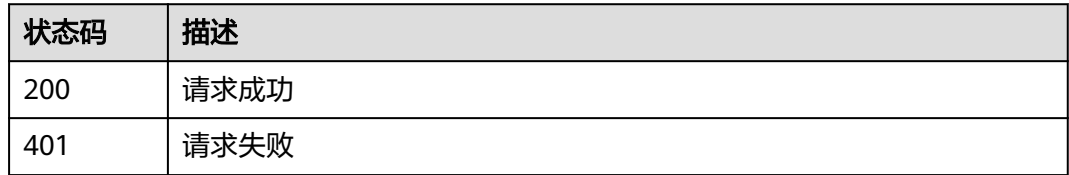

# **2.5.1.2** 询价

# 功能介绍

产品询价

## **URI**

POST /v2/{project\_id}/huaweicloudchain/inquiry

## 表 **2-8** 路径参数

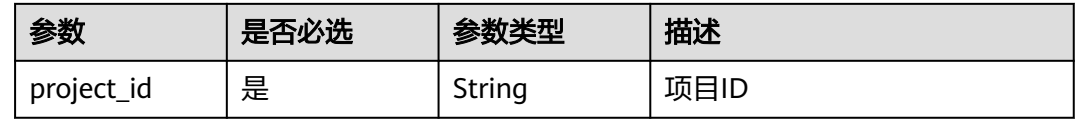

# 请求参数

## 表 **2-9** 请求 Header 参数

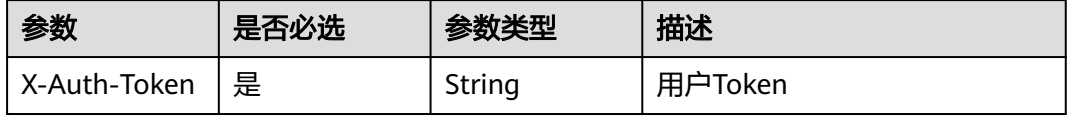

#### 表 **2-10** 请求 Body 参数

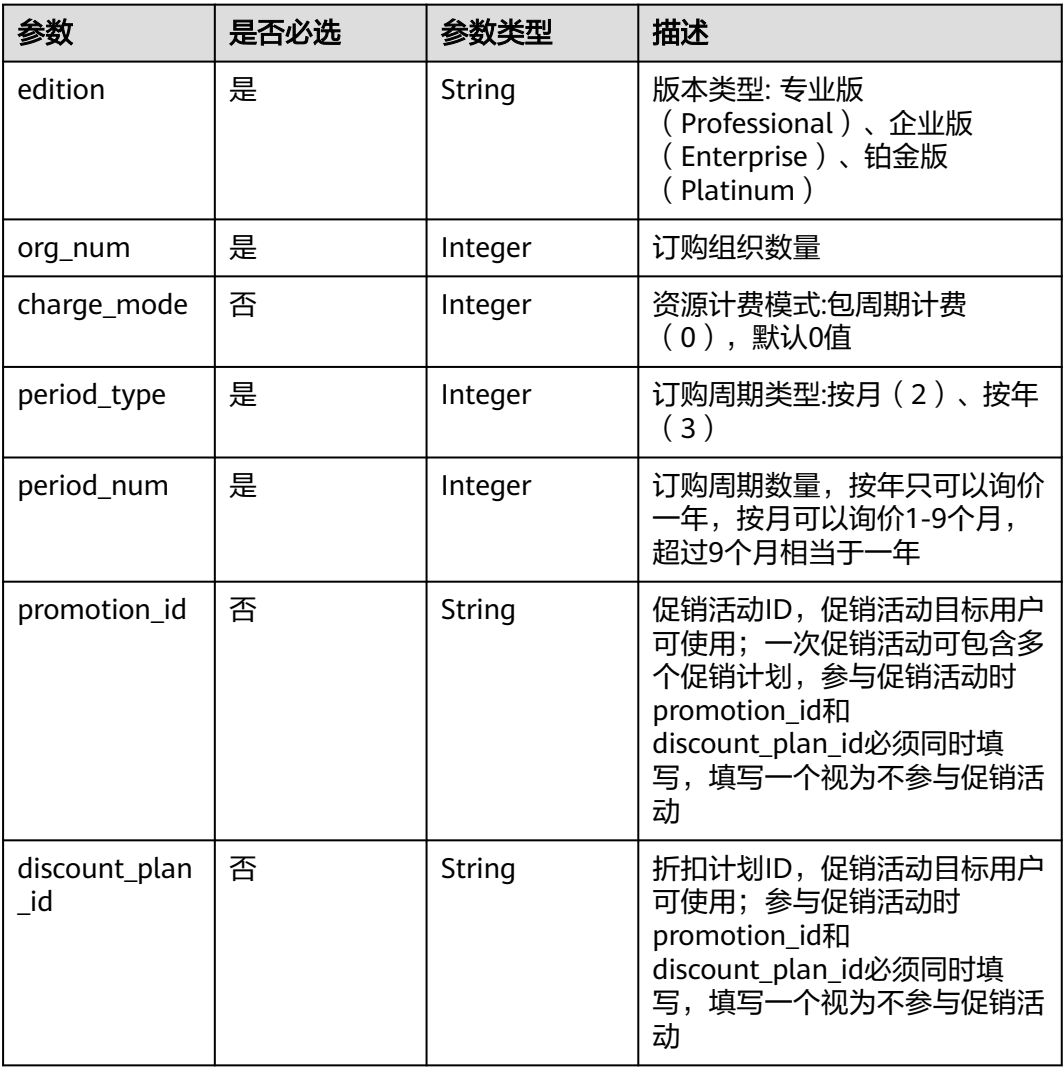

# 响应参数

## 状态码: **200**

## 表 **2-11** 响应 Body 参数

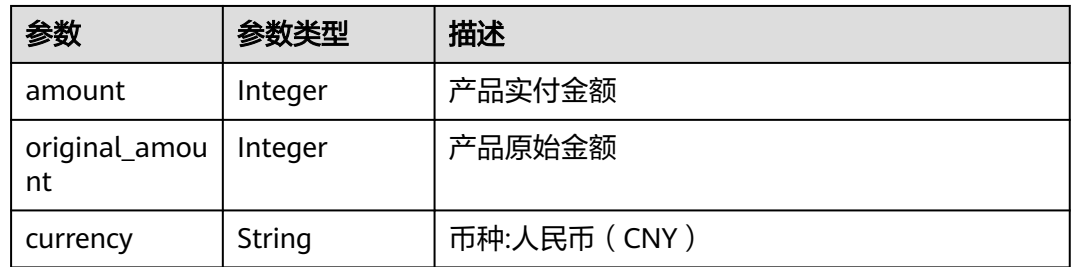

## 状态码: **400**

#### 表 **2-12** 响应 Body 参数

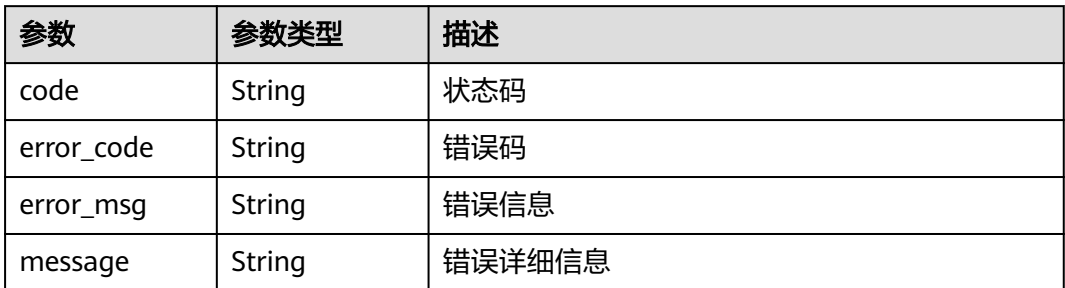

#### 状态码: **401**

表 **2-13** 响应 Body 参数

| 参数         | 参数类型   | 描述     |
|------------|--------|--------|
| code       | String | 状态码    |
| error_code | String | 错误码    |
| error_msg  | String | 错误信息   |
| message    | String | 错误详细信息 |

#### 状态码: **500**

#### 表 **2-14** 响应 Body 参数

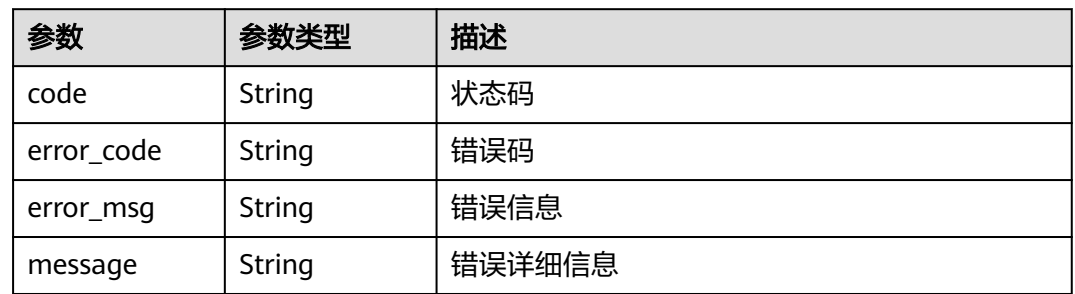

# 请求示例

{ "edition" : "Professional",

- "org\_num" : 1,
- "charge\_mode" : 0,
- "period\_type" : 2,
- "period\_num" : 1,
- "promotion\_id" : "P22020702520656805DMA6A0R1WKID",
- "discount\_plan\_id" : "PDP2204021323287781B6J25H1RUC643"

}

# 响应示例

#### 状态码: **200**

#### 请求成功

```
{
 "amount" : 14400,
  "original_amount" : 18000,
  "currency" : "CNY"
}
```
# 状态码

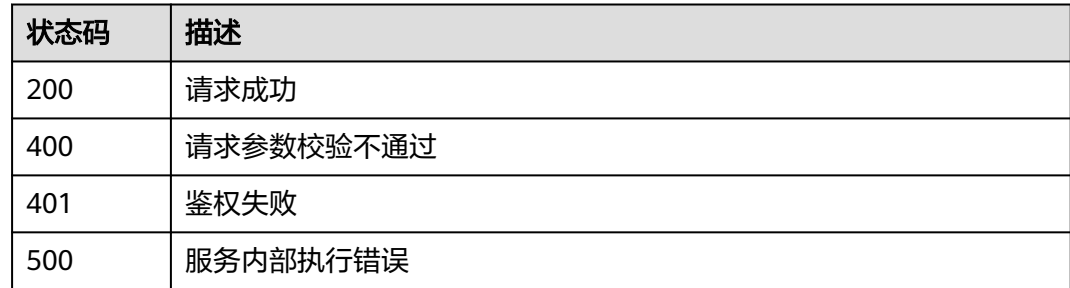

# **2.5.1.3** 查询总览信息

# 功能介绍

查询总览信息

## **URI**

GET /v2/{project\_id}/huaweicloudchain/dashboard

#### 表 **2-15** 路径参数

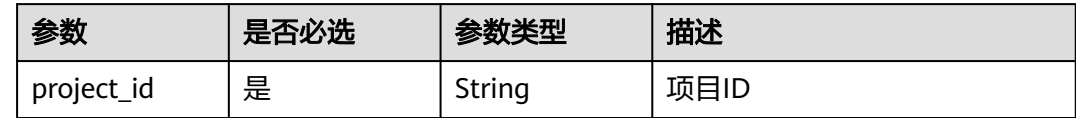

# 请求参数

表 **2-16** 请求 Header 参数

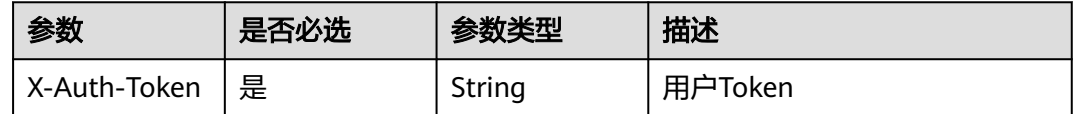

# 响应参数

状态码: **200**

#### <span id="page-247-0"></span>表 **2-17** 响应 Body 参数

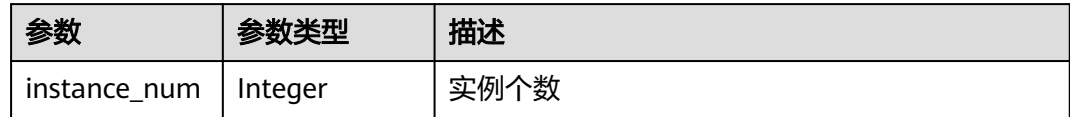

#### 状态码: **500**

表 **2-18** 响应 Body 参数

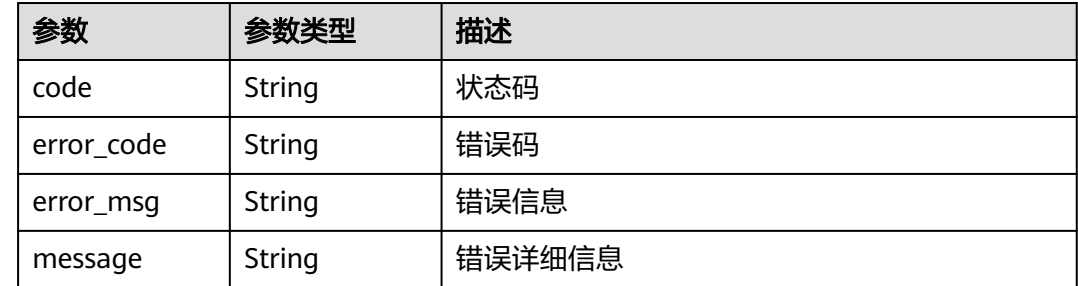

# 请求示例

无

# 响应示例

状态码: **200**

请求成功

{ "instance\_num" : 2 }

# 状态码

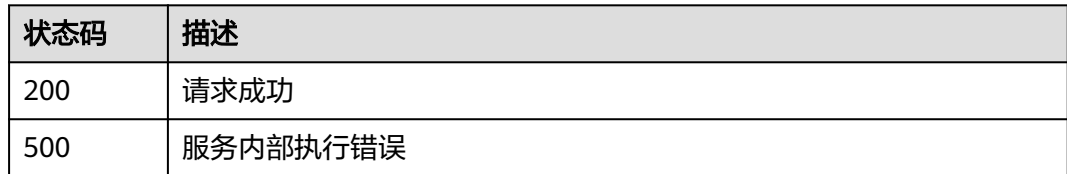

# **2.5.2** 任务管理

# **2.5.2.1** 查询 **job** 详情

# 功能介绍

查询job详情,Job由后台自动创建,Job ID可通过列表查询接口获取

# **URI**

GET /v2/{project\_id}/huaweicloudchain/jobs/{job\_id}

#### 表 **2-19** 路径参数

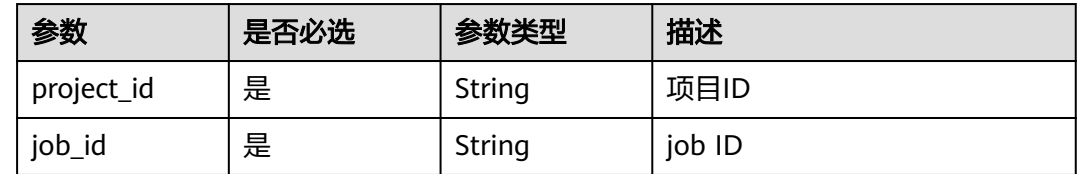

# 请求参数

#### 表 **2-20** 请求 Header 参数

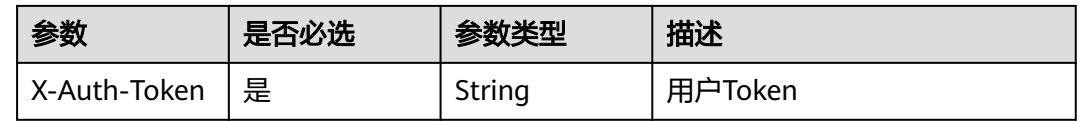

# 响应参数

#### 状态码: **200**

#### 表 **2-21** 响应 Body 参数

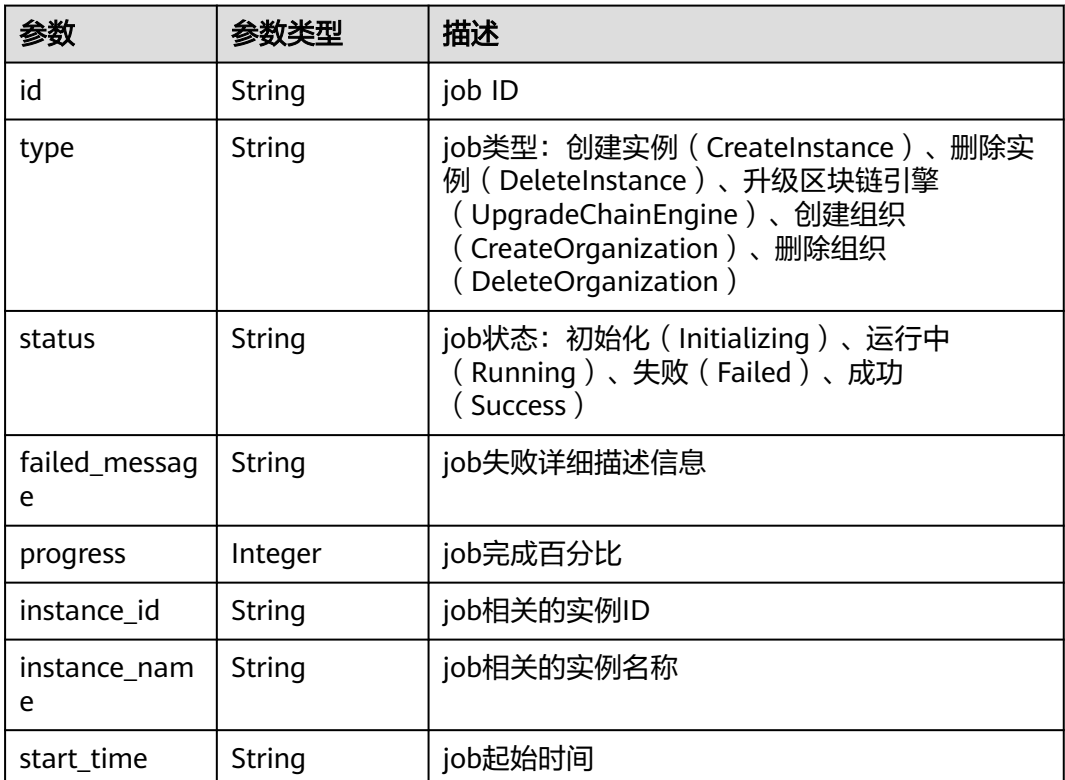

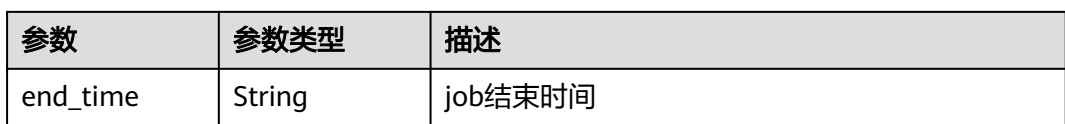

#### 状态码: **400**

# 表 **2-22** 响应 Body 参数

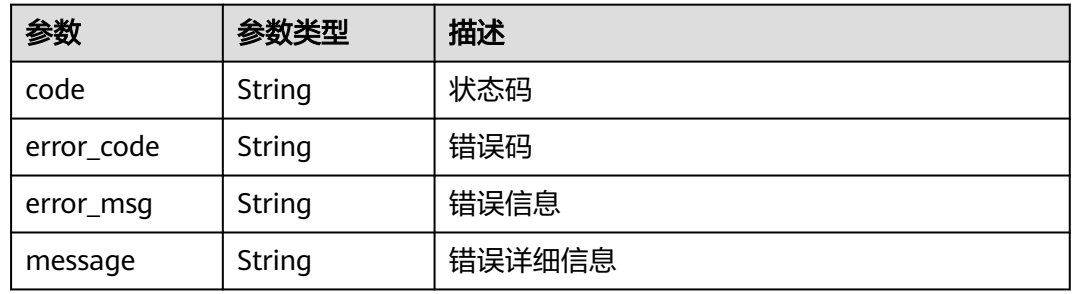

#### 状态码: **401**

#### 表 **2-23** 响应 Body 参数

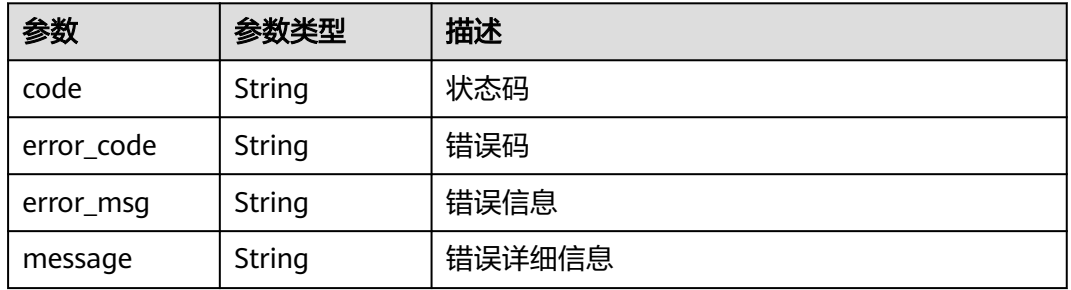

#### 状态码: **500**

## 表 **2-24** 响应 Body 参数

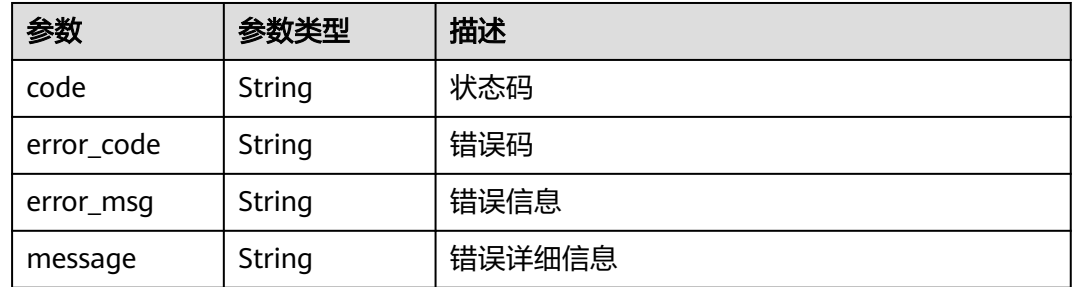

# 请求示例

无

# 响应示例

## 状态码: **200**

#### 请求成功

{ "id" : "a75e800b-bd4c-11ec-a5fe-0255ac100409", "type" : "CreateInstance", "status" : "Success", "failed\_message" : "", "progress" : 100, "instance\_id" : "37f60ab6-bbeb-11ec-9396-0255ac100408", "instance\_name" : "cce-test-01", "start\_time" : "2022-04-16T07:20:05Z", "end\_time" : "2022-04-16T07:40:05Z" }

# 状态码

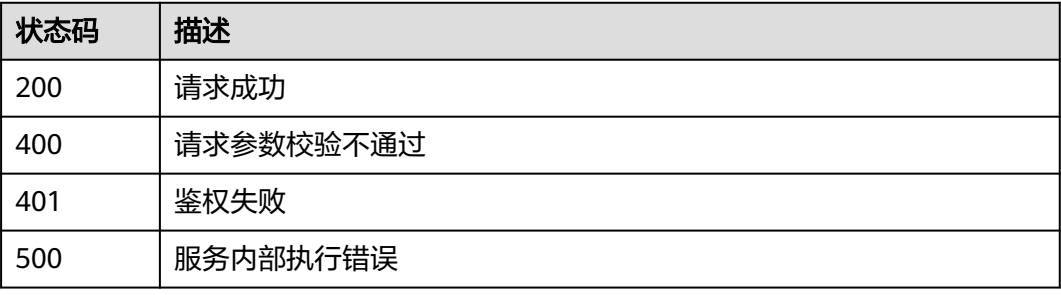

# **2.5.2.2** 查询 **job** 列表

# 功能介绍

查询租户job列表,单次最多查询100个

#### **URI**

GET /v2/{project\_id}/huaweicloudchain/jobs

#### 表 **2-25** 路径参数

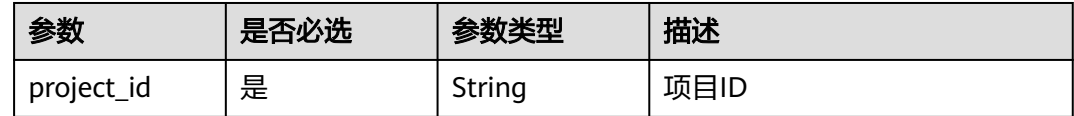

#### 表 **2-26** Query 参数

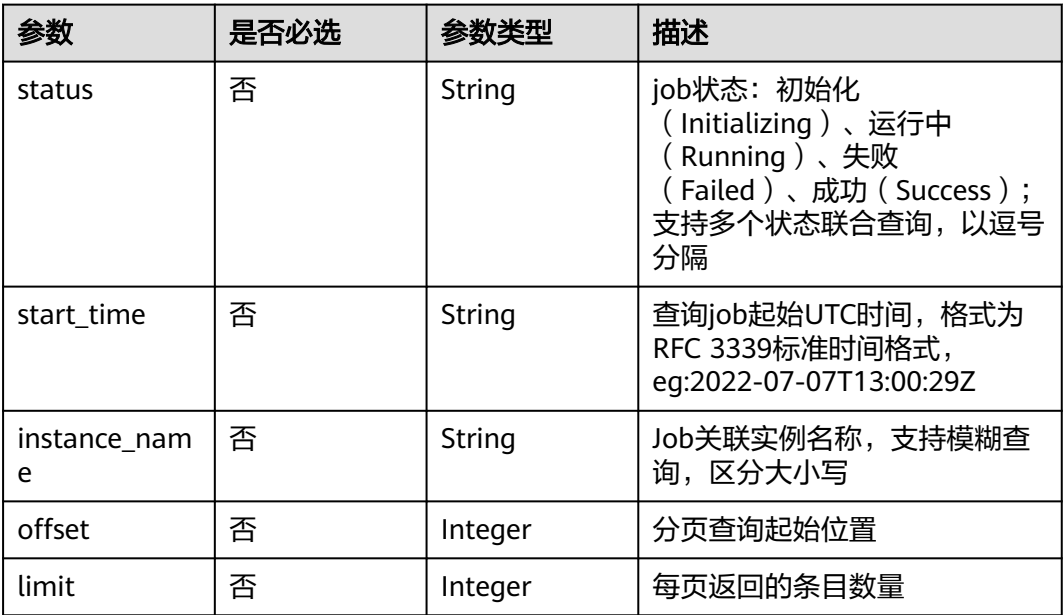

# 请求参数

#### 表 **2-27** 请求 Header 参数

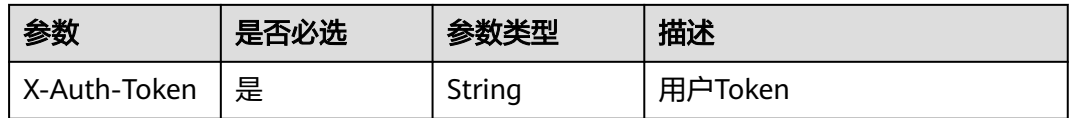

# 响应参数

#### 状态码: **200**

#### 表 **2-28** 响应 Body 参数

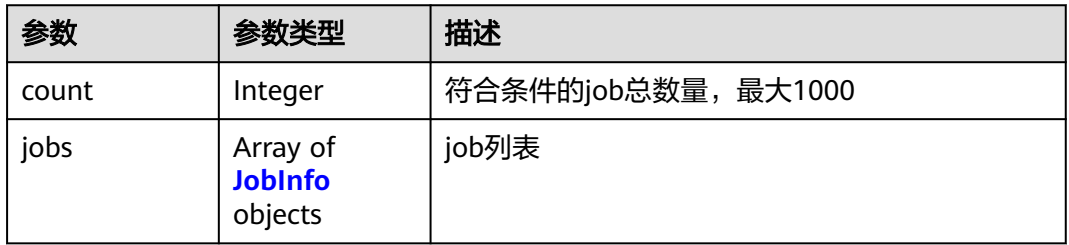

#### 表 **2-29** JobInfo

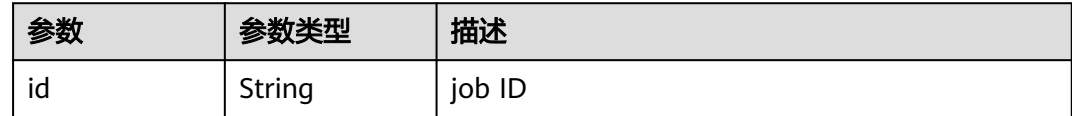
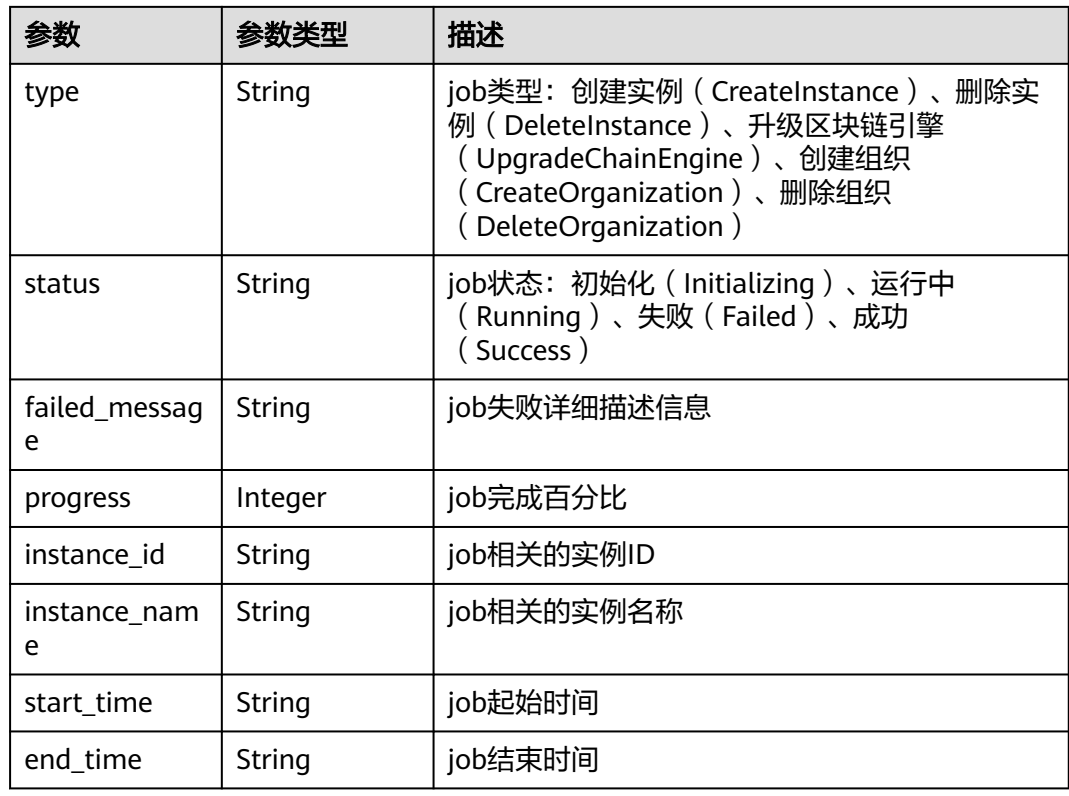

### 状态码: **400**

#### 表 **2-30** 响应 Body 参数

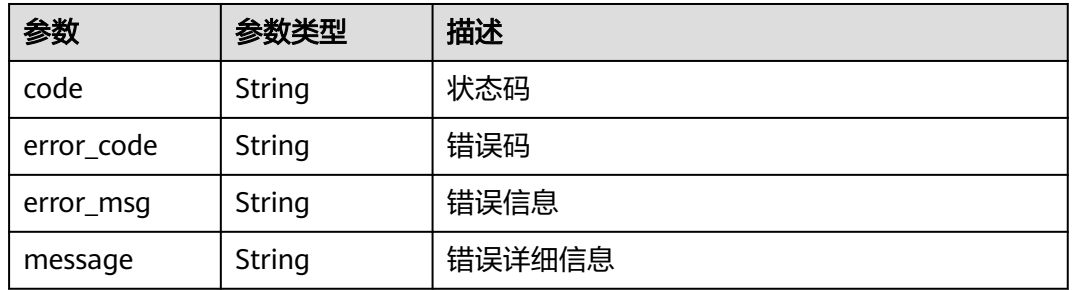

#### 状态码: **401**

### 表 **2-31** 响应 Body 参数

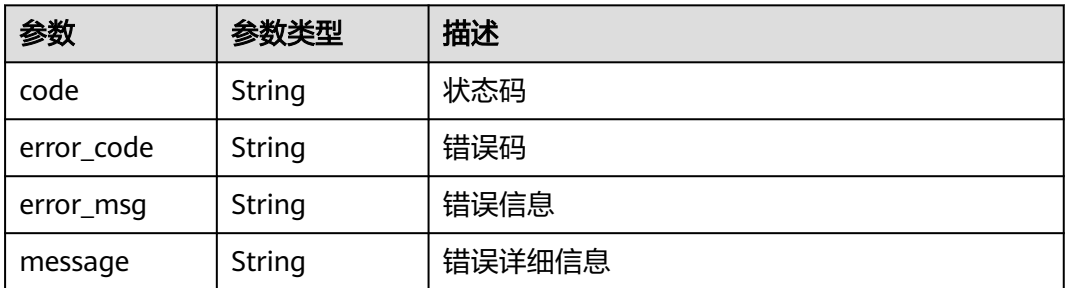

#### 状态码: **500**

#### 表 **2-32** 响应 Body 参数

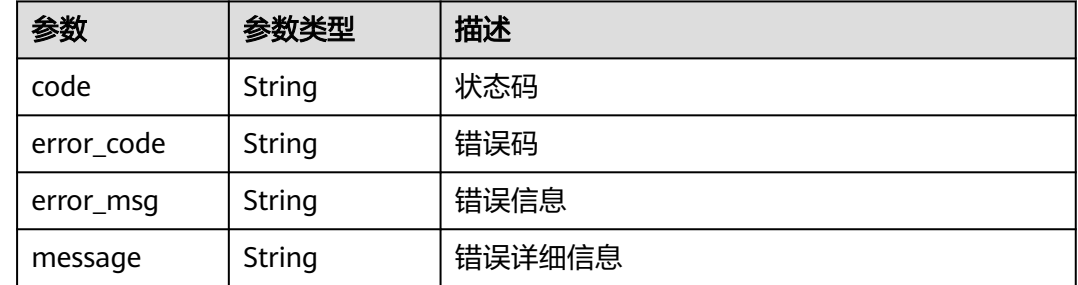

### 请求示例

无

}

## 响应示例

### 状态码: **200**

请求成功

```
{
  "count" : 1,
 "jobs" : [ {
 "id" : "a75e800b-bd4c-11ec-a5fe-0255ac100409",
 "type" : "CreateInstance",
 "status" : "Success",
 "failed_message" : "",
 "progress" : 100,
 "instance_id" : "37f60ab6-bbeb-11ec-9396-0255ac100408",
   "instance_name" : "cce-test-01",
 "start_time" : "2022-04-16T07:20:05Z",
 "end_time" : "2022-04-16T07:40:05Z"
 } ]
```
## 状态码

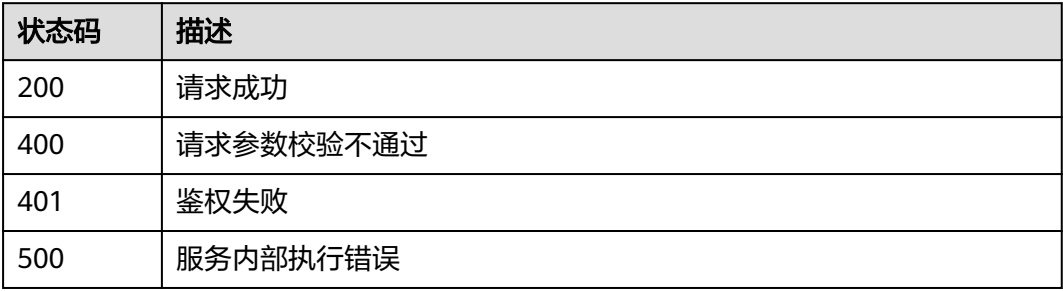

## **2.5.2.3** 批量删除 **job**

## 功能介绍

批量删除job,单次最多删除100个

### **URI**

DELETE /v2/{project\_id}/huaweicloudchain/jobs

#### 表 **2-33** 路径参数

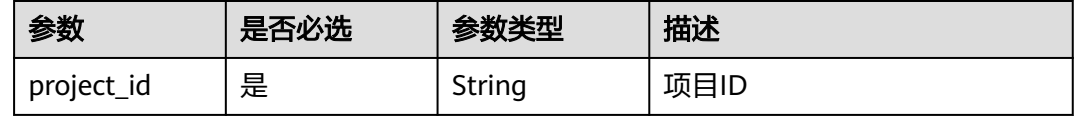

# 请求参数

表 **2-34** 请求 Header 参数

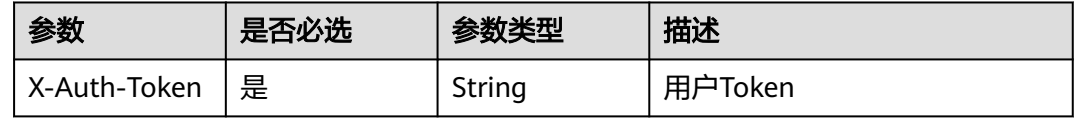

#### 表 **2-35** 请求 Body 参数

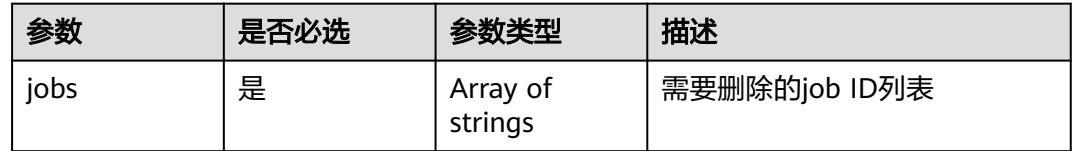

### 响应参数

状态码: **200**

表 **2-36** 响应 Body 参数

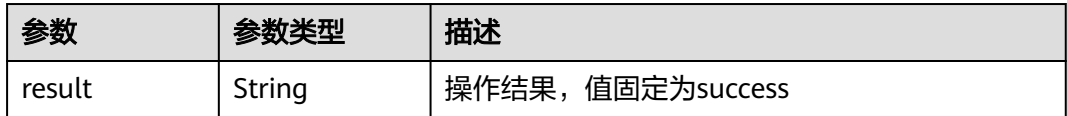

#### 状态码: **400**

#### 表 **2-37** 响应 Body 参数

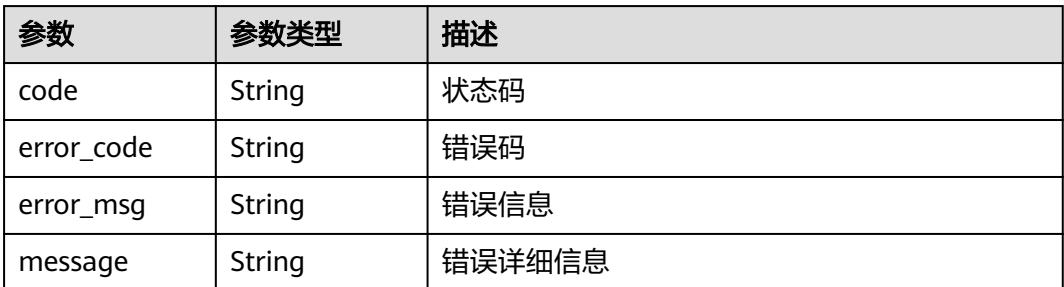

#### 状态码: **401**

### 表 **2-38** 响应 Body 参数

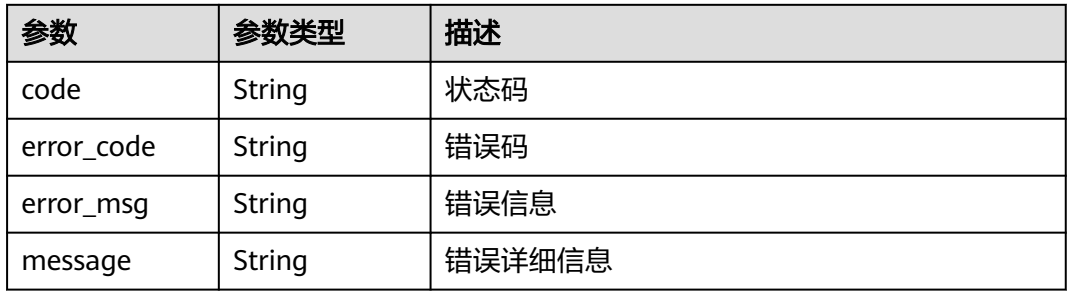

#### 状态码: **500**

#### 表 **2-39** 响应 Body 参数

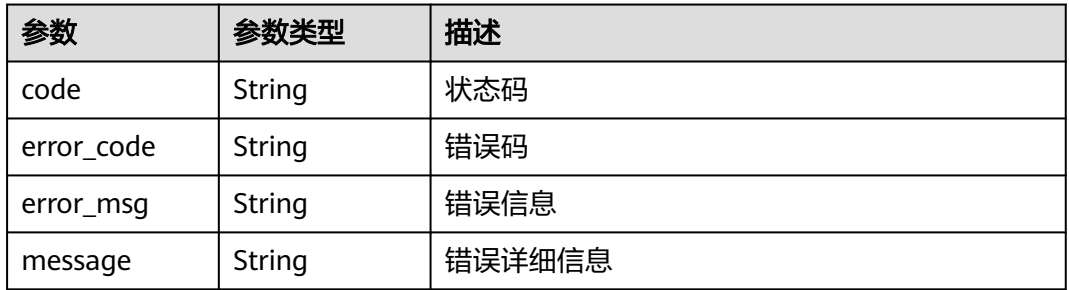

## 请求示例

{

 "jobs" : [ "a75e800b-bd4c-11ec-a5fe-0255ac100409", "54688e40-bbec-11ec-979c-0255ac10041c" ] }

## 响应示例

### 状态码: **200**

请求成功

{ "result" : "success" }

## 状态码

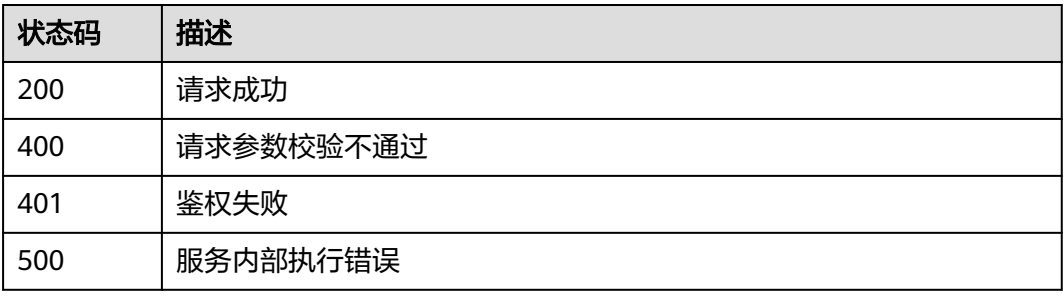

# **2.5.3** 实例管理

## **2.5.3.1** 购买实例

# 功能介绍

购买区块链实例

## **URI**

POST /v2/{project\_id}/huaweicloudchain/instances

### 表 **2-40** 路径参数

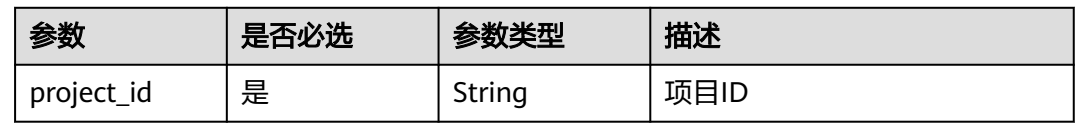

## 请求参数

表 **2-41** 请求 Header 参数

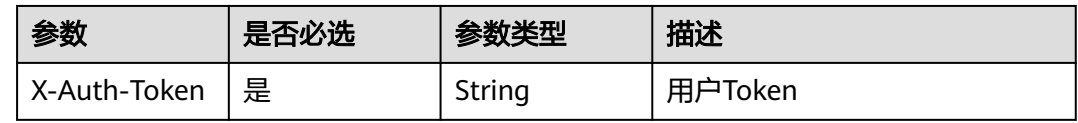

### 表 **2-42** 请求 Body 参数

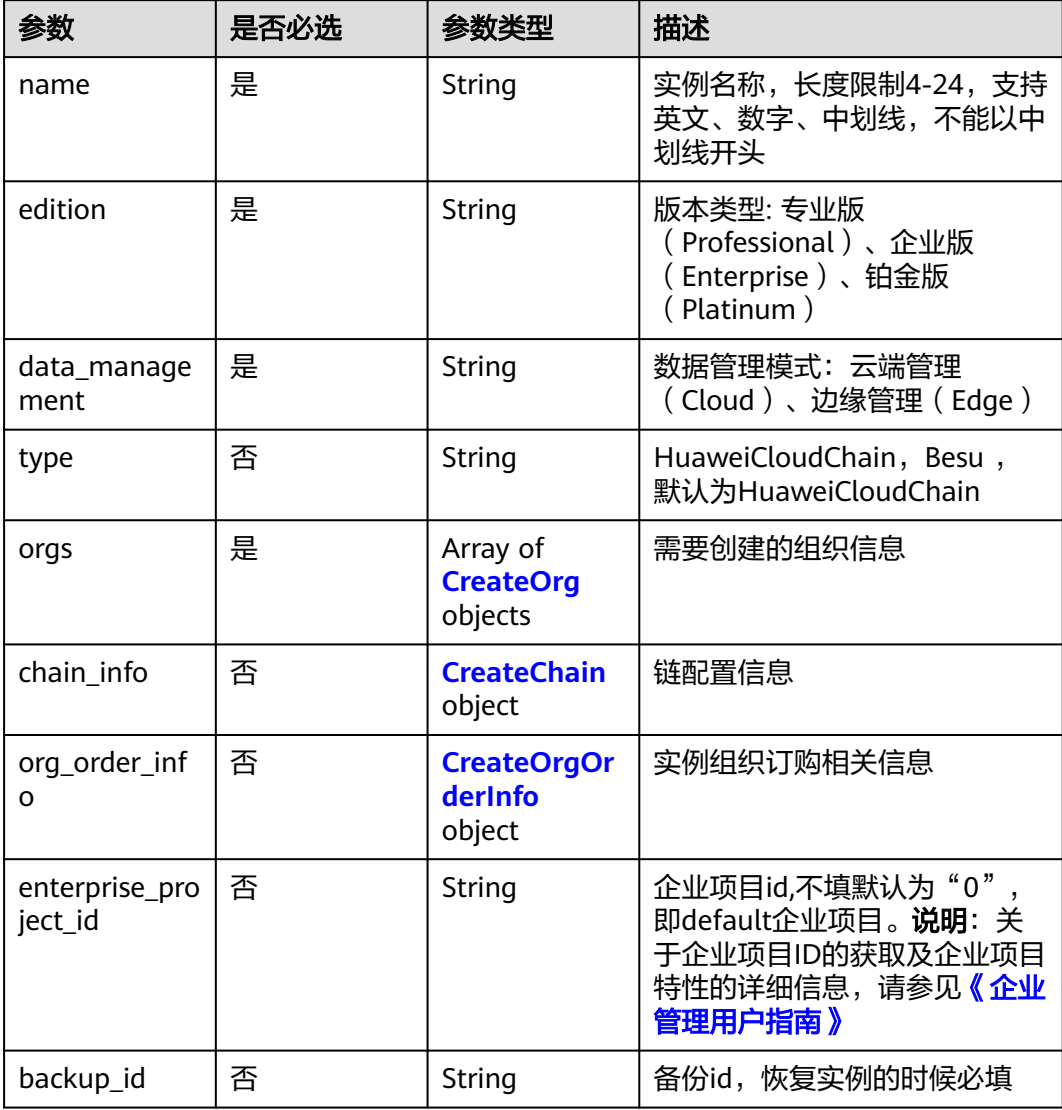

### 表 **2-43** CreateOrg

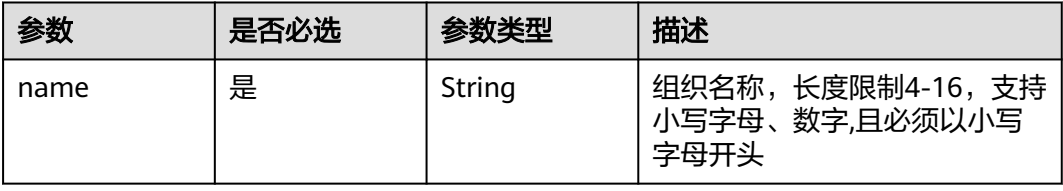

#### <span id="page-258-0"></span>表 **2-44** CreateChain

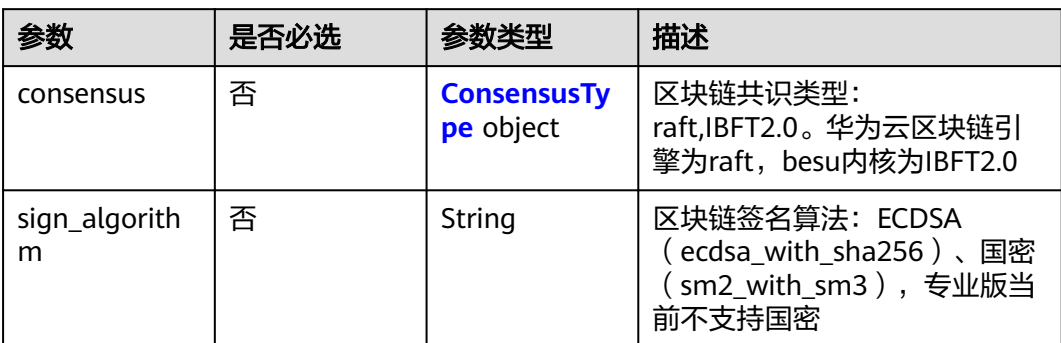

## 表 **2-45** ConsensusType

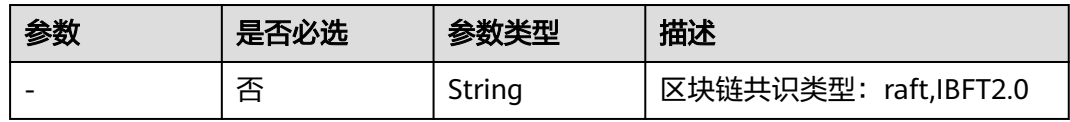

### 表 **2-46** CreateOrgOrderInfo

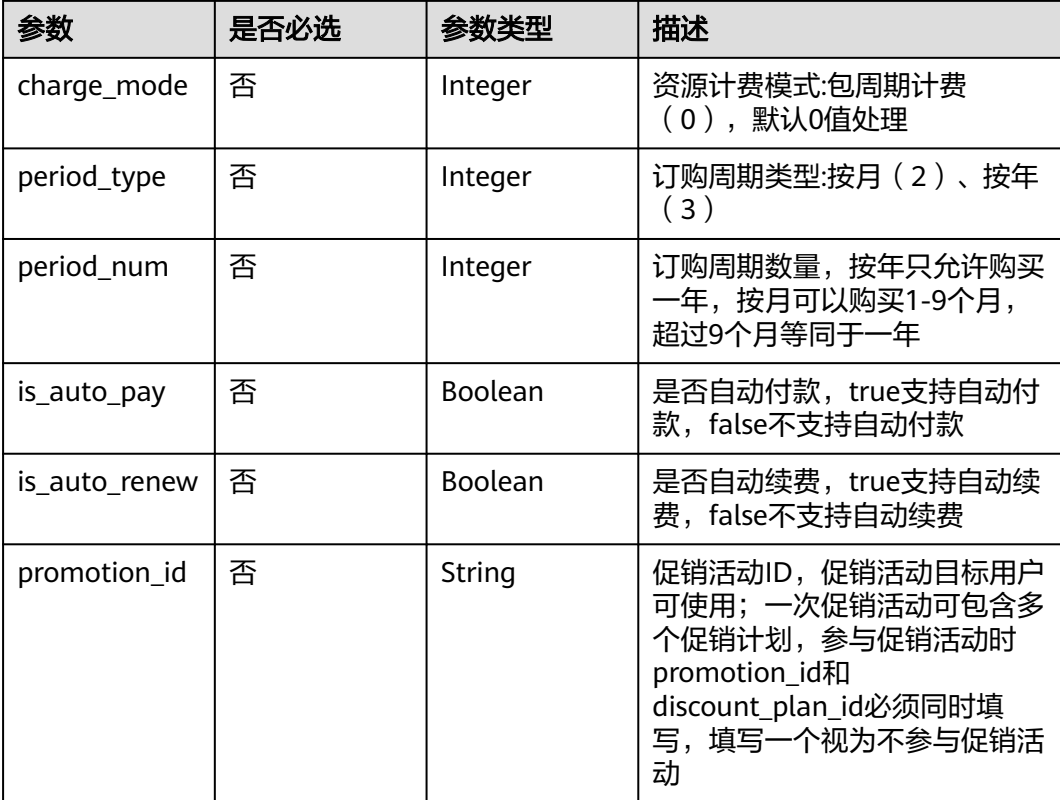

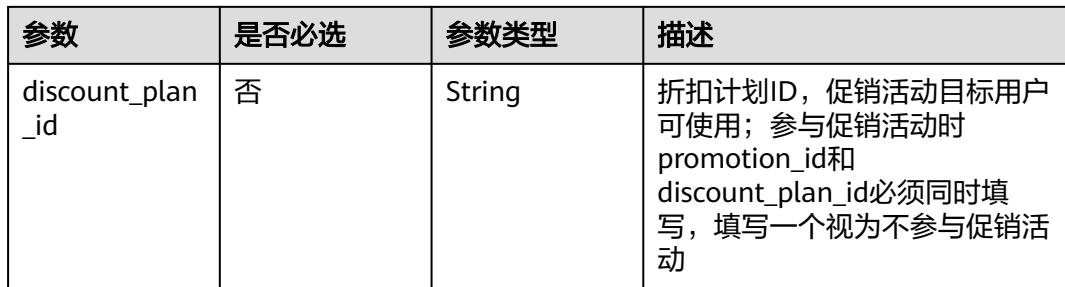

## 响应参数

### 状态码: **200**

### 表 **2-47** 响应 Body 参数

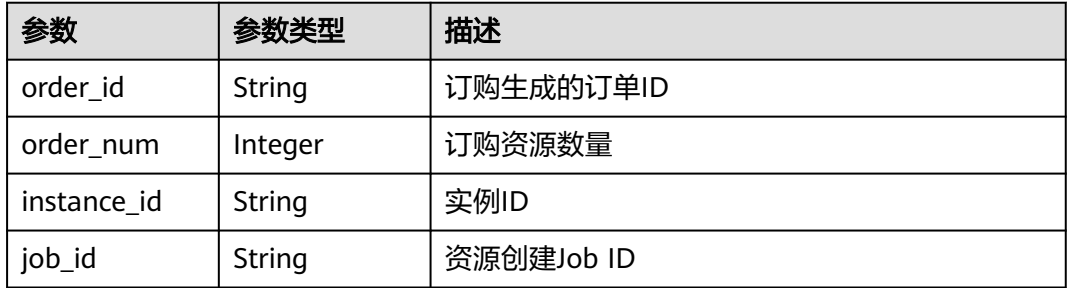

#### 状态码: **400**

#### 表 **2-48** 响应 Body 参数

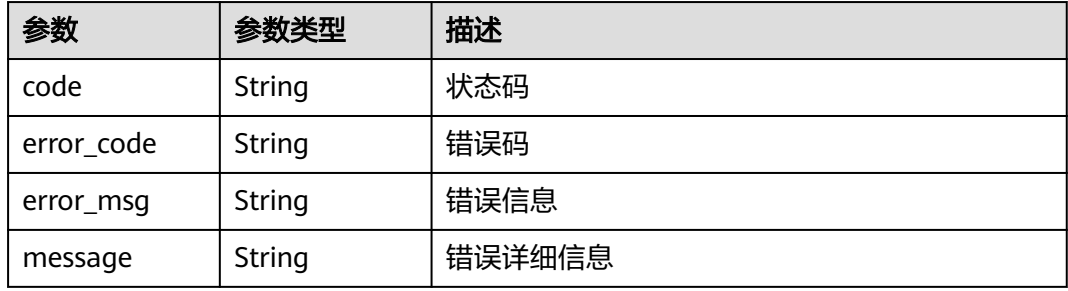

#### 状态码: **401**

### 表 **2-49** 响应 Body 参数

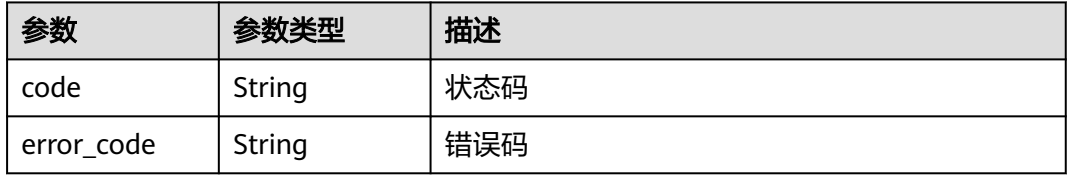

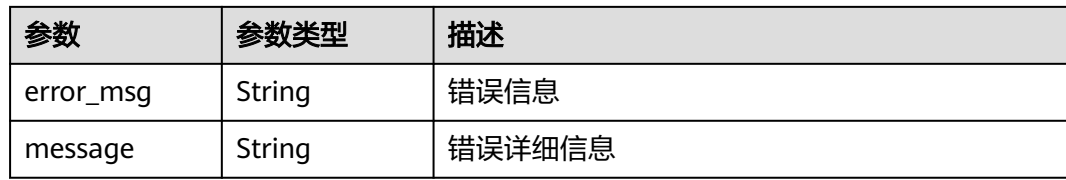

#### 状态码: **500**

表 **2-50** 响应 Body 参数

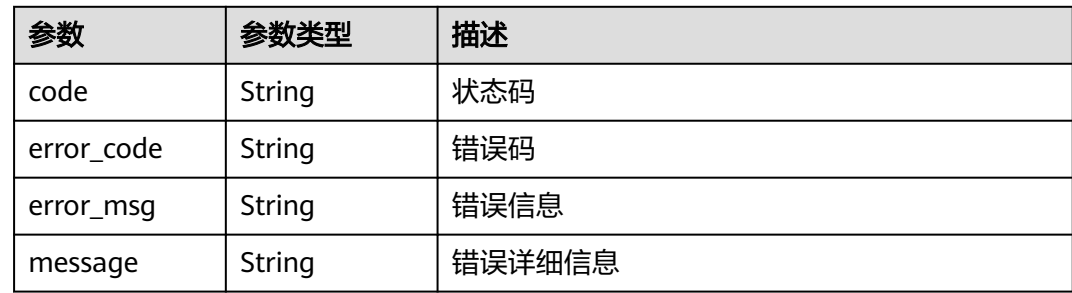

## 请求示例

```
● {
      "name" : "huawei-chain-01",
      "edition" : "Professional",
      "enterprise_project_id" : "bd33ecd4-89cd-442c-abd0-3ba88aedd40c",
      "data_management" : "Cloud",
      "orgs" : [ {
      "name" : "org1"
      }, {
      "name" : "org2"
       } ],
      "chain_info" : {
      "consensus" : "raft",
      "sign_algorithm" : "ecdsa_with_sha256"
      },
      "org_order_info" : {
      "charge_mode" : 0,
      "period_type" : 2,
      "period_num" : 1,
      "is_auto_pay" : true,
         "is_auto_renew" : true
       }
     }
● {
       "name" : "huawei-chain-02",
       "edition" : "Professional",
      "data_management" : "Cloud",
      "enterprise_project_id" : "0",
      "orgs" : [ {
      "name" : "org1"
      }, {
      "name" : "org2"
      } ],
       "org_order_info" : {
         "charge_mode" : 0,
         "period_type" : 2,
      "period_num" : 1,
      "is_auto_pay" : false,
```

```
 "is_auto_renew" : true,
 "promotion_id" : "P22020702520656805DMA6A0R1WKID",
 "discount_plan_id" : "PDP2204021323287781B6J25H1RUC643"
```
## 响应示例

#### 状态码: **200**

 } }

请求成功

```
{
  "order_id" : "CS2205101612RBMZD",
 "order_num" : 2,
 "instance_id" : "e224e6b6-e215-11ec-9675-0255ac101552",
  "job_id" : "e9541c1a-e17e-11ec-9826-0255ac10040d"
}
```
## 状态码

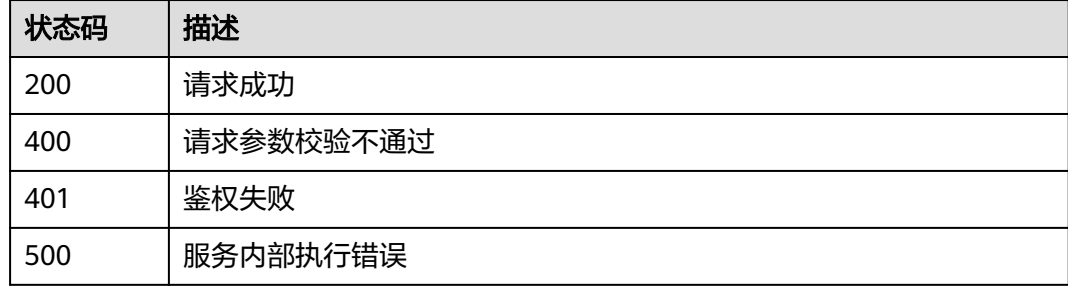

## **2.5.3.2** 查询实例列表

## 功能介绍

查询区块链实例列表,单次最多查询100个

### **URI**

GET /v2/{project\_id}/huaweicloudchain/instances

### 表 **2-51** 路径参数

| 参数         | 是否必选 | 参数类型   | 描述   |
|------------|------|--------|------|
| project id | 是    | String | 项目ID |

表 **2-52** Query 参数

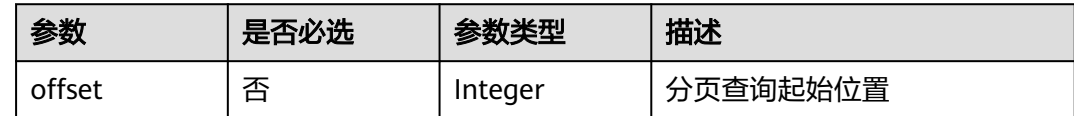

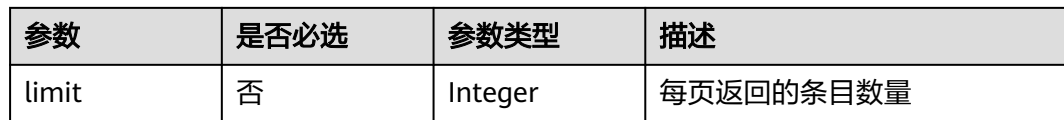

## 请求参数

表 **2-53** 请求 Header 参数

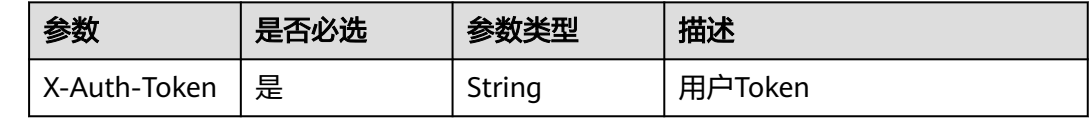

## 响应参数

### 状态码: **200**

表 **2-54** 响应 Body 参数

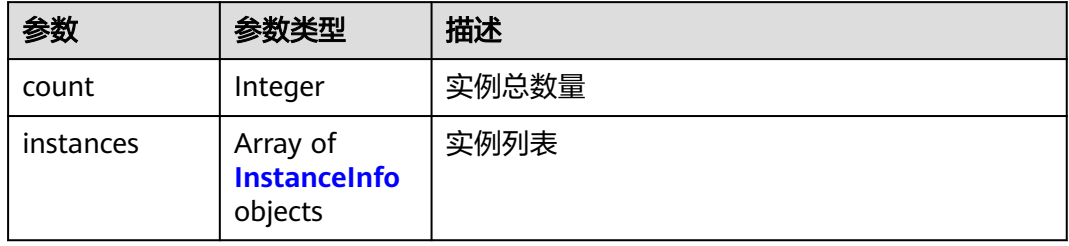

#### 表 **2-55** InstanceInfo

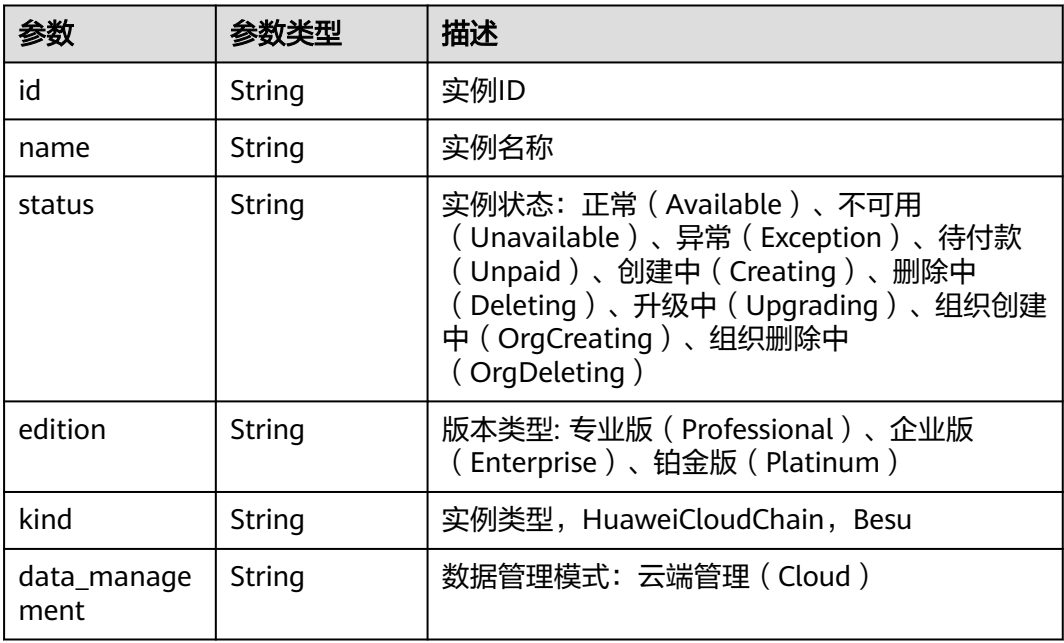

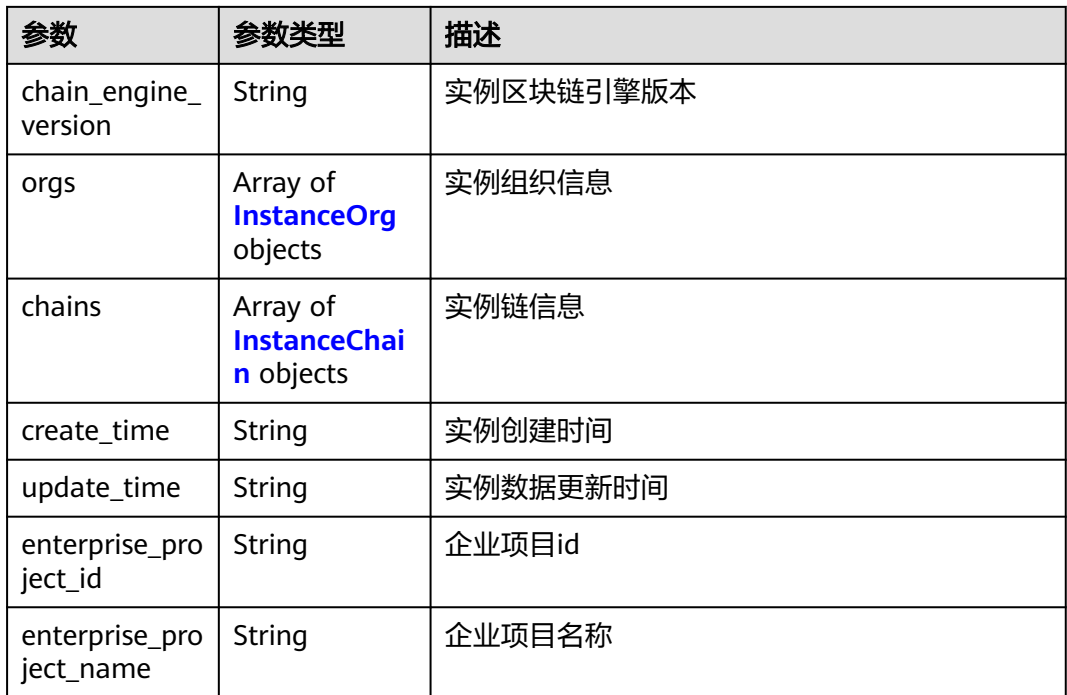

### 表 **2-56** InstanceOrg

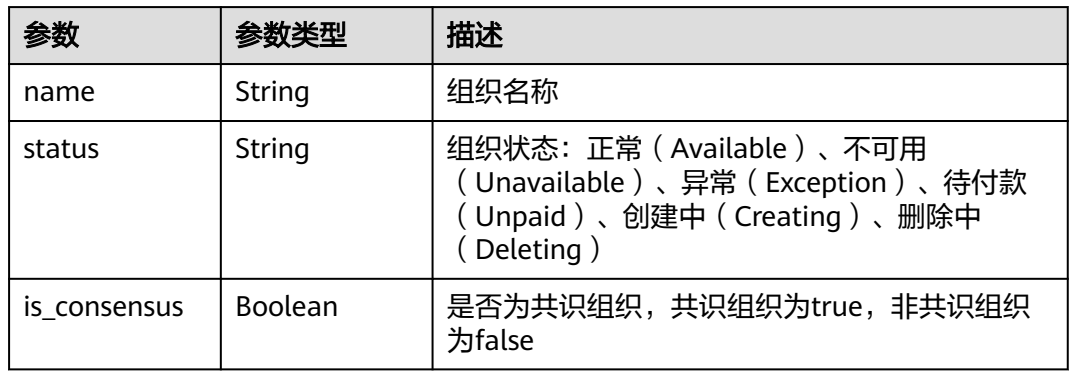

### 表 **2-57** InstanceChain

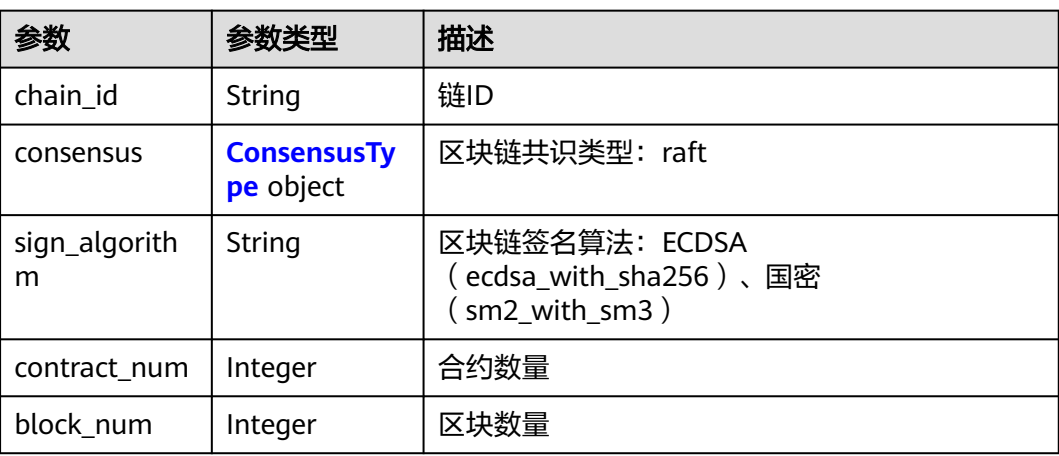

<span id="page-264-0"></span>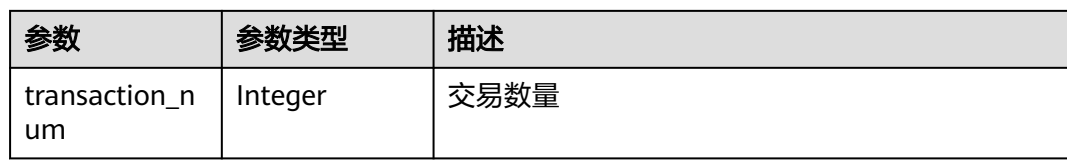

#### 表 **2-58** ConsensusType

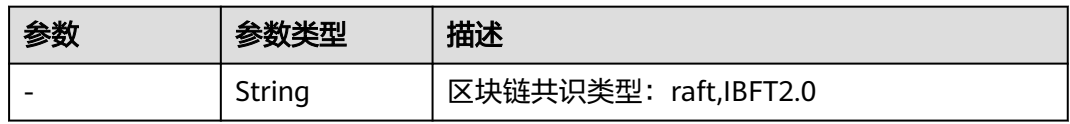

### 状态码: **400**

#### 表 **2-59** 响应 Body 参数

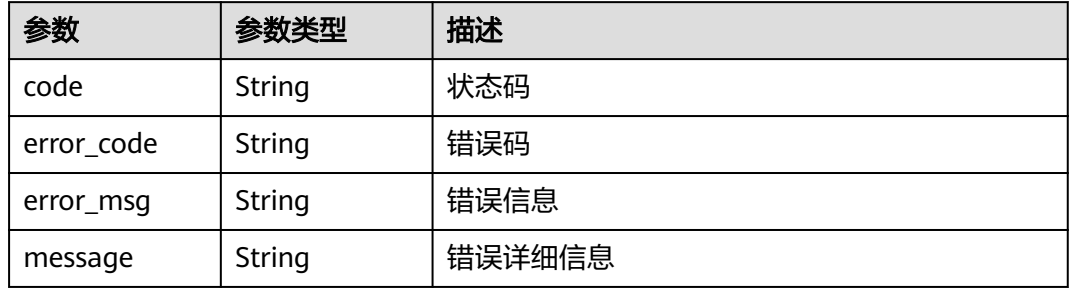

#### 状态码: **401**

#### 表 **2-60** 响应 Body 参数

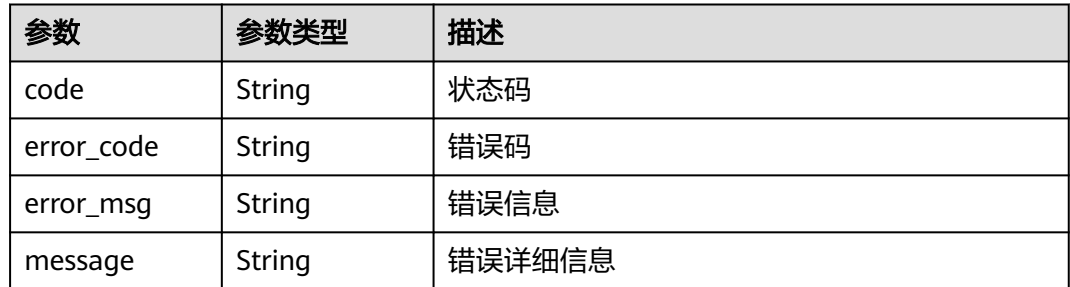

#### 状态码: **500**

#### 表 **2-61** 响应 Body 参数

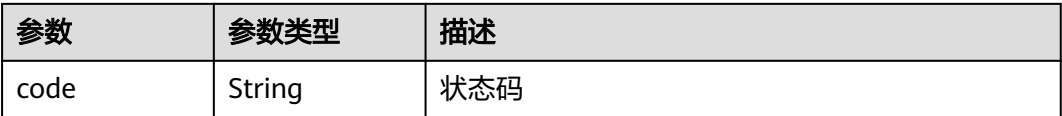

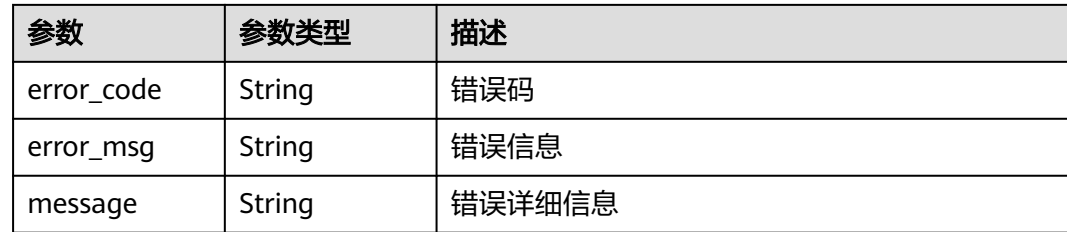

## 请求示例

无

### 响应示例

状态码: **200**

请求成功

```
{
  "count" : 1,
  "instances" : [ {
   "id" : "e543adf0-c61e-11ec-a1c5-0255ac100408",
 "name" : "huawei-chain-01",
 "status" : "Available",
 "edition" : "Professional",
 "data_management" : "Cloud",
 "chain_engine_version" : "1.0.1.2",
 "orgs" : [ {
 "name" : "org1",
 "status" : "Available",
 "is_consensus" : true
 }, {
 "name" : "org2",
 "status" : "Available",
    "is_consensus" : false
   } ],
 "chains" : [ {
 "chain_id" : "huawei-chain-01-egger394n",
 "consensus" : "raft",
     "sign_algorithm" : "ecdsa_with_sha256",
    "contract_num" : 1,
    "block_num" : 5,
    "transaction_num" : 9
 } ],
 "create_time" : "2022-04-16T07:20:05Z",
 "update_time" : "2022-04-16T07:20:05Z",
 "enterprise_project_id" : "0",
 "enterprise_project_name" : "default"
 } ]
```
## 状态码

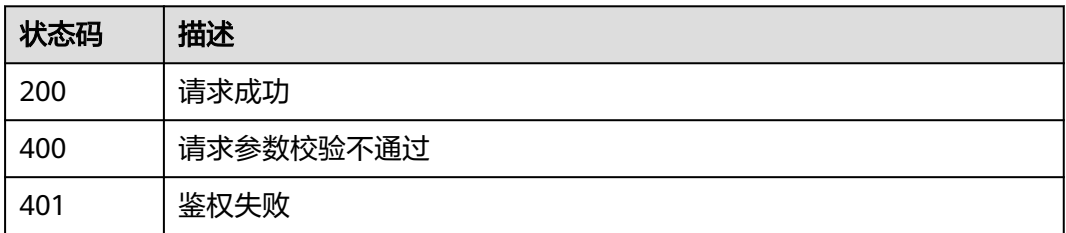

}

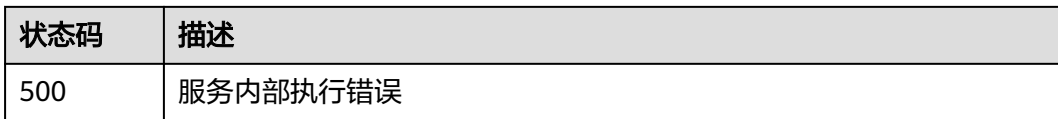

## **2.5.3.3** 查询实例详情

## 功能介绍

查询区块链实例详情

#### **URI**

GET /v2/{project\_id}/huaweicloudchain/instances/{instance\_id}

#### 表 **2-62** 路径参数

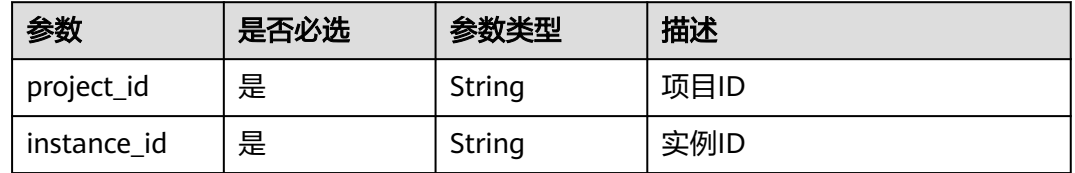

## 请求参数

表 **2-63** 请求 Header 参数

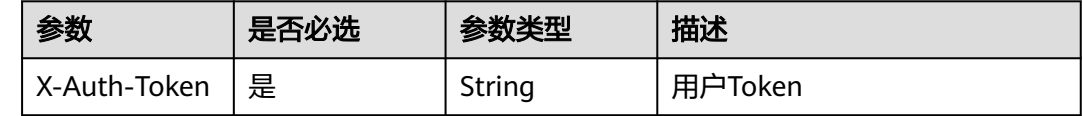

## 响应参数

状态码: **200**

表 **2-64** 响应 Body 参数

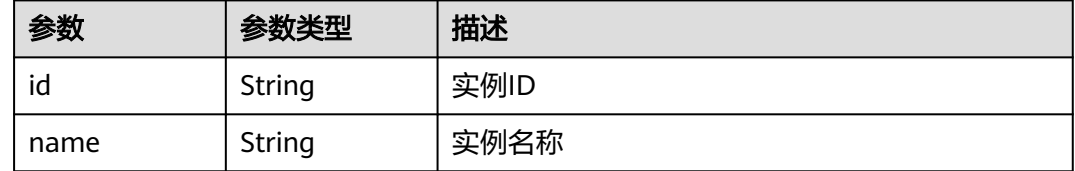

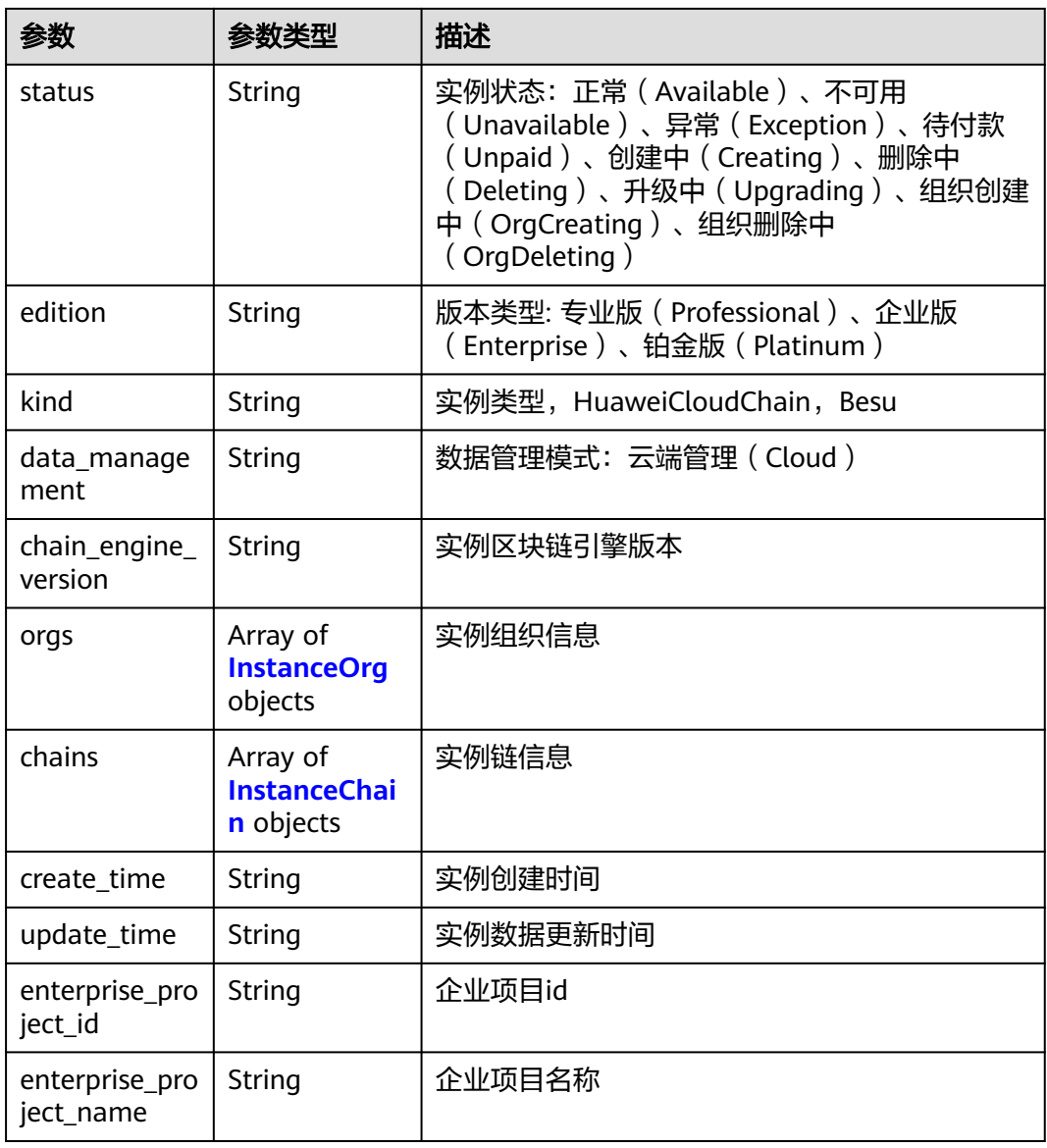

### 表 **2-65** InstanceOrg

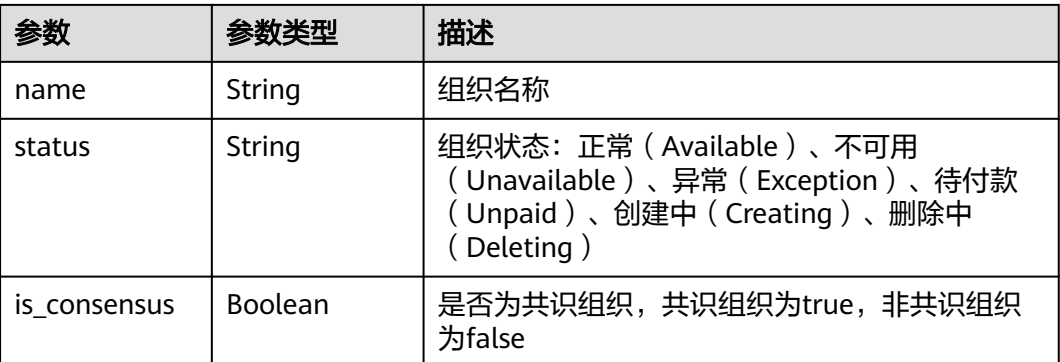

#### <span id="page-268-0"></span>表 **2-66** InstanceChain

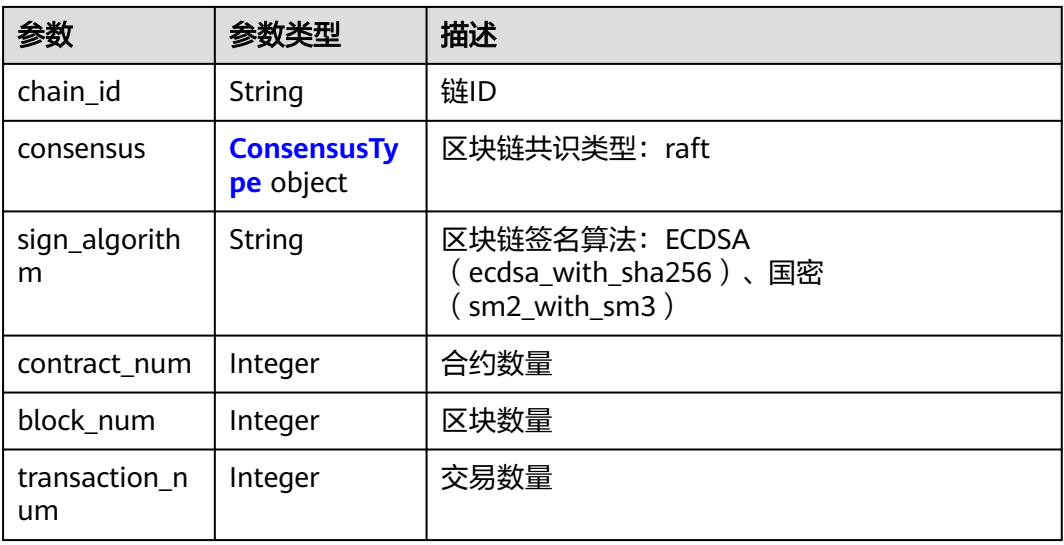

#### 表 **2-67** ConsensusType

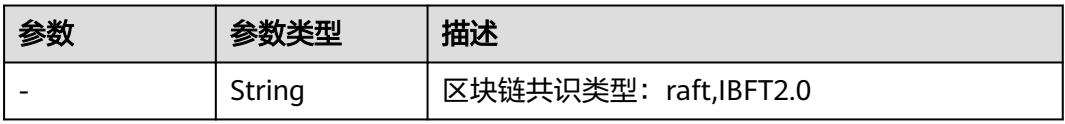

#### 状态码: **400**

## 表 **2-68** 响应 Body 参数

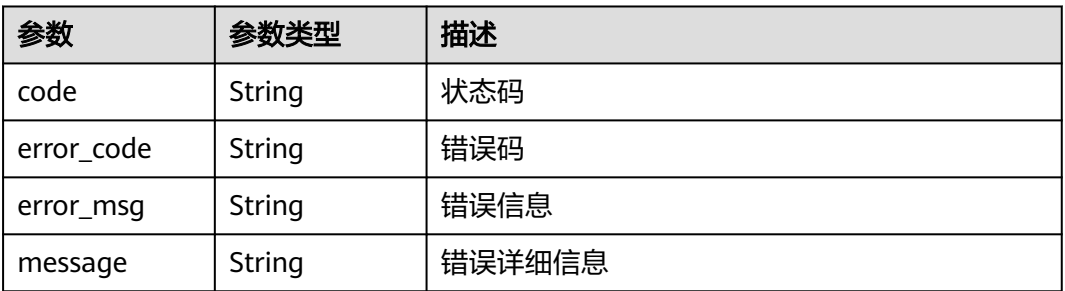

#### 状态码: **401**

#### 表 **2-69** 响应 Body 参数

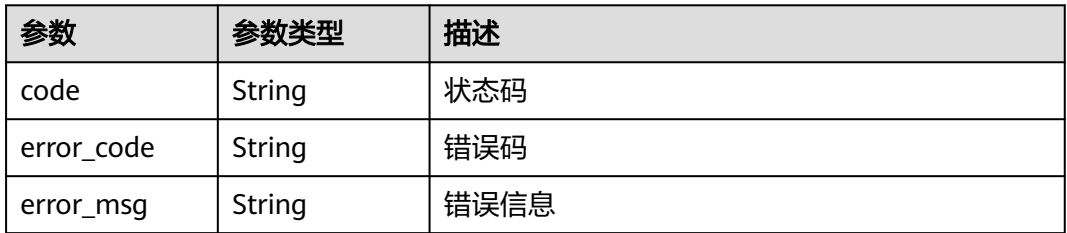

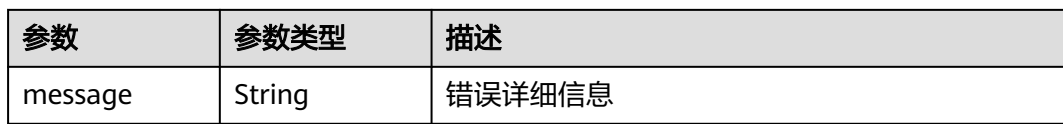

#### 状态码: **500**

表 **2-70** 响应 Body 参数

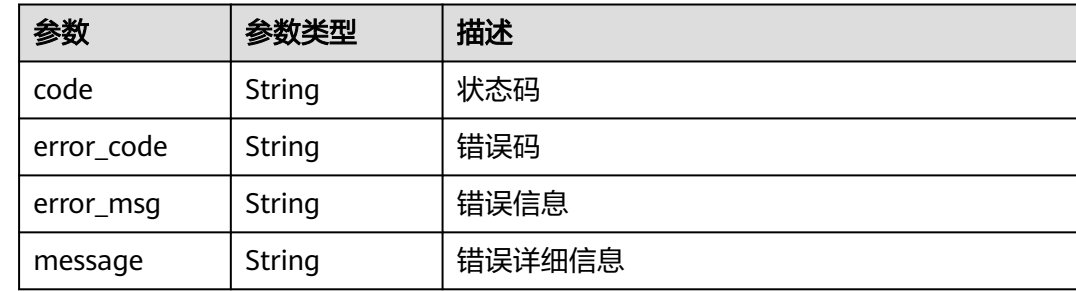

## 请求示例

无

{

### 响应示例

状态码: **200**

请求成功

```
 "id" : "e543adf0-c61e-11ec-a1c5-0255ac100408",
 "name" : "huawei-chain-01",
 "status" : "Available",
 "edition" : "Professional",
  "data_management" : "Cloud",
  "chain_engine_version" : "1.0.1.2",
 "orgs" : [ {
 "name" : "org1",
 "status" : "Available",
   "is_consensus" : true
  }, {
 "name" : "org2",
 "status" : "Available",
   "is_consensus" : false
  } ],
 "chains" : [ {
 "chain_id" : "huawei-chain-01-egger394n",
 "consensus" : "raft",
 "sign_algorithm" : "ecdsa_with_sha256",
 "contract_num" : 1,
   "block_num" : 5,
   "transaction_num" : 9
 } ],
 "create_time" : "2022-04-16T07:20:05Z",
 "update_time" : "2022-04-16T07:20:05Z",
  "enterprise_project_id" : "0",
  "enterprise_project_name" : "default"
}
```
## 状态码

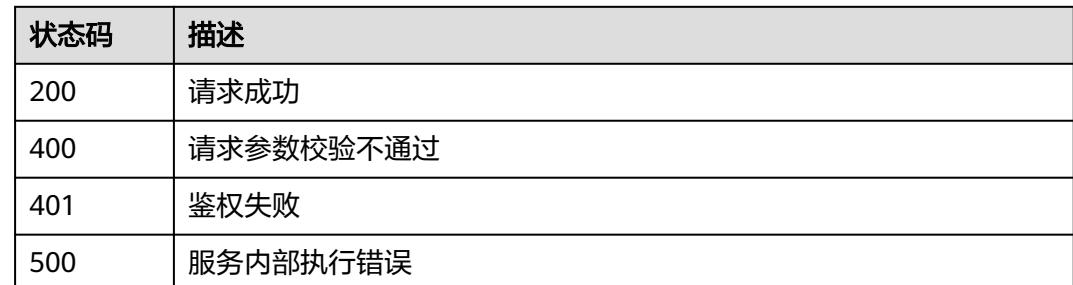

## **2.5.3.4** 更新实例

## 功能介绍

更新实例:升级区块链引擎

## **URI**

PUT /v2/{project\_id}/huaweicloudchain/instances/{instance\_id}

#### 表 **2-71** 路径参数

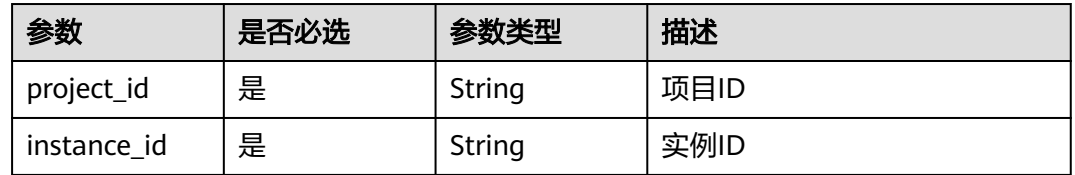

## 请求参数

#### 表 **2-72** 请求 Header 参数

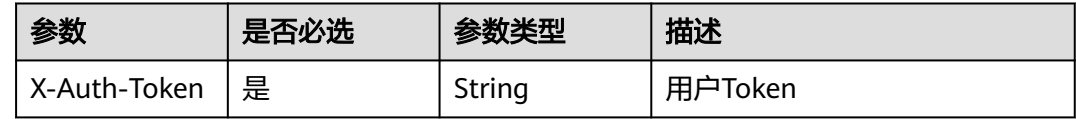

#### 表 **2-73** 请求 Body 参数

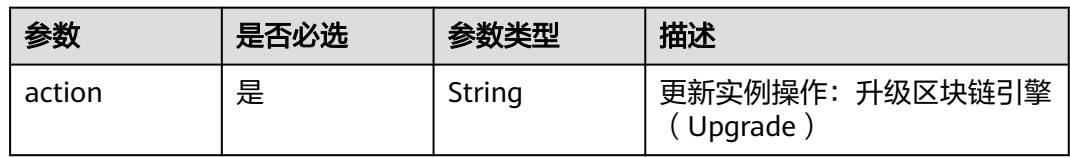

## 响应参数

## 状态码: **200**

表 **2-74** 响应 Body 参数

| 参数     | 参数类型   | 描述         |
|--------|--------|------------|
| job id | String | 操作对应Job ID |

#### 状态码: **400**

### 表 **2-75** 响应 Body 参数

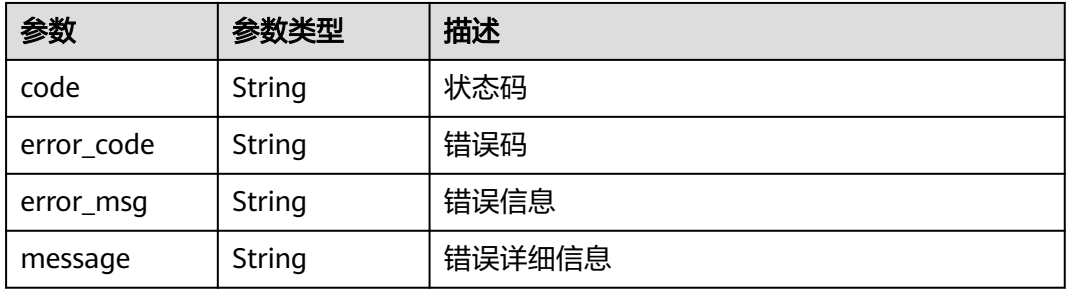

#### 状态码: **401**

### 表 **2-76** 响应 Body 参数

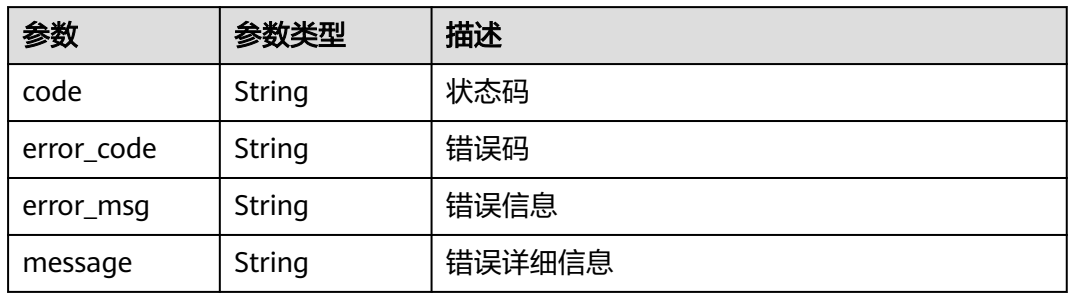

#### 状态码: **500**

#### 表 **2-77** 响应 Body 参数

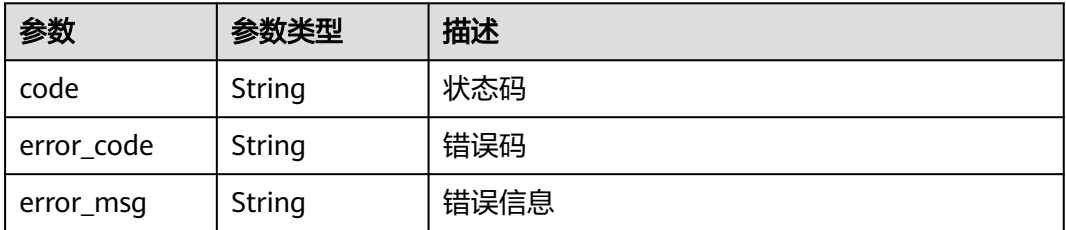

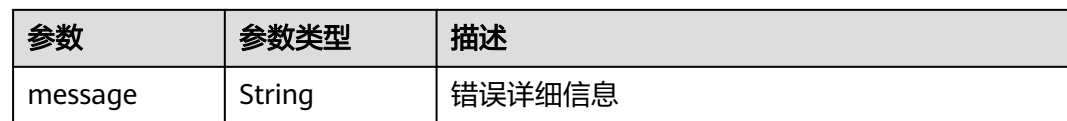

## 请求示例

{ "action" : "Upgrade" }

## 响应示例

### 状态码: **200**

请求成功

{

}

"job\_id" : "081d816f-0512-4300-9385-e4bf43a0cfce"

## 状态码

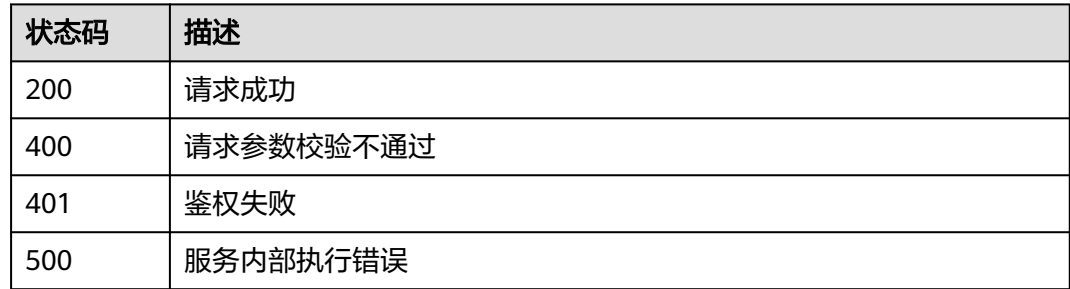

# **2.5.4** 组织管理

## **2.5.4.1** 购买组织

## 功能介绍

购买组织

## **URI**

POST /v2/{project\_id}/huaweicloudchain/instances/{instance\_id}/organizations

#### 表 **2-78** 路径参数

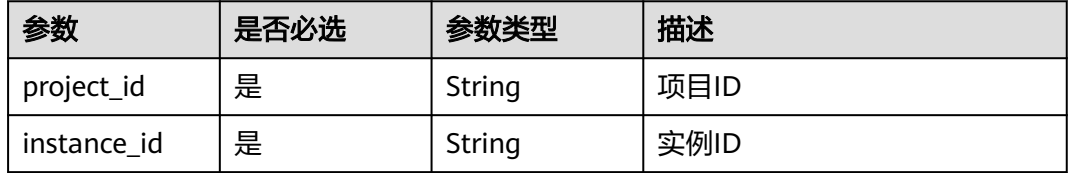

## 请求参数

#### 表 **2-79** 请求 Header 参数

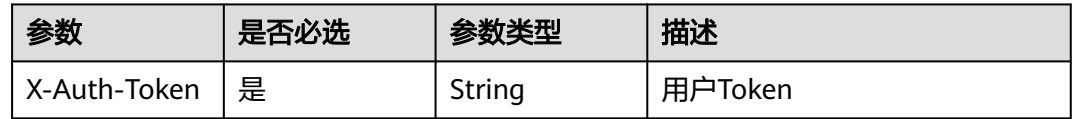

## 表 **2-80** 请求 Body 参数

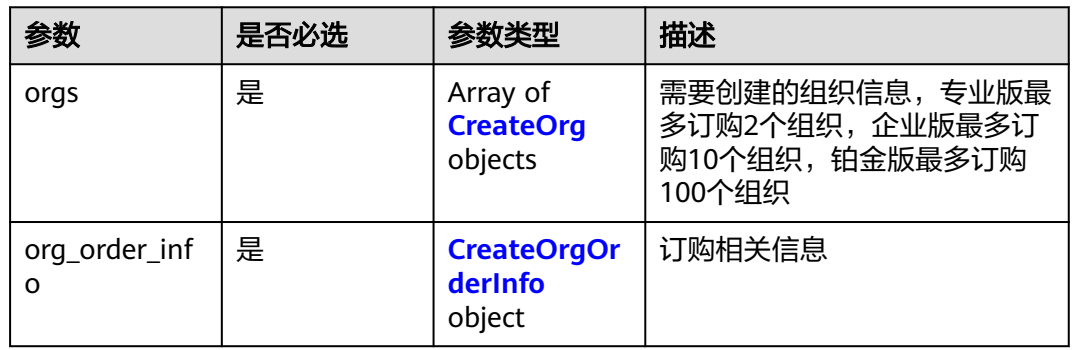

### 表 **2-81** CreateOrg

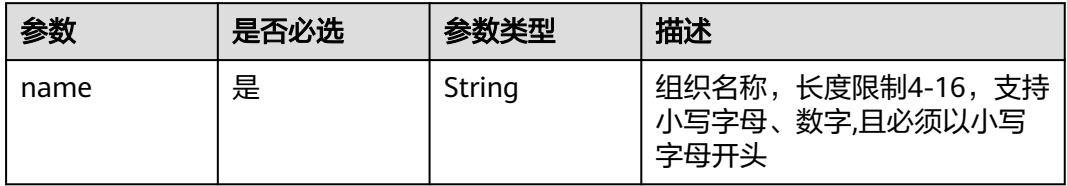

### 表 **2-82** CreateOrgOrderInfo

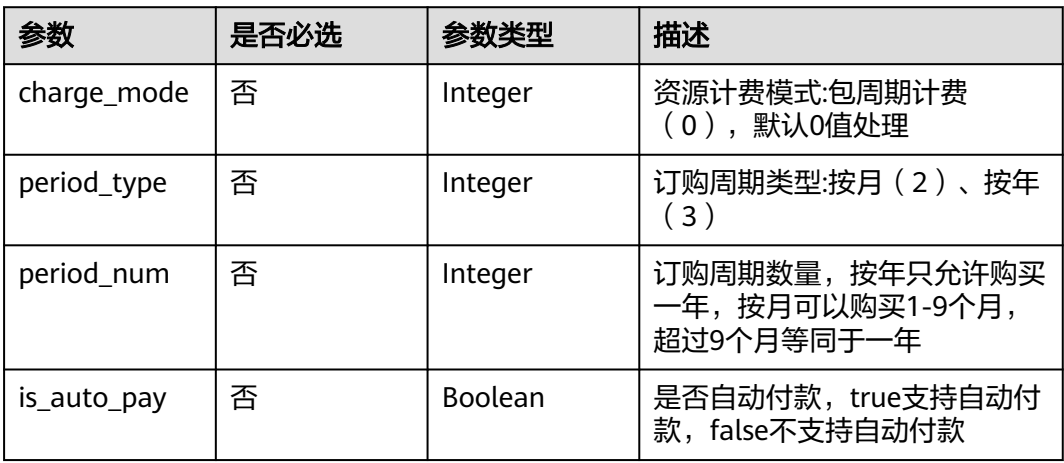

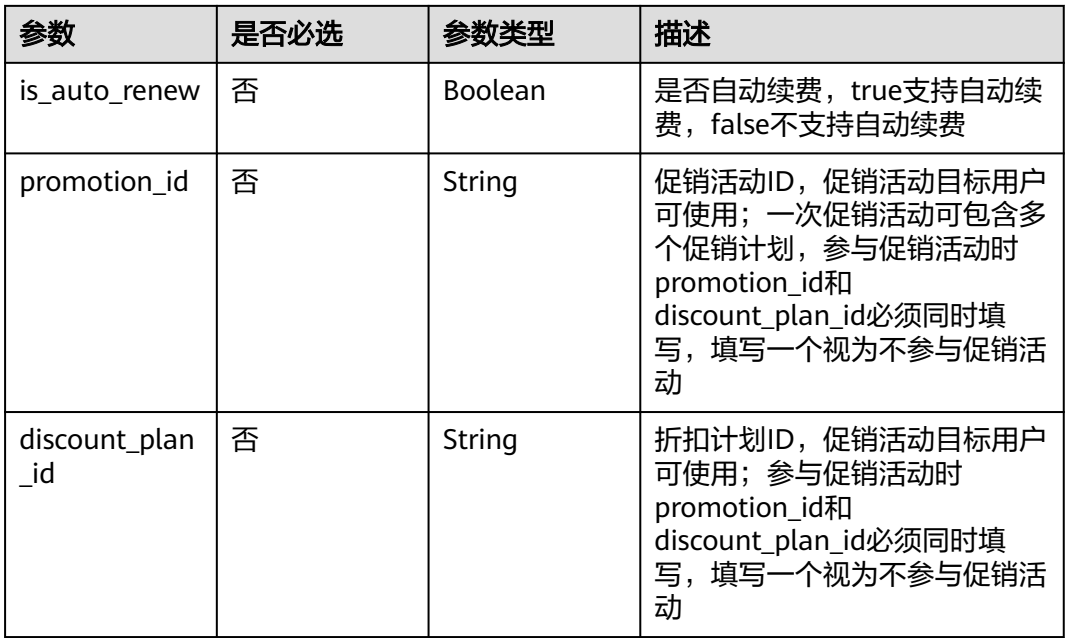

## 响应参数

### 状态码: **200**

### 表 **2-83** 响应 Body 参数

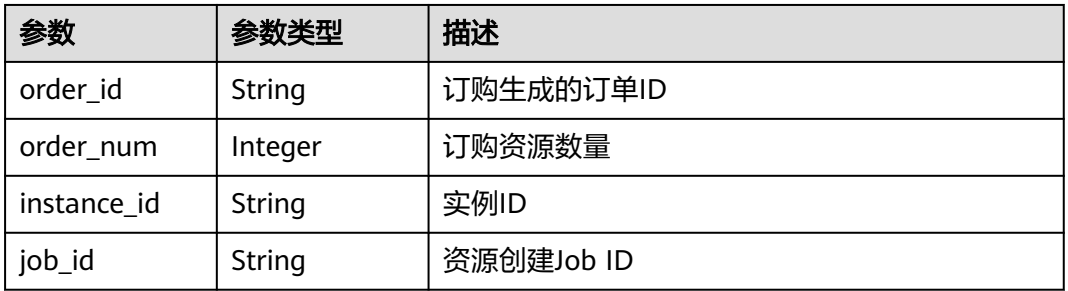

#### 状态码: **400**

#### 表 **2-84** 响应 Body 参数

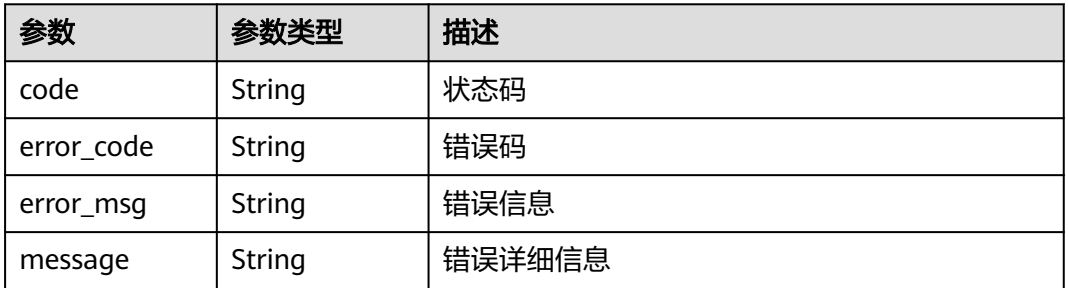

#### 状态码: **401**

#### 表 **2-85** 响应 Body 参数

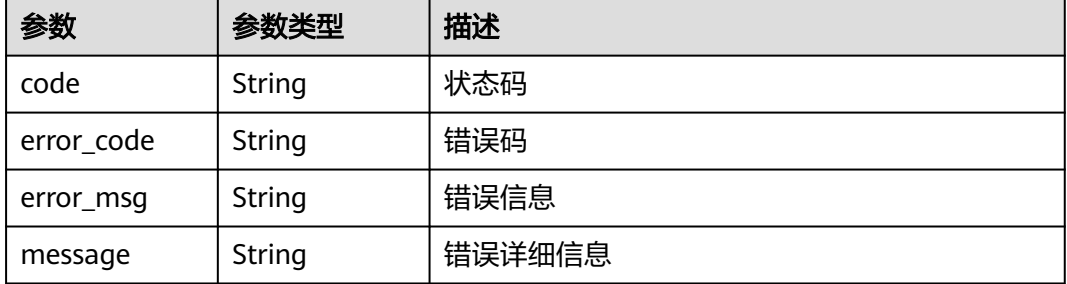

#### 状态码: **500**

表 **2-86** 响应 Body 参数

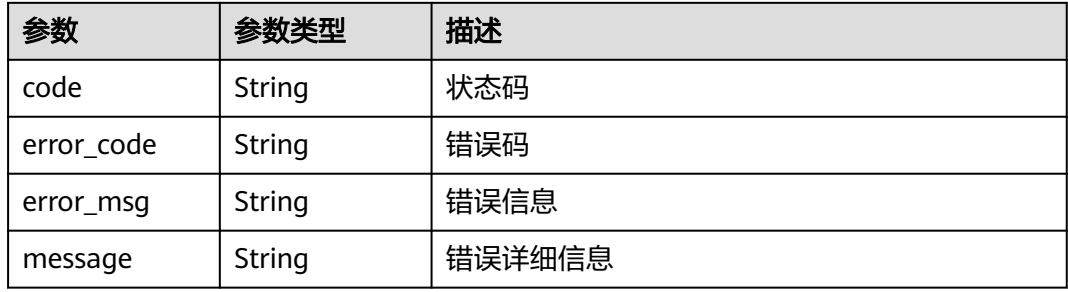

## 请求示例

```
● {
      "orgs" : [ {
      "name" : "org1"
      }, {
        "name" : "org2"
      } ],
      "org_order_info" : {
      "charge_mode" : 0,
      "period_type" : 2,
      "period_num" : 1,
      "is_auto_pay" : true,
      "is_auto_renew" : true
      }
     }
     \{ "orgs" : [ {
      "name" : "org1"
       }, {
        "name" : "org2"
       } ],
       "org_order_info" : {
        "charge_mode" : 0,
      "period_type" : 2,
      "period_num" : 1,
      "is_auto_pay" : false,
        "is_auto_renew" : true,
      "promotion_id" : "P22020702520656805DMA6A0R1WKID",
      "discount_plan_id" : "PDP2204021323287781B6J25H1RUC643"
```
 } }

## 响应示例

#### 状态码: **200**

请求成功

```
{
  "order_id" : "CS2205101612RBMZD",
 "order_num" : 2,
 "instance_id" : "e224e6b6-e215-11ec-9675-0255ac101552",
  "job_id" : "e9541c1a-e17e-11ec-9826-0255ac10040d"
}
```
### 状态码

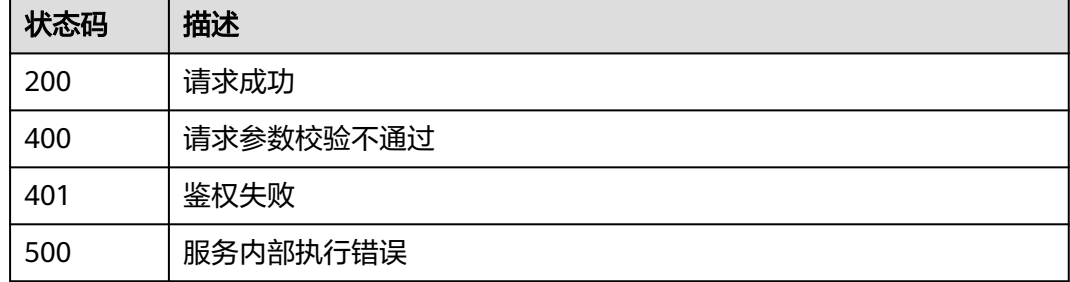

# **2.5.4.2** 查询组织列表

## 功能介绍

查询实例组织列表,单次最多查询100个

### **URI**

GET /v2/{project\_id}/huaweicloudchain/instances/{instance\_id}/organizations

#### 表 **2-87** 路径参数

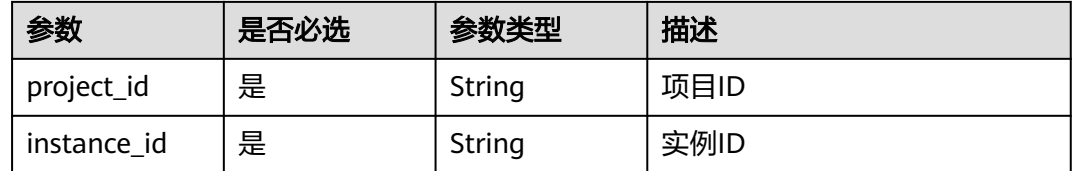

#### 表 **2-88** Query 参数

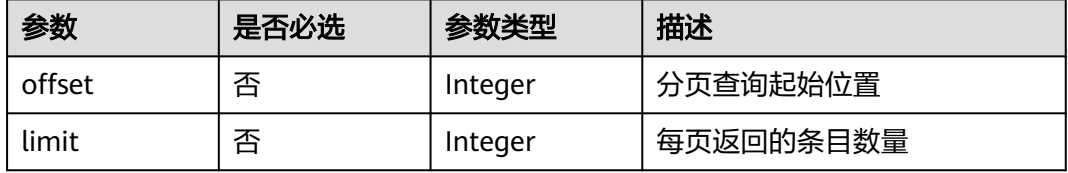

## 请求参数

### 表 **2-89** 请求 Header 参数

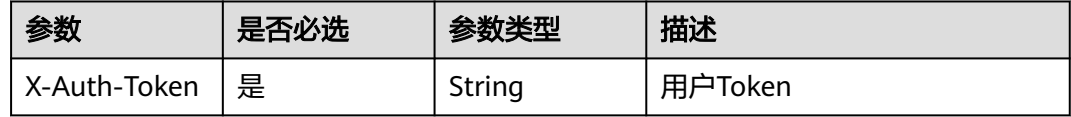

## 响应参数

状态码: **200**

### 表 **2-90** 响应 Body 参数

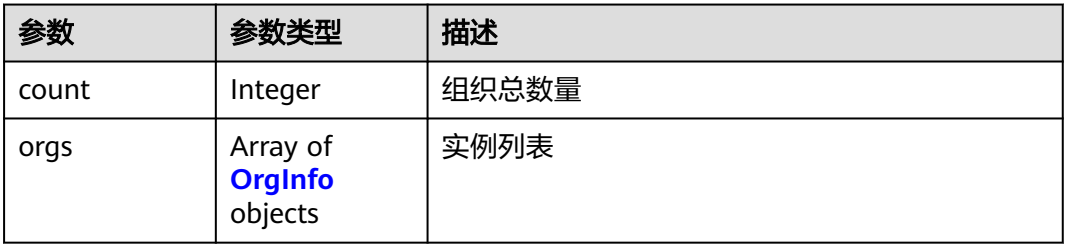

### 表 **2-91** OrgInfo

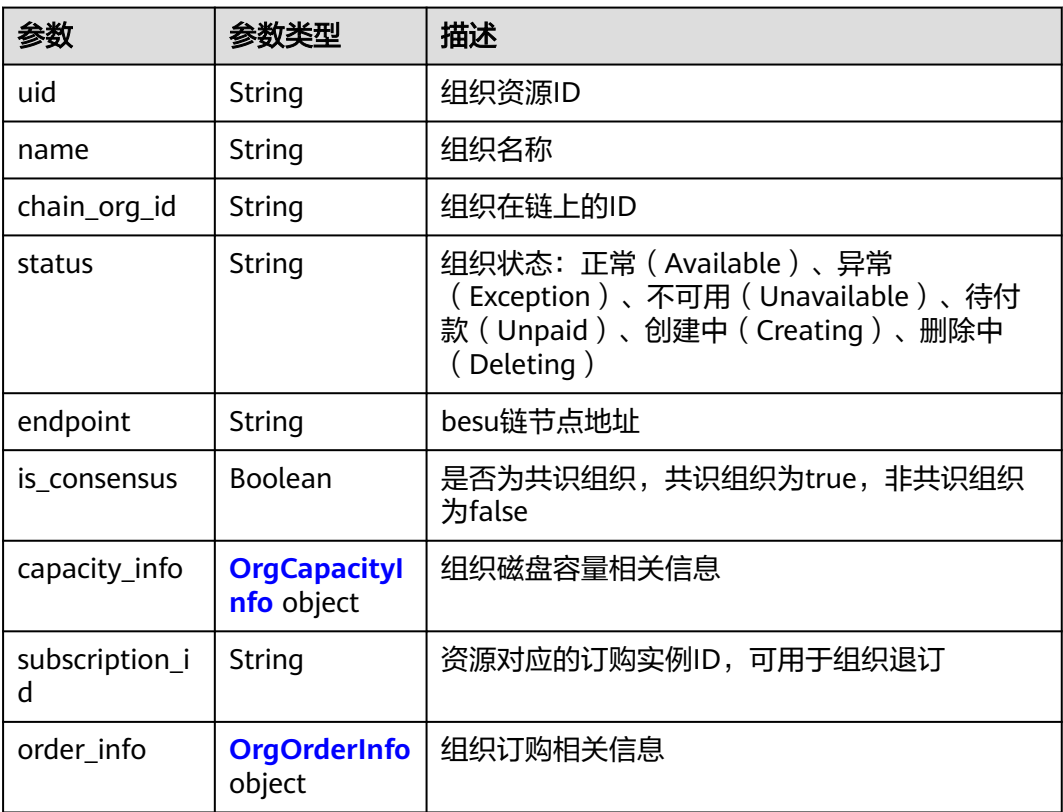

<span id="page-278-0"></span>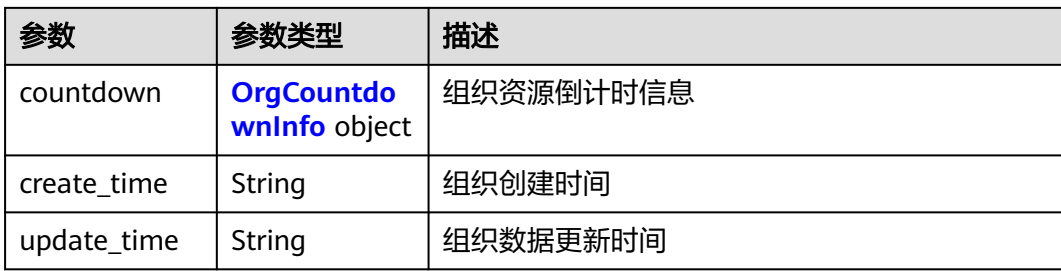

### 表 **2-92** OrgCapacityInfo

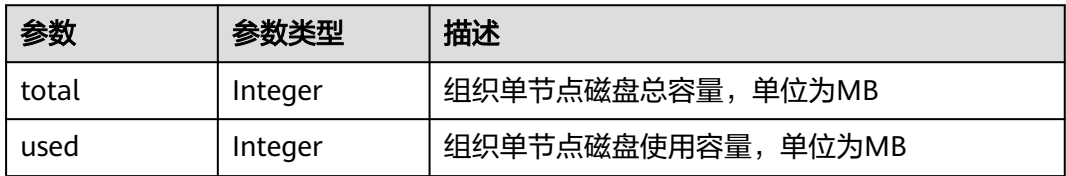

## 表 **2-93** OrgOrderInfo

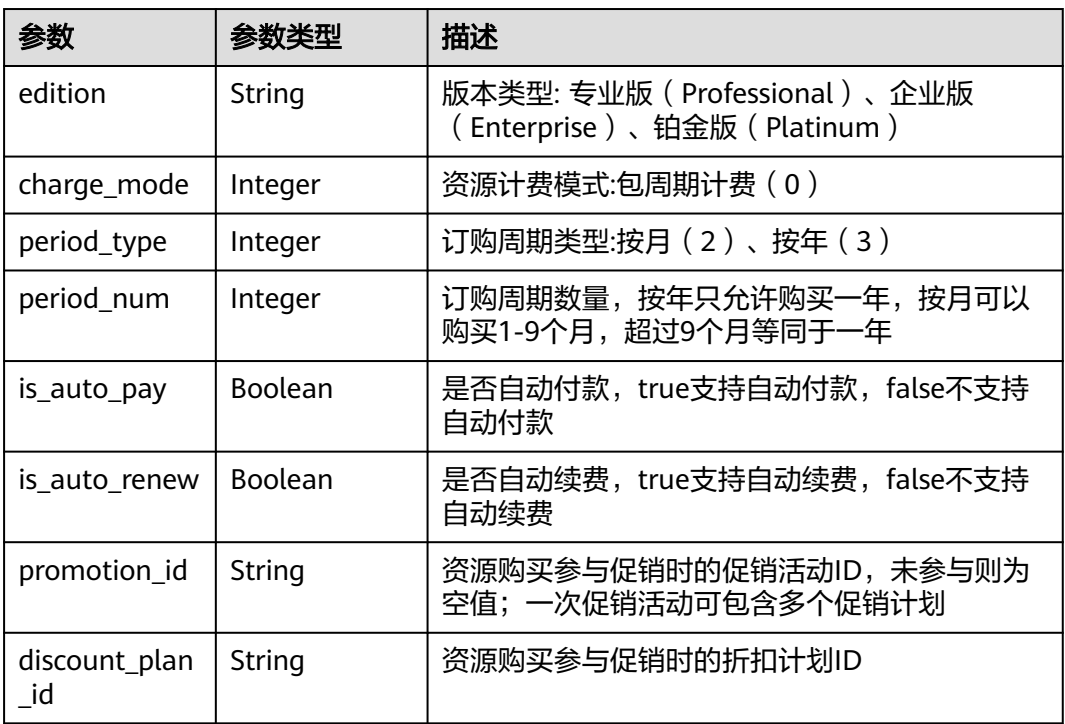

### <span id="page-279-0"></span>表 **2-94** OrgCountdownInfo

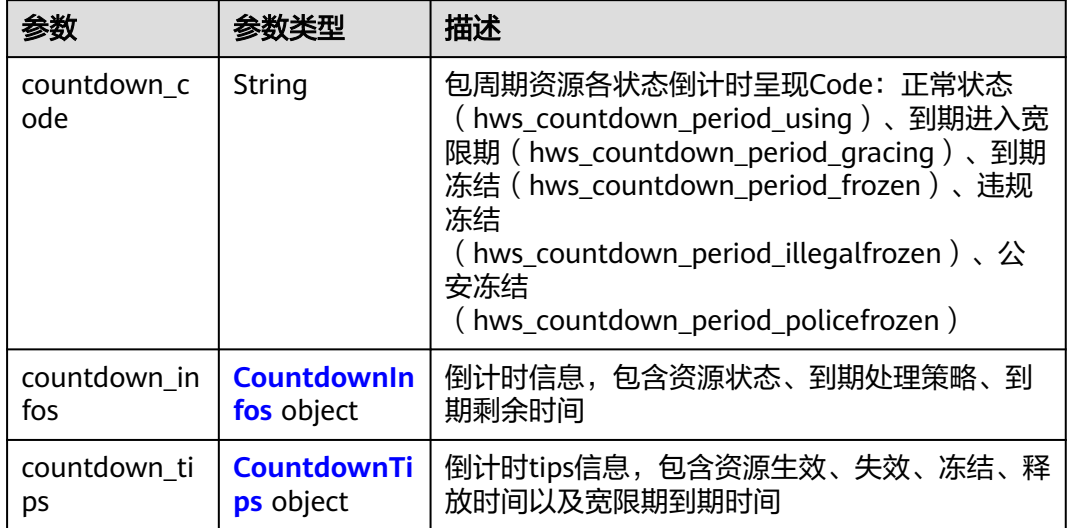

## 表 **2-95** CountdownInfos

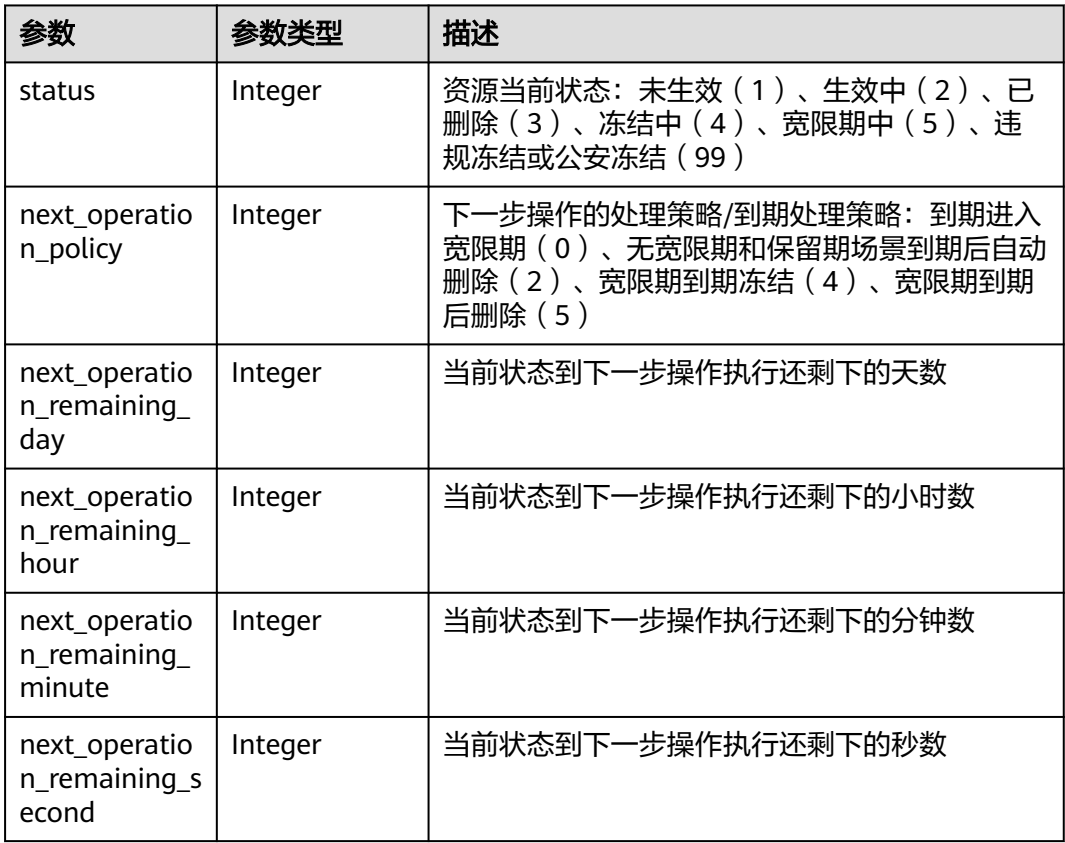

#### <span id="page-280-0"></span>表 **2-96** CountdownTips

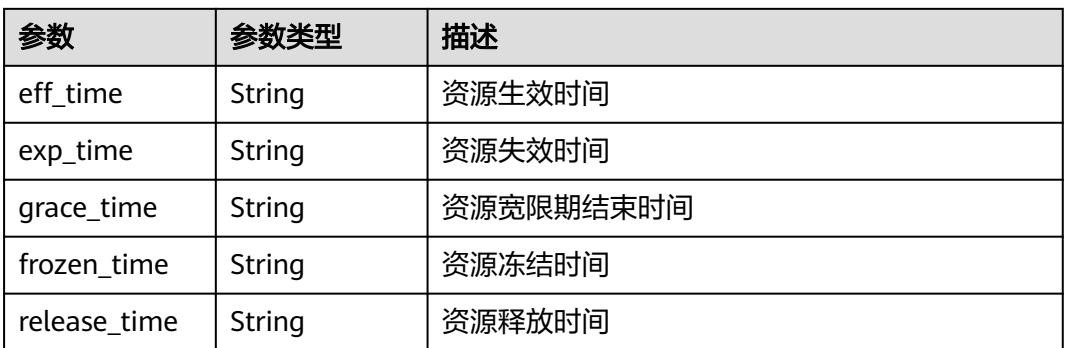

#### 状态码: **400**

### 表 **2-97** 响应 Body 参数

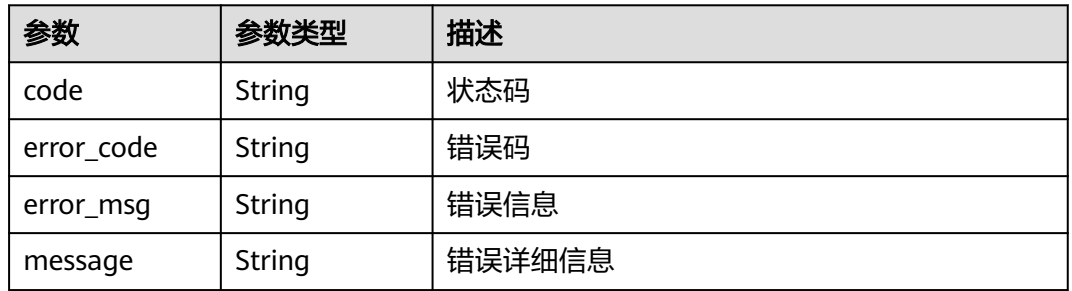

#### 状态码: **401**

#### 表 **2-98** 响应 Body 参数

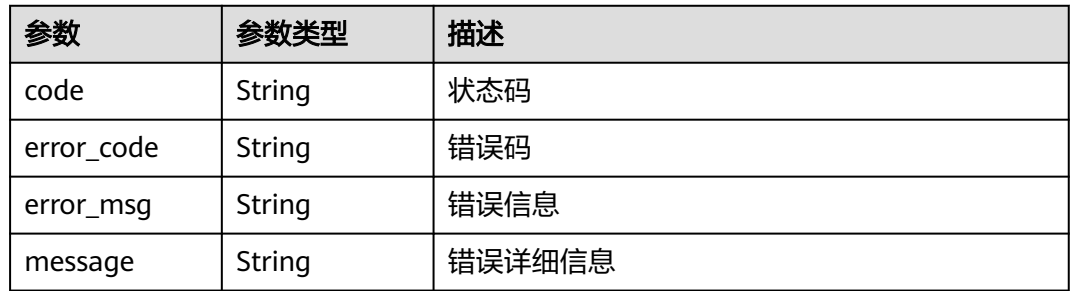

#### 状态码: **500**

### 表 **2-99** 响应 Body 参数

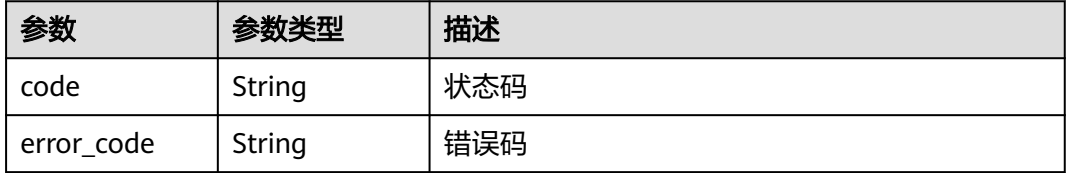

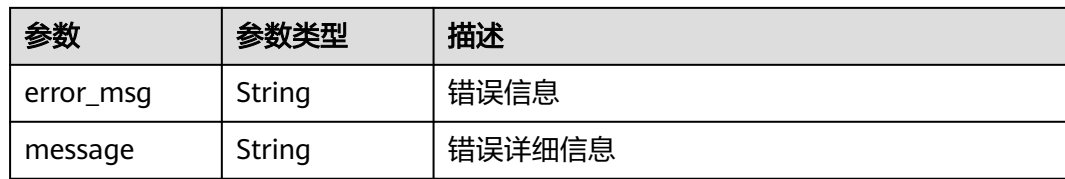

## 请求示例

无

### 响应示例

#### 状态码: **200**

请求成功

```
{
 "count" : 1,
 "orgs" : [ {
 "uid" : "f1766f8b-c55a-11ec-a67c-0255ac10040d",
 "name" : "org1",
 "chain_org_id" : "org1-f8587hwjt",
 "status" : "Available",
   "is_consensus" : true,
   "capacity_info" : {
 "total" : 512000,
 "used" : 102400
   },
   "subscription_id" : "01154-360000102-0",
 "order_info" : {
 "edition" : "Professional",
    "charge_mode" : 0,
 "period_type" : 2,
 "period_num" : 1,
 "is_auto_pay" : true,
     "is_auto_renew" : true
 },
 "countdown" : {
     "countdown_code" : "hws_countdown_period_using",
     "countdown_infos" : {
      "status" : 2,
      "next_operation_policy" : 0,
      "next_operation_remaining_day" : 28
     },
     "countdown_tips" : {
      "eff_time" : "2022-04-26T12:37:16Z",
      "exp_time" : "2022-05-26T15:59:59Z"
    }
   },
 "create_time" : "2022-04-16T07:20:05Z",
 "update_time" : "2022-04-16T07:20:05Z"
 } ]
}
```
## 状态码

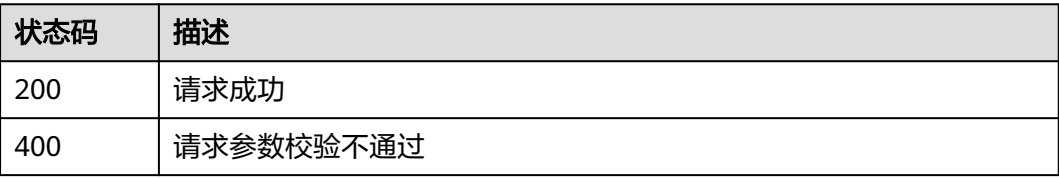

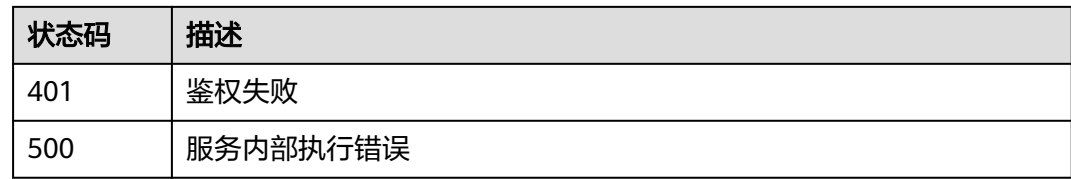

## **2.5.4.3** 查询组织详情

## 功能介绍

查询组织详情

## **URI**

GET /v2/{project\_id}/huaweicloudchain/instances/{instance\_id}/organization

### 表 **2-100** 路径参数

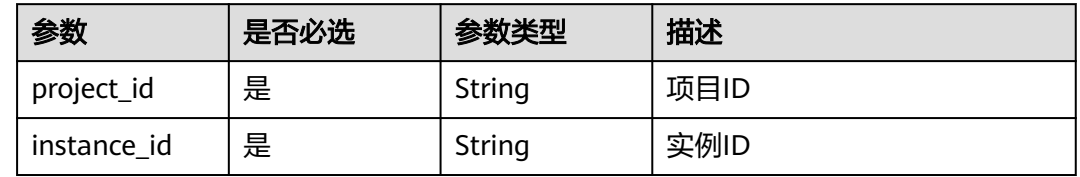

### 表 **2-101** Query 参数

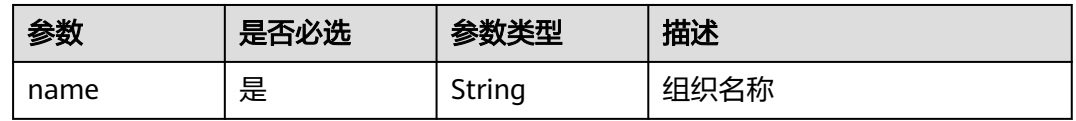

## 请求参数

表 **2-102** 请求 Header 参数

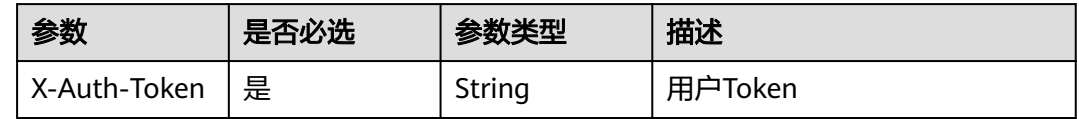

## 响应参数

状态码: **200**

### 表 **2-103** 响应 Body 参数

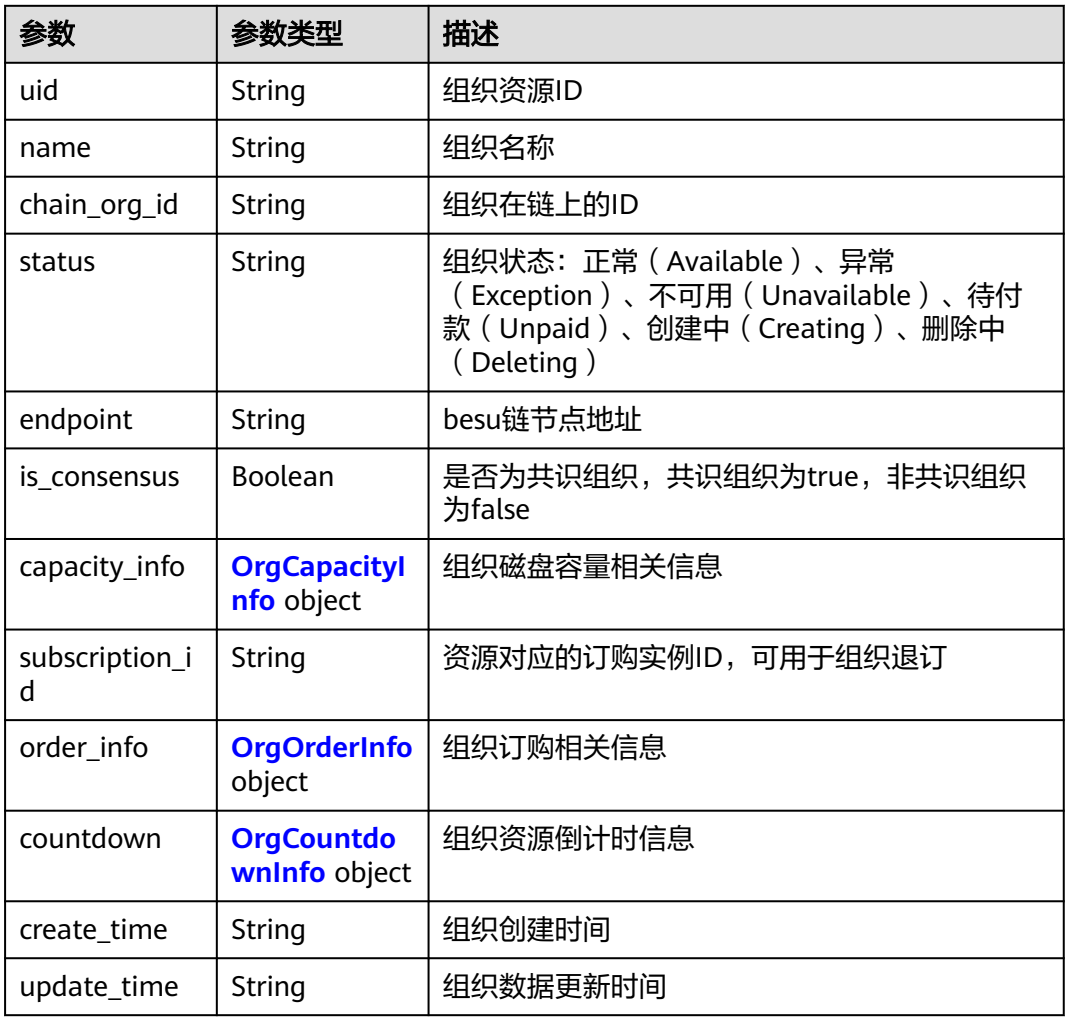

## 表 **2-104** OrgCapacityInfo

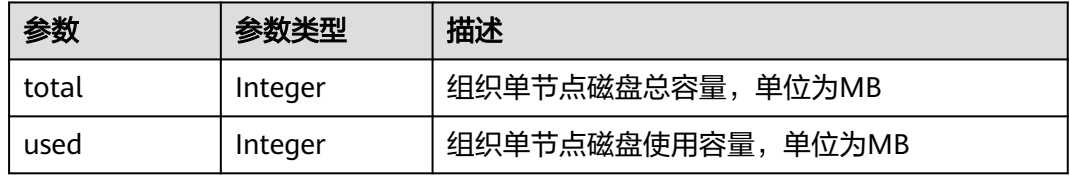

### 表 **2-105** OrgOrderInfo

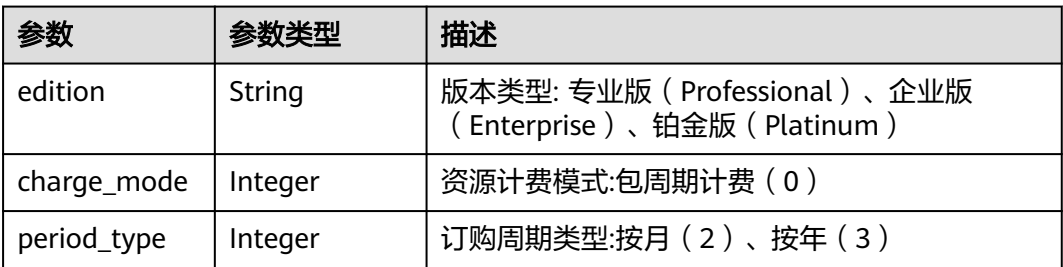

<span id="page-284-0"></span>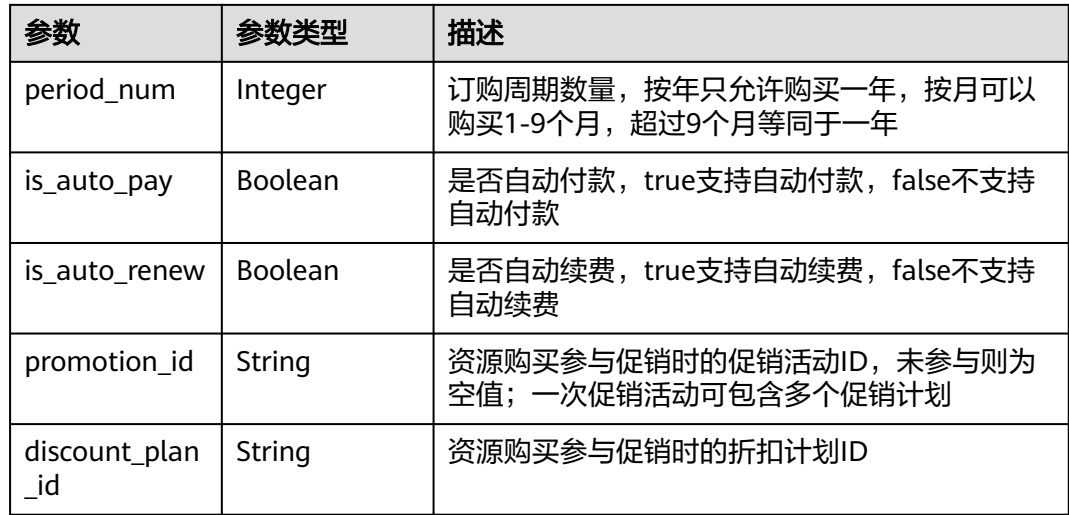

## 表 **2-106** OrgCountdownInfo

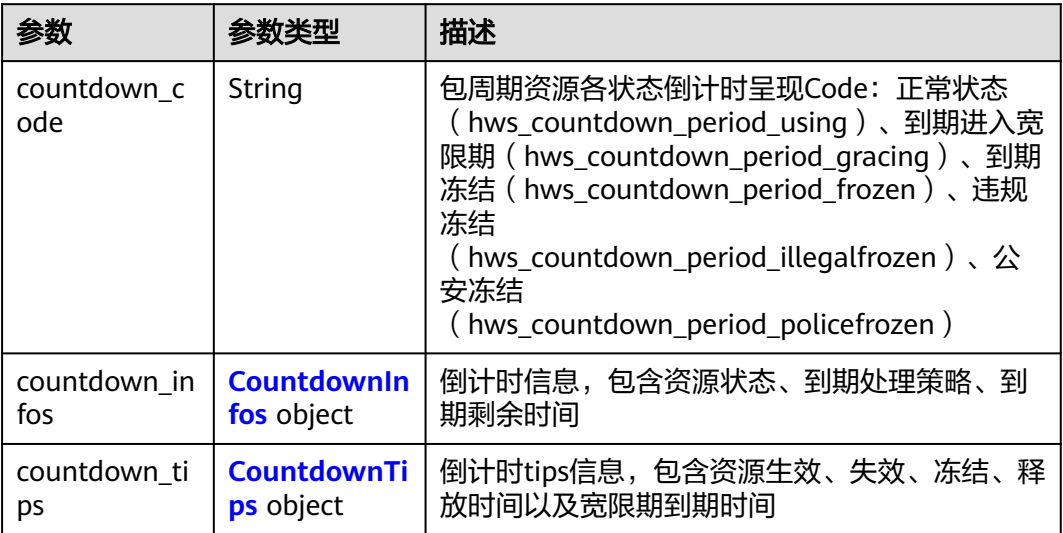

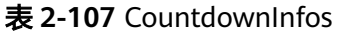

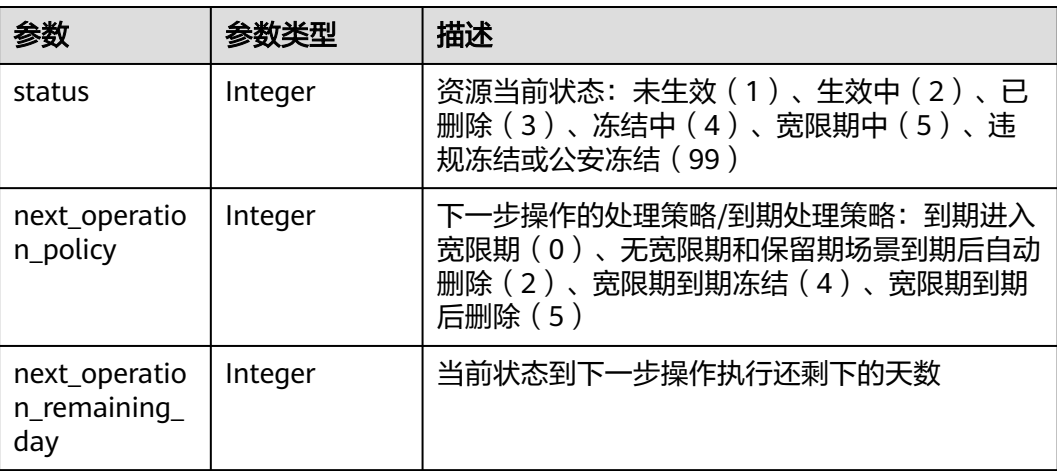

<span id="page-285-0"></span>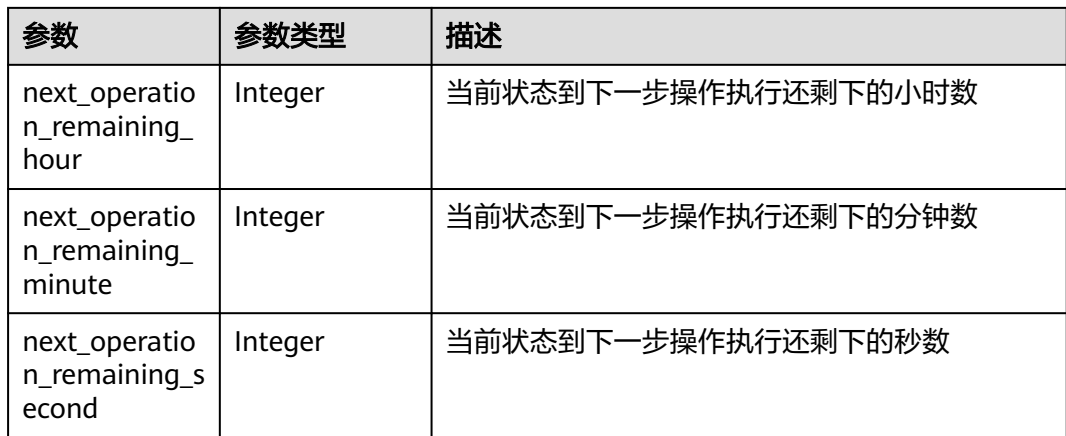

#### 表 **2-108** CountdownTips

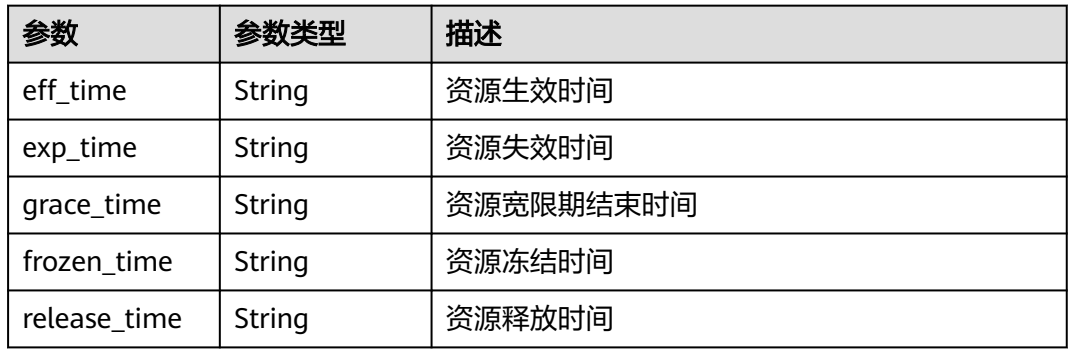

#### 状态码: **400**

### 表 **2-109** 响应 Body 参数

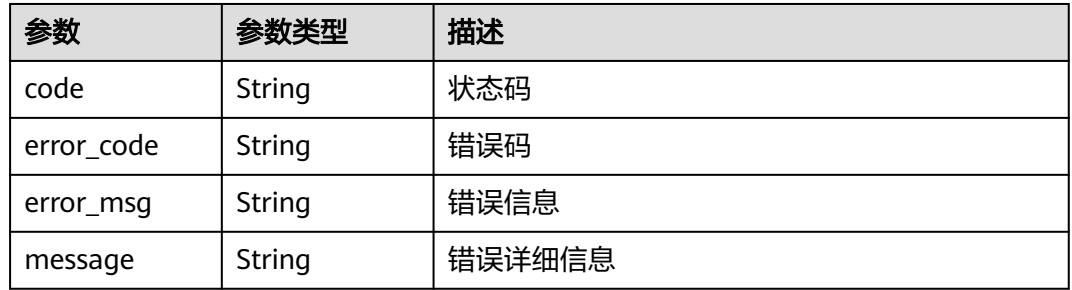

#### 状态码: **401**

### 表 **2-110** 响应 Body 参数

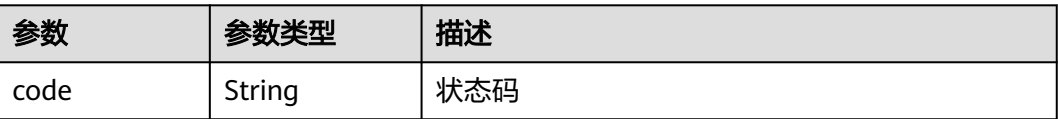

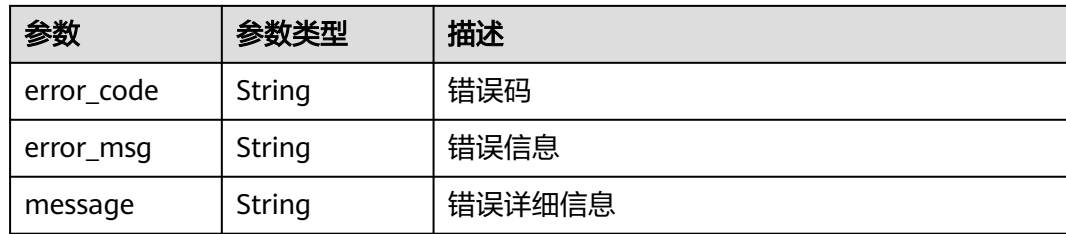

#### 状态码: **500**

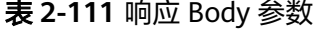

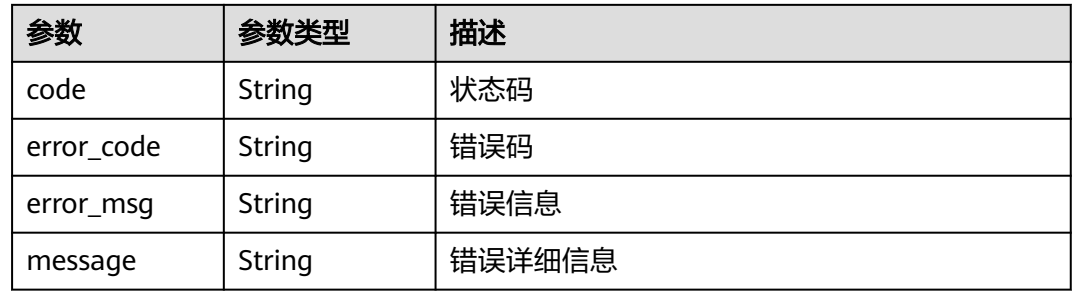

## 请求示例

无

## 响应示例

#### 状态码: **200**

请求成功

```
{
 "uid" : "f1766f8b-c55a-11ec-a67c-0255ac10040d",
 "name" : "org1",
 "chain_org_id" : "org1-f8587hwjt",
 "status" : "Available",
 "is_consensus" : true,
 "capacity_info" : {
 "total" : 512000,
 "used" : 102400
 },
 "subscription_id" : "01154-360000102-0",
 "order_info" : {
 "edition" : "Professional",
   "charge_mode" : 0,
 "period_type" : 2,
 "period_num" : 1,
   "is_auto_pay" : true,
   "is_auto_renew" : true
 },
 "countdown" : {
   "countdown_code" : "hws_countdown_period_using",
   "countdown_infos" : {
   "status" : 2, "next_operation_policy" : 0,
    "next_operation_remaining_day" : 28
 },
```

```
 "countdown_tips" : {
 "eff_time" : "2022-04-26T12:37:16Z",
 "exp_time" : "2022-05-26T15:59:59Z"
 }
 },
  "create_time" : "2022-04-16T07:20:05Z",
  "update_time" : "2022-04-16T07:20:05Z"
}
```
## 状态码

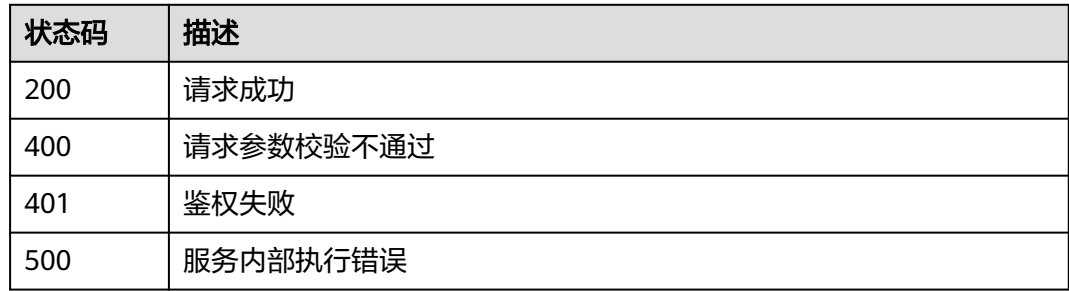

# **2.5.5** 区块链管理

## **2.5.5.1** 查询链详情

## 功能介绍

查询区块链详情

### **URI**

GET /v2/{project\_id}/huaweicloudchain/instances/{instance\_id}/chain

#### 表 **2-112** 路径参数

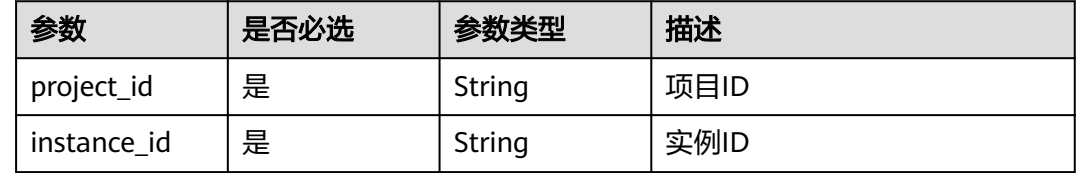

## 请求参数

表 **2-113** 请求 Header 参数

| 参数           | 是否必选 | 参数类型   | 描述      |
|--------------|------|--------|---------|
| X-Auth-Token | 是    | String | 用户Token |
### 响应参数

### 状态码: **200**

### 表 **2-114** 响应 Body 参数

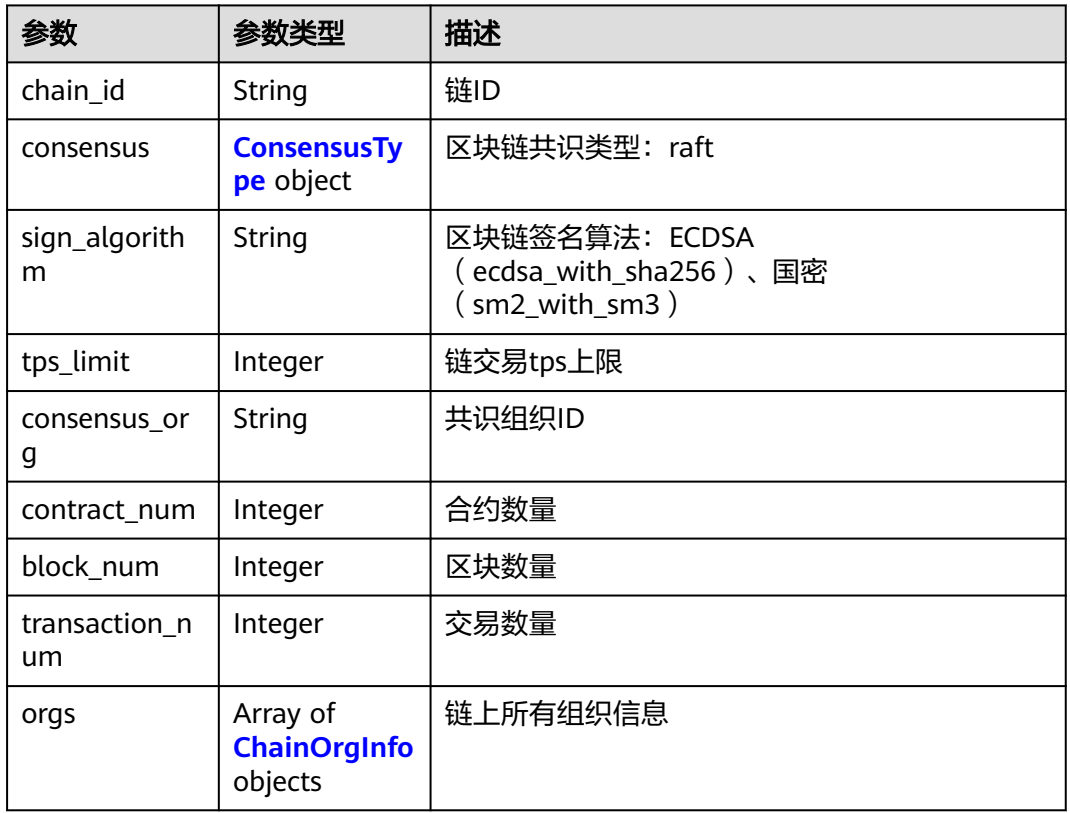

### 表 **2-115** ConsensusType

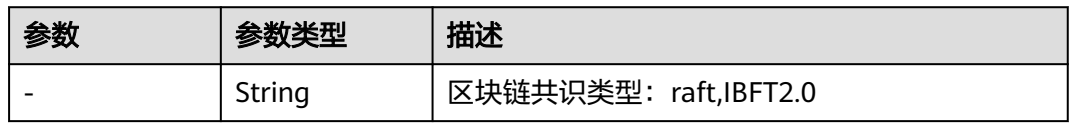

### 表 **2-116** ChainOrgInfo

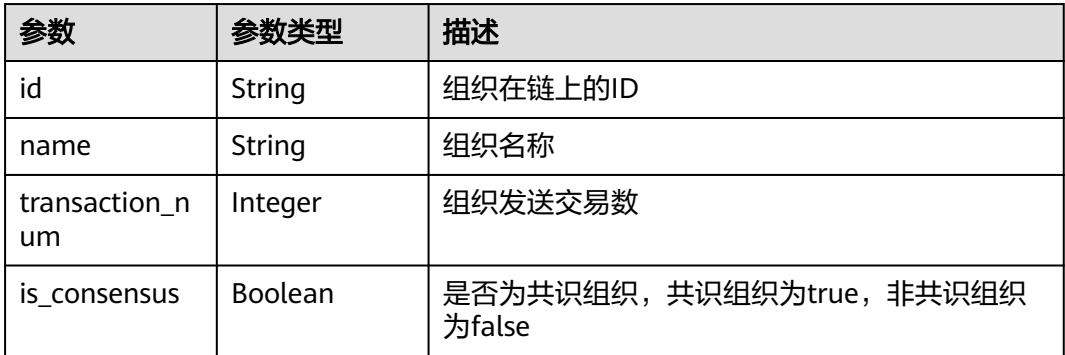

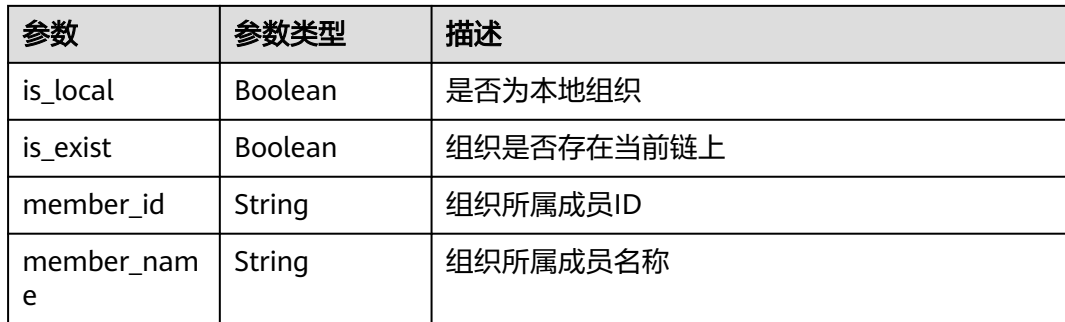

### 状态码: **400**

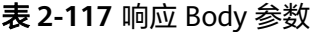

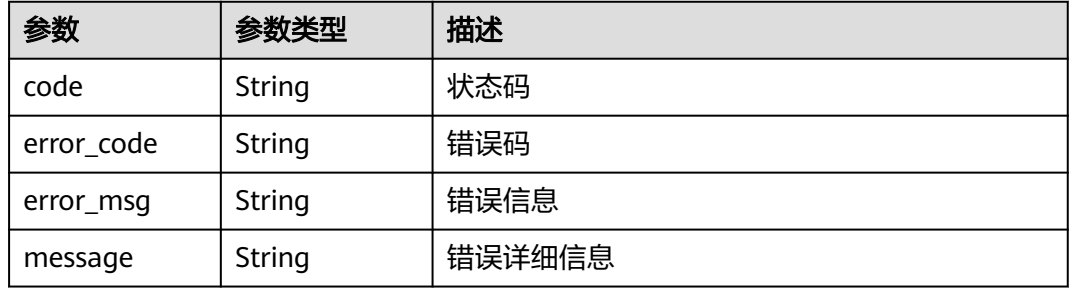

#### 状态码: **401**

### 表 **2-118** 响应 Body 参数

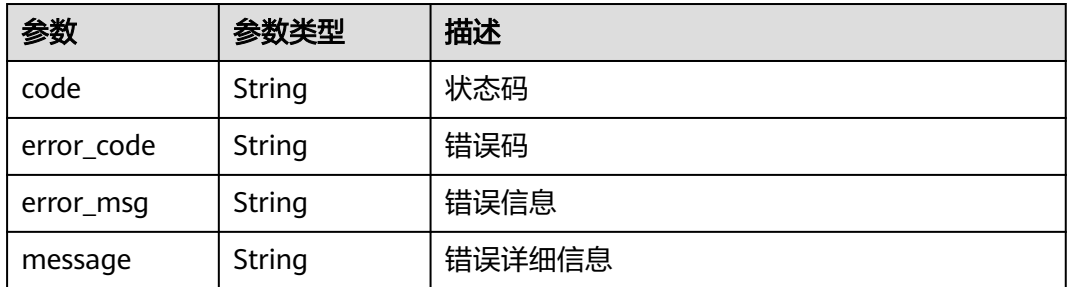

### 状态码: **500**

#### 表 **2-119** 响应 Body 参数

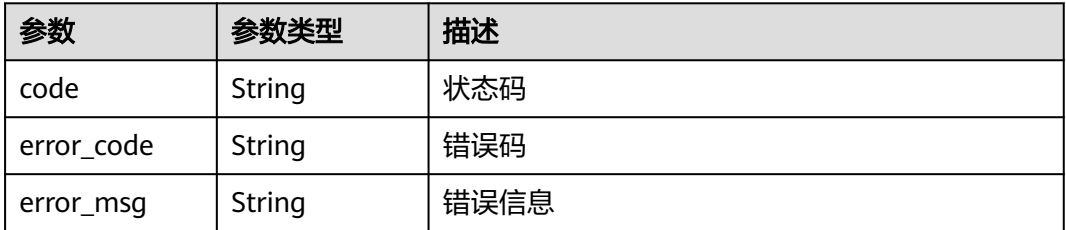

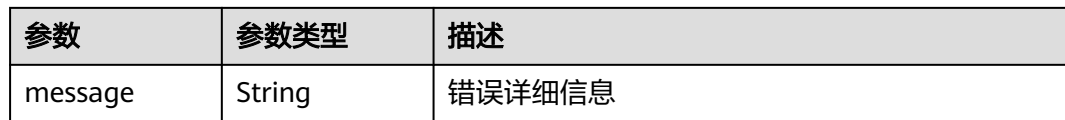

### 请求示例

无

### 响应示例

#### 状态码: **200**

请求成功

{

```
 "chain_id" : "bcs-test-f1766f8bc",
 "consensus" : "raft",
 "consensus" : "raft",<br>"consensus" : "raft",<br>"sign_algorithm" : "ecdsa_with_sha256",
 "tps_limit" : 50000,
 "consensus_org" : "org1-ei3n393nf",
 "contract_num" : 3,
  "block_num" : 215555,
  "transaction_num" : 302256,
 "orgs" : [ {
 "id" : "org1-ei3n393nf",
   "name" : "org1",
   "is_consensus" : true,
   "is_local" : true,
   "is_exist" : true,
   "member_id" : "051ddda48580d3371fc6c014ba7175b5",
 "member_name" : "zhangsan",
 "transaction_num" : 302256
 } ]
}
```
### 状态码

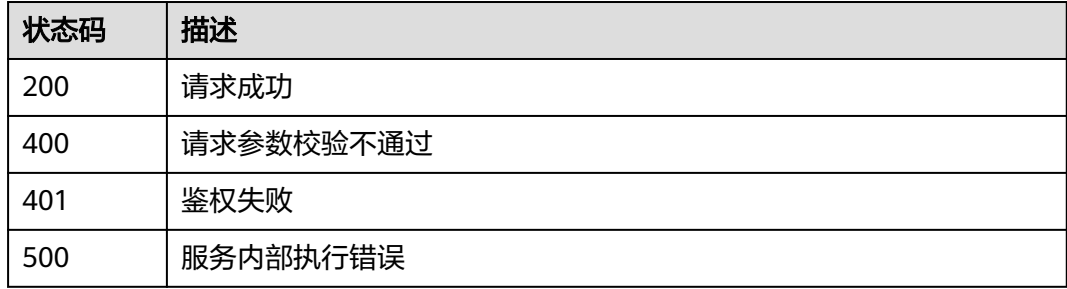

### **2.5.5.2** 查询区块列表

### 功能介绍

查询区块列表,逆序查询,单次查询限制500个,只支持云端管理实例使用

**URI**

GET /v2/{project\_id}/huaweicloudchain/instances/{instance\_id}/chain/blocks

#### 表 **2-120** 路径参数

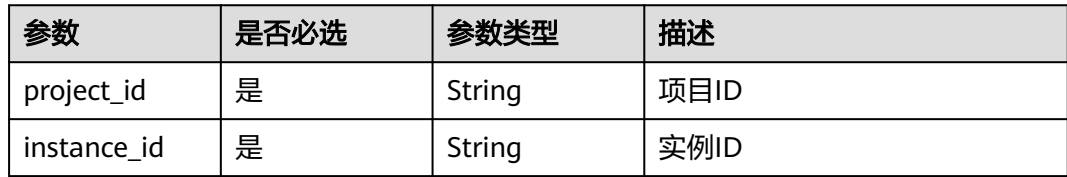

#### 表 **2-121** Query 参数

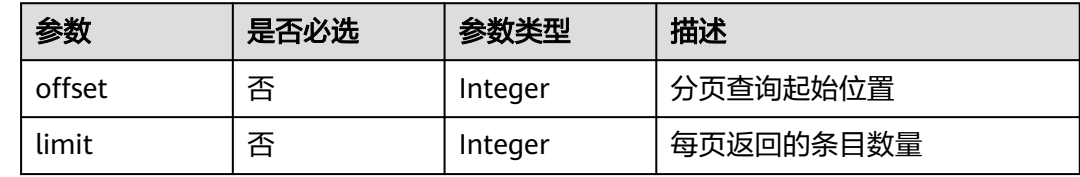

### 请求参数

表 **2-122** 请求 Header 参数

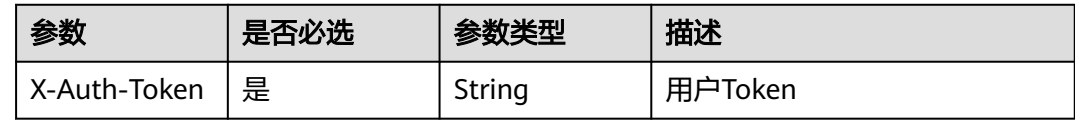

### 响应参数

状态码: **200**

表 **2-123** 响应 Body 参数

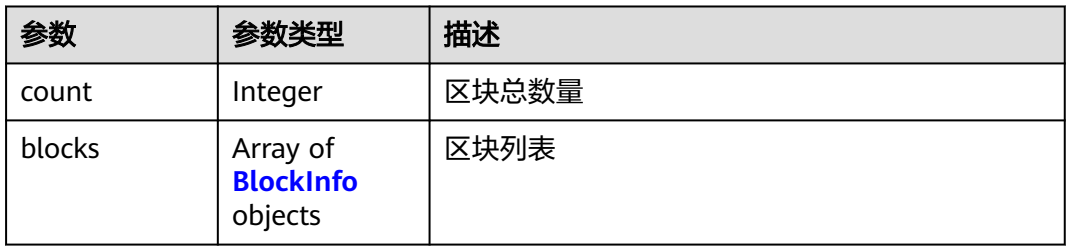

#### 表 **2-124** BlockInfo

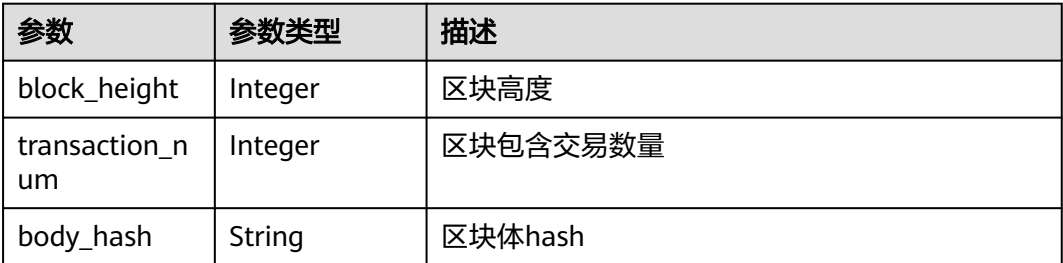

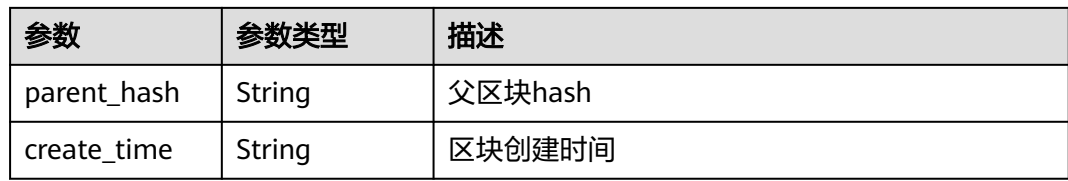

#### 状态码: **400**

### 表 **2-125** 响应 Body 参数

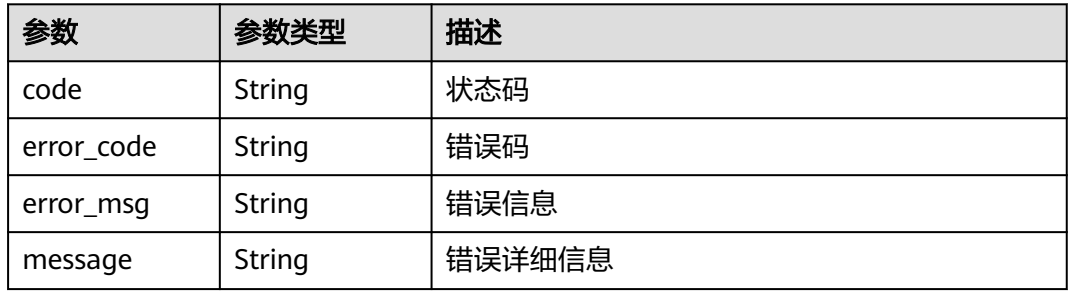

#### 状态码: **401**

### 表 **2-126** 响应 Body 参数

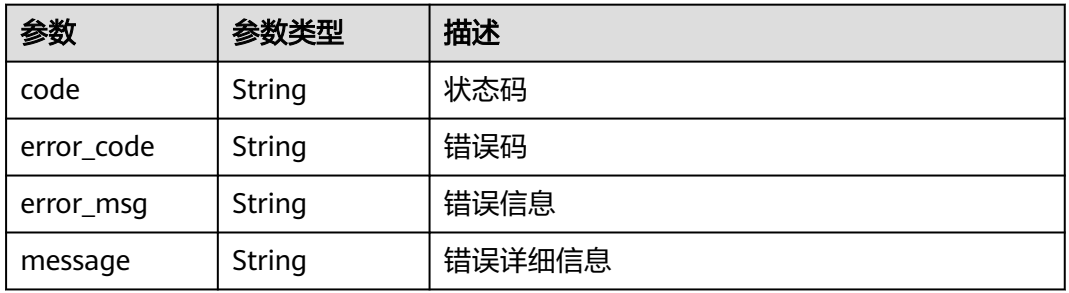

#### 状态码: **500**

### 表 **2-127** 响应 Body 参数

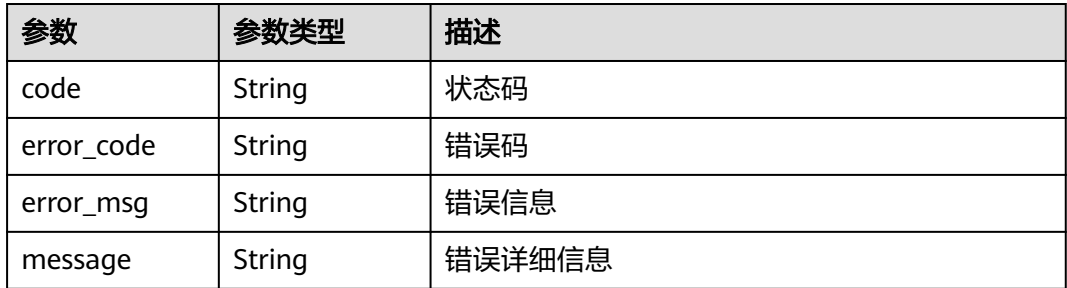

### 请求示例

无

}

### 响应示例

状态码: **200**

请求成功

```
{
  "count" : 2,
  "blocks" : [ {
   "block_height" : 1,
   "transaction_num" : 1,
   "body_hash" : "sDkqoUXCuDPJHBeV5FOpDBh1RygliHVEA0LqhPCZSuk=",
 "parent_hash" : "Pr25oSO7eImsxLFXUgppq3Q76QYcF1Rn6WiSMDkIh+g=",
 "create_time" : "2022-04-26T12:37:16Z"
 }, {
 "block_height" : 0,
   "transaction_num" : 1,
   "body_hash" : "O4UOrSyGzCgeu27+4DINOwTtpEEL+s/rKvXFEQGOuwk==",
 "parent_hash" : "A950LMuE2sjd6Mxys+tO9IVYeQwfdC1RTlRFoCNvgSw=",
 "create_time" : "2022-04-26T12:37:15Z"
 } ]
```
### 状态码

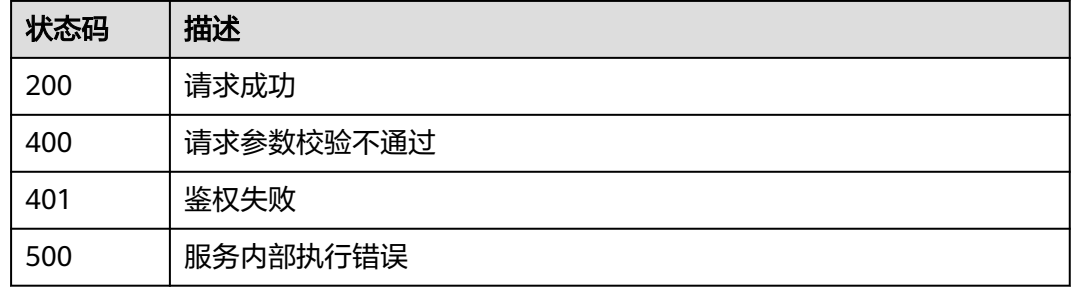

### **2.5.5.3** 查询区块详情

### 功能介绍

查询区块详情,只支持云端管理实例使用

### **URI**

GET /v2/{project\_id}/huaweicloudchain/instances/{instance\_id}/chain/blocks/ {block\_height}

#### 表 **2-128** 路径参数

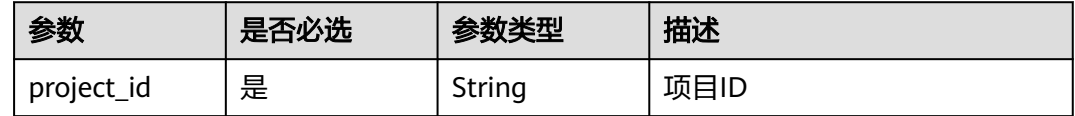

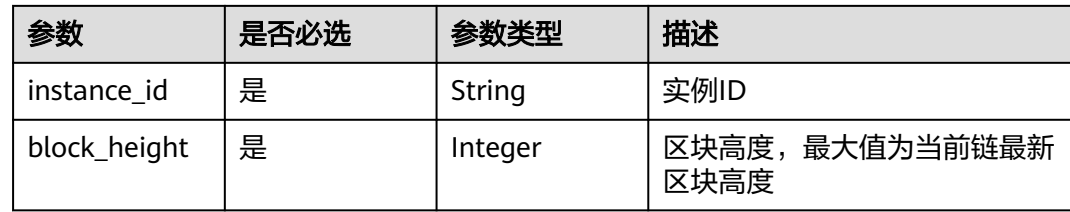

### 请求参数

表 **2-129** 请求 Header 参数

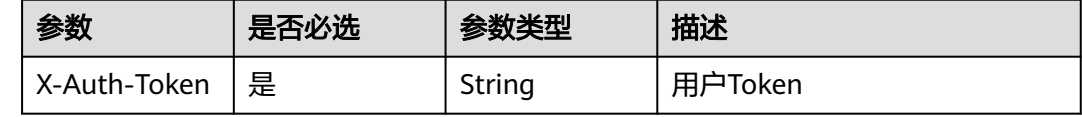

### 响应参数

#### 状态码: **200**

表 **2-130** 响应 Body 参数

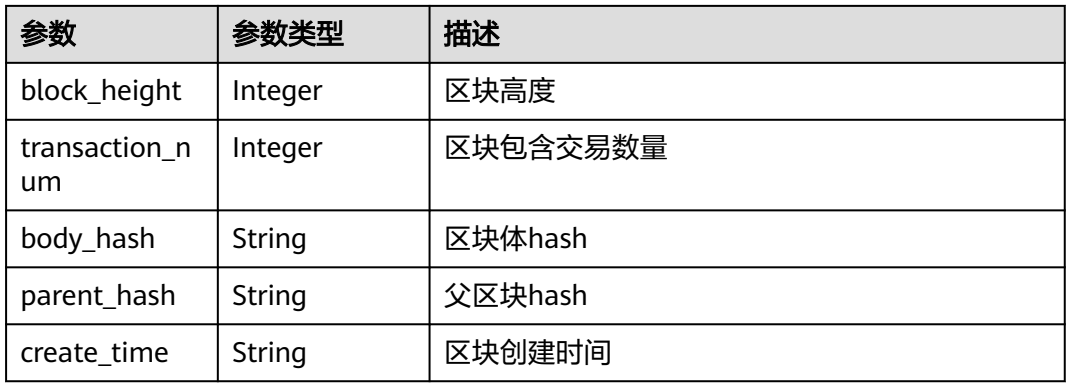

### 状态码: **400**

#### 表 **2-131** 响应 Body 参数

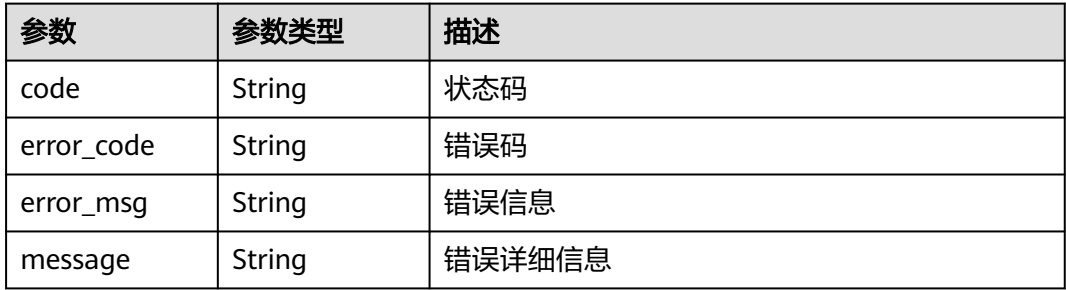

#### 状态码: **401**

#### 表 **2-132** 响应 Body 参数

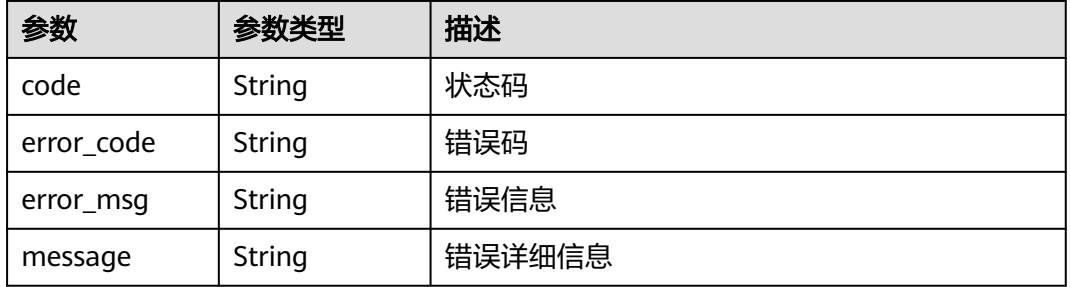

#### 状态码: **500**

表 **2-133** 响应 Body 参数

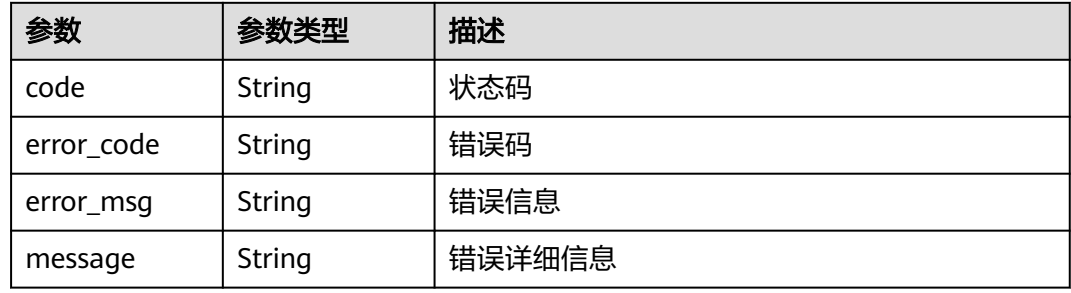

### 请求示例

无

### 响应示例

### 状态码: **200**

请求成功

```
{
 "block_height" : 1,
 "transaction_num" : 1,
 "body_hash" : "sDkqoUXCuDPJHBeV5FOpDBh1RygliHVEA0LqhPCZSuk=",
 "parent_hash" : "Pr25oSO7eImsxLFXUgppq3Q76QYcF1Rn6WiSMDkIh+g=",
 "create_time" : "2022-04-26T12:37:16Z"
}
```
### 状态码

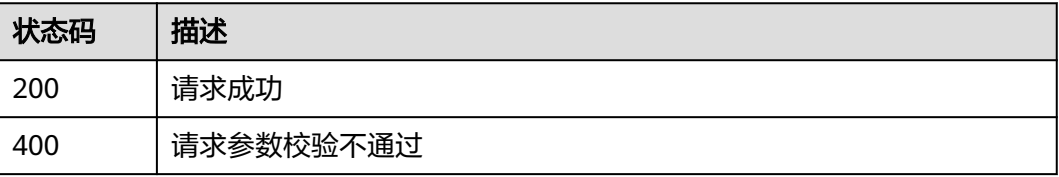

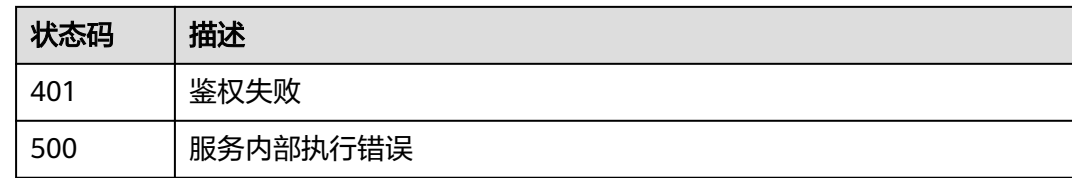

### **2.5.5.4** 查询区块交易列表

### 功能介绍

查询区块交易列表,单次最多查询500笔,只支持云端管理实例使用

### **URI**

GET /v2/{project\_id}/huaweicloudchain/instances/{instance\_id}/chain/transactions

#### 表 **2-134** 路径参数

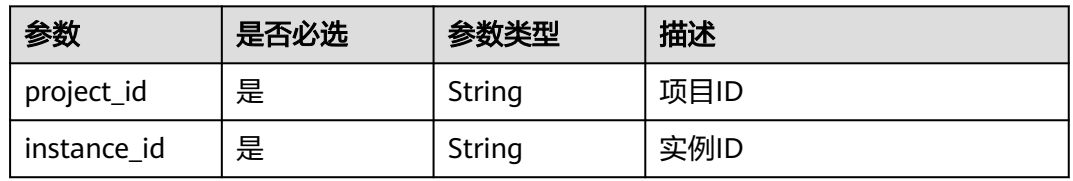

#### 表 **2-135** Query 参数

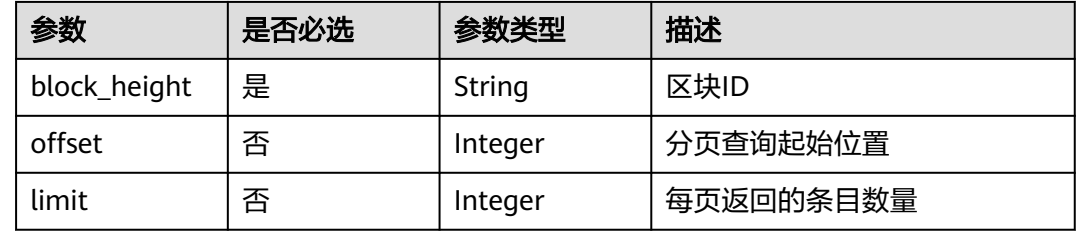

### 请求参数

表 **2-136** 请求 Header 参数

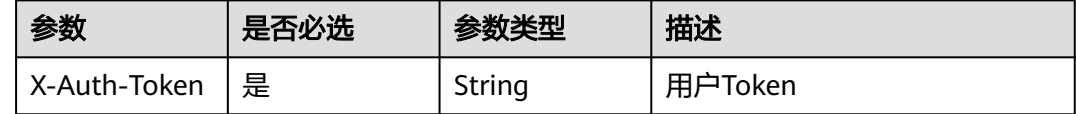

### 响应参数

### 表 **2-137** 响应 Body 参数

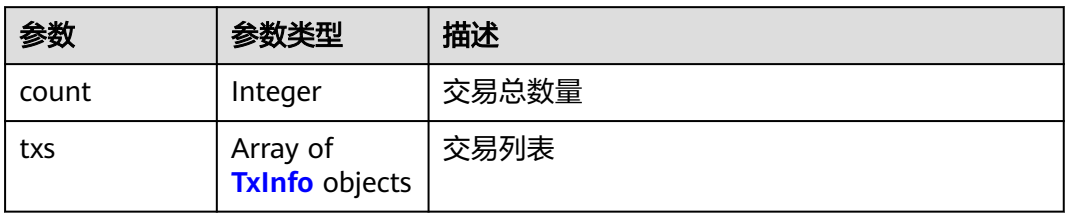

#### 表 **2-138** TxInfo

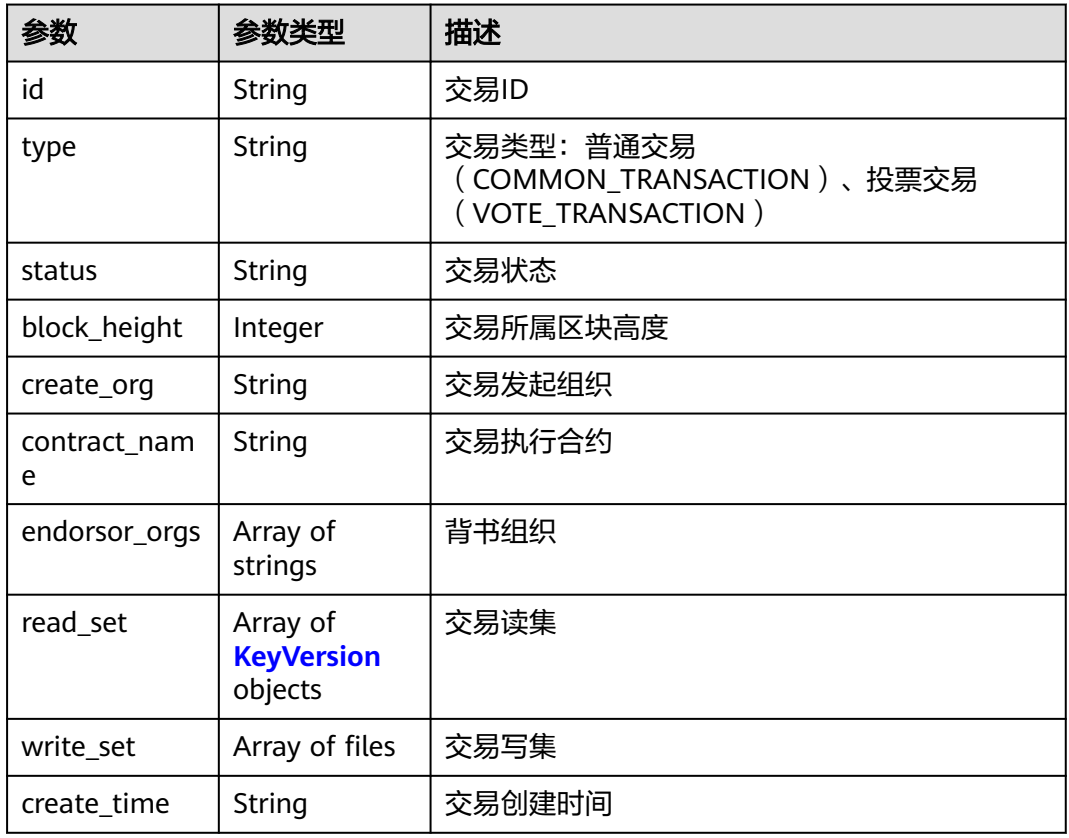

### 表 **2-139** KeyVersion

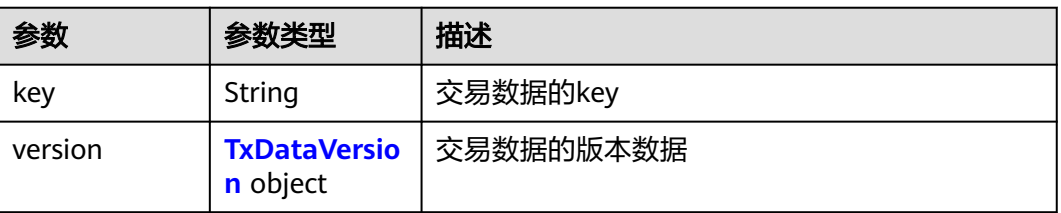

#### <span id="page-298-0"></span>表 **2-140** TxDataVersion

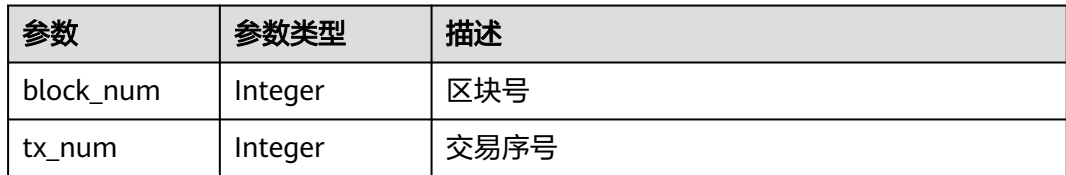

#### 状态码: **400**

#### 表 **2-141** 响应 Body 参数

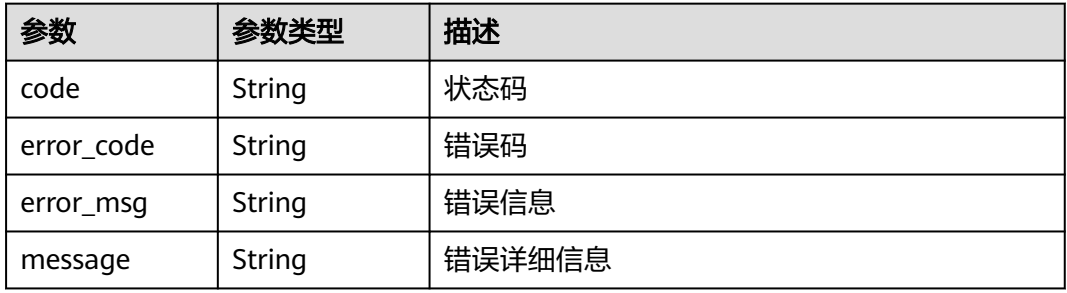

### 状态码: **401**

#### 表 **2-142** 响应 Body 参数

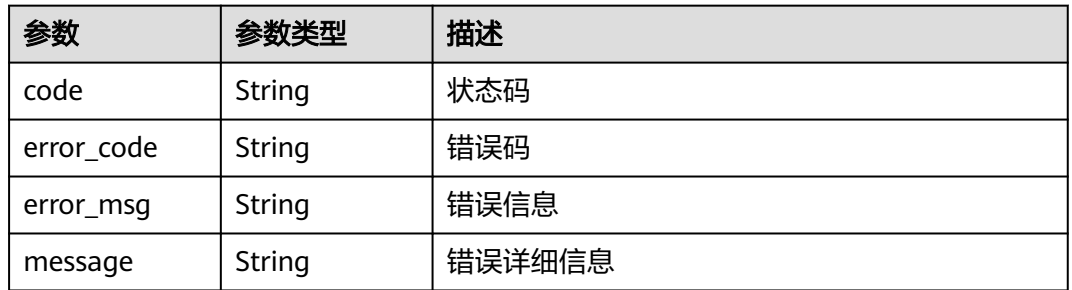

#### 状态码: **500**

#### 表 **2-143** 响应 Body 参数

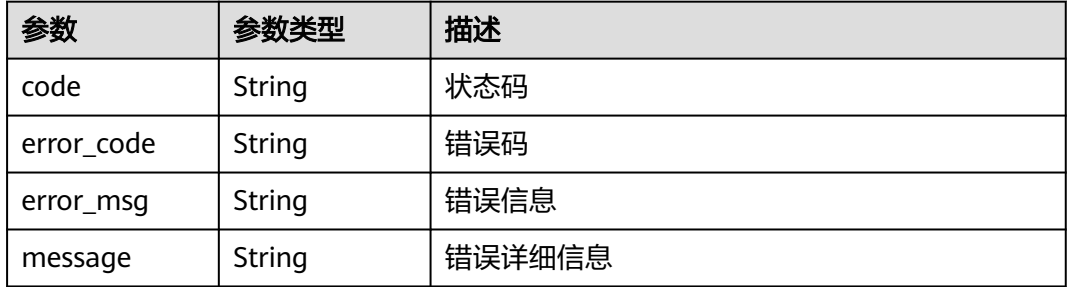

### 请求示例

无

}

### 响应示例

状态码: **200**

请求成功

```
{
  "count" : 1,
  "txs" : [ {
 "id" : "0720097286db7edf8627b1eb4b0c9acfd64ba1092bf1472035c7ed1efc0dc048",
 "type" : "COMMON_TRANSACTION",
 "status" : "VALID",
   "block_height" : 2,
 "create_org" : "org1-jeij39jfo",
 "contract_name" : "test",
 "endorsor_orgs" : [ "org1-jeij39jfo" ],
 "read_set" : [ ],
 "write_set" : [ "key:\"BS_ADDRESS\" value:\"x.x.x.x\" " ],
 "create_time" : "2022-04-26T12:37:16Z"
 } ]
```
### 状态码

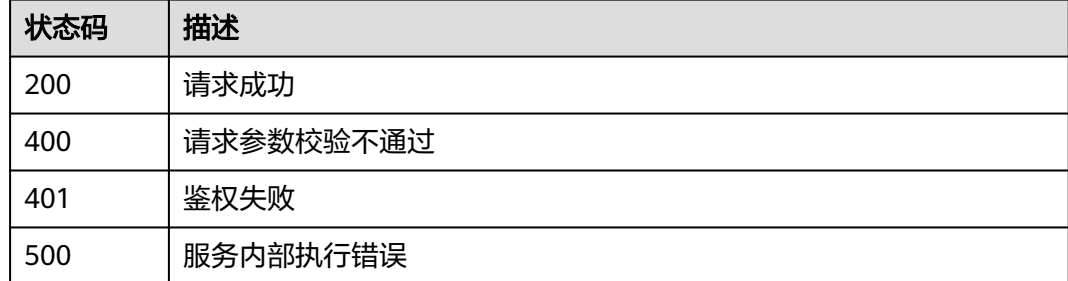

### **2.5.5.5** 查询交易详情

### 功能介绍

查询交易详情,只支持云端管理实例使用

#### **URI**

GET /v2/{project\_id}/huaweicloudchain/instances/{instance\_id}/chain/transactions/ {transaction\_id}

#### 表 **2-144** 路径参数

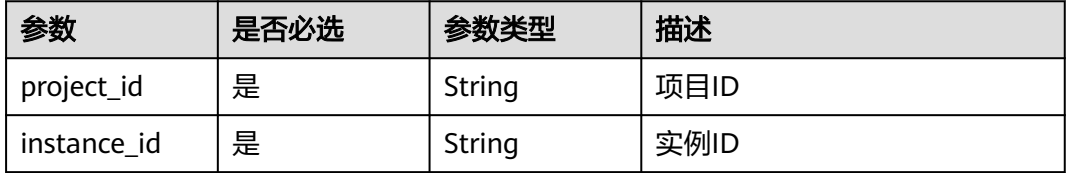

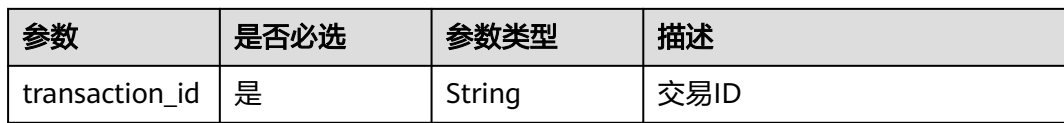

### 请求参数

表 **2-145** 请求 Header 参数

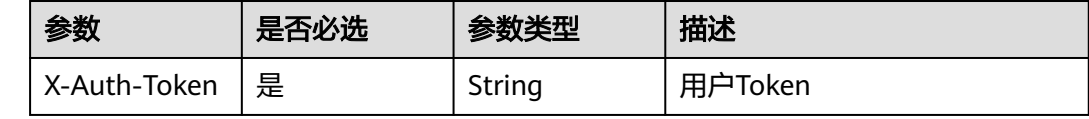

### 响应参数

状态码: **200**

### 表 **2-146** 响应 Body 参数

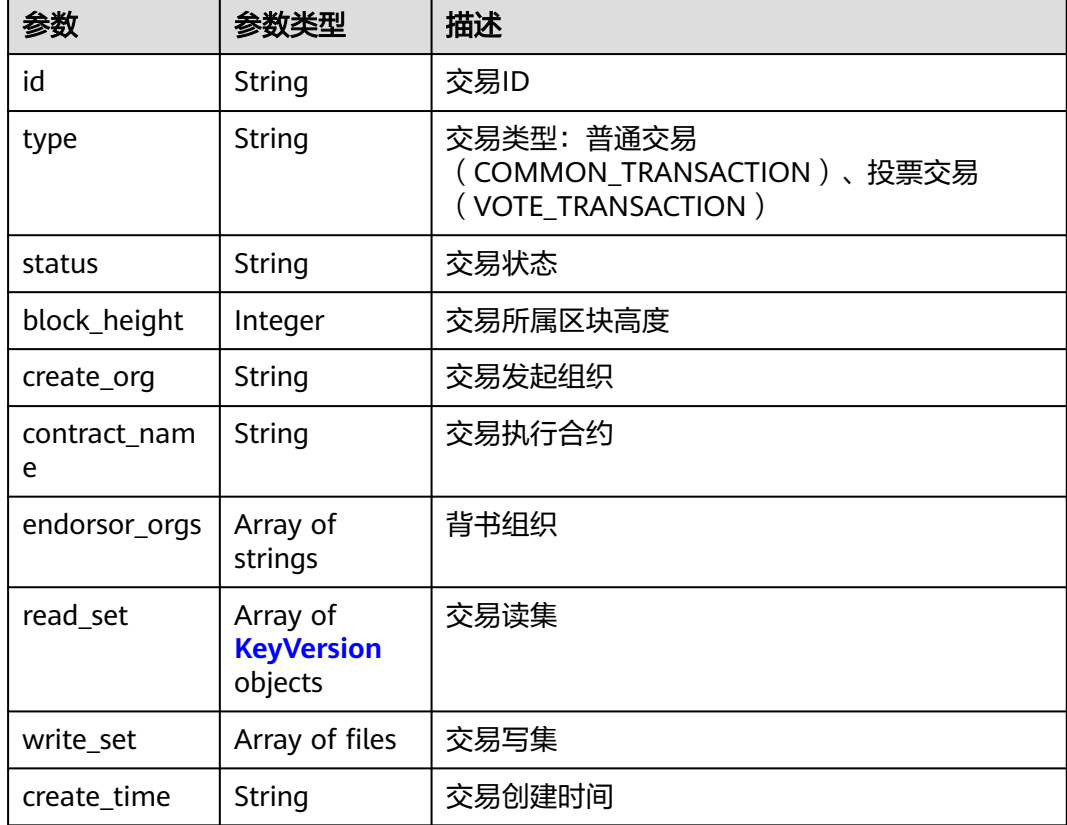

#### <span id="page-301-0"></span>表 **2-147** KeyVersion

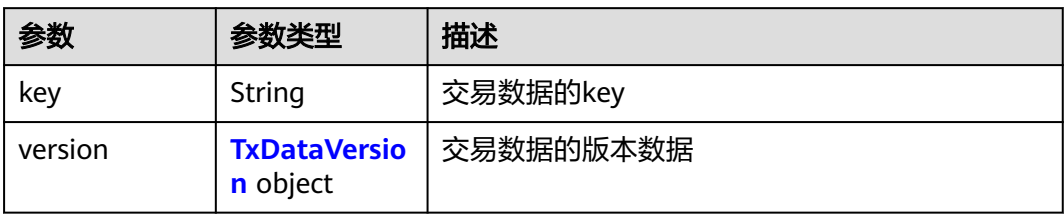

#### 表 **2-148** TxDataVersion

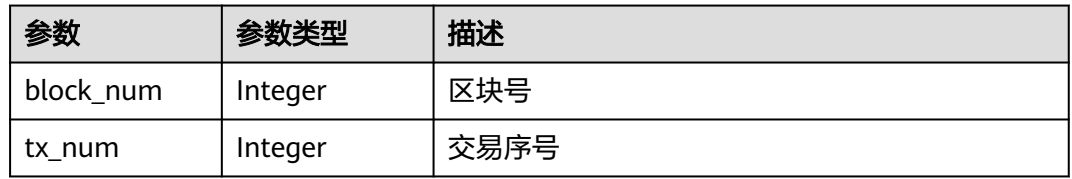

#### 状态码: **400**

### 表 **2-149** 响应 Body 参数

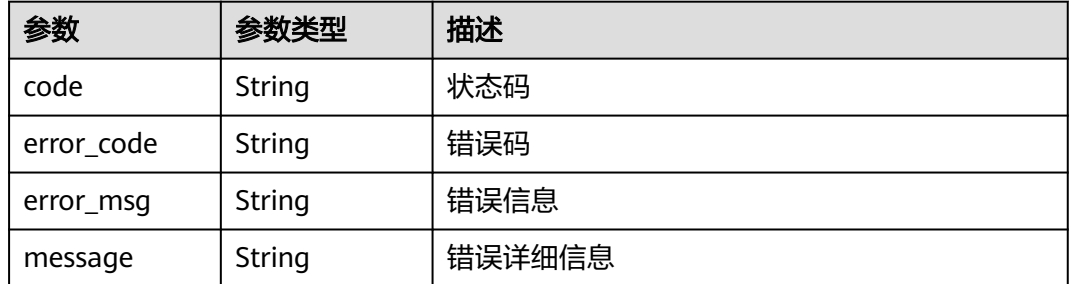

#### 状态码: **401**

### 表 **2-150** 响应 Body 参数

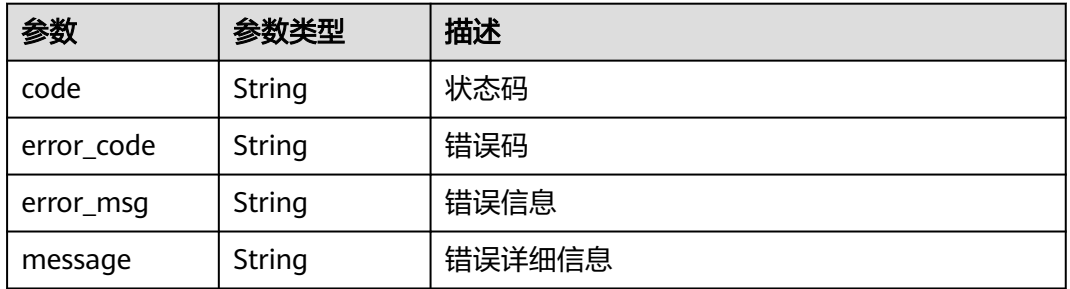

#### 表 **2-151** 响应 Body 参数

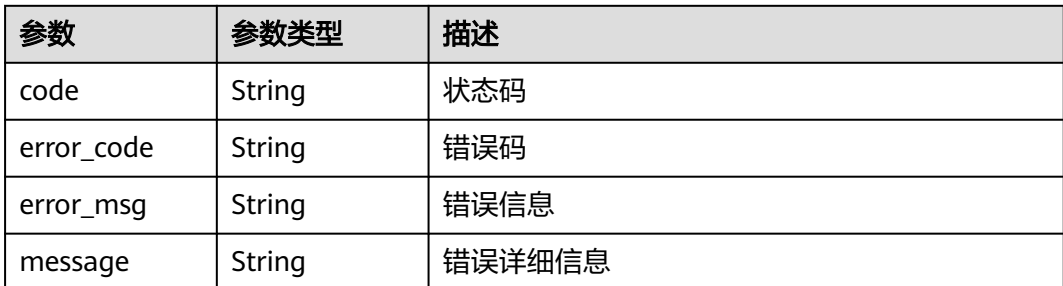

## 请求示例

无

### 响应示例

状态码: **200**

请求成功

```
{
 "id" : "0720097286db7edf8627b1eb4b0c9acfd64ba1092bf1472035c7ed1efc0dc048",
 "type" : "COMMON_TRANSACTION",
 "status" : "VALID",
  "block_height" : 2,
 "create_org" : "org1-jeij39jfo",
 "contract_name" : "test",
  "endorsor_orgs" : [ "org1-jeij39jfo" ],
 "read_set" : [ ],
 "write_set" : [ "key:\"BS_ADDRESS\" value:\"x.x.x.x\" " ],
 "create_time" : "2022-04-26T12:37:16Z"
}
```
### 状态码

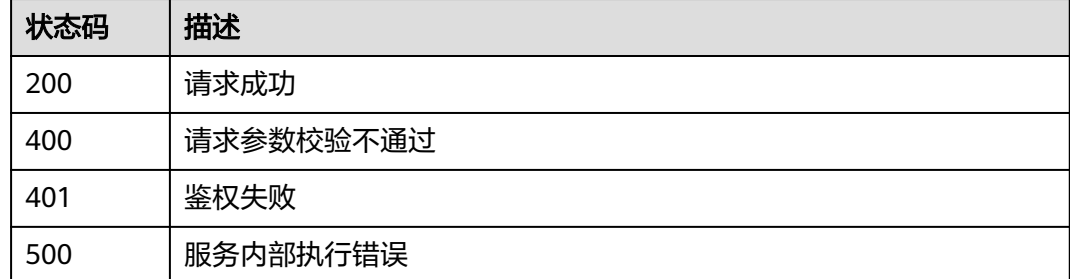

### **2.5.5.6** 查询区块、交易统计结果

### 功能介绍

查询区块、交易统计结果,只支持云端管理实例使用

### **URI**

GET /v2/{project\_id}/huaweicloudchain/instances/{instance\_id}/chain/trend

#### 表 **2-152** 路径参数

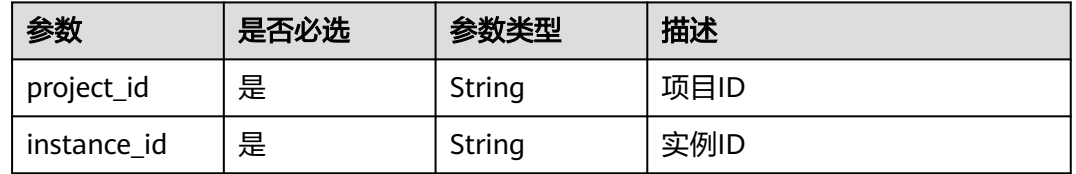

#### 表 **2-153** Query 参数

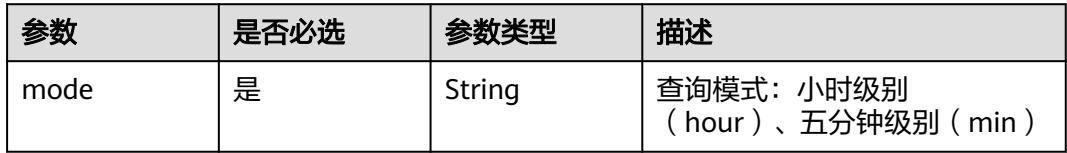

### 请求参数

### 表 **2-154** 请求 Header 参数

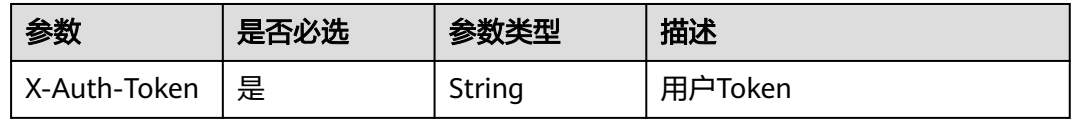

### 响应参数

### 状态码: **200**

#### 表 **2-155** 响应 Body 参数

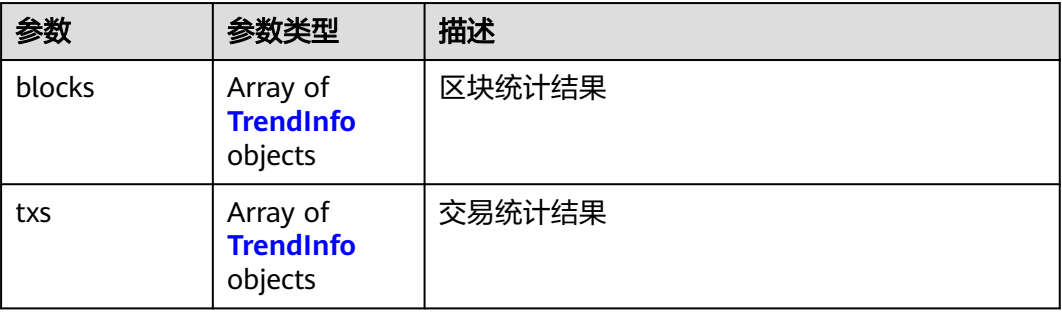

#### <span id="page-304-0"></span>表 **2-156** TrendInfo

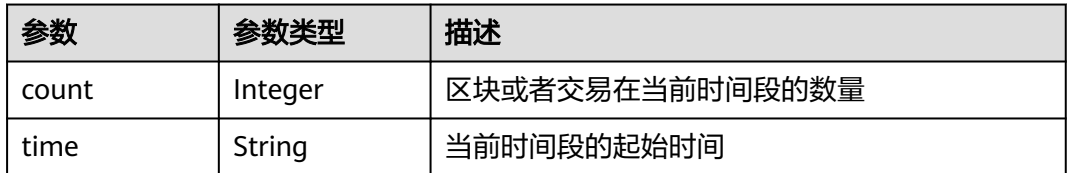

#### 状态码: **400**

#### 表 **2-157** 响应 Body 参数

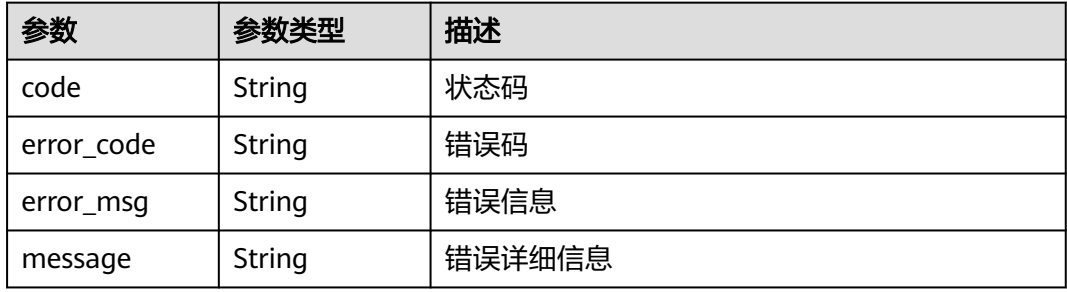

### 状态码: **401**

### 表 **2-158** 响应 Body 参数

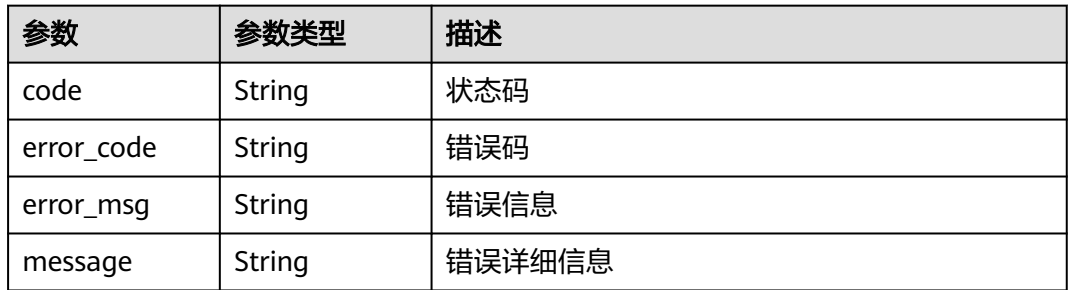

#### 状态码: **500**

#### 表 **2-159** 响应 Body 参数

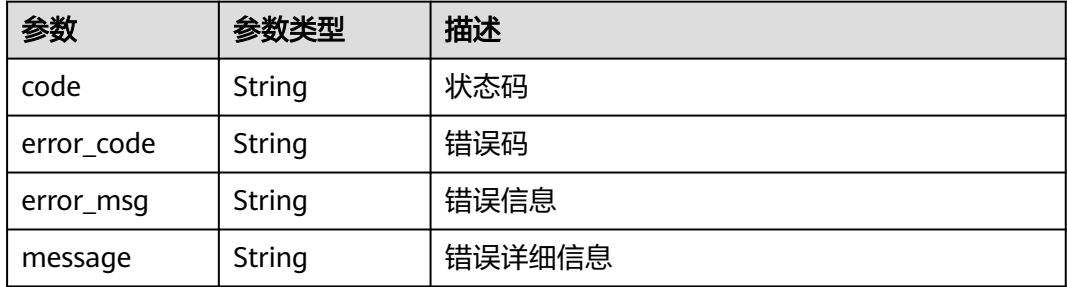

### 请求示例

无

### 响应示例

#### 状态码: **200**

请求成功

```
{
 "blocks" : [ {
 "count" : 2,
 "time" : "2022-04-29T09:00:00Z"
 }, {
 "count" : 1,
  ,<br>"count" : 1,<br>"time" : "2022-04-29T08:00:00Z"
 }, {
 "count" : 8,
 "time" : "2022-04-29T07:00:00Z"
 }, {
 "count" : 0,
 "time" : "2022-04-29T06:00:00Z"
  }, {
    "count" : 0,
   "time" : "2022-04-29T05:00:00Z"
 }, {
 "count" : 2,
   "time" : "2022-04-29T04:00:00Z"
  }, {
    "count" : 0,
   "time" : "2022-04-29T03:00:00Z"
 } ],
 "txs" : [ {
   "count" : 2,
   "time" : "2022-04-29T09:00:00Z"
 }, {
 "count" : 100,
   "time" : "2022-04-29T08:00:00Z"
 }, {
 "count" : 1005,
   "time" : "2022-04-29T07:00:00Z"
  }, {
    "count" : 0,
   "time" : "2022-04-29T06:00:00Z"
 }, {
 "count" : 0,
 "time" : "2022-04-29T05:00:00Z"
  }, {
 "count" : 2,
 "time" : "2022-04-29T04:00:00Z"
 }, {
 "count" : 0,
 "time" : "2022-04-29T03:00:00Z"
 } ]
}
```
### 状态码

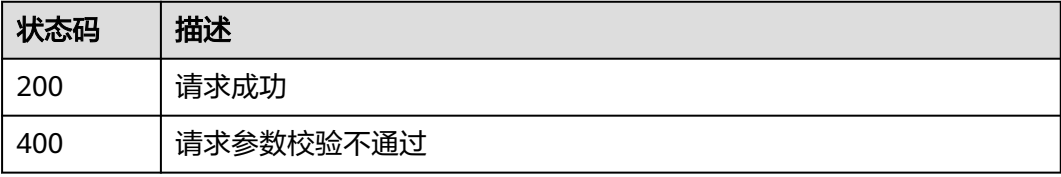

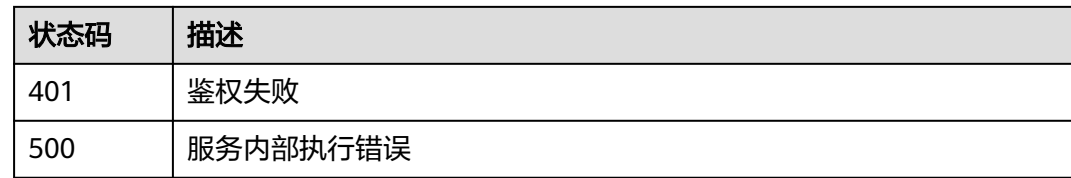

### **2.5.5.7** 下载 **SDK** 配置

### 功能介绍

下载区块链SDK配置文件,只支持云端管理实例使用

### **URI**

POST /v2/{project\_id}/huaweicloudchain/instances/{instance\_id}/chain/sdk-config

#### 表 **2-160** 路径参数

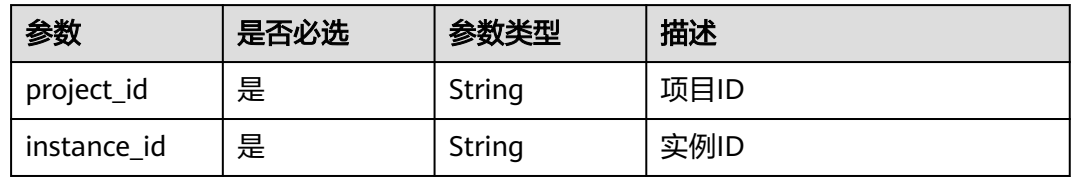

### 请求参数

#### 表 **2-161** 请求 Header 参数

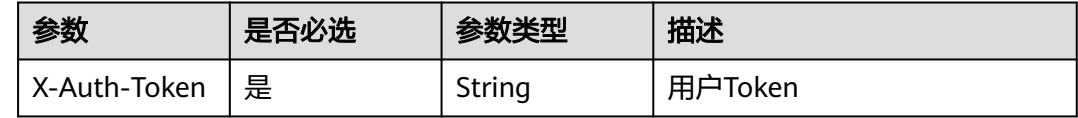

### 表 **2-162** 请求 Body 参数

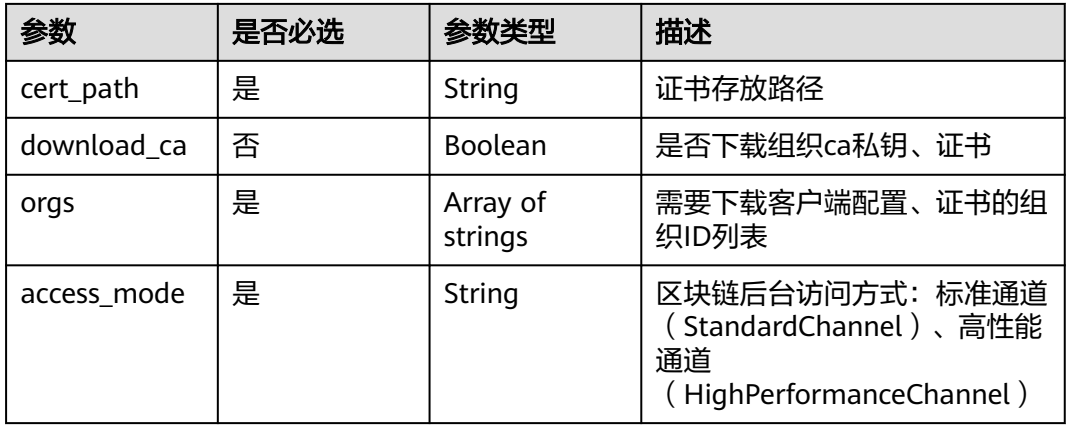

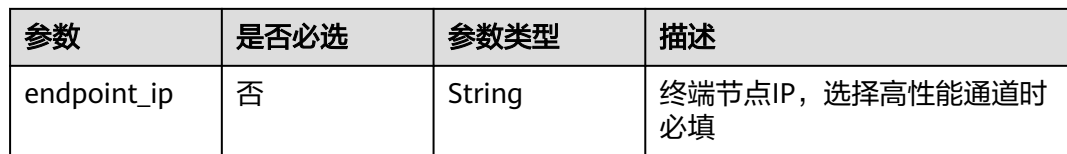

### 响应参数

状态码: **200**

表 **2-163** 响应 Body 参数

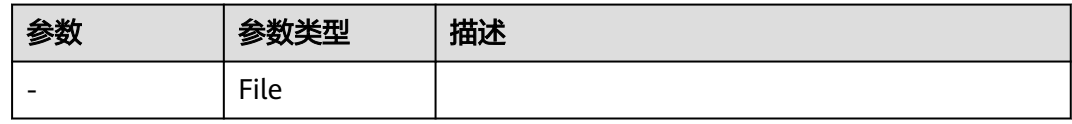

#### 状态码: **400**

表 **2-164** 响应 Body 参数

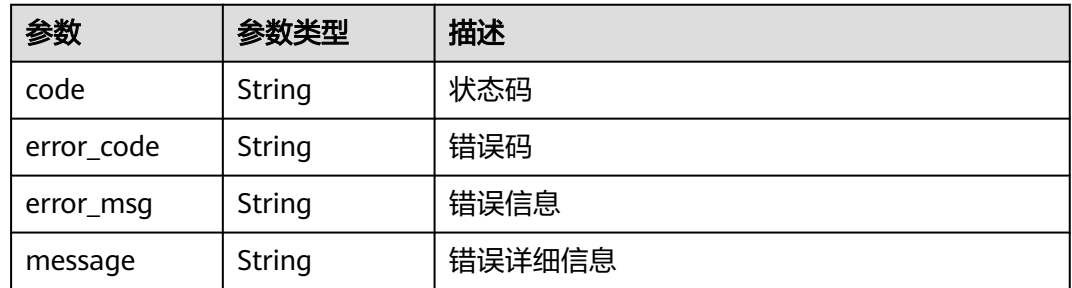

#### 状态码: **401**

表 **2-165** 响应 Body 参数

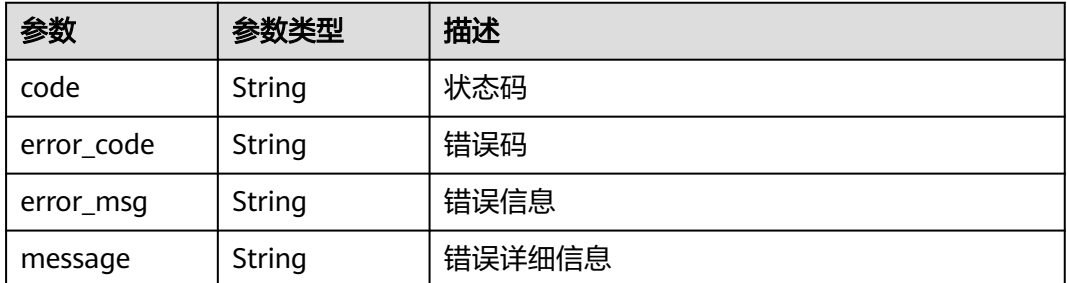

### 表 **2-166** 响应 Body 参数

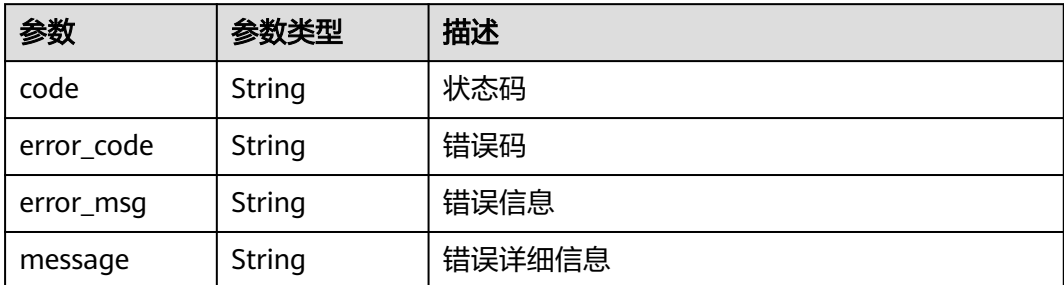

### 请求示例

```
\{ "cert_path" : "opt/temp",
 "download_ca" : false,
 "orgs" : [ "org1-engj39dn7" ],
 "access_mode" : "StandardChannel"
```

```
● {
  "cert_path" : "opt/temp",
 "download_ca" : true,
 "orgs" : [ "org1-engj39dn7" ],
 "access_mode" : "HighPerformanceChannel",
 "endpoint_ip" : "x.x.x.x"
}
```
### 响应示例

无

}

### 状态码

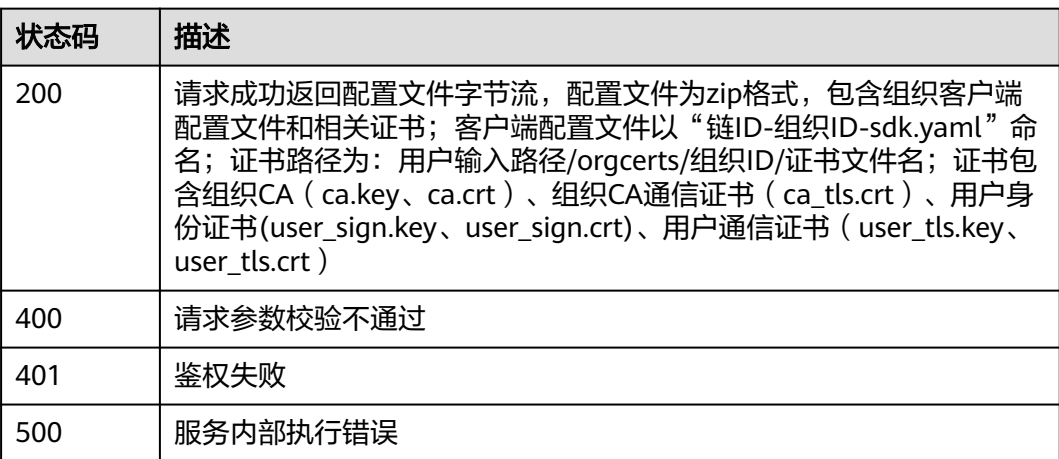

# **2.5.6** 合约管理

### **2.5.6.1** 安装合约

### 功能介绍

安装或者更新合约,只支持云端管理实例使用

### **URI**

POST /v2/{project\_id}/huaweicloudchain/instances/{instance\_id}/chain/contract

#### 表 **2-167** 路径参数

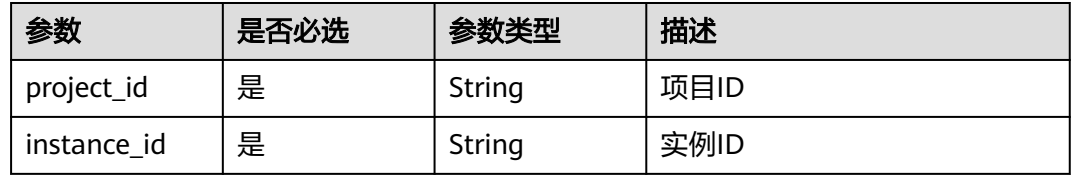

### 请求参数

### 表 **2-168** 请求 Header 参数

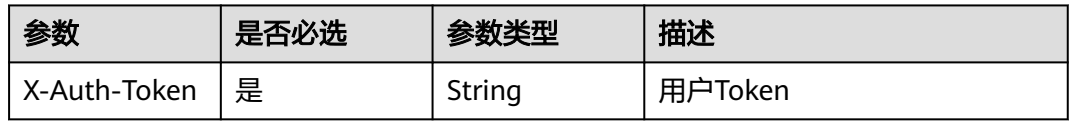

#### 表 **2-169** FormData 参数

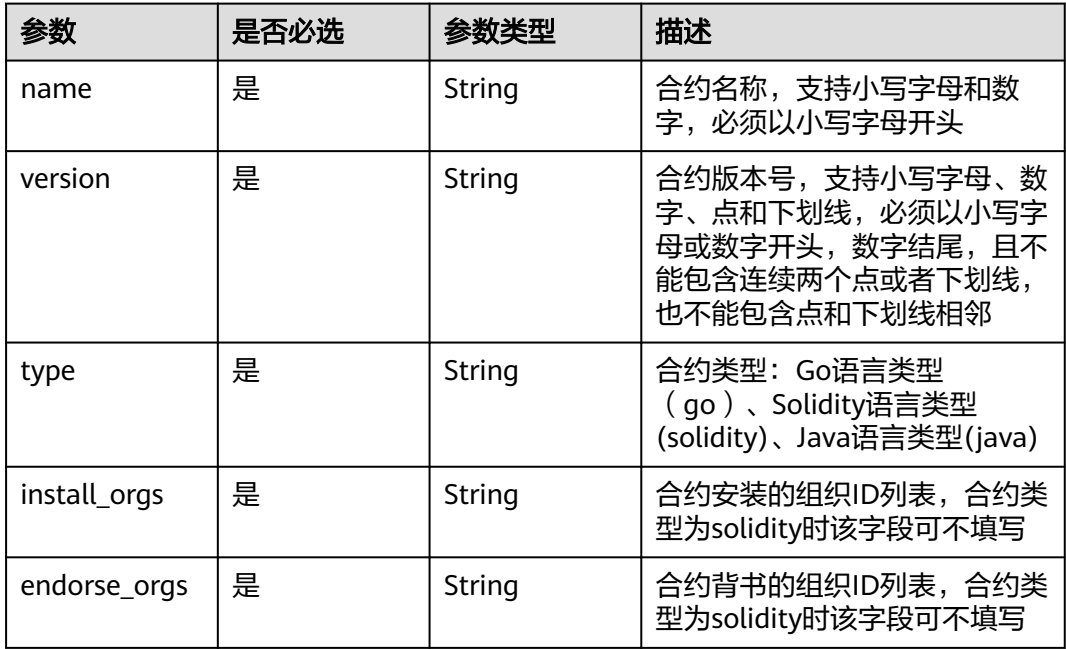

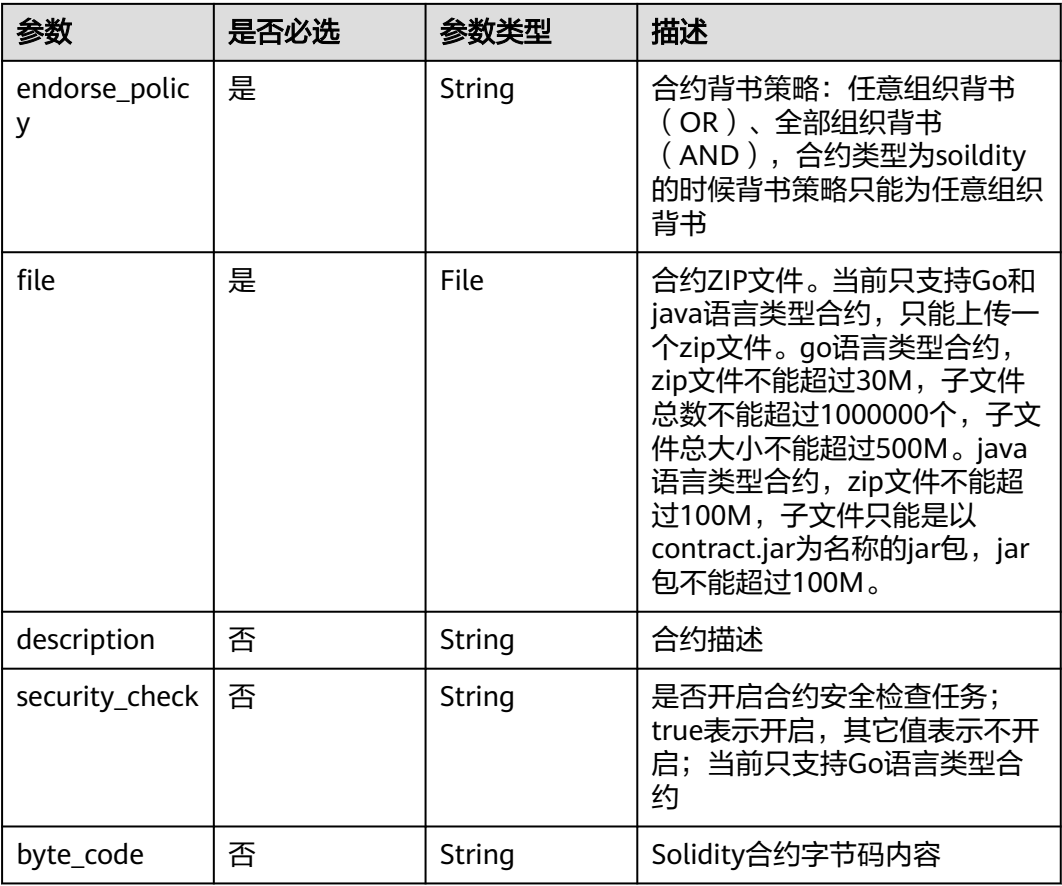

### 响应参数

#### 状态码: **200**

#### 表 **2-170** 响应 Body 参数

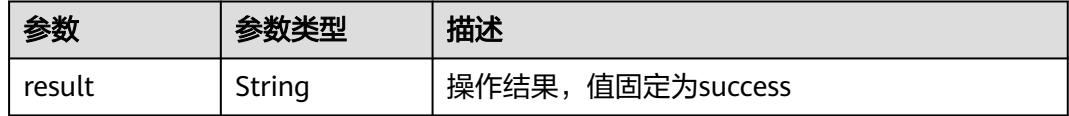

### 状态码: **400**

### 表 **2-171** 响应 Body 参数

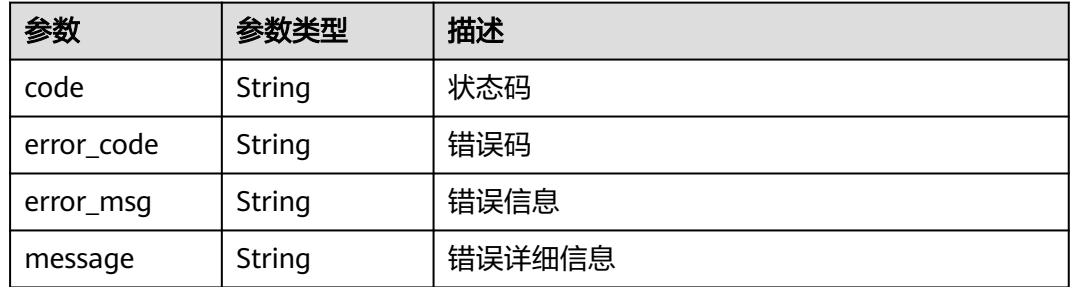

#### 状态码: **401**

#### 表 **2-172** 响应 Body 参数

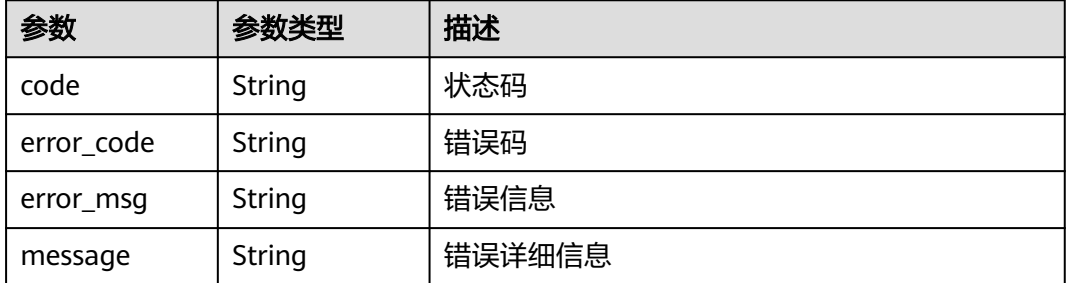

#### 状态码: **500**

#### 表 **2-173** 响应 Body 参数

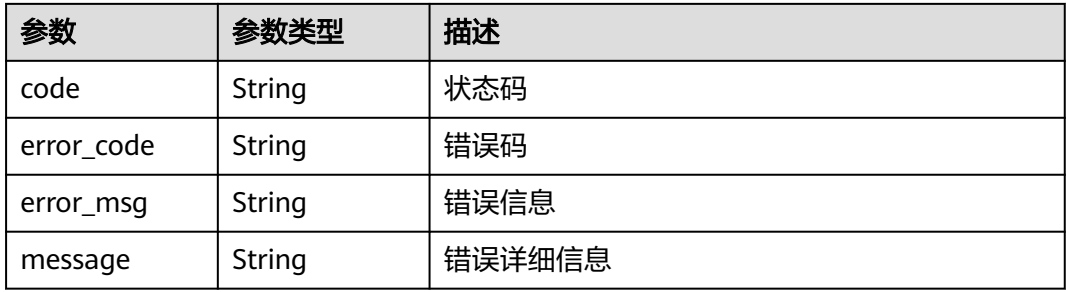

### 请求示例

```
● {
      "name" : "test01",
      "version" : "1.0",
       "type" : "solidity",
      "install_orgs" : "[\"org1-c0dx4mj1u\",\"org2-spogt1az5\"]",
      "endorse_orgs" : "[\"org1-c0dx4mj1u\",\"org2-spogt1az5\"]",
      "endorse_policy" : "OR",
       "byte_code" : "xxx"
     }
● {
       "name" : "test01",
       "version" : "1.0",
      "type" : "go",
      "install_orgs" : "[\"org1-c0dx4mj1u\",\"org2-spogt1az5\"]",
      "endorse_orgs" : "[\"org1-c0dx4mj1u\",\"org2-spogt1az5\"]",
      "endorse_policy" : "OR"
     }
```
### 响应示例

#### 状态码: **200**

请求成功

{ "result" : "success" }

### 状态码

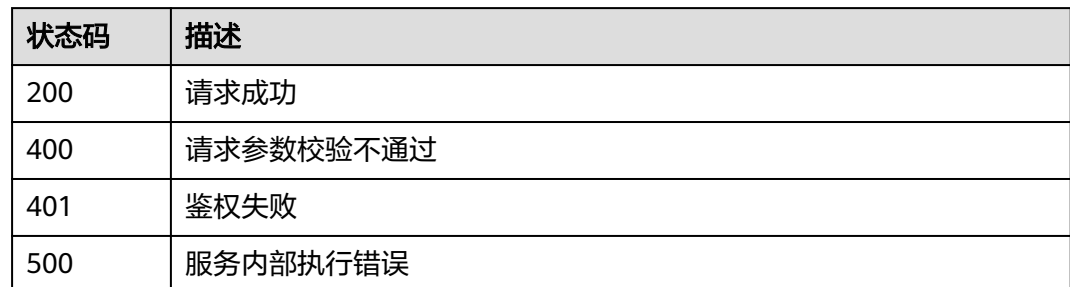

### **2.5.6.2** 查询合约详情

### 功能介绍

查询合约详情,只支持云端管理实例使用

### **URI**

GET /v2/{project\_id}/huaweicloudchain/instances/{instance\_id}/chain/contract

#### 表 **2-174** 路径参数

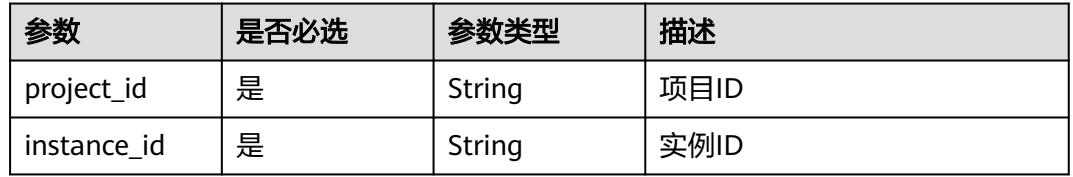

#### 表 **2-175** Query 参数

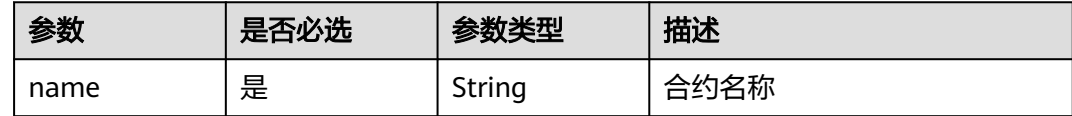

### 请求参数

#### 表 **2-176** 请求 Header 参数

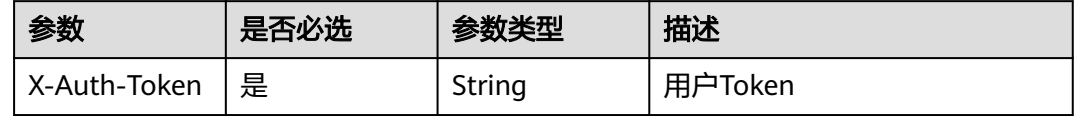

### 响应参数

### 表 **2-177** 响应 Body 参数

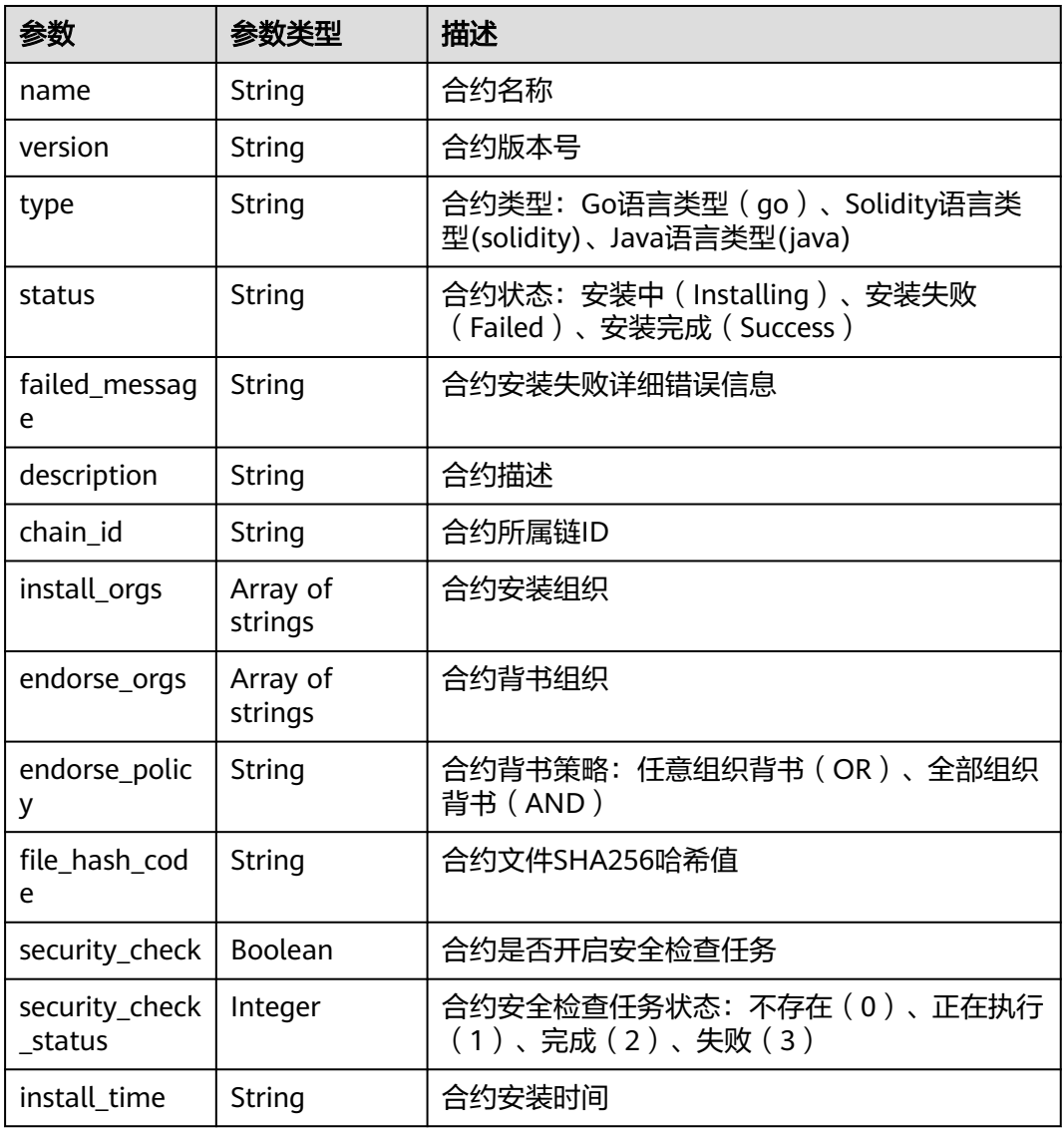

#### 状态码: **400**

### 表 **2-178** 响应 Body 参数

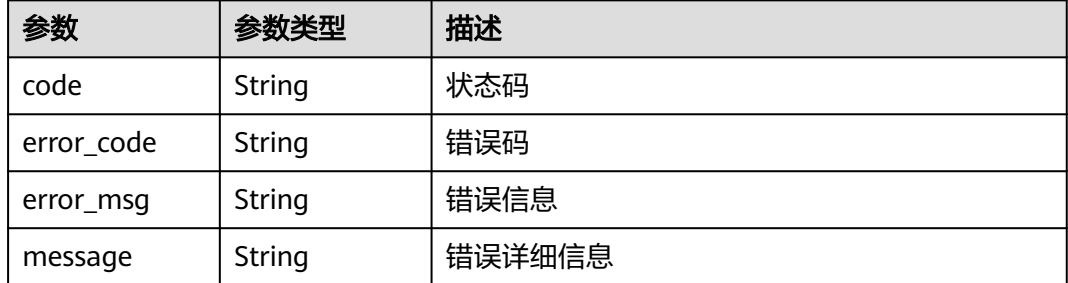

### 表 **2-179** 响应 Body 参数

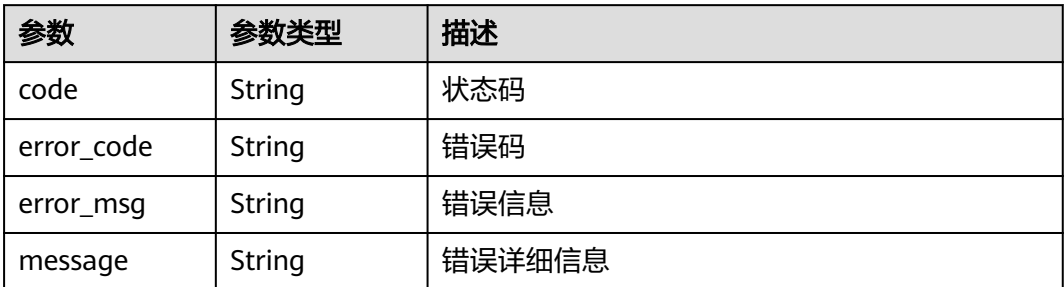

#### 状态码: **500**

### 表 **2-180** 响应 Body 参数

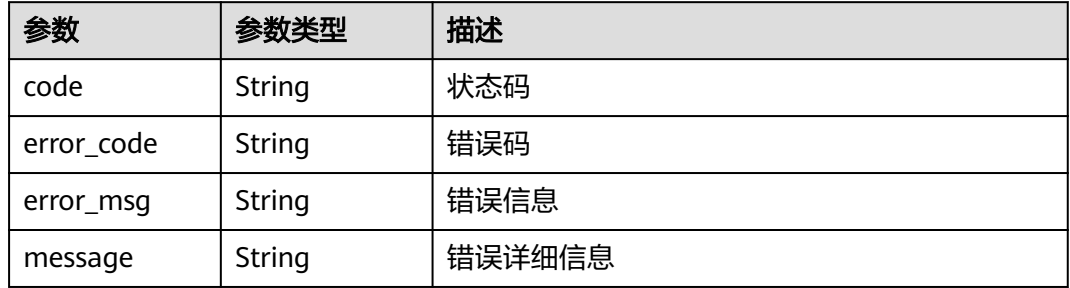

### 请求示例

无

### 响应示例

#### 状态码: **200**

请求成功

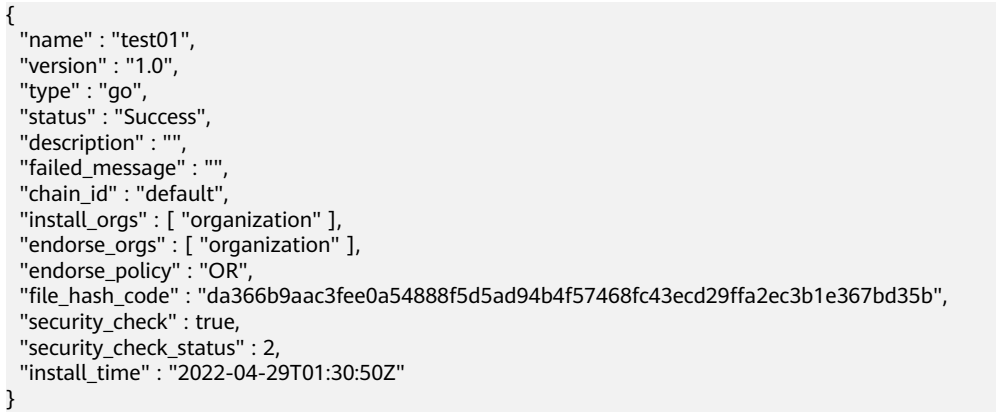

### 状态码

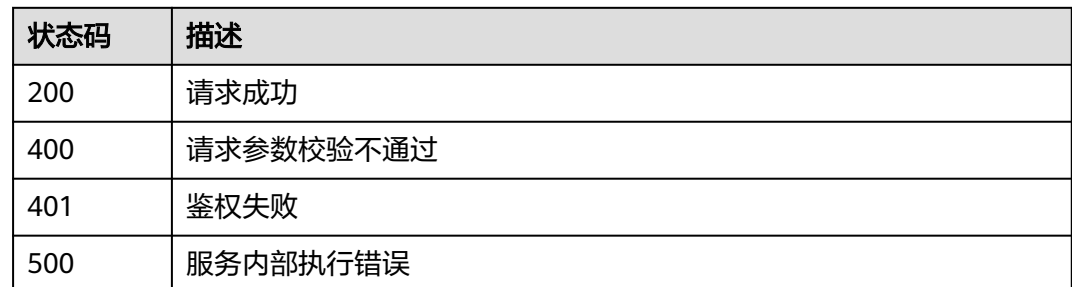

### **2.5.6.3** 查询合约列表

### 功能介绍

查询合约列表,单次最多查询500个,只支持云端管理实例使用

### **URI**

GET /v2/{project\_id}/huaweicloudchain/instances/{instance\_id}/chain/contracts

#### 表 **2-181** 路径参数

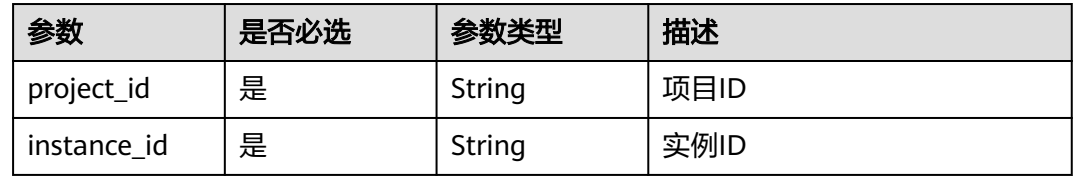

#### 表 **2-182** Query 参数

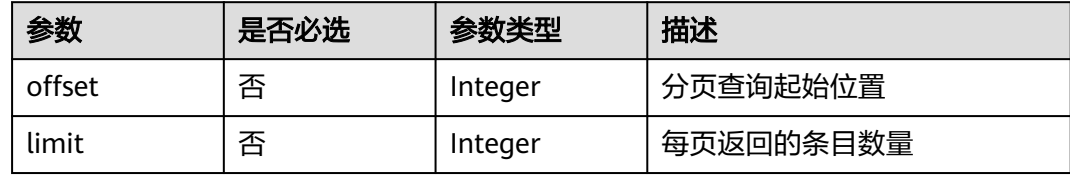

### 请求参数

#### 表 **2-183** 请求 Header 参数

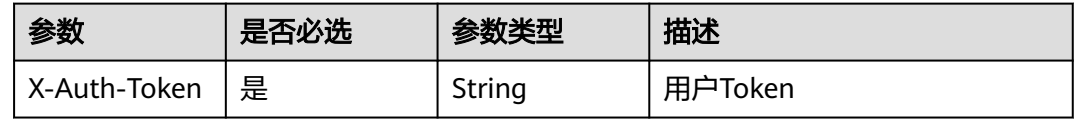

### 响应参数

### 状态码: **200**

### 表 **2-184** 响应 Body 参数

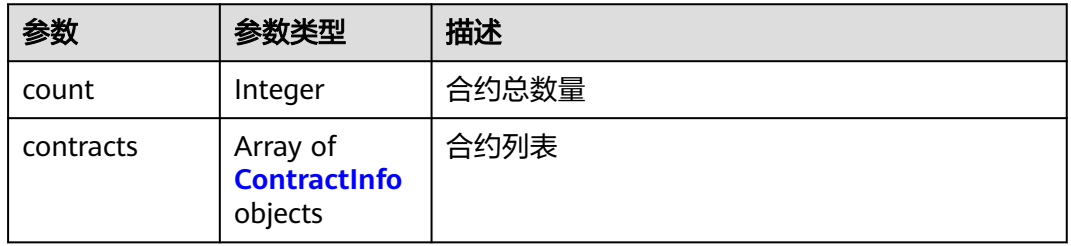

### 表 **2-185** ContractInfo

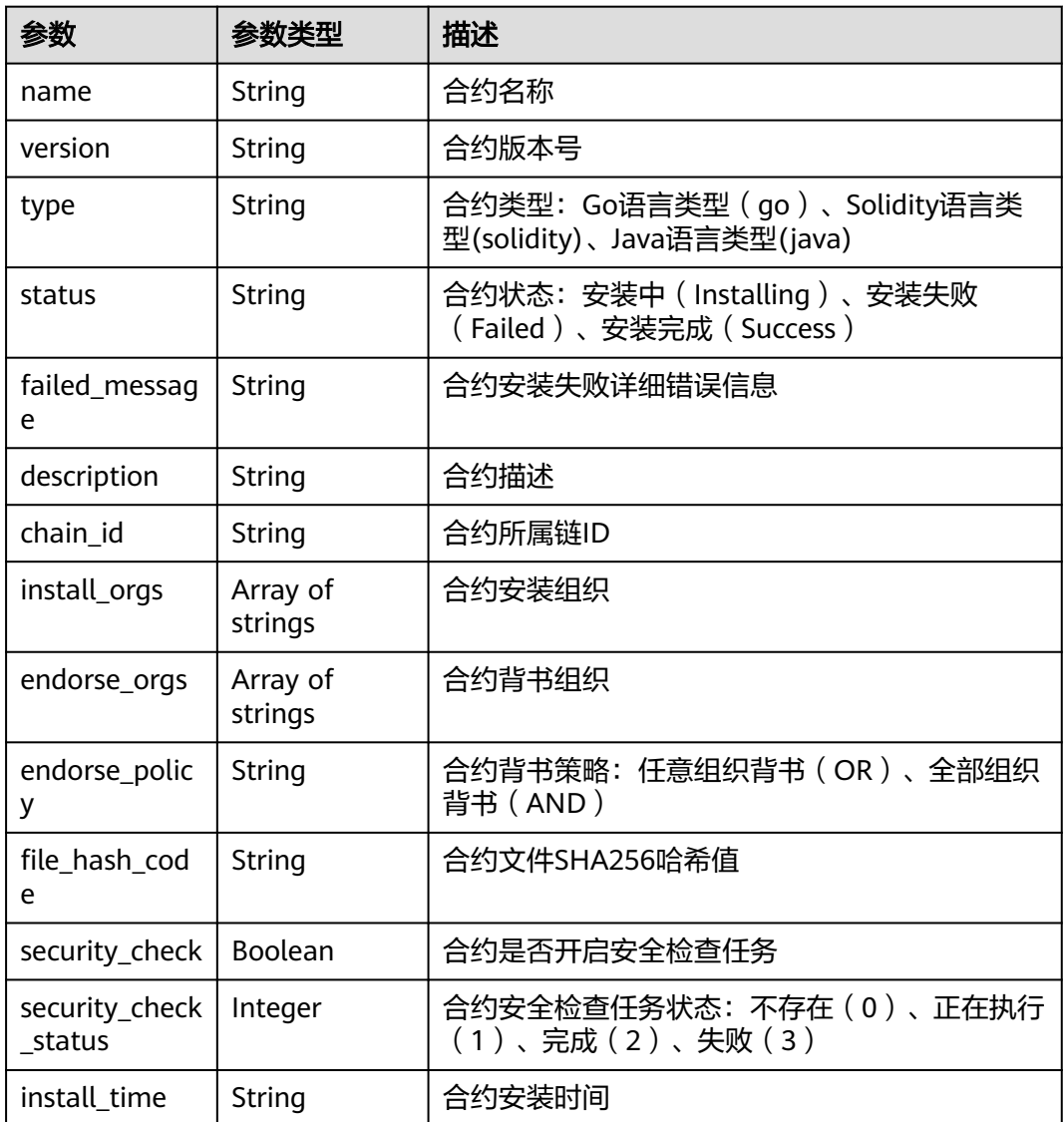

### 表 **2-186** 响应 Body 参数

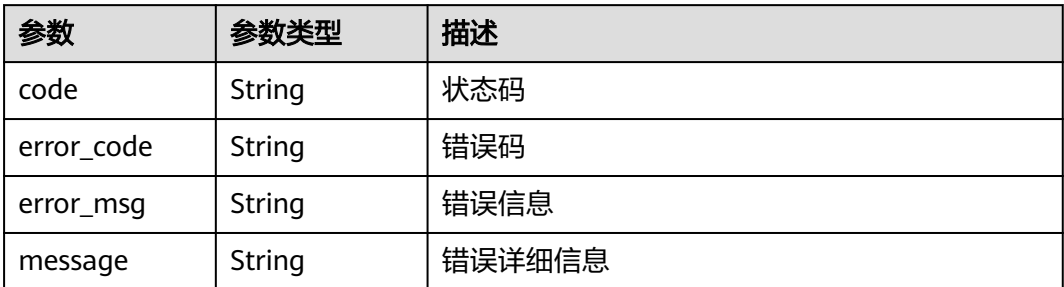

#### 状态码: **401**

表 **2-187** 响应 Body 参数

| 参数         | 参数类型   | 描述     |
|------------|--------|--------|
| code       | String | 状态码    |
| error_code | String | 错误码    |
| error_msg  | String | 错误信息   |
| message    | String | 错误详细信息 |

#### 状态码: **500**

### 表 **2-188** 响应 Body 参数

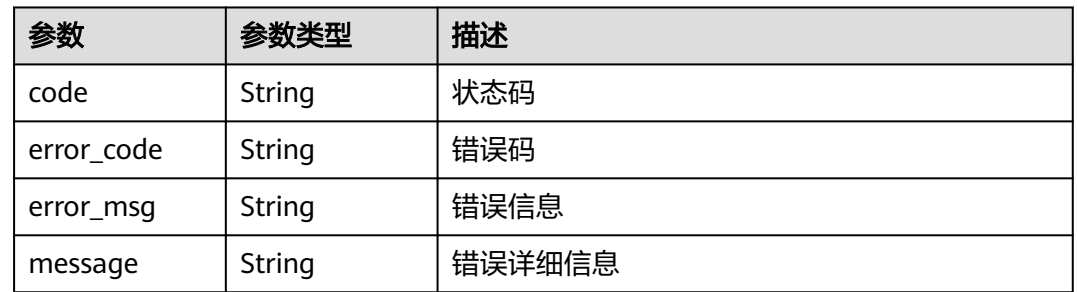

### 请求示例

无

### 响应示例

### 状态码: **200**

请求成功

{ "count" : 1,

```
 "contracts" : [ {
 "name" : "test01",
 "version" : "1.0",
 "type" : "go",
 "status" : "Success",
   "description" : "",
   "failed_message" : "",
   "chain_id" : "default",
 "install_orgs" : [ "organization" ],
 "endorse_orgs" : [ "organization" ],
 "endorse_policy" : "OR",
 "file_hash_code" : "da366b9aac3fee0a54888f5d5ad94b4f57468fc43ecd29ffa2ec3b1e367bd35b",
   "security_check" : true,
 "security_check_status" : 2,
 "install_time" : "2022-04-29T01:30:50Z"
  } ]
}
```
### 状态码

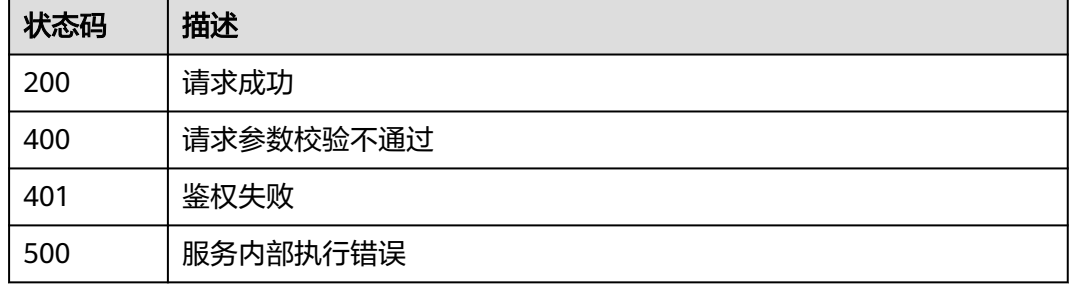

### **2.5.6.4** 获取合约扫描报告

### 功能介绍

获取合约安全扫描报告,只支持云端管理实例使用,接口返回内容为扫描报告zip文件 的字节流,当前只支持Go语言类型合约

### **URI**

GET /v2/{project\_id}/huaweicloudchain/instances/{instance\_id}/chain/contract/ report

#### 表 **2-189** 路径参数

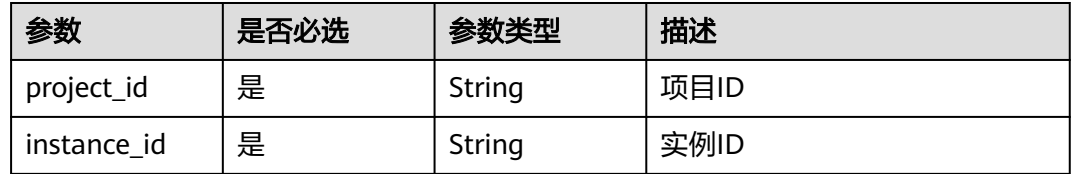

#### 表 **2-190** Query 参数

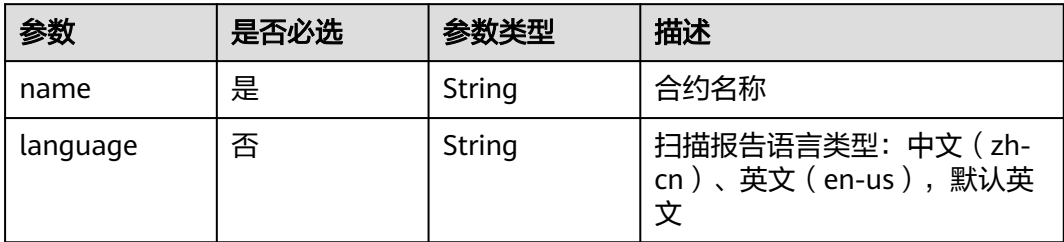

### 请求参数

表 **2-191** 请求 Header 参数

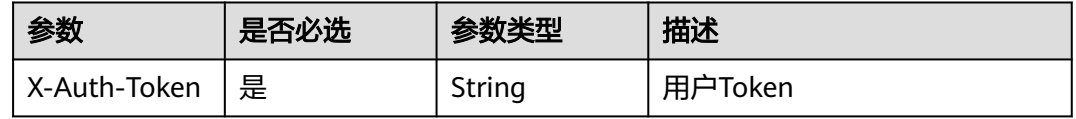

### 响应参数

状态码: **200**

表 **2-192** 响应 Body 参数

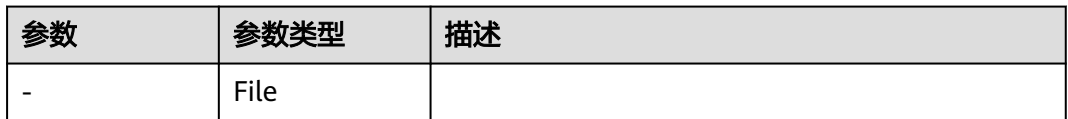

#### 状态码: **400**

表 **2-193** 响应 Body 参数

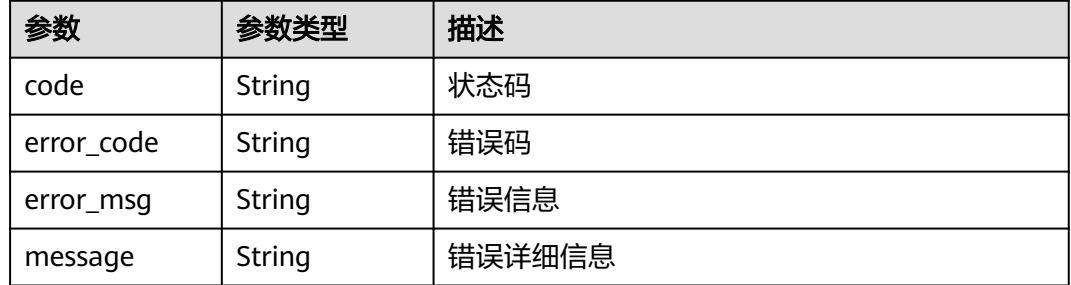

### 表 **2-194** 响应 Body 参数

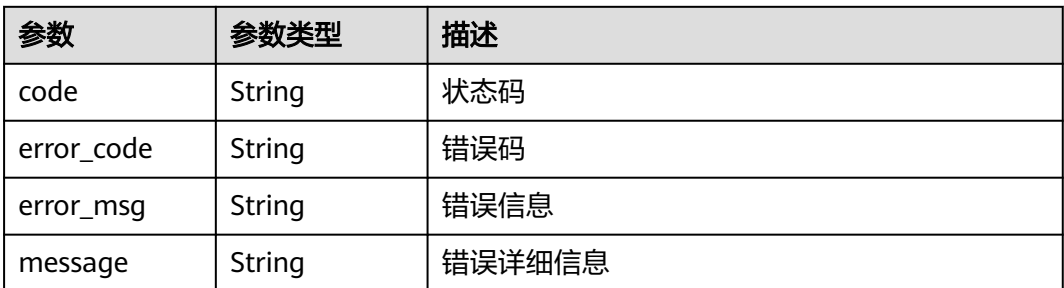

### 状态码: **500**

### 表 **2-195** 响应 Body 参数

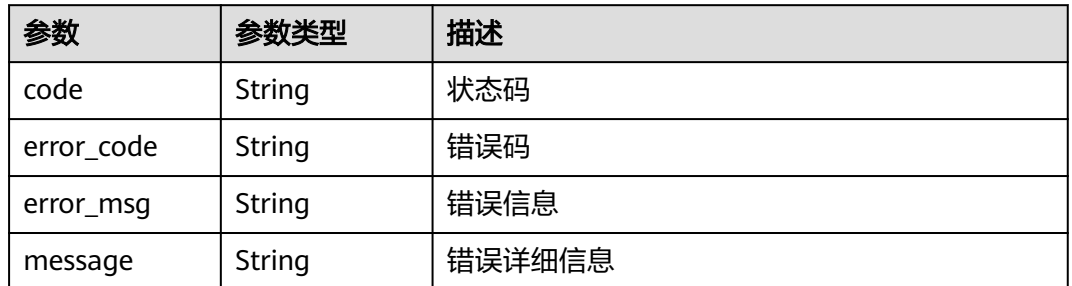

### 请求示例

无

### 响应示例

无

### 状态码

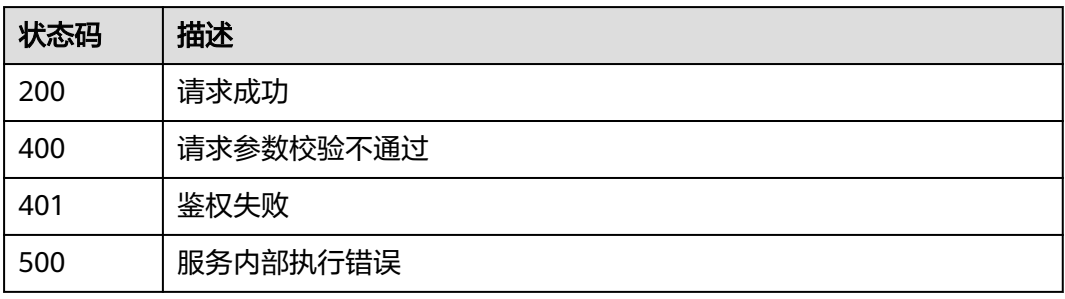

# **2.5.7** 终端节点管理

### **2.5.7.1** 创建终端节点

### 功能介绍

创建VPC终端节点,只支持云端管理实例使用

#### **URI**

POST /v2/{project\_id}/huaweicloudchain/instances/{instance\_id}/endpoints

#### 表 **2-196** 路径参数

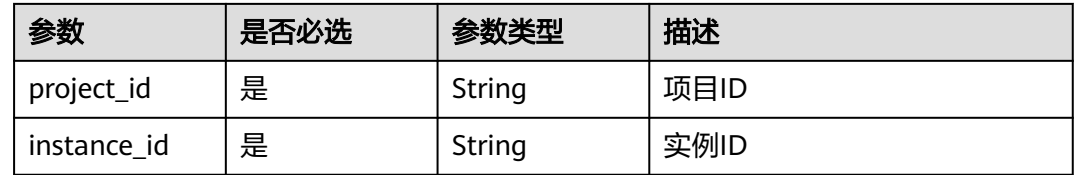

### 请求参数

#### 表 **2-197** 请求 Header 参数

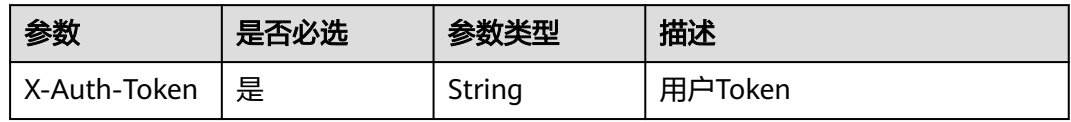

#### 表 **2-198** 请求 Body 参数

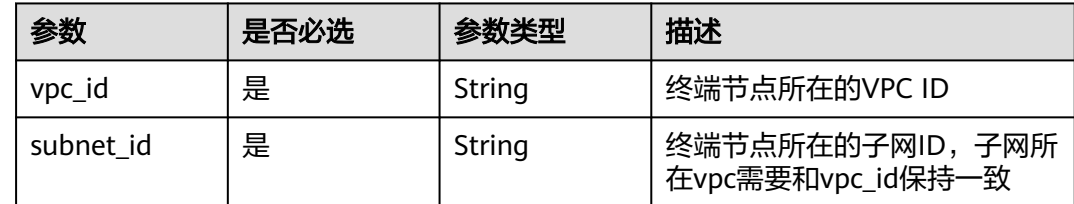

### 响应参数

### 状态码: **200**

表 **2-199** 响应 Body 参数

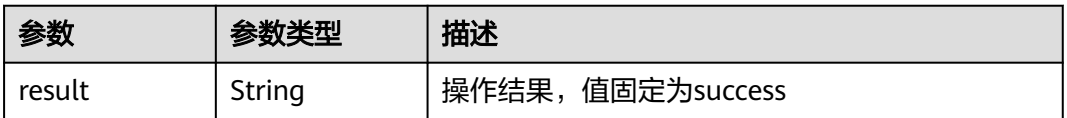

#### 表 **2-200** 响应 Body 参数

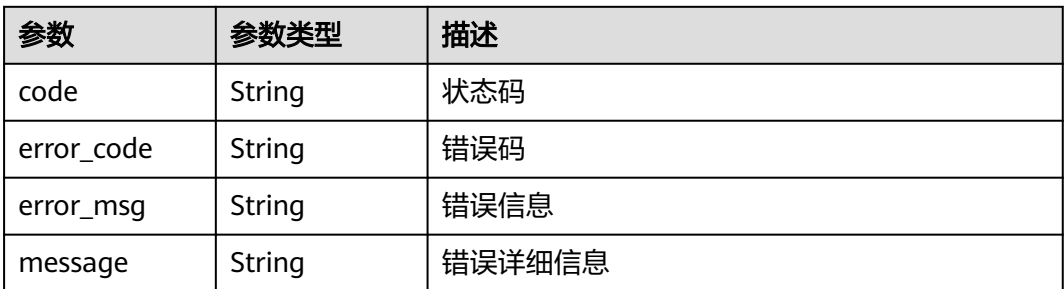

#### 状态码: **401**

表 **2-201** 响应 Body 参数

| 参数         | 参数类型   | 描述     |
|------------|--------|--------|
| code       | String | 状态码    |
| error_code | String | 错误码    |
| error_msg  | String | 错误信息   |
| message    | String | 错误详细信息 |

#### 状态码: **500**

#### 表 **2-202** 响应 Body 参数

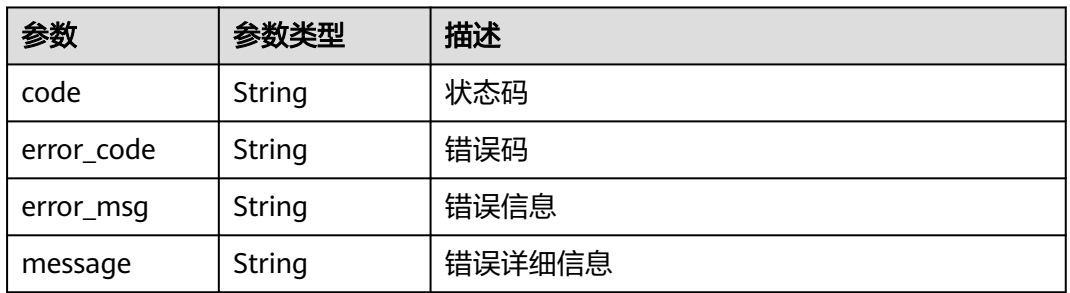

### 请求示例

{ "vpc\_id" : "fab6baca-dd8c-4651-a2c2-33b72f776ac0", "subnet\_id" : "c8b04b6a-a000-4aaf-bba8-813f5a90f438" }

### 响应示例

### 状态码: **200**

请求成功

{ "result" : "success" }

### 状态码

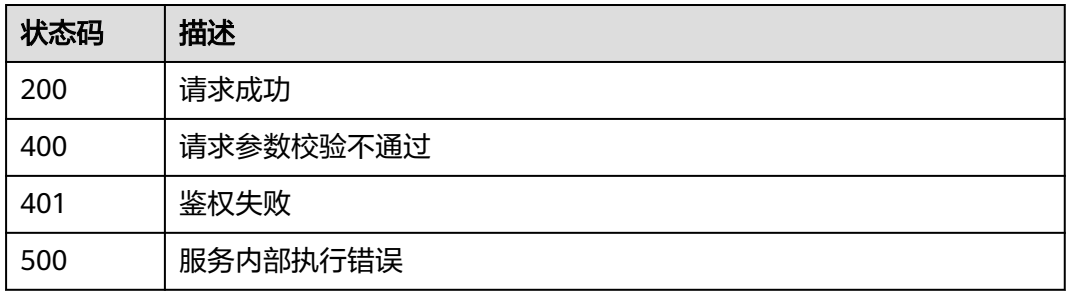

### **2.5.7.2** 查询终端节点列表

### 功能介绍

查询终端节点列表,单次最多查询100个,只支持云端管理实例使用且只返回创建成功 的终端节点

### **URI**

GET /v2/{project\_id}/huaweicloudchain/instances/{instance\_id}/endpoints

#### 表 **2-203** 路径参数

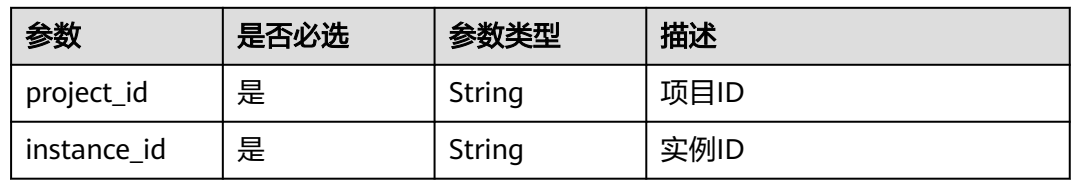

#### 表 **2-204** Query 参数

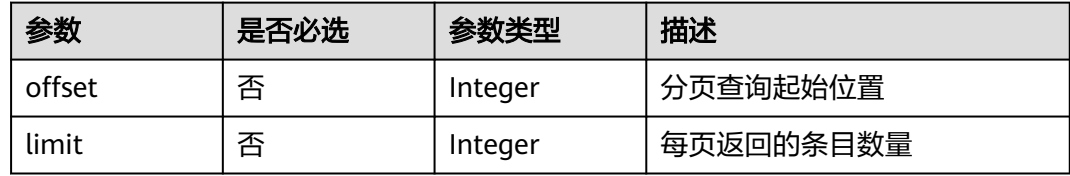
# 请求参数

### 表 **2-205** 请求 Header 参数

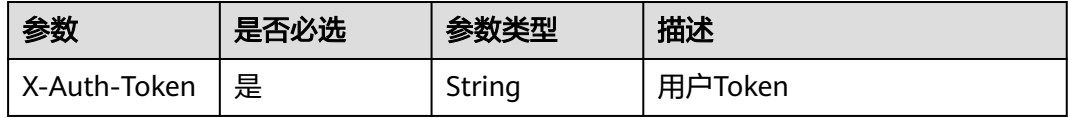

## 响应参数

### 状态码: **200**

### 表 **2-206** 响应 Body 参数

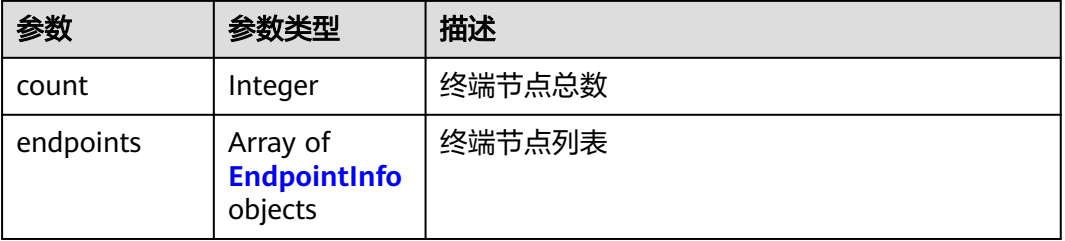

## 表 **2-207** EndpointInfo

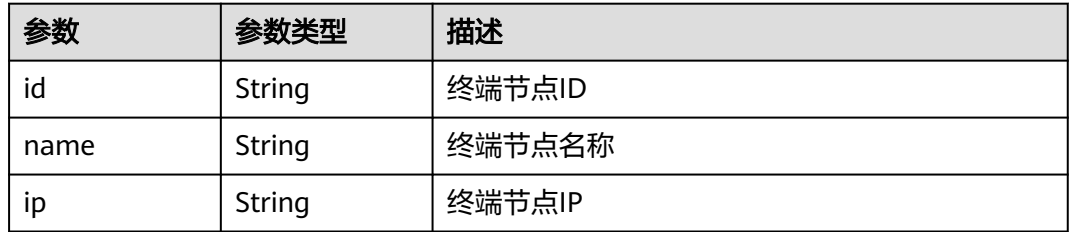

### 状态码: **400**

## 表 **2-208** 响应 Body 参数

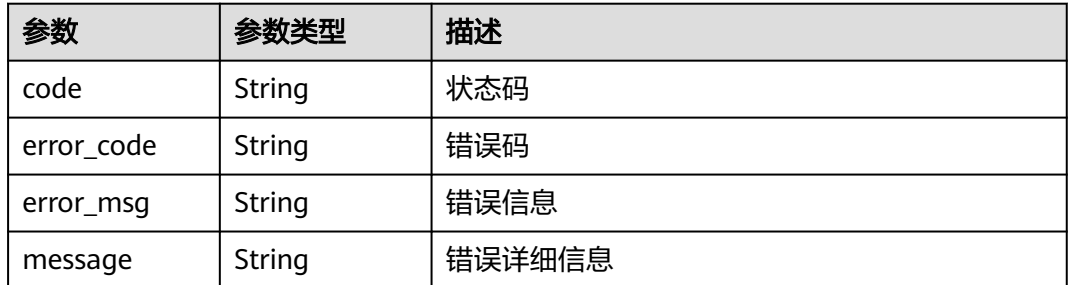

### 表 **2-209** 响应 Body 参数

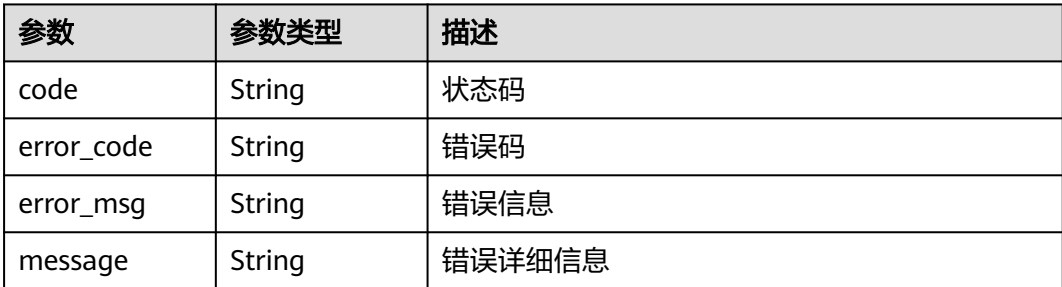

#### 状态码: **500**

## 表 **2-210** 响应 Body 参数

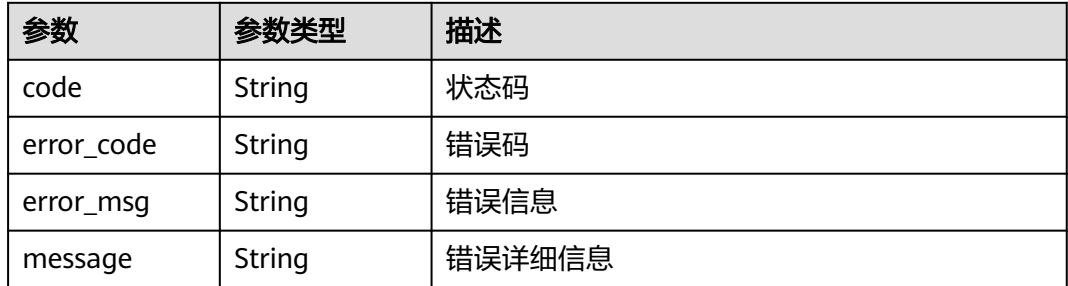

# 请求示例

无

## 响应示例

状态码: **200**

请求成功

```
{
  "count" : 1,
 "endpoints" : [ {
 "id" : "ec674773-2626-47df-b8c8-38e39c6ddeb8",
 "name" : "vpc-bcs-yyno.subnet-bcs-yjei.ec674773",
 "ip" : "x.x.x.x"
 } ]
}
```
## 状态码

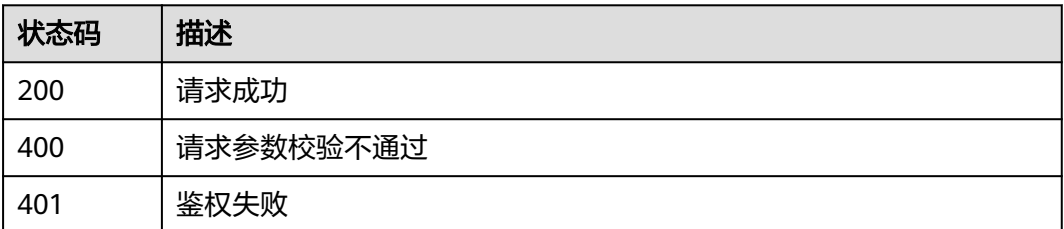

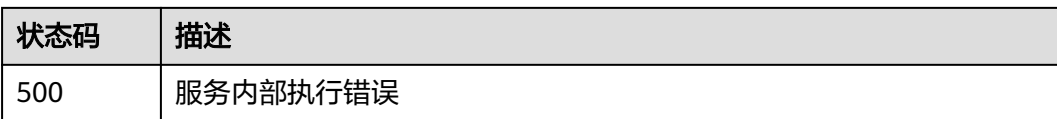

## **2.5.7.3** 查询终端节点服务详情

# 功能介绍

查询终端节点服务详情,只支持云端管理实例使用

## **URI**

GET /v2/{project\_id}/huaweicloudchain/instances/{instance\_id}/endpoint-service

#### 表 **2-211** 路径参数

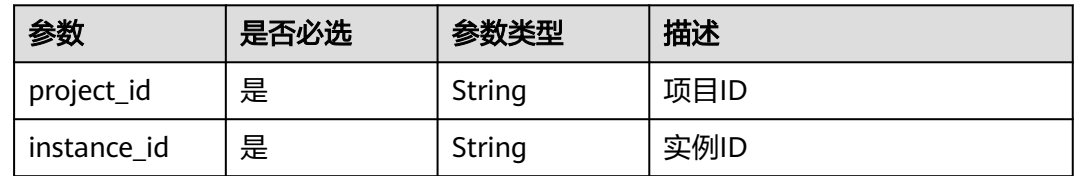

## 请求参数

表 **2-212** 请求 Header 参数

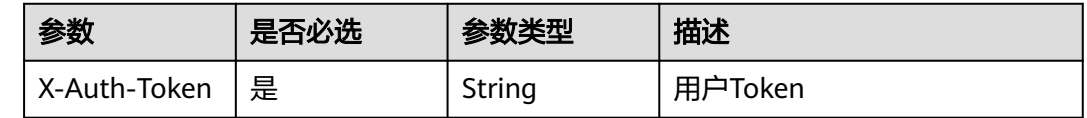

# 响应参数

## 状态码: **200**

表 **2-213** 响应 Body 参数

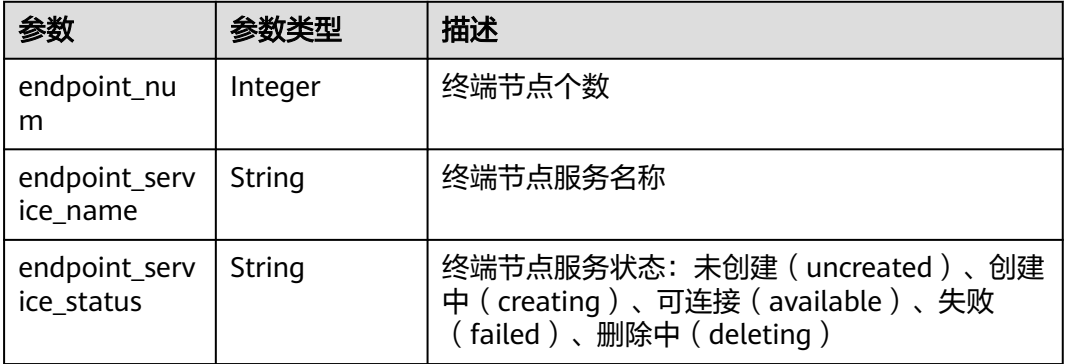

#### 状态码: **400**

#### 表 **2-214** 响应 Body 参数

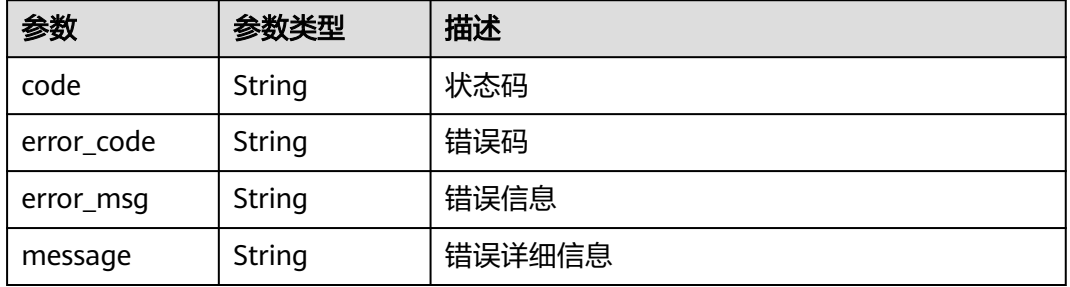

#### 状态码: **401**

#### 表 **2-215** 响应 Body 参数

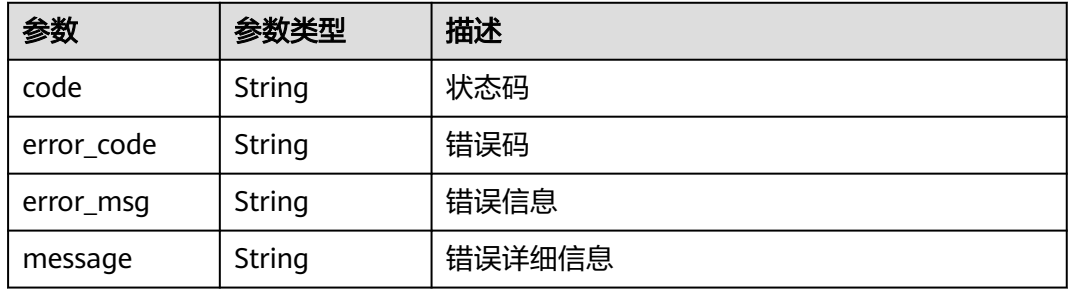

## 状态码: **500**

#### 表 **2-216** 响应 Body 参数

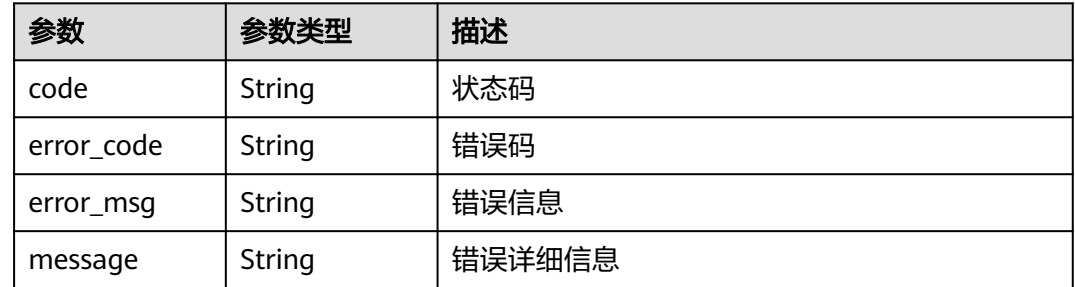

# 请求示例

无

## 响应示例

## 状态码: **200**

请求成功

```
{
  "endpoint_num" : 0,
  "endpoint_service_name" : "",
  "endpoint_service_status" : "uncreated"
}
```
# 状态码

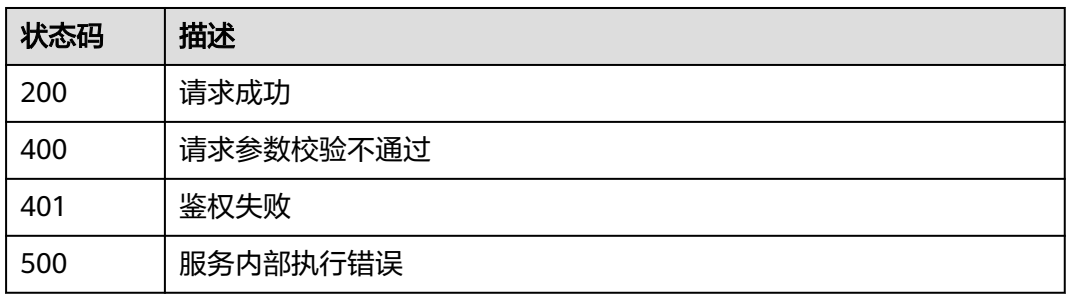

# **2.5.8** 标签管理

# **2.5.8.1** 查询资源标签

# 功能介绍

查询资源标签

## **URI**

GET /v2/{project\_id}/{resource\_type}/{instance\_id}/tags

## 表 **2-217** 路径参数

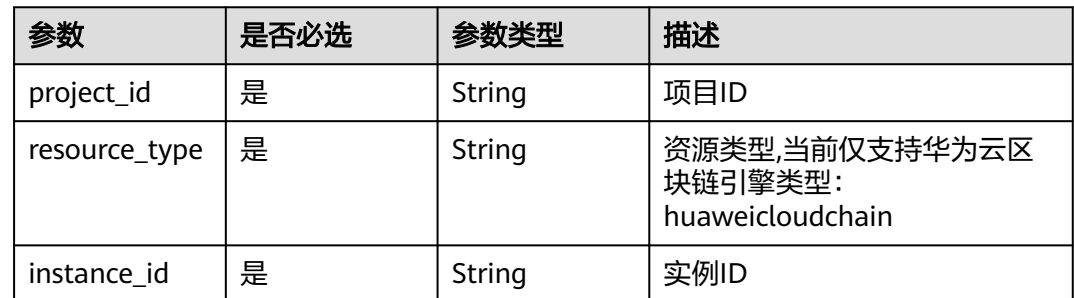

# 请求参数

## 表 **2-218** 请求 Header 参数

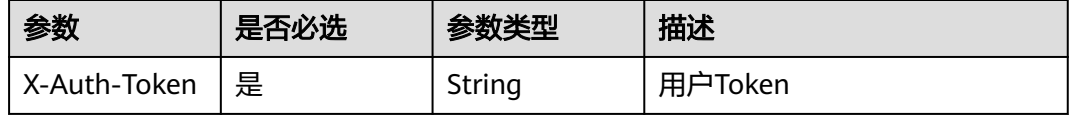

## 响应参数

## 状态码: **200**

### 表 **2-219** 响应 Body 参数

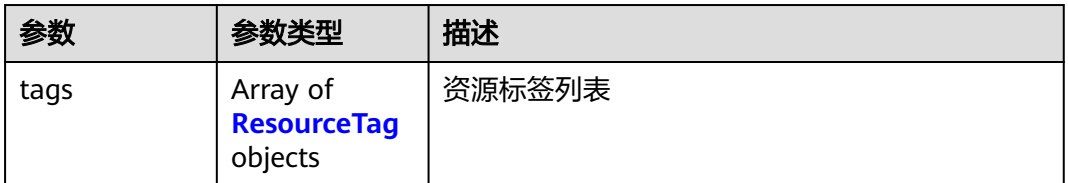

#### 表 **2-220** ResourceTag

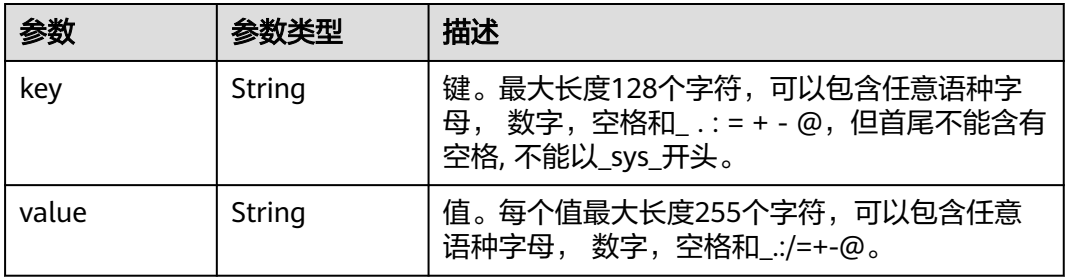

### 状态码: **400**

#### 表 **2-221** 响应 Body 参数

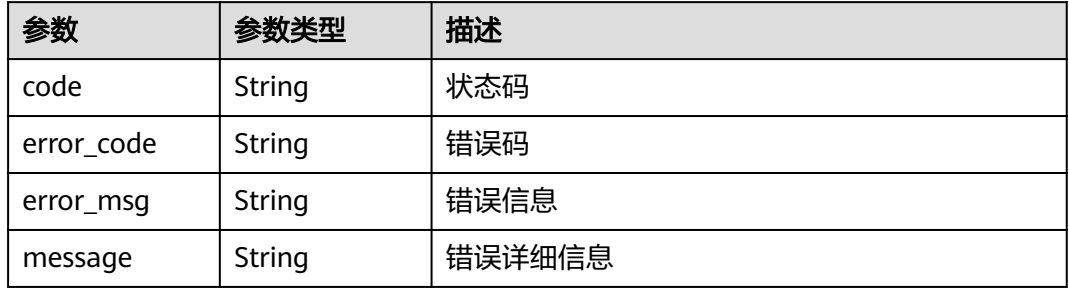

## 状态码: **401**

## 表 **2-222** 响应 Body 参数

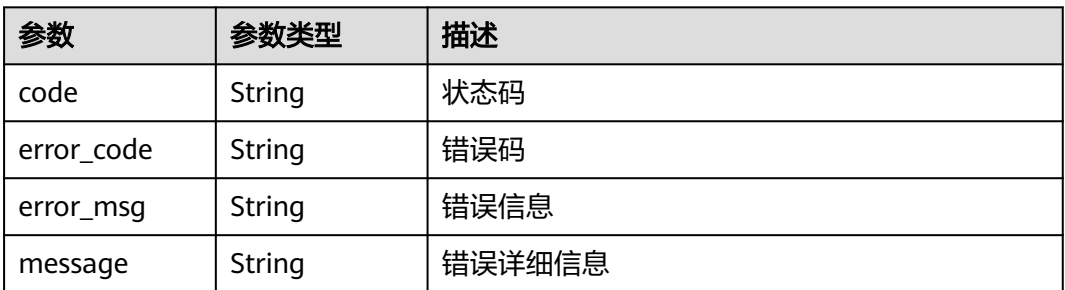

## 状态码: **403**

#### 表 **2-223** 响应 Body 参数

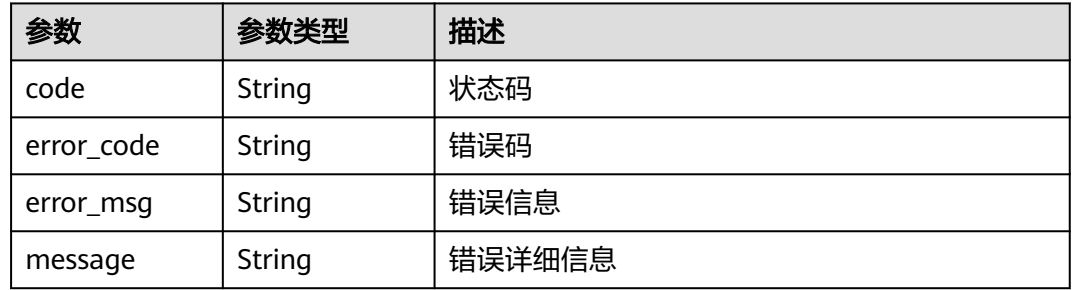

### 状态码: **404**

### 表 **2-224** 响应 Body 参数

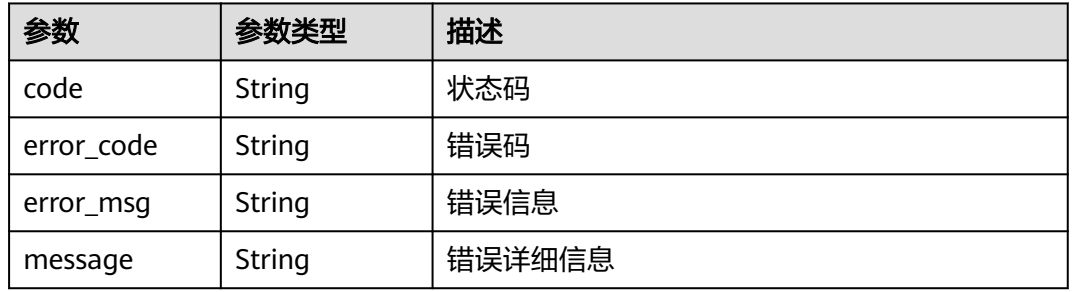

## 状态码: **500**

#### 表 **2-225** 响应 Body 参数

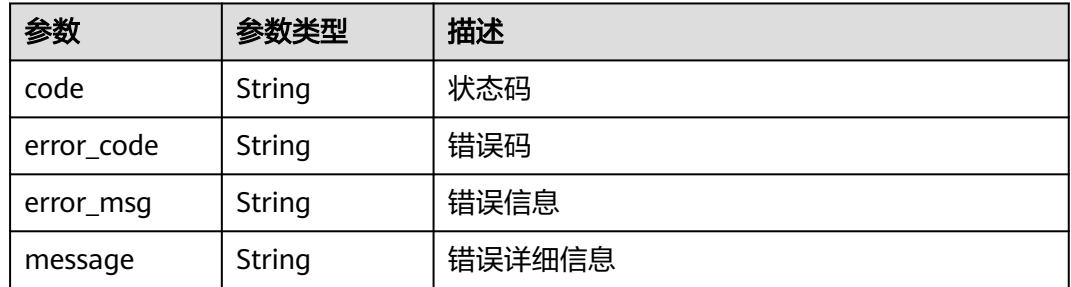

# 请求示例

无

# 响应示例

## 状态码: **200**

请求成功

```
{
 "tags" : [ {
 "key" : "key1",
 "value" : "value1"
 }, {
 "key" : "key2",
 "value" : "value3"
 } ]
}<sup>-</sup>
```
## 状态码

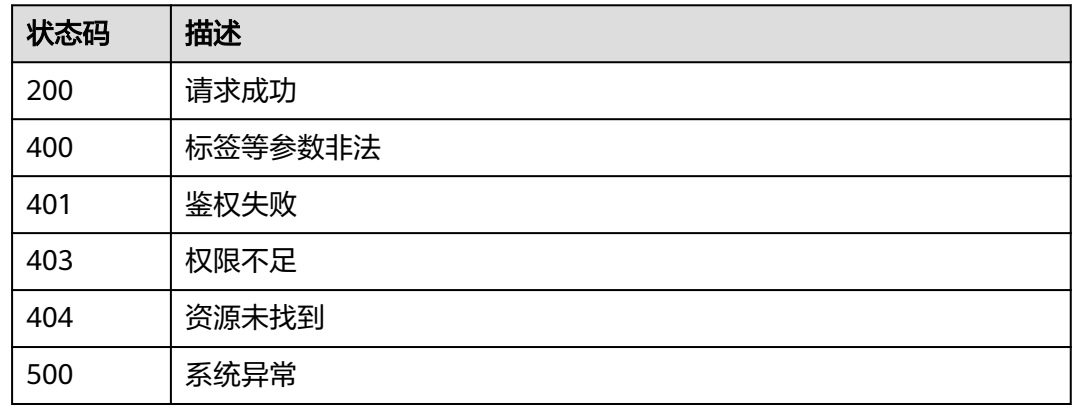

# **2.5.8.2** 批量添加资源标签

# 功能介绍

批量添加资源标签

## **URI**

POST /v2/{project\_id}/{resource\_type}/{instance\_id}/tags/create

## 表 **2-226** 路径参数

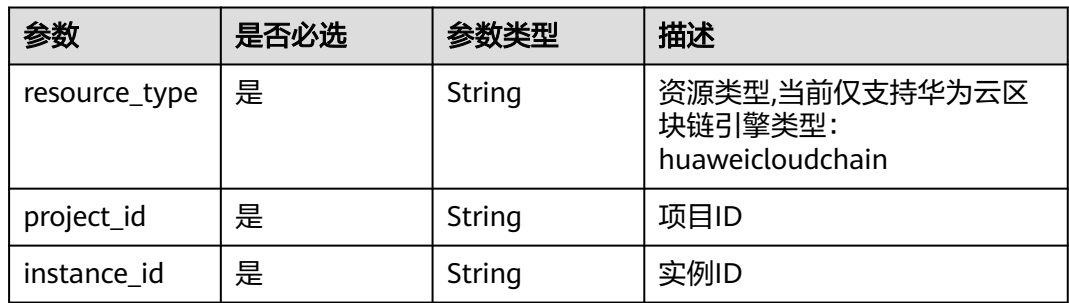

# 请求参数

### 表 **2-227** 请求 Header 参数

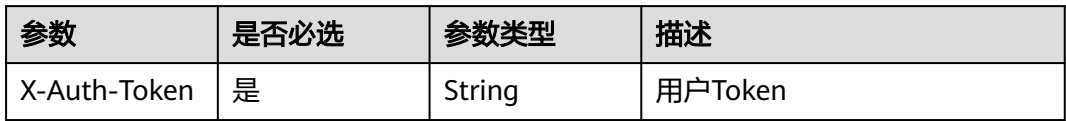

#### 表 **2-228** 请求 Body 参数

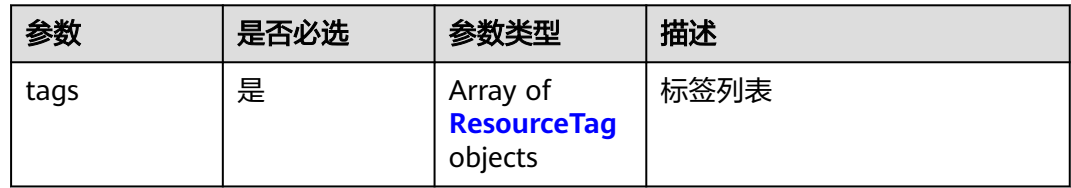

### 表 **2-229** ResourceTag

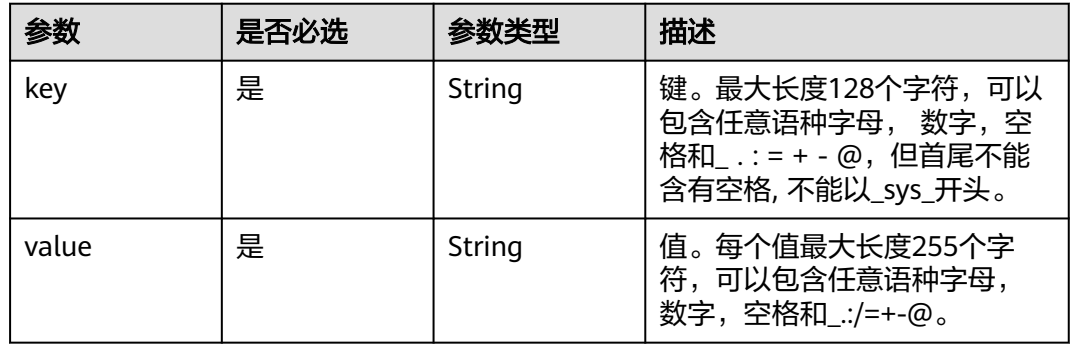

# 响应参数

## 状态码: **400**

## 表 **2-230** 响应 Body 参数

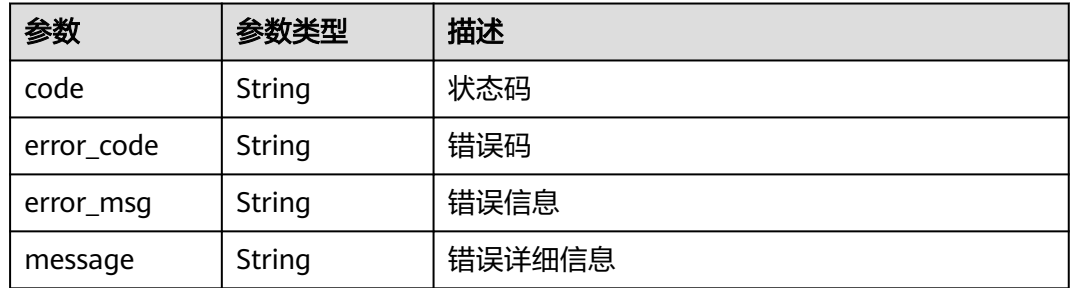

## 表 **2-231** 响应 Body 参数

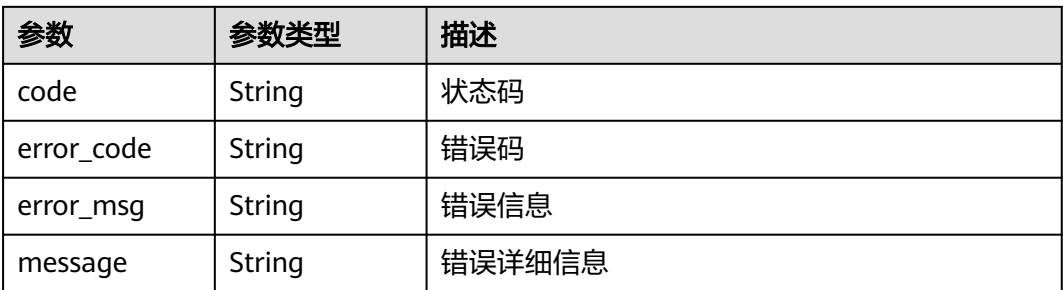

#### 状态码: **403**

表 **2-232** 响应 Body 参数

| 参数         | 参数类型          | 描述     |
|------------|---------------|--------|
| code       | String        | 状态码    |
| error code | String        | 错误码    |
| error_msg  | <b>String</b> | 错误信息   |
| message    | String        | 错误详细信息 |

#### 状态码: **404**

## 表 **2-233** 响应 Body 参数

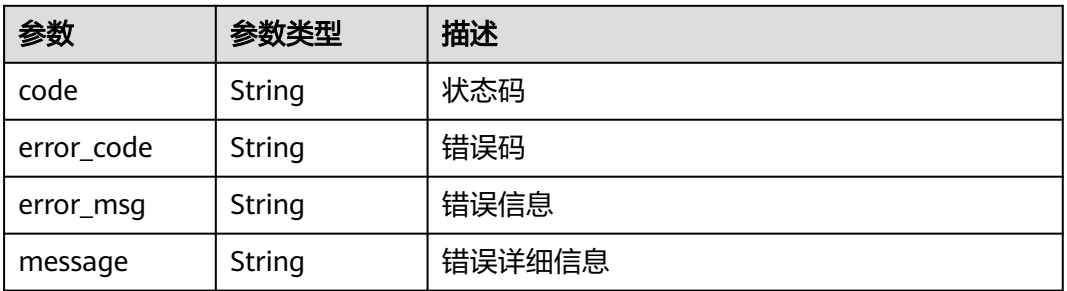

## 状态码: **500**

#### 表 **2-234** 响应 Body 参数

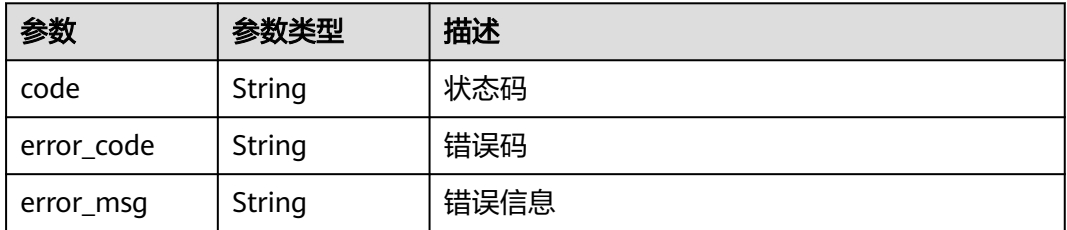

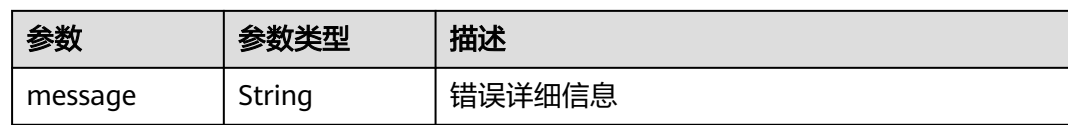

# 请求示例

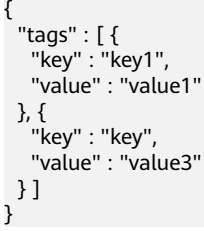

# 响应示例

无

# 状态码

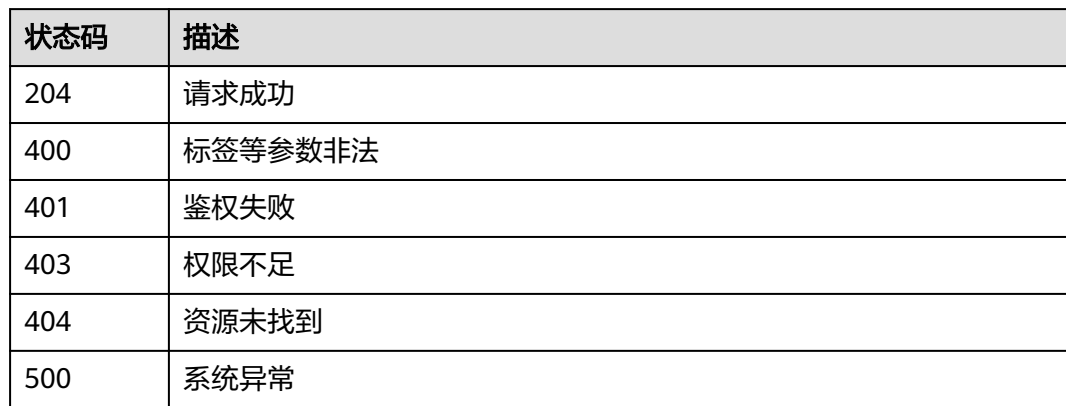

# **2.5.8.3** 批量删除资源标签

# 功能介绍

批量删除资源标签

# **URI**

DELETE /v2/{project\_id}/{resource\_type}/{instance\_id}/tags/delete

## 表 **2-235** 路径参数

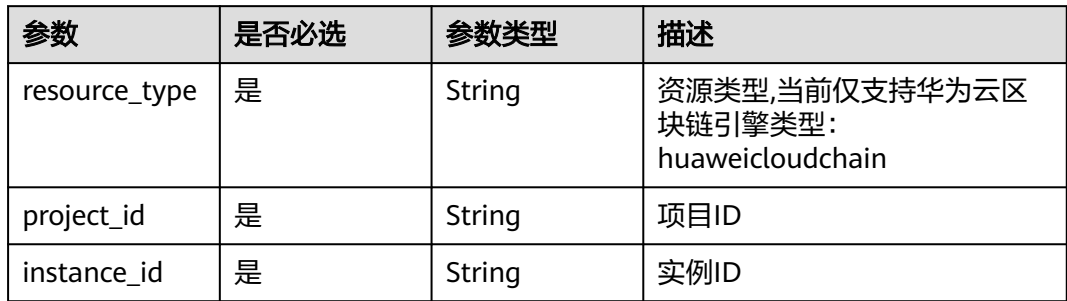

## 请求参数

## 表 **2-236** 请求 Header 参数

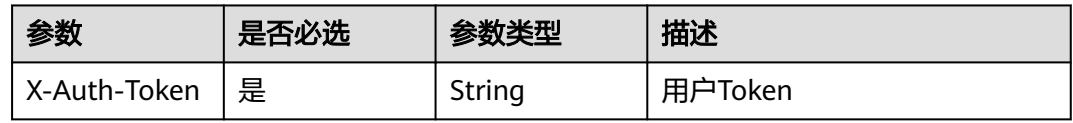

### 表 **2-237** 请求 Body 参数

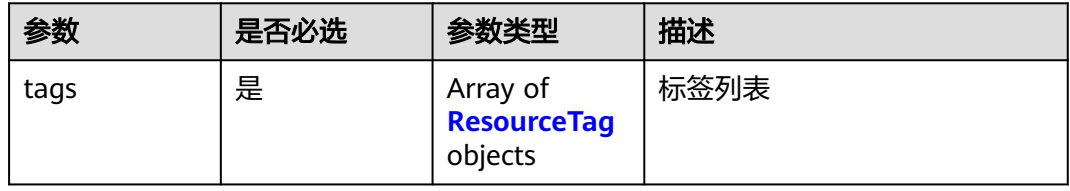

### 表 **2-238** ResourceTag

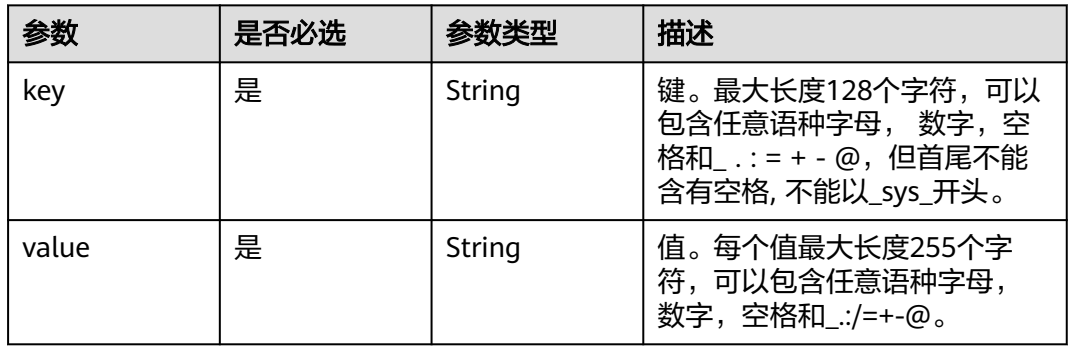

# 响应参数

## 表 **2-239** 响应 Body 参数

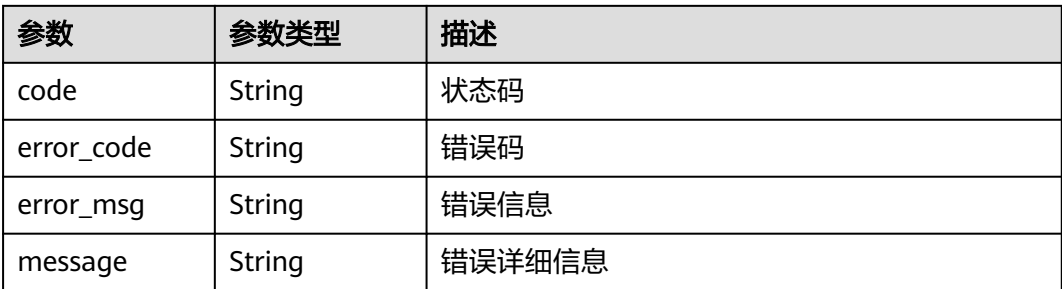

#### 状态码: **401**

表 **2-240** 响应 Body 参数

| 参数         | 参数类型          | 描述     |
|------------|---------------|--------|
| code       | String        | 状态码    |
| error code | <b>String</b> | 错误码    |
| error_msg  | <b>String</b> | 错误信息   |
| message    | String        | 错误详细信息 |

#### 状态码: **403**

## 表 **2-241** 响应 Body 参数

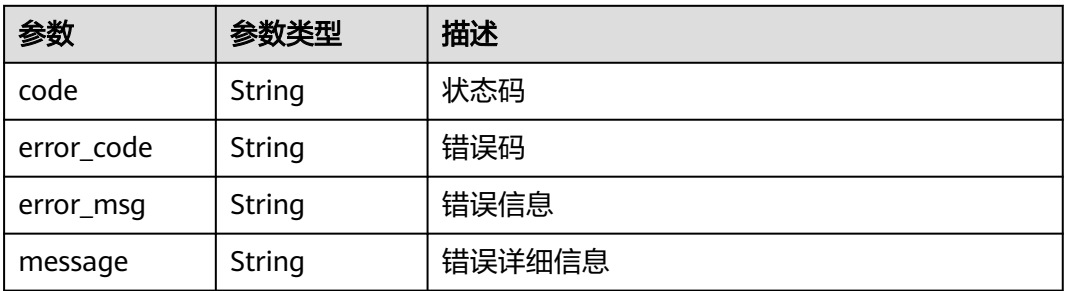

## 状态码: **404**

#### 表 **2-242** 响应 Body 参数

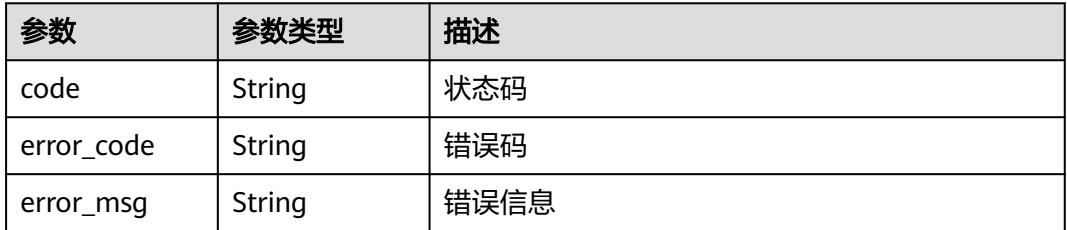

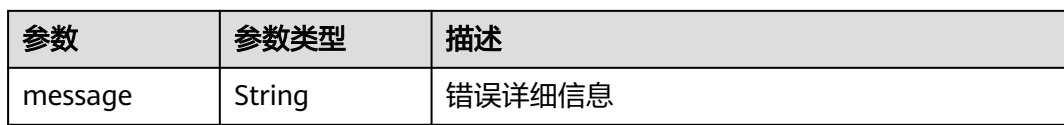

## 状态码: **500**

表 **2-243** 响应 Body 参数

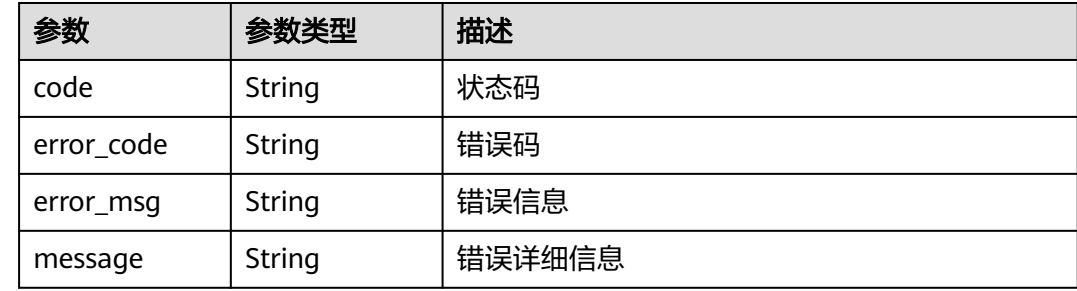

# 请求示例

```
{
 "tags" : [ {
 "key" : "key1"
 }, {
 "key" : "key2",
 "value" : "value3"
 } ]
}
```
# 响应示例

无

## 状态码

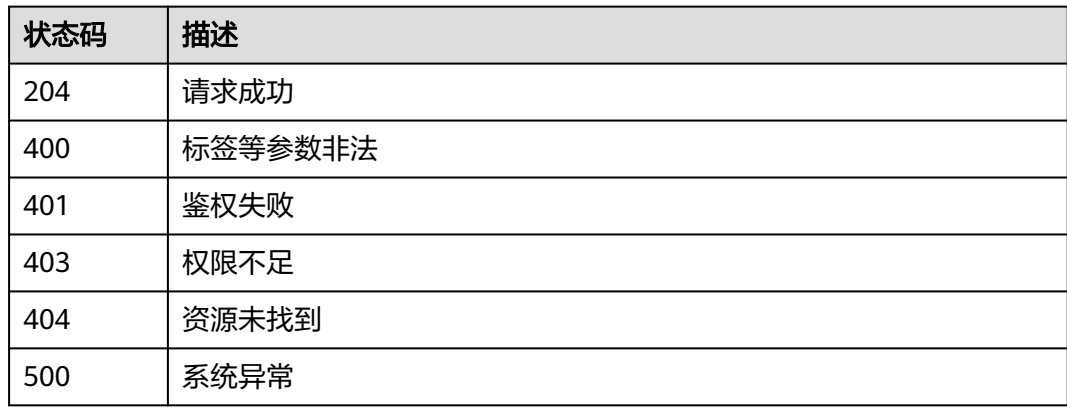

# **2.5.9** 备份恢复

# **2.5.9.1** 创建备份

# 功能介绍

创建备份

## **URI**

POST /v2/{project\_id}/huaweicloudchain/instances/{instance\_id}/backups

## 表 **2-244** 路径参数

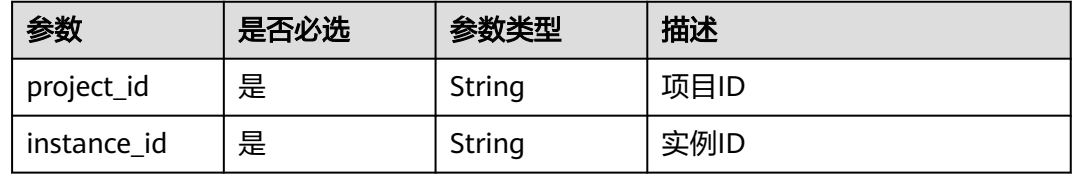

# 请求参数

表 **2-245** 请求 Header 参数

| 参数           | 是否必选 | 参数类型   | 描述      |
|--------------|------|--------|---------|
| X-Auth-Token | 「是」  | String | 用户Token |

#### 表 **2-246** 请求 Body 参数

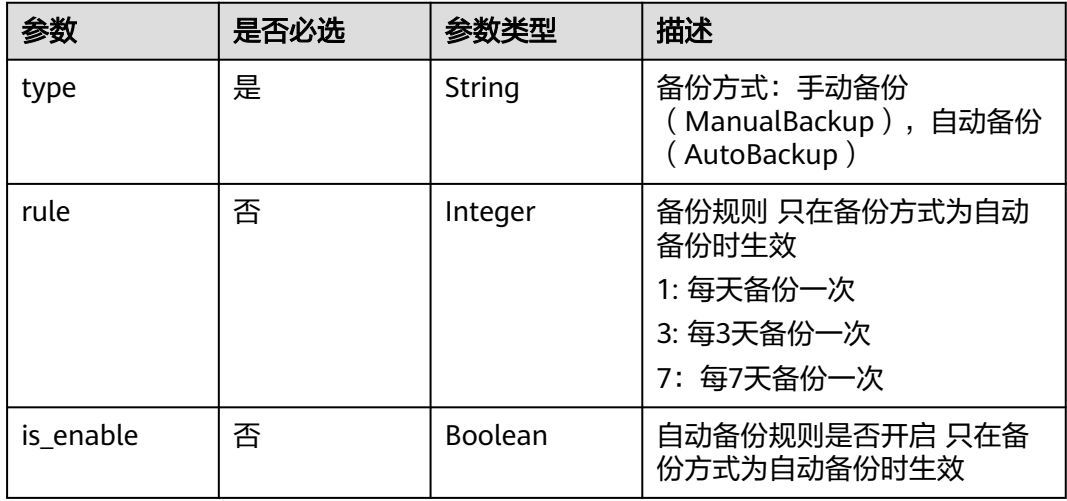

## 响应参数

#### 表 **2-247** 响应 Body 参数

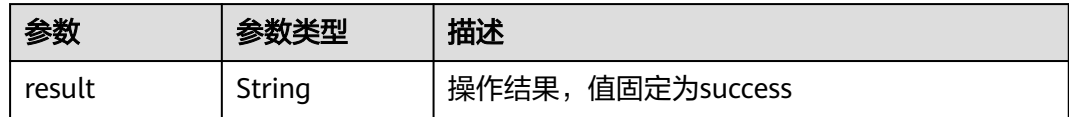

#### 状态码: **400**

#### 表 **2-248** 响应 Body 参数

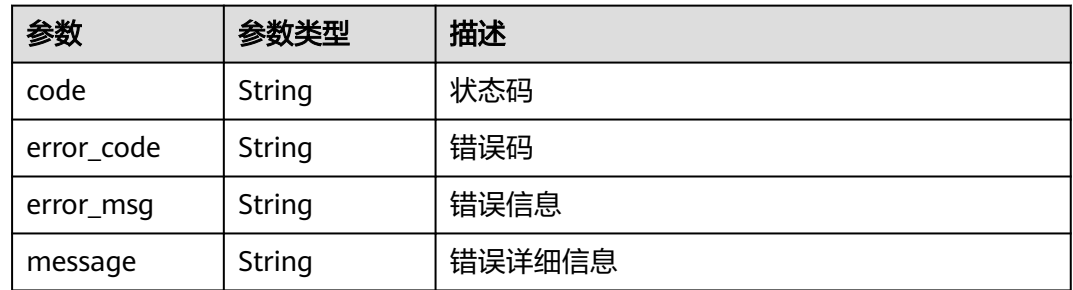

#### 状态码: **401**

表 **2-249** 响应 Body 参数

| 参数         | 参数类型   | 描述     |
|------------|--------|--------|
| code       | String | 状态码    |
| error_code | String | 错误码    |
| error_msg  | String | 错误信息   |
| message    | String | 错误详细信息 |

### 状态码: **403**

#### 表 **2-250** 响应 Body 参数

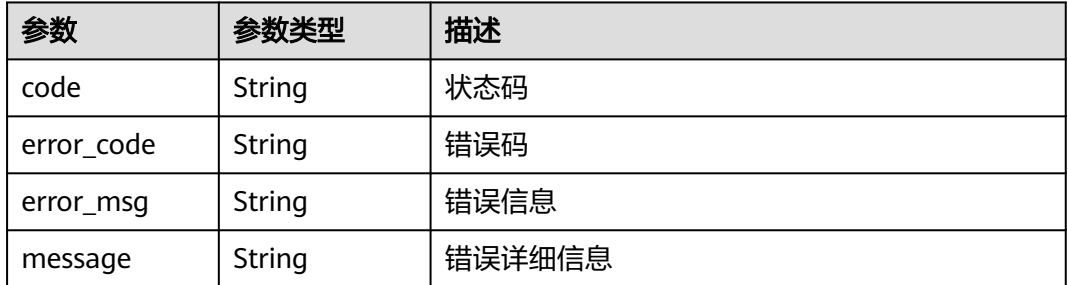

### 表 **2-251** 响应 Body 参数

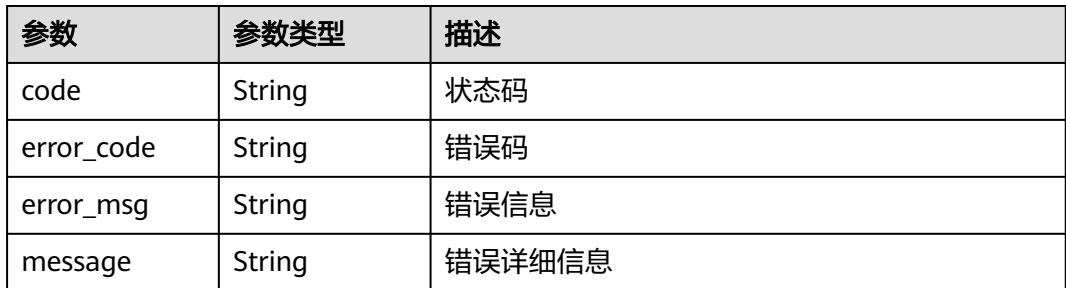

# 请求示例

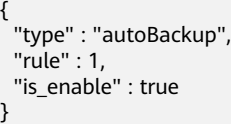

# 响应示例

#### 状态码: **200**

请求成功

{ "result" : "success" }

# 状态码

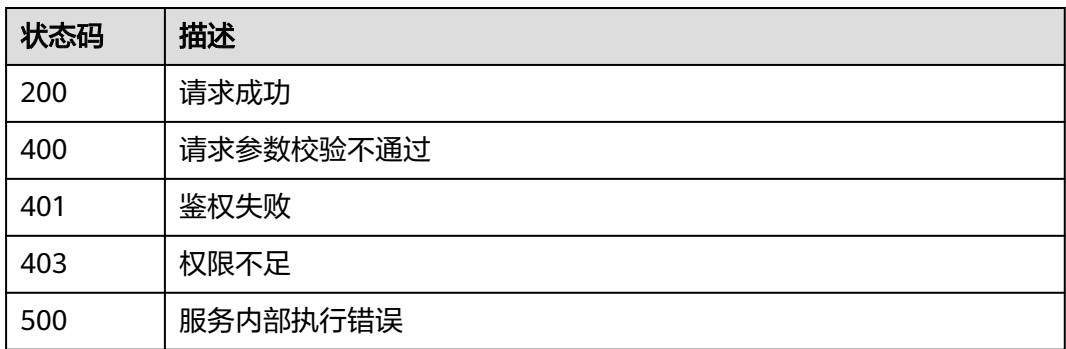

# **2.5.9.2** 获取自动备份规则

# 功能介绍

获取自动备份规则

**URI**

GET /v2/{project\_id}/huaweicloudchain/instances/{instance\_id}/backups/rules

#### 表 **2-252** 路径参数

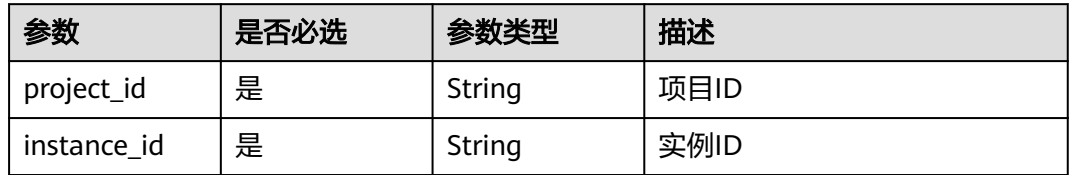

# 请求参数

## 表 **2-253** 请求 Header 参数

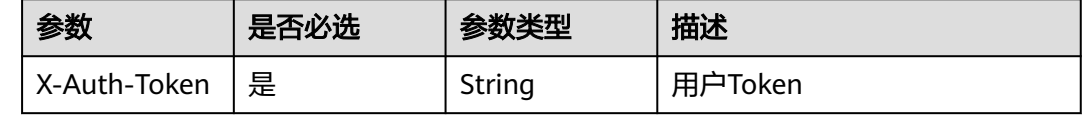

# 响应参数

## 状态码: **200**

## 表 **2-254** 响应 Body 参数

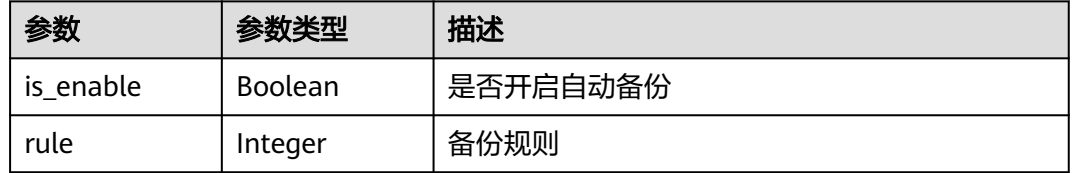

## 状态码: **400**

### 表 **2-255** 响应 Body 参数

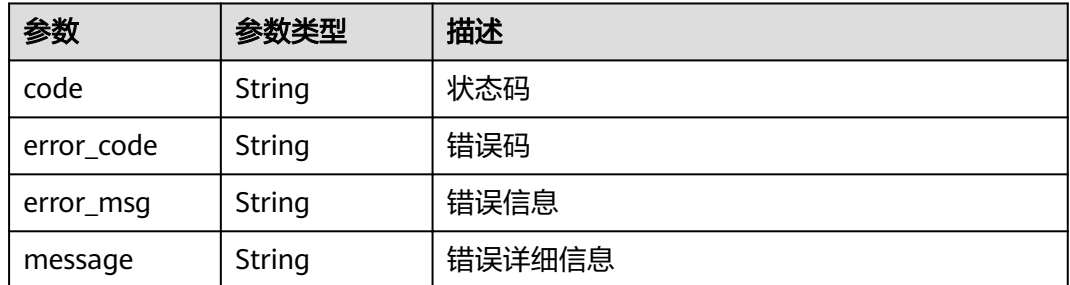

## 表 **2-256** 响应 Body 参数

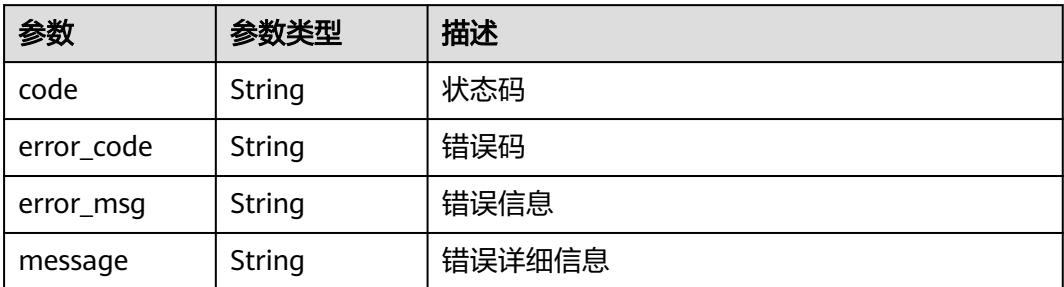

#### 状态码: **403**

表 **2-257** 响应 Body 参数

| 参数         | 参数类型   | 描述     |
|------------|--------|--------|
| code       | String | 状态码    |
| error_code | String | 错误码    |
| error_msg  | String | 错误信息   |
| message    | String | 错误详细信息 |

### 状态码: **500**

#### 表 **2-258** 响应 Body 参数

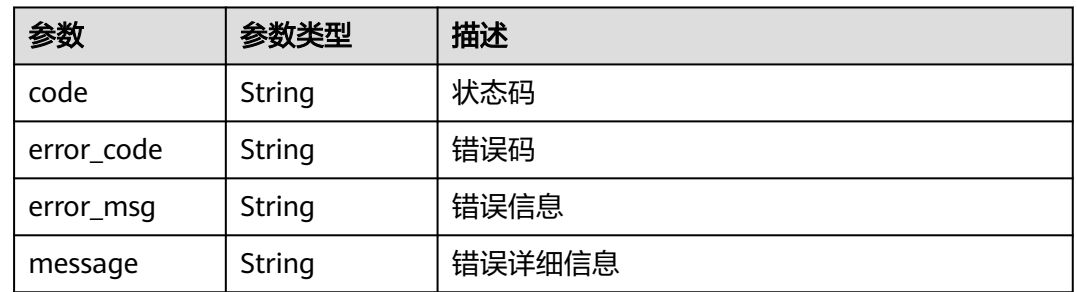

## 请求示例

无

# 响应示例

## 状态码: **200**

返回值

{

"is\_enable" : false,

 "rule" : 1 }

## 状态码

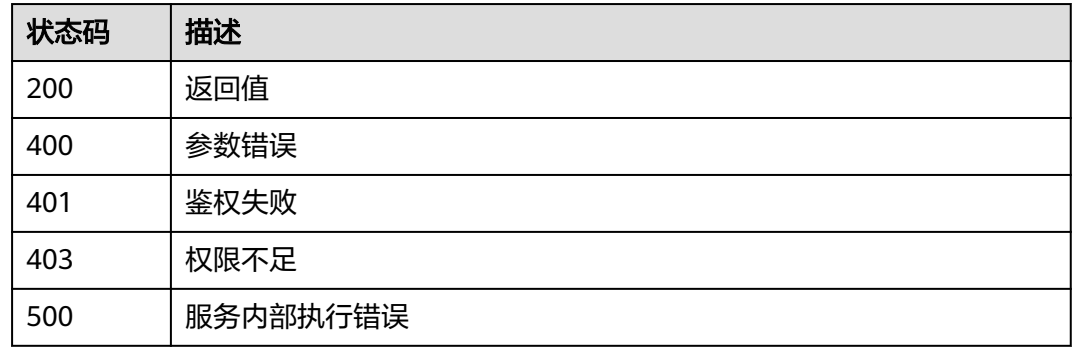

## **2.5.9.3** 查询备份列表

# 功能介绍

查询备份列表

## **URI**

GET /v2/{project\_id}/huaweicloudchain/instances/{instance\_id}/backups

#### 表 **2-259** 路径参数

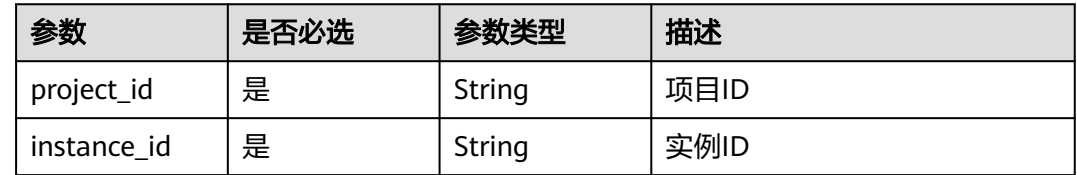

# 请求参数

### 表 **2-260** 请求 Header 参数

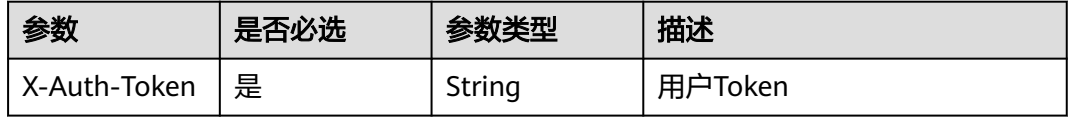

## 响应参数

### 表 **2-261** 响应 Body 参数

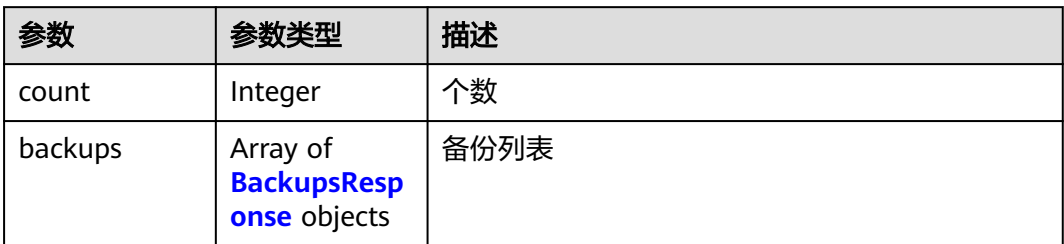

### 表 **2-262** BackupsResponse

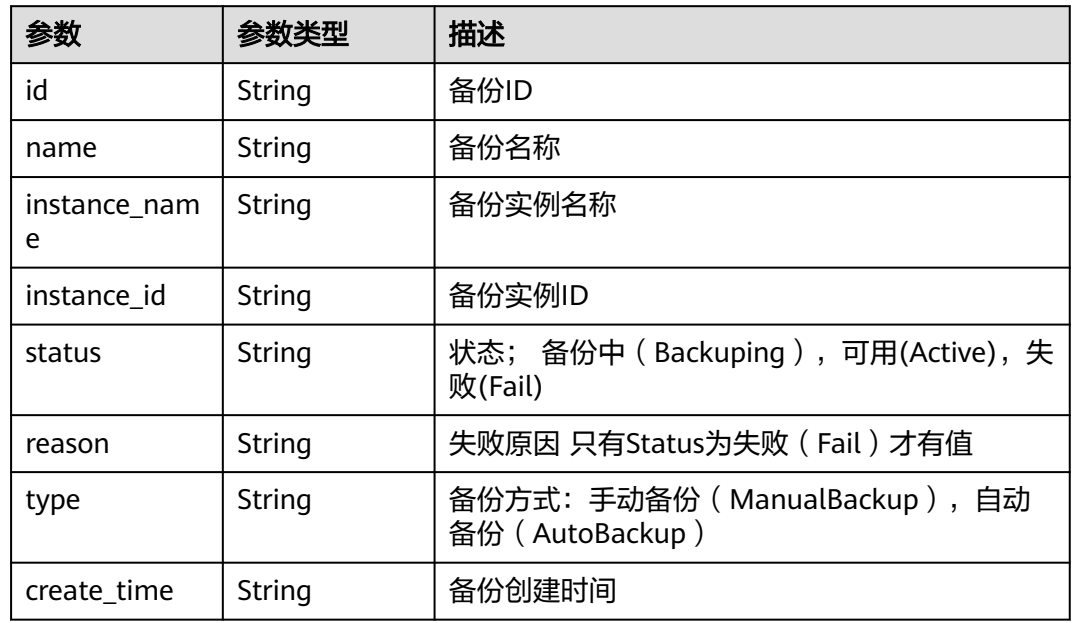

## 状态码: **400**

## 表 **2-263** 响应 Body 参数

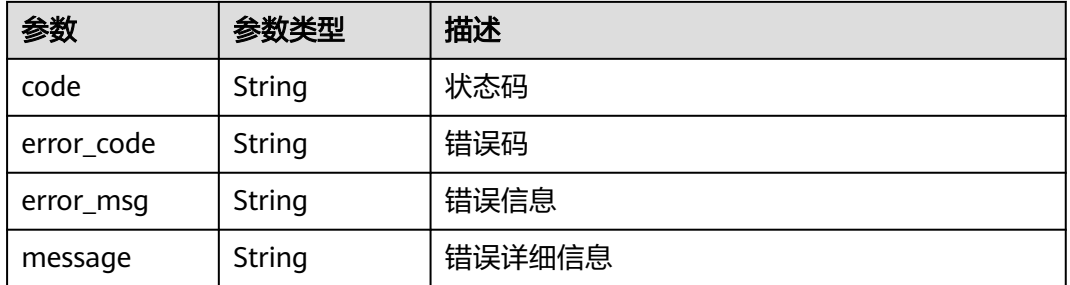

## 表 **2-264** 响应 Body 参数

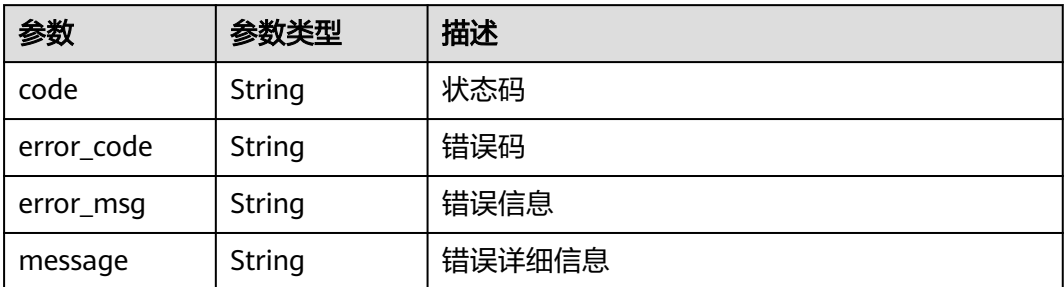

### 状态码: **403**

表 **2-265** 响应 Body 参数

| 参数         | 参数类型   | 描述     |
|------------|--------|--------|
| code       | String | 状态码    |
| error_code | String | 错误码    |
| error_msg  | String | 错误信息   |
| message    | String | 错误详细信息 |

### 状态码: **500**

## 表 **2-266** 响应 Body 参数

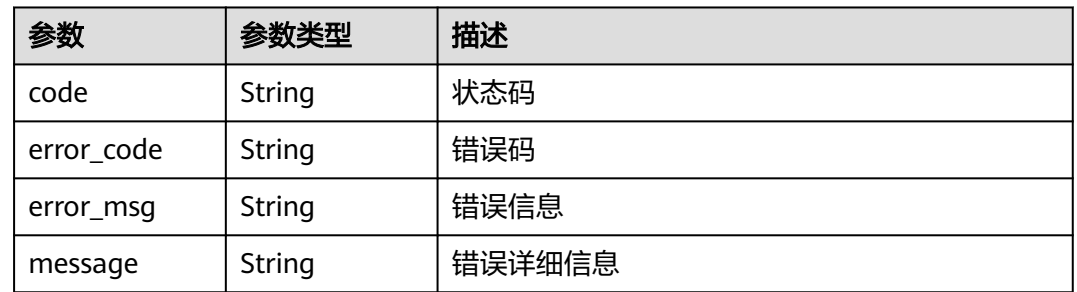

## 请求示例

无

# 响应示例

## 状态码: **200**

返回值

{

"count" : 0,

```
 "backups" : [ {
 "id" : "string",
 "name" : "string",
 "instance_name" : "string",
 "instance_id" : "string",
 "status" : "string",
 "reason" : "string",
 "type" : "string",
 "create_time" : "string"
 } ]
```
}

## 状态码

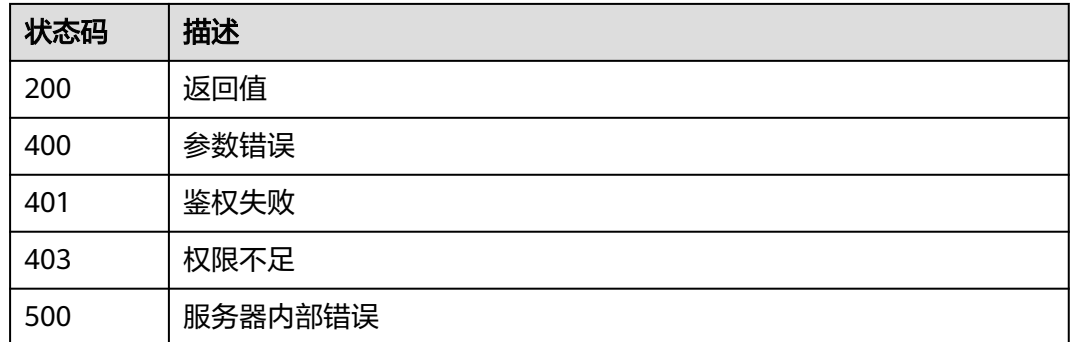

# **2.5.9.4** 删除备份

# 功能介绍

删除备份

## **URI**

DELETE /v2/{project\_id}/huaweicloudchain/instances/{instance\_id}/backups/ {backup\_id}

## 表 **2-267** 路径参数

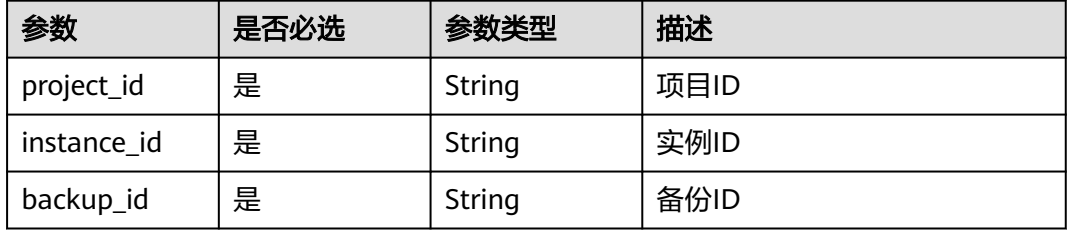

# 请求参数

### 表 **2-268** 请求 Header 参数

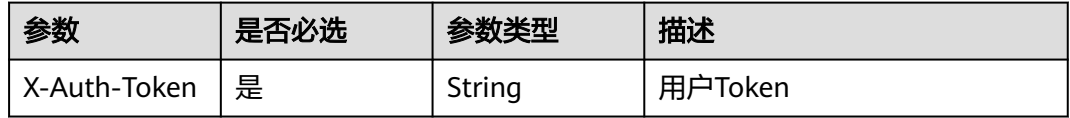

## 响应参数

状态码: **200**

#### 表 **2-269** 响应 Body 参数

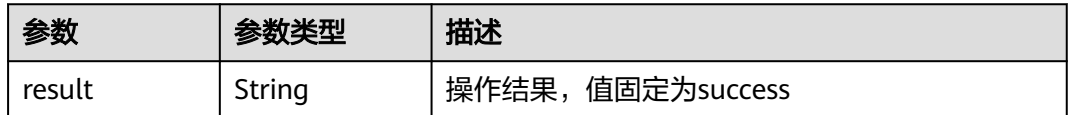

### 状态码: **400**

### 表 **2-270** 响应 Body 参数

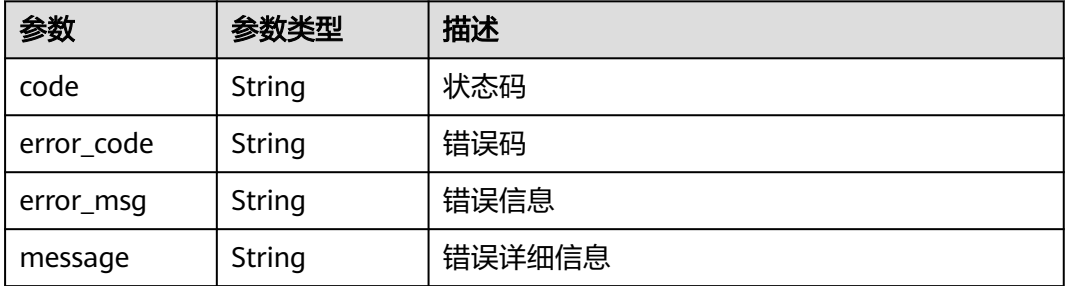

### 状态码: **401**

## 表 **2-271** 响应 Body 参数

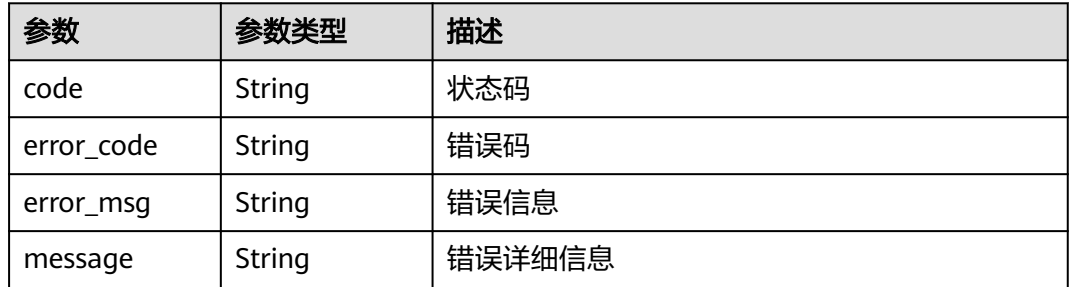

## 表 **2-272** 响应 Body 参数

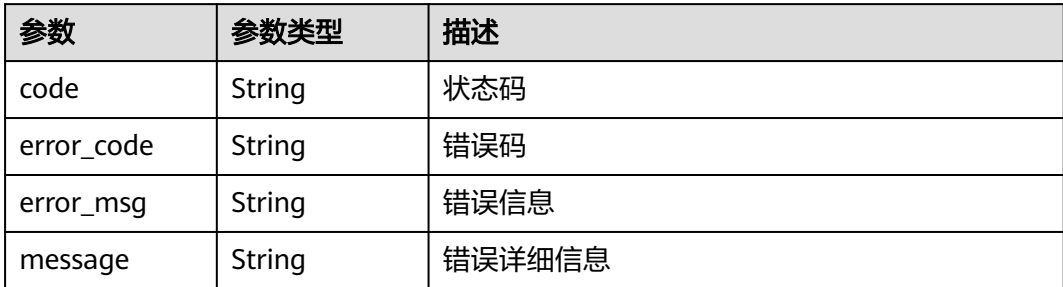

### 状态码: **500**

## 表 **2-273** 响应 Body 参数

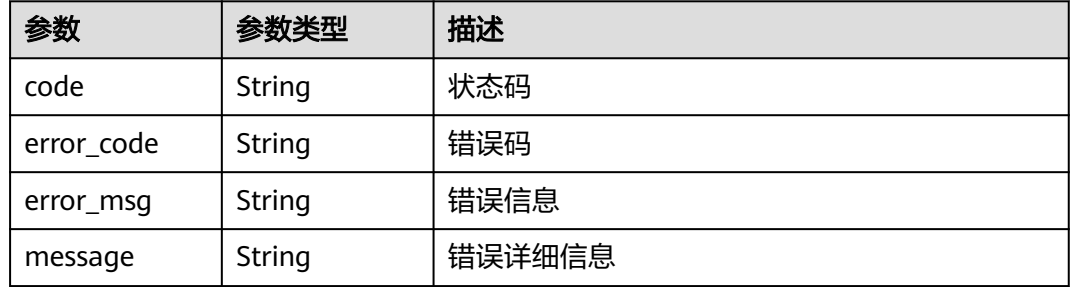

# 请求示例

无

## 响应示例

## 状态码: **200**

请求成功

{ "result" : "success" }

## 状态码

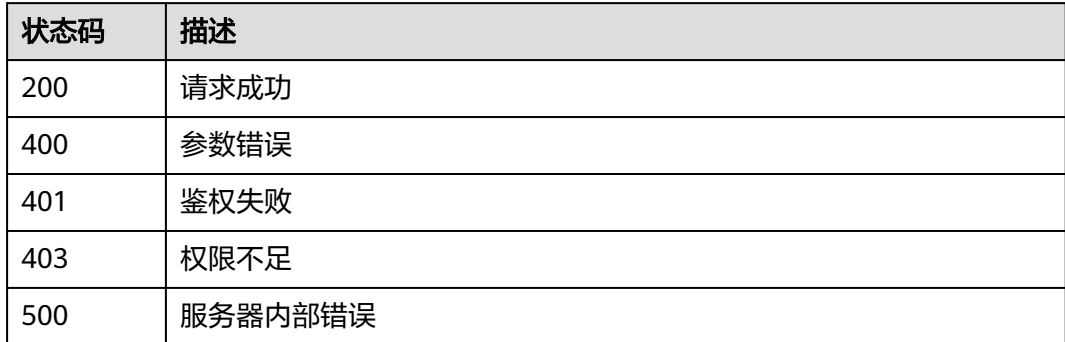

# **2.5.9.5** 查询可恢复的备份列表

# 功能介绍

查询可恢复的备份列表

## **URI**

GET /v2/{project\_id}/huaweicloudchain/restore/backups

### 表 **2-274** 路径参数

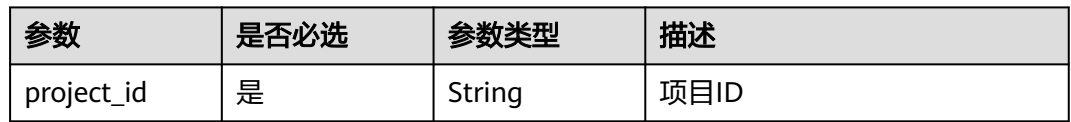

## 表 **2-275** Query 参数

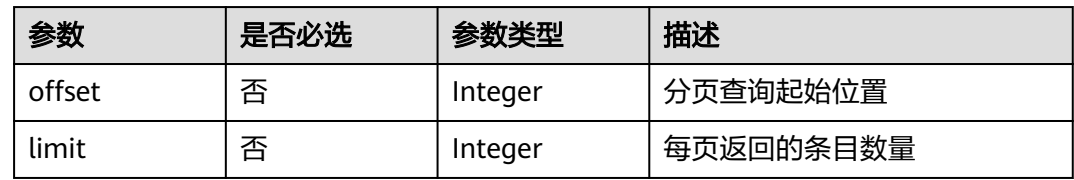

# 请求参数

## 表 **2-276** 请求 Header 参数

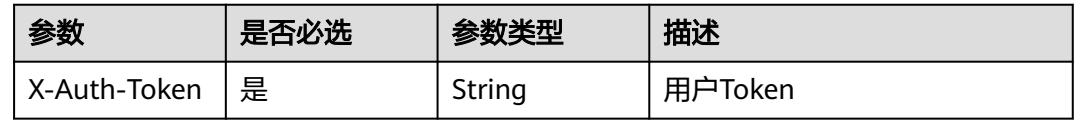

## 响应参数

## 状态码: **200**

表 **2-277** 响应 Body 参数

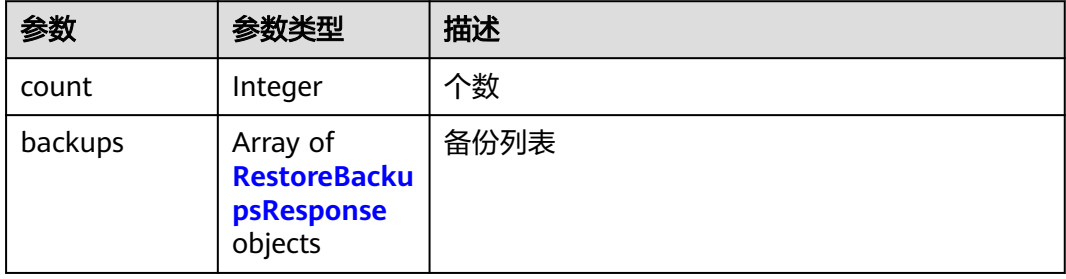

#### <span id="page-350-0"></span>表 **2-278** RestoreBackupsResponse

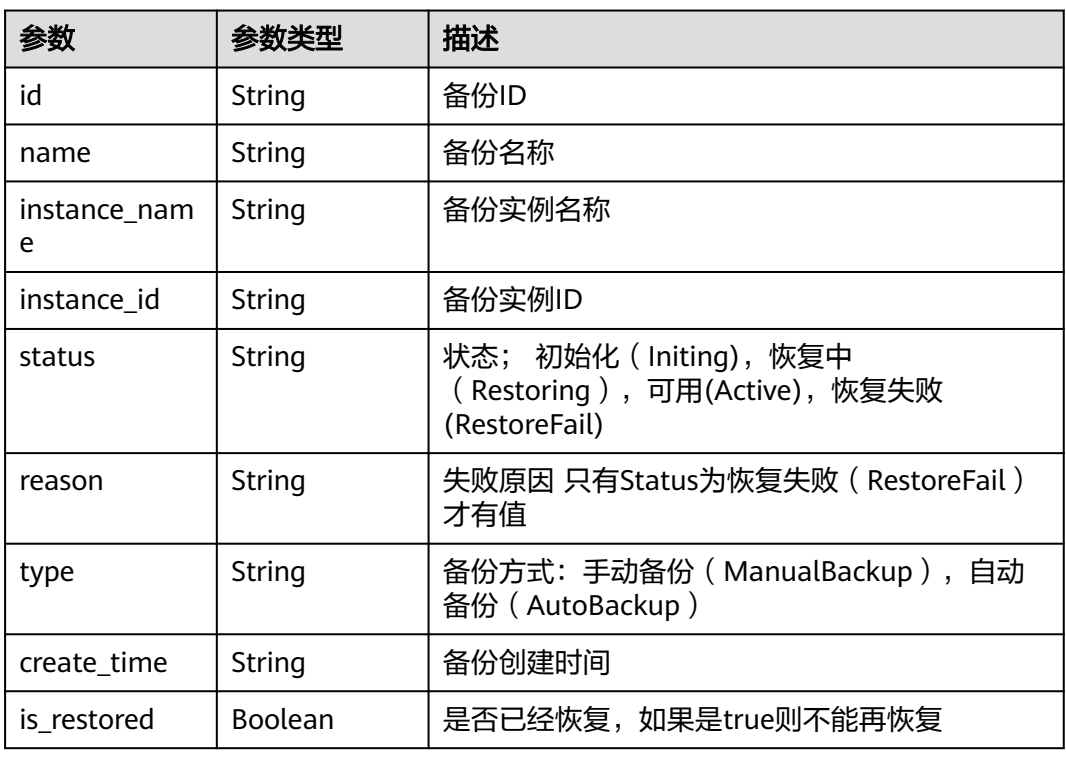

### 状态码: **400**

#### 表 **2-279** 响应 Body 参数

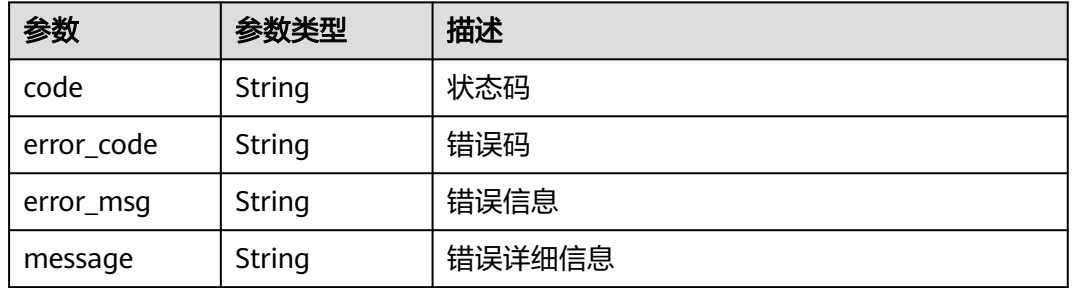

## 状态码: **401**

## 表 **2-280** 响应 Body 参数

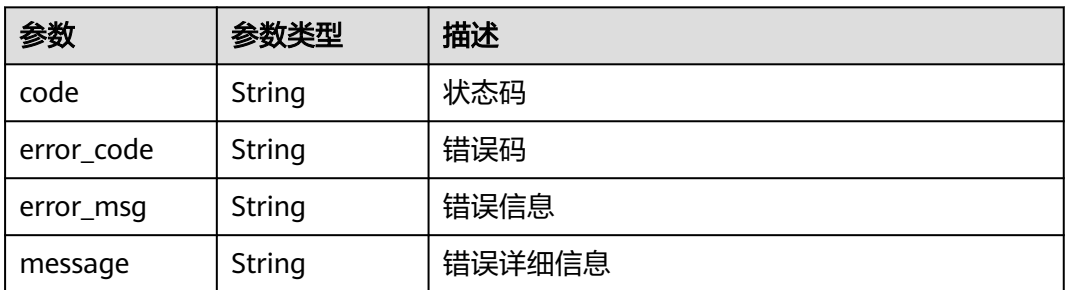

#### 状态码: **403**

#### 表 **2-281** 响应 Body 参数

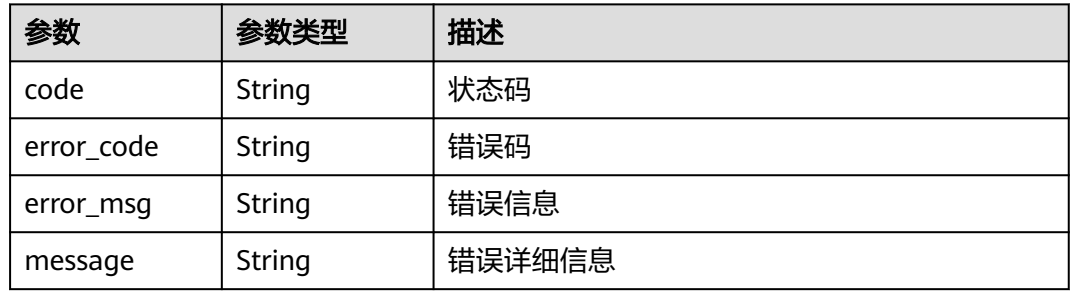

### 状态码: **500**

#### 表 **2-282** 响应 Body 参数

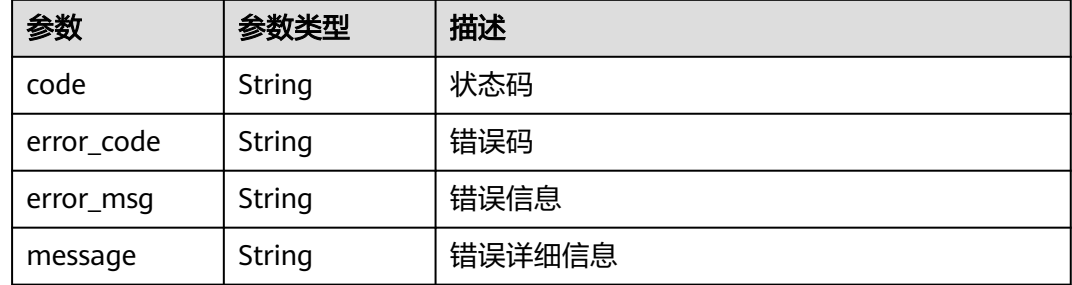

## 请求示例

无

## 响应示例

状态码: **200**

请求成功

```
{
  "count" : 0,
 "backups" : [ {
 "id" : "string",
 "name" : "string",
 "instance_name" : "string",
 "instance_id" : "string",
 "status" : "string",
 "reason" : "string",
 "type" : "string",
 "create_time" : "string",
 "is_restored" : true
 } ]
}
```
# 状态码

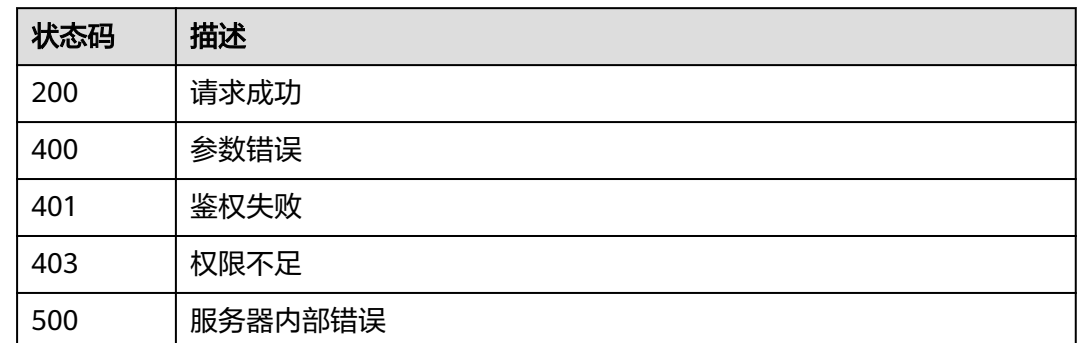

# **2.5.9.6** 获取可恢复的备份详情

# 功能介绍

获取可恢复的备份详情

## **URI**

GET /v2/{project\_id}/huaweicloudchain/restore/backups/{backup\_id}

## 表 **2-283** 路径参数

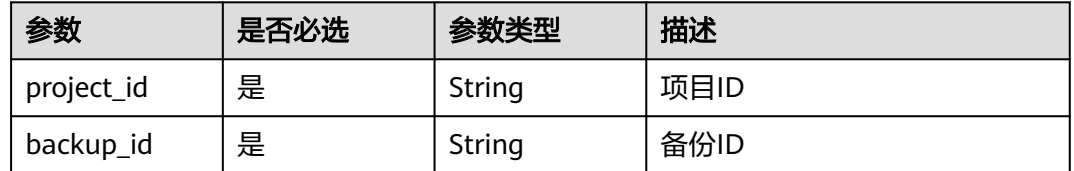

# 请求参数

## 表 **2-284** 请求 Header 参数

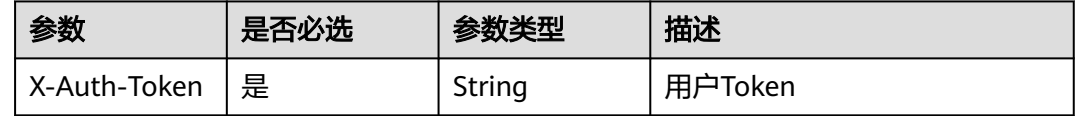

## 响应参数

## 表 **2-285** 响应 Body 参数

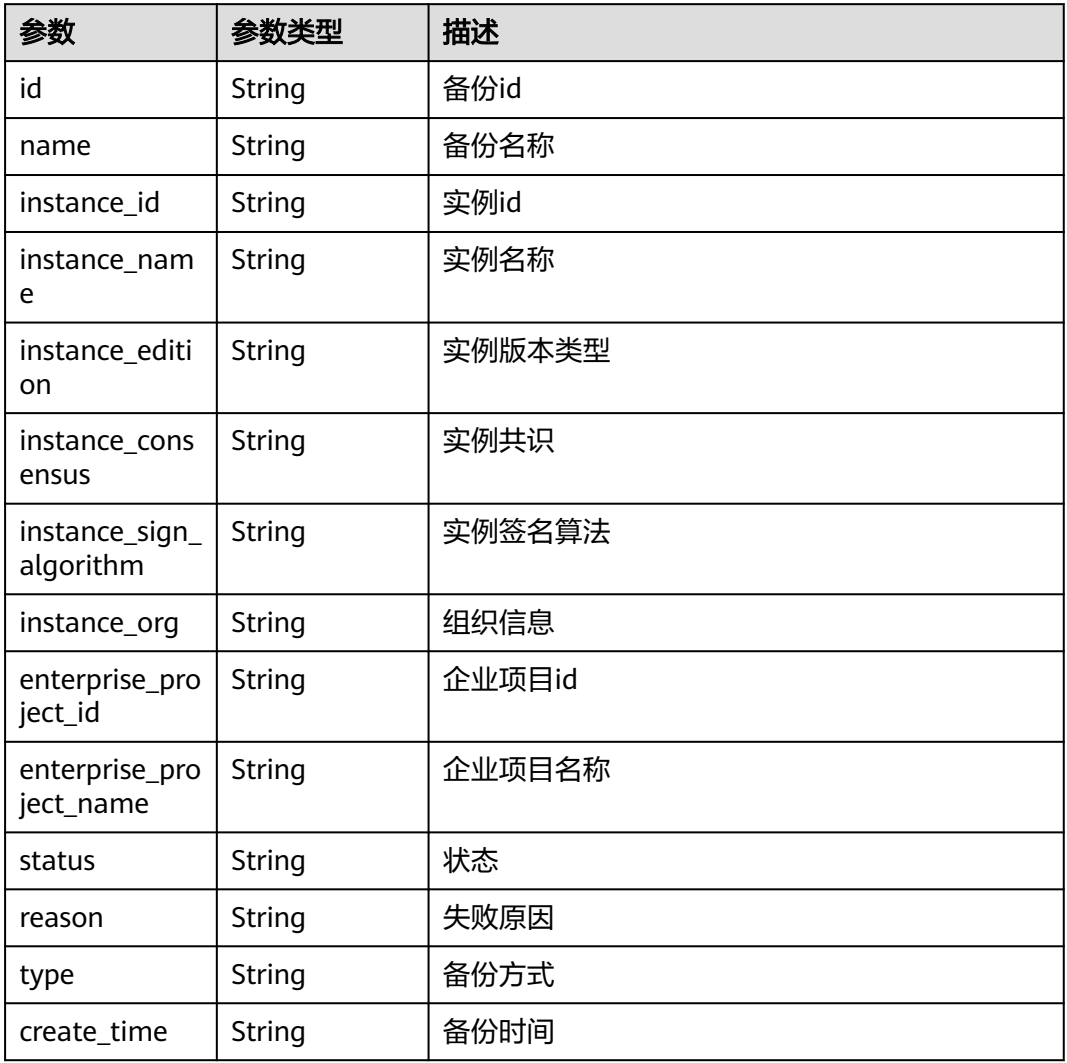

### 状态码: **400**

## 表 **2-286** 响应 Body 参数

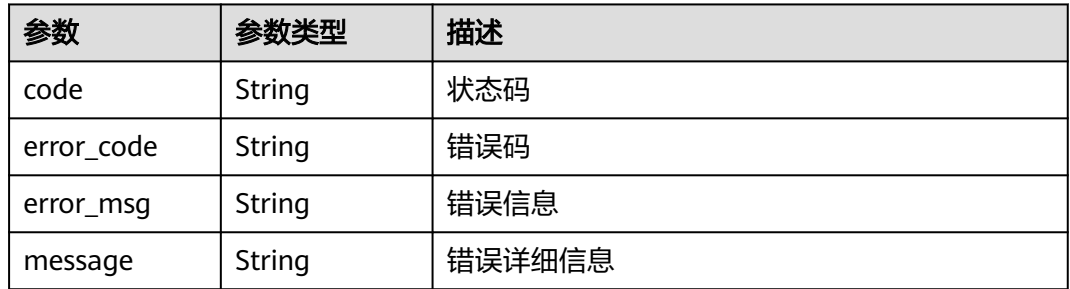

## 表 **2-287** 响应 Body 参数

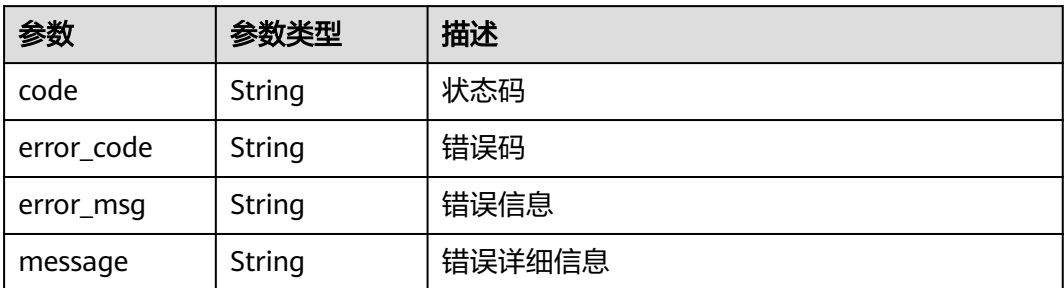

### 状态码: **403**

表 **2-288** 响应 Body 参数

| 参数         | 参数类型   | 描述     |
|------------|--------|--------|
| code       | String | 状态码    |
| error_code | String | 错误码    |
| error_msg  | String | 错误信息   |
| message    | String | 错误详细信息 |

### 状态码: **500**

#### 表 **2-289** 响应 Body 参数

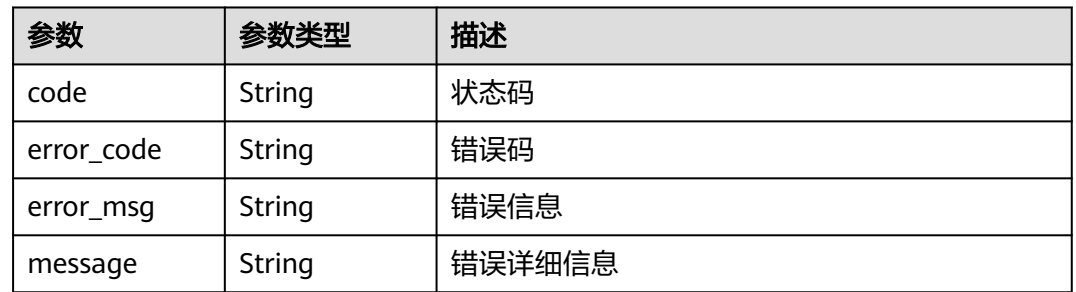

## 请求示例

无

{

# 响应示例

## 状态码: **200**

请求成功

"id" : "string",

- "name" : "string", "instance\_id" : "string", "instance\_name" : "string", "instance\_edition" : "string", "instance\_consensus" : "string", "instance\_sign\_algorithm" : "string", "instance\_org" : "string", "enterprise\_project\_id" : "string", "enterprise\_project\_name" : "string", "status" : "string", "reason" : "string", "type" : "string",
- "create\_time" : "string"
- }

# 状态码

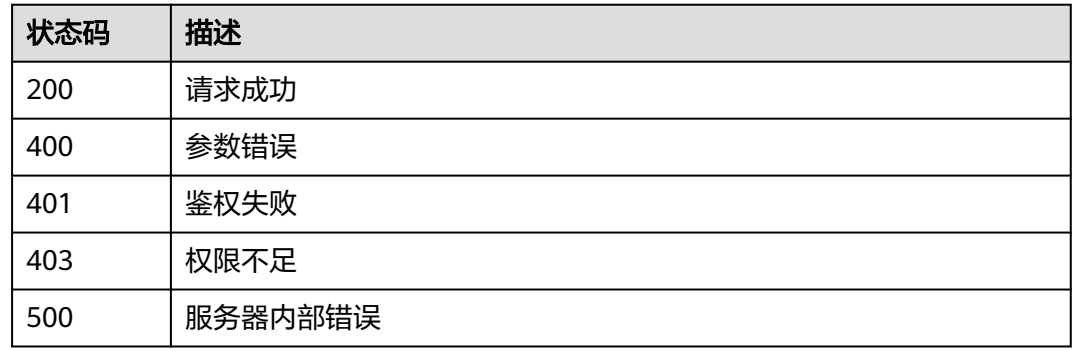

# **2.5.10 besu**

## **2.5.10.1** 安装合约

# 功能介绍

安装合约

## **URI**

POST /v2/{project\_id}/besu/instances/{instance\_id}/chain/contracts

## 表 **2-290** 路径参数

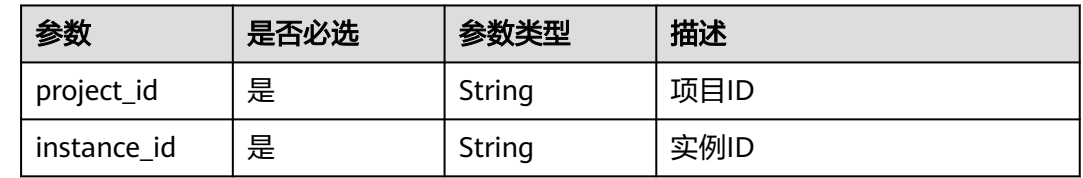

# 请求参数

### 表 **2-291** 请求 Header 参数

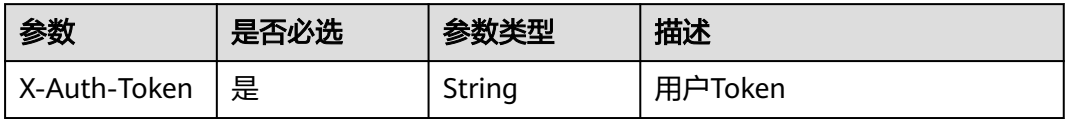

## 表 **2-292** FormData 参数

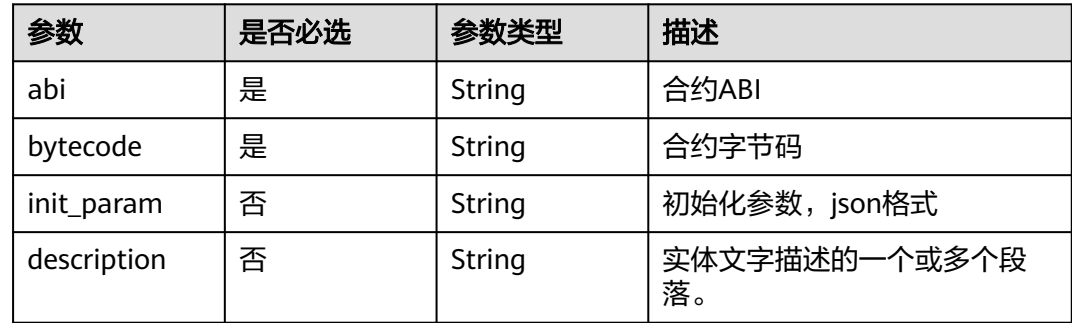

## 响应参数

## 状态码: **200**

表 **2-293** 响应 Body 参数

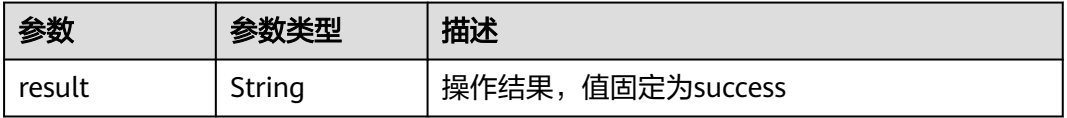

## 状态码: **400**

#### 表 **2-294** 响应 Body 参数

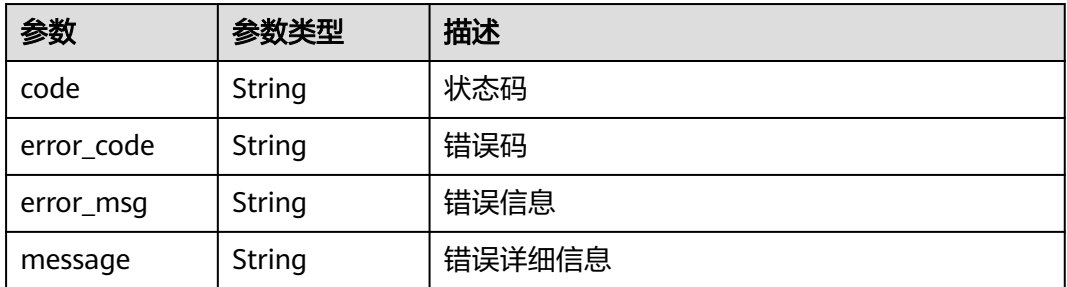

## 表 **2-295** 响应 Body 参数

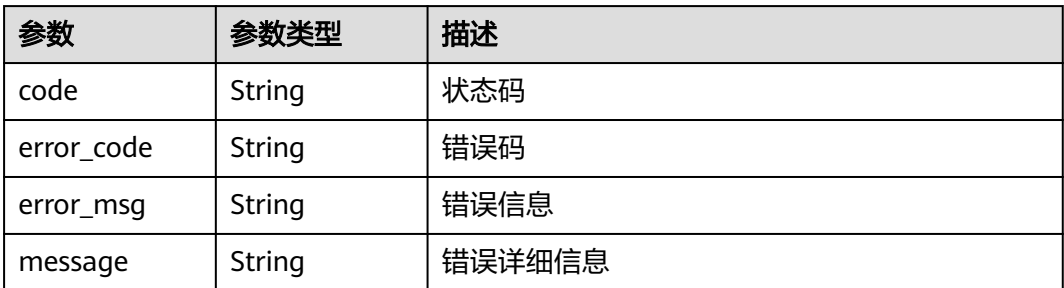

### 状态码: **500**

## 表 **2-296** 响应 Body 参数

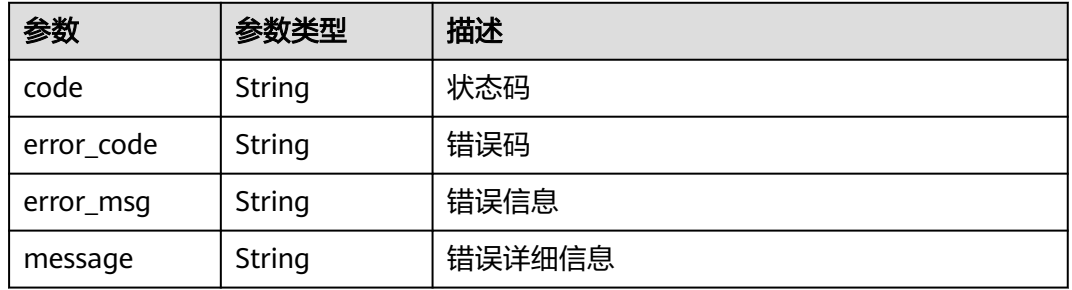

# 请求示例

{ "abi" : "xxxxx", "bytecode" : "xxx" }

# 响应示例

## 状态码: **200**

请求成功

{ "result" : "success" }

## 状态码

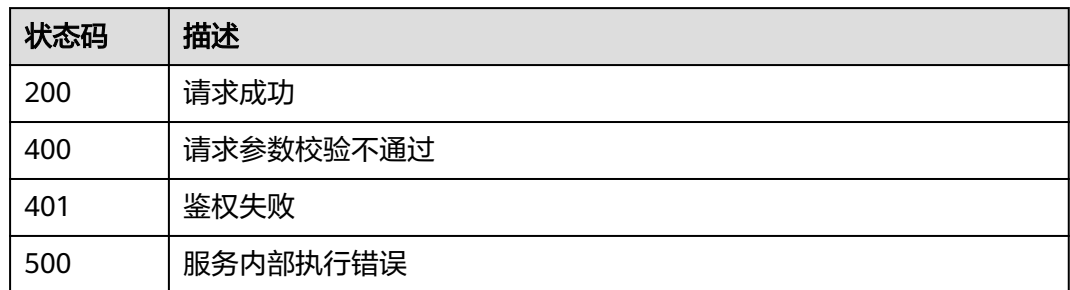

## **2.5.10.2** 查询合约列表

# 功能介绍

查询合约列表,单次最多查询500个,只支持云端管理实例使用

## **URI**

GET /v2/{project\_id}/besu/instances/{instance\_id}/chain/contracts

#### 表 **2-297** 路径参数

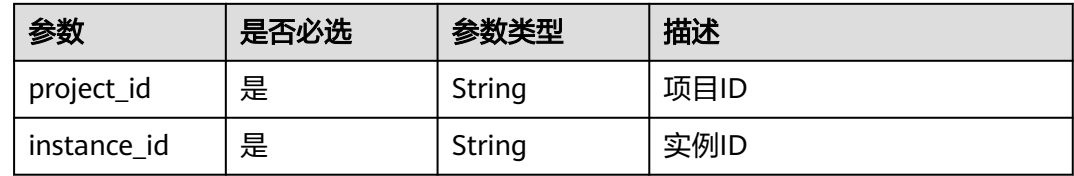

### 表 **2-298** Query 参数

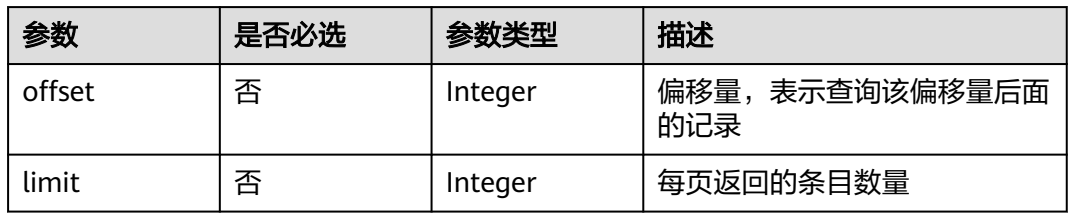

## 请求参数

#### 表 **2-299** 请求 Header 参数

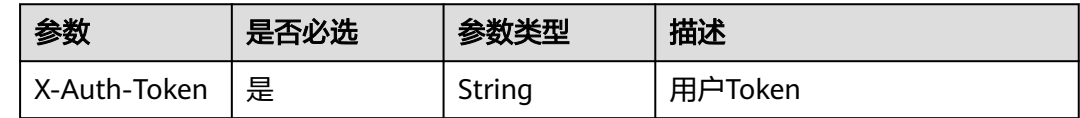

## 响应参数

## 状态码: **200**

表 **2-300** 响应 Body 参数

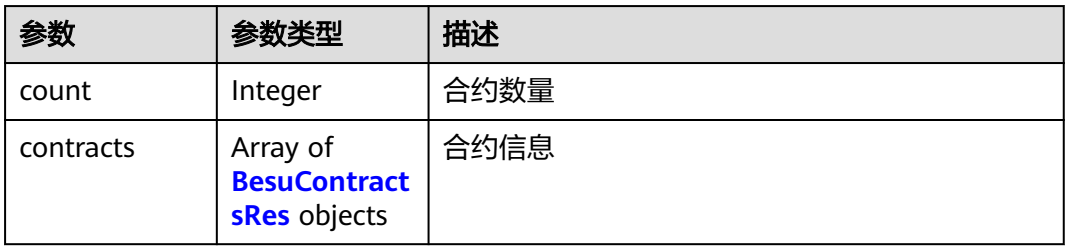

#### <span id="page-359-0"></span>表 **2-301** BesuContractsRes

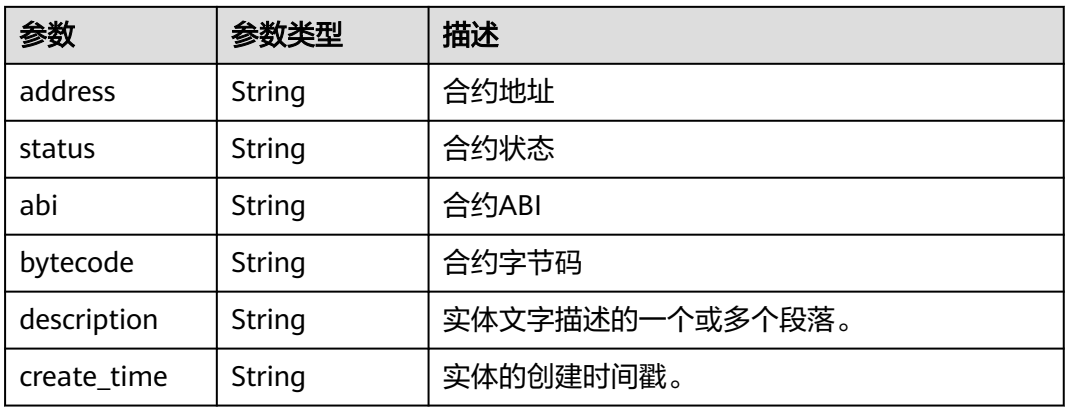

## 状态码: **400**

### 表 **2-302** 响应 Body 参数

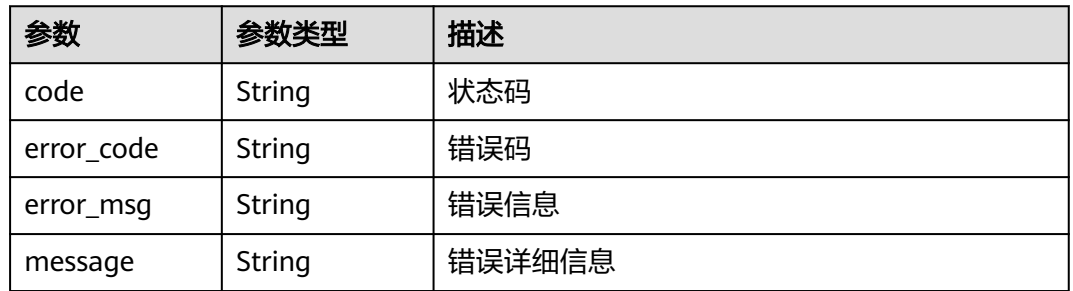

## 状态码: **401**

#### 表 **2-303** 响应 Body 参数

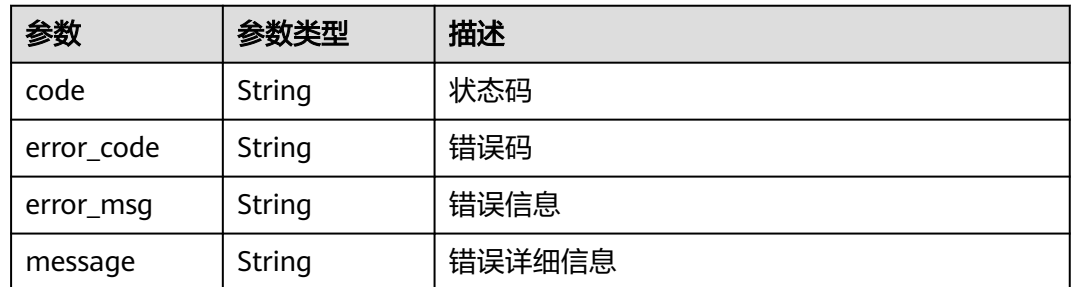

## 状态码: **500**

### 表 **2-304** 响应 Body 参数

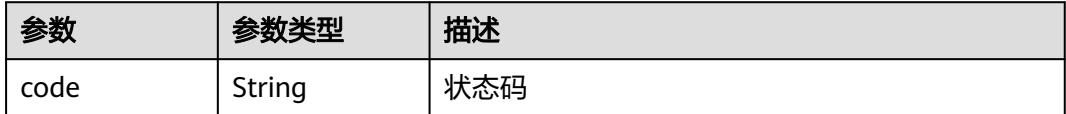
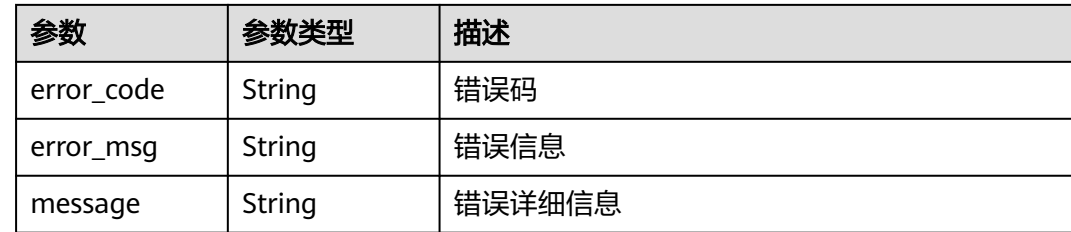

### 请求示例

无

# 响应示例

状态码: **200**

请求成功

```
{
 "count" : 0,
 "contracts" : [ {
 "address" : "string",
 "status" : "string",
 "abi" : "string",
 "bytecode" : "string",
 "description" : "string",
 "create_time" : "string"
 } ]
}
```
# 状态码

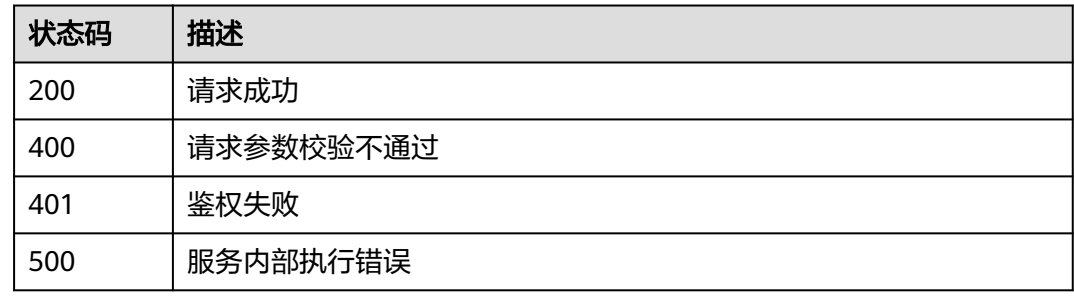

# **2.5.10.3** 查询区块详情

# 功能介绍

查询区块详情,只支持云端管理实例使用

### **URI**

GET /v2/{project\_id}/besu/instances/{instance\_id}/chain/blocks/{block\_height}

#### 表 **2-305** 路径参数

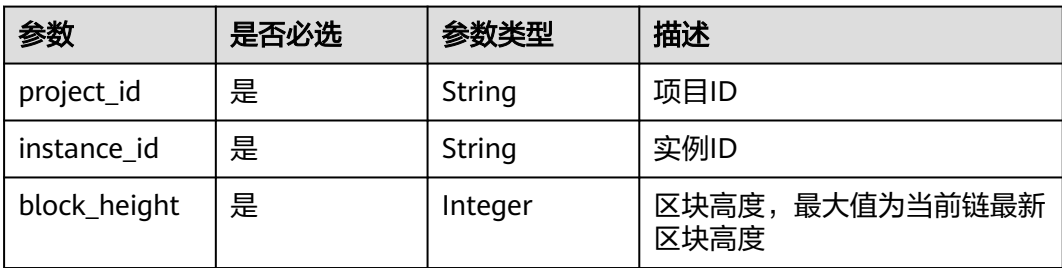

# 请求参数

#### 表 **2-306** 请求 Header 参数

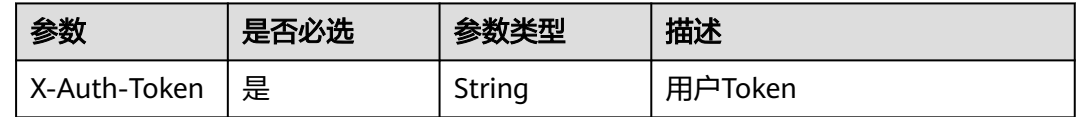

### 响应参数

#### 状态码: **200**

#### 表 **2-307** 响应 Body 参数

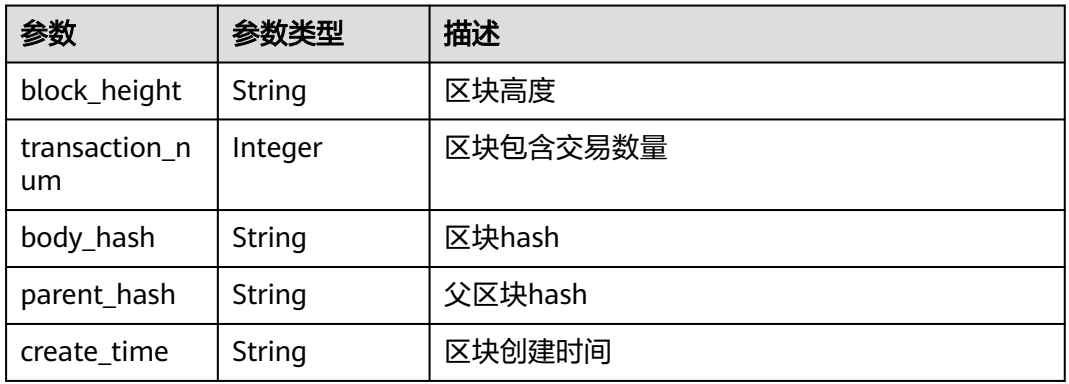

#### 状态码: **400**

#### 表 **2-308** 响应 Body 参数

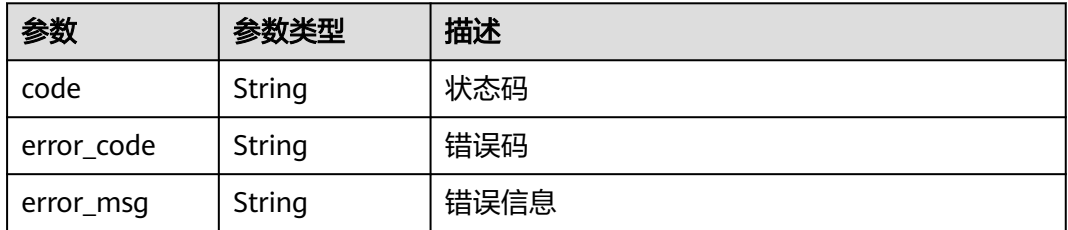

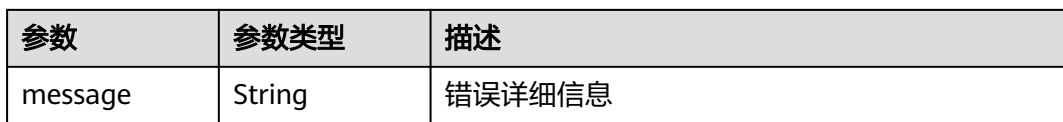

#### 状态码: **401**

#### 表 **2-309** 响应 Body 参数

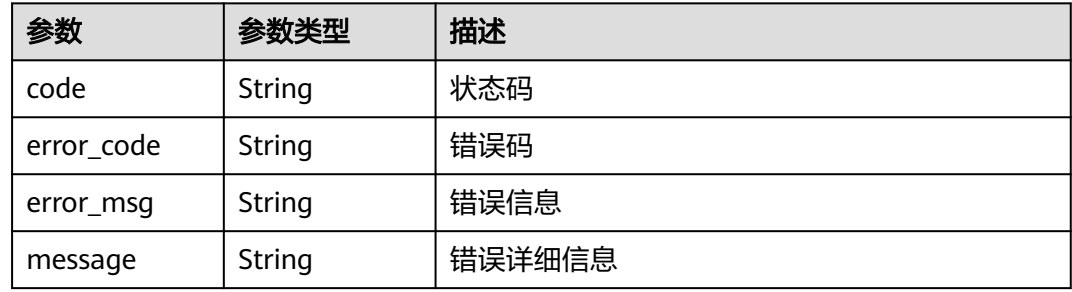

#### 状态码: **500**

#### 表 **2-310** 响应 Body 参数

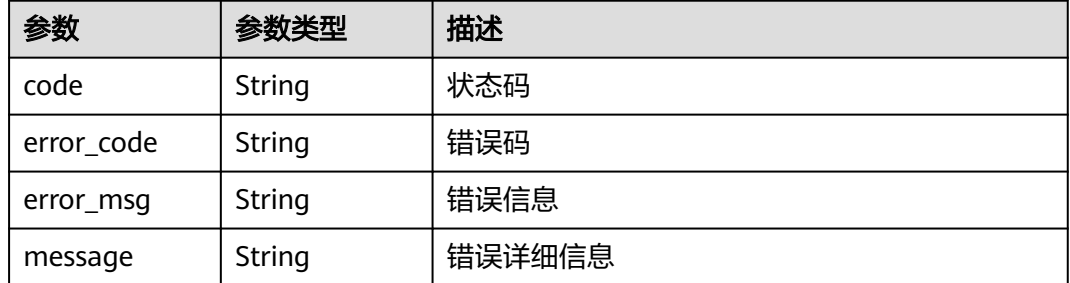

### 请求示例

无

### 响应示例

#### 状态码: **200**

请求成功

```
{
 "block_height" : 1,
 "transaction_num" : 1,
 "body_hash" : "sDkqoUXCuDPJHBeV5FOpDBh1RygliHVEA0LqhPCZSuk=",
 "parent_hash" : "Pr25oSO7eImsxLFXUgppq3Q76QYcF1Rn6WiSMDkIh+g=",
 "create_time" : "2022-04-26T12:37:16Z"
}
```
# 状态码

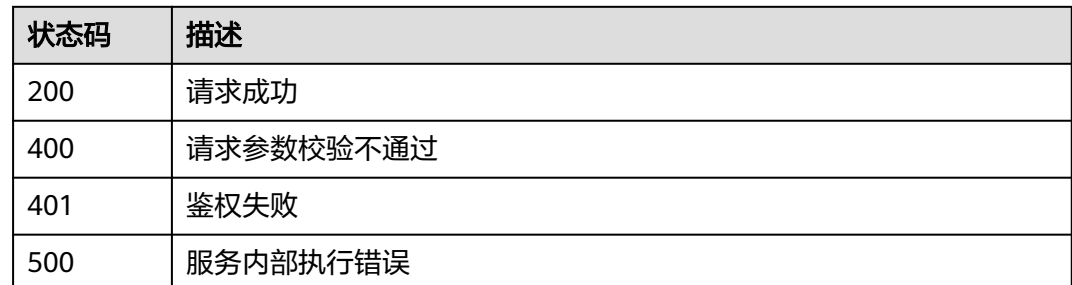

# **2.5.10.4** 查询区块列表

# 功能介绍

查询区块列表,逆序查询,单次查询限制500个,只支持云端管理实例使用

### **URI**

GET /v2/{project\_id}/besu/instances/{instance\_id}/chain/blocks

#### 表 **2-311** 路径参数

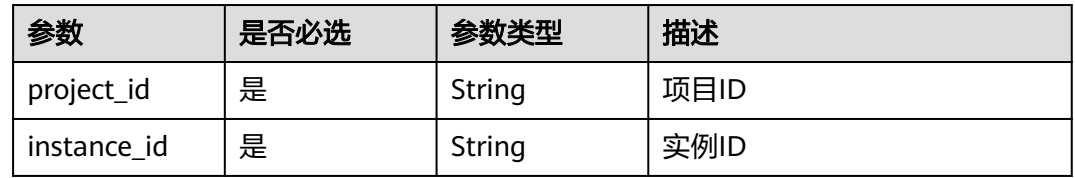

#### 表 **2-312** Query 参数

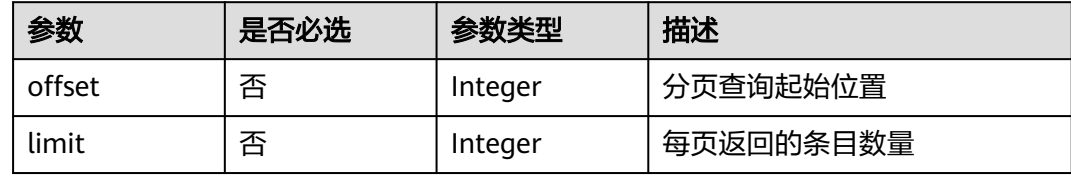

# 请求参数

#### 表 **2-313** 请求 Header 参数

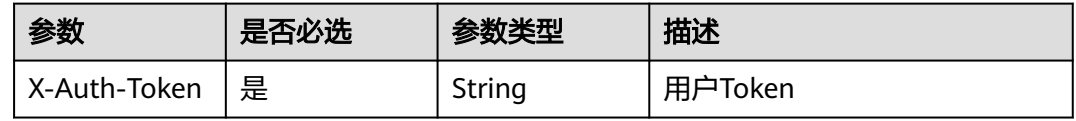

# 响应参数

### 状态码: **200**

#### 表 **2-314** 响应 Body 参数

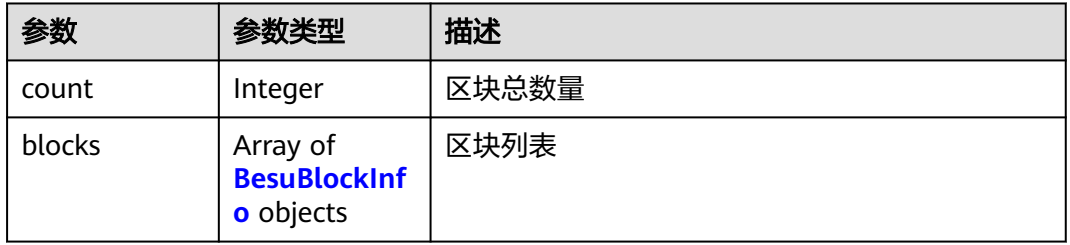

#### 表 **2-315** BesuBlockInfo

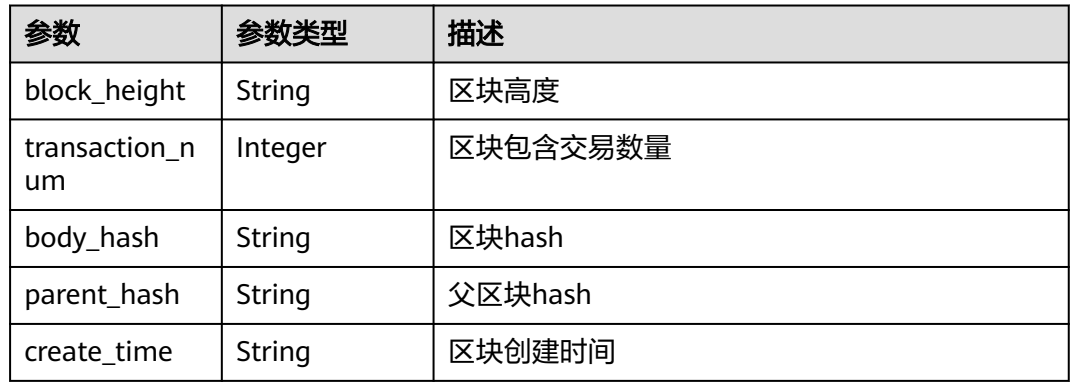

### 状态码: **400**

#### 表 **2-316** 响应 Body 参数

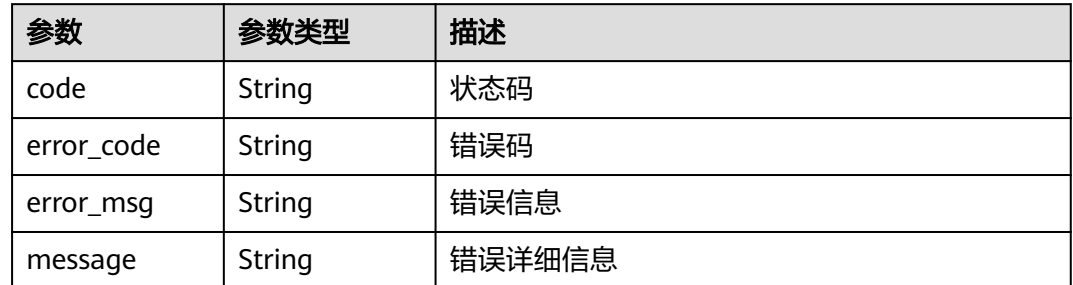

### 状态码: **401**

#### 表 **2-317** 响应 Body 参数

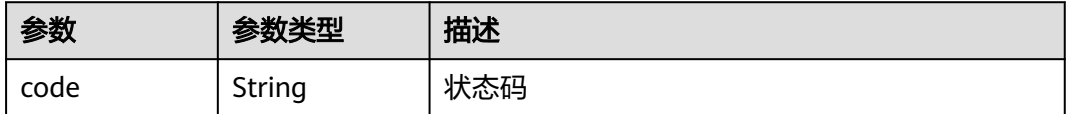

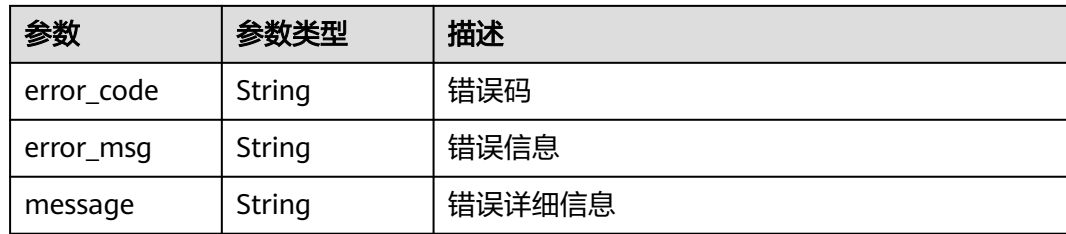

#### 状态码: **500**

#### 表 **2-318** 响应 Body 参数

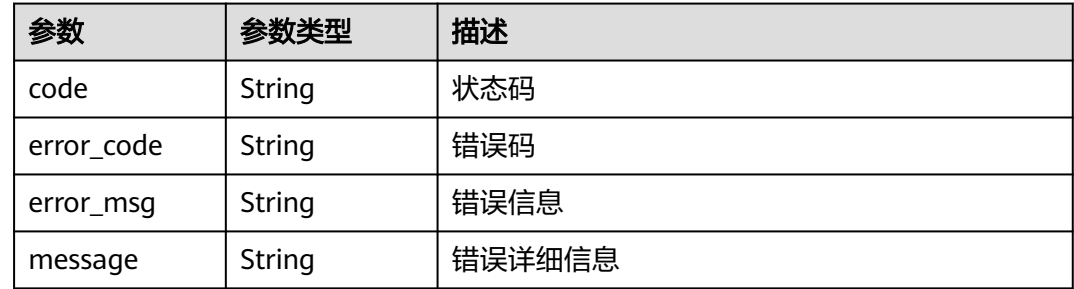

# 请求示例

无

# 响应示例

状态码: **200**

请求成功

```
{
 "count" : 0,
 "blocks" : [ {
 "block_height" : "string",
 "transaction_num" : 500,
 "body_hash" : "string",
 "parent_hash" : "string",
 "create_time" : "string"
 } ]
}
```
### 状态码

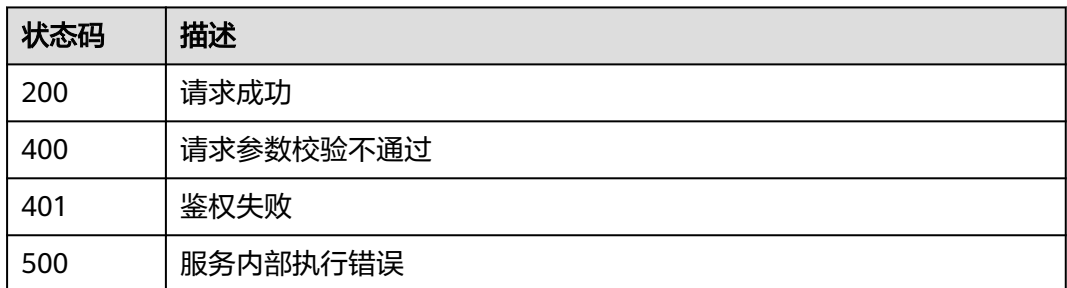

# **2.5.10.5** 查询交易详情

# 功能介绍

查询交易详情,只支持云端管理实例使用

### **URI**

GET /v2/{project\_id}/besu/instances/{instance\_id}/chain/transactions/ {transaction\_hash}

#### 表 **2-319** 路径参数

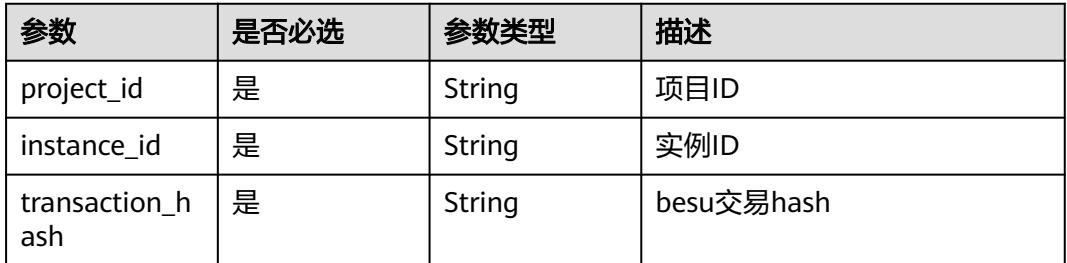

# 请求参数

表 **2-320** 请求 Header 参数

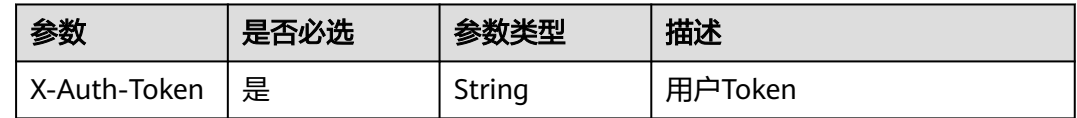

### 响应参数

### 状态码: **200**

表 **2-321** 响应 Body 参数

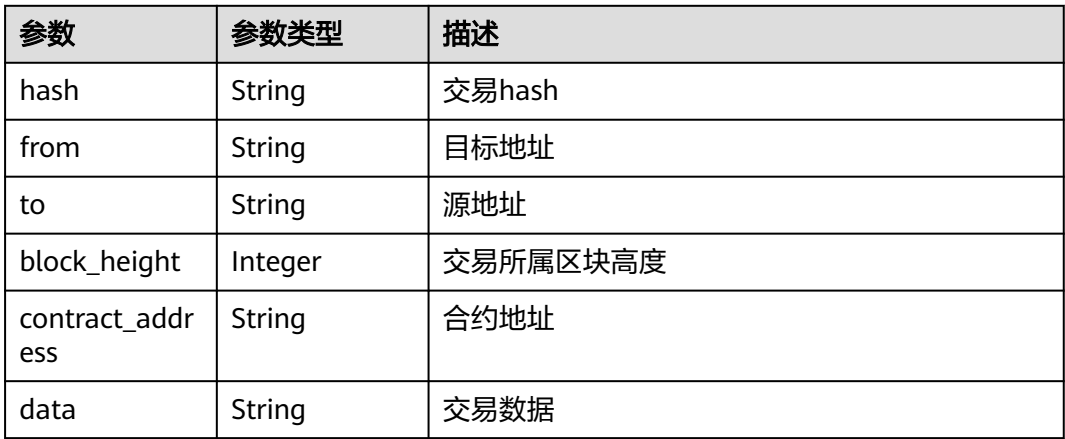

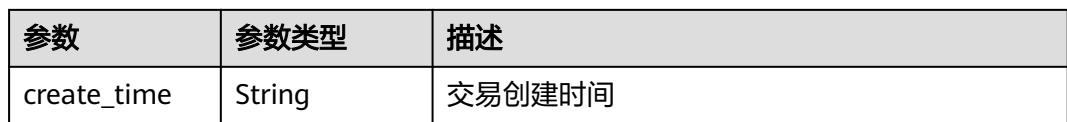

#### 状态码: **400**

表 **2-322** 响应 Body 参数

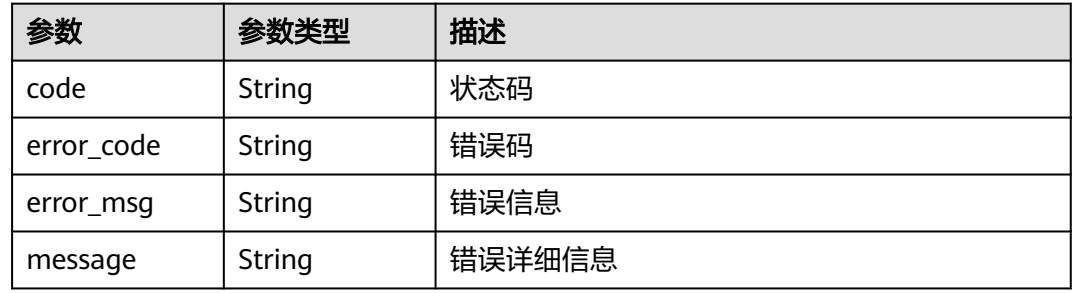

#### 状态码: **401**

#### 表 **2-323** 响应 Body 参数

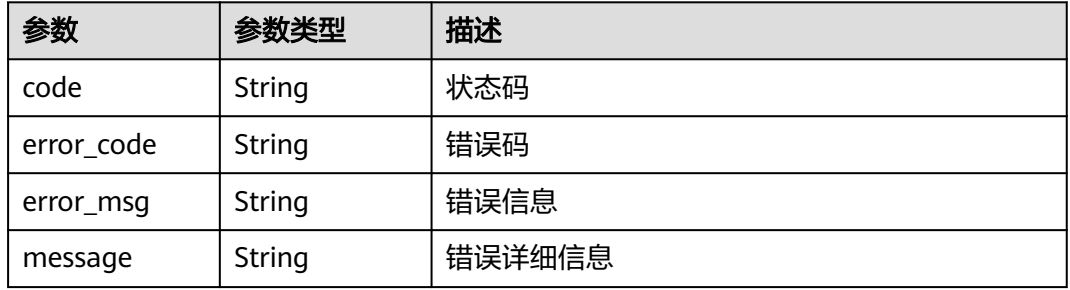

#### 状态码: **500**

#### 表 **2-324** 响应 Body 参数

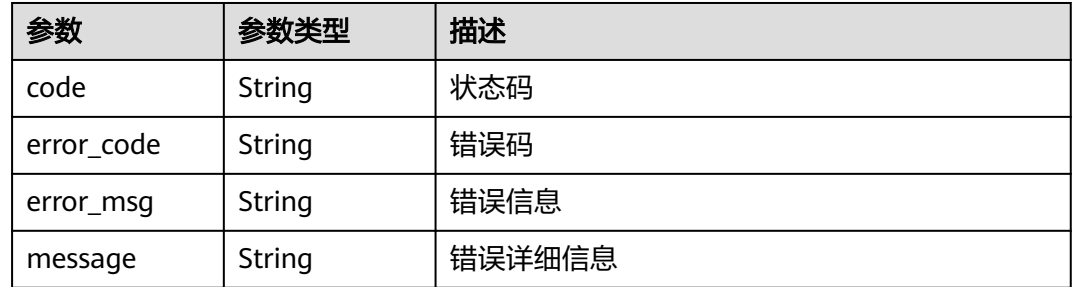

### 请求示例

无

# 响应示例

### 状态码: **200**

请求成功

{

}

```
 "hash" : "0xa029938c2d96fa2fea6d427fc9b496d0b5b1567fcf3d482d726aeaca6928fb37",
 "from" : "0x8867c17e38a8bf8cefd755e5a469b5fdfcae859d",
  "to" : "0x8867c17e38a8bf8cefd755e5a469b5fdfcae859d",
  "block_height" : 0,
  "contract_address" : "string",
 "data" : "string",
 "create_time" : "string"
```
### 状态码

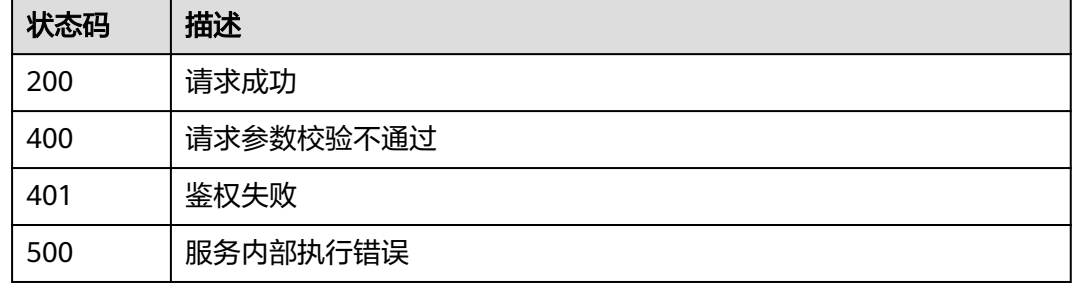

# **2.5.10.6** 查询区块交易列表

### 功能介绍

查询区块交易列表,单次最多查询500笔,只支持云端管理实例使用

**URI**

GET /v2/{project\_id}/besu/instances/{instance\_id}/chain/transactions

#### 表 **2-325** 路径参数

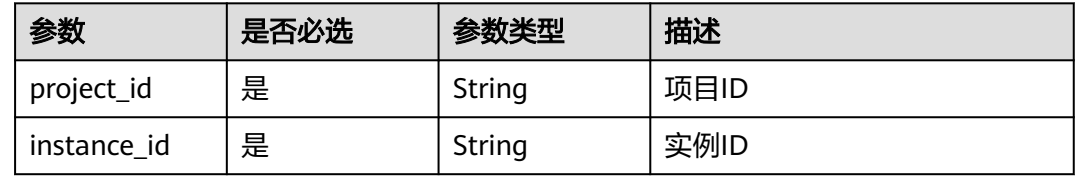

#### 表 **2-326** Query 参数

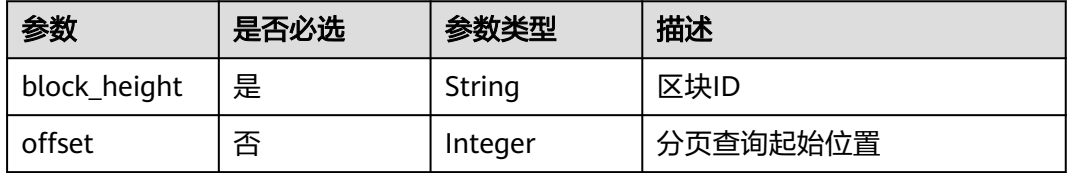

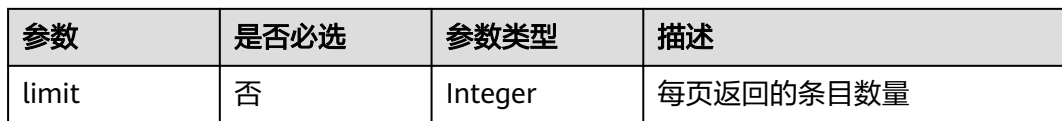

# 请求参数

表 **2-327** 请求 Header 参数

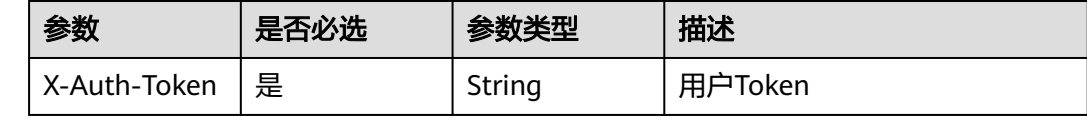

### 响应参数

#### 状态码: **200**

表 **2-328** 响应 Body 参数

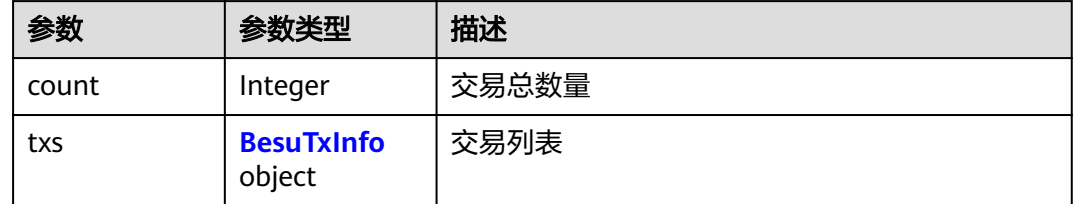

#### 表 **2-329** BesuTxInfo

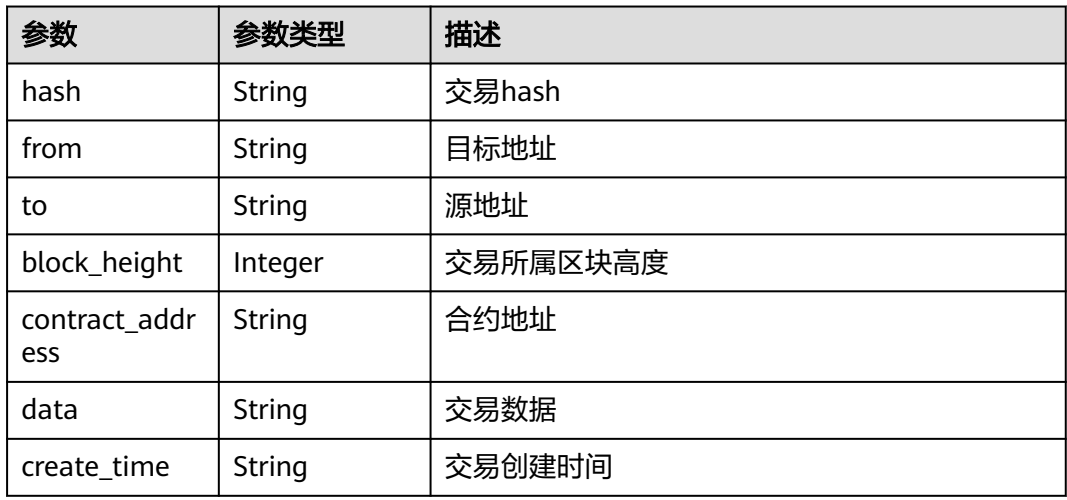

### 表 **2-330** 响应 Body 参数

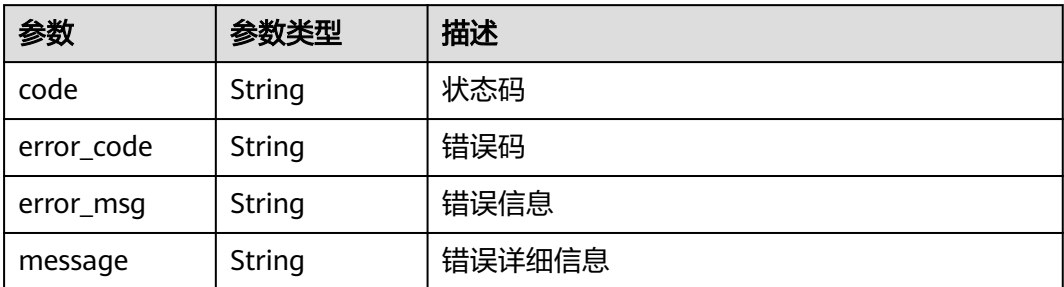

#### 状态码: **401**

表 **2-331** 响应 Body 参数

| 参数         | 参数类型   | 描述     |
|------------|--------|--------|
| code       | String | 状态码    |
| error_code | String | 错误码    |
| error_msg  | String | 错误信息   |
| message    | String | 错误详细信息 |

#### 状态码: **500**

#### 表 **2-332** 响应 Body 参数

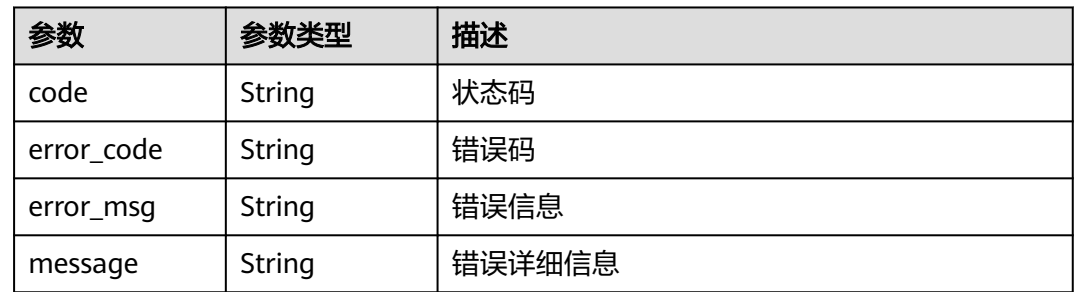

### 请求示例

无

# 响应示例

### 状态码: **200**

请求成功

{ "count" : 1,

```
 "txs" : {
   "hash" : "0xa029938c2d96fa2fea6d427fc9b496d0b5b1567fcf3d482d726aeaca6928fb37",
   "from" : "0x8867c17e38a8bf8cefd755e5a469b5fdfcae859d",
   "to" : null,
   "block_height" : 0,
   "contract_address" : "string",
 "data" : "string",
 "create_time" : "string"
  }
}
```
## 状态码

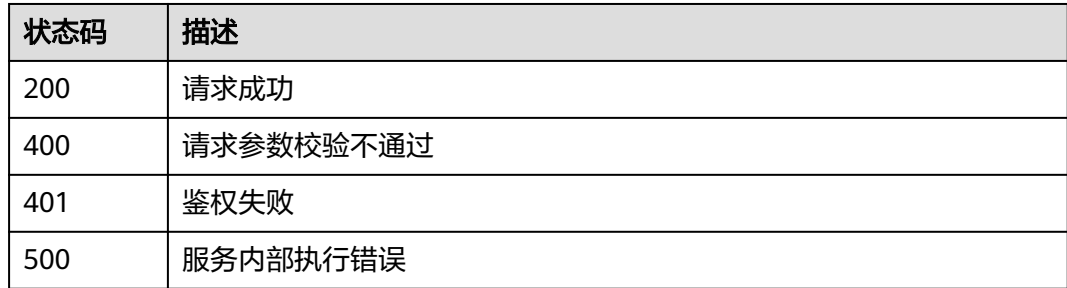

# **2.5.10.7** 创建凭证

# 功能介绍

创建凭证

#### **URI**

POST /v2/{project\_id}/besu/instances/{instance\_id}/chain/tokens

#### 表 **2-333** 路径参数

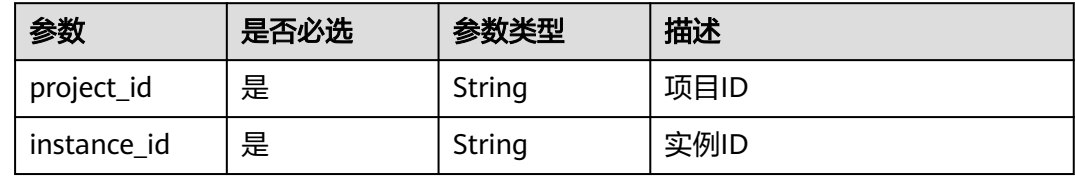

# 请求参数

表 **2-334** 请求 Header 参数

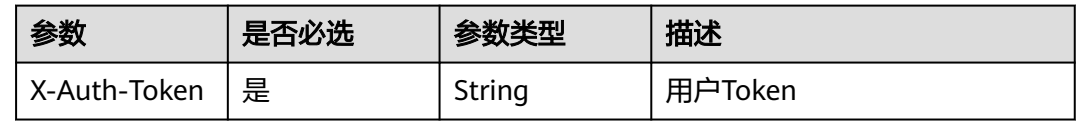

#### 表 **2-335** 请求 Body 参数

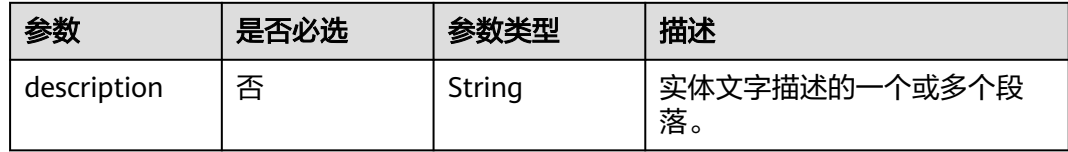

### 响应参数

状态码: **200**

#### 表 **2-336** 响应 Body 参数

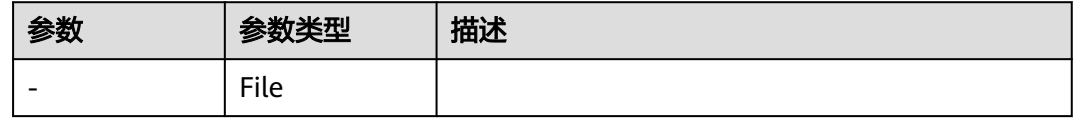

#### 状态码: **400**

#### 表 **2-337** 响应 Body 参数

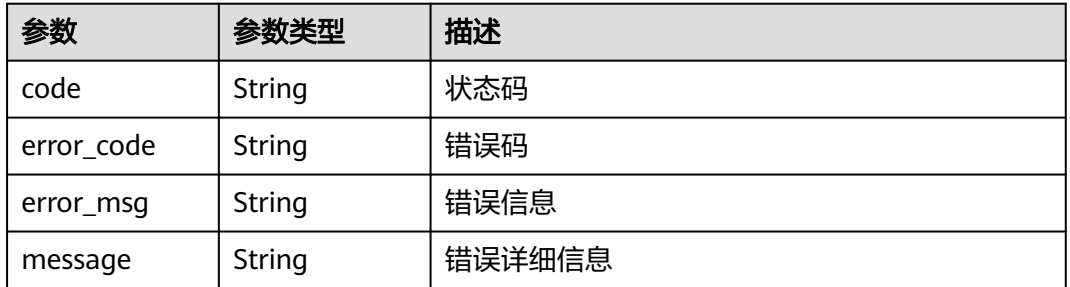

### 状态码: **401**

#### 表 **2-338** 响应 Body 参数

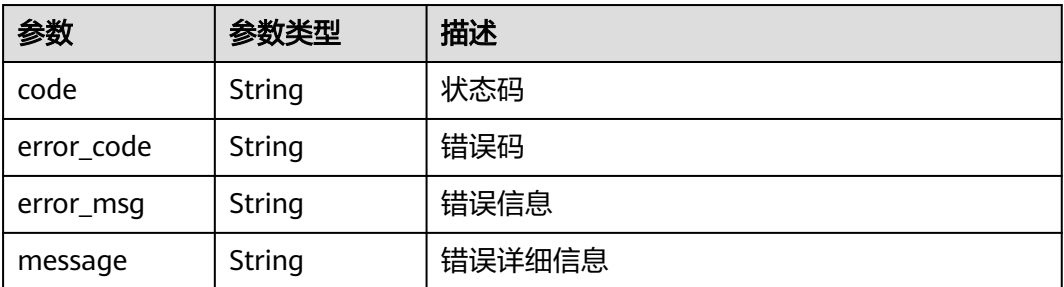

### 表 **2-339** 响应 Body 参数

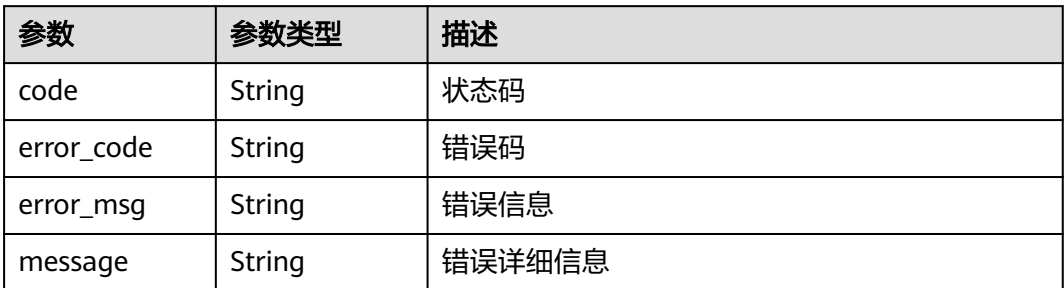

#### 状态码: **500**

### 表 **2-340** 响应 Body 参数

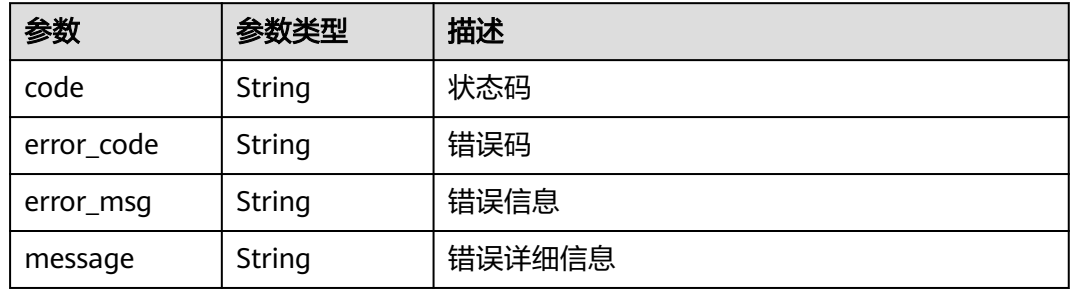

# 请求示例

{ "description" : "string" }

# 响应示例

无

# 状态码

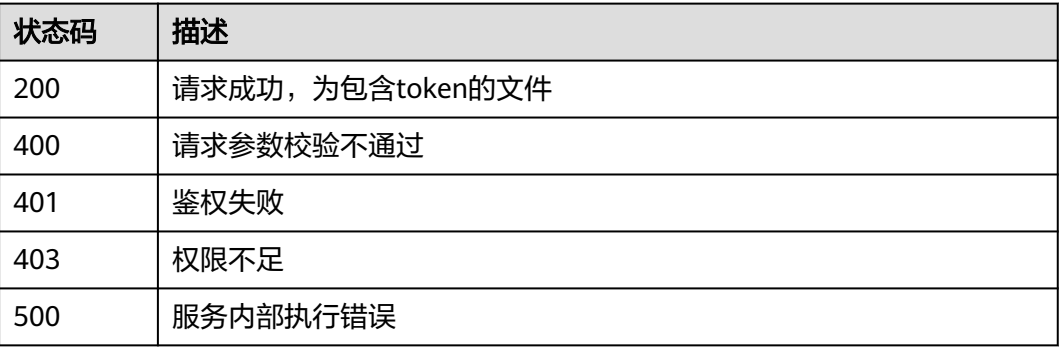

# **2.5.10.8** 下载证书

# 功能介绍

下载besu链证书

### **URI**

POST /v2/{project\_id}/besu/instances/{instance\_id}/chain/certs

#### 表 **2-341** 路径参数

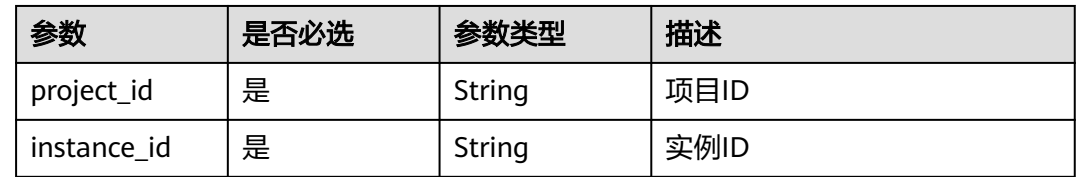

### 请求参数

#### 表 **2-342** 请求 Header 参数

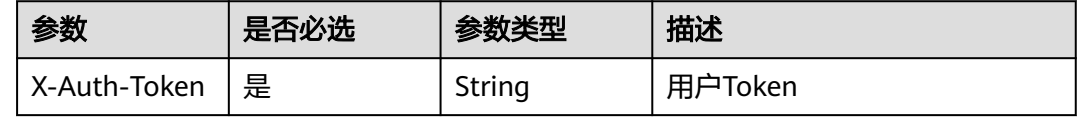

# 响应参数

#### 状态码: **200**

表 **2-343** 响应 Body 参数

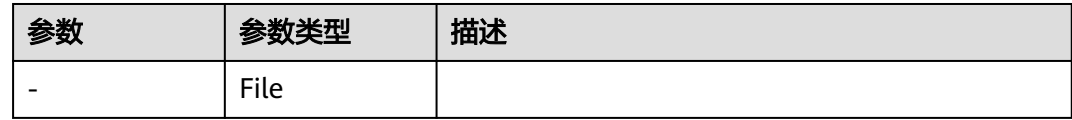

#### 状态码: **400**

#### 表 **2-344** 响应 Body 参数

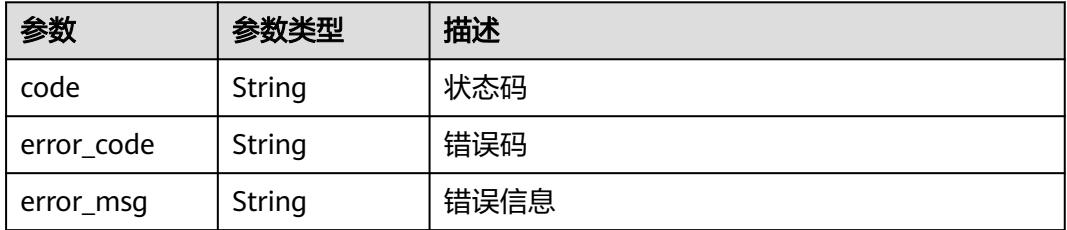

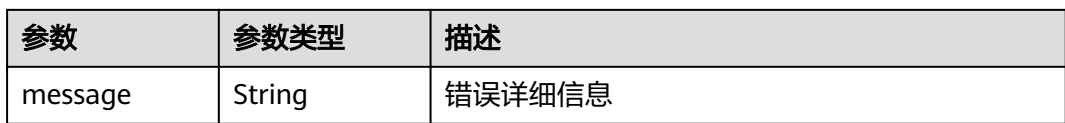

### 状态码: **401**

#### 表 **2-345** 响应 Body 参数

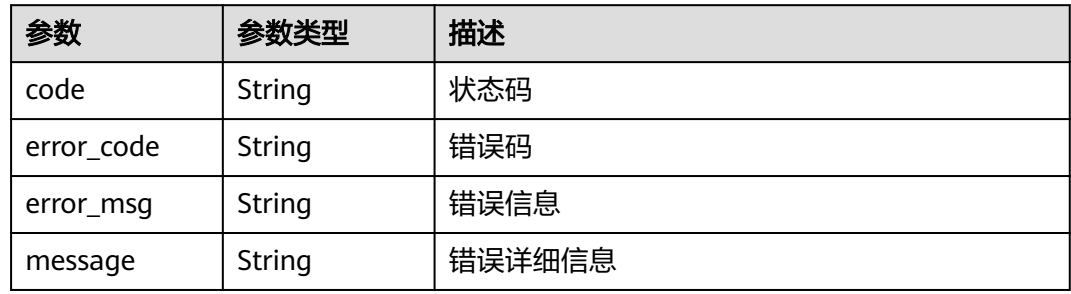

#### 状态码: **500**

#### 表 **2-346** 响应 Body 参数

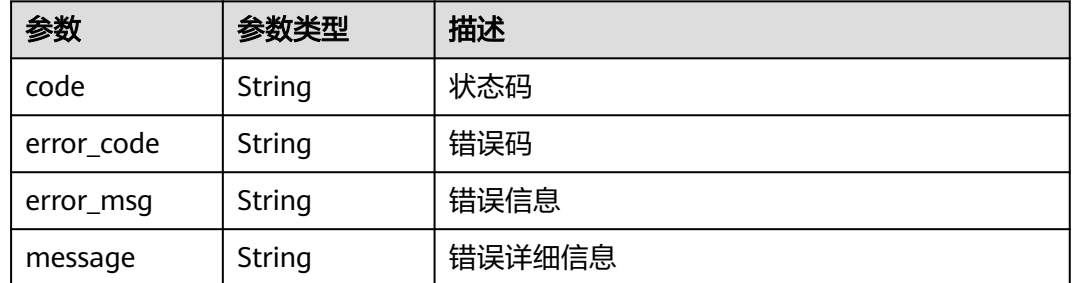

# 请求示例

无

# 响应示例

无

# 状态码

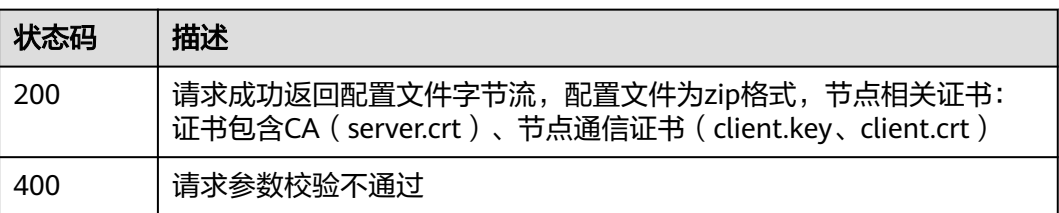

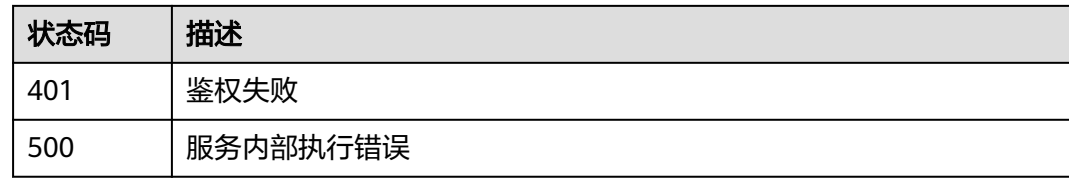

# **2.5.10.9** 获取凭证列表

# 功能介绍

获取凭证列表

### **URI**

GET /v2/{project\_id}/besu/instances/{instance\_id}/chain/tokens

#### 表 **2-347** 路径参数

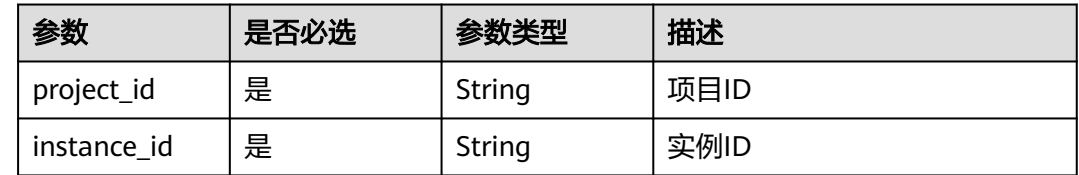

# 请求参数

#### 表 **2-348** 请求 Header 参数

![](_page_376_Picture_193.jpeg)

## 响应参数

#### 状态码: **200**

表 **2-349** 响应 Body 参数

![](_page_376_Picture_194.jpeg)

#### <span id="page-377-0"></span>表 **2-350** BesuTokensResponse

![](_page_377_Picture_225.jpeg)

#### 状态码: **400**

表 **2-351** 响应 Body 参数

| 参数         | 参数类型          | 描述     |
|------------|---------------|--------|
| code       | String        | 状态码    |
| error_code | <b>String</b> | 错误码    |
| error_msg  | <b>String</b> | 错误信息   |
| message    | String        | 错误详细信息 |

### 状态码: **401**

表 **2-352** 响应 Body 参数

| 参数         | 参数类型   | 描述     |
|------------|--------|--------|
| code       | String | 状态码    |
| error_code | String | 错误码    |
| error_msg  | String | 错误信息   |
| message    | String | 错误详细信息 |

![](_page_377_Picture_226.jpeg)

![](_page_377_Picture_227.jpeg)

#### 状态码: **500**

#### 表 **2-354** 响应 Body 参数

![](_page_378_Picture_182.jpeg)

# 请求示例

无

{

}

# 响应示例

状态码: **200**

请求成功

```
 "count" : 0,
 "tokens" : [ {
 "token_id" : "string",
 "description" : "string",
 "create_time" : "string"
 } ]
```
### 状态码

![](_page_378_Picture_183.jpeg)

# **2.5.10.10** 查询 **besu** 链详情

# 功能介绍

查询besu区块链详情

### **URI**

GET /v2/{project\_id}/besu/instances/{instance\_id}/chain/summary

#### 表 **2-355** 路径参数

![](_page_379_Picture_206.jpeg)

# 请求参数

### 表 **2-356** 请求 Header 参数

![](_page_379_Picture_207.jpeg)

# 响应参数

### 状态码: **200**

#### 表 **2-357** 响应 Body 参数

![](_page_379_Picture_208.jpeg)

#### <span id="page-380-0"></span>表 **2-358** ChainBesuOrgInfo

![](_page_380_Picture_214.jpeg)

#### 状态码: **400**

### 表 **2-359** 响应 Body 参数

![](_page_380_Picture_215.jpeg)

#### 状态码: **401**

#### 表 **2-360** 响应 Body 参数

![](_page_380_Picture_216.jpeg)

#### 表 **2-361** 响应 Body 参数

![](_page_381_Picture_194.jpeg)

# 请求示例

无

### 响应示例

#### 状态码: **200**

请求成功

#### {

 "chain\_id" : "string", "consensus" : "string", "sign\_algorithm" : "string", "contract\_num" : 100, "block\_num" : 0, "transaction\_num" : 0, "orgs" : [ { "id" : "string", "name" : "string", "is\_consensus" : true, "is\_local" : true, "is\_exist" : true, "member\_id" : "string", "member\_name" : "string" } ] }

# 状态码

![](_page_381_Picture_195.jpeg)

# **2.5.10.11** 删除凭证

## 功能介绍

删除凭证

### **URI**

DELETE /v2/{project\_id}/besu/instances/{instance\_id}/chain/tokens/{token\_id}

### 表 **2-362** 路径参数

![](_page_382_Picture_214.jpeg)

### 请求参数

#### 表 **2-363** 请求 Header 参数

![](_page_382_Picture_215.jpeg)

# 响应参数

#### 状态码: **200**

表 **2-364** 响应 Body 参数

![](_page_382_Picture_216.jpeg)

#### 状态码: **400**

#### 表 **2-365** 响应 Body 参数

![](_page_382_Picture_217.jpeg)

### 表 **2-366** 响应 Body 参数

![](_page_383_Picture_202.jpeg)

#### 状态码: **403**

### 表 **2-367** 响应 Body 参数

![](_page_383_Picture_203.jpeg)

#### 状态码: **500**

### 表 **2-368** 响应 Body 参数

![](_page_383_Picture_204.jpeg)

### 请求示例

无

# 响应示例

#### 状态码: **200**

请求成功

{ "result" : "success" }

## 状态码

![](_page_384_Picture_173.jpeg)

# **2.5.10.12** 更新 **besu** 实例

# 功能介绍

更新实例:升级besu链

### **URI**

PUT /v2/{project\_id}/besu/instances/{instance\_id}

### 表 **2-369** 路径参数

![](_page_384_Picture_174.jpeg)

# 请求参数

表 **2-370** 请求 Header 参数

![](_page_384_Picture_175.jpeg)

#### 表 **2-371** 请求 Body 参数

![](_page_385_Picture_211.jpeg)

### 响应参数

状态码: **200**

#### 表 **2-372** 响应 Body 参数

![](_page_385_Picture_212.jpeg)

#### 状态码: **400**

#### 表 **2-373** 响应 Body 参数

![](_page_385_Picture_213.jpeg)

### 状态码: **401**

#### 表 **2-374** 响应 Body 参数

![](_page_385_Picture_214.jpeg)

#### 表 **2-375** 响应 Body 参数

![](_page_386_Picture_175.jpeg)

# 请求示例

 "action" : "Upgrade" }

# 响应示例

#### 状态码: **200**

请求成功

{

{ "job\_id" : "081d816f-0512-4300-9385-e4bf43a0cfce" }

### 状态码

![](_page_386_Picture_176.jpeg)

# **2.5.11 E2EE**

端到端加密(E2EE)插件

# **2.5.11.1** 组织用户加密消息

# 功能介绍

组织用户加密消息接口,调用接口需要配置组织用户的TLS证书。组织用户的TLS证书 可以从BCS服务实例概览页面下载配置文件获得。

### **URI**

POST /v1/e2ee/org/encrypt

### 请求参数

#### 表 **2-376** 请求 Body 参数

![](_page_387_Picture_236.jpeg)

### 响应参数

### 状态码: **200**

表 **2-377** 响应 Body 参数

![](_page_387_Picture_237.jpeg)

#### 状态码: **400**

表 **2-378** 响应 Body 参数

![](_page_387_Picture_238.jpeg)

### 请求示例

加密一条消息,允许组织ID为"organization2-kdkvs88qk"的组织解密该消息,由 E2EE服务代为上链,不更新组密钥。url中变量{domain}由服务IP地址和端口号组成。 **从BCS实例的插件管理页面可以获取服务ip地址,插件详情页面可以获取组织的端口** 号。

https://{{domain}}/v1/e2ee/org/encrypt

```
{
 "message" : "hello, this test message",
 "target_org_ids" : [ "organization2-kdkvs88qk" ],
  "up_to_chain" : true,
  "update_group_key" : false
}
```
### 响应示例

#### 状态码: **200**

成功响应

{ "transaction\_id" : "1feda96bbf878fe856f9801aed3de107c0dc832996ac6f99d8821350dc6c37c5", "data\_to\_chain" : null }

### 状态码

![](_page_388_Picture_171.jpeg)

# **2.5.11.2** 组织用户解密消息

### 功能介绍

组织用户解密消息接口,调用接口需要配置组织用户的TLS证书。组织用户的TLS证书 可以从BCS服务实例概览页面下载配置文件获得。

### **URI**

POST /v1/e2ee/org/decrypt

### 请求参数

#### 表 **2-379** 请求 Body 参数

![](_page_388_Picture_172.jpeg)

### 响应参数

#### 表 **2-380** 响应 Body 参数

![](_page_389_Picture_188.jpeg)

#### 状态码: **400**

表 **2-381** 响应 Body 参数

![](_page_389_Picture_189.jpeg)

# 请求示例

解密交易ID为

"1feda96bbf878fe856f9801aed3de107c0dc832996ac6f99d8821350dc6c37c5"的 密文,返回对应的明文。url中变量{domain}由服务IP地址和端口号组成。从BCS实例 的插件管理页面可以获取服务ip地址,插件详情页面可以获取组织的端口号。

https://{{domain}}/v1/e2ee/org/decrypt

{ "transaction\_id" : "1feda96bbf878fe856f9801aed3de107c0dc832996ac6f99d8821350dc6c37c5" }

### 响应示例

状态码: **200**

成功响应

{ "message" : "hello, this test message" }

# 状态码

![](_page_389_Picture_190.jpeg)

# **2.6** 权限策略说明

# **2.6.1** 策略及授权项说明

如果您需要对您所拥有的华为云区块链引擎服务进行精细的权限管理,您可以使用统 一身份认证服务(Identity and Access Management,简称IAM),如果华为云账号 已经能满足您的要求,不需要创建独立的IAM用户,您可以跳过本章节,不影响您使 用华为云区块链引擎服务的其它功能。

策略是以JSON格式描述权限集的语言。默认情况下,新建的IAM用户没有任何权限, 您需要将其加入用户组,并给用户组授予策略,才能使用户组中的用户获得策略定义 的权限,这一过程称为授权。授权后,用户就可以基于策略对云服务进行操作。

根据授权的精细程度,分为**角色**和[策略](https://support.huaweicloud.com/usermanual-iam/iam_01_0017.html)。角色以服务为粒度,是IAM最初提供的一种 根据用户的工作职能定义权限的粗粒度授权机制。策略以API接口为粒度进行权限拆 分,授权更加精细,可以精确到某个操作、资源和条件,能够满足企业对权限最小化 的安全管控要求。

华为云区块链引擎的策略说明请参考[权限管理。](https://support.huaweicloud.com/productdesc-bcs/bcs_productdesc_0015.html)

#### 说明

如果您需要允许或者禁止某个接口的操作权限,请使用策略。

#### 支持的授权项

策略支持的操作与API相对应,授权项列表说明如下:

- 权限:允许或拒绝某项操作。
- 对应API接口:自定义策略实际调用的API接口。
- 授权项:自定义策略中支持的Action,在自定义策略中的Action中写入授权项, 可以实现授权项对应的权限功能。
- 依赖的授权项:部分Action存在对其他Action的依赖,需要将依赖的Action同时写 入授权项,才能实现对应的权限功能。
- IAM项目(Project)/企业项目(Enterprise Project):

自定义策略的授权范围,包括IAM项目与企业项目。授权范围如果同时支持IAM项 目和企业项目,表示此授权项对应的自定义策略,可以在IAM和企业管理两个服 务中给用户组授权并生效。如果仅支持IAM项目,不支持企业项目,表示仅能在 IAM中给用户组授权并生效,如果在企业管理中授权,则该自定义策略不生效。 关于IAM项目与企业项目的区别,详情请参见:**IAM**[与企业管理的区别。](https://support.huaweicloud.com/iam_faq/iam_01_0101.html)

# **2.6.2** 自定义策略授权项

华为云区块链引擎支持自定义策略授权项如下所示

#### 表 **2-382** 华为云区块链引擎常用操作与系统权限关系

![](_page_391_Picture_445.jpeg)

![](_page_392_Picture_399.jpeg)

![](_page_393_Picture_448.jpeg)

![](_page_394_Picture_316.jpeg)

# **2.7** 附录

# **2.7.1** 状态码

状态码如表**[2-383](#page-395-0)**所示

### <span id="page-395-0"></span>表 **2-383** 状态码

![](_page_395_Picture_249.jpeg)
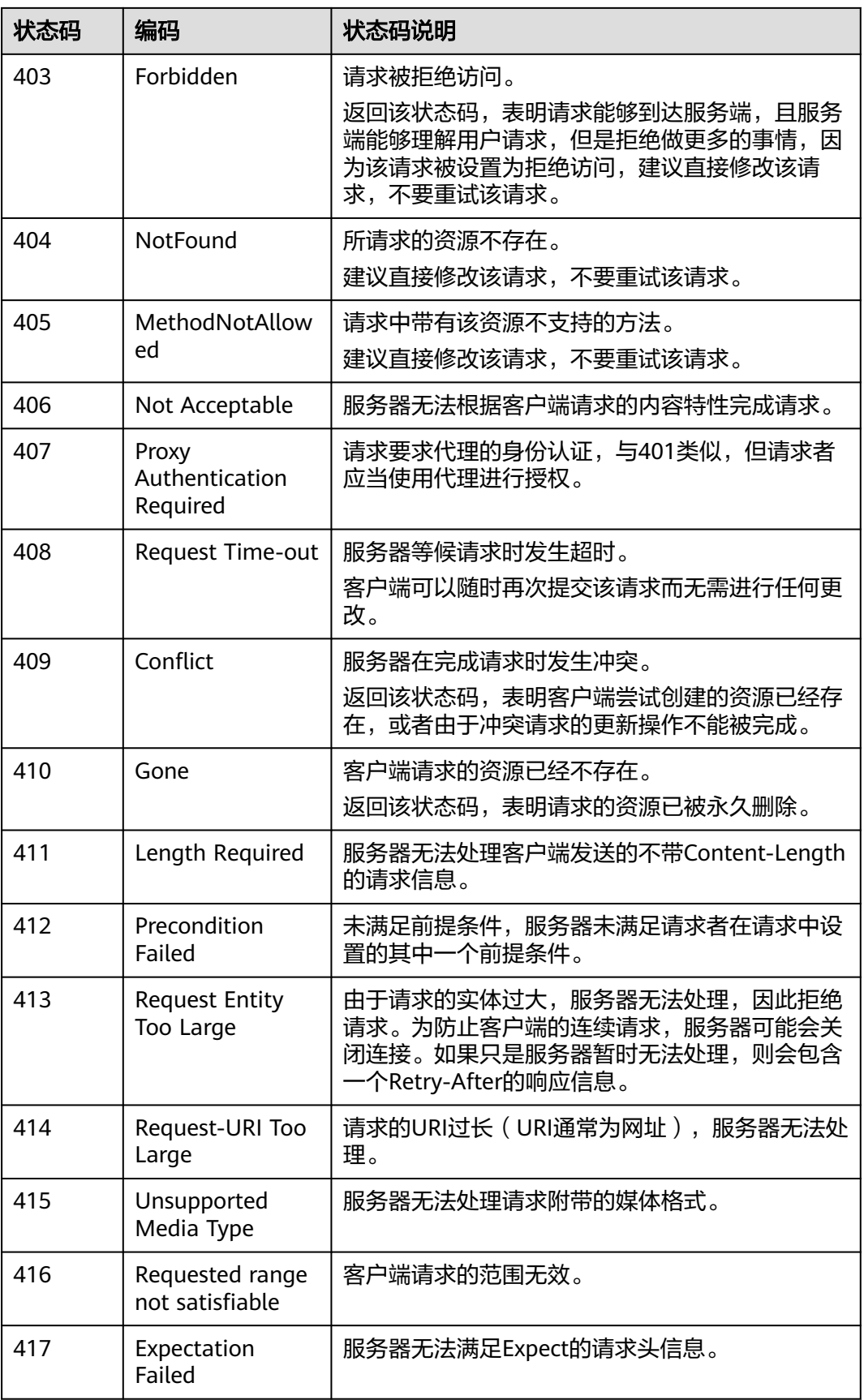

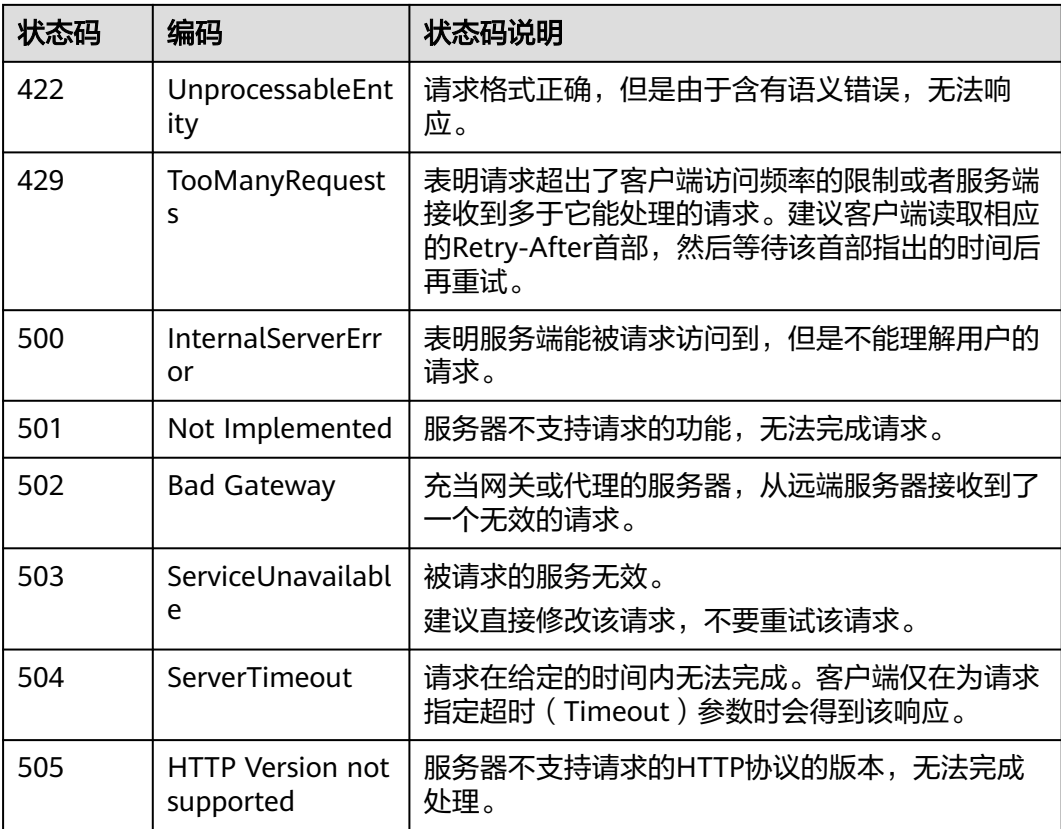

# **2.7.2** 获取项目 **ID**

## 调用 **API** 获取项目 **ID**

项目ID还可通过调用查询指定条件下的项目信息API获取。

```
获取项目ID的接口为"GET https://{Endpoint}/v3/projects",其中{Endpoint}为IAM
的终端节点。接口的认证鉴权请参考认证鉴权。
```

```
响应示例如下,其中projects下的"id"即为项目ID。
```

```
{
   "projects": [
      {
        "domain_id": "65382450e8f64ac0870cd180d14e684b",
        "is_domain": false,
         "parent_id": "65382450e8f64ac0870cd180d14e684b",
        "name": "project_name",
        "description": "",
 "links": {
 "next": null,
           "previous": null,
           "self": "https://www.example.com/v3/projects/a4a5d4098fb4474fa22cd05f897d6b99"
\qquad \qquad \} "id": "a4a5d4098fb4474fa22cd05f897d6b99",
        "enabled": true
      }
   ],
   "links": {
      "next": null,
      "previous": null,
```
 "self": "https://www.example.com/v3/projects" } }

## 从控制台获取项目 **ID**

在调用接口的时候,部分URL中需要填入项目ID(project\_id),所以需要先在管理控 制台上获取到项目ID。

项目ID获取步骤如下:

- 步骤**1** 登录管理控制台。
- 步骤2 单击用户名, 在下拉列表中单击"我的凭证", 查看项目ID。

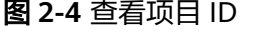

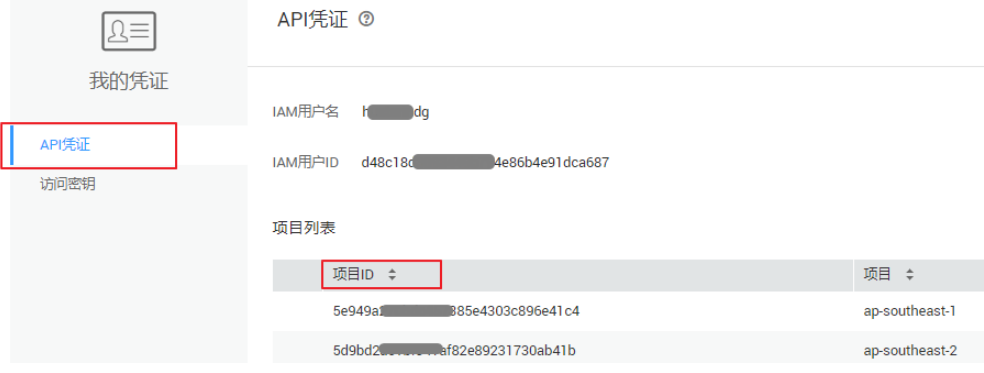

#### **----**结束

## **2.7.3** 获取账号 **ID**

在调用接口的时候,部分URL中需要填入账号ID(domain-id),所以需要先在管理控 制台上获取到账号ID。账号ID获取步骤如下:

- 步骤**1** 登录管理控制台。
- **步骤2** 单击用户名, 在下拉列表中单击"我的凭证"。

在"API凭证"页面中查看账号ID。

#### 图 **2-5** 获取账号 ID

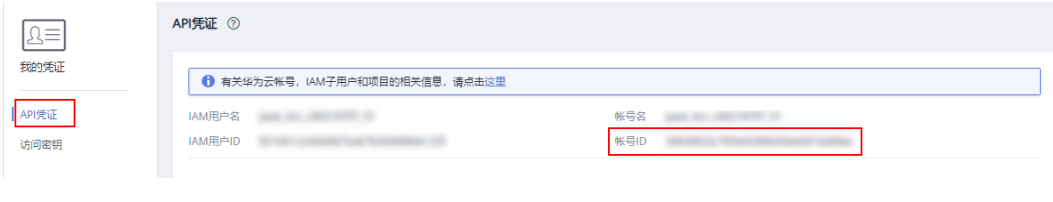

**----**结束

# **2.8** 修订记录

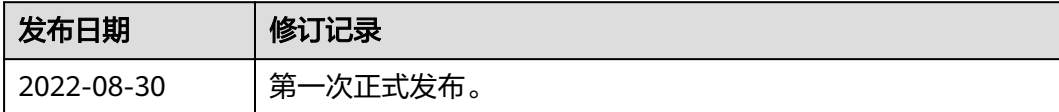